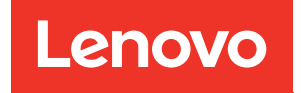

# Руководство по настройке ThinkSystem SR655

Типы компьютеров: 7Y00 и 7Z01

#### Примечание

Перед использованием этой информации и сопутствующего продукта внимательно прочитайте сведения и инструкции по технике безопасности на веб-странице по следующему адресу: [http://thinksystem.lenovofiles.com/help/topic/safety\\_documentation/pdf\\_files.html](http://thinksystem.lenovofiles.com/help/topic/safety_documentation/pdf_files.html)

Кроме того, обязательно ознакомьтесь с условиями гарантии Lenovo для своего сервера, которые можно найти по следующему адресу: <http://datacentersupport.lenovo.com/warrantylookup>

#### Двенадцатое издание (Май 2022 г.)

#### © Copyright Lenovo 2019, 2022.

УВЕДОМЛЕНИЕ ОБ ОГРАНИЧЕНИИ ПРАВ. Если данные или программное обеспечение предоставляются в соответствии с контрактом Управления служб общего назначения США (GSA), на их использование, копирование и разглашение распространяются ограничения, установленные соглашением № GS-35F-05925.

# <span id="page-2-0"></span>Содержание

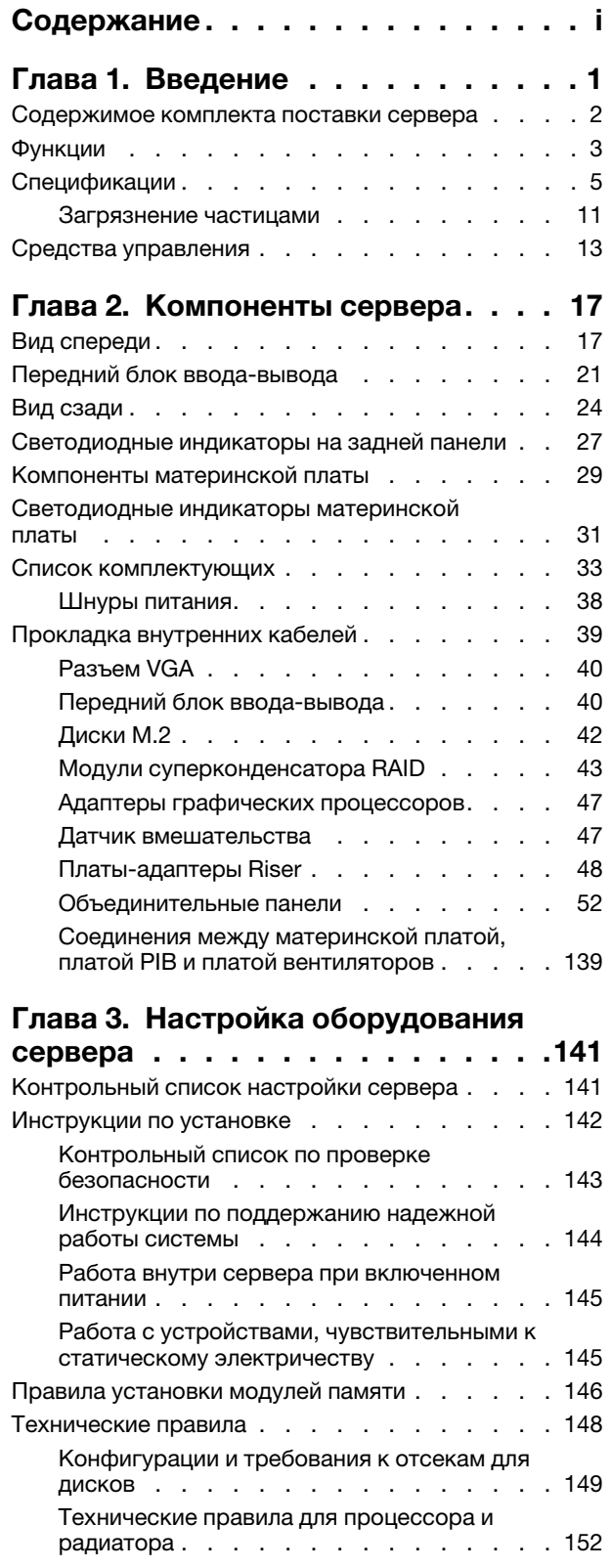

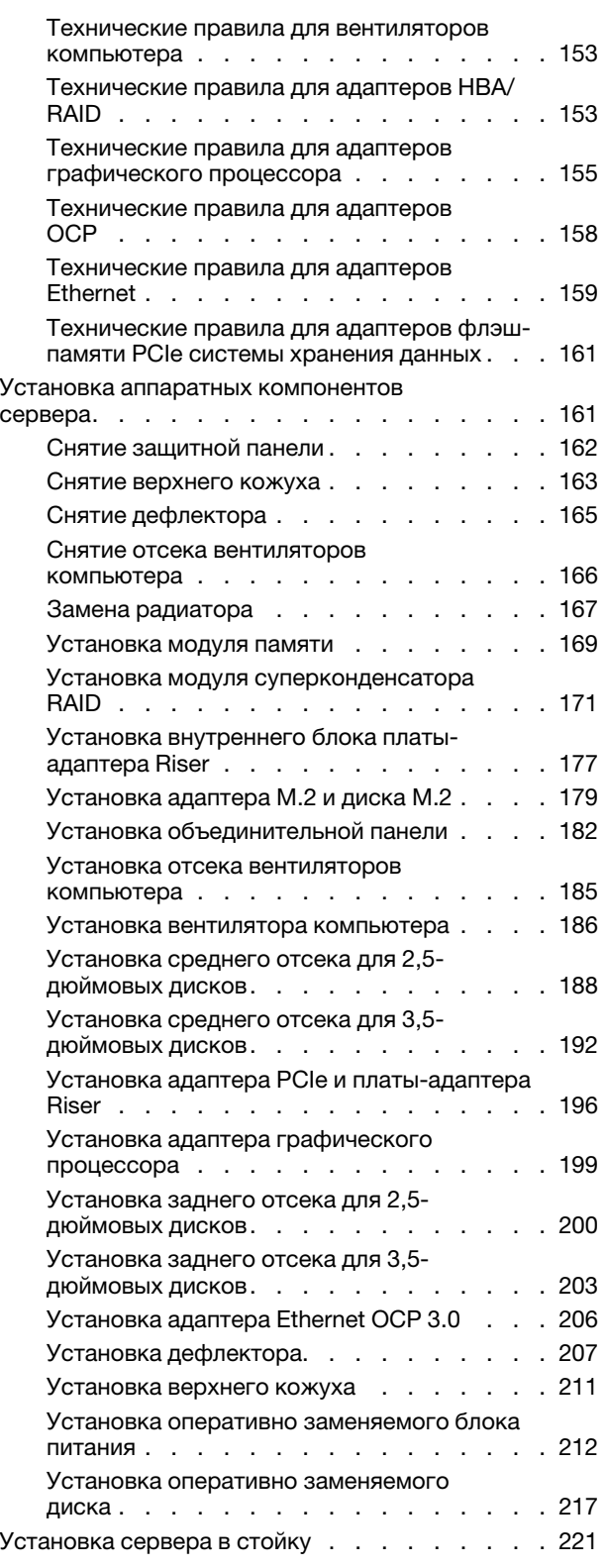

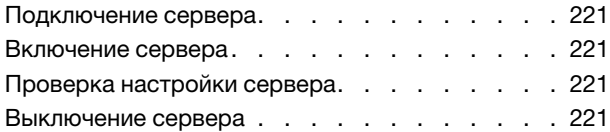

# [Глава 4. Конфигурация](#page-226-0)

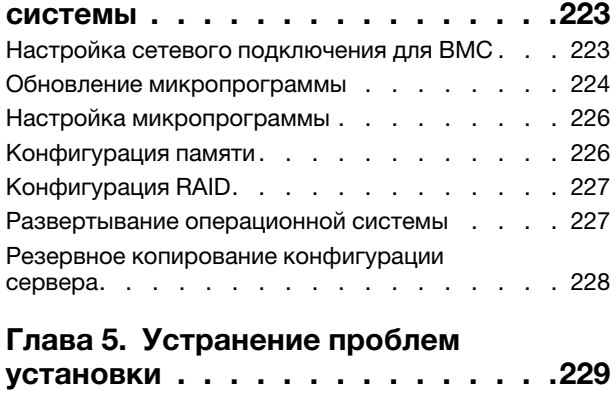

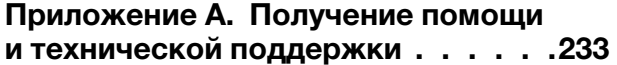

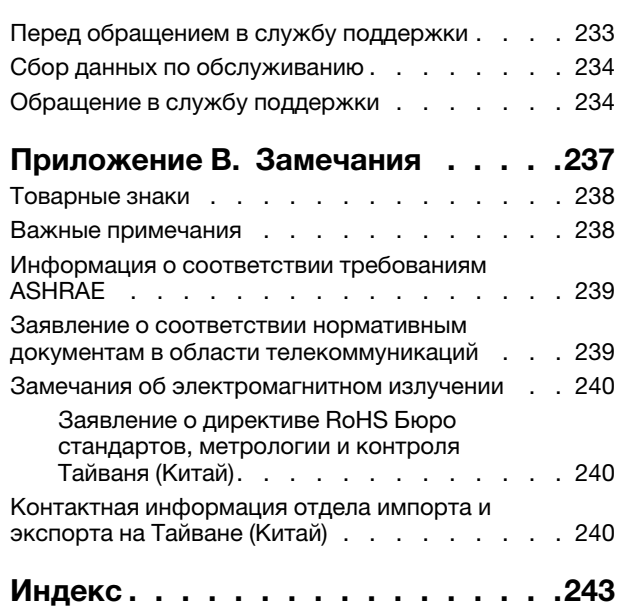

# <span id="page-4-0"></span>Глава 1. Введение

Сервер ThinkSystem™ SR655 — это сервер 2U с одним гнездом с новым семейством процессоров AMD EPYC 7002. Сервер предлагает широкий выбор конфигураций дисков и гнезд и предназначен для повышения производительности и расширения возможностей обработки различных ИТ-нагрузок. Благодаря сочетанию производительности и гибкости сервер прекрасно подходит для компаний всех размеров.

При разработке сервера основное внимание уделялось производительности, простоте использования, надежности и возможностям расширения. Эти особенности позволяют настраивать оборудование системы, чтобы удовлетворить ваши потребности сегодня и обеспечить гибкие возможности расширения на будущее.

На сервер предоставляется ограниченная гарантия. Подробные сведения о гарантии см. по следующему адресу: <https://support.lenovo.com/us/en/solutions/ht503310>

Подробные сведения о вашей конкретной гарантии см. по следующему адресу: <http://datacentersupport.lenovo.com/warrantylookup>

#### Идентификация сервера

При обращении в службу поддержки Lenovo информация о типе и серийном номере компьютера помогает техническим специалистам идентифицировать сервер и быстрее предоставить услуги поддержки.

Тип и серийный номер компьютера указаны на идентификационной этикетке, расположенной на правой защелке стойки с лицевой стороны сервера.

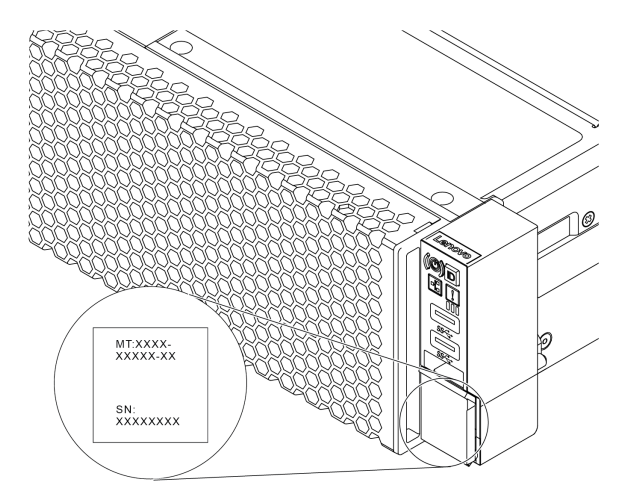

Рис. 1. Расположение идентификационной этикетки

#### Этикетка доступа к сети BMC

Этикетка доступа к сети для контроллера управления материнской платой (BMC) приклеена к верхней стороне выдвижного информационного язычка. После получения сервера снимите этикетку доступа к сети и сохраните ее в надежном месте.

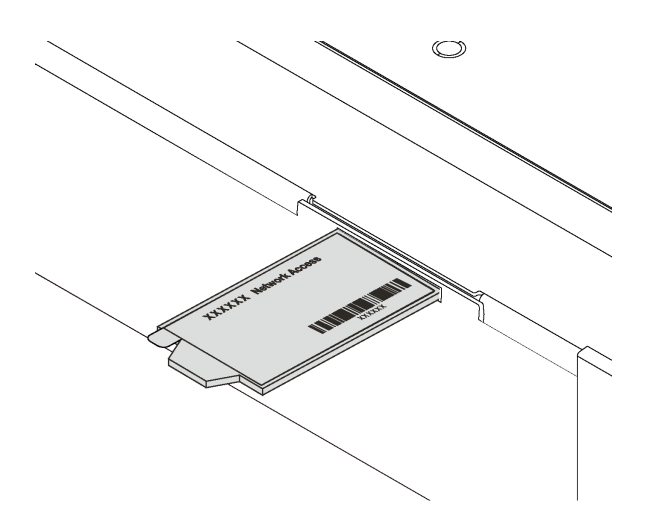

Рис. 2. Расположение этикетки доступа к сети BMC

#### Код быстрого ответа

На наклейке для обслуживания системы, находящейся на верхнем кожухе, нанесен QR-код, позволяющий открыть служебную информацию с мобильного устройства. QR-код можно отсканировать с помощью мобильного устройства и приложения считывания QR-кодов, чтобы быстро получить доступ к веб-сайту Lenovo со служебной информацией для этого сервера. Веб-сайт Lenovo со служебной информацией предоставляет дополнительную видеоинформацию об установке и замене компонентов и содержит коды ошибок для поддержки сервера.

На следующем рисунке показан QR-код: [https://datacentersupport.lenovo.com/products/servers/](https://datacentersupport.lenovo.com/products/servers/thinksystem/sr655/7y00)  [thinksystem/sr655/7y00](https://datacentersupport.lenovo.com/products/servers/thinksystem/sr655/7y00)

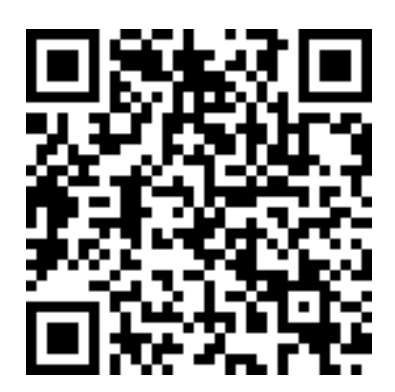

<span id="page-5-0"></span>Рис. 3. QR-код

### Содержимое комплекта поставки сервера

При получении сервера убедитесь, что в комплекте поставки имеется все, что вы ожидали получить.

В комплект поставки сервера входят следующие компоненты:

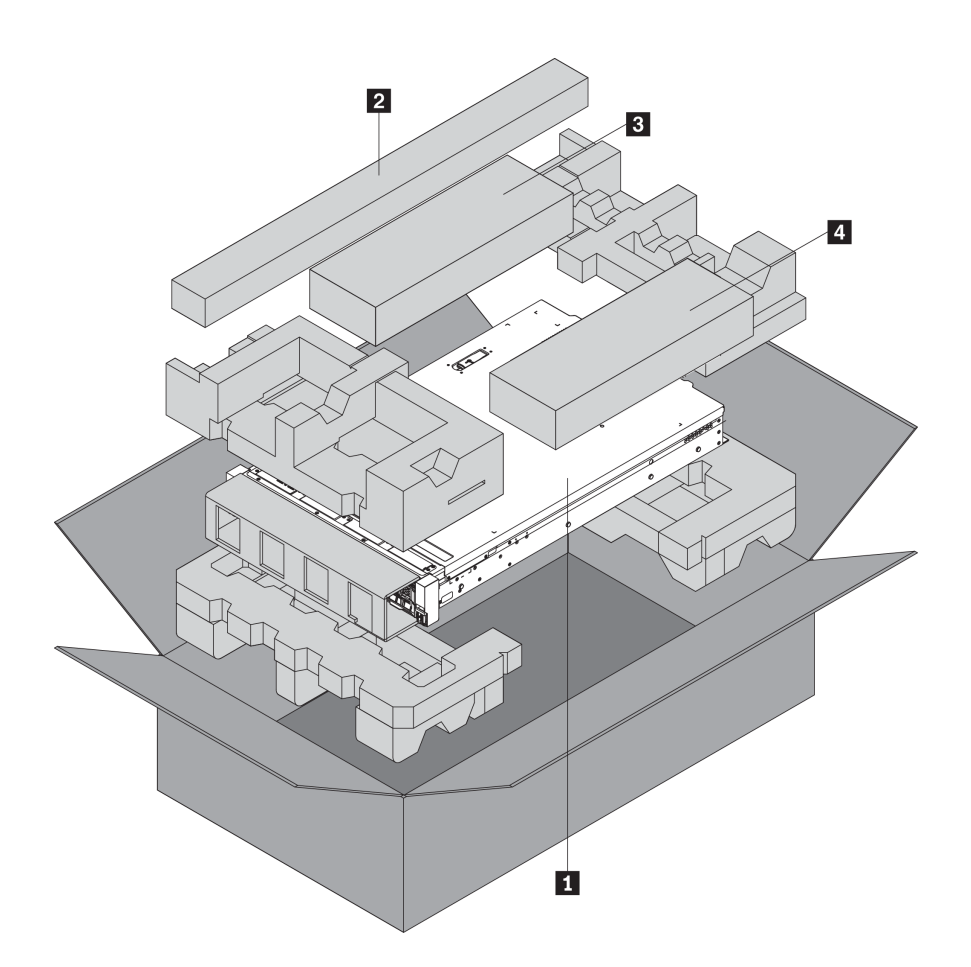

Примечание: Компоненты, помеченные звездочкой (\*), доступны только в некоторых моделях.

**<sup>1</sup>**Сервер

**<sup>2</sup>**Комплект направляющих\*. Подробные инструкции по установке комплекта направляющих находятся в упаковке с этим комплектом.

**<sup>3</sup>**Кабельный органайзер\*

**<sup>4</sup>**Коробка с материалами, содержащая различные компоненты, в частности шнуры питания\* и документацию

# <span id="page-6-0"></span>Функции

При разработке сервера основное внимание уделялось производительности, простоте использования, надежности и возможностям расширения. Эти особенности позволяют настраивать оборудование системы, чтобы удовлетворить ваши потребности сегодня и обеспечить гибкие возможности расширения на будущее.

Ниже перечислены функции и технологии, реализуемые сервером.

#### • Контроллер управления материнской платой (BMC)

(BMC) — это общий контроллер управления для оборудования сервера Lenovo ThinkSystem. Он соответствует Intelligent Platform Management Interface версии 2.0 (IPMI v2.0) и сочетает функции служебного процессора, видеоконтроллера, удаленного присутствия и отличные показатели ввода-вывода в одной микросхеме на серверной материнской плате.

Примечание: Поскольку в сервере нет резервирования батареи для RTC, BMC загрузит дату по умолчанию 1.01.2020 после цикла выключения и включения. После инициирования BIOS дата синхронизируется с датой в BIOS.

Для доступа к BMC и применения средств управления BMC можно использовать веб-интерфейс Lenovo ThinkSystem System Manager. Подробные сведения см. в разделе:

[https://thinksystem.lenovofiles.com/help/topic/7Y00/bmc\\_user\\_guide.pdf](https://thinksystem.lenovofiles.com/help/topic/7Y00/bmc_user_guide.pdf)

#### • Микропрограмма сервера, совместимая с UEFI

Микропрограмма Lenovo ThinkSystem совместима с Unified Extensible Firmware Interface (UEFI). UEFI заменяет BIOS и определяет стандартный интерфейс между операционной системой, микропрограммой платформы и внешними устройствами.

Серверы Lenovo ThinkSystem могут загружаться с использованием операционных систем, совместимых с UEFI, операционных систем на базе BIOS и адаптеров на базе BIOS, а также адаптеров, совместимых с UEFI.

Примечание: Сервер не поддерживает DOS (Disk Operating System).

#### • Большая емкость системной памяти

Сервер поддерживает до 16 модулей TruDDR4 RDIMM с технологией проверки и исправления ошибок (ECC). Дополнительные сведения о конкретных типах и максимальной емкости памяти см. в разделе [«Спецификации» на странице 5.](#page-8-0)

#### • Гибкая поддержка сетей

На сервере имеется гнездо открытого аппаратного обеспечения вычислительных систем (OCP) для адаптера Ethernet OCP 3.0, обеспечивающее два или четыре сетевых разъема для поддержки сети.

#### • Интегрированный модуль Trusted Platform Module (TPM)

Эта интегрированная микросхема защиты выполняет криптографические функции и хранит частные и общедоступные ключи безопасности. Она предоставляет аппаратную поддержку для спецификации Trusted Computing Group (TCG). Можно загрузить программное обеспечение для поддержки спецификации TCG.

В таблице ниже перечислены поддерживаемые версии TPM. Дополнительные сведения о конфигурациях TPM см. в разделе «Настройка параметров безопасности» в руководстве по обслуживанию.

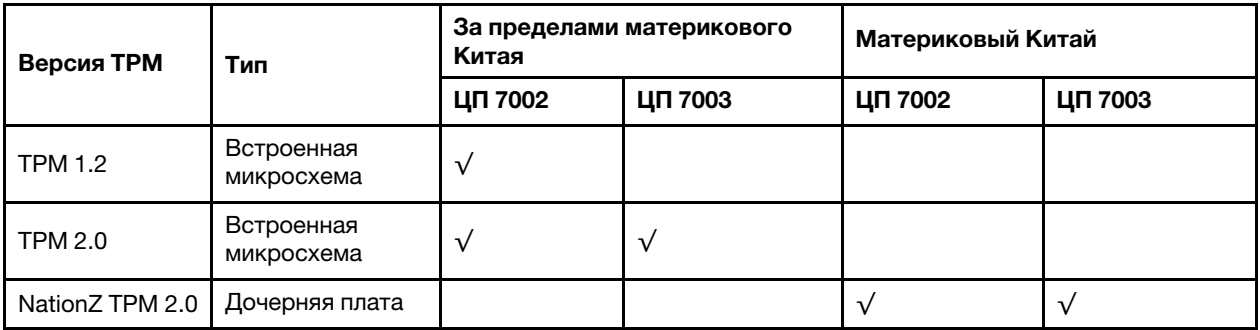

#### • Большая емкость хранилища данных и возможность оперативной замены

Модели серверов поддерживают до двадцати 3,5-дюймовых оперативно заменяемых устройств хранения данных SAS/SATA или тридцати двух 2,5-дюймовых оперативно заменяемых устройств хранения данных SAS/SATA/NVMe.

При наличии функции оперативной замены диски можно добавлять, удалять и заменять, не выключая сервер.

#### • Диагностика light path

В функции диагностики light path для диагностики неполадок предусмотрено использование светодиодных индикаторов. См. дополнительные сведения о диагностике light path в следующем разделе:

- [«Передний блок ввода-вывода» на странице 21](#page-24-0)
- [«Светодиодные индикаторы на задней панели» на странице 27](#page-30-0)
- [«Светодиодные индикаторы материнской платы» на странице 31](#page-34-0)

#### • Доступ к веб-сайту Lenovo со служебной информацией с мобильного устройства

На наклейке для обслуживания системы, находящейся на кожухе сервера, нанесен QR-код, который можно отсканировать с помощью устройства считывания QR-кодов и сканера с мобильным устройством, чтобы быстро получить доступ к веб-сайту Lenovo со служебной информацией. Веб-сайт Lenovo со служебной информацией предоставляет дополнительную видеоинформацию об установке и замене компонентов и содержит коды ошибок для поддержки сервера.

#### • Резервное сетевое подключение

Контроллер управления материнской платой (BMC) поддерживает функцию аварийного переключения на резервное подключение Ethernet с помощью соответствующего установленного приложения. В случае неполадки с основным подключением Ethernet весь трафик Ethernet, связанный с основным подключением, автоматически переключается на дополнительное резервное подключение Ethernet. Если установлены соответствующие драйверы устройств, это переключение происходит без потери данных и вмешательства пользователя.

#### • Возможности резервного охлаждения и дополнительного питания

Сервер поддерживает до двух оперативно заменяемых блоков питания и шесть оперативно заменяемых вентиляторов, что обеспечивает резервирование для типовой конфигурации. Резервное охлаждение вентиляторами на сервере позволяет продолжать работу в случае выхода из строя одного из вентиляторов.

# <span id="page-8-0"></span>Спецификации

Ниже представлена сводка компонентов и спецификаций сервера. В зависимости от модели некоторые компоненты могут быть недоступны и некоторые спецификации могут не применяться.

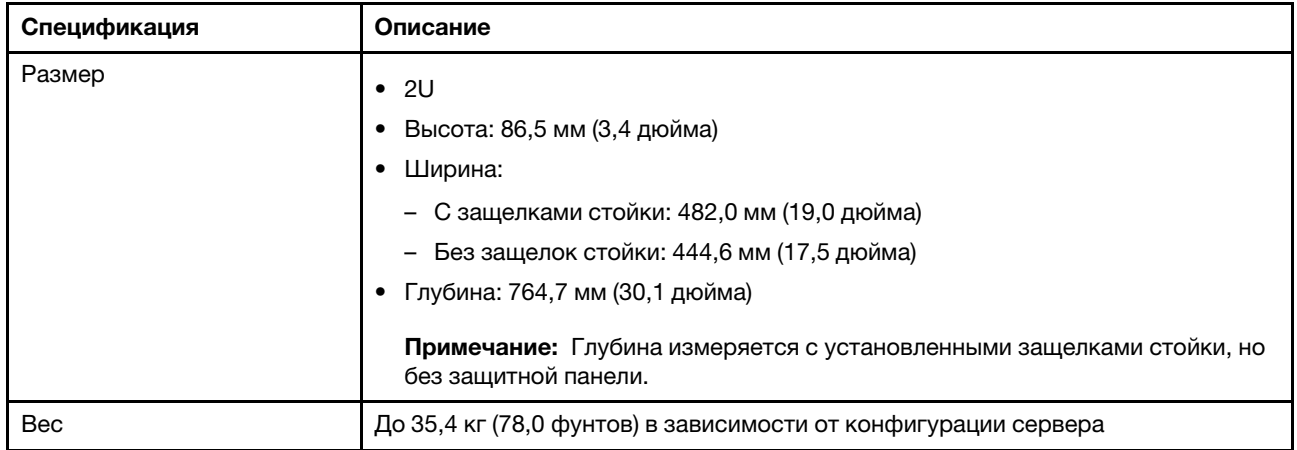

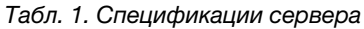

### Табл. 1. Спецификации сервера (продолж.)

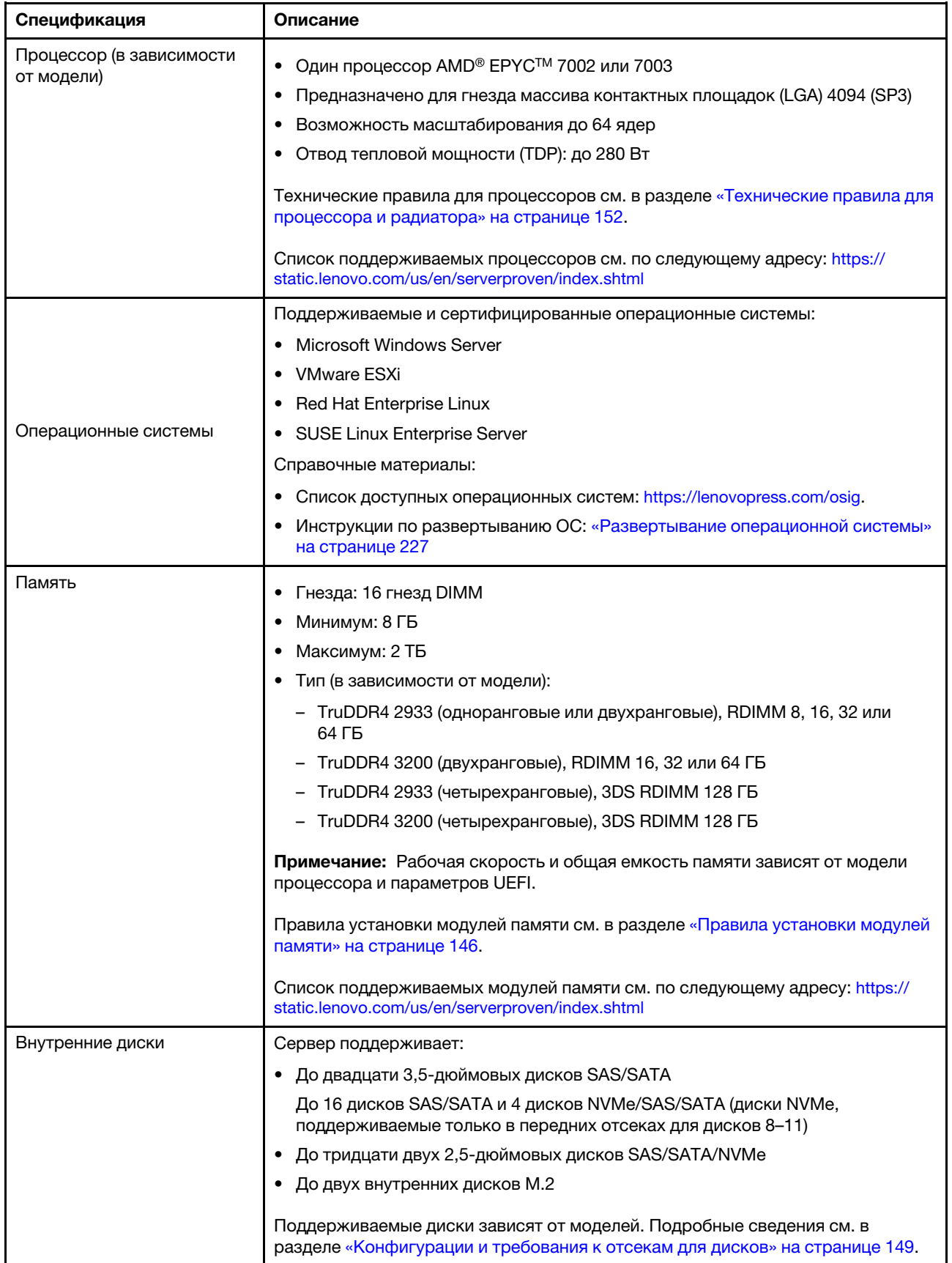

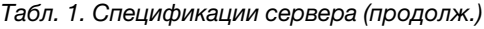

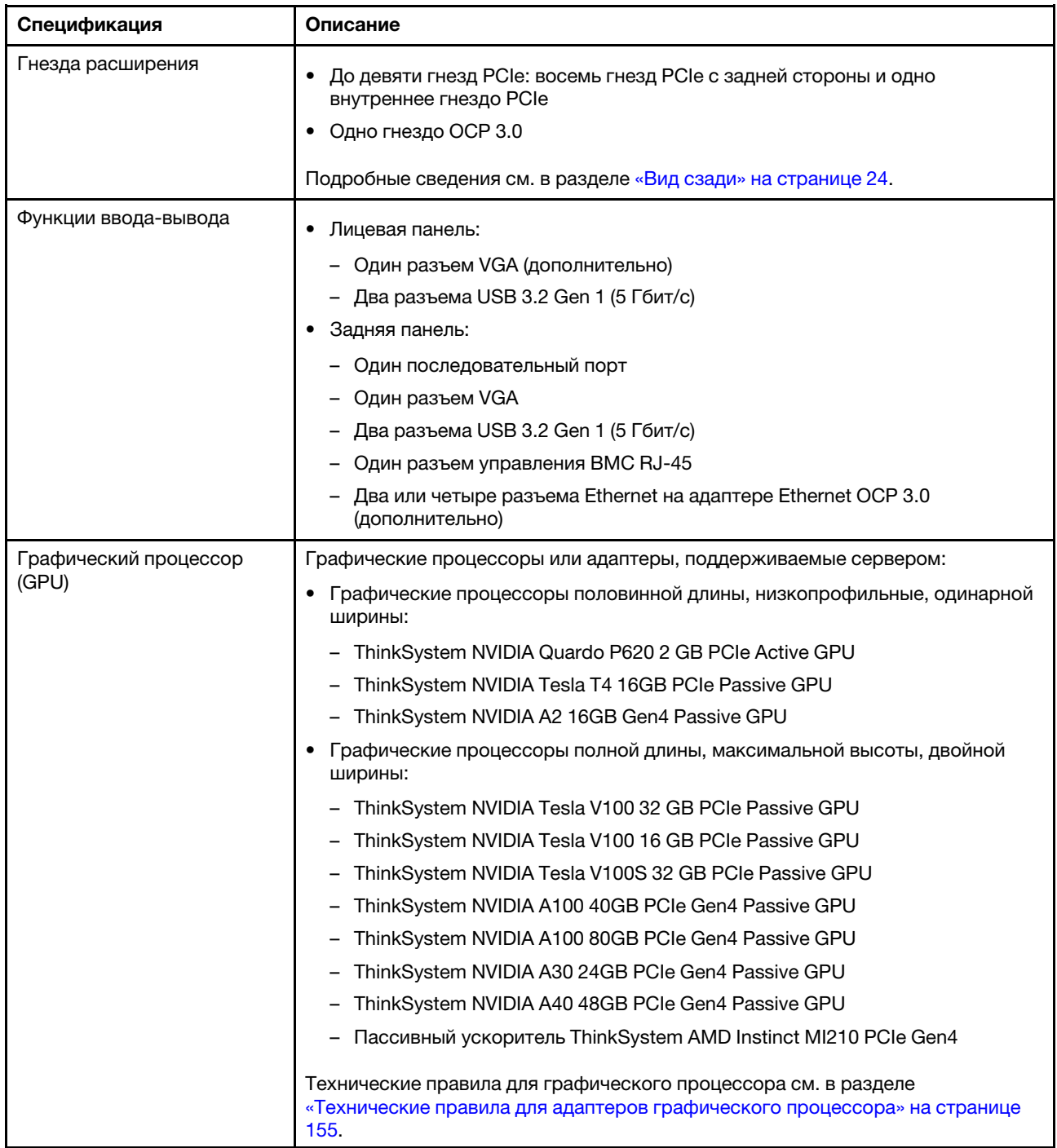

Табл. 1. Спецификации сервера (продолж.)

| Спецификация           | Описание                                                                                                    |
|------------------------|----------------------------------------------------------------------------------------------------|
| Адаптеры HBA/RAID      | • Адаптер НВА 430-8і или 430-16і SAS/SATA, поддерживающий режим JBOD,<br>но не поддерживающий RAID                                                    |
|                        | • Адаптер НВА 440-8і, 440-16і или 440-16е SAS/SATA, поддерживающий<br>режим JBOD, но не поддерживающий RAID                                           |
|                        | • Адаптер RAID 530-8i или 540-8i PCle, поддерживающий режим JBOD и<br>уровни RAID 0, 1, 5, 10 и 50                                                    |
|                        | • Адаптер RAID 730-8i PCIe с 1 ГБ кэш-памяти, поддерживающий режим JBOD<br>и уровни RAID 0, 1, 5, 10 и 50                                             |
|                        | • Адаптер RAID 730-8i PCIe с 2 ГБ флэш-памяти, поддерживающий режим<br>JBOD и уровни RAID 0, 1, 5, 6, 10, 50 и 60                                     |
|                        | • Адаптер RAID 930-8i, 930-16i или 930-24i PCIe с флэш-памятью,<br>поддерживающий режим JBOD и уровни RAID 0, 1, 5, 6, 10, 50 и 60                    |
|                        | • Адаптер RAID 940-8i, 940-16i или 940-32i PCIe с флэш-памятью,<br>поддерживающий режим JBOD и уровни RAID 0, 1, 5, 6, 10, 50 и 60                    |
|                        | • Адаптер RAID 930-8е или 940-8е PCIe с флэш-памятью, поддерживающий<br>режим JBOD и уровни RAID 0, 1, 5, 6, 10, 50 и 60                              |
|                        | • Адаптер-переключатель NVMe ThinkSystem 810-4P, 1610-4P ИЛИ 1611-8P<br>для поддержки диска NVMe                                                      |
|                        | Технические правила для адаптеров контроллеров системы хранения данных<br>см. в разделе «Технические правила для адаптеров НВА/RAID» на странице 153. |
| Вентиляторы компьютера | До шести оперативно заменяемых вентиляторов компьютера (избыточность<br>N+1, один резервный вентилятор)                                               |
|                        | Поддерживаются вентиляторы двух типов:<br>$\bullet$                                                                                                   |
|                        | - Модуль вентиляторов ThinkSystem SR655 2U (стандартный вентилятор)                                                                                   |
|                        | - Модуль вентиляторов повышенной мощности для сервера ThinkSystem<br>SR655 (скорость 29 000 об/мин)                                                   |
|                        | Технические правила для вентиляторов компьютера см. в разделе<br>«Технические правила для вентиляторов компьютера» на странице 153.                   |

#### Табл. 1. Спецификации сервера (продолж.)

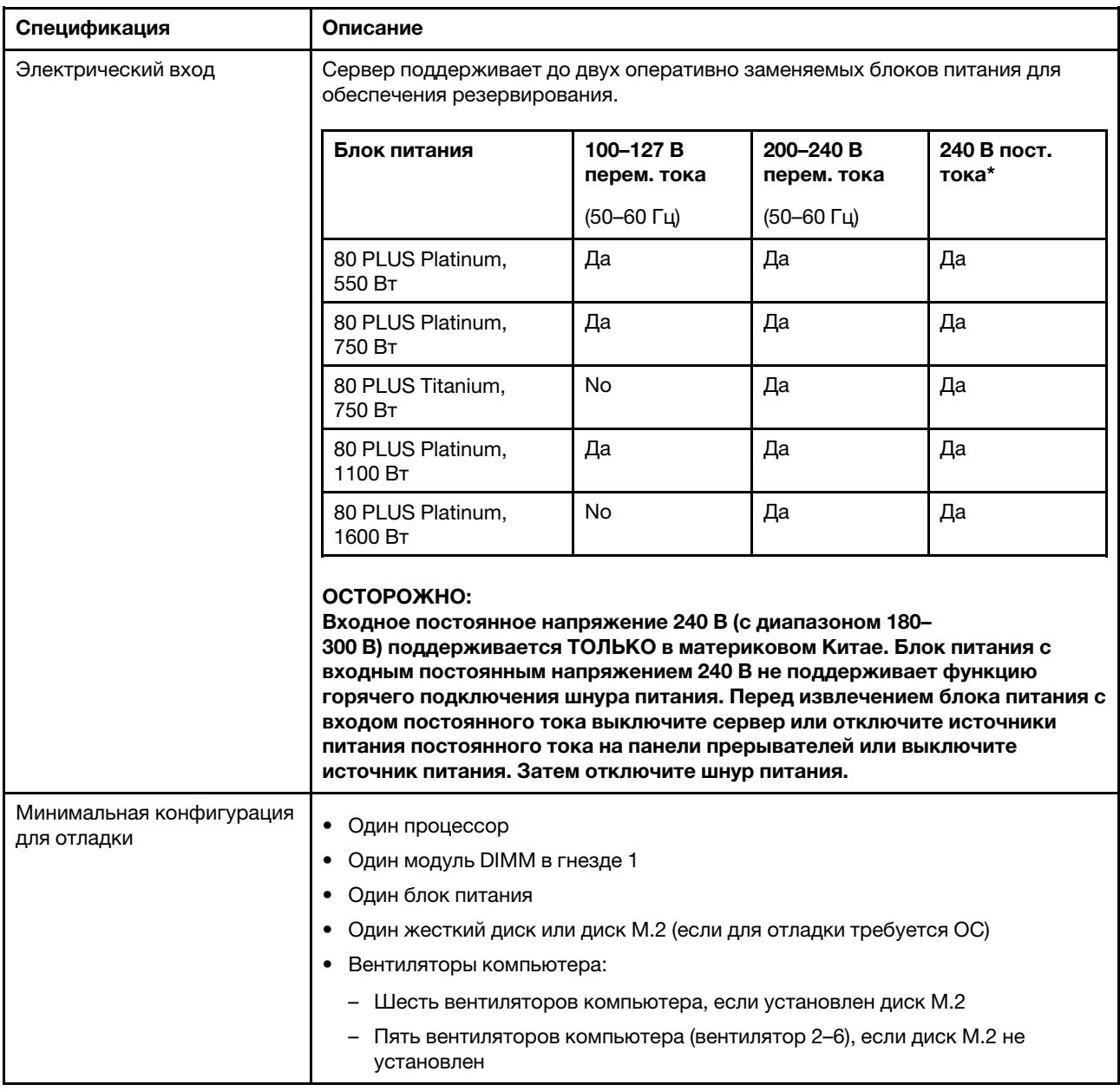

Табл. 1. Спецификации сервера (продолж.)

| Спецификация                    | Описание                                                                                                    |                                     |                                  |                                             |  |  |
|---------------------------------|----------------------------------------------------------------------------------------------------|-------------------------------------|----------------------------------|---------------------------------------------|--|--|
| Излучение акустического<br>шума | Представленные уровни акустического шума основаны на указанных ниже<br>конфигурациях, которые могут изменяться в зависимости от конфигураций и<br>условий:                                                                                                    |                                     |                                  |                                             |  |  |
|                                 | Конфигурация                                                                                                    | Типичная                            | Для хранения<br>данных           | Для обработки<br>графическим<br>процессором |  |  |
|                                 | ЦΠ                                                                                                    | 1 x 155 BT                          | 1 x 155 BT                       | 1 x 155 BT                                  |  |  |
|                                 | <b>DIMM</b>                                                                                                    | 16 x 32 F <sub>B</sub>              | 16 x 64 FB                       | 16 x 64 F <sub>b</sub>                      |  |  |
|                                 | Ethernet                                                                                                    | 2-портовый<br>PCIe 10 GbE<br>BASE-T | 4-портовый PCIe<br>10 GbE BASE-T | 4-портовый PCIe<br>10 GbE BASE-T            |  |  |
|                                 | Модуль блока<br>питания                                                                                                    | 2 x 750 BT                          | 2 x 750 BT                       | 2 x 1600 BT                                 |  |  |
|                                 | <b>RAID</b>                                                                                                    | RAID 930-16i                        | RAID 930-24i                     | RAID 930-8i                                 |  |  |
|                                 | Диск                                                                                                    | 16 жестких<br>дисков 2,5"           | 20 жестких дисков<br>3,5"        | 8 жестких дисков<br>2.5"                    |  |  |
|                                 | Графический<br>процессор                                                                                                    | Неприменимо                         | Неприменимо                      | 2 графических<br>процессора V100            |  |  |
|                                 |                                                                                                    | Уровни звуковой мощности (LwA, м)   |                                  |                                             |  |  |
|                                 | Состояние                                                                                                    | Типичная                            | Для хранения<br>данных           | Для обработки<br>графическим<br>процессором |  |  |
|                                 | В режиме<br>ожидания                                                                                                    | 6,2 бел                             | 7,0 бел                          | 7,0 бел                                     |  |  |
|                                 | Рабочие условия                                                                                                    | 6,2 бел                             | 7,2 бел                          | 8,5 бел                                     |  |  |
|                                 | Уровень звукового давления (LpA, м)                                                                                                    |                                     |                                  |                                             |  |  |
|                                 | Состояние                                                                                                    | Типичная                            | Для хранения<br>данных           | Для обработки<br>графическим<br>процессором |  |  |
|                                 | В режиме<br>ожидания                                                                                                    | 46 дБА                              | 54 дБА                           | 54 дБА                                      |  |  |
|                                 | Рабочие условия                                                                                                    | 47 дБА                              | 56 дБА                           | 69 дБА                                      |  |  |
|                                 |                                                                                                    |                                     |                                  |                                             |  |  |
|                                 | Примечания:<br>• Эти уровни звука измерены в управляемых акустических средах согласно<br>процедурам, определенным стандартом ISO7779, и сообщаются в<br>соответствии с требованиями стандарта ISO 9296.                                                                                                    |                                     |                                  |                                             |  |  |
|                                 | Государственные правила (например, правила, предписанные Федеральным<br>агентством по охране труда и здоровья или директивы Европейского<br>сообщества) могут регулировать воздействие уровня шума на рабочем<br>месте и могут применяться к вам и вашей установке сервера. Фактические<br>уровни звукового давления в установленной системе зависят от множества |                                     |                                  |                                             |  |  |

Табл. 1. Спецификации сервера (продолж.)

| Спецификация     | Описание                                                                                                    |
|------------------|----------------------------------------------------------------------------------------------------|
|                  | факторов, включая количество стоек в системе, размер, материалы и<br>конфигурацию помещения, в котором установлены стойки, уровни шума от<br>другого оборудования, температуру окружающей среды в помещении,<br>местоположение сотрудника по отношению к оборудованию. Кроме того,<br>соответствие таким государственным правилам зависит от множества<br>дополнительных факторов, включая продолжительность воздействия на<br>сотрудников и то, носят ли сотрудники средства защиты органов слуха.<br>Lenovo рекомендует проконсультироваться с квалифицированными<br>экспертами в этой области, чтобы определить, выполняются ли применимые<br>нормы. |
| Окружающая среда | Работа сервера поддерживается в следующих условиях:                                                                                                    |
|                  | Примечание: Этот сервер предназначен для стандартных условий центра<br>обработки данных и рекомендуется к установке в промышленных центрах<br>обработки данных.                                                                                                    |
|                  | Температура воздуха:                                                                                                    |
|                  | – Рабочие условия: ASHRAE, класс A2: 10–35 °С (50–95 °F); максимальная<br>температура окружающей среды уменьшается на 1 °С (1,8 °F) с<br>увеличением высоты на каждые 300 м (984 фута) свыше 900 м (2953 фута).                                                                                                    |
|                  | Сервер выключен: 5-45 °С (41-113 °F)                                                                                                    |
|                  | - Транспортировка или хранение: -40-60 °С (-40-140 °F)                                                                                                    |
|                  | Максимальная высота: 3050 м (10 000 футов)                                                                                                    |
|                  | Относительная влажность (без образования конденсата):                                                                                                    |
|                  | - Рабочие условия: ASHRAE, класс A2: 8-80 %, максимальная точка росы:<br>21 °C (70 °F)                                                                                                    |
|                  | - Транспортировка или хранение: 8-90 %                                                                                                    |
|                  | Загрязнение частицами                                                                                                    |
|                  | Внимание: Присутствующие в воздухе частицы и активные газы, а также<br>другие факторы окружающей среды, например влажность или температура,<br>могут представлять опасность для сервера. Сведения о предельных<br>значениях частиц и газов см. в разделе «Загрязнение частицами» на<br>странице 11.                                                                                                    |
|                  | Сервер соответствуют спецификациям ASHRAE класса A2.                                                                                                    |
|                  | В зависимости от конфигурации оборудования некоторые модели серверов<br>соответствуют спецификациям ASHRAE, классы А3 и А4 (см. раздел<br>«Информация о соответствии требованиям ASHRAE» на странице 239).                                                                                                    |

# <span id="page-14-0"></span>Загрязнение частицами

Внимание! Взвешенные частицы (включая металлическую стружку) и активные газы отдельно или в сочетаниях с другими факторами окружающей среды, такими как влажность или температура, могут представлять опасность для описанного в этом документе устройства.

К рискам, которые представляют избыточные уровни частиц или концентрация опасных газов, относятся повреждения, которые могут вызвать неисправность или выход устройства из строя. Изложенные в данном документе спецификации устанавливают ограничения для частиц и газов и позволяют предотвратить такие повреждения. Ограничения не должны рассматриваться или использоваться как однозначные, так как различные другие факторы, такие как температура и

влажность воздуха, могут повлиять на воздействие частиц или коррозийных и газовых загрязнений. При отсутствии определенных ограничений, приведенных в этом документе, необходимо реализовать правила, поддерживающие определенные уровни частиц и газов, обеспечивающие безопасность здоровья человека. Если компания Lenovo определила, что повреждение устройства вызвали уровни частиц или газов в окружающей среде, при ремонте или замене устройства или его компонентов в такой среде компания может потребовать устранения таких условий загрязнения. Реализация таких мер возлагается на клиента.

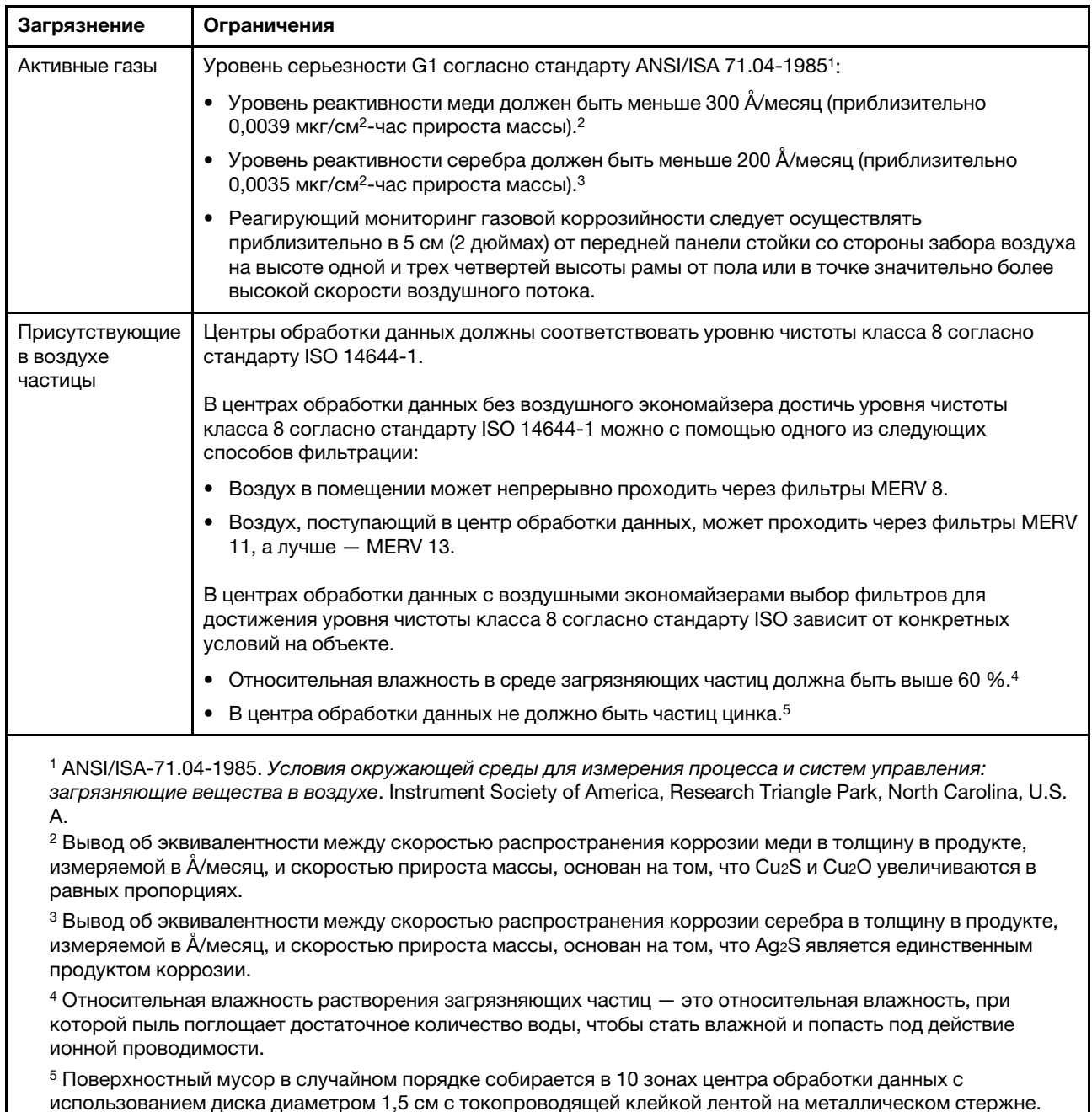

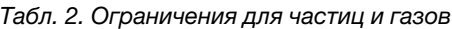

использованием диска диаметром 1,5 см с токопроводящей клейкой лентой на металлическом стержне. Если при осмотре клейкой ленты под электронным микроскопом частиц цинка не обнаружено, считается, что в центре обработки данных частицы цинка отсутствуют.

# <span id="page-16-0"></span>Средства управления

Для упрощения управления серверами и повышения эффективности такого управления можно использовать предложения портфеля XClarity и другие предложения по управлению системой, описанные в данном разделе.

#### Обзор

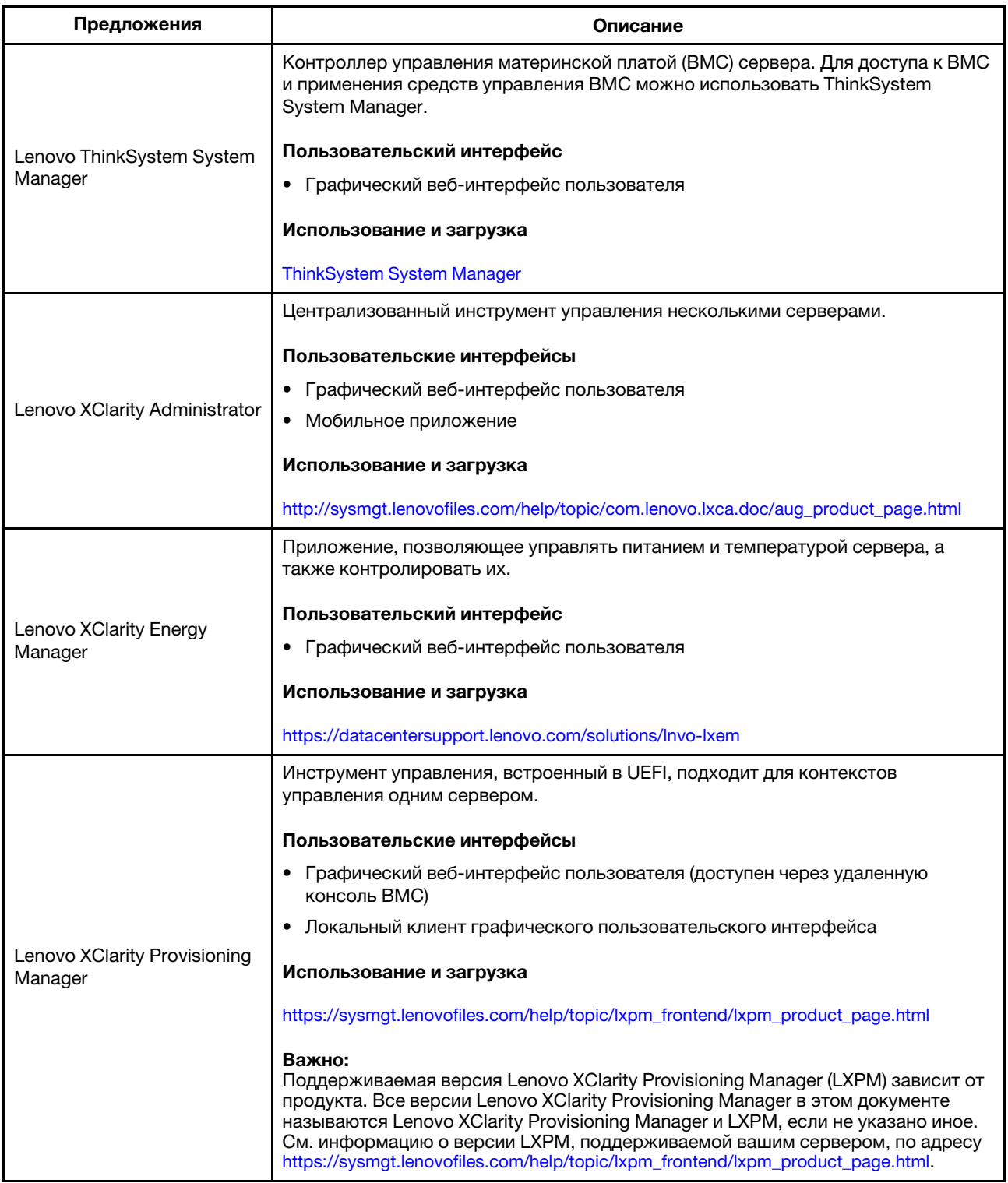

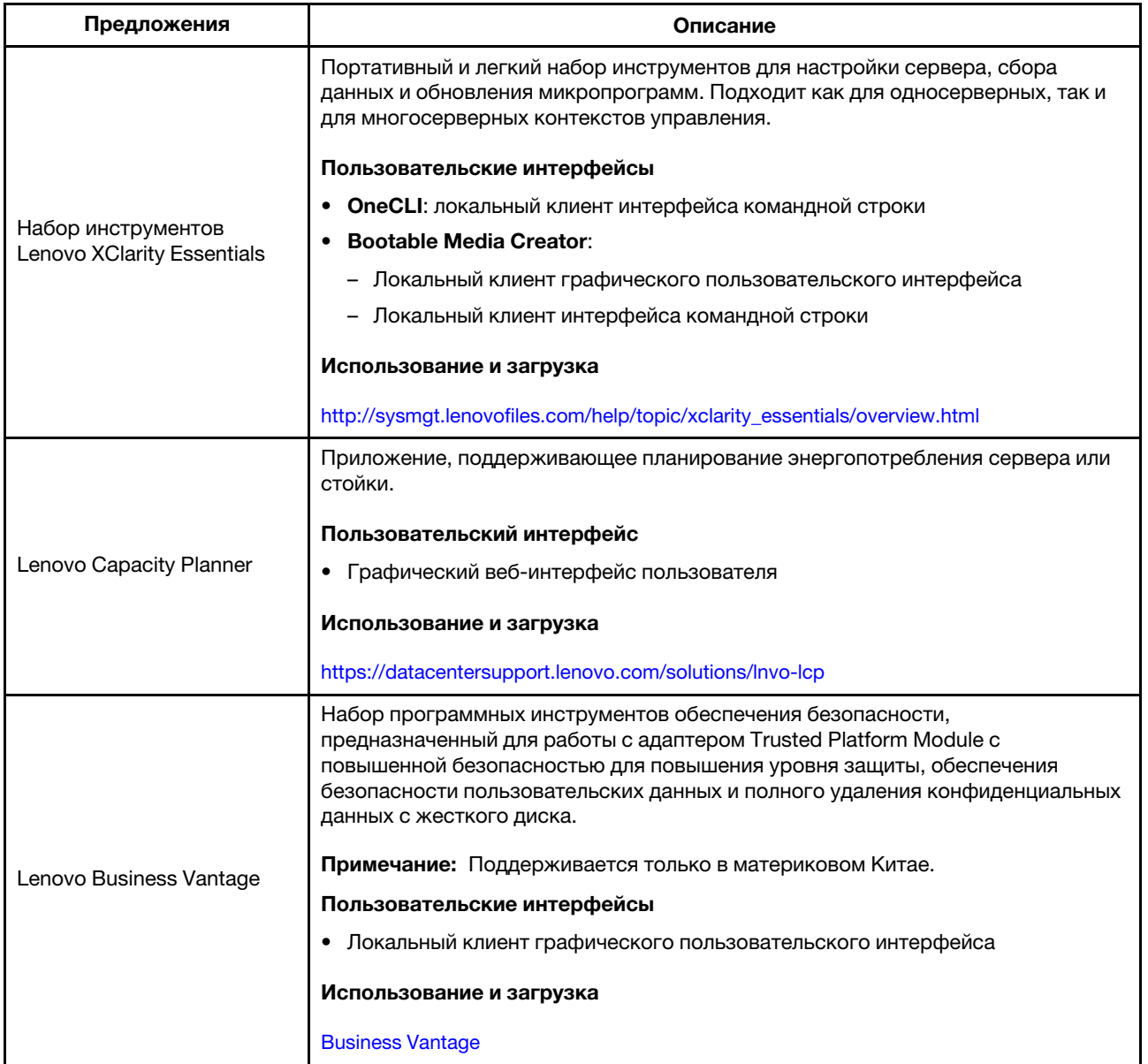

#### Функции

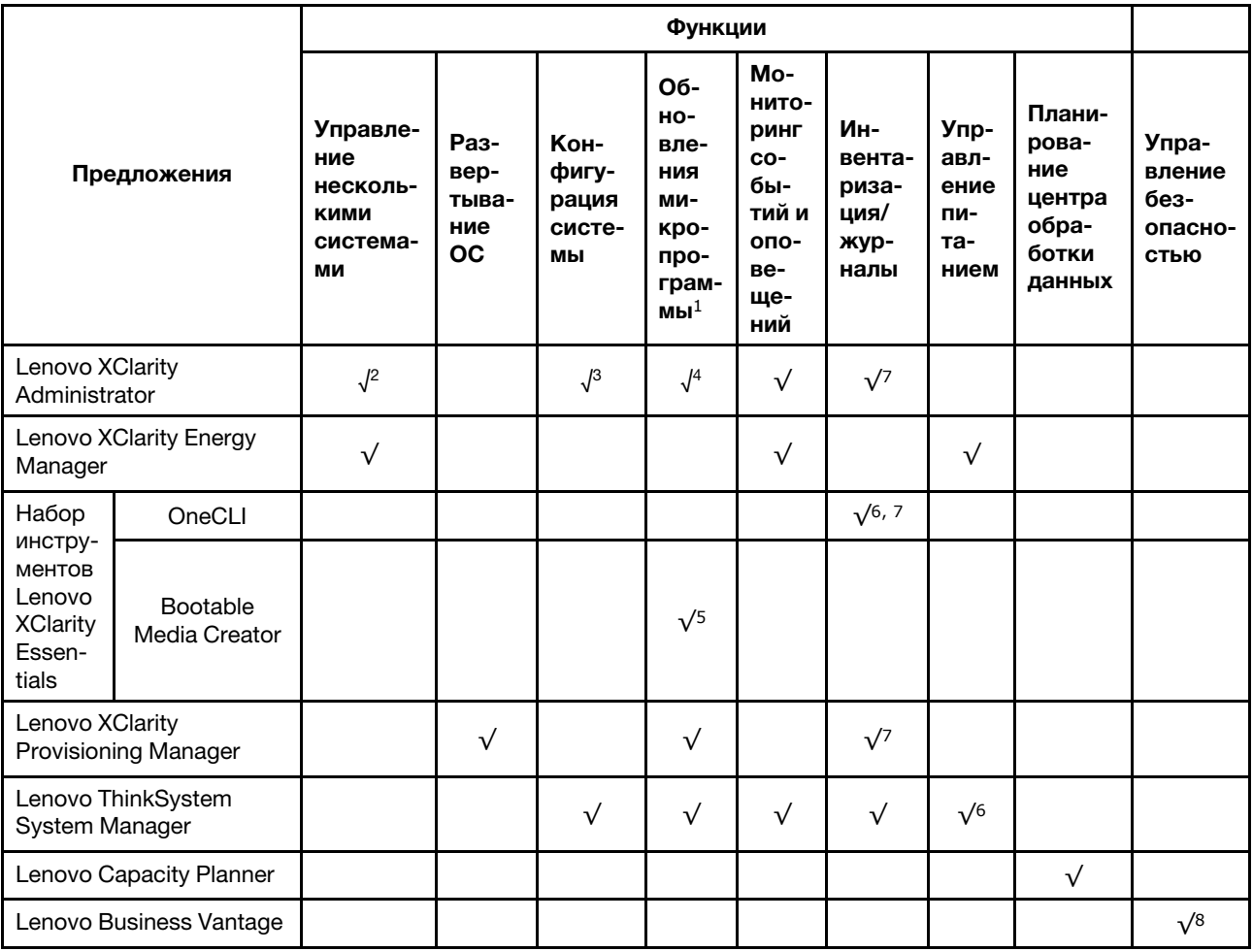

#### Примечания:

- 1. Большинство параметров можно обновить с помощью Lenovo Tools. В некоторых случаях, например с микропрограммой графического процессора или микропрограммой для нескольких путей, требуется использовать инструменты поставщика.
- 2. Поддержка управления сервером с помощью режима привязки LDAP и удаленного управления.
- 3. Только для конфигурации UEFI.
- 4. Обновления микропрограммы предназначены для обновлений микропрограммы BMC, микропрограммы UEFI и микропрограммы ввода-вывода.
- 5. Для обновления микропрограммы с помощью Lenovo XClarity Essentials Bootable Media Creator параметры UEFI сервера для дополнительного ПЗУ должны иметь значение UEFI.
- 6. Чтобы отобразить подробную информацию о карте адаптера, такую как название модели и уровень микропрограммы, в Lenovo XClarity Administrator, Lenovo ThinkSystem System Manager или Lenovo XClarity Essentials OneCLI, параметры UEFI сервера для дополнительного ПЗУ должны иметь значение UEFI.
- 7. Определение имеющихся ресурсов ограничено.
- 8. Доступно только в материковом Китае.
- 9. Перед покупкой новых компонентов настоятельно рекомендуется проверять данные, касающиеся питания сервера Lenovo Capacity Planner.

# <span id="page-20-0"></span>Глава 2. Компоненты сервера

<span id="page-20-1"></span>В этом разделе описано расположение компонентов сервера.

# Вид спереди

Вид сервера спереди зависит от модели.

- [«Вид спереди моделей серверов с отсеками для 2,5-дюймовых дисков» на странице 17](#page-20-2)
- [«Вид спереди моделей серверов с отсеками для 3,5-дюймовых дисков» на странице 19](#page-22-0)

Примечание: Ваш сервер может выглядеть иначе, чем на рисунках в данном разделе.

#### <span id="page-20-2"></span>Вид спереди моделей серверов с отсеками для 2,5-дюймовых дисков

На следующих рисунках показан вид спереди моделей серверов с отсеками для 2,5-дюймовых дисков.

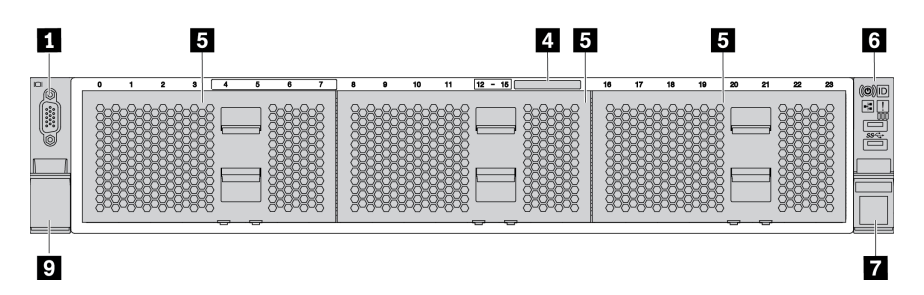

Рис. 4. Модель сервера без объединительной панели

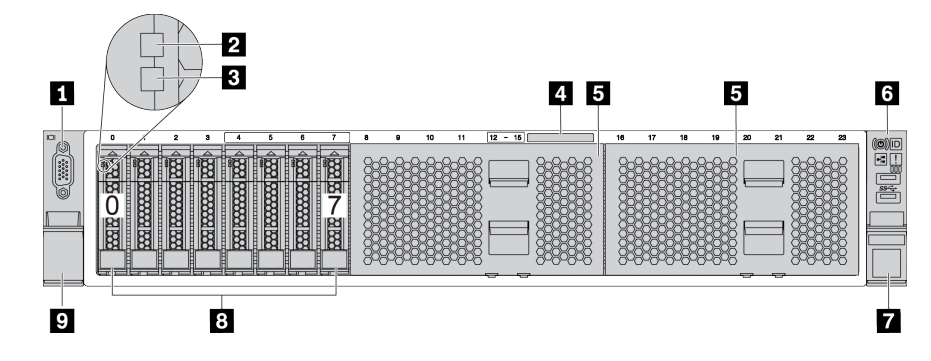

Рис. 5. Модель сервера с восемью отсеками для 2,5-дюймовых дисков

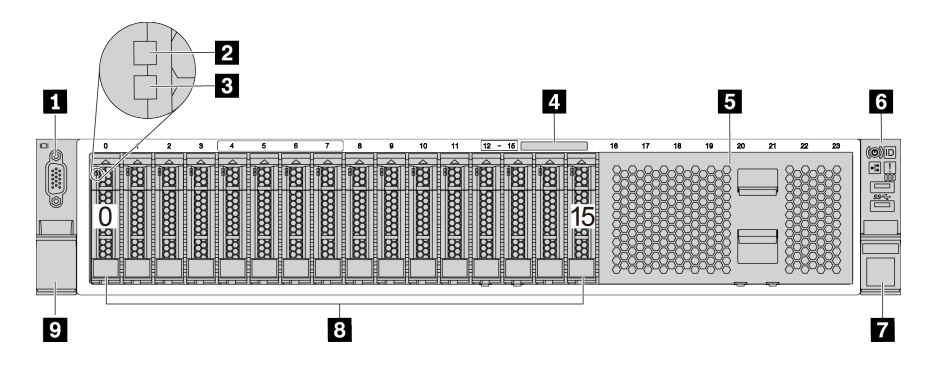

Рис. 6. Модель сервера c шестнадцатью отсеками для 2,5-дюймовых дисков

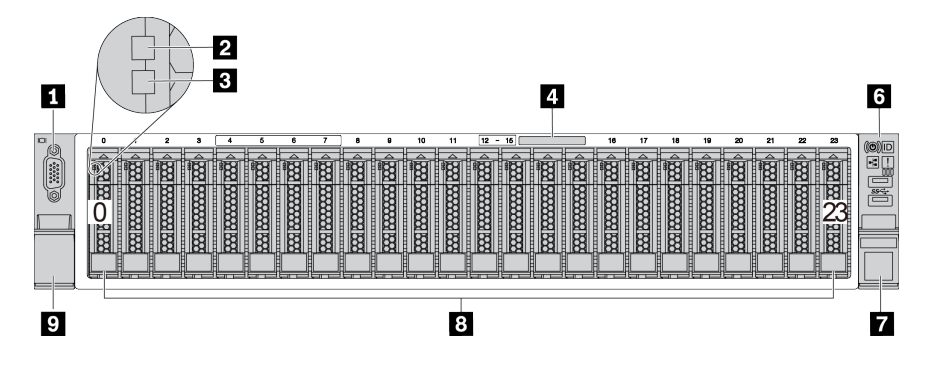

Рис. 7. Модель сервера с двадцатью четырьмя отсеками для 2,5-дюймовых дисков

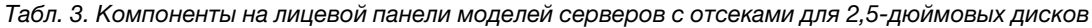

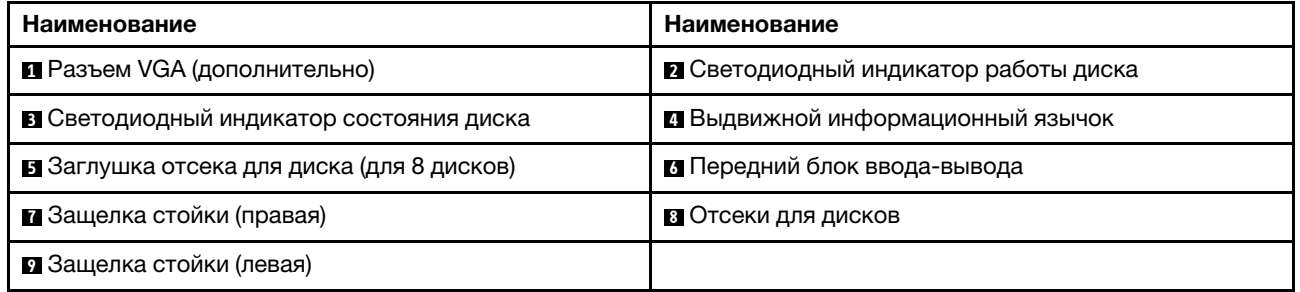

#### **<sup>1</sup>**Разъем VGA (дополнительно)

Служит для подключения монитора высокого разрешения, монитора прямого подключения (directdrive monitor) или других устройств с разъемом VGA.

#### **<sup>2</sup>**Светодиодный индикатор работы диска

#### **<sup>3</sup> Светодиодный индикатор состояния диска**

У каждого оперативно заменяемого диска два светодиодных индикатора.

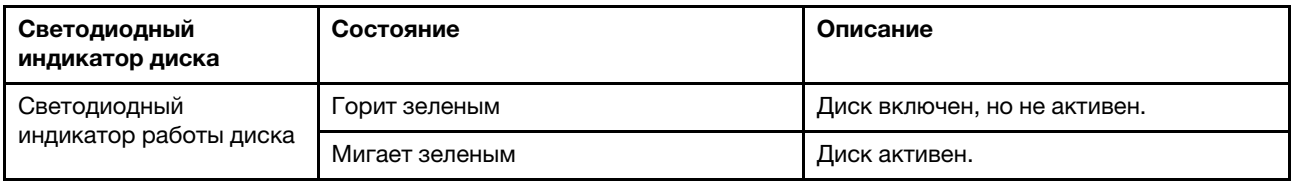

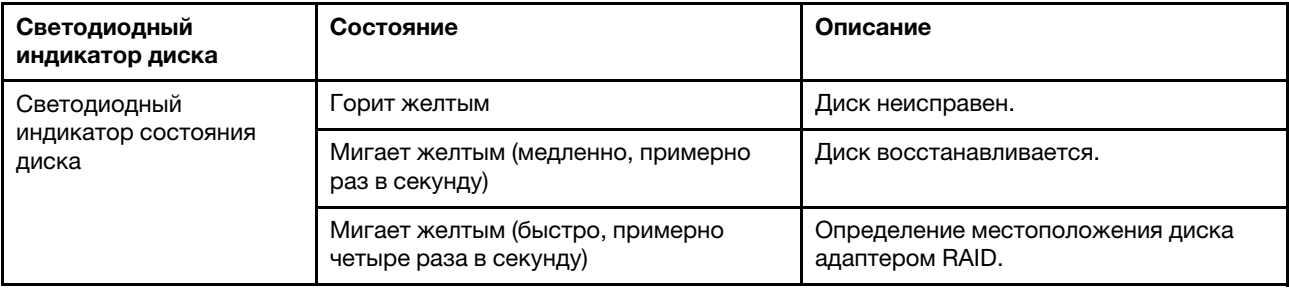

#### **<sup>4</sup>**Выдвижной информационный язычок

На наклейке на язычке содержится информацию о сети (MAC-адрес и другие данные) для удаленного доступа к процессору служб.

#### **<sup>5</sup>**Заглушка отсека для диска

Заглушками отсеков для дисков закрываются свободные отсеки для дисков.

#### **<sup>6</sup>**Передний блок ввода-вывода

Сведения об элементах управления, разъемах и светодиодных индикаторах состояния на переднем блоке ввода-вывода см. в разделе [«Передний блок ввода-вывода» на странице 21](#page-24-0).

#### **7 9** Защелки стойки

Если сервер установлен в стойку, выдвинуть его из стойки можно с помощью защелок. Кроме того, с помощью защелок стойки и винтов можно закрепить сервер в стойке таким образом, чтобы он не выскальзывал, особенно в местах, подверженных вибрации. Дополнительные сведения см. в документе Руководство по установке в стойку, поставляемом с комплектом направляющих.

#### **<sup>8</sup>**Отсеки для дисков

Число установленных в сервере дисков зависит от модели. При установке дисков соблюдайте порядок номеров отсеков для дисков.

Защита от электромагнитных помех и охлаждение сервера обеспечиваются, когда все отсеки для дисков заняты. Свободные отсеки для дисков должны быть закрыты заглушками отсеков для дисков или заглушками дисков.

#### <span id="page-22-0"></span>Вид спереди моделей серверов с отсеками для 3,5-дюймовых дисков

На следующих рисунках показан вид спереди моделей серверов с отсеками для 3,5-дюймовых дисков.

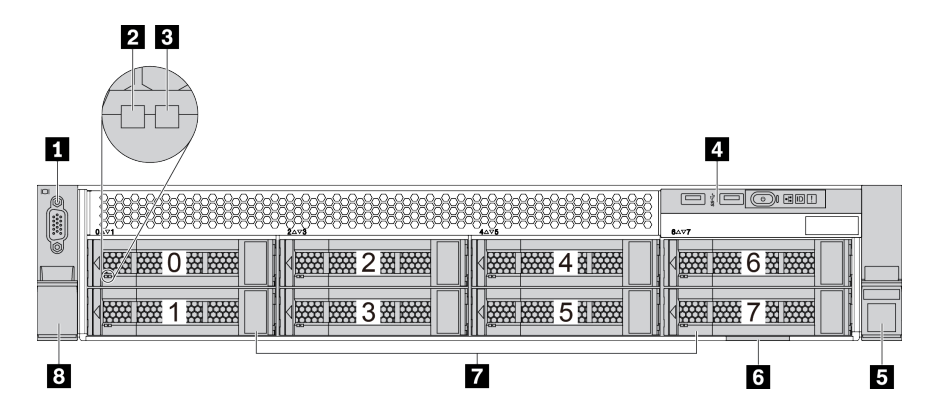

Рис. 8. Модель сервера с восемью отсеками для 3,5-дюймовых дисков

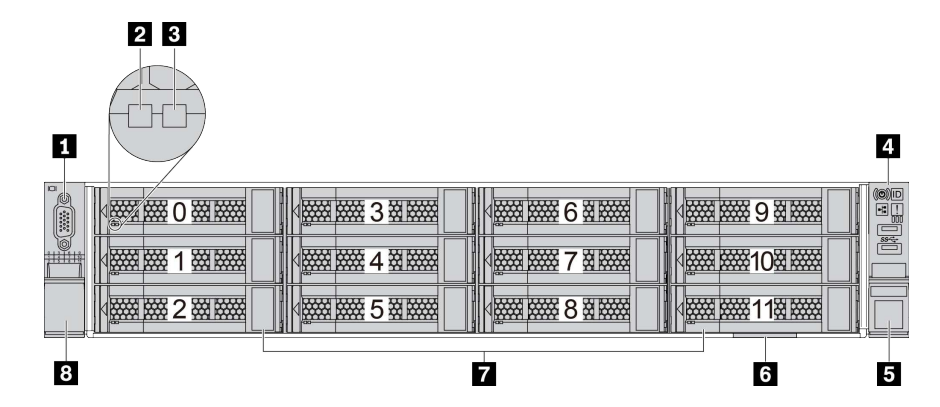

Рис. 9. Модель сервера с двенадцатью отсеками для 3,5-дюймовых дисков

| $\Omega$<br>O<br>$\begin{array}{ c } \hline 0.010 \\ 0.010 \\ 0.010 \\ \hline 0.010 \\ \hline \end{array}$ | <b>MARKET DESCRIPTION</b> | <b>MARITIME</b>       | <b>WEBSTERN</b>           | <b>MANUSCRIPT</b>         | <b>CO</b><br>団<br>bot<br>ىست |
|----------------------------------------------------------------------------------------------------|---------------------------|-----------------------|---------------------------|---------------------------|------------------------------|
| Ó<br>$\frac{1}{111111}$                                                                                    | <b>WEBSTERN</b>           | <b>MARKET COMMENT</b> | <b>WEBSTERN</b>           | <b>MARKET</b>             | ss-c                         |
|                                                                                                    | <b>Excessive Contract</b> | <b>Report Follows</b> | <b>MARKET DESCRIPTION</b> | <b>Excessive Contract</b> |                              |
|                                                                                                    |                           | 9                     |                           | 6                         | о                            |

Рис. 10. Модель сервера без объединительной панели

Табл. 4. Компоненты на лицевой панели моделей серверов с отсеками для 3,5-дюймовых дисков

| Наименование                             | Наименование                                 |
|------------------------------------------|----------------------------------------------|
| <b>• Разъем VGA (дополнительно)</b>      | <b>2</b> Светодиодный индикатор работы диска |
| В Светодиодный индикатор состояния диска | <b>и</b> Передний блок ввода-вывода          |
| В Защелка стойки (правая)                | 6 Выдвижной информационный язычок            |
| <b>• Отсеки для дисков</b>               | в Защелка стойки (левая)                     |
| • Заглушка отсека для диска              |                                              |

#### **<sup>1</sup>**Разъем VGA (дополнительно)

Служит для подключения монитора высокого разрешения, монитора прямого подключения (directdrive monitor) или других устройств с разъемом VGA.

#### **<sup>2</sup>**Светодиодный индикатор работы диска

#### **<sup>3</sup>**Светодиодный индикатор состояния диска

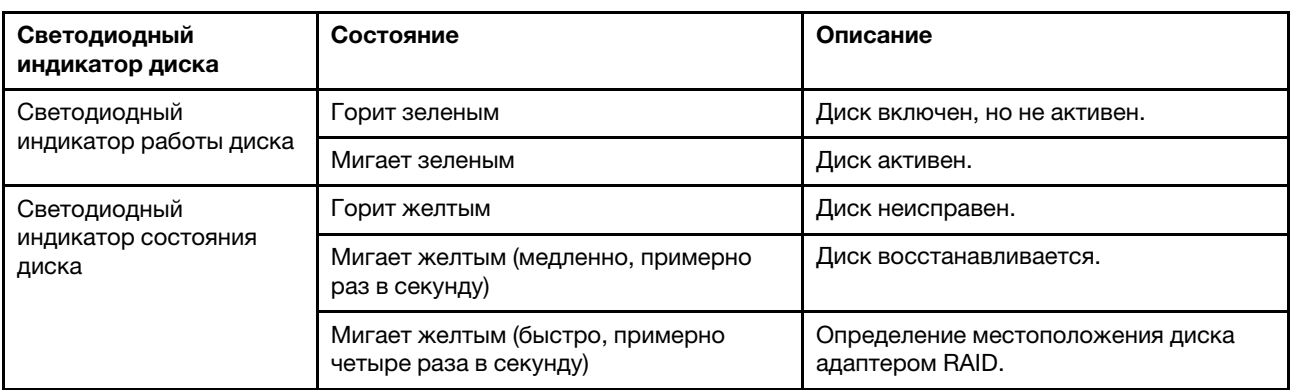

У каждого оперативно заменяемого диска два светодиодных индикатора.

#### **<sup>4</sup>**Передний блок ввода-вывода

Сведения об элементах управления, разъемах и светодиодных индикаторах состояния на переднем блоке ввода-вывода см. в разделе [«Передний блок ввода-вывода» на странице 21](#page-24-0).

#### **5 8** Защелки стойки

Если сервер установлен в стойку, выдвинуть его из стойки можно с помощью защелок. Кроме того, с помощью защелок стойки и винтов можно закрепить сервер в стойке таким образом, чтобы он не выскальзывал, особенно в местах, подверженных вибрации. Дополнительные сведения см. в документе Руководство по установке в стойку, поставляемом с комплектом направляющих.

#### **<sup>6</sup>**Выдвижной информационный язычок

На наклейке на язычке содержится информацию о сети (MAC-адрес и другие данные) для удаленного доступа к процессору служб.

#### **<sup>7</sup>**Отсеки для дисков

Число установленных в сервере дисков зависит от модели. При установке дисков соблюдайте порядок номеров отсеков для дисков.

Защита от электромагнитных помех и охлаждение сервера обеспечиваются, когда все отсеки для дисков заняты. Свободные отсеки для дисков должны быть закрыты заглушками отсеков для дисков или заглушками дисков.

#### **<sup>9</sup>**Заглушка отсека для диска

<span id="page-24-0"></span>Заглушками отсеков для дисков закрываются свободные отсеки для дисков.

# Передний блок ввода-вывода

На переднем блоке ввода-вывода сервера находятся элементы управления, разъемы и светодиодные индикаторы. Передний блок ввода-вывода зависит от модели.

На следующих рисунках показаны передние блоки ввода-вывода для различных моделей серверов. Местоположение переднего блока ввода-вывода указано в [«Вид спереди» на странице 17.](#page-20-1)

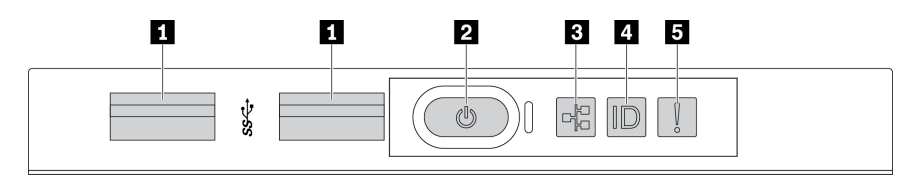

Рис. 11. Передний блок ввода-вывода для модели сервера с восемью отсеками для 3,5-дюймовых дисков

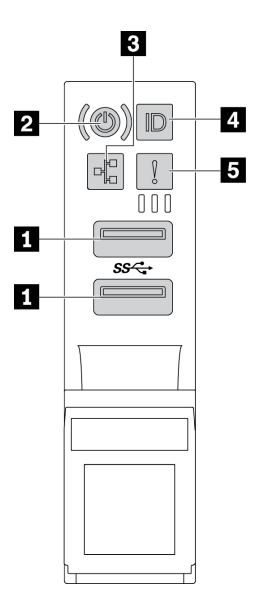

Рис. 12. Передний блок ввода-вывода для моделей серверов с отсеками для 2,5-дюймовых дисков или двенадцатью отсеками для 3,5-дюймовых дисков

Табл. 5. Компоненты на переднем блоке ввода-вывода

| Наименование                                                                | Наименование                                                                        |
|-----------------------------------------------------------------------------|-------------------------------------------------------------------------------------|
| <b>Ell</b> Разъемы USB 3.1                                                  | И Кнопка питания со светодиодным индикатором<br>питания                             |
| В Светодиодный индикатор активности сети (для<br>адаптера Ethernet ОСР 3.0) | И Кнопка идентификации системы со светодиодным<br>индикатором идентификации системы |
| В Светодиодный индикатор системной ошибки                                   |                                                                                     |

#### **<sup>1</sup>**Разъемы USB 3.1

Предназначен для подключения устройства, которому требуется интерфейс USB 2.0 или 3.1, например клавиатуры, мыши или USB-устройства хранения.

#### **<sup>2</sup>**Кнопка питания со светодиодным индикатором питания

Кнопку питания можно нажать для включения сервера после завершения его настройки. Кроме того, удерживая кнопку питания в течение нескольких секунд, можно выключить сервер, если не удается его выключить из операционной системы. Светодиодный индикатор питания позволяет определить текущее состояние питания.

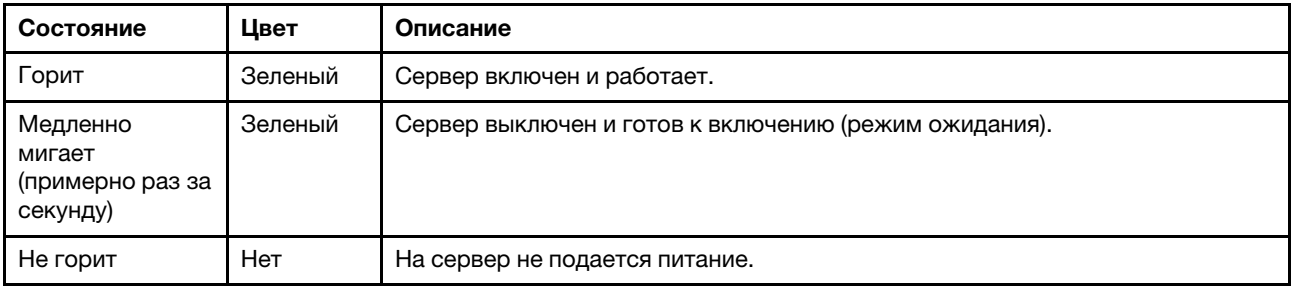

#### **<sup>3</sup> Светодиодный индикатор активности сети**

Если установлен адаптер Ethernet OCP 3.0, светодиодный индикатор активности сети на переднем блоке ввода-вывода позволяет определить наличие подключения к сети и активность сети.

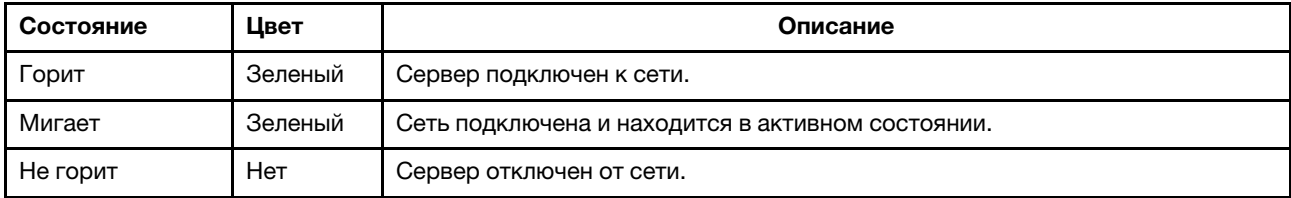

Примечание: Если адаптер Ethernet OCP 3.0 не установлен, этот светодиодный индикатор не горит.

#### **<sup>4</sup>**Кнопка идентификации системы со светодиодным индикатором идентификации системы

Кнопка идентификации системы и синий светодиодный индикатор идентификации системы служат для визуального определения местоположения сервера. Светодиодный индикатор идентификации системы также находится на задней панели сервера. При каждом нажатии кнопки идентификации системы состояние обоих светодиодных индикаторов идентификации системы изменяется. Светодиодные индикаторы могут гореть, мигать или не гореть.

#### **<sup>5</sup>**Светодиодный индикатор системной ошибки

Светодиодный индикатор системной ошибки обеспечивает базовые функции диагностики сервера. Если он горит, на сервере могут также гореть один или несколько других светодиодных индикаторов, указывающих на источник ошибки.

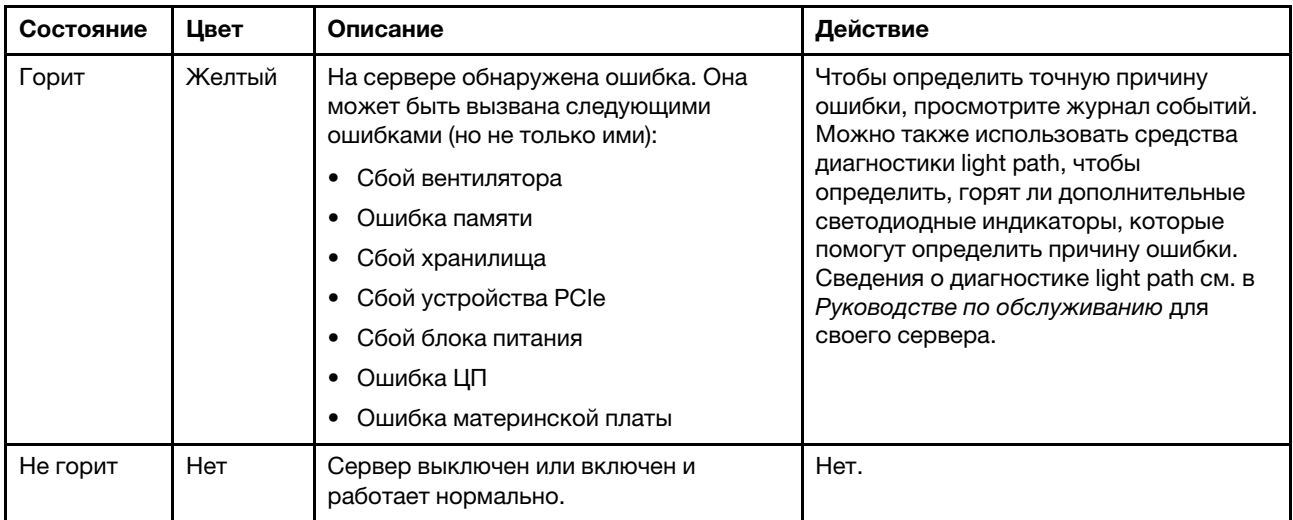

# <span id="page-27-0"></span>Вид сзади

На задней панели сервера предоставляется доступ к нескольким разъемам и компонентам.

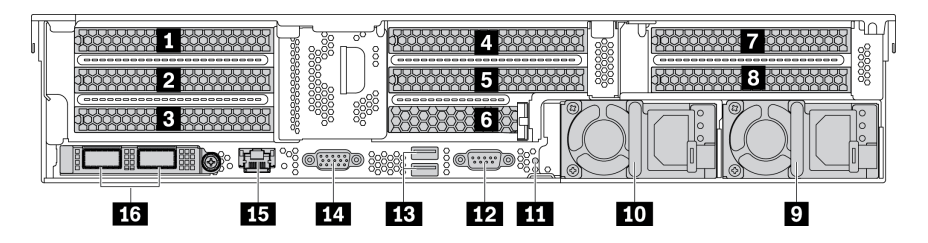

Рис. 13. Вид сзади моделей серверов с восемью гнездами PCIe

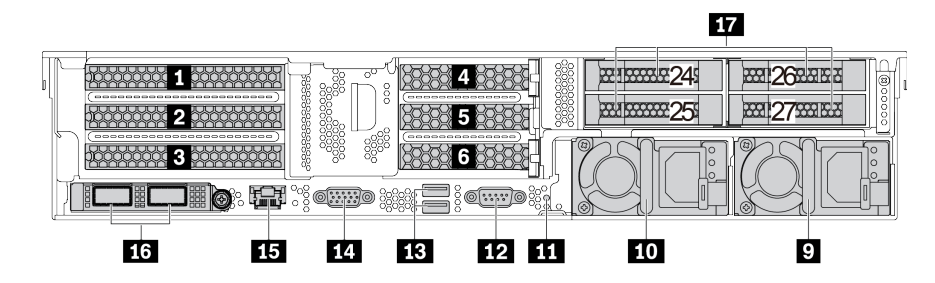

Рис. 14. Вид сзади моделей серверов с задними отсеками для 2,5-дюймовых дисков и шестью гнездами PCIe

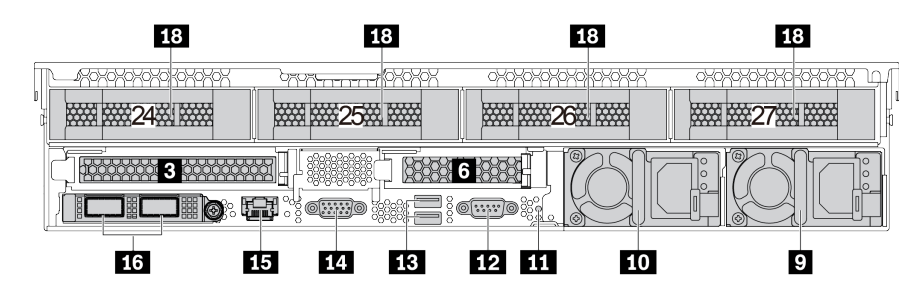

Рис. 15. Вид сзади моделей серверов с задними отсеками для 3,5-дюймовых дисков и двумя гнездами PCIe

Табл. 6. Компоненты на задней панели сервера

| Наименование                                             | Наименование                                                                |
|----------------------------------------------------------|-----------------------------------------------------------------------------|
| T Гнездо PCIe 1 (на плате-адаптере Riser 1)              | • Гнездо PCIe 2 (на плате-адаптере Riser 1)                                 |
| В Гнездо PCIe 3 (на плате-адаптере Riser 1)              | • Гнездо PCIe 4 (на плате-адаптере Riser 2)                                 |
| • Гнездо PCIe 5 (на плате-адаптере Riser 2)              | • Гнездо PCIe 6 (на плате-адаптере Riser 2)                                 |
| $\blacksquare$ Гнездо РСІе 7 (на плате-адаптере Riser 3) | <b>8</b> Гнездо PCIe 8 (на плате-адаптере Riser 3)                          |
| <b>• Блок питания 2</b>                                  | <b>ПО Блок питания 1</b>                                                    |
| И Кнопка немаскируемого прерывания                       | <b>и Последовательный порт</b>                                              |
| <b>В.</b> Разъемы USB 3.2 Gen 1 (5 Гбит/с) (2)           | <b>FEI</b> Разъем VGA                                                       |
| В Сетевой разъем управления ВМС                          | <b>13</b> Разъемы Ethernet на адаптере Ethernet ОСР 3.0<br>(дополнительные) |
| 14) Задние отсеки для 2,5-дюймовых дисков                | 18 Задние отсеки для 3,5-дюймовых дисков (4)                                |

### **1 2 3 4 5 6 7 8** Гнезда PCIe

Номера гнезд PCIe указаны в задней части шасси.

#### Гнезда PCIe 1, 2 и 3 на плате-адаптере Riser 1

В гнездо платы-адаптера Riser 1 можно установить четыре типа плат-адаптеров Riser.

FHFL: максимальная высота, полная длина; FHHL: максимальная высота, половинная длина

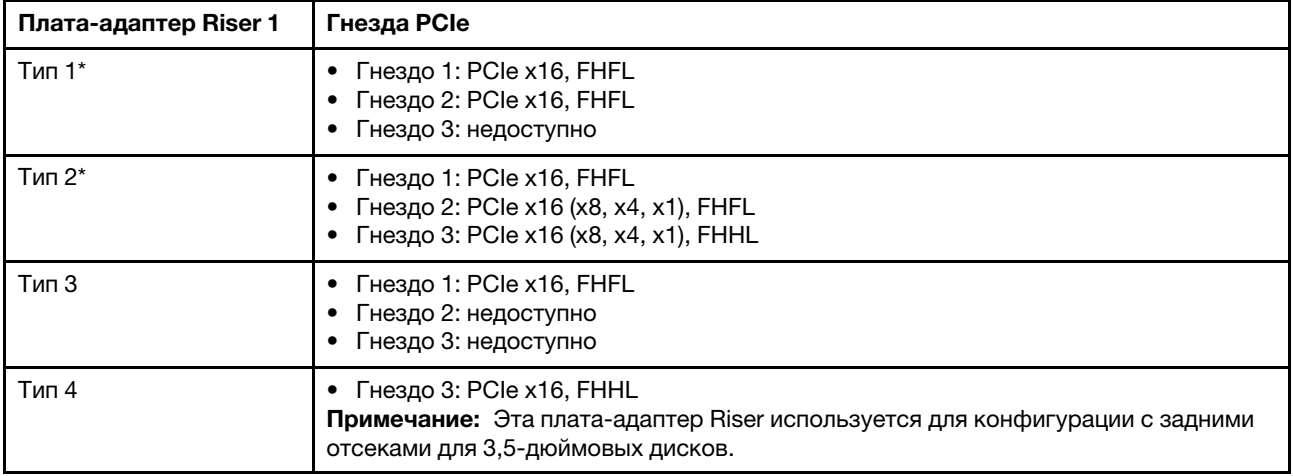

#### Примечания:

• Плату-адаптер Riser 1 типа 1 или 2 следует подключить к материнской плате. Подробные сведения о прокладке кабелей см. в разделе [«Платы-адаптеры Riser» на странице 48](#page-51-0).

#### Гнезда PCIe 4, 5 и 6 на плате-адаптере Riser 2

В гнездо платы-адаптера Riser 2 можно установить три типа плат-адаптеров Riser.

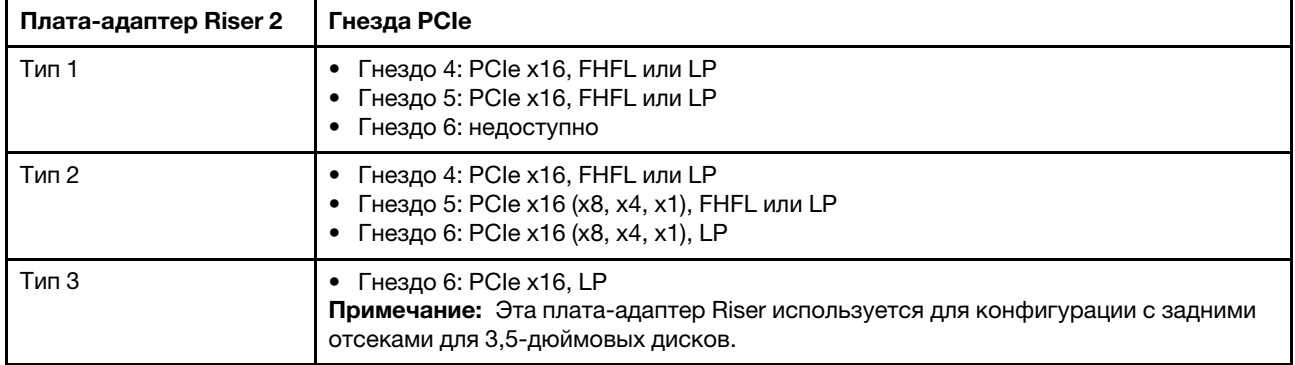

FHFL: максимальная высота, полная длина; LP: низкопрофильные

#### Гнезда PCIe 7 и 8 на плате-адаптере Riser 3:

Сервер поддерживает плату-адаптер Riser 3, если задний отсек не установлен. Поддерживается два типа плат-адаптеров Riser:

FHFL: максимальная высота, полная длина

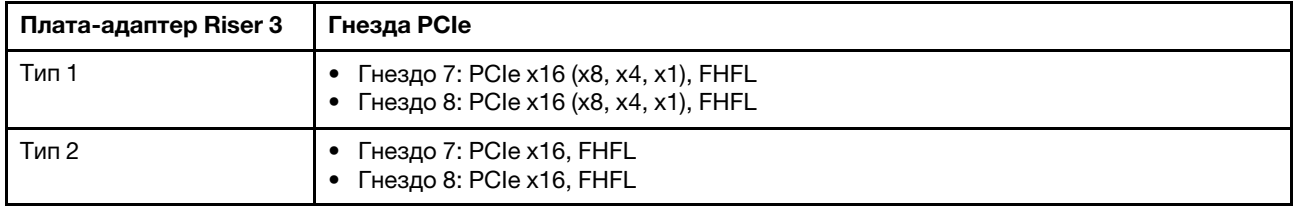

#### Примечания:

• Плату-адаптер Riser 3 типа 1 или 2 следует подключить к материнской плате. Подробные сведения о прокладке кабелей см. в разделе [«Платы-адаптеры Riser» на странице 48.](#page-51-0)

#### **9 10** Блоки питания

Оперативно заменяемые резервные блоки питания помогают не допустить значительных перерывов в работе системы при выходе из строя блока питания. Дополнительный блок питания можно приобрести в компании Lenovo и установить его для резервирования питания без выключения сервера.

На каждом блоке питания расположены три светодиодных индикатора состояния рядом с разъемом для шнура питания. Сведения об индикаторах состояния см. в разделе [«Светодиодные индикаторы на](#page-30-0)  [задней панели» на странице 27.](#page-30-0)

#### **111** Кнопка немаскируемого прерывания

Нажатие этой кнопки приводит к принудительному немаскируемому прерыванию в процессоре. Таким образом можно создать на сервере ситуацию синего экрана и сделать дамп памяти. Чтобы нажать кнопку, может понадобиться ручка или кончик выпрямленной скрепки для бумаг.

#### **<sup>12</sup>**Последовательный порт

Служит для подключения устройства, которому требуется последовательное подключение для передачи данных.

#### **<sup>13</sup>**Разъемы USB 3.2 Gen 1 (5 Гбит/с) (2)

Предназначен для подключения устройства, которому требуется интерфейс USB 2.0 или 3.1, например клавиатуры, мыши или USB-устройства хранения.

#### **1781** Разъем VGA

Служит для подключения монитора высокого разрешения, монитора прямого подключения (directdrive monitor) или других устройств с разъемом VGA.

#### **<sup>15</sup>**Сетевой разъем управления BMC

Служит для подключения кабеля Ethernet для управления системой с использованием Lenovo ThinkSystem System Manager.

#### **16** Разъемы Ethernet на адаптере Ethernet ОСР 3.0 (дополнительные)

На адаптере Ethernet OCP 3.0 есть два или четыре дополнительных разъема Ethernet для сетевых подключений.

Один из разъемов Ethernet на адаптере Ethernet OCP 3.0 также может функционировать в качестве разъема управления, использующего общие ресурсы управления. В случае сбоя этого разъема трафик может автоматически переключиться на другой разъем на адаптере.

#### **<sup>17</sup>**Задние отсеки для 2,5-дюймовых дисков (4)

Служат для установки до четырех 2,5-дюймовых оперативно заменяемых дисков в задней части сервера. Задние отсеки для 2,5-дюймовых дисков доступны в некоторых моделях.

Число установленных в сервере дисков зависит от модели. Защита от электромагнитных помех и охлаждение сервера обеспечиваются, когда все отсеки для дисков заняты. Свободные отсеки для дисков должны быть закрыты заглушками отсеков для дисков или заглушками дисков.

#### **<sup>18</sup>**Задние отсеки для 3,5-дюймовых дисков (4)

Служат для установки до четырех 3,5-дюймовых оперативно заменяемых дисков в задней части сервера. Задние отсеки для 3,5-дюймовых дисков доступны в некоторых моделях.

Число установленных в сервере дисков зависит от модели. Защита от электромагнитных помех и охлаждение сервера обеспечиваются, когда все отсеки для дисков заняты. Свободные отсеки для дисков должны быть закрыты заглушками отсеков для дисков или заглушками дисков.

# <span id="page-30-0"></span>Светодиодные индикаторы на задней панели

На рисунке в этом разделе показаны светодиодные индикаторы на задней панели сервера.

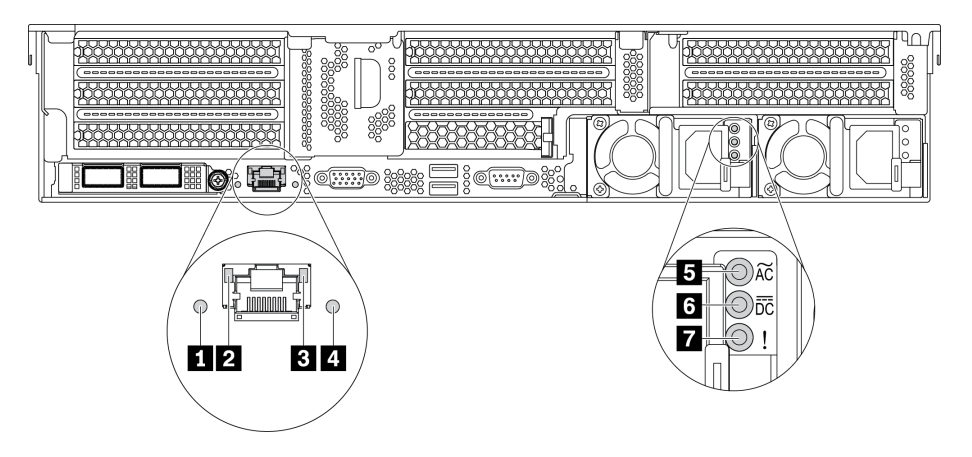

Рис. 16. Светодиодные индикаторы на задней панели сервера

Табл. 7. Светодиодные индикаторы на задней панели сервера

| Наименование                                           | Наименование                                   |
|--------------------------------------------------------|------------------------------------------------|
| 1 Светодиодный индикатор системной ошибки              | ■ Светодиодный индикатор подключения Ethernet  |
| В Светодиодный индикатор активности Ethernet           | 4 Светодиодный индикатор идентификации системы |
| В Светодиодный индикатор входного напряжения           | • Светодиодный индикатор выходного напряжения  |
| <b>В</b> Светодиодный индикатор сбоя источника питания |                                                |

**<sup>1</sup>**Светодиодный индикатор системной ошибки

Светодиодный индикатор системной ошибки обеспечивает базовые функции диагностики сервера. Если он горит, на сервере могут также гореть один или несколько других светодиодных индикаторов, указывающих на источник ошибки. Дополнительные сведения см. в разделе [«Передний блок ввода](#page-24-0)[вывода» на странице 21](#page-24-0).

#### **2 В Светодиодные индикаторы состояния Ethernet**

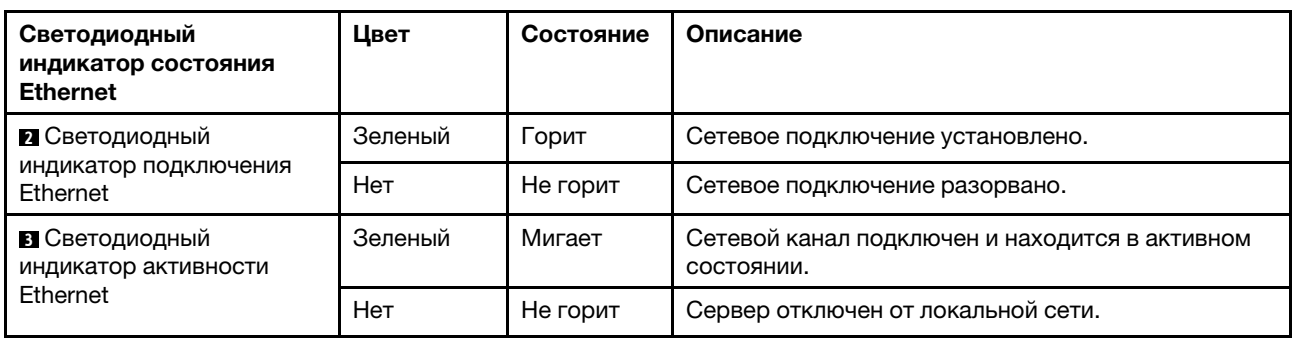

На разъеме управления BMC имеется два светодиодных индикатора состояния.

#### **<sup>4</sup>**Светодиодный индикатор идентификации системы

Синий светодиодный индикатор идентификации системы, позволяющий визуально найти сервер. Светодиодный индикатор идентификации системы также находится на лицевой панели сервера. При каждом нажатии кнопки идентификации системы состояние обоих светодиодных индикаторов идентификации системы изменяется. Светодиодные индикаторы могут гореть, мигать или не гореть.

#### **<sup>5</sup>**Светодиодный индикатор входного напряжения

#### **<sup>6</sup>**Светодиодный индикатор выходного напряжения

#### **<sup>7</sup>**Светодиодный индикатор ошибки блока питания

На каждом оперативно заменяемом блоке питания есть три светодиодных индикатора состояния.

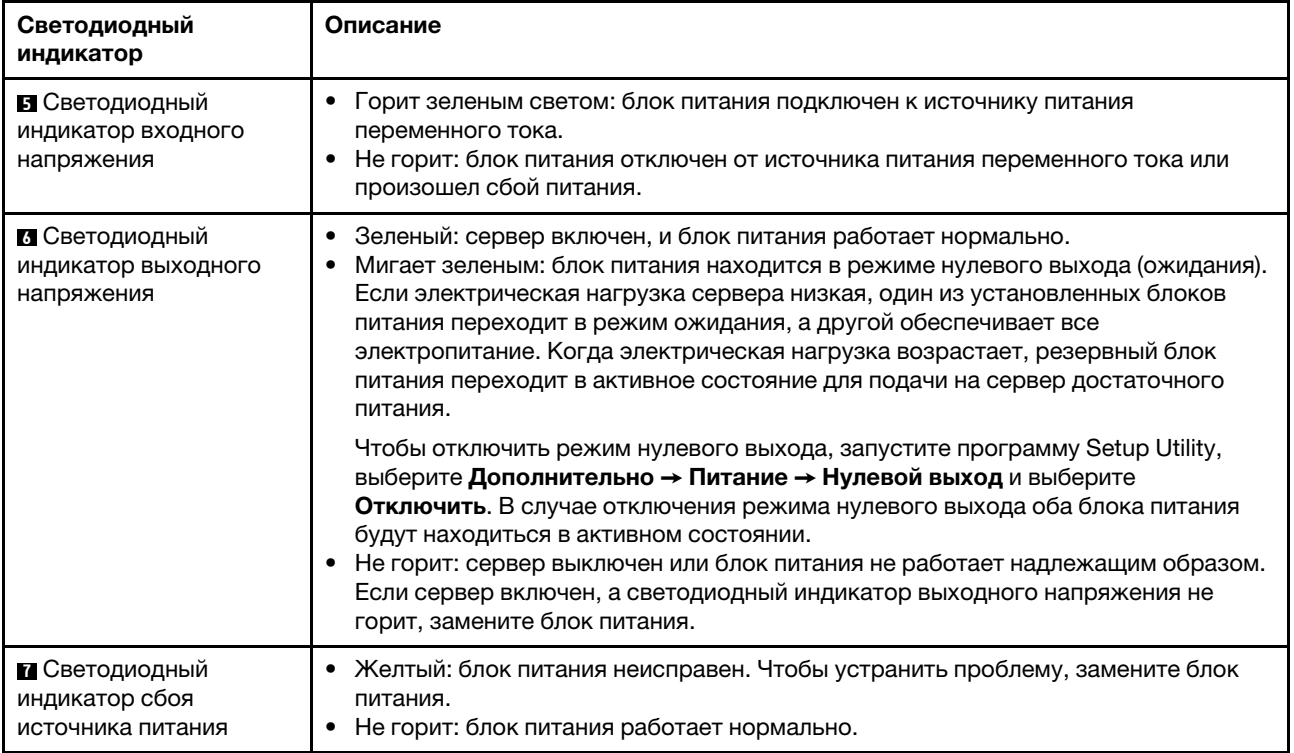

# <span id="page-32-0"></span>Компоненты материнской платы

На рисунке в этом разделе показано расположение компонентов на материнской плате.

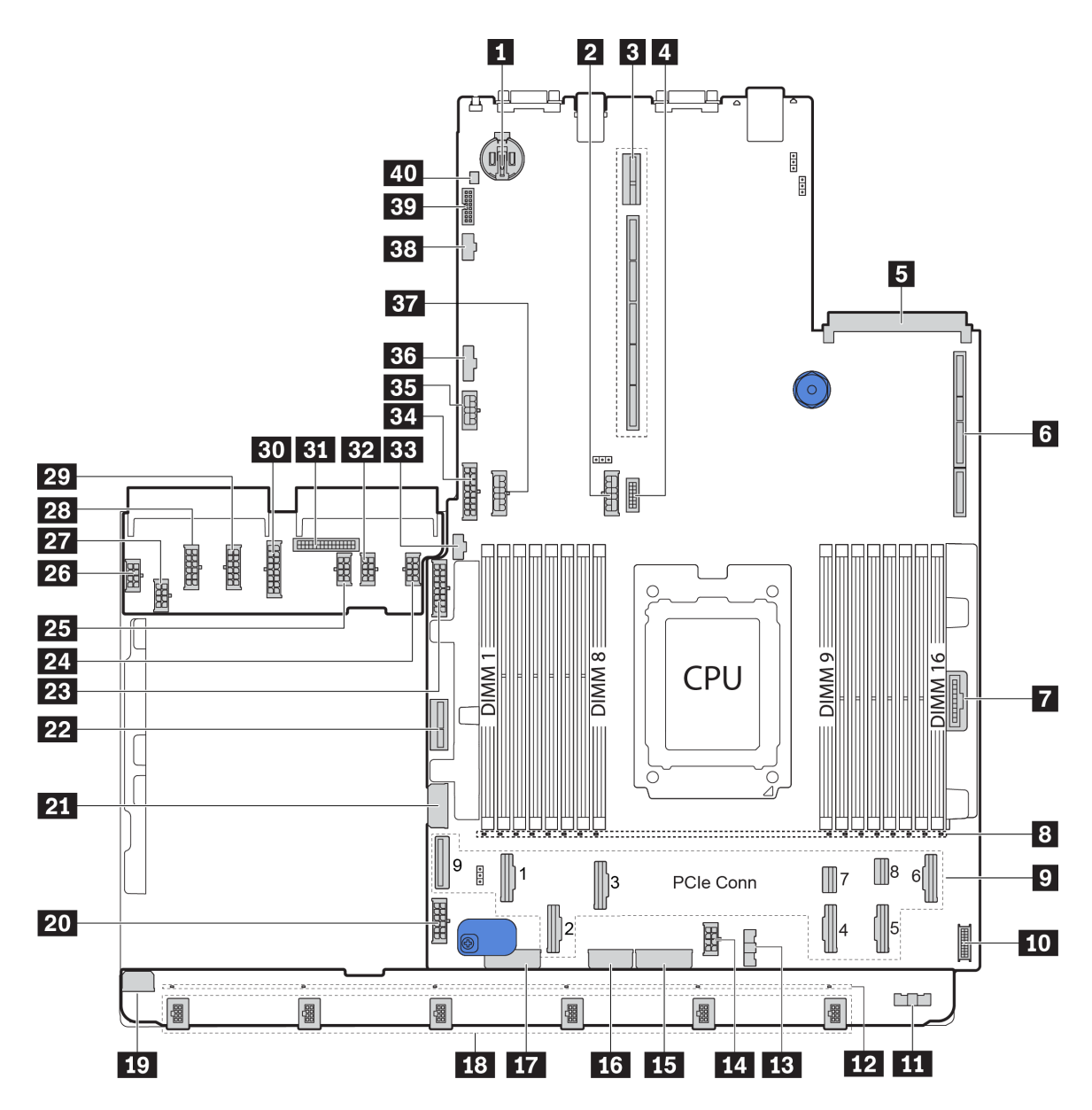

Рис. 17. Компоненты материнской платы

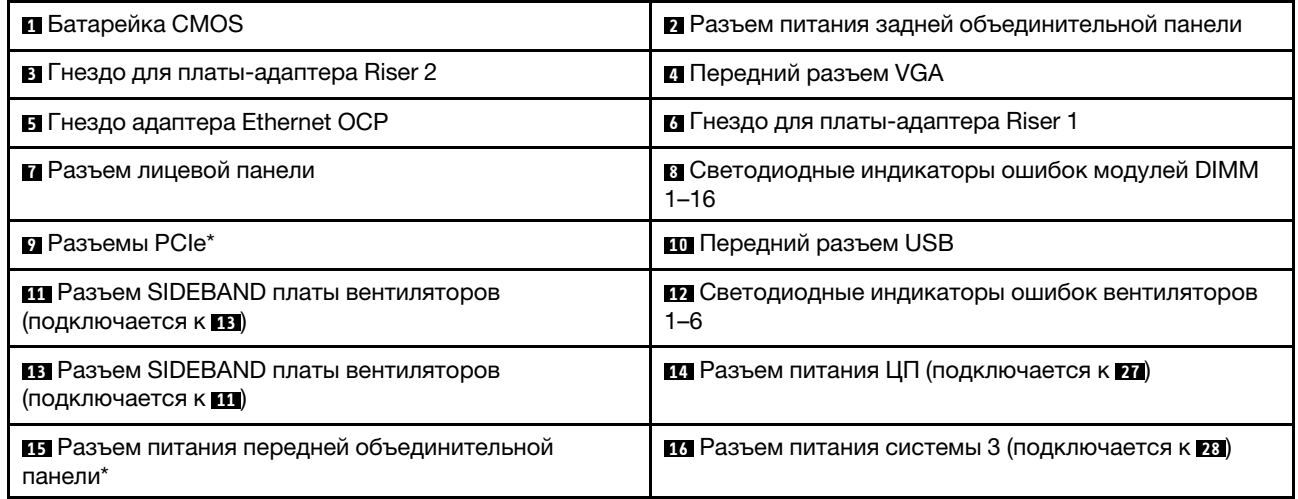

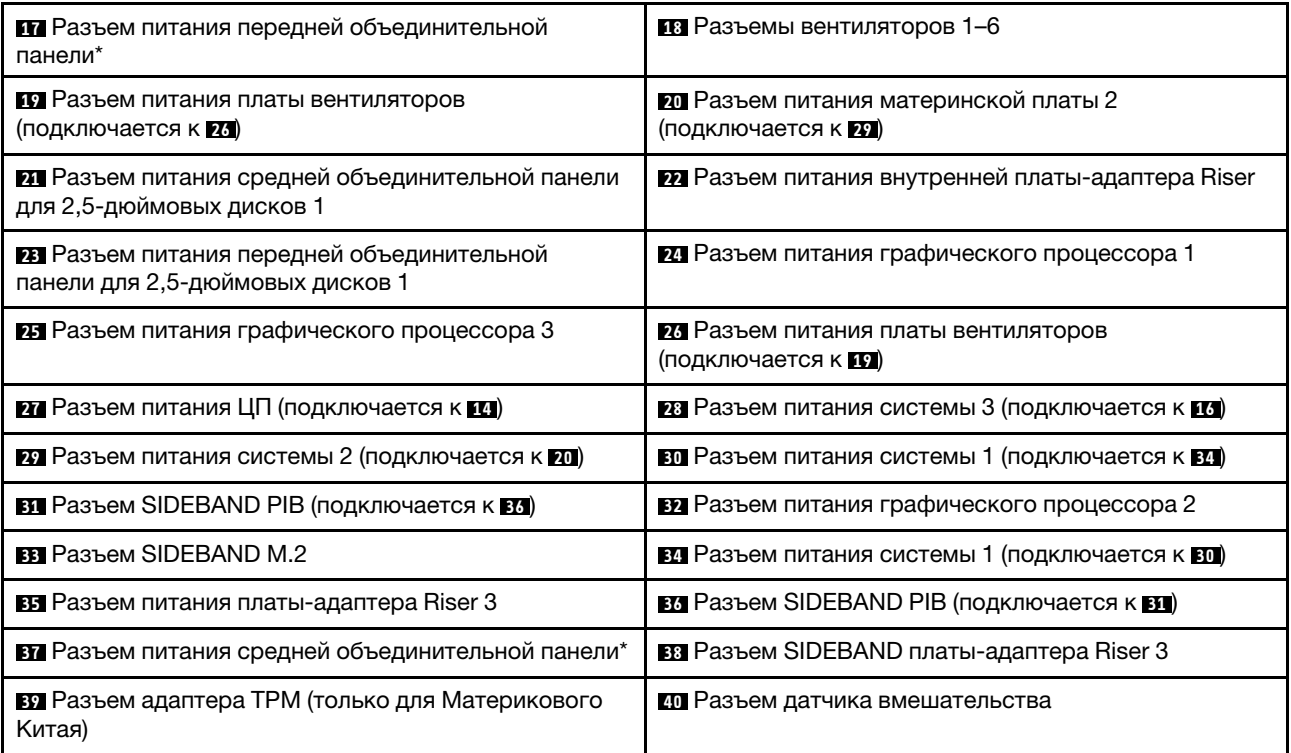

#### Примечания:

- **<sup>9</sup>** : Разъемы PCIe подключены к объединительным панелям NVMe, адаптеру M.2, платам-адаптерам Riser или объединительным панелям SAS/SATA. Подробные сведения см. в разделе [«Прокладка](#page-42-0) [внутренних кабелей» на странице 39.](#page-42-0)
- **<sup>15</sup>** :
	- Разъем питания передней объединительной панели для 2,5-дюймовых дисков 3, если установлено три передних объединительных панели для 2,5-дюймовых дисков.
	- Разъем питания передней объединительной панели для 3,5-дюймовых дисков 2, если установлено 12 объединительных панелей для 3,5-дюймовых дисков.
- **<sup>17</sup>** :
	- Разъем питания передней объединительной панели для 2,5-дюймовых дисков 2, если установлено две передних объединительных панели для 2,5-дюймовых дисков.
	- Разъем питания передней объединительной панели для 3,5-дюймовых дисков 1, если установлено 12 объединительных панелей для 3,5-дюймовых дисков или 8 объединительных панелей для 3,5-дюймовых дисков.

• **<sup>37</sup>** :

- Разъем питания средней объединительной панели для 2,5-дюймовых дисков 2, если установлен средний отсек для 2,5-дюймовых дисков.
- Разъем питания средней объединительной панели для 3,5-дюймовых дисков, если установлен средний отсек для 3,5-дюймовых дисков.

# <span id="page-34-0"></span>Светодиодные индикаторы материнской платы

На рисунке в этом разделе показаны светодиодные индикаторы на материнской плате.

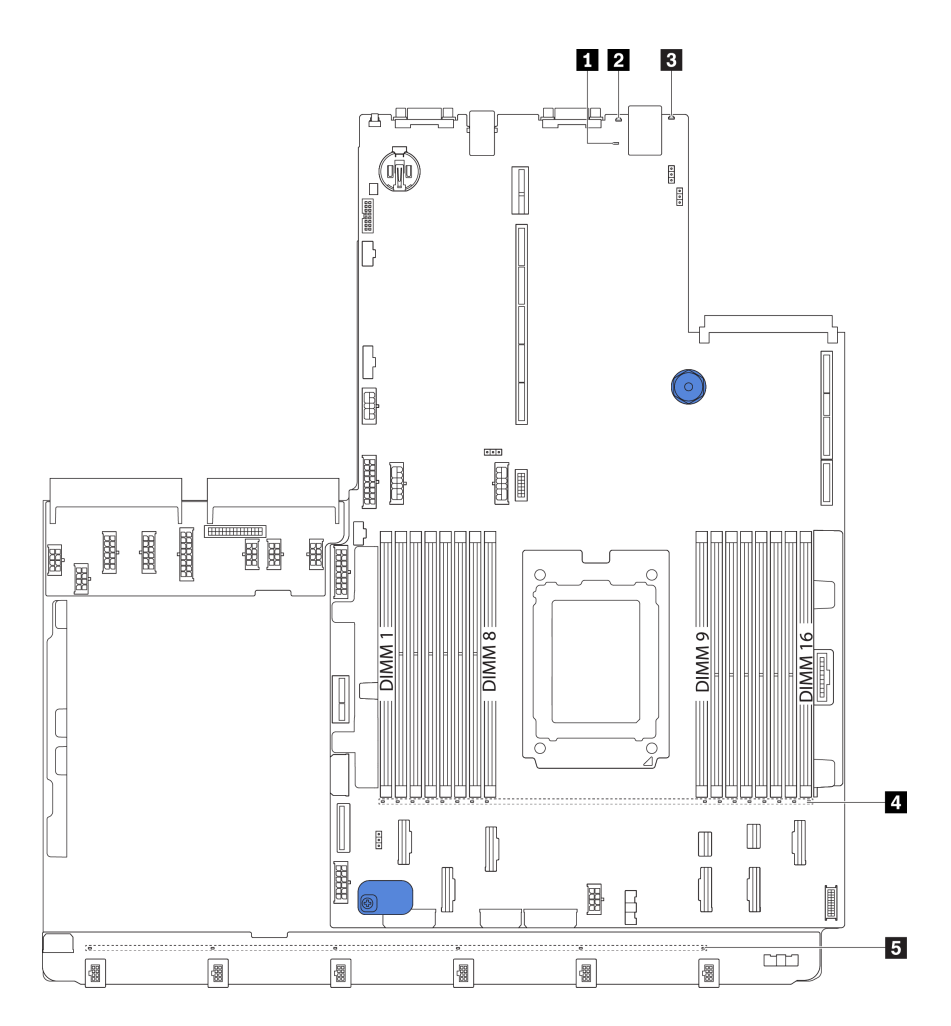

Рис. 18. Светодиодные индикаторы материнской платы

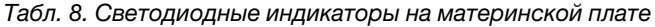

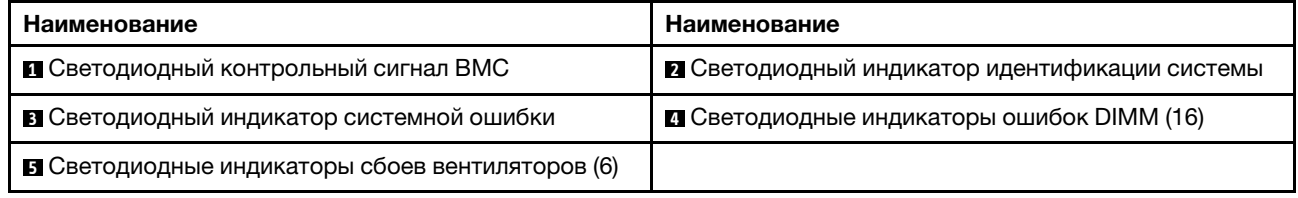

#### **<sup>1</sup>**Светодиодный контрольный сигнал BMC

Светодиодный контрольный сигнал BMC помогает определить состояние BMC.

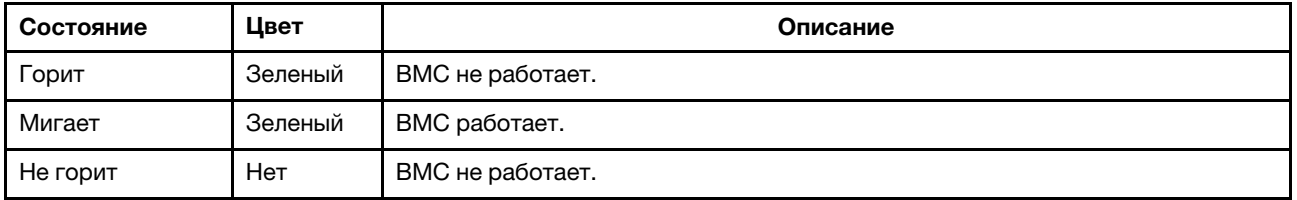

#### **<sup>2</sup>**Светодиодный индикатор идентификации системы
Синий светодиодный индикатор идентификации системы, позволяющий визуально найти сервер. Светодиодный индикатор идентификации системы также находится на лицевой панели сервера. При каждом нажатии кнопки идентификации системы состояние обоих светодиодных индикаторов идентификации системы изменяется. Светодиодные индикаторы могут гореть, мигать или не гореть.

### **<sup>3</sup>**Светодиодный индикатор системной ошибки

Если желтый светодиодный индикатор горит, на сервере могут также гореть один или несколько других светодиодных индикаторов, указывающих на источник ошибки. Дополнительные сведения см. в разделе [«Передний блок ввода-вывода» на странице 21](#page-24-0).

### **<sup>4</sup>**Светодиодные индикаторы ошибок DIMM

Если светодиодный индикатор ошибки DIMM горит, это означает отказ соответствующего модуля памяти.

### **<sup>5</sup>**Светодиодные индикаторы сбоев вентиляторов

Если светодиодный индикатор сбоя вентилятора горит, это означает, что соответствующий вентилятор работает медленно или не работает.

# Список комплектующих

Воспользуйтесь списком комплектующих, чтобы определить все компоненты, доступные для сервера.

Для получения дополнительных сведений о заказе комплектующих, показанных на [Рис. 19](#page-37-0) [«Компоненты сервера» на странице 34](#page-37-0), выполните следующие действия:

### <http://datacentersupport.lenovo.com/us/en/products/servers/thinksystem/sr655/7y00/parts>

Примечание: В зависимости от модели сервер может выглядеть несколько иначе, чем на рисунке. Некоторые компоненты доступны только в некоторых моделях.

<span id="page-37-0"></span>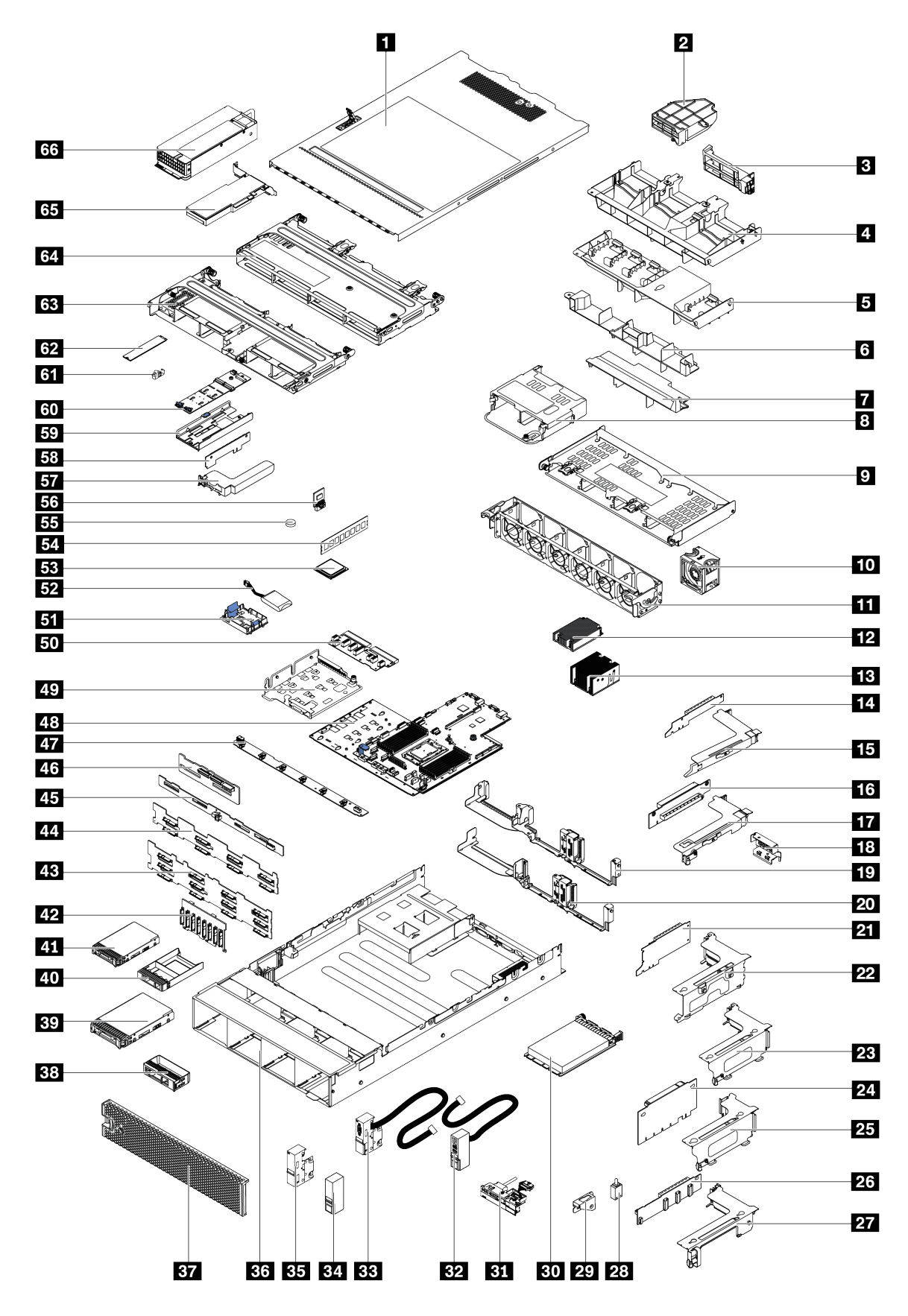

Рис. 19. Компоненты сервера

Комплектующие, перечисленные в представленной ниже таблице, относятся к одной из следующих категорий.

- Узел, подлежащий замене силами пользователя (CRU), первого уровня. CRU первого уровня вы должны заменять самостоятельно. Если Lenovo устанавливает CRU первого уровня по вашему запросу без соглашения на обслуживание, установку будет необходимо оплатить.
- Узел, подлежащий замене силами пользователя (CRU), второго уровня. CRU второго уровня можно установить самостоятельно или сделать запрос на установку специалистами Lenovo без дополнительной платы в соответствии с типом гарантийного обслуживания, предусмотренного для сервера.
- Сменный узел (FRU). Установка и замена сменных узлов должна осуществляться только квалифицированными специалистами по техническому обслуживанию.
- Расходные компоненты и элементы конструкции. Покупать и заменять элементы конструкции вы должны самостоятельно. Если Lenovo покупает или устанавливает элемент конструкции по вашему запросу, эту услугу будет необходимо оплатить.

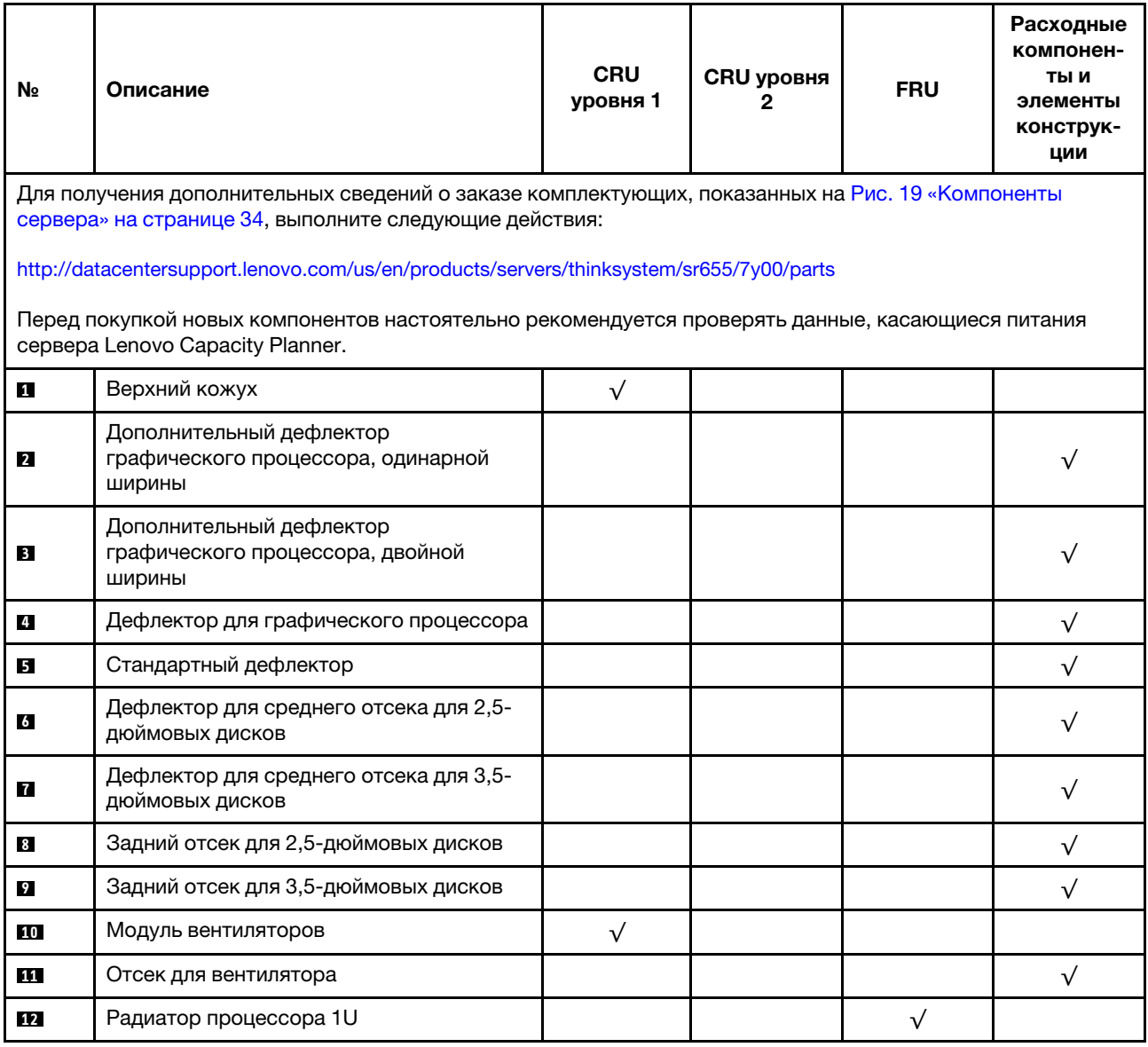

Табл. 9. Список комплектующих

Табл. 9. Список комплектующих (продолж.)

| N∘        | Описание                                                                    | <b>CRU</b><br>уровня 1 | <b>CRU уровня</b><br>2 | <b>FRU</b> | Расходные<br>компонен-<br>ты и<br>элементы<br>конструк-<br>ции |
|-----------|-----------------------------------------------------------------------------|------------------------|------------------------|------------|----------------------------------------------------------------|
| 13        | Радиатор процессора 2U                                                      |                        |                        | $\sqrt{}$  |                                                                |
| 14        | Плата-адаптер Riser PCle x16 1 (1U)                                         | $\sqrt{}$              |                        |            |                                                                |
| <b>15</b> | Скоба платы-адаптера Riser 1, FH                                            | $\sqrt{}$              |                        |            |                                                                |
| 16        | Плата-адаптер Riser PCle x16 2 (1U)                                         | $\sqrt{}$              |                        |            |                                                                |
| 17        | Скоба платы-адаптера Riser 2, LP                                            | $\sqrt{}$              |                        |            |                                                                |
| 18        | Кронштейн задней стенки, 2 гнезда PCIe с<br>отсеком для 3,5-дюймовых дисков |                        |                        |            | $\sqrt{}$                                                      |
| 19        | Кронштейн задней стенки, 8 гнезд PCIe                                       | $\sqrt{}$              |                        |            |                                                                |
| 20        | Кронштейн задней стенки, 6 гнезд PCIe с<br>отсеком для 2,5-дюймовых дисков  | $\sqrt{}$              |                        |            |                                                                |
| 21        | Плата-адаптер Riser PCle x16/x8/x8 1                                        | $\sqrt{}$              |                        |            |                                                                |
| 21        | Плата-адаптер Riser PCle x16/x16 1                                          | $\sqrt{}$              |                        |            |                                                                |
| 21        | Плата-адаптер Riser PCIe x16 1                                              | $\sqrt{}$              |                        |            |                                                                |
| 22        | Скоба платы-адаптера Riser 1, 3FH                                           | $\sqrt{}$              |                        |            |                                                                |
| 23        | Скоба платы-адаптера Riser 2, 2FH+1LP                                       | $\sqrt{}$              |                        |            |                                                                |
| 24        | Плата-адаптер Riser PCIe x16/x16 2                                          | $\sqrt{}$              |                        |            |                                                                |
| 24        | Плата-адаптер Riser PCle x16/x8/x8 2                                        | $\sqrt{}$              |                        |            |                                                                |
| 25        | Скоба платы-адаптера Riser 2, 3LP                                           | $\sqrt{}$              |                        |            |                                                                |
| 26        | Плата-адаптер Riser x16/x163                                                | $\sqrt{}$              |                        |            |                                                                |
| 26        | Плата-адаптер Riser PCIe x8/x8 3                                            | $\sqrt{}$              |                        |            |                                                                |
| 27        | Скоба платы-адаптера Riser 3, 2FH                                           | $\sqrt{}$              |                        |            |                                                                |
| 28        | Датчик вмешательства                                                        | $\sqrt{}$              |                        |            |                                                                |
| 29        | Скоба датчика вмешательства                                                 | $\sqrt{}$              |                        |            |                                                                |
| 30        | Адаптер Ethernet ОСР 3.0                                                    | $\sqrt{}$              |                        |            |                                                                |
| 31        | Передний блок ввода-вывода, 8 передних<br>отсеков для 3,5-дюймовых дисков   | $\sqrt{}$              |                        |            |                                                                |
| 32        | Правая защелка стойки, с передним<br>блоком ввода-вывода                    |                        |                        |            | $\sqrt{}$                                                      |
| 33        | Левая защелка стойки, с разъемом VGA                                        | $\sqrt{}$              |                        |            |                                                                |
| 34        | Правая защелка стойки, без переднего<br>блока ввода-вывода                  |                        |                        |            | $\sqrt{}$                                                      |
| 35        | Левая защелка стойки, без разъема VGA                                       | $\sqrt{}$              |                        |            |                                                                |
| 36        | Рама                                                                        |                        |                        | $\sqrt{}$  |                                                                |

## Табл. 9. Список комплектующих (продолж.)

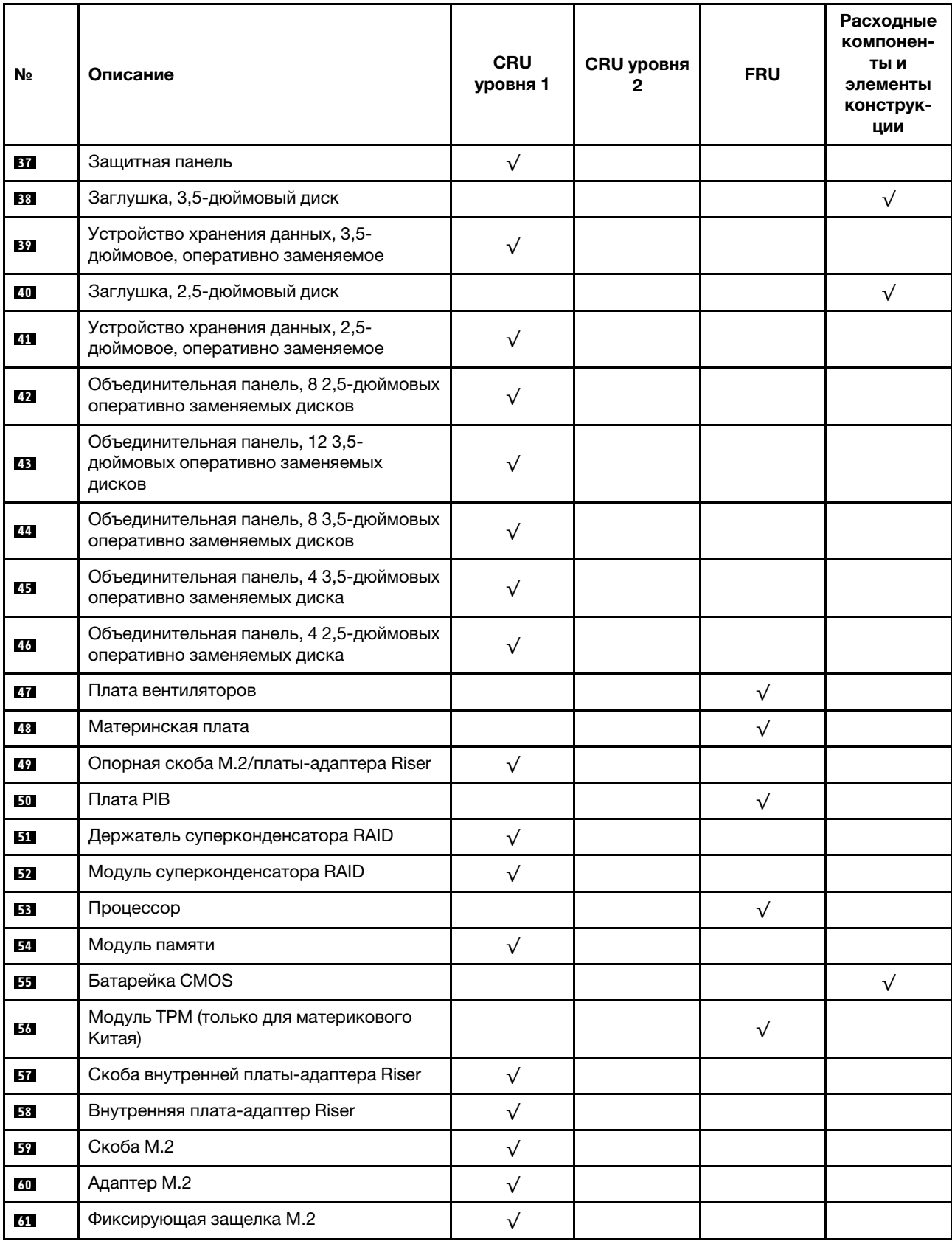

Табл. 9. Список комплектующих (продолж.)

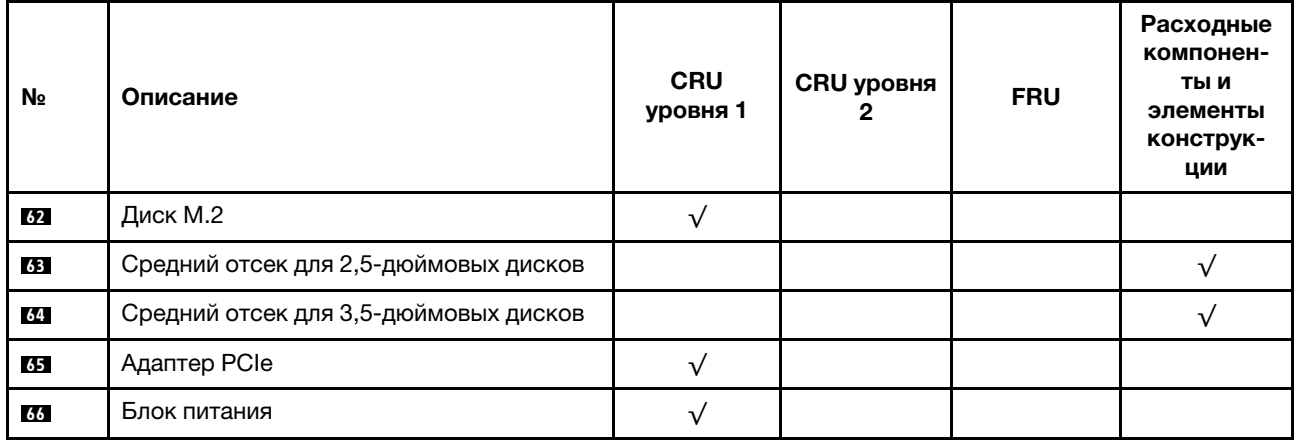

# Шнуры питания

Доступны несколько шнуров питания в зависимости от страны и региона, где установлен сервер.

Чтобы просмотреть шнуры питания, доступные для сервера, выполните указанные ниже действия:

- 1. Откройте веб-страницу по следующему адресу: <http://dcsc.lenovo.com/#/>
- 2. Щелкните Preconfigured Model (Преднастроенная модель) или Configure to order (Конфигурация на заказ).
- 3. Укажите тип и модель компьютера, чтобы на сервере отобразилась страница конфигуратора.
- 4. Щелкните Power (Питание)  $\rightarrow$  Power Cables (Кабели питания) для просмотра всех шнуров питания.

# Примечания:

- Для обеспечения безопасности с данным продуктом предоставляется шнур питания с заземляемой патронной штепсельной розеткой. Во избежание поражения электрическим током всегда используйте шнур питания и вилку с заземленной розеткой.
- Шнуры питания для этого продукта, которые используются в США и Канаде, перечислены в списке компании Underwriter's Laboratories (UL) и сертифицированы Канадской ассоциацией по стандартизации (CSA).
- Для блоков, предназначенных для работы при напряжении 115 В, используйте сертифицированный CSA комплект шнура питания из списка UL, состоящий из трехжильного шнура толщиной минимум 18 AWG (типа SVT или SJT), длиной не более 4,5 м и патронной штепсельной розетки заземляемого типа номиналом 15 А, 125 В с параллельно расположенными ножевыми контактами.
- Для блоков, предназначенных для работы при напряжении 230 В в США, используйте сертифицированный CSA комплект шнура питания из списка UL, состоящий из трехжильного шнура толщиной минимум 18 AWG (типа SVT или SJT), длиной не более 4,5 м и патронной штепсельной розетки заземляемого типа номиналом 15 А, 250 В с последовательно расположенными ножевыми контактами.
- Для блоков, предназначенных для работы при напряжении 230 В за пределами США, используйте комплект шнура питания с патронной штепсельной розеткой заземляемого типа. Комплект шнура питания должен иметь соответствующие разрешения по технике безопасности для страны, где будет установлено оборудование.
- Шнуры питания для конкретной страны или конкретного региона обычно доступны только в данной стране или данном регионе.

# Прокладка внутренних кабелей

Некоторые компоненты сервера имеют внутренние кабели и кабельные разъемы.

При подключении кабелей соблюдайте указанные ниже инструкции.

- Перед подключением и отключением внутренних кабелей необходимо выключить сервер.
- Дополнительные инструкции по прокладке кабелей см. в документации к дополнительным устройствам. Может быть проще проложить кабели до подключения устройств к серверу.
- На некоторых кабелях, входящих в комплект сервера и дополнительных устройств, напечатаны идентификаторы кабелей. Используйте эти идентификаторы для подключения кабелей к правильным разъемам.
- Убедитесь, что кабель не зажимается, не проходит поверх разъемов и не закрывает никакие компоненты на материнской плате.
- Убедитесь, что соответствующие кабели проходят через кабельные зажимы.

Примечание: При отключении кабелей от материнской платы откройте все защелки, язычки или замки на кабельных разъемах. Если перед отключением кабелей этого не сделать, кабельные гнезда на материнской плате будут повреждены, поскольку они очень хрупкие. При любом повреждении гнезд кабеля может потребоваться замена материнской платы.

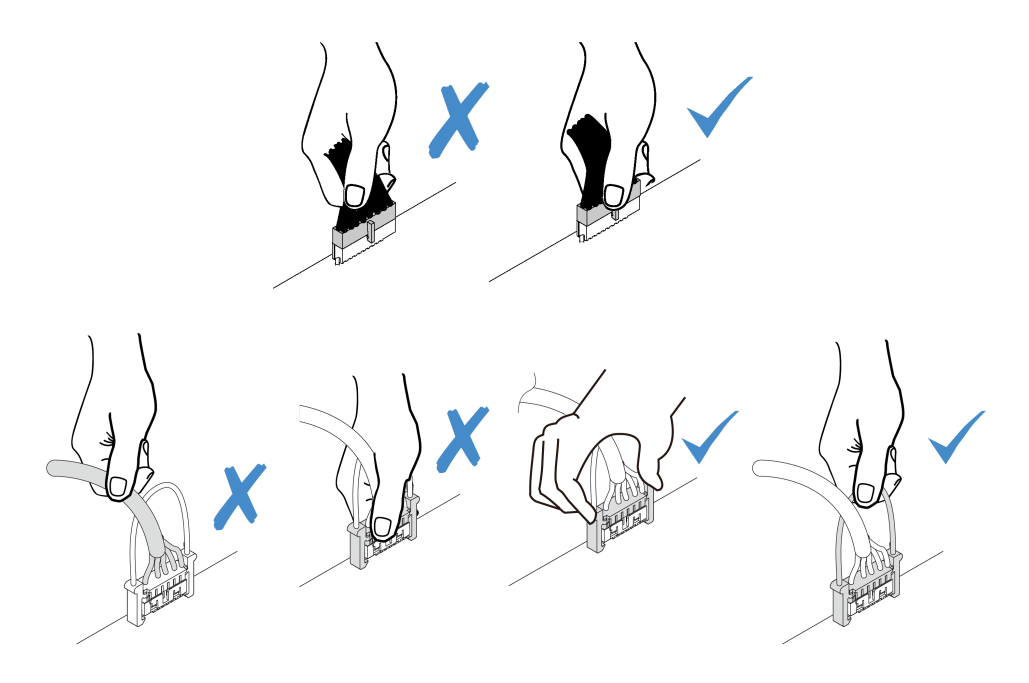

# Разъем VGA

В этом разделе содержится информация о прокладке кабелей к разъему адаптера VGA на левой защелке стойки.

Примечание: Разъем VGA доступен в некоторых моделях.

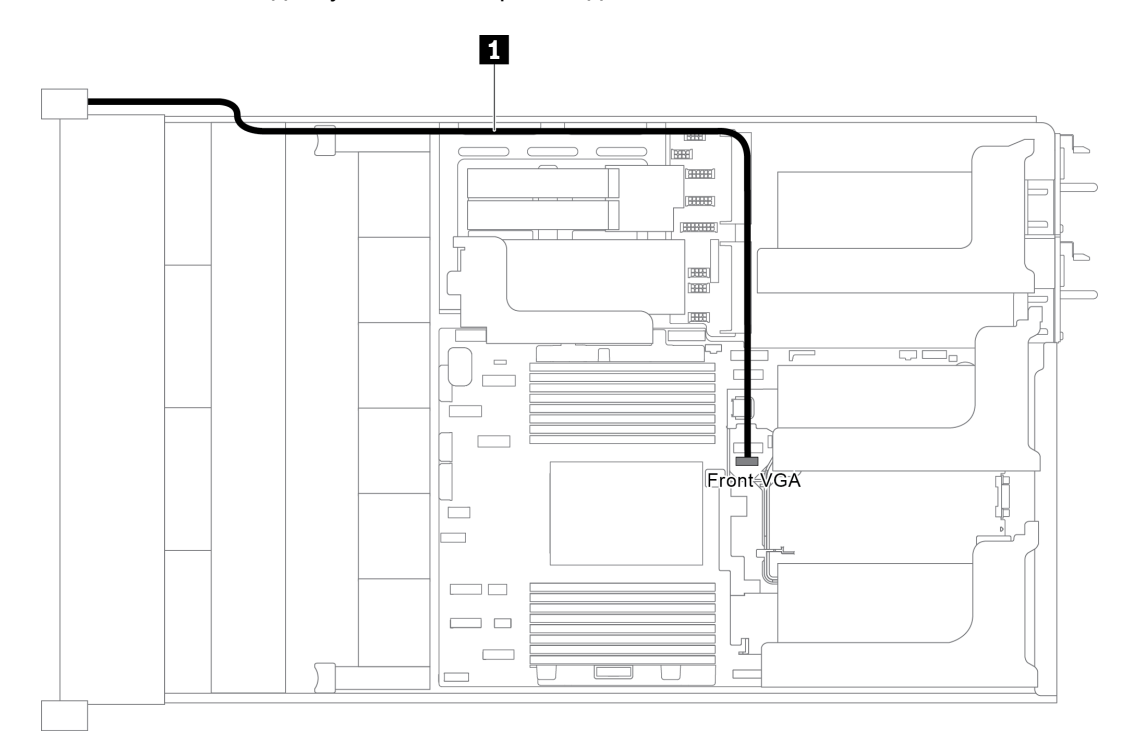

Рис. 20. Прокладка кабеля к разъему VGA

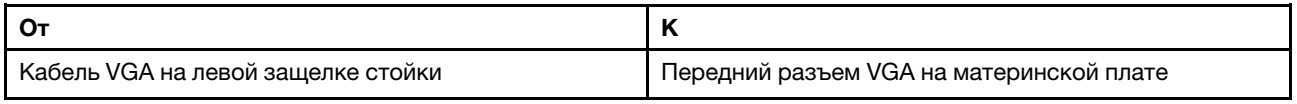

# Передний блок ввода-вывода

В этом разделе содержатся сведения по прокладке кабелей для переднего блока ввода-вывода.

- [«Передний блок ввода-вывода на раме» на странице 41](#page-44-0)
- [«Передний блок ввода-вывода на правой защелке стойки» на странице 42](#page-45-0)

# <span id="page-44-0"></span>Передний блок ввода-вывода на раме

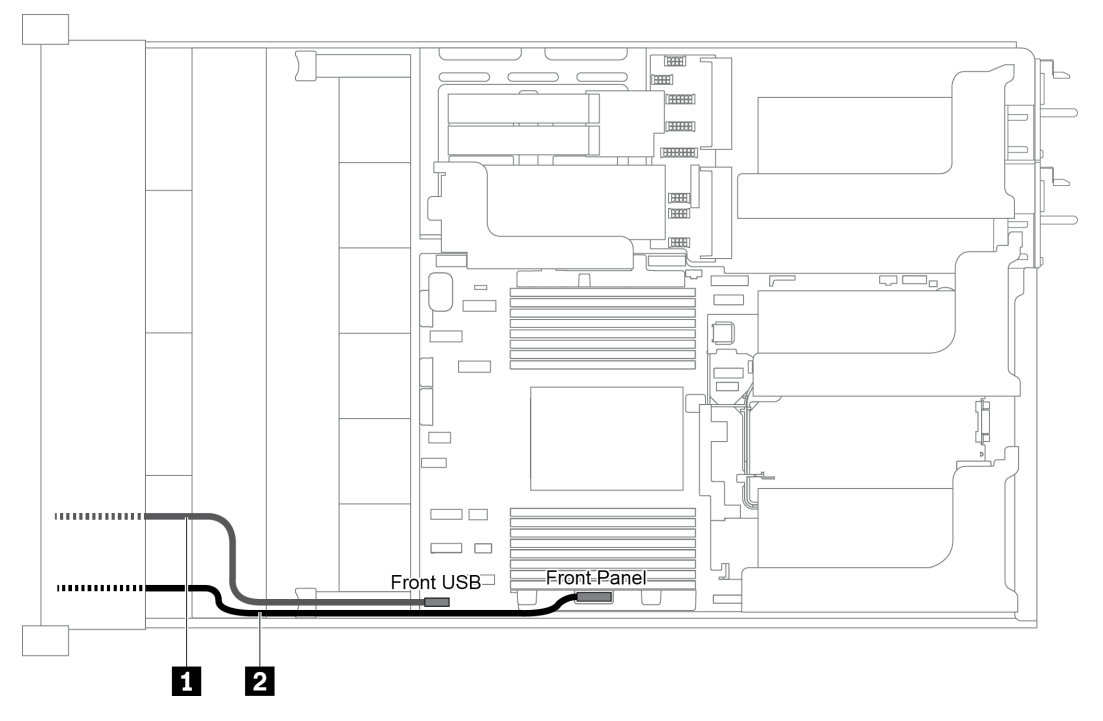

Рис. 21. Прокладка кабелей для переднего блока ввода-вывода на раме

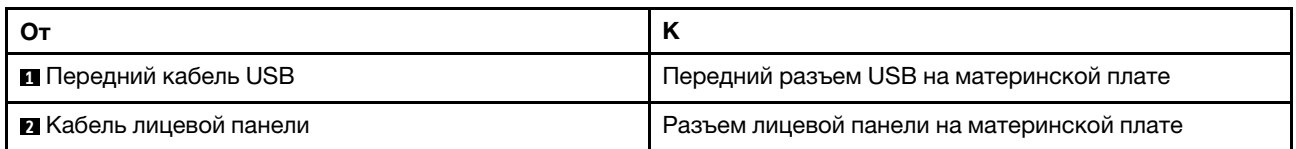

## <span id="page-45-0"></span>Передний блок ввода-вывода на правой защелке стойки

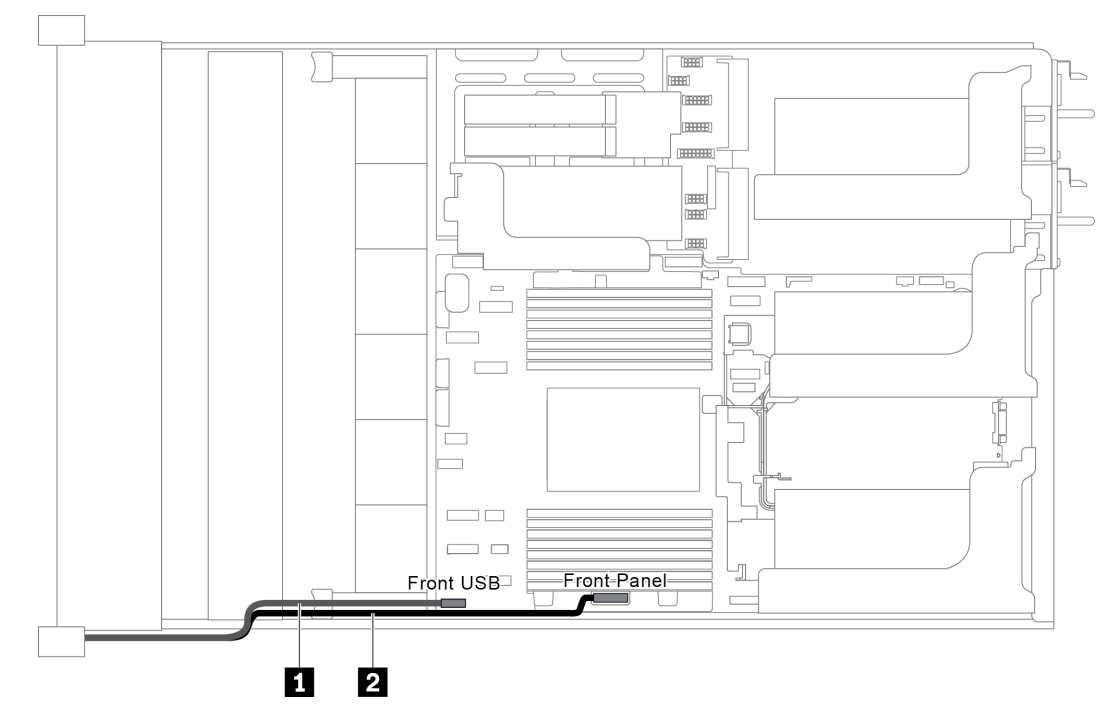

Рис. 22. Прокладка кабелей для переднего блока ввода-вывода на правой защелке стойки

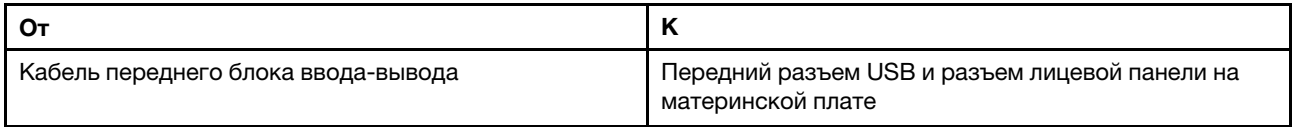

# Диски M.2

В этом разделе представлена информация о прокладке кабелей для дисков M.2.

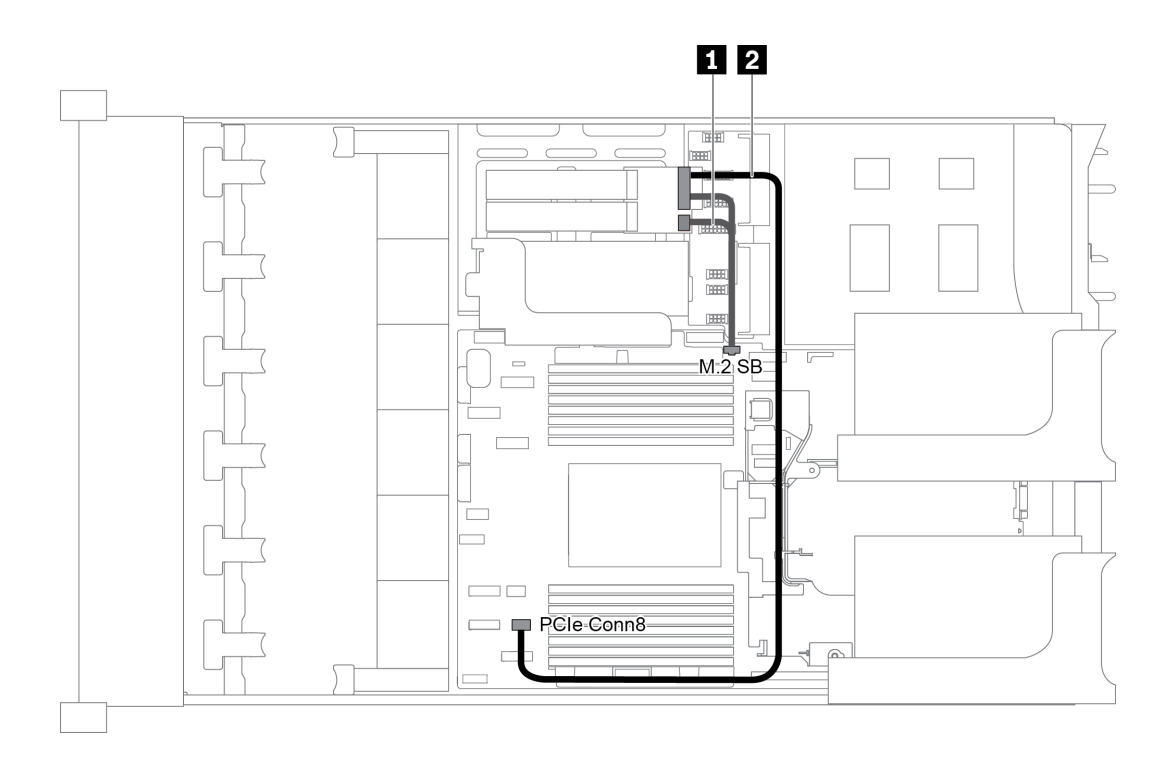

Рис. 23. Прокладка кабелей для дисков M.2

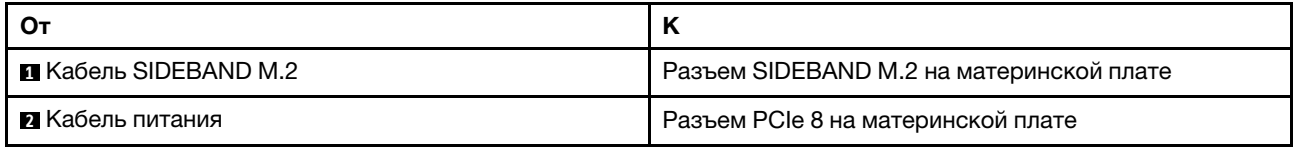

# Модули суперконденсатора RAID

В этом разделе содержится информация о прокладке кабелей для модулей суперконденсатора RAID.

Прокладка кабелей зависит от расположения модулей суперконденсатора RAID:

- [«Прокладка кабелей для модулей суперконденсатора RAID на стандартном дефлекторе» на](#page-47-0) [странице 44](#page-47-0)
- [«Прокладка кабелей для модулей суперконденсатора RAID в среднем отсеке для диска» на](#page-48-0)  [странице 45](#page-48-0)
- [«Прокладка кабелей для модулей суперконденсатора RAID во внутреннем комплекте плат](#page-49-0)[адаптеров Riser» на странице 46](#page-49-0)

Примечание: Для подключения каждого модуля суперконденсатора RAID предоставляется удлинитель.

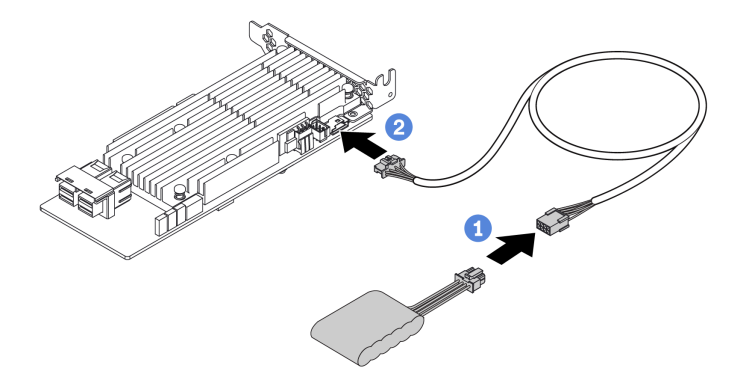

Рис. 24. Подключение модуля суперконденсатора RAID к адаптеру RAID

## <span id="page-47-0"></span>Прокладка кабелей для модулей суперконденсатора RAID на стандартном дефлекторе

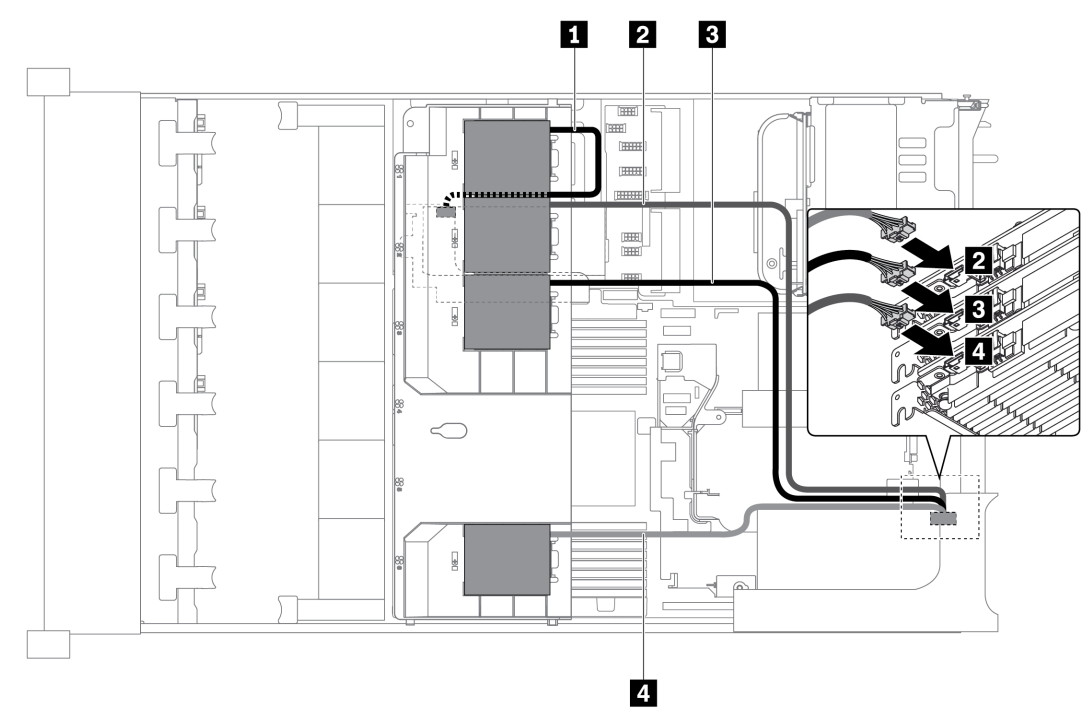

Рис. 25. Прокладка кабелей для модулей суперконденсатора RAID на стандартном дефлекторе

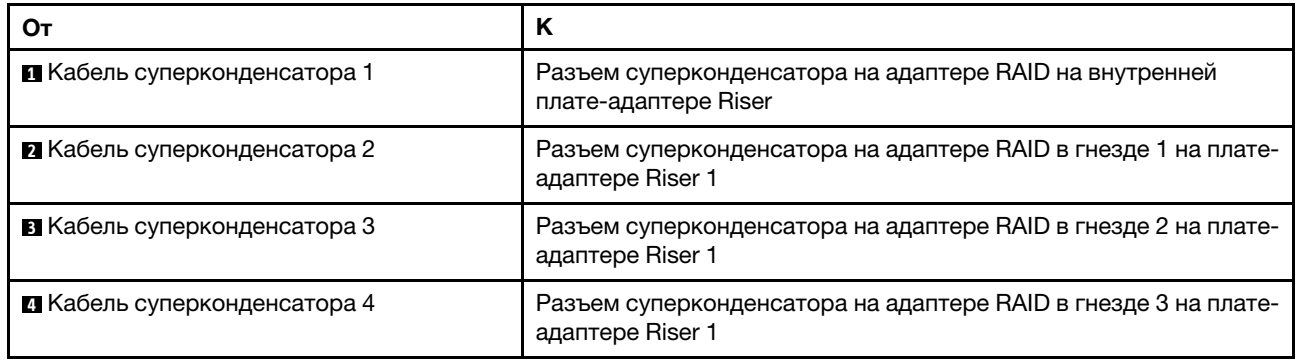

<span id="page-48-0"></span>Прокладка кабелей для модулей суперконденсатора RAID в среднем отсеке для диска

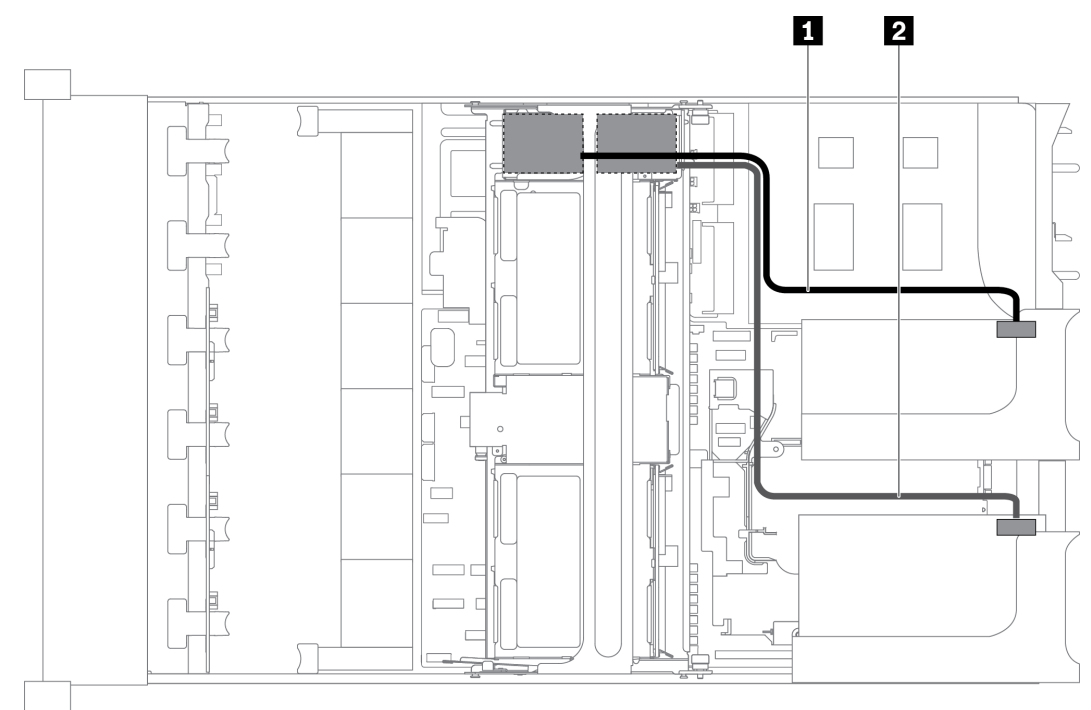

Рис. 26. Прокладка кабелей для модулей суперконденсатора RAID в среднем отсеке для диска

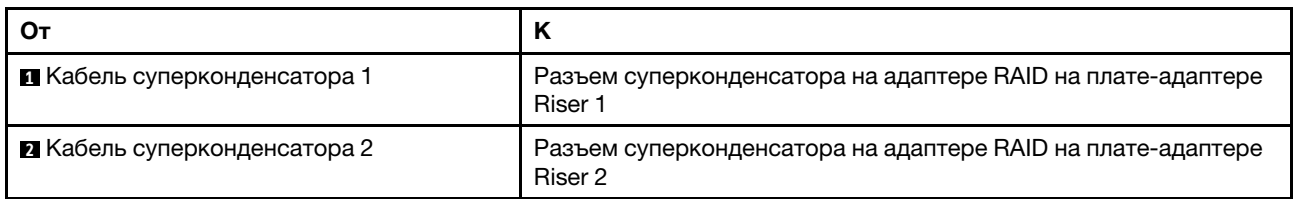

<span id="page-49-0"></span>Прокладка кабелей для модулей суперконденсатора RAID во внутреннем комплекте платадаптеров Riser

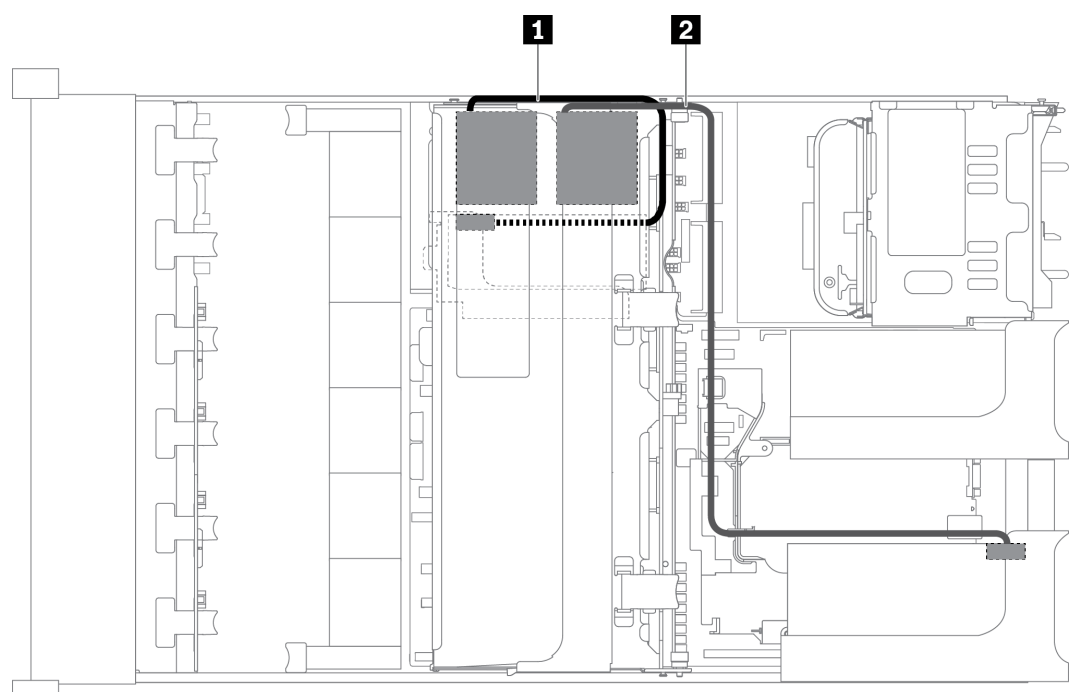

Рис. 27. Прокладка кабелей для модулей суперконденсатора RAID во внутреннем комплекте плат-адаптеров Riser

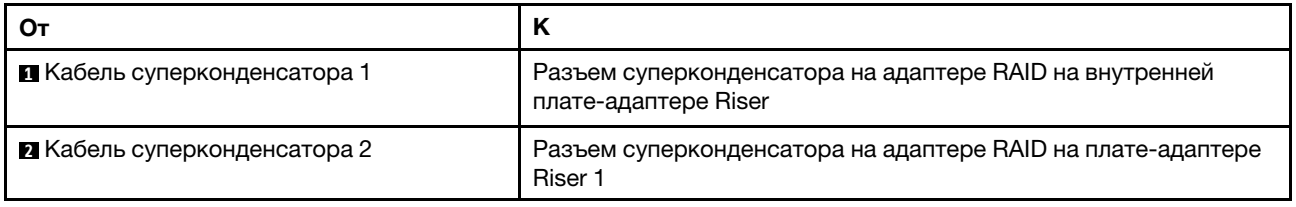

# Адаптеры графических процессоров

В этом разделе представлена информация о прокладке кабелей для адаптера графического процессора.

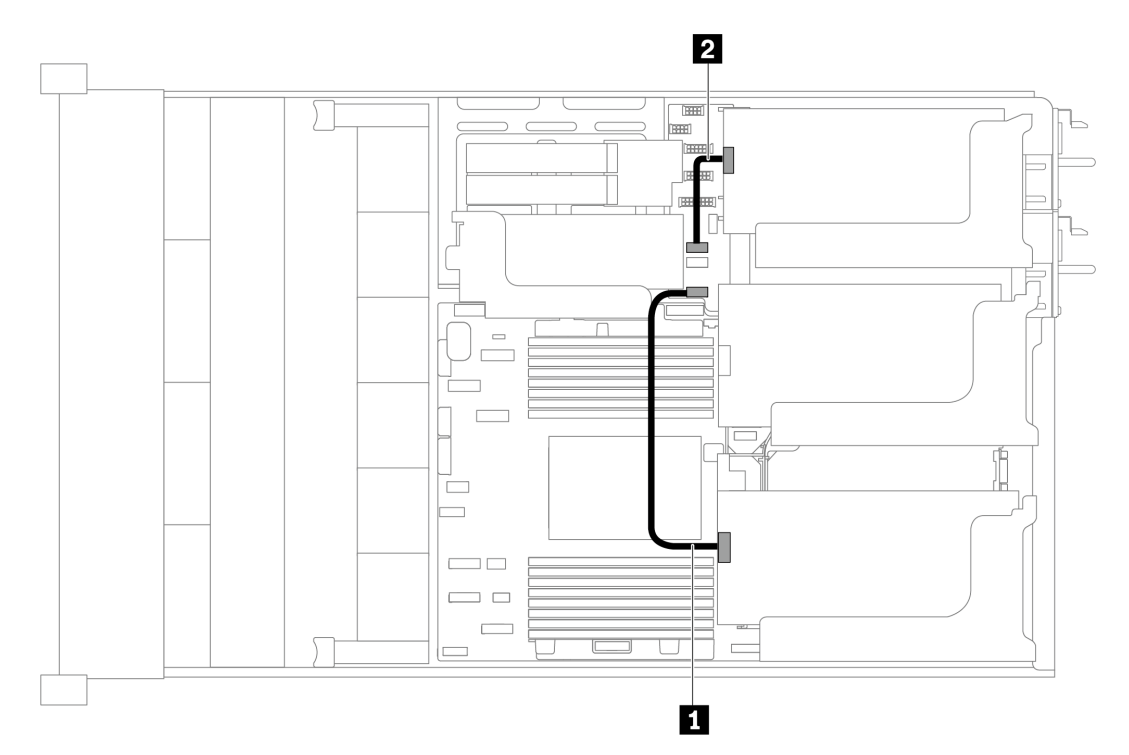

Рис. 28. Прокладка кабелей для адаптеров графического процессора

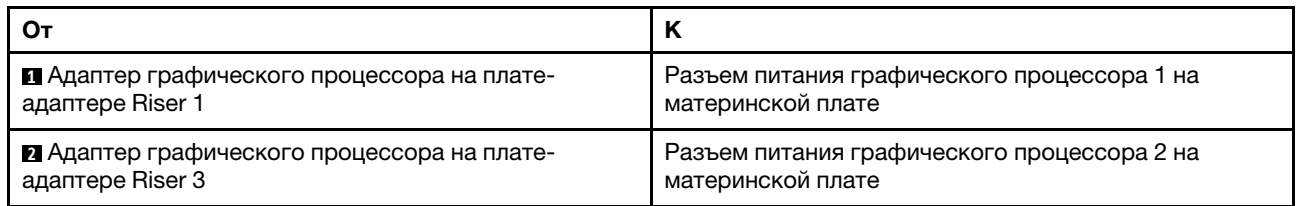

# Датчик вмешательства

В этом разделе содержится информация о прокладке кабелей к датчику вмешательства на скобе платы-адаптера Riser 2.

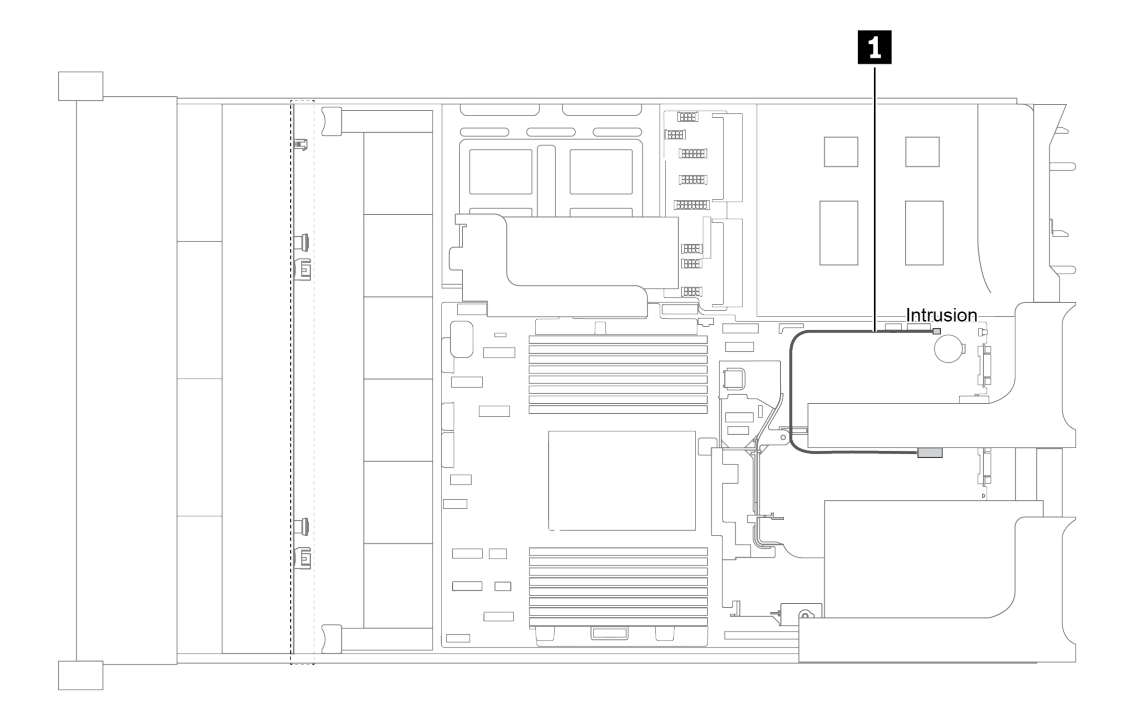

Рис. 29. Прокладка кабелей к датчику вмешательства

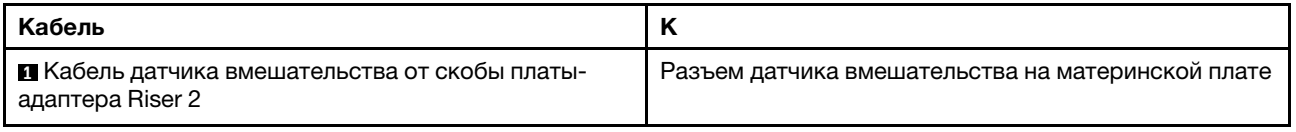

# Платы-адаптеры Riser

В этом разделе представлена информация о прокладке кабелей для плат-адаптеров Riser.

Сервер поддерживает до четырех плат-адаптеров Riser: плата-адаптер Riser 1, плата-адаптер Riser 2, плата-адаптер Riser 3 и внутренняя плата-адаптер Riser. Среди них подключения кабелей требуются для следующих плат-адаптеров Riser:

- Плата-адаптер Riser PCIe x16/x16 1: [«Подключения кабелей платы-адаптера Riser 1» на странице 48](#page-51-0)
- Плата-адаптер Riser PCIe x16/x8/x8 1: [«Подключения кабелей платы-адаптера Riser 1» на странице](#page-51-0) [48](#page-51-0)
- Плата-адаптер Riser PCIe x8/x8 3: [«Подключение кабелей платы-адаптера Riser 3 \(x8/x8 PCIe\)» на](#page-53-0) [странице 50](#page-53-0)
- Плата-адаптер Riser PCIe x16/x16 3: [«Подключение кабелей платы-адаптера Riser 3 \(x16/x16 PCIe\)»](#page-54-0) [на странице 51](#page-54-0)
- Подключение питания и SIDEBAND платы-адаптера Riser 3: [«Подключение питания и SIDEBAND](#page-54-1) [платы-адаптера Riser 3» на странице 51](#page-54-1)

Типы плат-адаптеров Riser зависят от модели сервера. Подробные сведения см. в разделе [«Вид](#page-27-0) [сзади» на странице 24.](#page-27-0)

#### <span id="page-51-0"></span>Подключения кабелей платы-адаптера Riser 1

Примечание: Подключения кабелей для платы-адаптера Riser PCIe x16/x16 1 и платы-адаптера Riser PCIe x16/x8/x8 1 одинаковы.

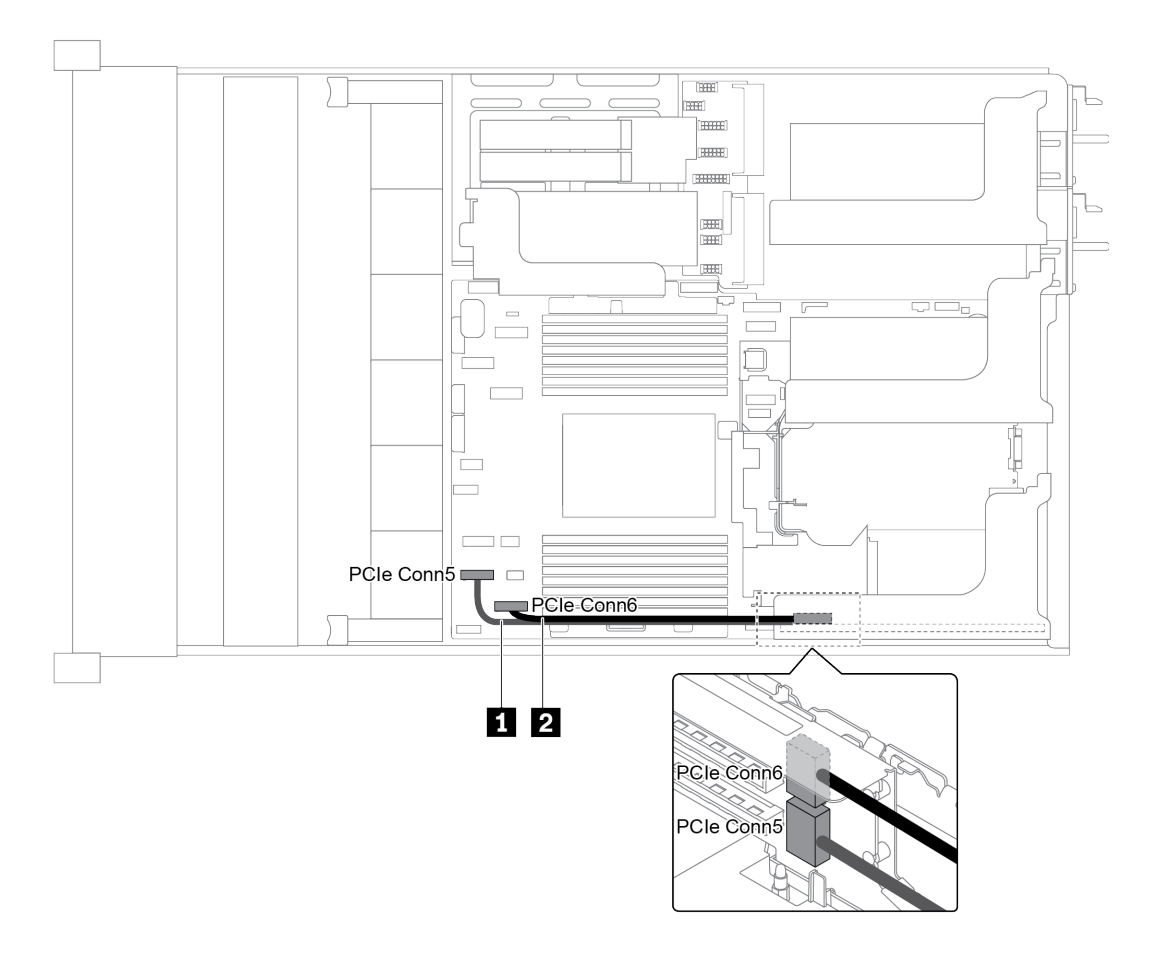

Рис. 30. Прокладка кабелей для платы-адаптера Riser 1

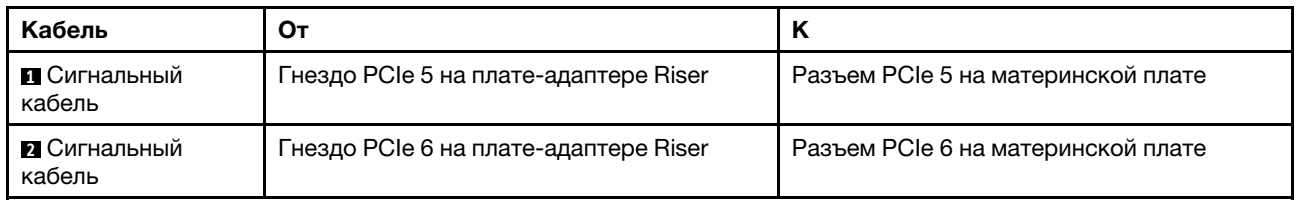

Примечание: Если к встроенным разъемам PCIe подключены три передние объединительные панели с 8 отсеками для 2,5-дюймовых дисков, плата-адаптер Riser 1 PCIe x16/x16 или x16/x8/x8 не поддерживается.

## <span id="page-53-0"></span>Подключение кабелей платы-адаптера Riser 3 (x8/x8 PCIe)

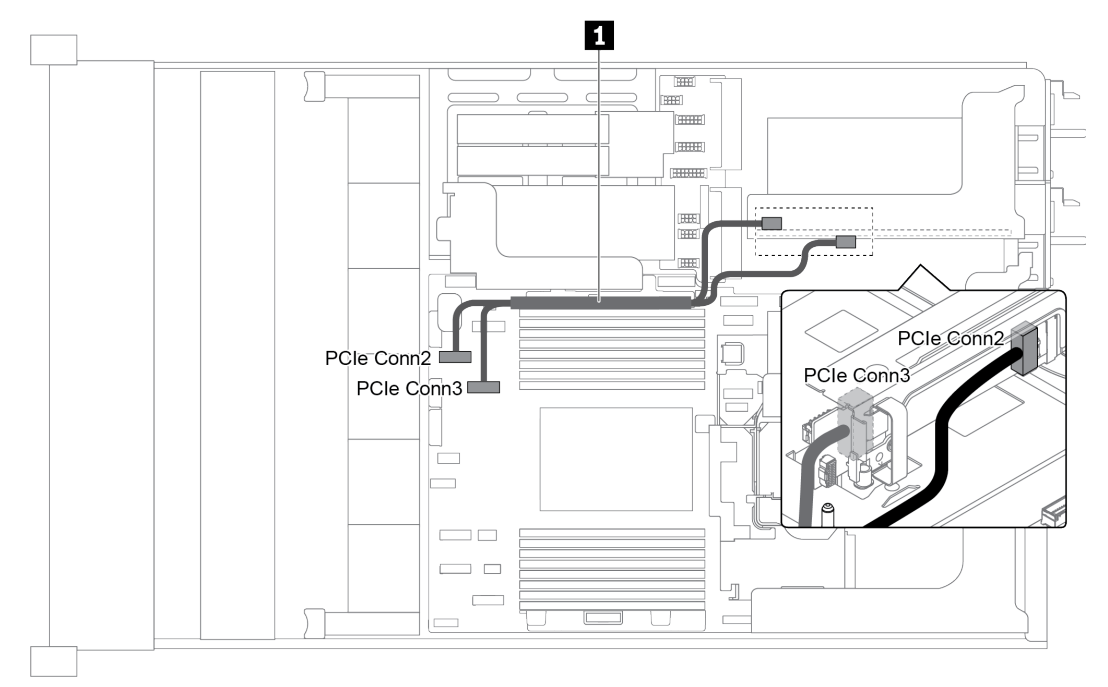

Рис. 31. Прокладка кабелей для платы-адаптера Riser 3 (x8/x8 PCIe)

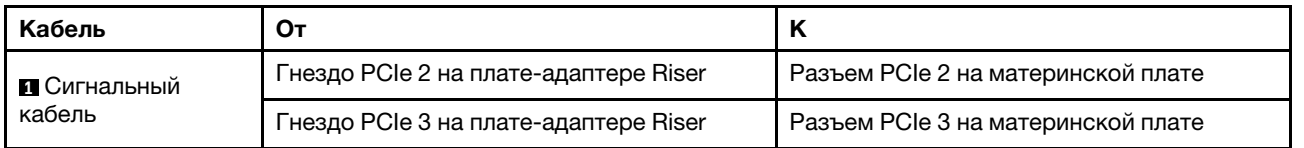

Примечание: Если на сервере установлена объединительная панель AnyBay с 12 отсеками для 3,5 дюймовых дисков или объединительная панель NVMe с 8 отсеками для 2,5-дюймовых дисков, платаадаптер Riser 3 PCIe x8/x8 не поддерживается.

### <span id="page-54-0"></span>Подключение кабелей платы-адаптера Riser 3 (x16/x16 PCIe)

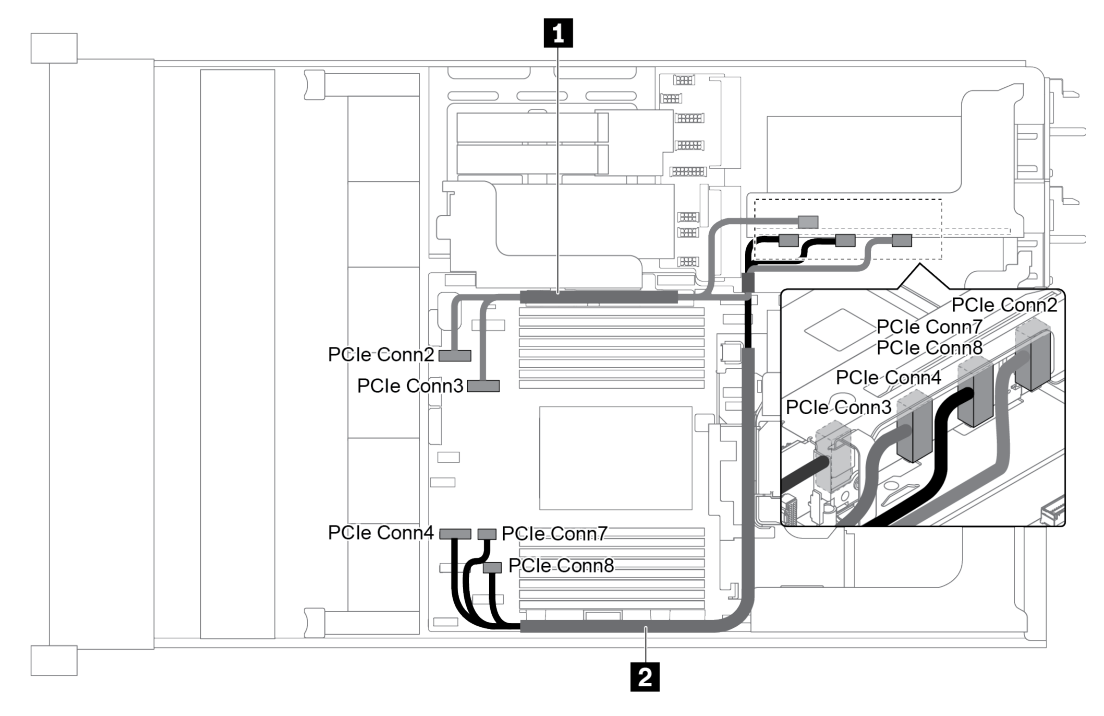

Рис. 32. Прокладка кабелей для платы-адаптера Riser 3 (x16/x16 PCIe)

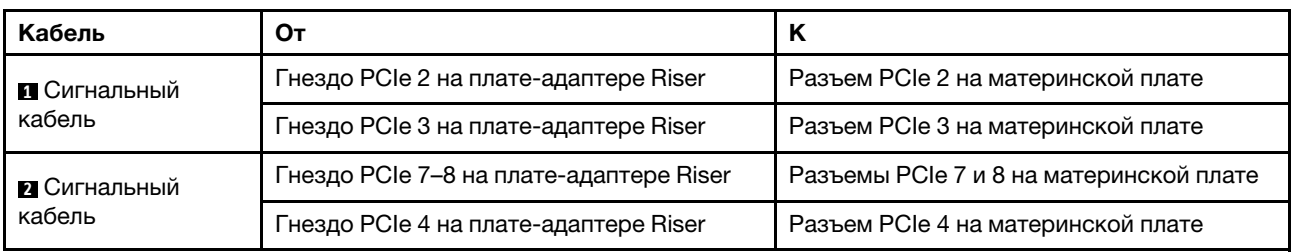

Примечание: Если на сервере установлена объединительная панель AnyBay с 12 отсеками для 3,5 дюймовых дисков, передняя объединительная панель SAS/SATA (на плате) с 12 отсеками для 3,5 дюймовых дисков, передняя объединительная панель SAS/SATA (на плате) с 8 отсеками для 3,5 дюймовых дисков, объединительная панель NVMe с 8 отсеками для 2,5-дюймовых дисков или диск M.2, плата-адаптер Riser 3 PCIe x16/x16 не поддерживается.

### <span id="page-54-1"></span>Подключение питания и SIDEBAND платы-адаптера Riser 3

Примечание: Подключения питания и SIDEBAND для платы-адаптера Riser 3 PCIe x8/x8 и платыадаптера Riser 3 PCIe x16/x16 одинаковы.

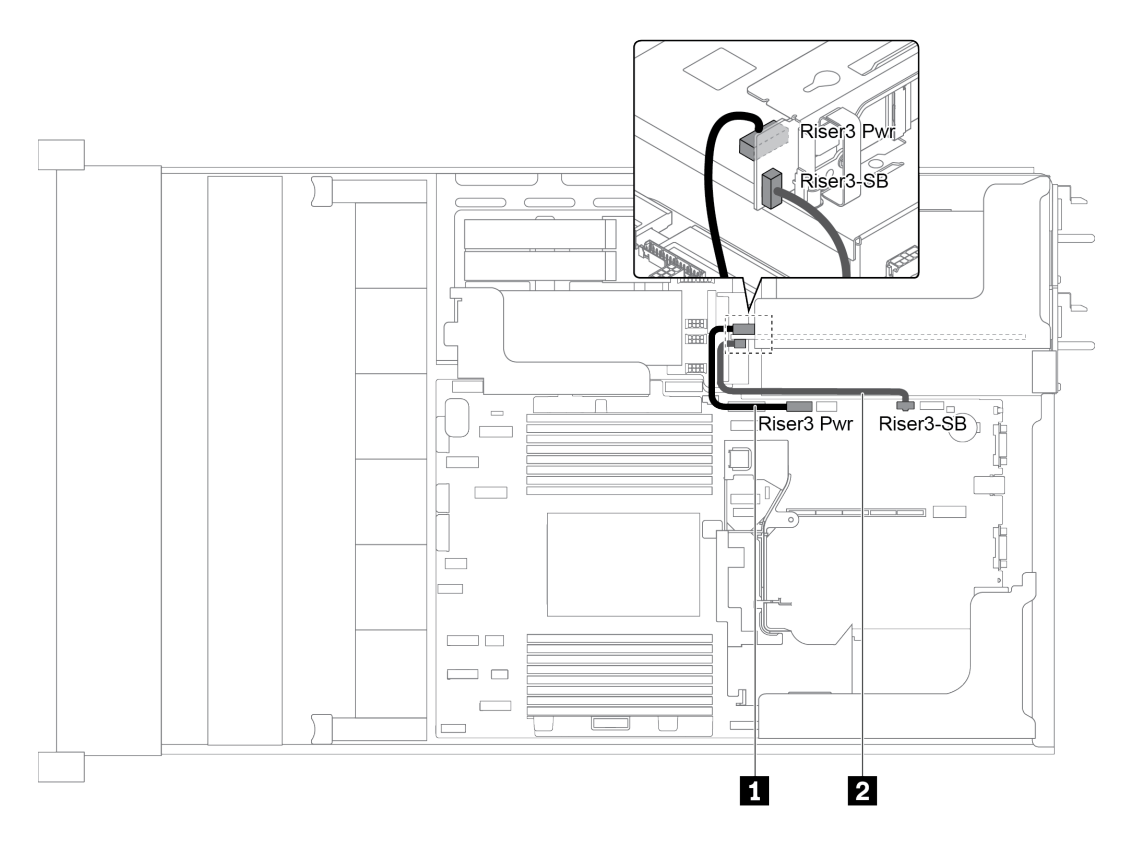

Рис. 33. Подключение питания и SIDEBAND платы-адаптера Riser 3

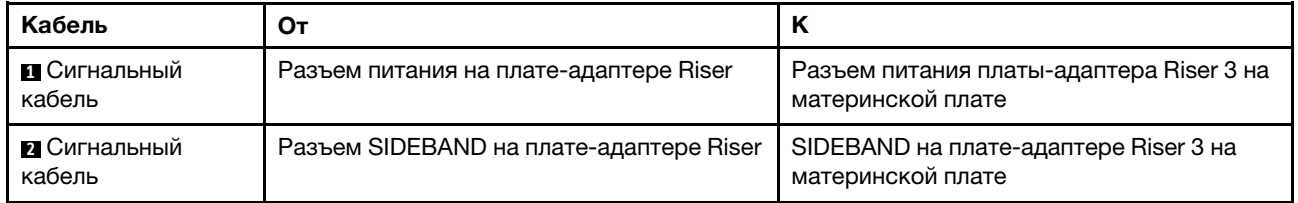

# Объединительные панели

В этом разделе содержится информация о прокладке кабелей для объединительных панелей.

Прокладка кабелей для объединительных панелей зависит от модели сервера и установленных объединительных панелей. Инструкции по прокладке кабелей для конкретной модели сервера см. в следующим разделах:

- [«Разъемы питания на объединительной панели» на странице 53](#page-56-0)
- [«Модель сервера с 8 передними отсеками для 3,5-дюймовых дисков \(SAS/SATA\)» на странице 57](#page-60-0)
- [«Модель сервера с 12 передними отсеками для 3,5-дюймовых дисков \(SAS/SATA\)» на странице 59](#page-62-0)
- [«Модель сервера с 12 передними отсеками для 3,5-дюймовых дисков \(8 SAS/SATA + 4 AnyBay\)» на](#page-72-0)  [странице 69](#page-72-0)
- [«Модель сервера с 8 передними отсеками для 2,5-дюймовых дисков \(SAS/SATA или NVMe\)» на](#page-83-0) [странице 80](#page-83-0)
- [«Модель сервера с 16 передними отсеками для 2,5-дюймовых дисков \(SAS/SATA\)» на странице 82](#page-85-0)
- [«Модель сервера с 16 передними отсеками для 2,5-дюймовых дисков \(8 SAS/SATA + 8 NVMe\)» на](#page-92-0) [странице 89](#page-92-0)
- [«Модель сервера с 16 передними отсеками для 2,5-дюймовых дисков \(NVMe\)» на странице 94](#page-97-0)
- [«Модель сервера с 24 передними отсеками для 2,5-дюймовых дисков \(SAS/SATA\)» на странице 98](#page-101-0)
- [«Модель сервера с 24 передними отсеками для 2,5-дюймовых дисков \(16 SAS/SATA + 8 NVMe\)» на](#page-115-0) [странице 112](#page-115-0)
- [«Модель сервера с 24 передними отсеками для 2,5-дюймовых дисков \(NVMe\)» на странице 129](#page-132-0)

### <span id="page-56-0"></span>Разъемы питания на объединительной панели

В этом разделе представлена информация о подключениях питания объединительной панели.

- [«Разъемы питания для передних объединительных панелей для 2,5-дюймовых дисков» на странице](#page-56-1) [53](#page-56-1)
- [«Разъемы питания для передних объединительных панелей для 3,5-дюймовых дисков» на странице](#page-57-0) [54](#page-57-0)
- [«Разъемы питания для средних объединительных панелей для 2,5-дюймовых дисков» на странице](#page-58-0) [55](#page-58-0)
- [«Разъемы питания для средней объединительной панели для 3,5-дюймовых дисков» на странице](#page-59-0) [56](#page-59-0)
- [«Разъемы питания для задних объединительных панелей» на странице 56](#page-59-1)

#### <span id="page-56-1"></span>Разъемы питания для передних объединительных панелей для 2,5-дюймовых дисков

Сервер поддерживает до трех передних объединительных панелей для 2,5-дюймовых дисков.

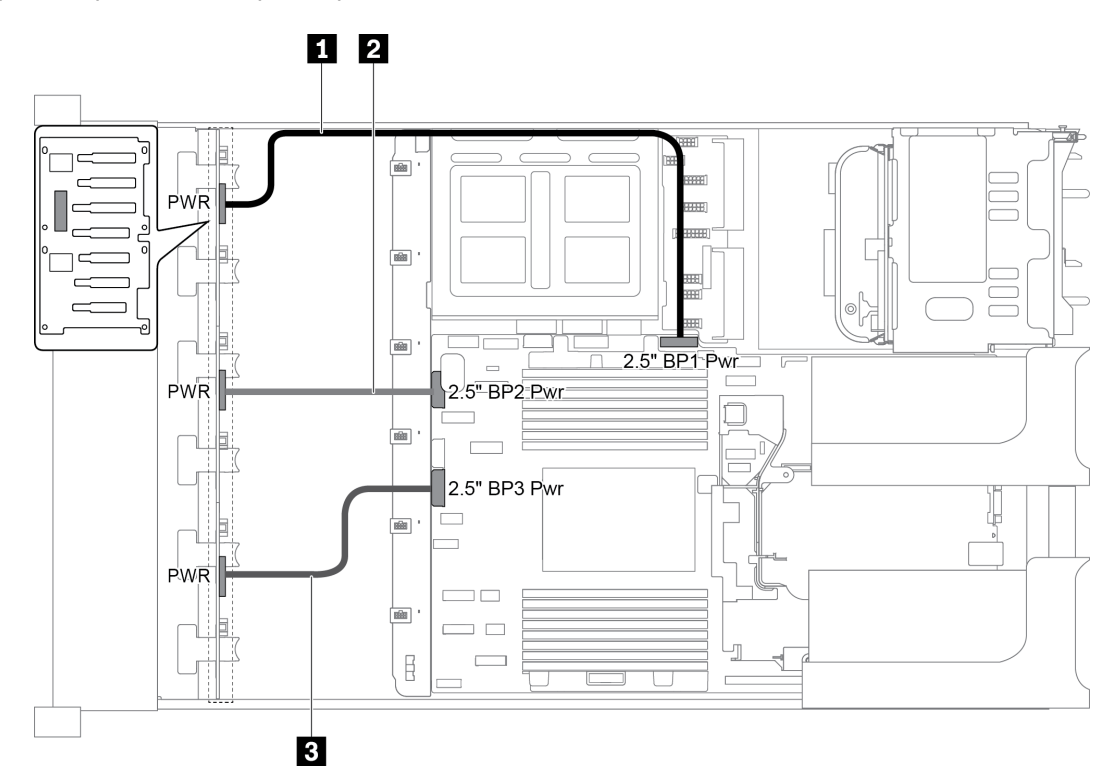

Рис. 34. Подключение кабелей питания для передних объединительных панелей для 2,5-дюймовых дисков

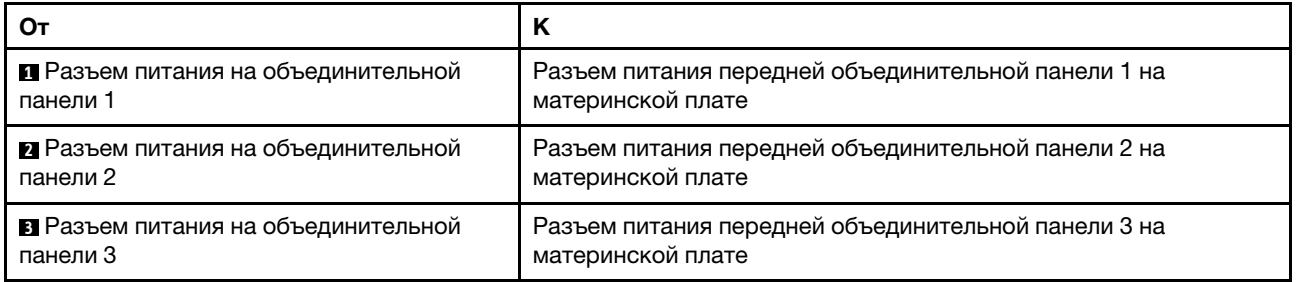

## <span id="page-57-0"></span>Разъемы питания для передних объединительных панелей для 3,5-дюймовых дисков

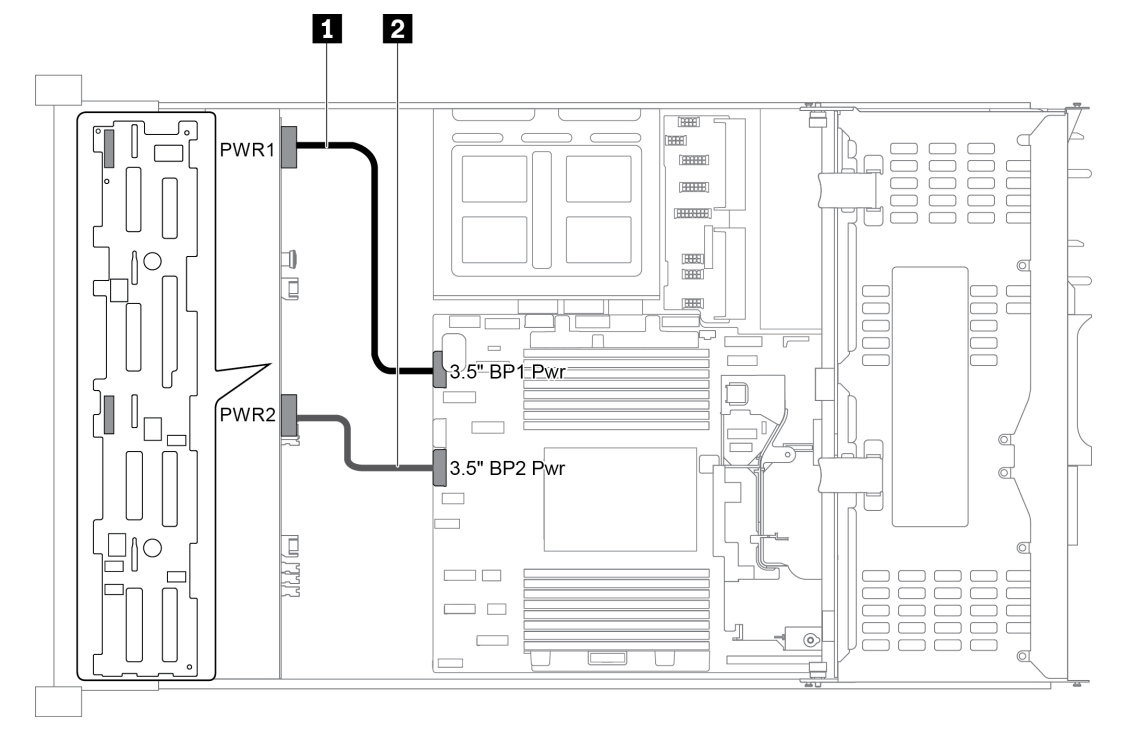

Рис. 35. Подключение кабелей питания для передних объединительных панелей для 3,5-дюймовых дисков

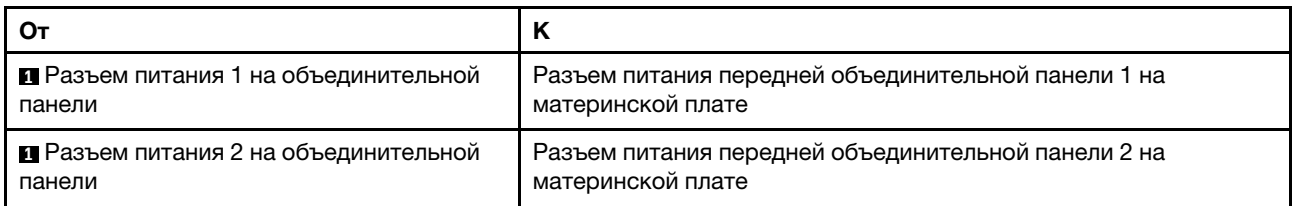

<span id="page-58-0"></span>Разъемы питания для средних объединительных панелей для 2,5-дюймовых дисков

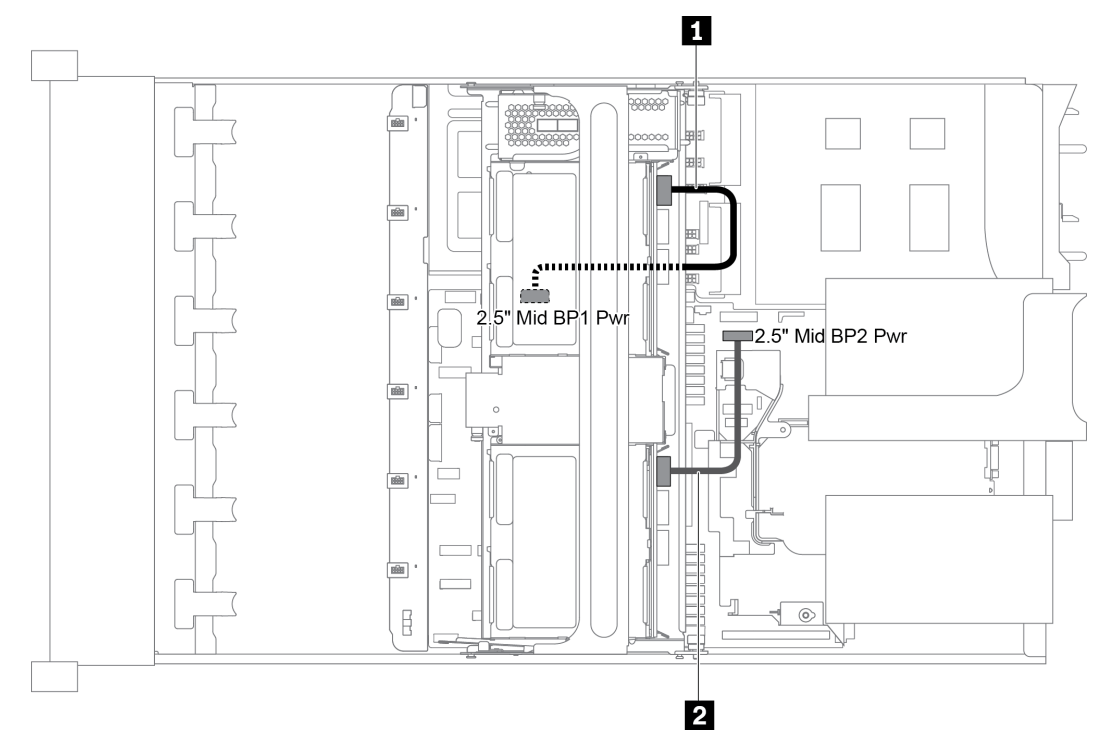

Рис. 36. Подключение кабелей питания для средних объединительных панелей для 2,5-дюймовых дисков

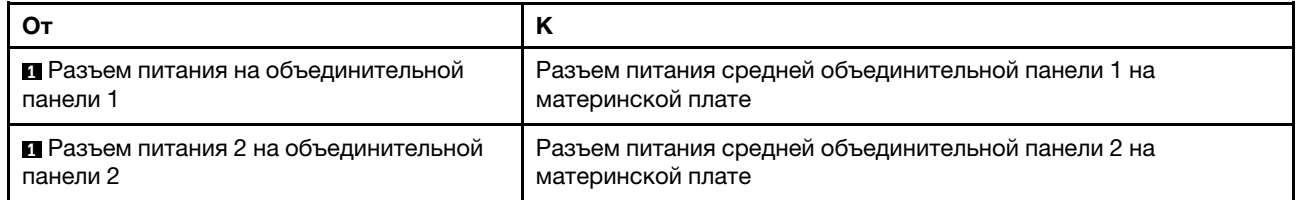

Примечание: Разъем питания средней объединительной панели 1 (2.5" Mid BP1 Pwr) находится под средним отсеком для дисков.

<span id="page-59-0"></span>Разъемы питания для средней объединительной панели для 3,5-дюймовых дисков

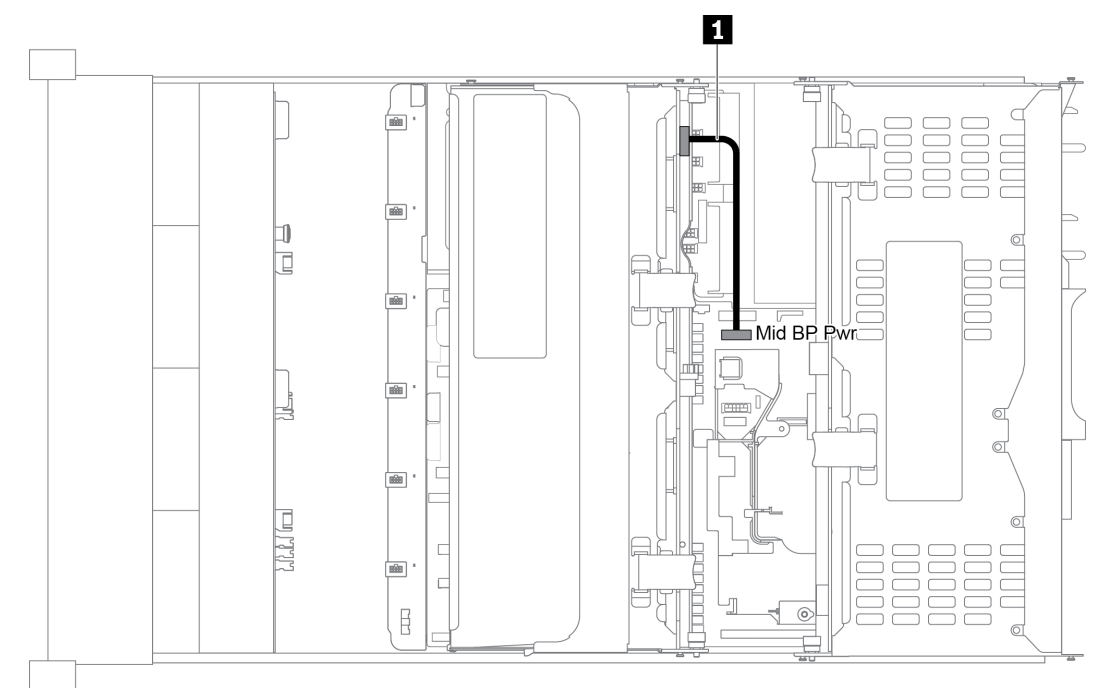

Рис. 37. Подключение кабелей питания для средней объединительной панели для 3,5-дюймовых дисков

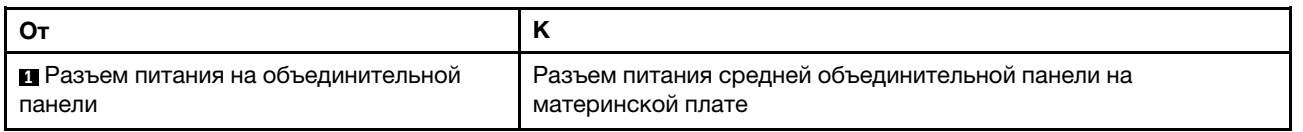

# <span id="page-59-1"></span>Разъемы питания для задних объединительных панелей

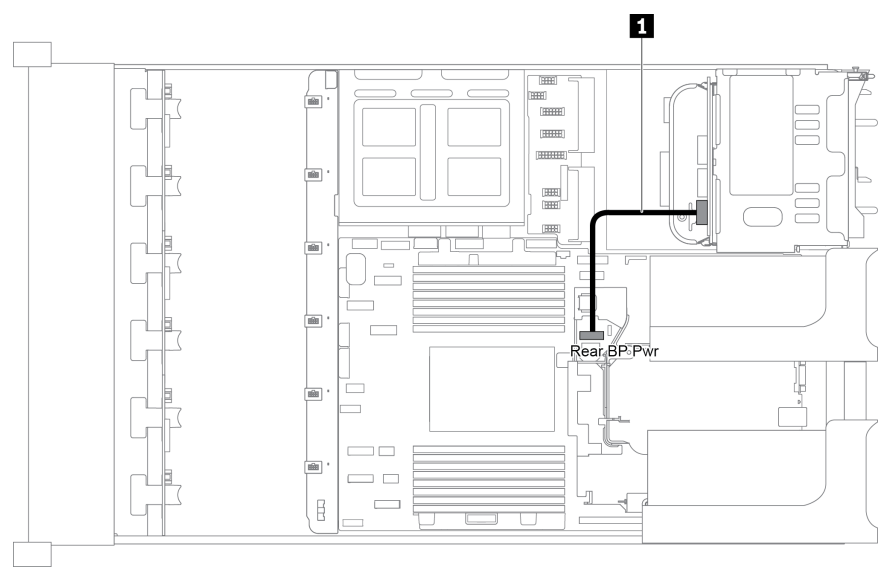

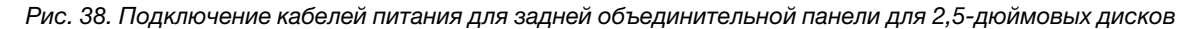

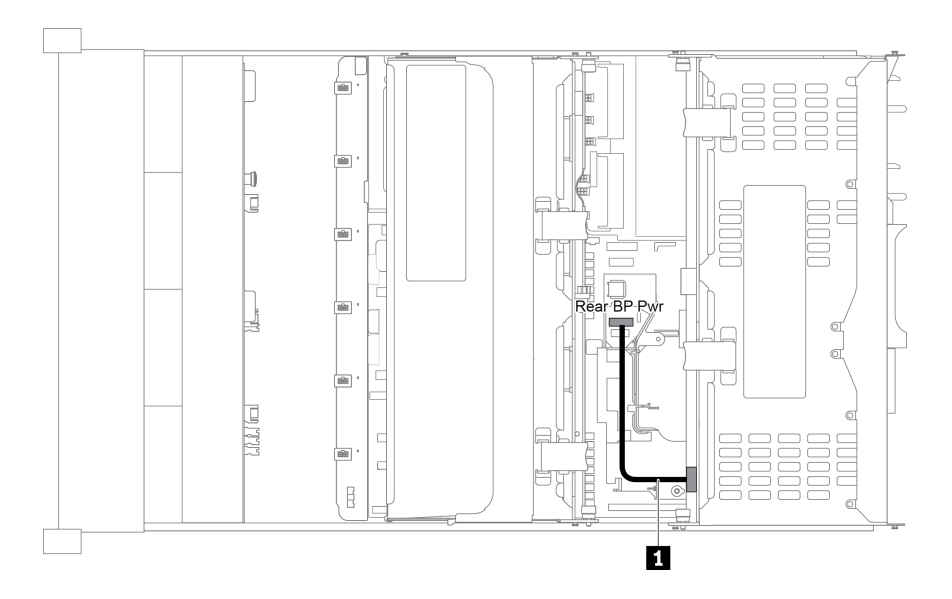

Рис. 39. Подключение кабелей питания для задней объединительной панели для 3,5-дюймовых дисков

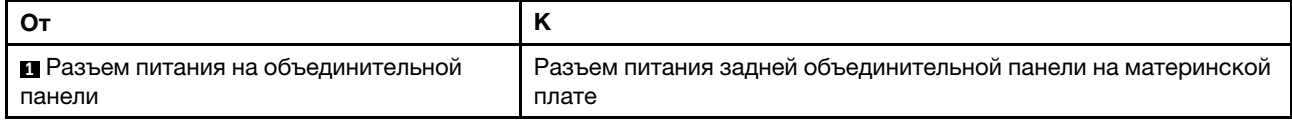

### <span id="page-60-0"></span>Модель сервера с 8 передними отсеками для 3,5-дюймовых дисков (SAS/SATA)

В этом разделе представлена информация о прокладке кабелей для модели сервера с одной передней объединительной панелью SAS/SATA с 8 отсеками для 3,5-дюймовых дисков.

- [«Конфигурация 1: одна передняя объединительная панель SAS/SATA с 8 отсеками для 3,5](#page-61-0) [дюймовых дисков» на странице 58](#page-61-0)
- [«Конфигурация 2: одна передняя объединительная панель SAS/SATA с 8 отсеками для 3,5](#page-61-1) [дюймовых дисков, один адаптер RAID/HBA 8i» на странице 58](#page-61-1)

<span id="page-61-0"></span>Конфигурация 1: одна передняя объединительная панель SAS/SATA с 8 отсеками для 3,5 дюймовых дисков

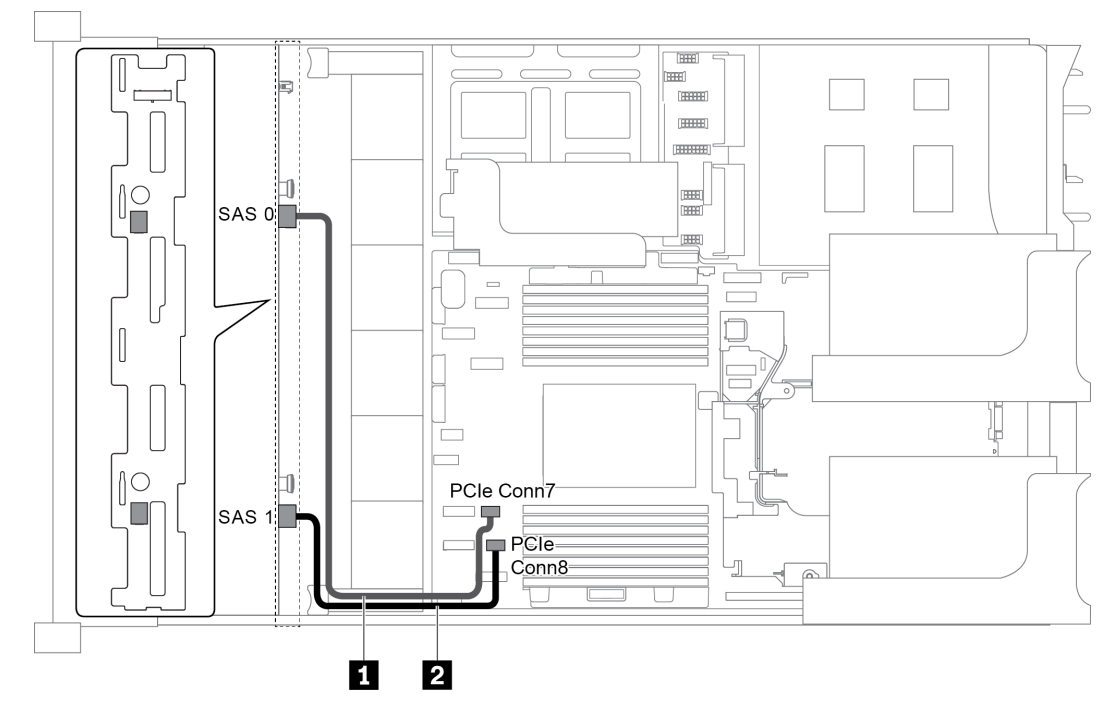

Рис. 40. Прокладка кабелей для конфигурации с одной передней объединительной панелью SAS/SATA с 8 отсеками для 3,5-дюймовых дисков

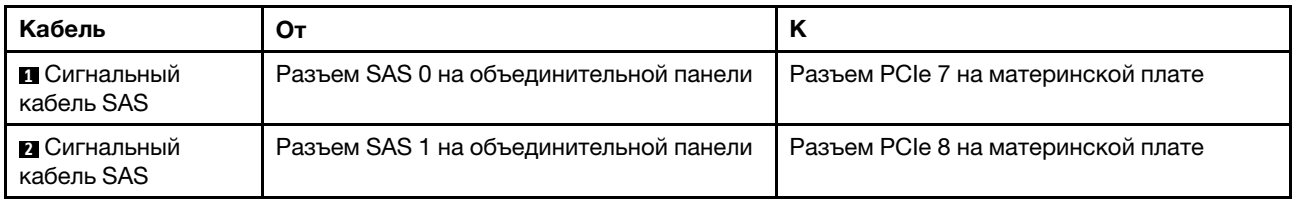

### Примечания:

- Если объединительная панель SAS/SATA подключена к разъемам PCIe на материнской плате, поддерживаются только диски SATA. Диски SAS не поддерживаются.
- Если объединительная панель SAS/SATA подключена к разъемам PCIe на материнской плате, плата-адаптер Riser 3 PCIe x16/x16 не поддерживается.

#### <span id="page-61-1"></span>Конфигурация 2: одна передняя объединительная панель SAS/SATA с 8 отсеками для 3,5 дюймовых дисков, один адаптер RAID/HBA 8i

Примечание: Адаптер RAID/HBA можно установить на внутреннюю плату-адаптер Riser (сценарий 1), плату-адаптер Riser 1 (сценарий 2) или плату-адаптер Riser 2 (сценарий 3). На следующем рисунке показано подключение кабелей для сценария 1. Процедура подключения кабелей аналогична для сценариев 2 и 3.

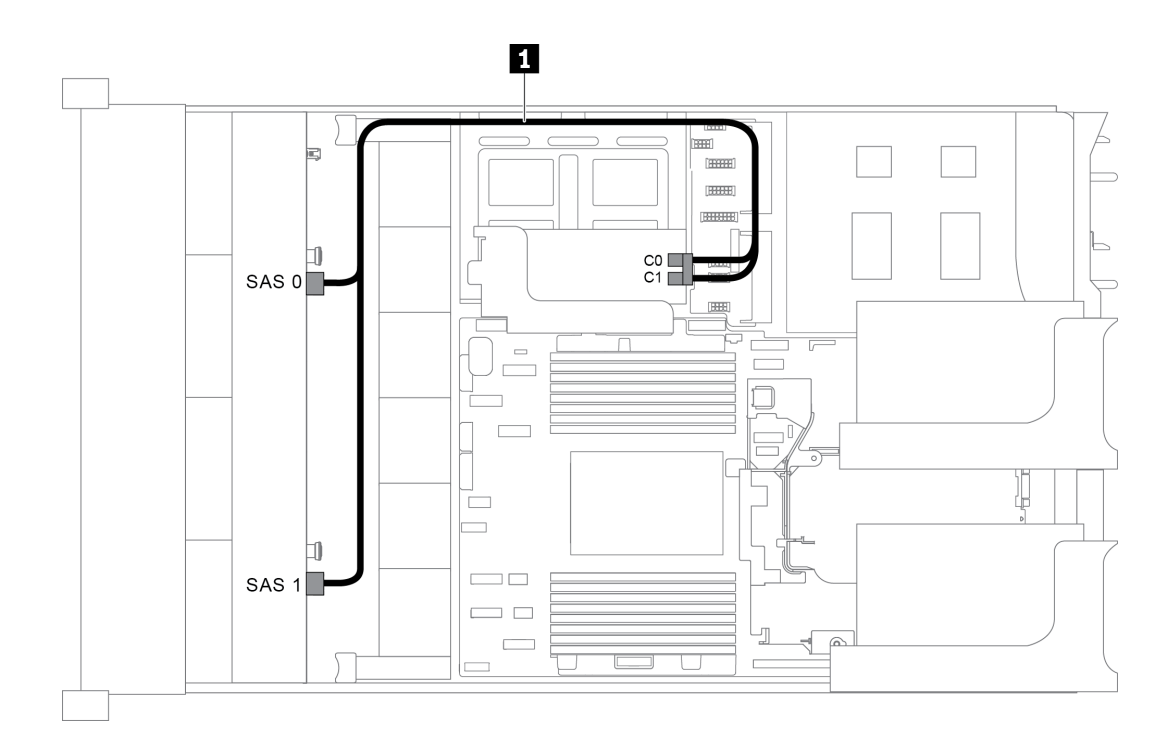

Рис. 41. Прокладка кабелей для конфигурации с одной передней объединительной панелью SAS/SATA с 8 отсеками для 3,5-дюймовых дисков и одним адаптером RAID/HBA 8i

Примечание: Если установлен адаптер RAID/HBA Gen 4, убедитесь, что используется соответствующий кабель Gen 4:

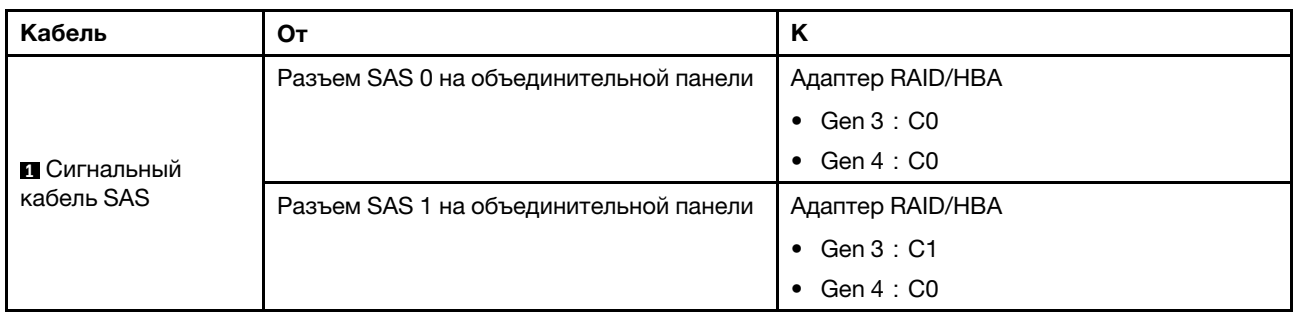

### ThinkSystem SR655 3.5" SAS/SATA 8-Bay X40 RAID Cable Kit

### <span id="page-62-0"></span>Модель сервера с 12 передними отсеками для 3,5-дюймовых дисков (SAS/SATA)

В этом разделе представлена информация о прокладке кабелей для модели сервера с одной передней объединительной панелью SAS/SATA с 12 отсеками для 3,5-дюймовых дисков.

- [«Конфигурация 1: одна передняя объединительная панель с 12 отсеками для 3,5-дюймовых дисков](#page-63-0)  [SAS/SATA, встроенные подключения» на странице 60](#page-63-0)
- [«Конфигурация 2: одна передняя объединительная панель SAS/SATA с 12 отсеками для 3,5](#page-64-0)  [дюймовых дисков, один адаптер RAID/HBA 16i» на странице 61](#page-64-0)
- [«Конфигурация 3: одна объединительная панель SAS/SATA с 12 отсеками для 3,5-дюймовых](#page-65-0) [дисков, один задний отсек для диска \(SAS/SATA\)» на странице 62](#page-65-0)
- [«Конфигурация 4: одна передняя объединительная панель SAS/SATA с 12 отсеками для 3,5](#page-65-1)  [дюймовых дисков, один задний отсек для диска \(SAS/SATA\), один адаптер RAID/HBA 16i» на](#page-65-1) [странице 62](#page-65-1)
- [«Конфигурация 5: одна передняя объединительная панель SAS/SATA с 12 отсеками для 3,5](#page-67-0) [дюймовых дисков, один задний отсек для диска \(SAS/SATA\), два адаптера RAID/HBA \(8i+16i\)» на](#page-67-0) [странице 64](#page-67-0)
- [«Конфигурация 6: одна передняя объединительная панель SAS/SATA с 12 отсеками для 3,5](#page-68-0) [дюймовых дисков, один задний отсек для диска \(SAS/SATA\), один средний отсек для диска \(SAS/](#page-68-0)  [SATA\), один адаптер RAID 24i» на странице 65](#page-68-0)
- [«Конфигурация 7: одна передняя объединительная панель SAS/SATA с 12 отсеками для 3,5](#page-69-0) [дюймовых дисков, один задний отсек для диска \(SAS/SATA\), один средний отсек для диска \(SAS/](#page-69-0)  [SATA\), два адаптера RAID/HBA \(8i+16i\)» на странице 66](#page-69-0)
- [«Конфигурация 8: одна передняя объединительная панель SAS/SATA с 12 отсеками для 3,5](#page-70-0) [дюймовых дисков, один задний отсек для диска \(SAS/SATA\), один средний отсек для диска \(SAS/](#page-70-0)  [SATA\), один адаптер RAID 32i» на странице 67](#page-70-0)

<span id="page-63-0"></span>Конфигурация 1: одна передняя объединительная панель с 12 отсеками для 3,5-дюймовых дисков SAS/SATA, встроенные подключения

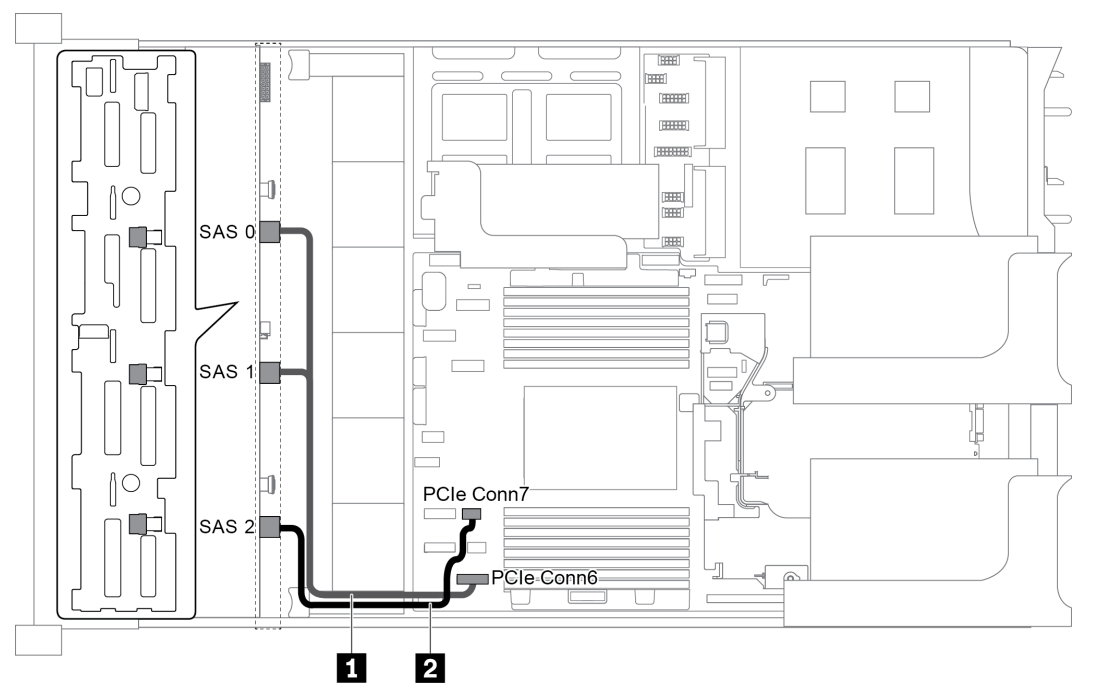

Рис. 42. Прокладка кабелей для конфигурации с одной передней объединительной панелью SAS/SATA с 12 отсеками для 3,5-дюймовых дисков

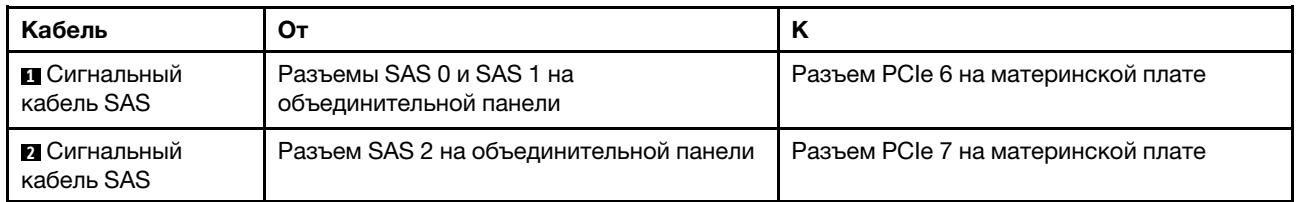

Примечание: Если объединительная панель SAS/SATA подключена к разъемам PCIe на материнской плате, поддерживаются только диски SATA. Диски SAS не поддерживаются.

### <span id="page-64-0"></span>Конфигурация 2: одна передняя объединительная панель SAS/SATA с 12 отсеками для 3,5 дюймовых дисков, один адаптер RAID/HBA 16i

Примечание: Адаптер RAID/HBA можно установить на плату-адаптер Riser 1 (сценарий 1) или платуадаптер Riser 2 (сценарий 2). На следующем рисунке показано подключение кабелей для сценария 1. Процедура подключения кабелей аналогична для сценария 2.

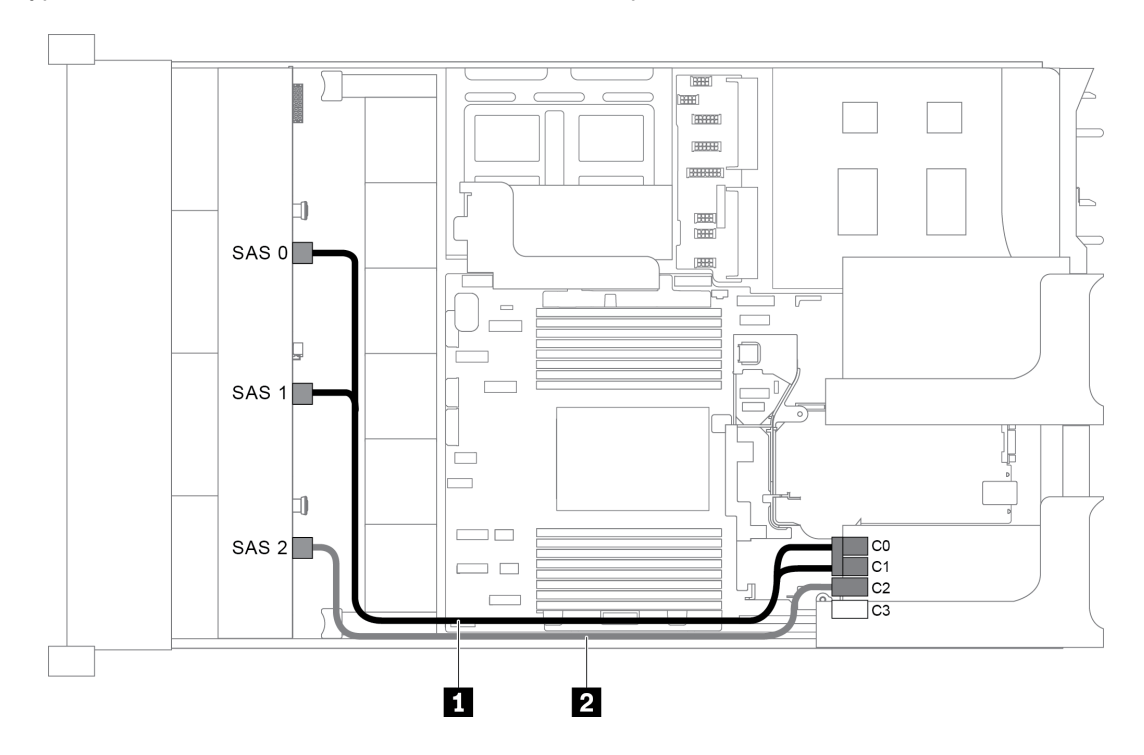

Рис. 43. Прокладка кабелей для конфигурации с одной передней объединительной панелью SAS/SATA с 12 отсеками для 3,5-дюймовых дисков и одним адаптером RAID/HBA 16i

Примечание: Если установлен адаптер RAID/HBA Gen 4, убедитесь, что используется соответствующий кабель Gen 4:

### ThinkSystem SR655 3.5" SAS/SATA 12-Bay X40 RAID Cable Kit

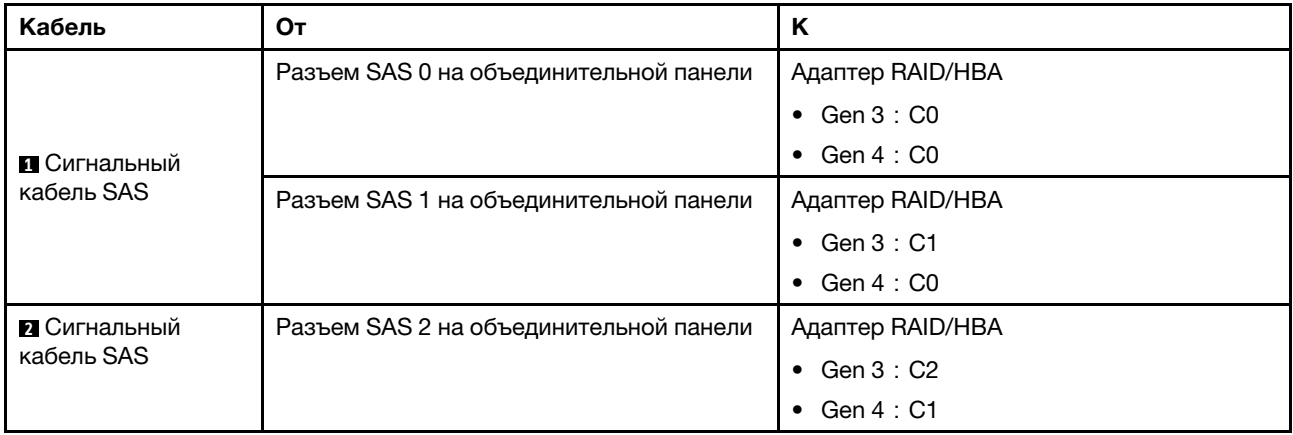

### <span id="page-65-0"></span>Конфигурация 3: одна объединительная панель SAS/SATA с 12 отсеками для 3,5-дюймовых дисков, один задний отсек для диска (SAS/SATA)

Примечание: Эта конфигурация поддерживает один задний отсек для 3,5-дюймовых дисков SAS/ SATA (сценарий 1) или задний отсек для 2,5-дюймовых дисков SAS/SATA (сценарий 2). На следующем рисунке показано подключение кабелей для сценария 1. Процедура подключения кабелей аналогична для сценария 2.

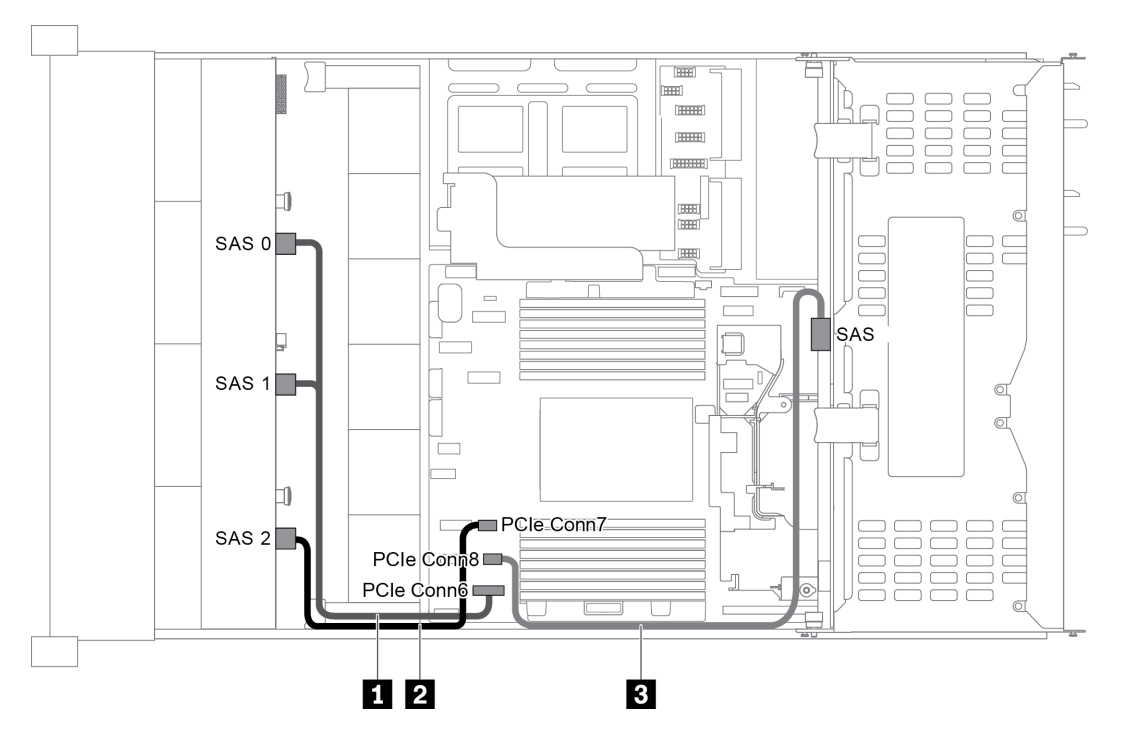

Рис. 44. Прокладка кабелей для конфигурации с одной передней объединительной панелью SAS/SATA с 12 отсеками для 3,5-дюймовых дисков и одним задним отсеком для диска (SAS/SATA)

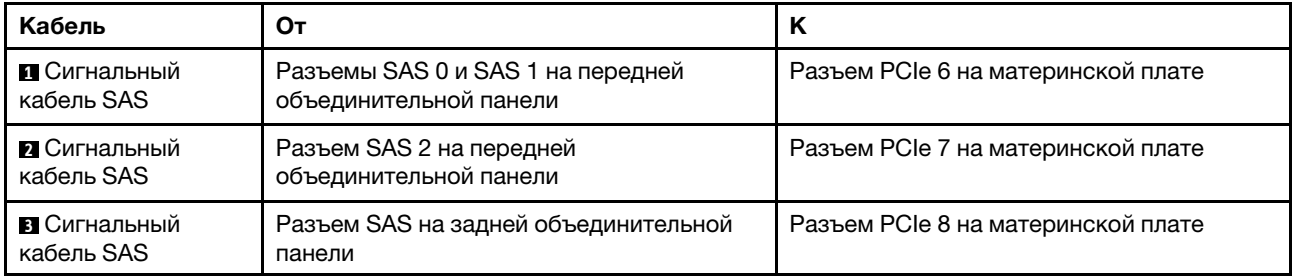

Примечание: Если объединительная панель SAS/SATA подключена к разъемам PCIe на материнской плате, поддерживаются только диски SATA. Диски SAS не поддерживаются.

### <span id="page-65-1"></span>Конфигурация 4: одна передняя объединительная панель SAS/SATA с 12 отсеками для 3,5 дюймовых дисков, один задний отсек для диска (SAS/SATA), один адаптер RAID/HBA 16i

Примечание: Эта конфигурация поддерживает один задний отсек для 3,5-дюймовых дисков SAS/ SATA (сценарий 1) или задний отсек для 2,5-дюймовых дисков SAS/SATA (сценарий 2). На следующем рисунке показано подключение кабелей для сценария 1. Процедура подключения кабелей аналогична для сценария 2.

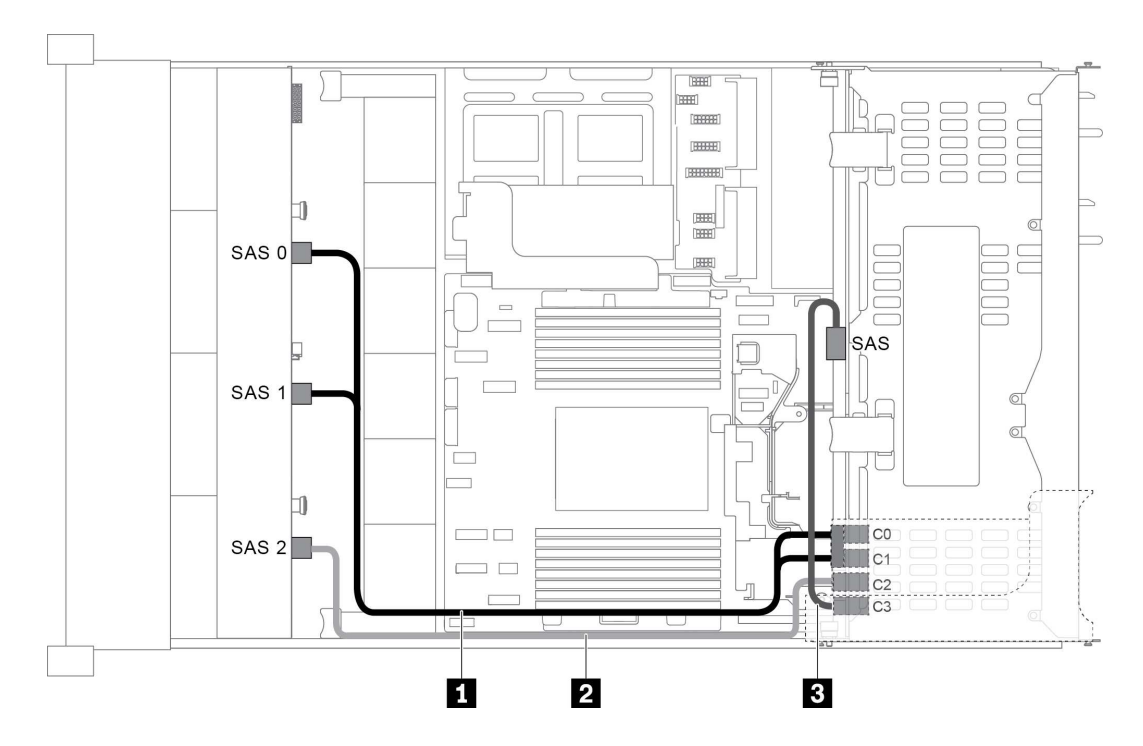

Рис. 45. Прокладка кабелей для конфигурации с одной передней объединительной панелью SAS/SATA с 12 отсеками для 3,5-дюймовых дисков, одним задним отсеком для диска и одним адаптером RAID/HBA 16i

Примечание: Если установлен адаптер RAID/HBA Gen 4, убедитесь, что используется соответствующий кабель Gen 4:

Для кабеля 1: ThinkSystem SR655 3.5" SAS/SATA 12-Bay X40 RAID Cable Kit

Для кабелей 2 и 3: ThinkSystem SR655 2.5" & 3.5" SAS/SATA 4-Bay Rear Backplane X40 RAID Cable Kit

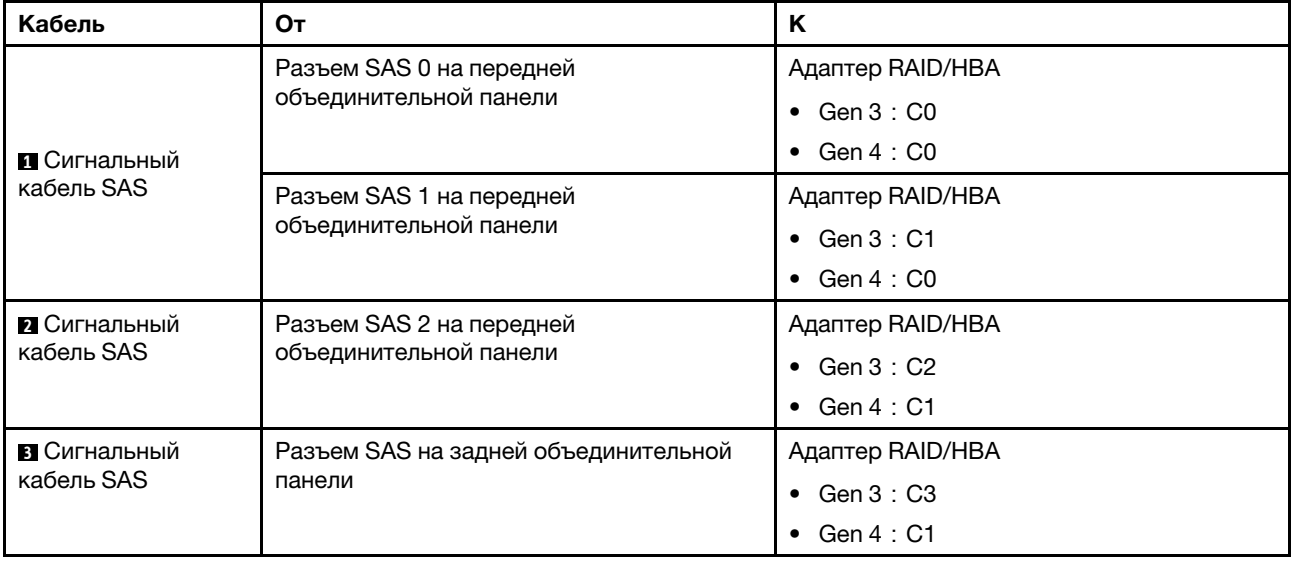

### <span id="page-67-0"></span>Конфигурация 5: одна передняя объединительная панель SAS/SATA с 12 отсеками для 3,5 дюймовых дисков, один задний отсек для диска (SAS/SATA), два адаптера RAID/HBA (8i+16i)

Примечание: Эта конфигурация поддерживает один задний отсек для 3,5-дюймовых дисков SAS/ SATA (сценарий 1) или задний отсек для 2,5-дюймовых дисков SAS/SATA (сценарий 2). На следующем рисунке показано подключение кабелей для сценария 1. Процедура подключения кабелей аналогична для сценария 2.

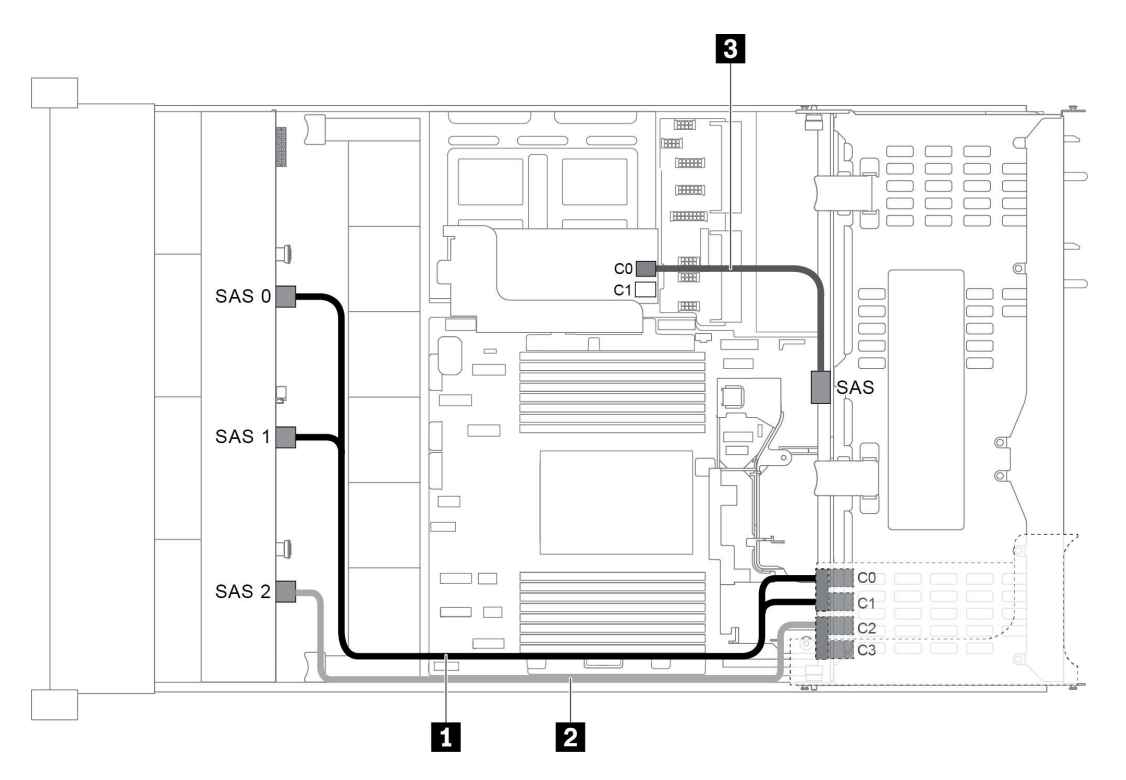

Рис. 46. Прокладка кабелей для конфигурации с одной передней объединительной панелью SAS/SATA с 12 отсеками для 3,5-дюймовых дисков, одним отсеком для диска и двумя адаптерами RAID/HBA (8i+16i)

Примечание: Если установлен адаптер RAID/HBA Gen 4, убедитесь, что используется соответствующий кабель Gen 4:

# Для кабелей 1 и 2: ThinkSystem SR655 3.5" SAS/SATA 12-Bay X40 RAID Cable Kit

Для кабеля 3: ThinkSystem SR655 2.5" & 3.5" SAS/SATA 4-Bay Rear Backplane X40 RAID Cable Kit

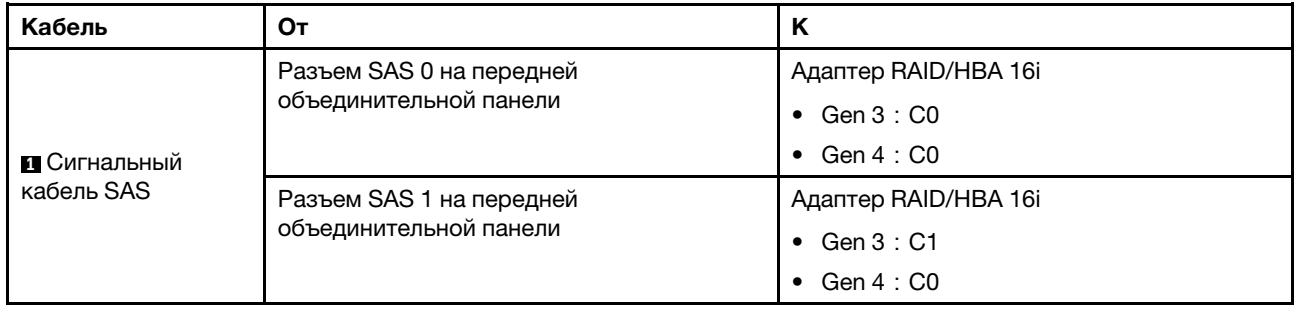

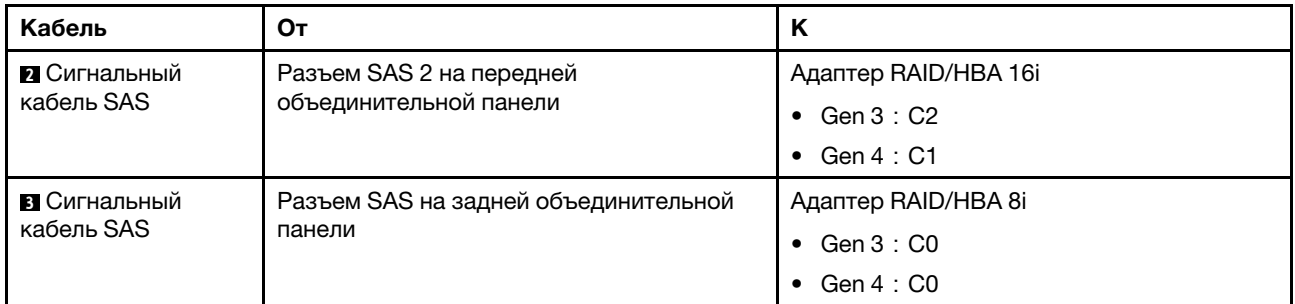

#### <span id="page-68-0"></span>Конфигурация 6: одна передняя объединительная панель SAS/SATA с 12 отсеками для 3,5 дюймовых дисков, один задний отсек для диска (SAS/SATA), один средний отсек для диска (SAS/SATA), один адаптер RAID 24i

Примечание: Эта конфигурация поддерживает один средний отсек для 3,5-дюймовых дисков SAS/ SATA и один задний отсек для 3,5-дюймовых дисков SAS/SATA (сценарий 1) или задний отсек для 2,5 дюймовых дисков SAS/SATA (сценарий 2). На следующем рисунке показано подключение кабелей для сценария 1. Процедура подключения кабелей аналогична для сценария 2.

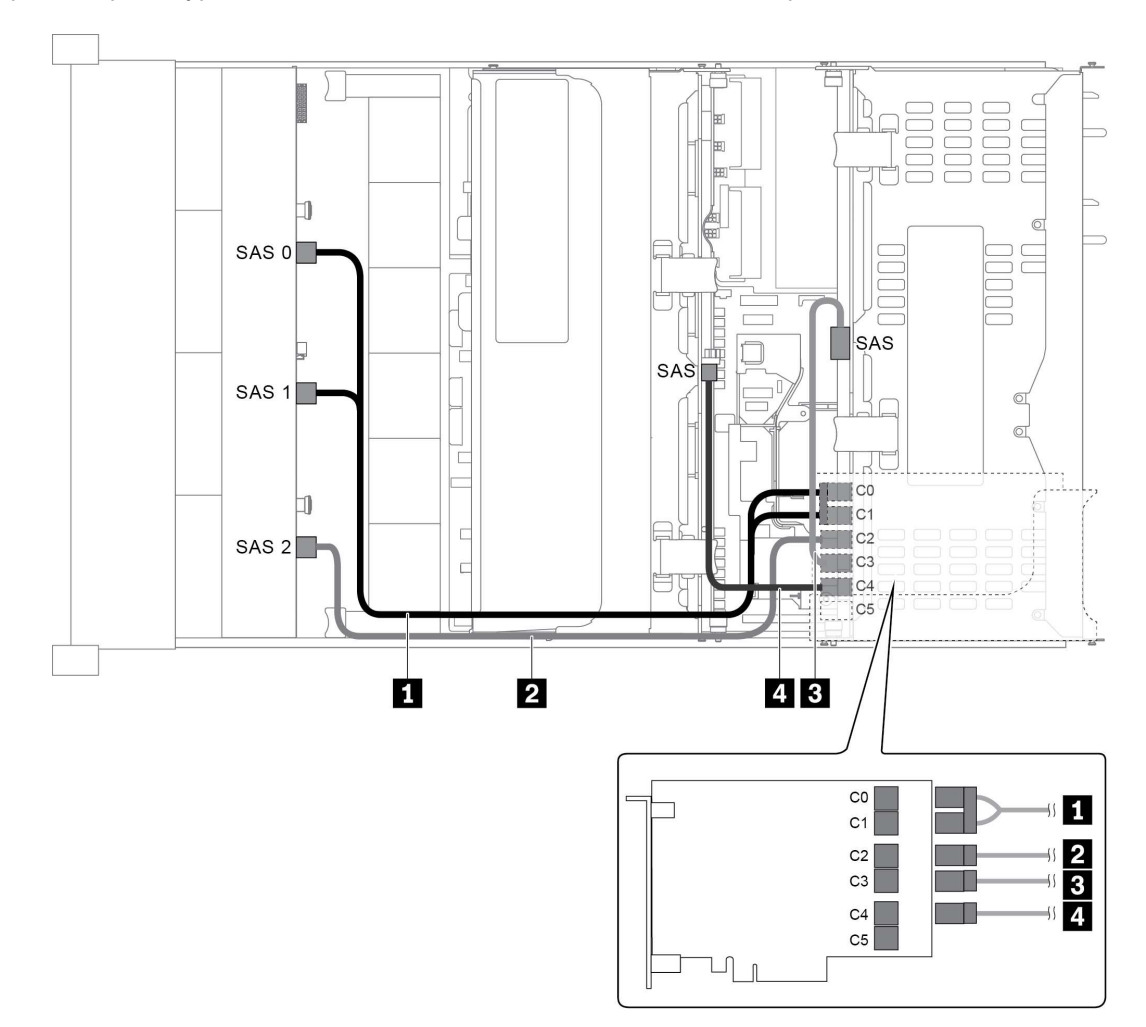

Рис. 47. Прокладка кабелей для конфигурации с одной передней объединительной панелью SAS/SATA с 12 отсеками для 3,5-дюймовых дисков, одним задним отсеком для диска, одним средним отсеком для диска и одним адаптером RAID 24i

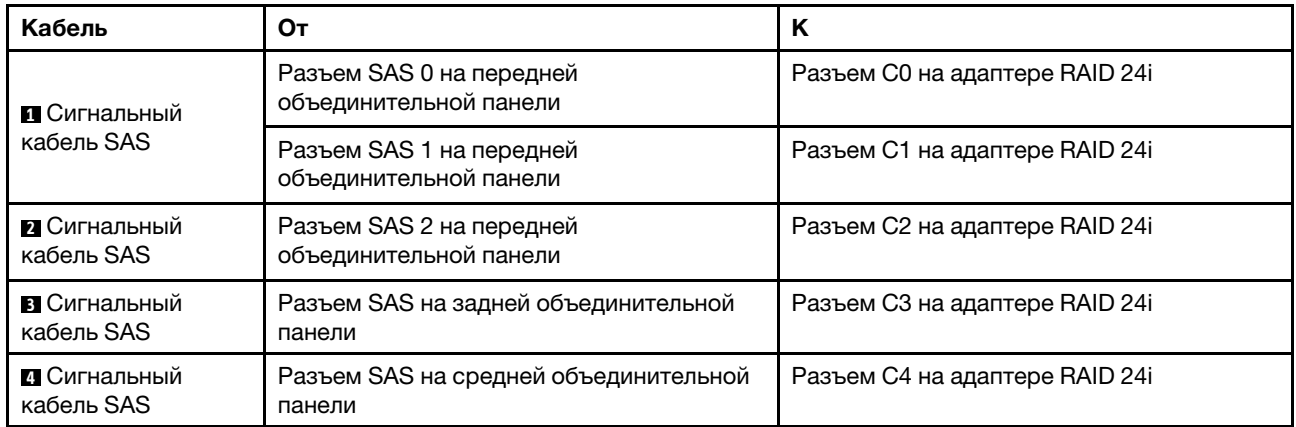

#### <span id="page-69-0"></span>Конфигурация 7: одна передняя объединительная панель SAS/SATA с 12 отсеками для 3,5 дюймовых дисков, один задний отсек для диска (SAS/SATA), один средний отсек для диска (SAS/SATA), два адаптера RAID/HBA (8i+16i)

Примечание: Эта конфигурация поддерживает один средний отсек для 3,5-дюймовых дисков SAS/ SATA и один задний отсек для 3,5-дюймовых дисков SAS/SATA (сценарий 1) или задний отсек для 2,5 дюймовых дисков SAS/SATA (сценарий 2). На следующем рисунке показано подключение кабелей для сценария 1. Процедура подключения кабелей аналогична для сценария 2.

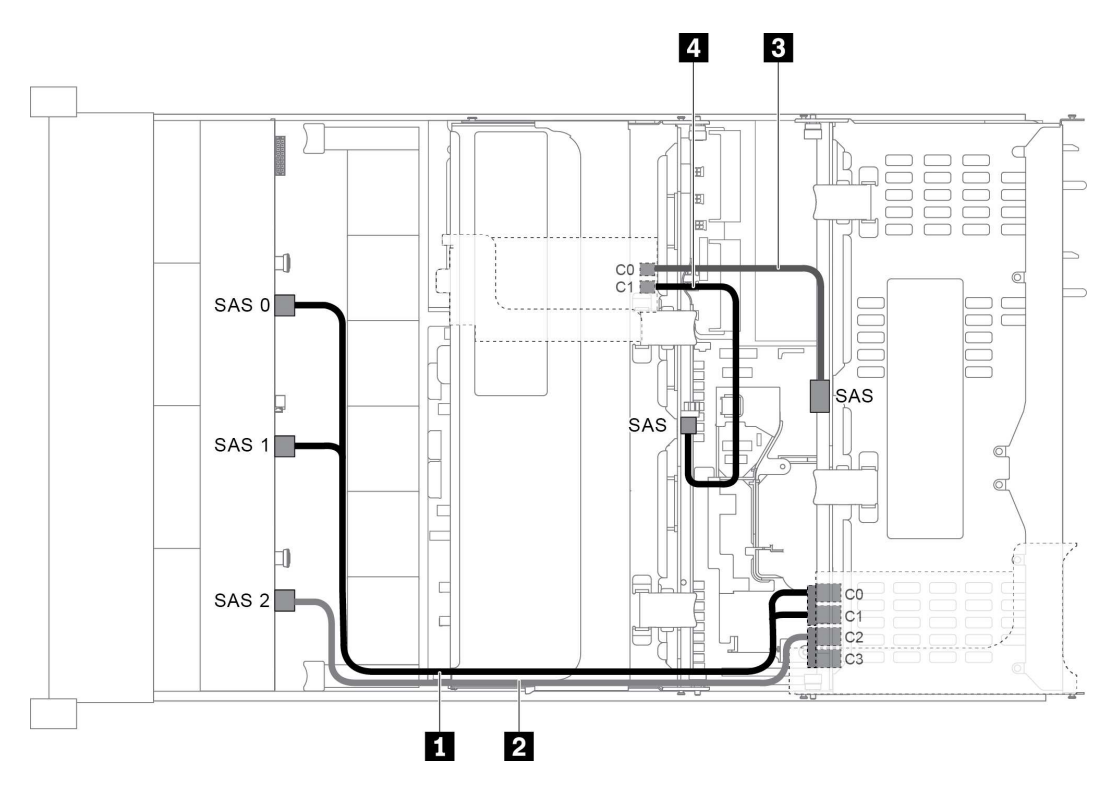

Рис. 48. Прокладка кабелей для конфигурации с одной передней объединительной панелью SAS/SATA с 12 отсеками для 3,5-дюймовых дисков, одним задним отсеком для диска, одним средним отсеком для диска и двумя адаптерами RAID/HBA (8i+16i)

Примечание: Если установлен адаптер RAID/HBA Gen 4, убедитесь, что используется соответствующий кабель Gen 4:

Для кабелей 1 и 2: ThinkSystem SR655 3.5" SAS/SATA 12-Bay X40 RAID Cable Kit

Для кабелей 3 и 4: ThinkSystem SR655 2.5" & 3.5" SAS/SATA 4-Bay Rear Backplane X40 RAID Cable Kit

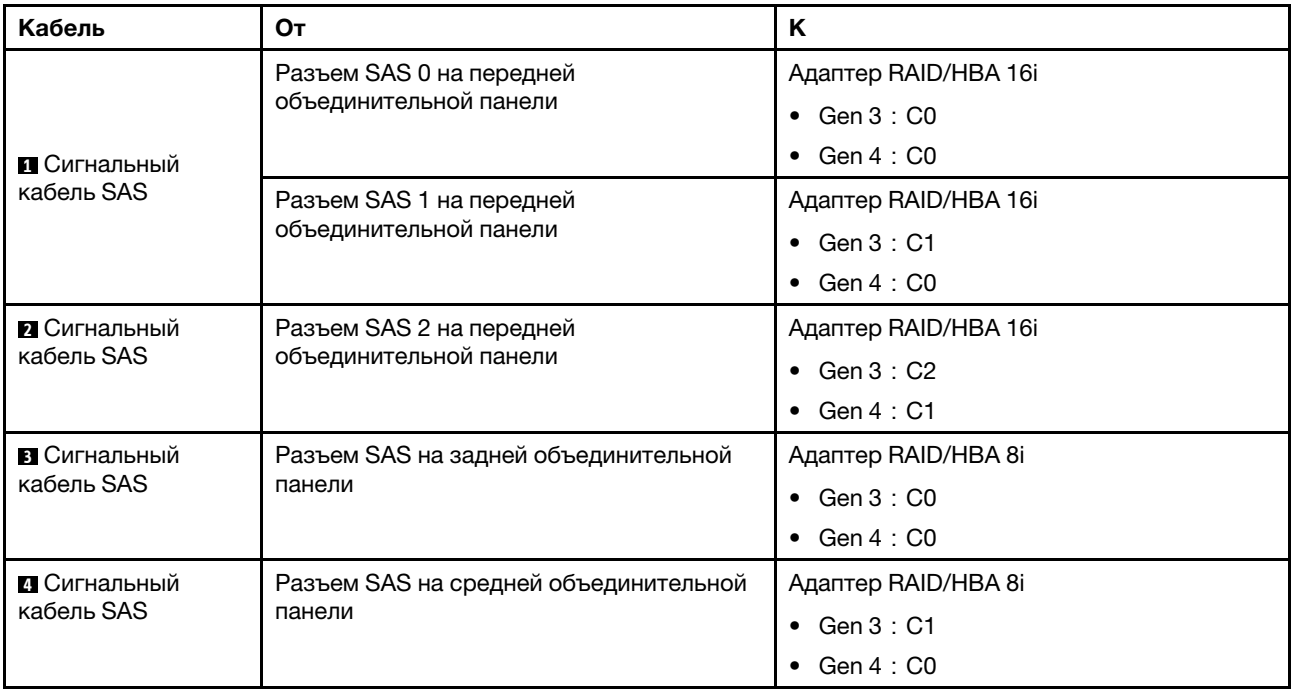

#### <span id="page-70-0"></span>Конфигурация 8: одна передняя объединительная панель SAS/SATA с 12 отсеками для 3,5 дюймовых дисков, один задний отсек для диска (SAS/SATA), один средний отсек для диска (SAS/SATA), один адаптер RAID 32i

Примечание: Эта конфигурация поддерживает один средний отсек для 3,5-дюймовых дисков SAS/ SATA и один задний отсек для 3,5-дюймовых дисков SAS/SATA (сценарий 1) или задний отсек для 2,5 дюймовых дисков SAS/SATA (сценарий 2). На следующем рисунке показано подключение кабелей для сценария 1. Процедура подключения кабелей аналогична для сценария 2.

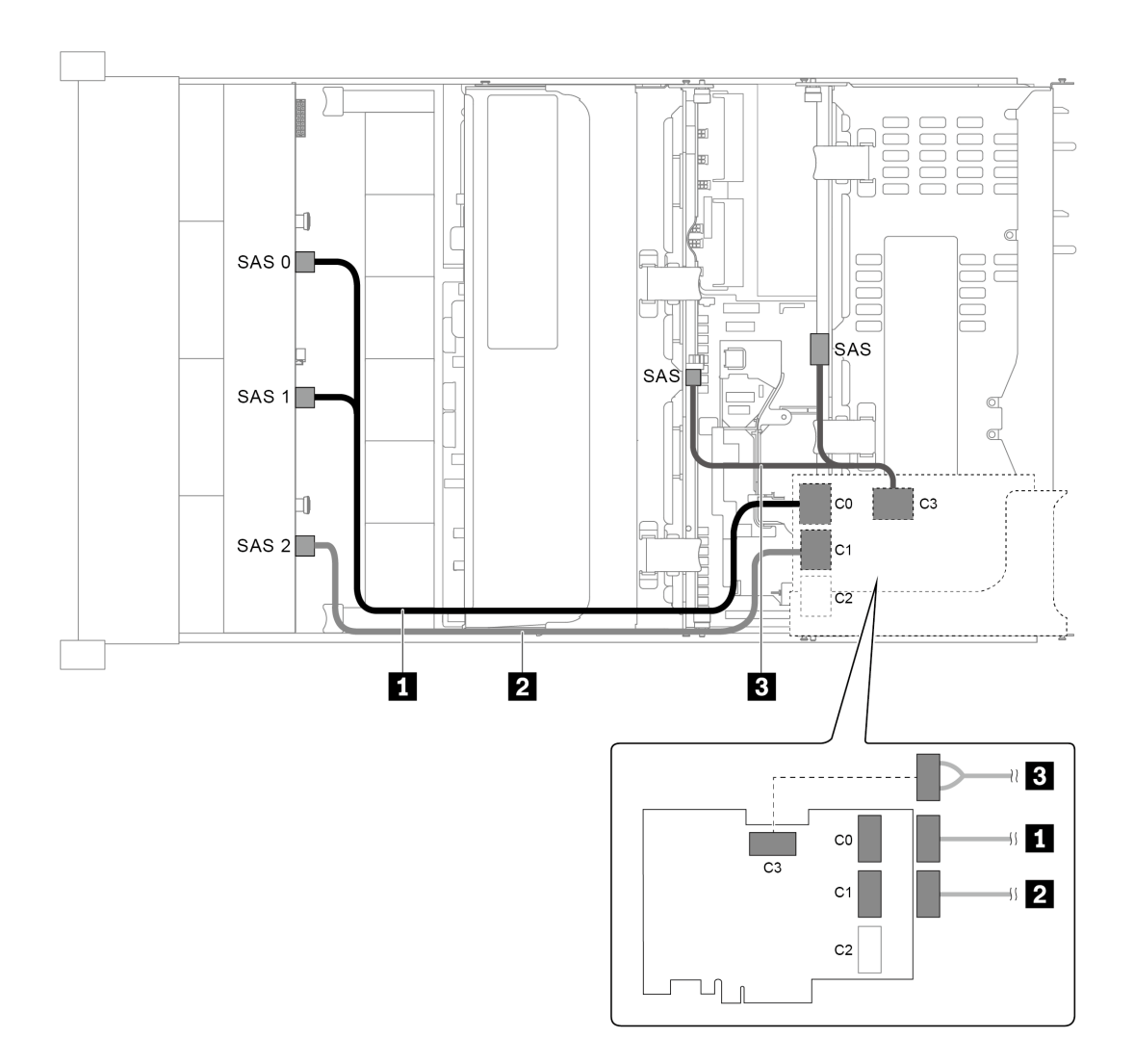

Рис. 49. Прокладка кабелей для конфигурации с одной передней объединительной панелью SAS/SATA с 12 отсеками для 3,5-дюймовых дисков, одним задним отсеком для диска, одним средним отсеком для диска и одним адаптером RAID 32i

Примечание: Адаптер RAID 32i принадлежит к типу Gen 4. Убедитесь, что используется соответствующий кабель Gen 4:

Для кабелей 1 и 2:ThinkSystem SR655 3.5" SAS/SATA 12-Bay X40 RAID Cable Kit

Для кабеля 3:ThinkSystem SR655 2.5" & 3.5" SAS/SATA 4-Bay Rear Backplane X40 RAID Cable Kit

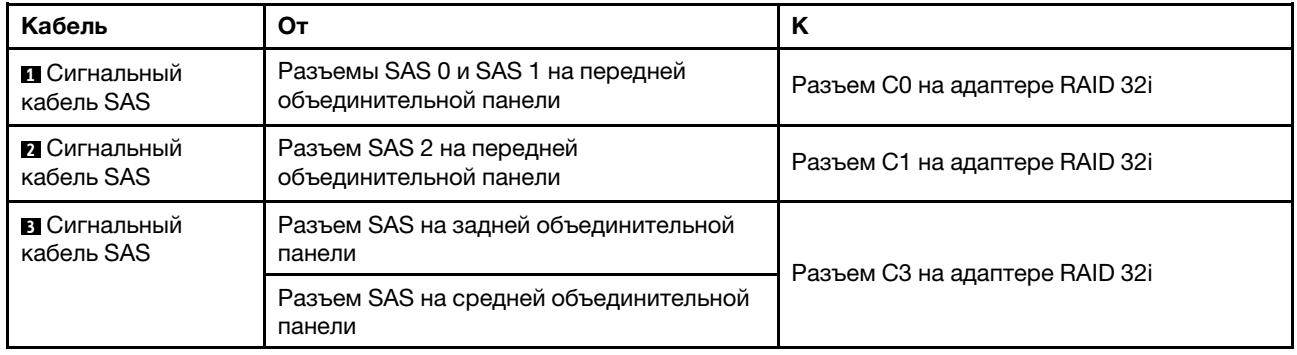
# Модель сервера с 12 передними отсеками для 3,5-дюймовых дисков (8 SAS/ SATA + 4 AnyBay)

В этом разделе представлена информация о прокладке кабелей для модели сервера с одной передней объединительной панелью AnyBay с 12 отсеками для 3,5-дюймовых дисков. Передняя объединительная панель AnyBay с 12 отсеками для 3,5-дюймовых дисков включает 8 отсеков для дисков SAS/SATA (отсеки 0–7) и 4 отсека для дисков SAS/SATA/NVMe (называются AnyBay) (отсеки 8– 11).

- [«Конфигурация 1: одна передняя объединительная панель AnyBay с 12 отсеками для 3,5](#page-73-0) [дюймовых дисков, встроенные подключения» на странице 70](#page-73-0)
- [«Конфигурация 2: одна передняя объединительная панель AnyBay с 12 отсеками для 3,5](#page-74-0) [дюймовых дисков, один адаптер RAID/HBA 16i» на странице 71](#page-74-0)
- [«Конфигурация 3: одна передняя объединительная панель AnyBay с 12 отсеками для 3,5](#page-76-0) [дюймовых дисков, один задний отсек для диска \(SAS/SATA\), один адаптер RAID/HBA 16i» на](#page-76-0) [странице 73](#page-76-0)
- [«Конфигурация 4: одна передняя объединительная панель AnyBay с 12 отсеками для 3,5](#page-77-0) [дюймовых дисков, один задний отсек для диска \(SAS/SATA\), два адаптера RAID/HBA \(8i+16i\)» на](#page-77-0) [странице 74](#page-77-0)
- [«Конфигурация 5: одна передняя объединительная панель AnyBay с 12 отсеками для 3,5](#page-78-0) [дюймовых дисков, один задний отсек для диска \(SAS/SATA\), один средний отсек для диска \(SAS/](#page-78-0) [SATA\), один адаптер RAID 24i» на странице 75](#page-78-0)
- [«Конфигурация 6: одна передняя объединительная панель AnyBay с 12 отсеками для 3,5](#page-80-0) [дюймовых дисков, один задний отсек для диска \(SAS/SATA\), один средний отсек для диска \(SAS/](#page-80-0) [SATA\), два адаптера RAID/HBA \(8i+16i\)» на странице 77](#page-80-0)
- [«Конфигурация 7: одна передняя объединительная панель AnyBay с 12 отсеками для 3,5](#page-81-0) [дюймовых дисков, один задний отсек для диска \(SAS/SATA\), один средний отсек для диска \(SAS/](#page-81-0) [SATA\), один адаптер RAID 32i» на странице 78](#page-81-0)

<span id="page-73-0"></span>Конфигурация 1: одна передняя объединительная панель AnyBay с 12 отсеками для 3,5 дюймовых дисков, встроенные подключения

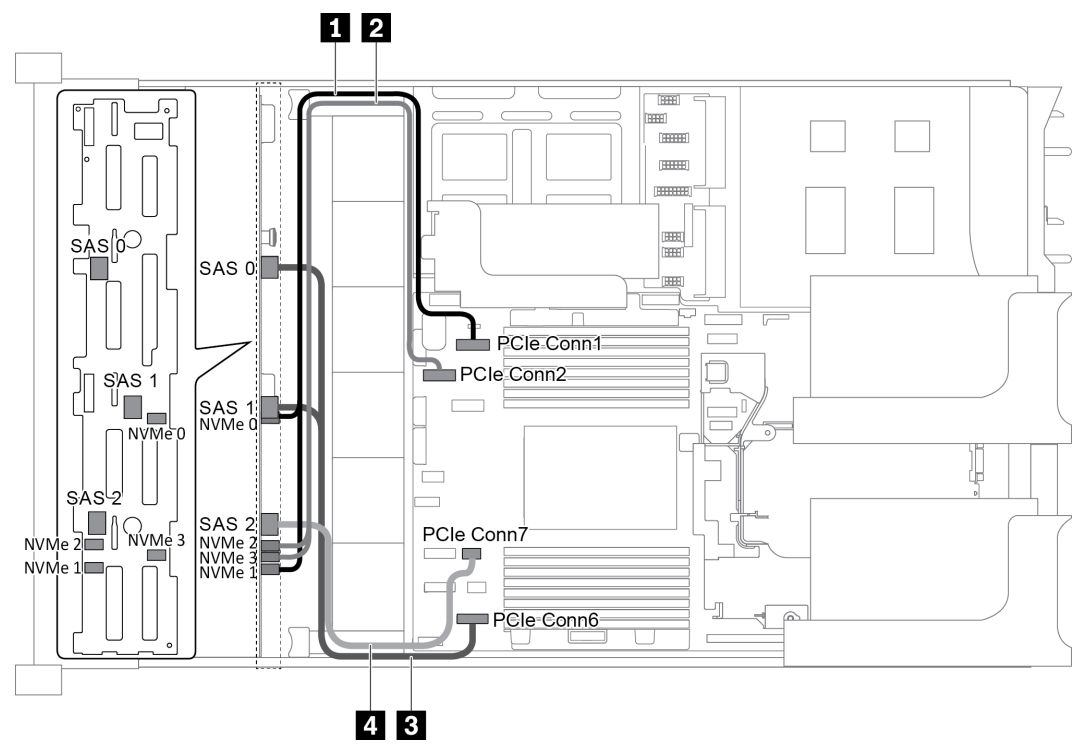

Рис. 50. Прокладка кабелей для конфигурации с одной передней объединительной панелью AnyBay с 12 отсеками для 3,5-дюймовых дисков

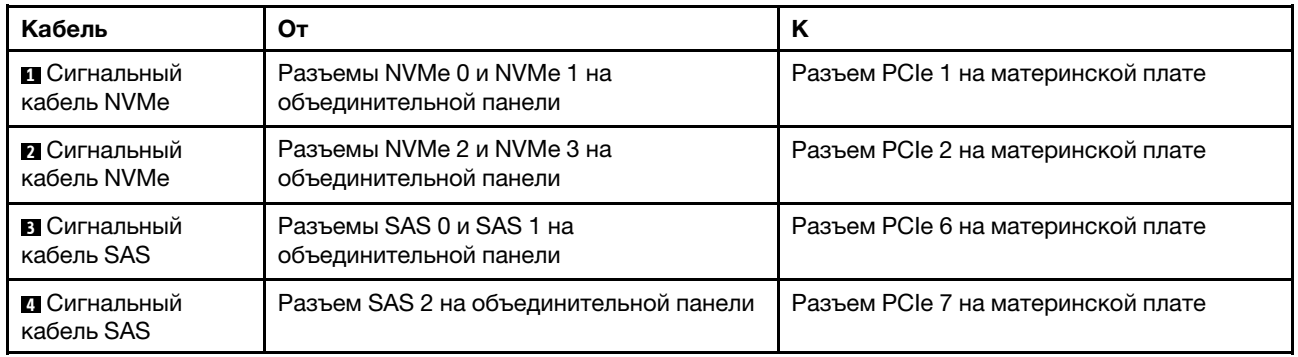

Примечание: Если объединительная панель AnyBay с 12 отсеками для 3,5-дюймовых дисков подключена к встроенным разъемам PCIe, отсеки для дисков 0–7 поддерживают только диски SATA, а отсеки для дисков 8–11 поддерживают только диски SATA или NVMe.

<span id="page-74-0"></span>Конфигурация 2: одна передняя объединительная панель AnyBay с 12 отсеками для 3,5 дюймовых дисков, один адаптер RAID/HBA 16i

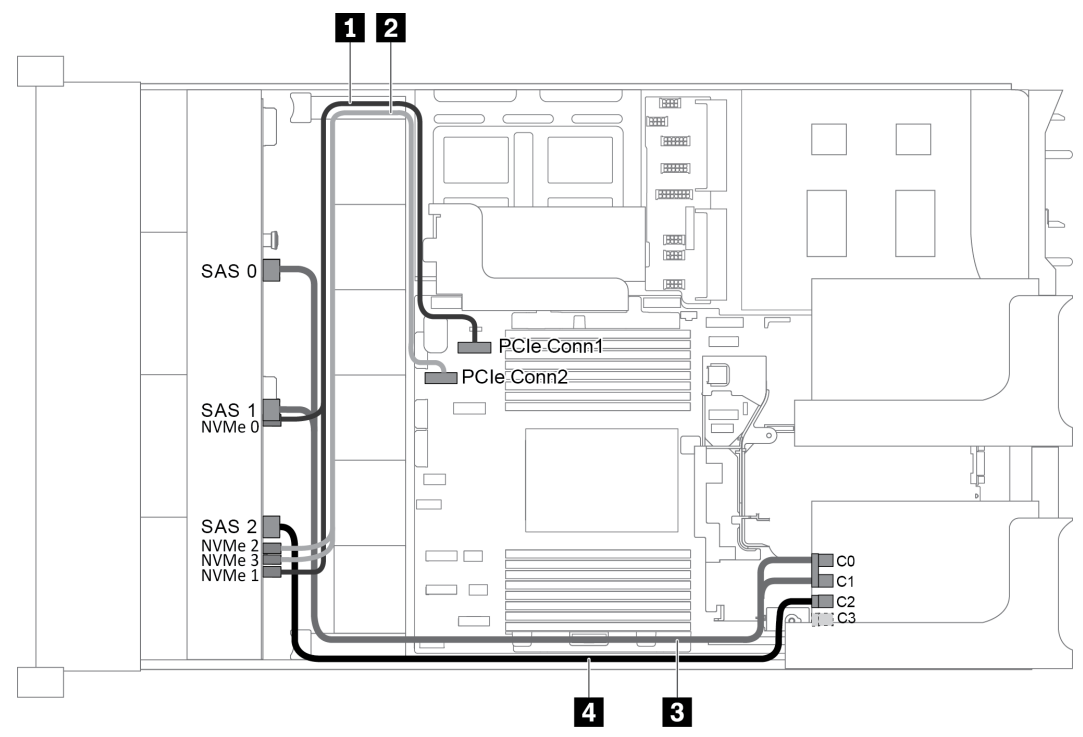

Рис. 51. Прокладка кабелей для конфигурации с одной передней объединительной панелью AnyBay с 12 отсеками для 3,5-дюймовых дисков и одним адаптером RAID/HBA 16i

Примечание: Если установлен адаптер RAID/HBA Gen 4, убедитесь, что используется соответствующий кабель Gen 4:

### ThinkSystem SR655 3.5" SAS/SATA 12-Bay X40 RAID Cable Kit

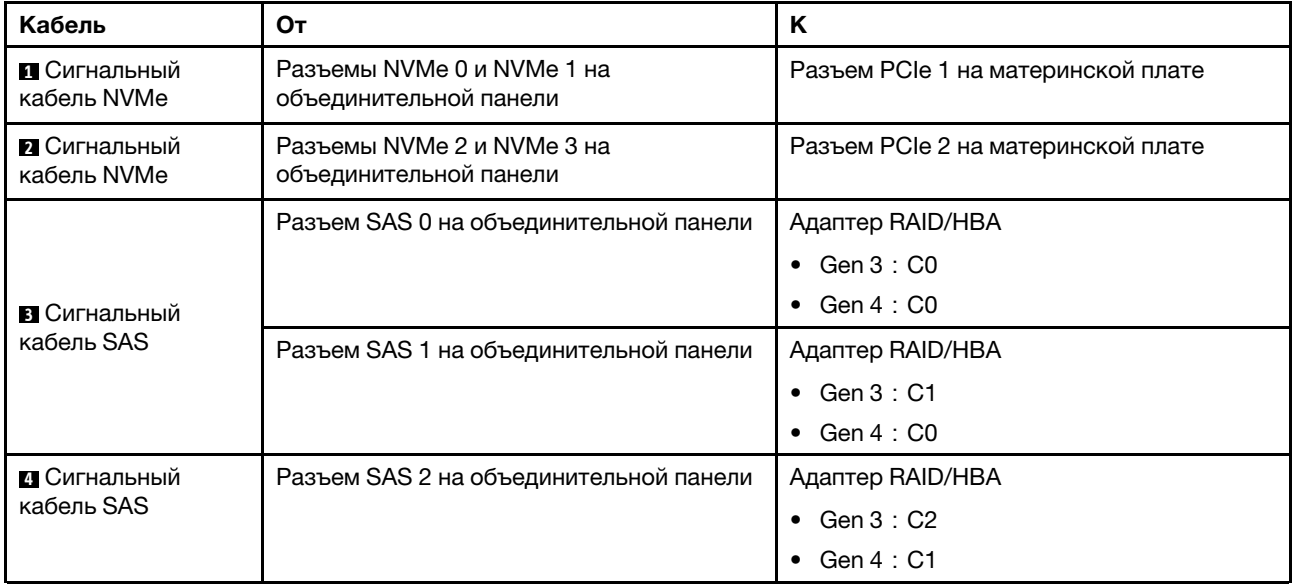

Примечание: Если адаптер RAID или HBA подключен к объединительной панели AnyBay с 12 отсеками для 3,5-дюймовых дисков, отсеки для дисков 0–7 поддерживают диски SATA или SAS, а отсеки для дисков 8–11 поддерживают диски SATA, SAS или NVMe.

## <span id="page-76-0"></span>Конфигурация 3: одна передняя объединительная панель AnyBay с 12 отсеками для 3,5 дюймовых дисков, один задний отсек для диска (SAS/SATA), один адаптер RAID/HBA 16i

Примечание: Эта конфигурация поддерживает один задний отсек для 3,5-дюймовых дисков SAS/ SATA (сценарий 1) или задний отсек для 2,5-дюймовых дисков SAS/SATA (сценарий 2). На следующем рисунке показано подключение кабелей для сценария 1. Процедура подключения кабелей аналогична для сценария 2.

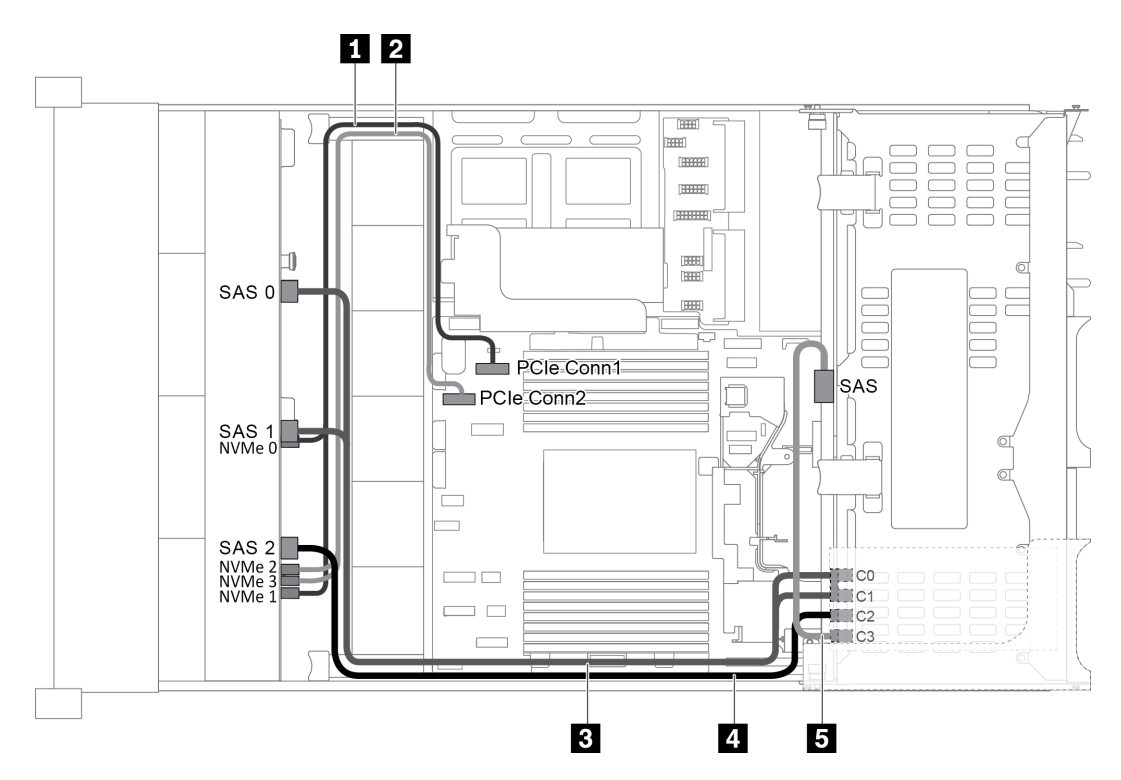

Рис. 52. Прокладка кабелей для конфигурации с одной передней объединительной панелью AnyBay с 12 отсеками для 3,5-дюймовых дисков, одним задним отсеком для диска и одним адаптером RAID/HBA 16i

Примечание: Если установлен адаптер RAID/HBA Gen 4, убедитесь, что используется соответствующий кабель Gen 4:

Для кабеля 3: комплект кабелей для объединительной панели X40 RAID с 12 отсеками для 3,5 дюймовых дисков SATA/SAS для сервера ThinkSystem SR655

Для кабелей 4 и 5: комплект кабелей для объединительной панели X40 RAID с 4 задними отсеками для 2,5- и 3,5-дюймовых дисков SATA/SAS для сервера ThinkSystem SR655

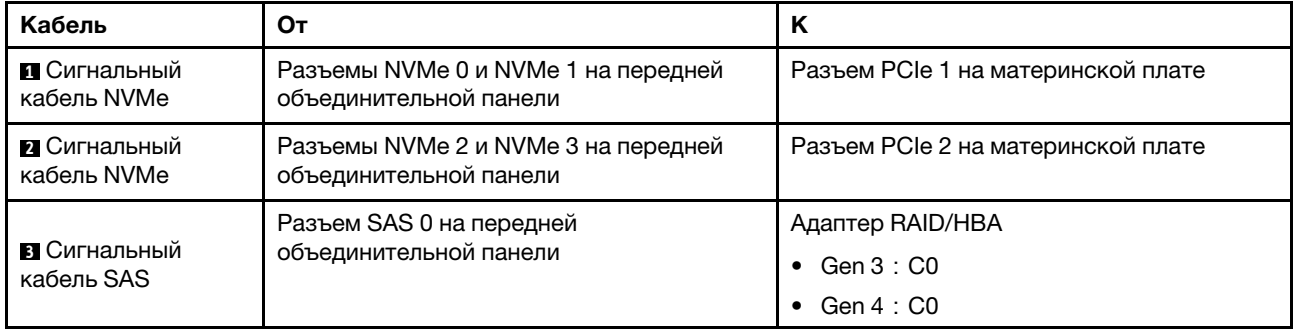

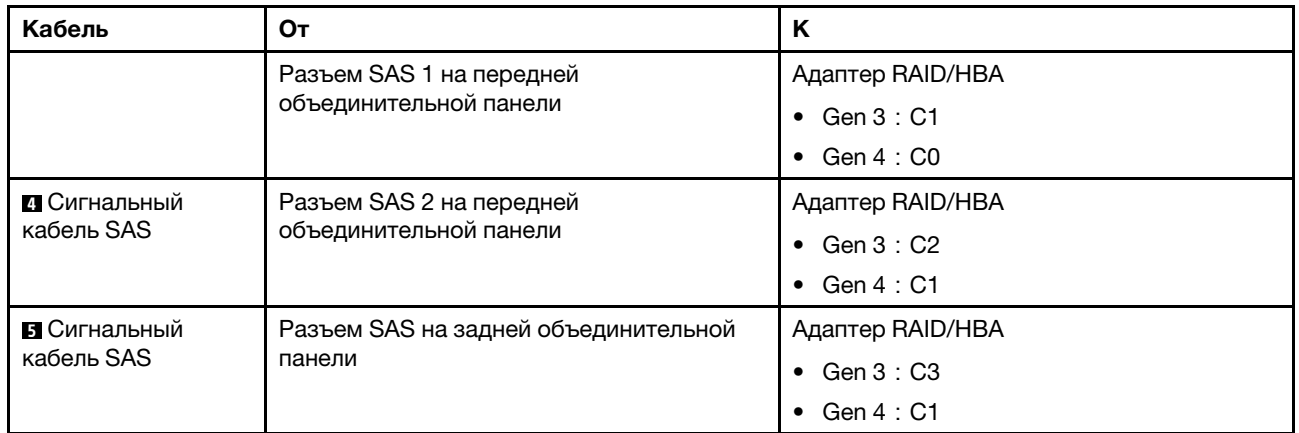

Примечание: Если адаптер RAID или HBA подключен к объединительной панели AnyBay с 12 отсеками для 3,5-дюймовых дисков, отсеки для дисков 0–7 поддерживают диски SATA или SAS, а отсеки для дисков 8–11 поддерживают диски SATA, SAS или NVMe.

### <span id="page-77-0"></span>Конфигурация 4: одна передняя объединительная панель AnyBay с 12 отсеками для 3,5 дюймовых дисков, один задний отсек для диска (SAS/SATA), два адаптера RAID/HBA (8i+16i)

Примечание: Эта конфигурация поддерживает один задний отсек для 3,5-дюймовых дисков SAS/ SATA (сценарий 1) или задний отсек для 2,5-дюймовых дисков SAS/SATA (сценарий 2). На следующем рисунке показано подключение кабелей для сценария 1. Процедура подключения кабелей аналогична для сценария 2.

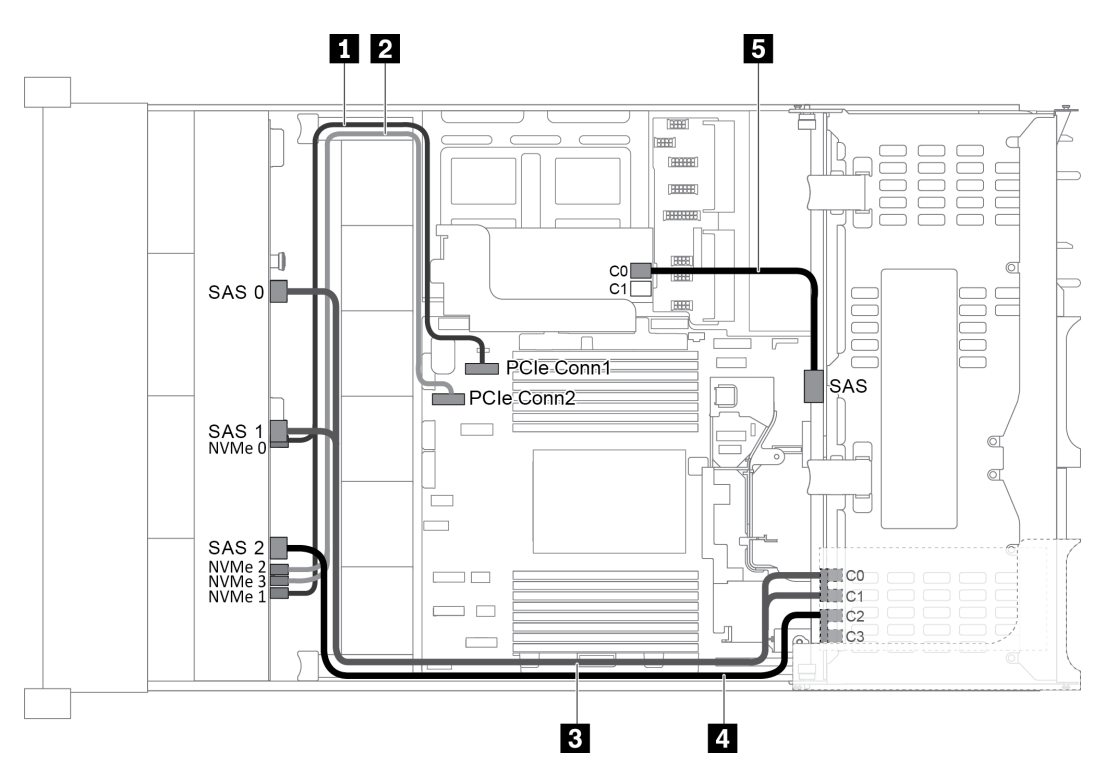

Рис. 53. Прокладка кабелей для конфигурации с одной передней объединительной панелью AnyBay с 12 отсеками для 3,5-дюймовых дисков, одним задним отсеком для диска и двумя адаптерами RAID/HBA (8i+16i)

Примечание: Если установлен адаптер RAID/HBA Gen 4, убедитесь, что используется соответствующий кабель Gen 4:

Для кабелей 3 и 4: ThinkSystem SR655 3.5" SAS/SATA 12-Bay X40 RAID Cable Kit

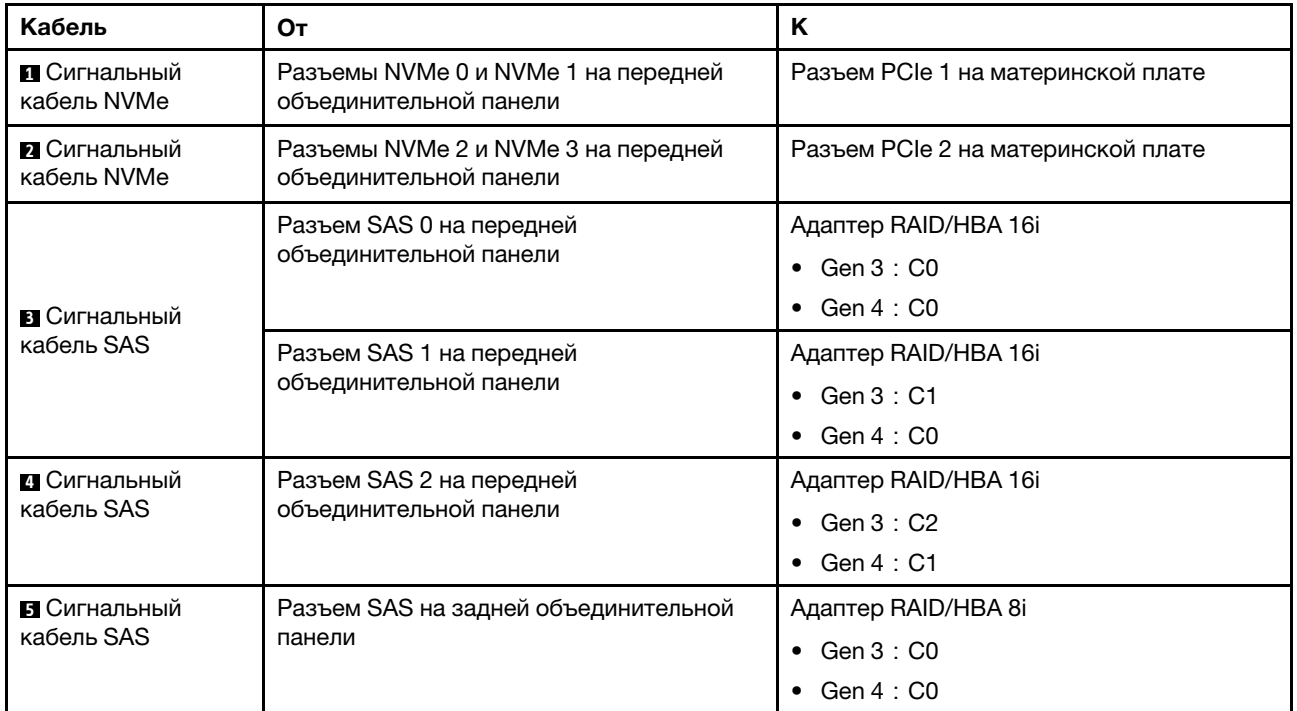

Для кабеля 5: ThinkSystem SR655 2.5" & 3.5" SAS/SATA 4-Bay Rear Backplane X40 RAID Cable Kit

Примечание: Если адаптер RAID или HBA подключен к объединительной панели AnyBay с 12 отсеками для 3,5-дюймовых дисков, отсеки для дисков 0–7 поддерживают диски SATA или SAS, а отсеки для дисков 8–11 поддерживают диски SATA, SAS или NVMe.

#### <span id="page-78-0"></span>Конфигурация 5: одна передняя объединительная панель AnyBay с 12 отсеками для 3,5 дюймовых дисков, один задний отсек для диска (SAS/SATA), один средний отсек для диска (SAS/SATA), один адаптер RAID 24i

Примечание: Эта конфигурация поддерживает один средний отсек для 3,5-дюймовых дисков SAS/ SATA и один задний отсек для 3,5-дюймовых дисков SAS/SATA (сценарий 1) или задний отсек для 2,5 дюймовых дисков SAS/SATA (сценарий 2). На следующем рисунке показано подключение кабелей для сценария 1. Процедура подключения кабелей аналогична для сценария 2.

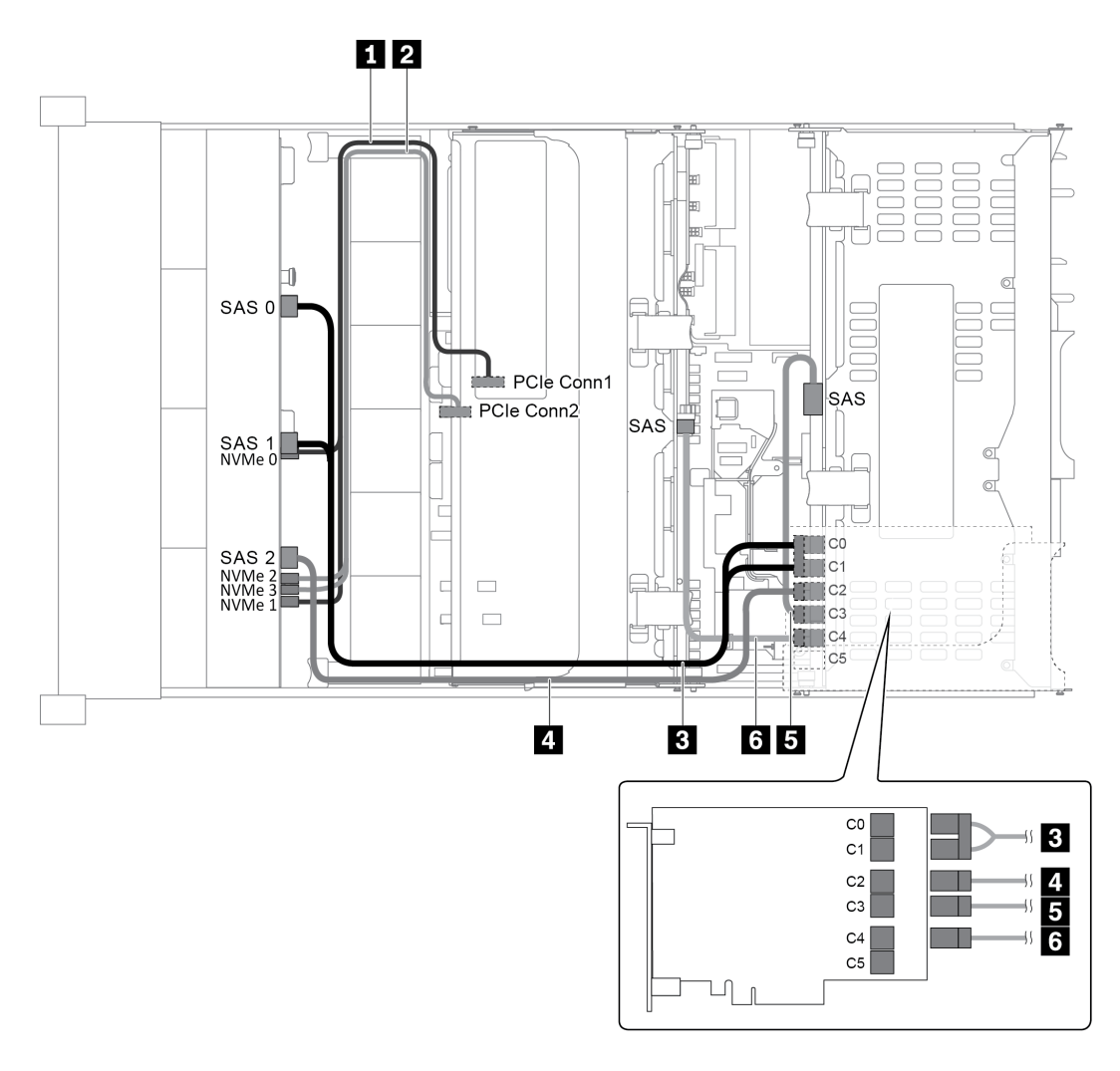

Рис. 54. Прокладка кабелей для конфигурации с одной передней объединительной панелью AnyBay с 12 отсеками для 3,5-дюймовых дисков, одним задним отсеком для диска, одним средним отсеком для диска и одним адаптером RAID 24i

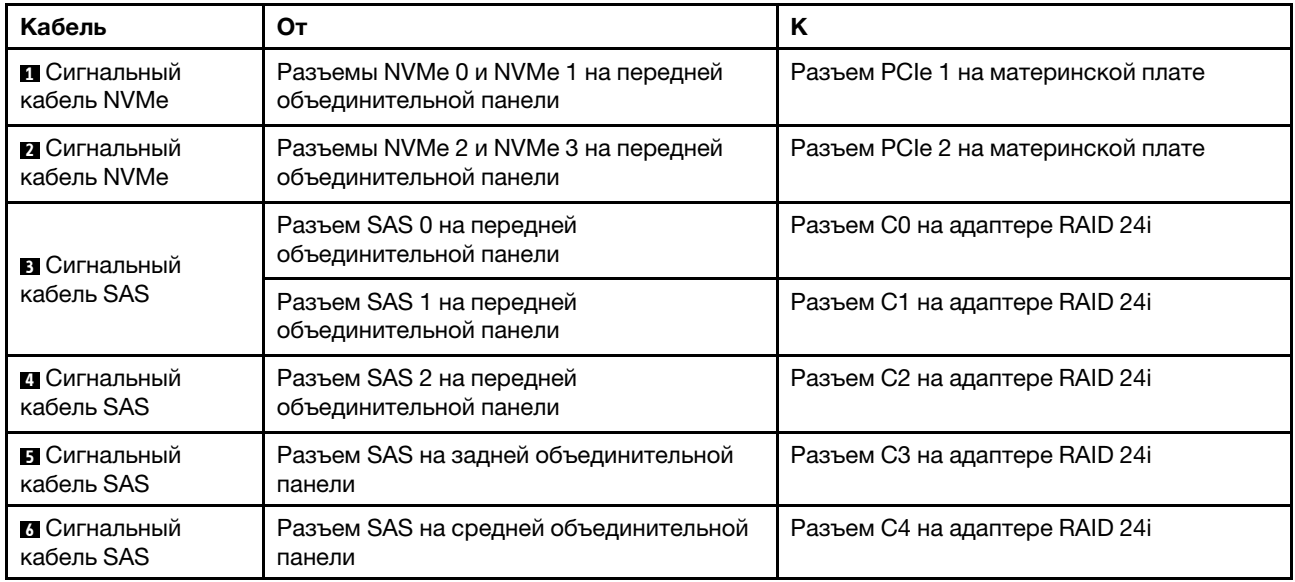

Примечание: Если адаптер RAID или HBA подключен к объединительной панели AnyBay с 12 отсеками для 3,5-дюймовых дисков, отсеки для дисков 0–7 поддерживают диски SATA или SAS, а отсеки для дисков 8–11 поддерживают диски SATA, SAS или NVMe.

#### <span id="page-80-0"></span>Конфигурация 6: одна передняя объединительная панель AnyBay с 12 отсеками для 3,5 дюймовых дисков, один задний отсек для диска (SAS/SATA), один средний отсек для диска (SAS/SATA), два адаптера RAID/HBA (8i+16i)

Примечание: Эта конфигурация поддерживает один средний отсек для 3,5-дюймовых дисков SAS/ SATA и один задний отсек для 3,5-дюймовых дисков SAS/SATA (сценарий 1) или задний отсек для 2,5 дюймовых дисков SAS/SATA (сценарий 2). На следующем рисунке показано подключение кабелей для сценария 1. Процедура подключения кабелей аналогична для сценария 2.

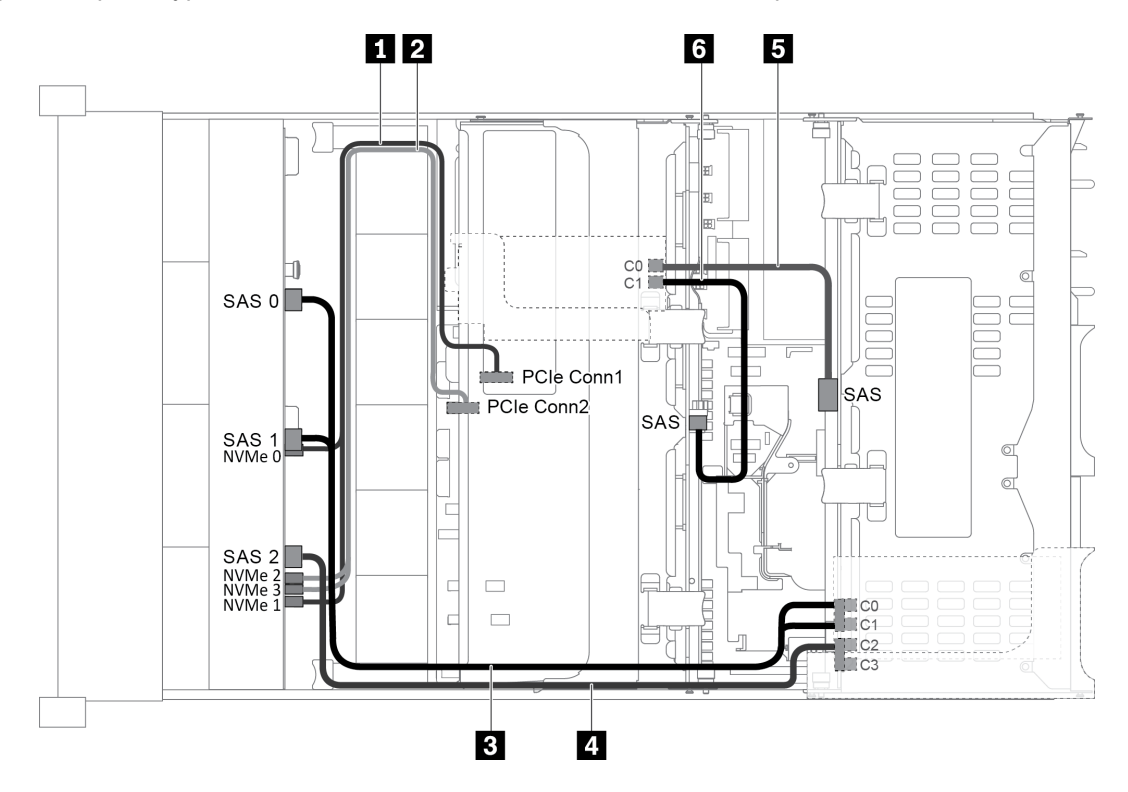

Рис. 55. Прокладка кабелей для конфигурации с одной передней объединительной панелью AnyBay с 12 отсеками для 3,5-дюймовых дисков, одним задним отсеком для диска, одним средним отсеком для диска и двумя адаптерами RAID/HBA (8i+16i)

Примечание: Если установлен адаптер RAID/HBA Gen 4, убедитесь, что используется соответствующий кабель Gen 4:

Для кабелей 3 и 4: ThinkSystem SR655 3.5" SAS/SATA 12-Bay X40 RAID Cable Kit

Для кабелей 5 и 6: ThinkSystem SR655 2.5" & 3.5" SAS/SATA 4-Bay Rear Backplane X40 RAID Cable Kit

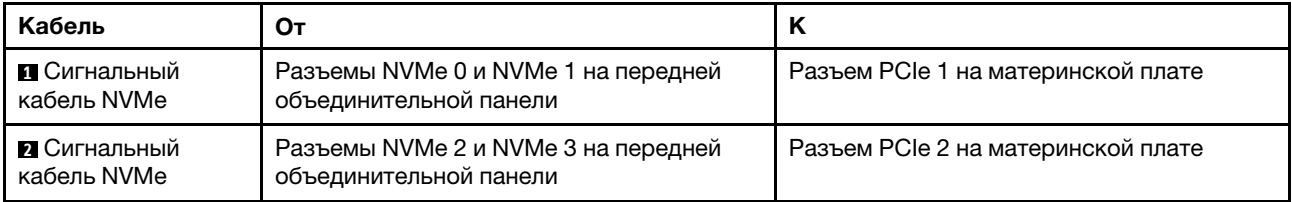

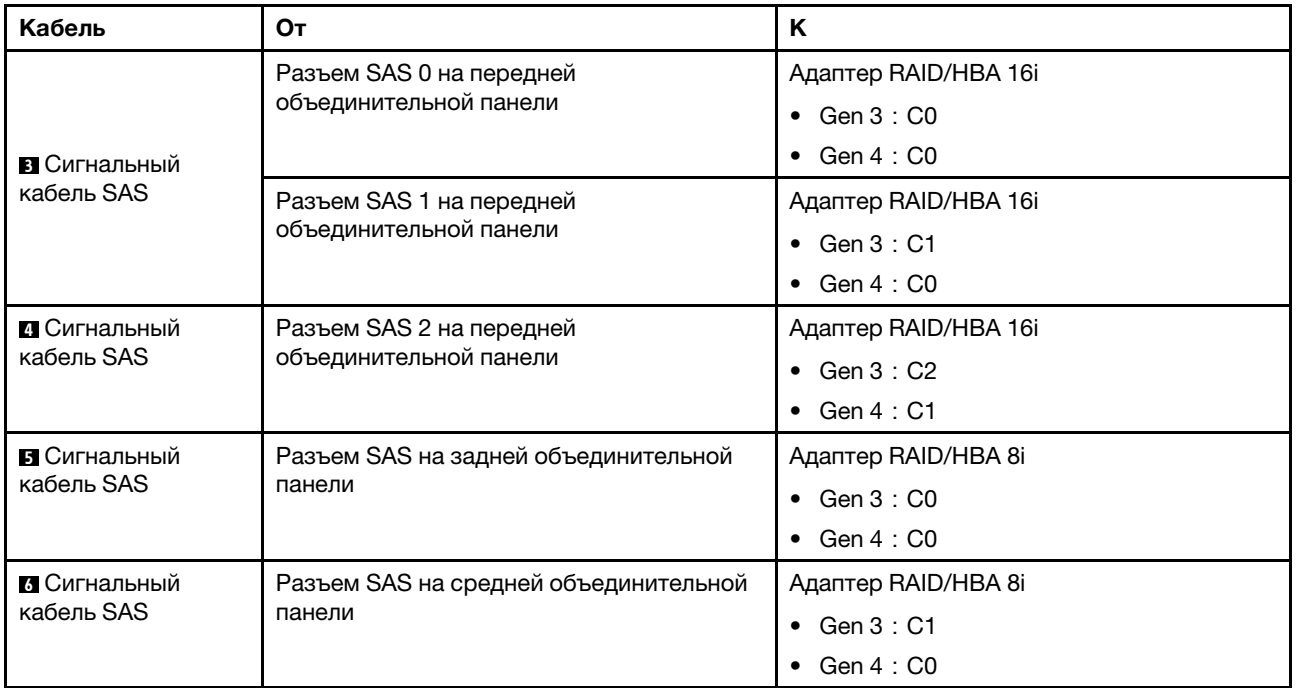

Примечание: Если адаптер RAID или HBA подключен к объединительной панели AnyBay с 12 отсеками для 3,5-дюймовых дисков, отсеки для дисков 0–7 поддерживают диски SATA или SAS, а отсеки для дисков 8–11 поддерживают диски SATA, SAS или NVMe.

#### <span id="page-81-0"></span>Конфигурация 7: одна передняя объединительная панель AnyBay с 12 отсеками для 3,5 дюймовых дисков, один задний отсек для диска (SAS/SATA), один средний отсек для диска (SAS/SATA), один адаптер RAID 32i

Примечание: Эта конфигурация поддерживает один средний отсек для 3,5-дюймовых дисков SAS/ SATA и один задний отсек для 3,5-дюймовых дисков SAS/SATA (сценарий 1) или задний отсек для 2,5 дюймовых дисков SAS/SATA (сценарий 2). На следующем рисунке показано подключение кабелей для сценария 1. Процедура подключения кабелей аналогична для сценария 2.

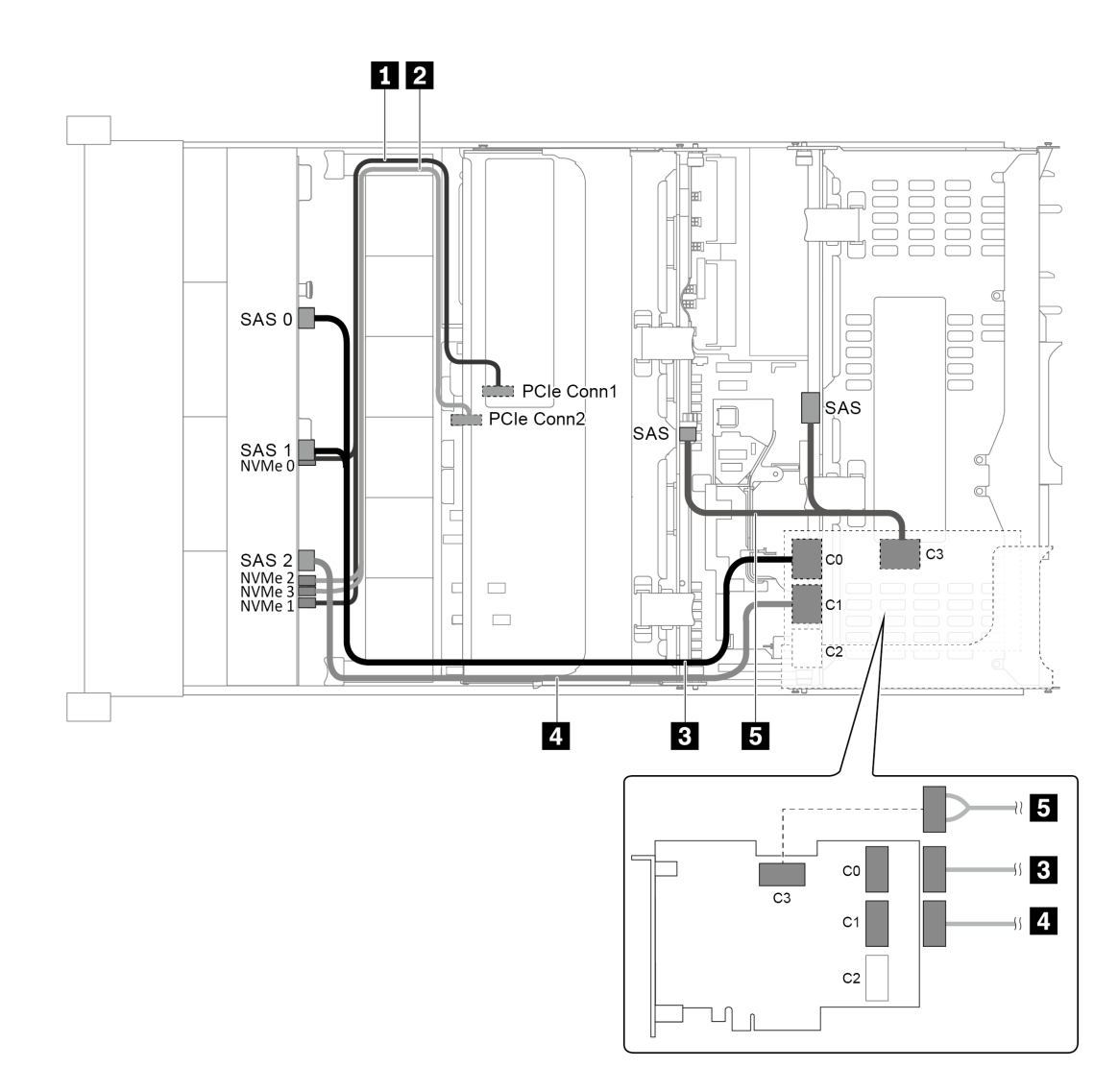

Рис. 56. Прокладка кабелей для конфигурации с одной передней объединительной панелью AnyBay с 12 отсеками для 3,5-дюймовых дисков, одним задним отсеком для диска, одним средним отсеком для диска и одним адаптером RAID 32i

Примечание: Адаптер RAID 32i принадлежит к типу Gen 4. Убедитесь, что используется соответствующий кабель Gen 4:

Для кабелей 3 и 4: ThinkSystem SR655 3.5" SAS/SATA 12-Bay X40 RAID Cable Kit

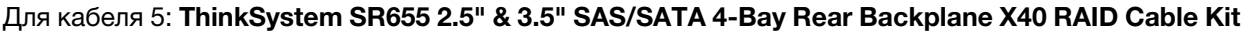

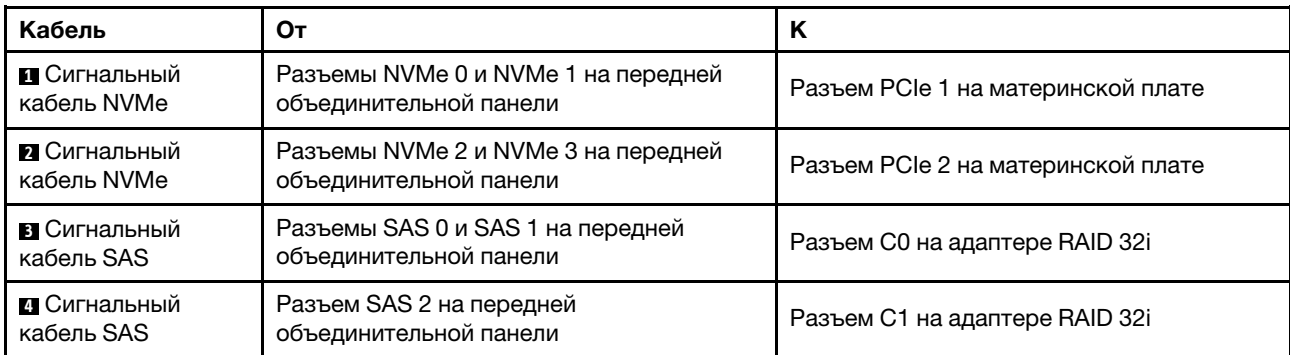

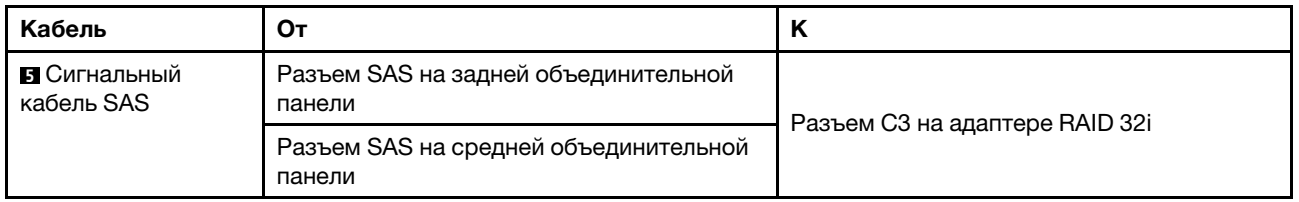

Примечание: Если адаптер RAID или HBA подключен к объединительной панели AnyBay с 12 отсеками для 3,5-дюймовых дисков, отсеки для дисков 0–7 поддерживают диски SATA или SAS, а отсеки для дисков 8–11 поддерживают диски SATA, SAS или NVMe.

# Модель сервера с 8 передними отсеками для 2,5-дюймовых дисков (SAS/SATA или NVMe)

В этом разделе представлена информация о прокладке кабелей для модели сервера с одной передней объединительной панелью SAS/SATA с 8 отсеками для 2,5-дюймовых дисков или одной передней объединительной панелью NVMe с 8 отсеками для 2,5-дюймовых дисков.

- [«Конфигурация 1: одна передняя объединительная панель SAS/SATA с 8 отсеками для 2,5](#page-83-0)  [дюймовых дисков, один адаптер RAID/HBA 8i» на странице 80](#page-83-0)
- [«Конфигурация 2: одна передняя объединительная панель NVMe с 8 отсеками для 2,5-дюймовых](#page-84-0) [дисков, встроенные подключения» на странице 81](#page-84-0)

### <span id="page-83-0"></span>Конфигурация 1: одна передняя объединительная панель SAS/SATA с 8 отсеками для 2,5 дюймовых дисков, один адаптер RAID/HBA 8i

Примечание: Адаптер RAID/HBA можно установить на внутреннюю плату-адаптер Riser (сценарий 1) или плату-адаптер Riser 1 (сценарий 2). На следующем рисунке показано подключение кабелей для сценария 1. Процедура подключения кабелей аналогична для сценария 2.

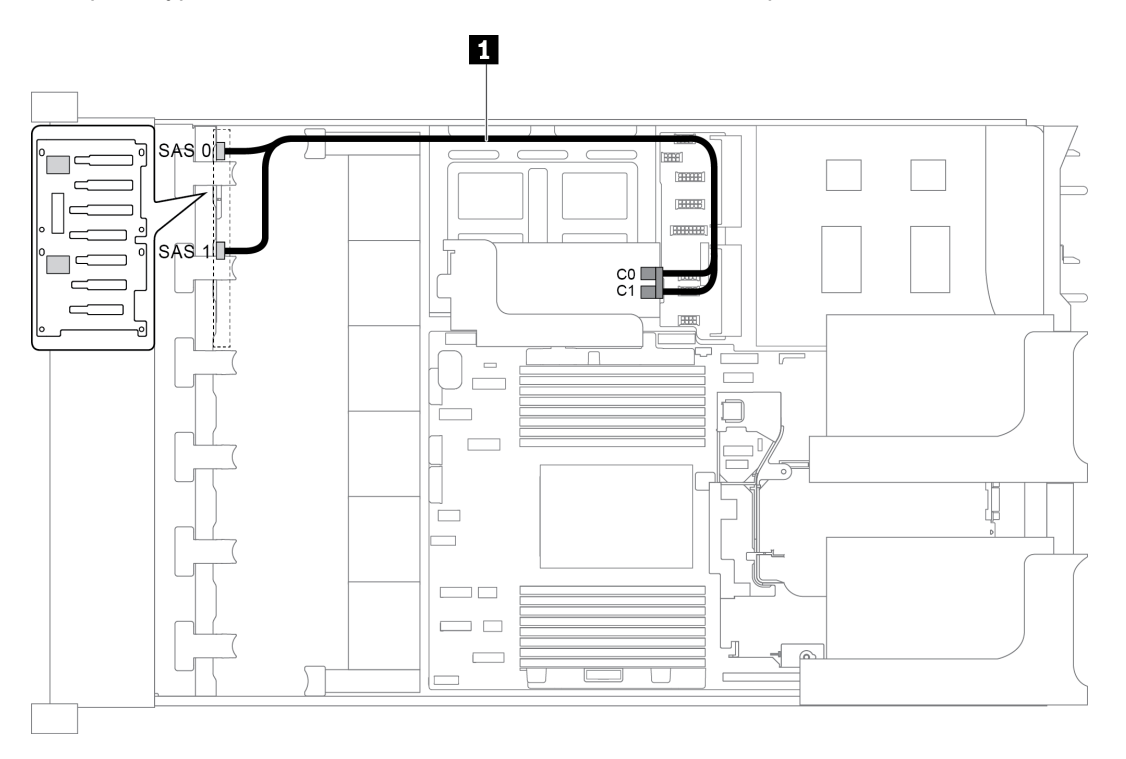

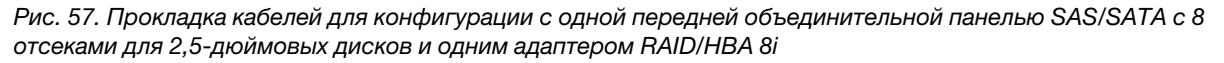

Примечание: Если установлен адаптер RAID/HBA Gen 4, убедитесь, что используется соответствующий кабель Gen 4:

# ThinkSystem SR655 2.5" SAS/SATA 8-Bay X40 RAID

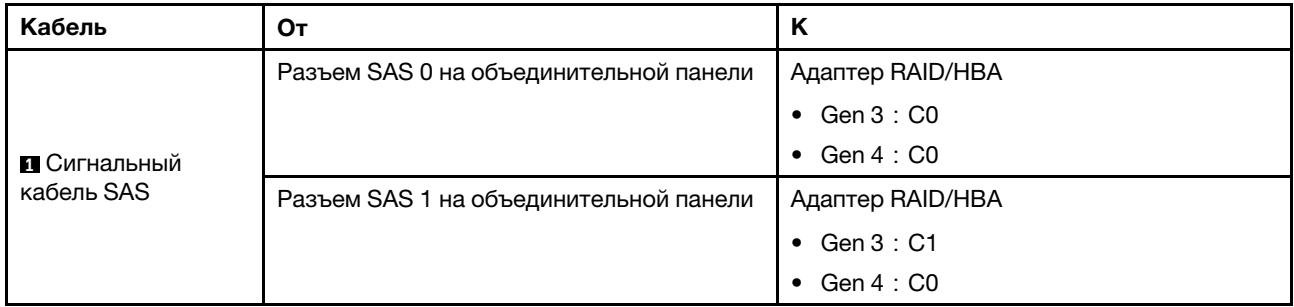

<span id="page-84-0"></span>Конфигурация 2: одна передняя объединительная панель NVMe с 8 отсеками для 2,5-дюймовых дисков, встроенные подключения

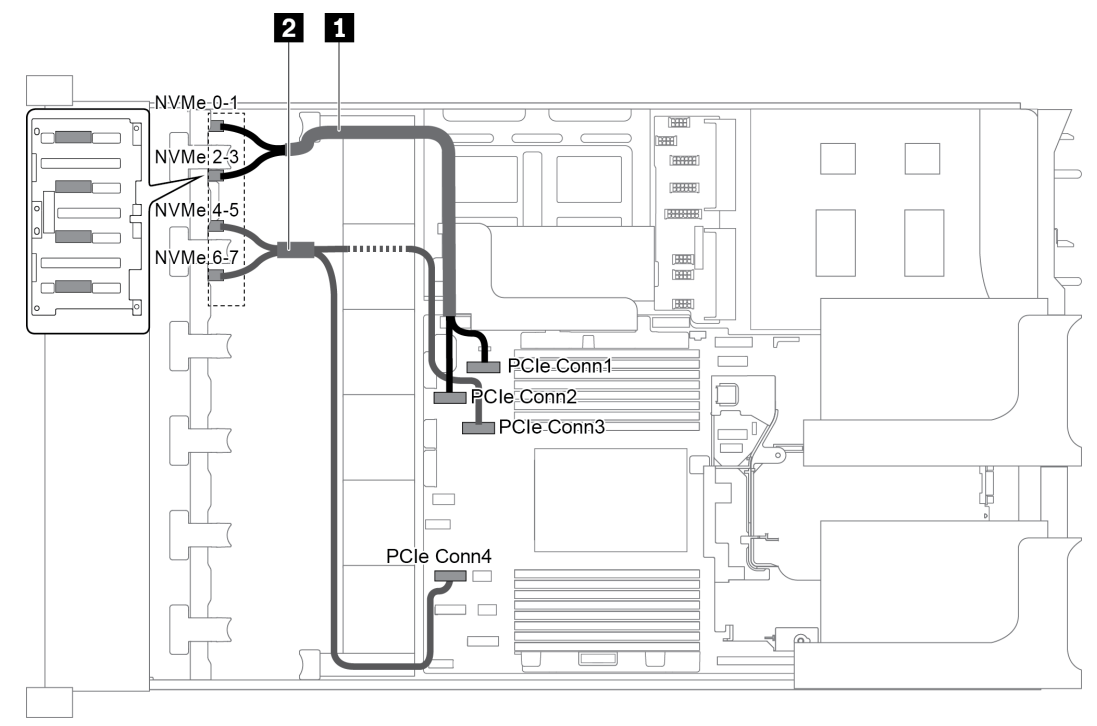

Рис. 58. Прокладка кабелей для конфигурации с одной передней объединительной панелью NVMe с 8 отсеками для 2,5-дюймовых дисков

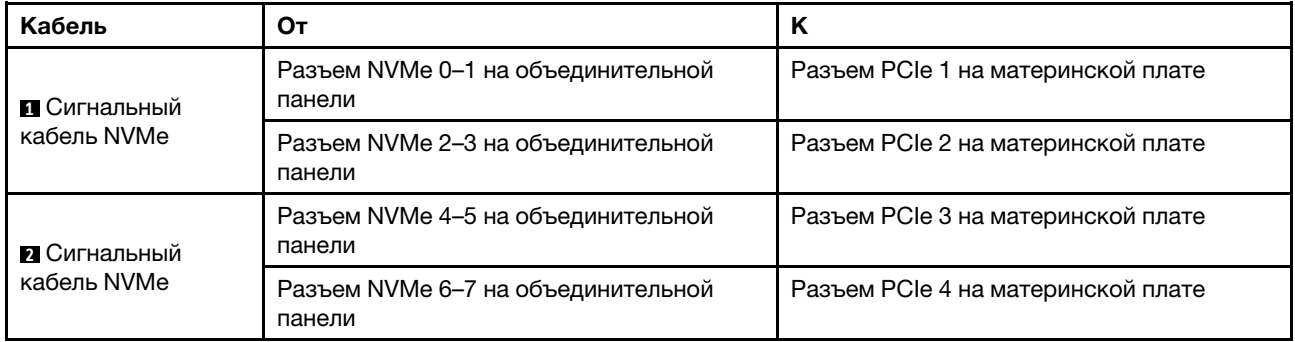

# Модель сервера с 16 передними отсеками для 2,5-дюймовых дисков (SAS/SATA)

В этом разделе представлена информация о прокладке кабелей для модели сервера с двумя передними объединительными панелями SAS/SATA с 8 отсеками для 2,5-дюймовых дисков.

- [«Конфигурация 1: две передние объединительные панели SAS/SATA с 8 отсеками для 2,5](#page-85-0) [дюймовых дисков, встроенные подключения» на странице 82](#page-85-0)
- [«Конфигурация 2: две передние объединительные панели SAS/SATA с 8 отсеками для 2,5](#page-86-0) [дюймовых дисков, один адаптер RAID/HBA 16i» на странице 83](#page-86-0)
- [«Конфигурация 3: две передние объединительные панели SAS/SATA с 8 отсеками для 2,5](#page-87-0) [дюймовых дисков, два адаптера RAID/HBA 8i» на странице 84](#page-87-0)
- [«Конфигурация 4: две передние объединительные панели SAS/SATA с 8 отсеками для 2,5](#page-88-0) [дюймовых дисков, один задний отсек для диска \(SAS/SATA\), один адаптер RAID \(24i\)» на странице](#page-88-0) [85](#page-88-0)
- [«Конфигурация 5: две передние объединительные панели SAS/SATA с 8 отсеками для 2,5](#page-89-0) [дюймовых дисков, один задний отсек для диска \(SAS/SATA\), два адаптера RAID/HBA \(8i+16i\)» на](#page-89-0) [странице 86](#page-89-0)
- [«Конфигурация 6: две передние объединительные панели SAS/SATA с 8 отсеками для 2,5](#page-90-0) [дюймовых дисков, один задний отсек для диска \(SAS/SATA\), три адаптера RAID/HBA 8i» на](#page-90-0) [странице 87](#page-90-0)
- [«Конфигурация 7: две передние объединительные панели SAS/SATA с 8 отсеками для 2,5](#page-91-0) [дюймовых дисков, один задний отсек для диска \(SAS/SATA\), один адаптер RAID 32i» на странице 88](#page-91-0)

#### <span id="page-85-0"></span>Конфигурация 1: две передние объединительные панели SAS/SATA с 8 отсеками для 2,5 дюймовых дисков, встроенные подключения

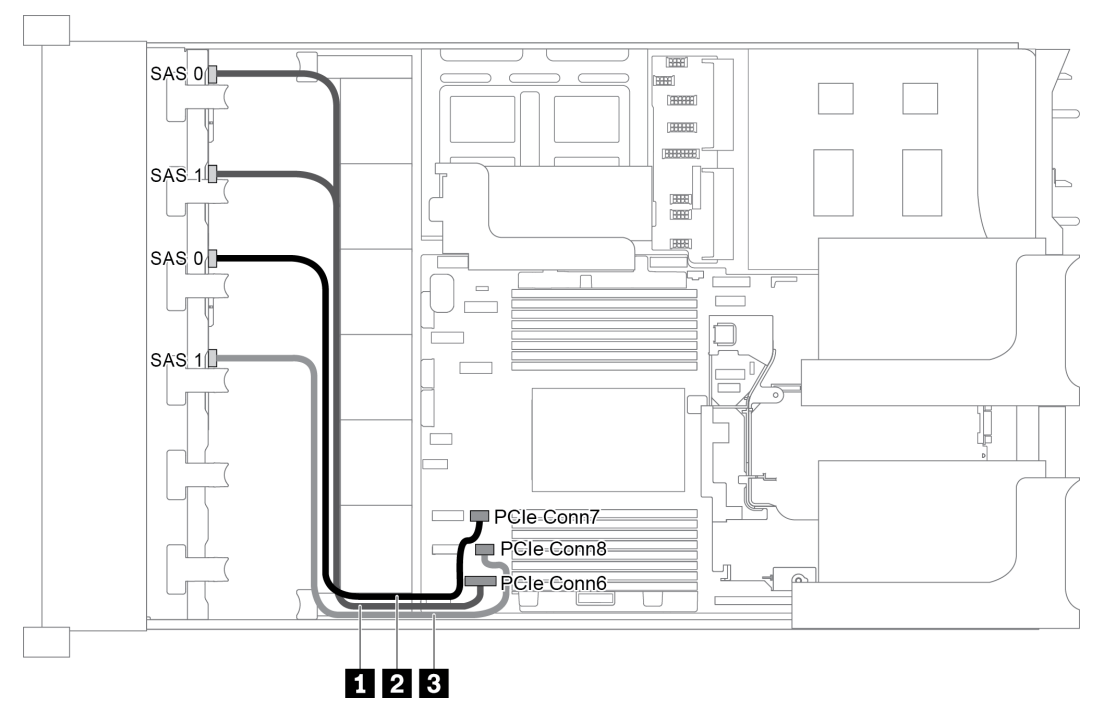

Рис. 59. Прокладка кабелей для конфигурации с двумя передними объединительными панелями SAS/SATA с 8 отсеками для 2,5-дюймовых дисков

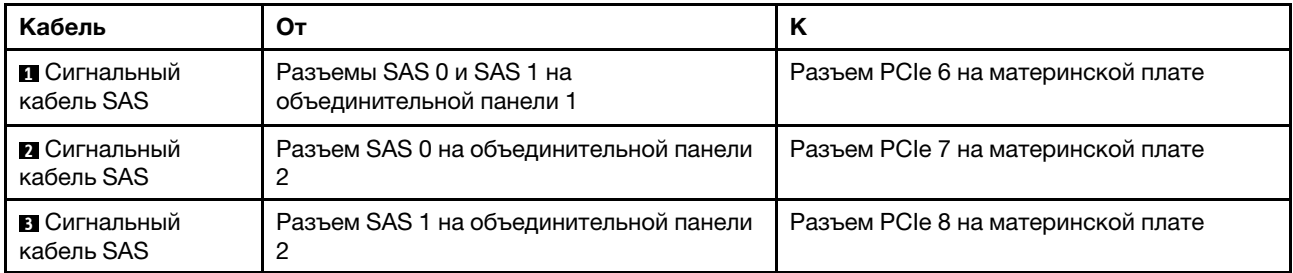

Примечание: Если объединительные панели SAS/SATA подключены к разъемам PCIe на материнской плате, поддерживаются только диски SATA; диски SAS не поддерживаются.

#### <span id="page-86-0"></span>Конфигурация 2: две передние объединительные панели SAS/SATA с 8 отсеками для 2,5 дюймовых дисков, один адаптер RAID/HBA 16i

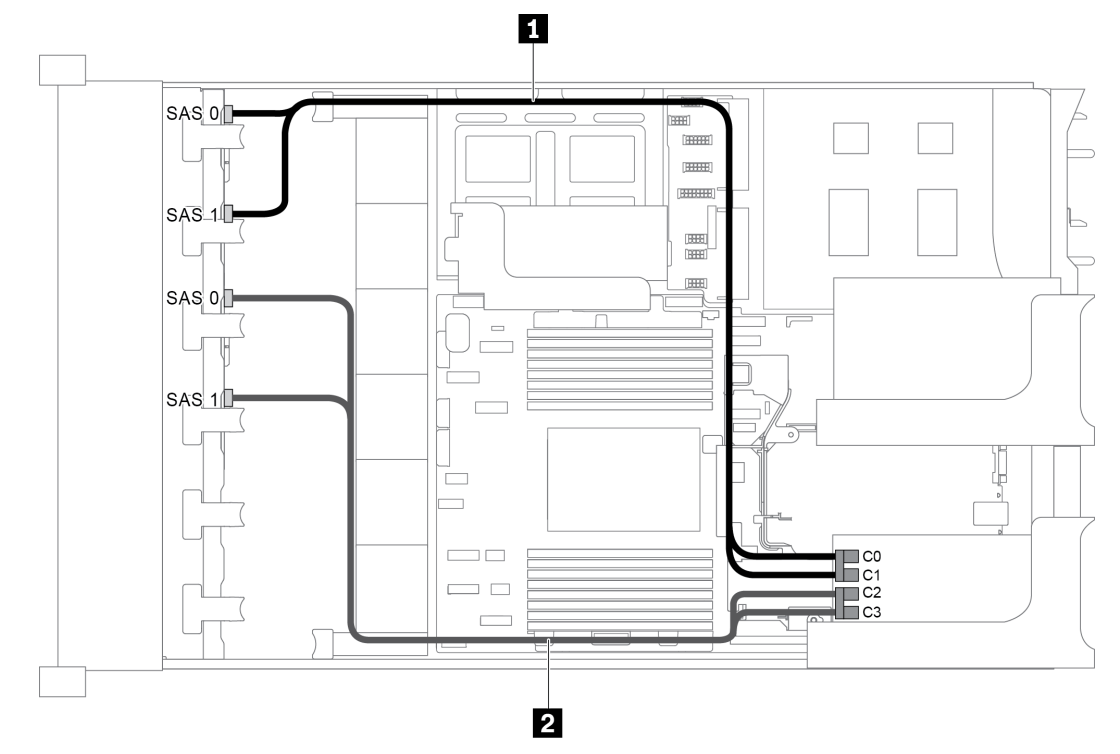

Рис. 60. Прокладка кабелей для конфигурации с двумя передними объединительными панелями SAS/SATA с 8 отсеками для 2,5-дюймовых дисков и одним адаптером RAID/HBA 16i

Примечание: Если установлен адаптер RAID/HBA Gen 4, убедитесь, что используется соответствующий кабель Gen 4:

### ThinkSystem SR655 2.5" SAS/SATA 8-Bay X40 RAID

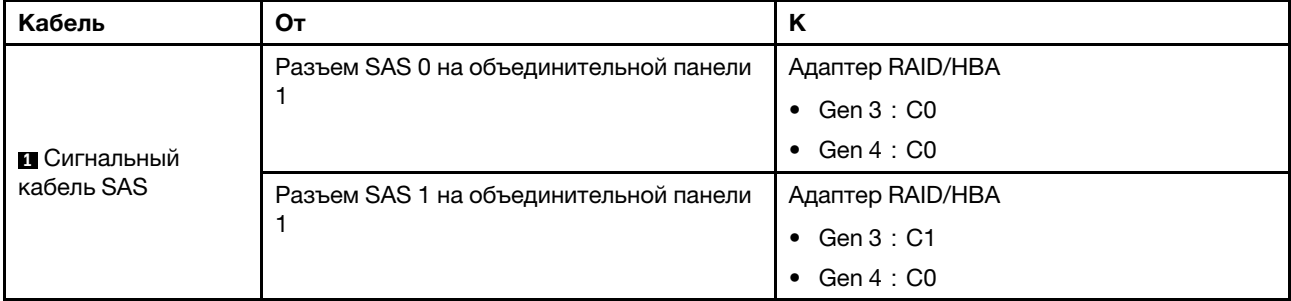

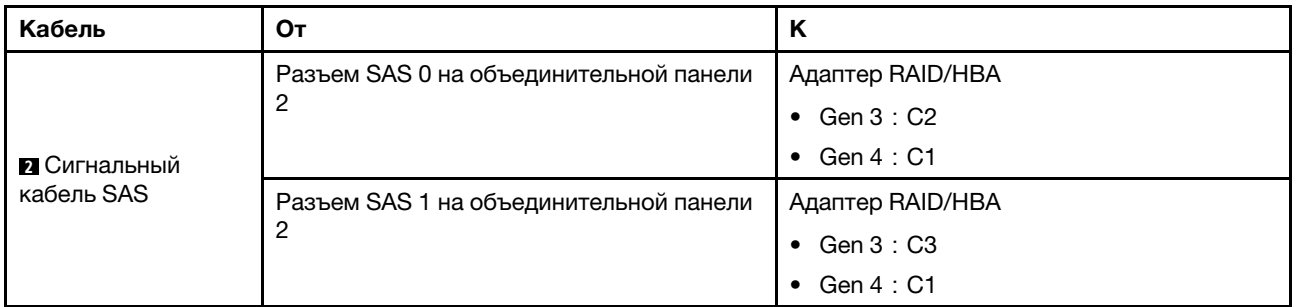

<span id="page-87-0"></span>Конфигурация 3: две передние объединительные панели SAS/SATA с 8 отсеками для 2,5 дюймовых дисков, два адаптера RAID/HBA 8i

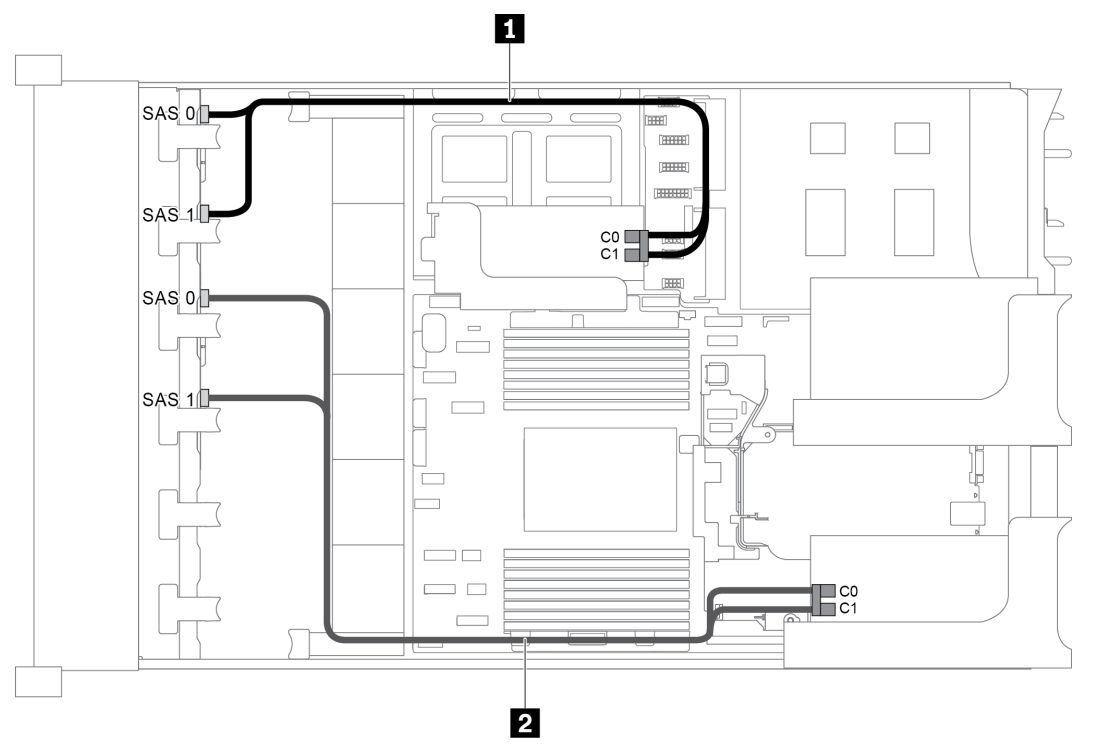

Рис. 61. Прокладка кабелей для конфигурации с двумя передними объединительными панелями SAS/SATA с 8 отсеками для 2,5-дюймовых дисков и двумя адаптерами RAID/HBA 8i

Примечание: Если установлен адаптер RAID/HBA Gen 4, убедитесь, что используется соответствующий кабель Gen 4:

## ThinkSystem SR655 2.5" SAS/SATA 8-Bay X40 RAID

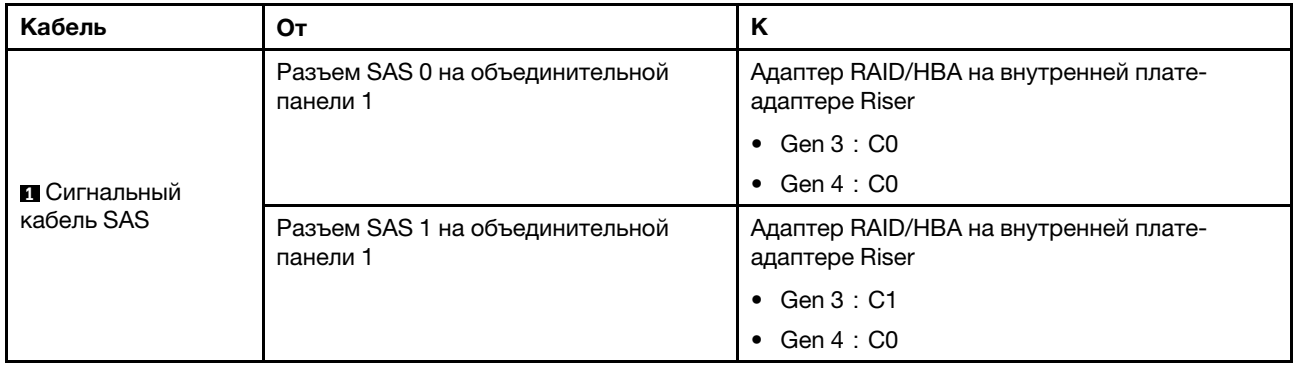

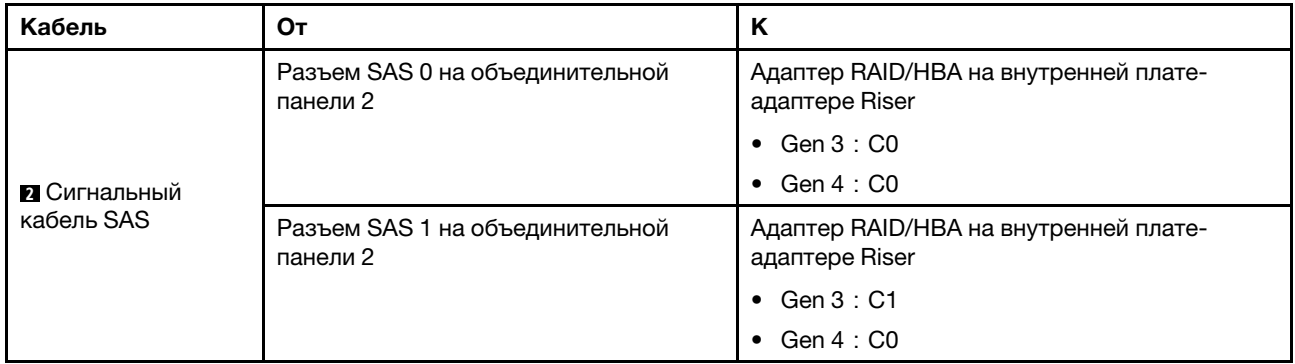

#### <span id="page-88-0"></span>Конфигурация 4: две передние объединительные панели SAS/SATA с 8 отсеками для 2,5 дюймовых дисков, один задний отсек для диска (SAS/SATA), один адаптер RAID (24i)

Эта конфигурация поддерживает один задний отсек для 2,5-дюймовых дисков с объединительной панелью с 4 отсеками для 2,5-дюймовых дисков SAS/SATA.

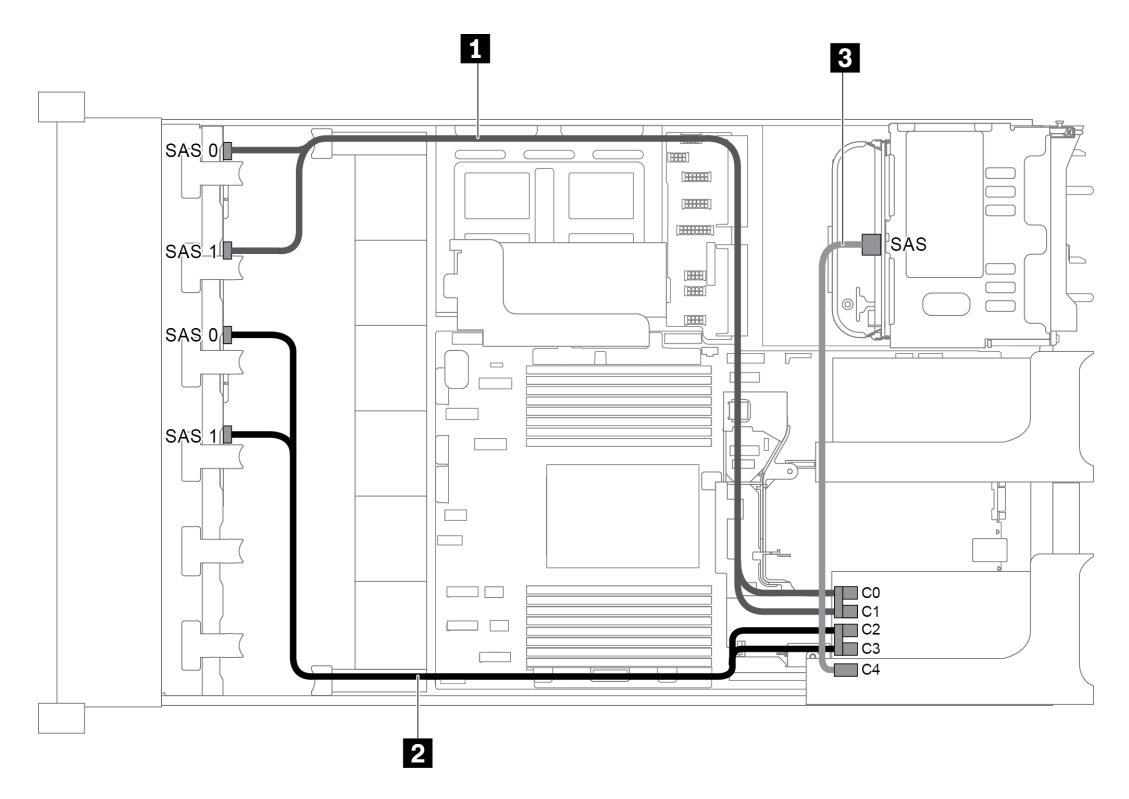

Рис. 62. Прокладка кабелей для конфигурации с двумя передними объединительными панелями SAS/SATA с 8 отсеками для 2,5-дюймовых дисков, одним задним отсеком для диска и одним адаптером RAID (24i)

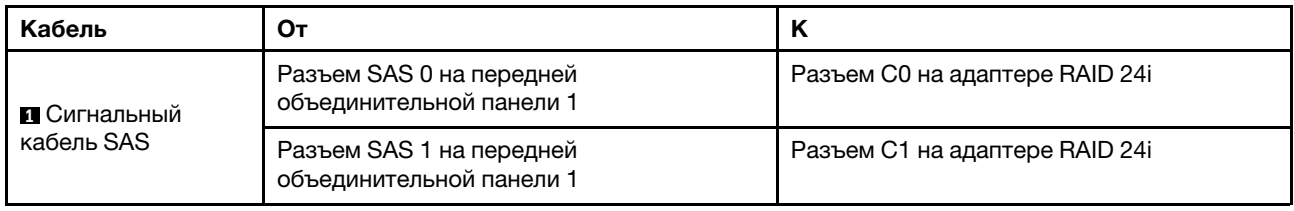

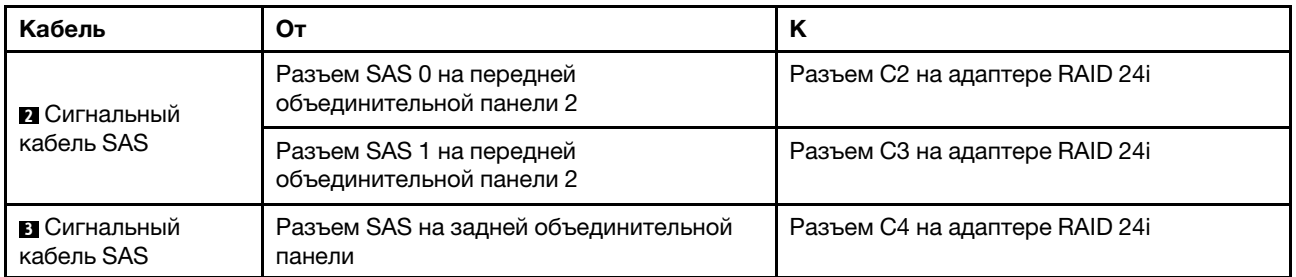

### <span id="page-89-0"></span>Конфигурация 5: две передние объединительные панели SAS/SATA с 8 отсеками для 2,5 дюймовых дисков, один задний отсек для диска (SAS/SATA), два адаптера RAID/HBA (8i+16i)

Эта конфигурация поддерживает один задний отсек для 2,5-дюймовых дисков с объединительной панелью с 4 отсеками для 2,5-дюймовых дисков SAS/SATA.

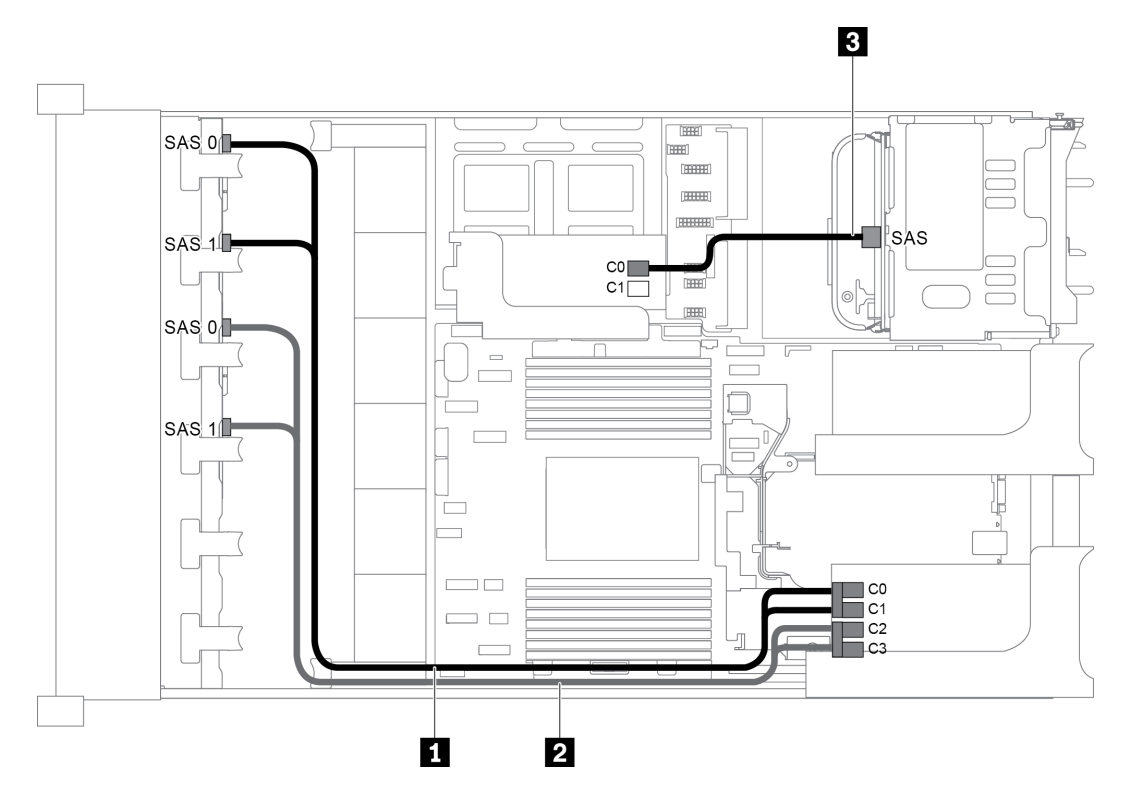

Рис. 63. Прокладка кабелей для конфигурации с двумя передними объединительными панелями SAS/SATA с 8 отсеками для 2,5-дюймовых дисков, одним задним отсеком для диска и двумя адаптерами RAID/HBA (8i+16i)

Примечание: Если установлен адаптер RAID/HBA Gen 4, убедитесь, что используется соответствующий кабель Gen 4:

## Для кабелей 1 и 2: ThinkSystem SR655 2.5" SAS/SATA 8-Bay X40 RAID

### Для кабеля 3: ThinkSystem SR655 2.5" & 3.5" SAS/SATA 4-Bay Rear Backplane X40 RAID Cable Kit

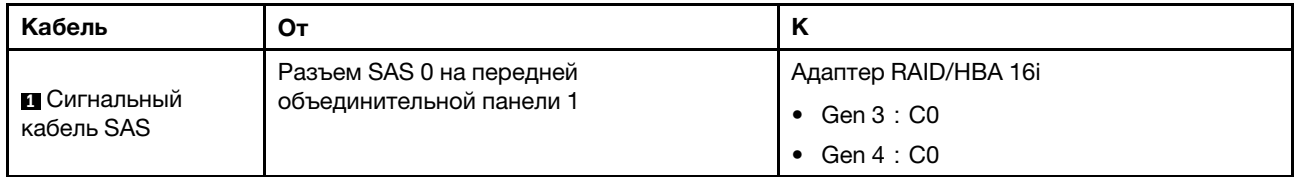

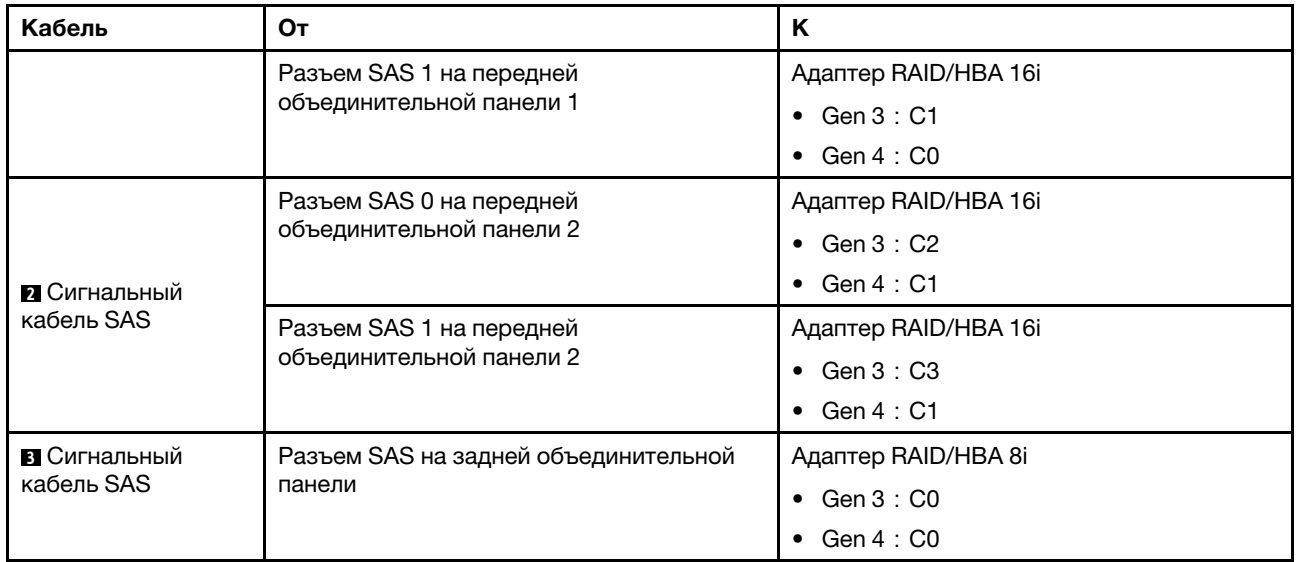

#### <span id="page-90-0"></span>Конфигурация 6: две передние объединительные панели SAS/SATA с 8 отсеками для 2,5 дюймовых дисков, один задний отсек для диска (SAS/SATA), три адаптера RAID/HBA 8i

Эта конфигурация поддерживает один задний отсек для 2,5-дюймовых дисков с объединительной панелью с 4 отсеками для 2,5-дюймовых дисков SAS/SATA.

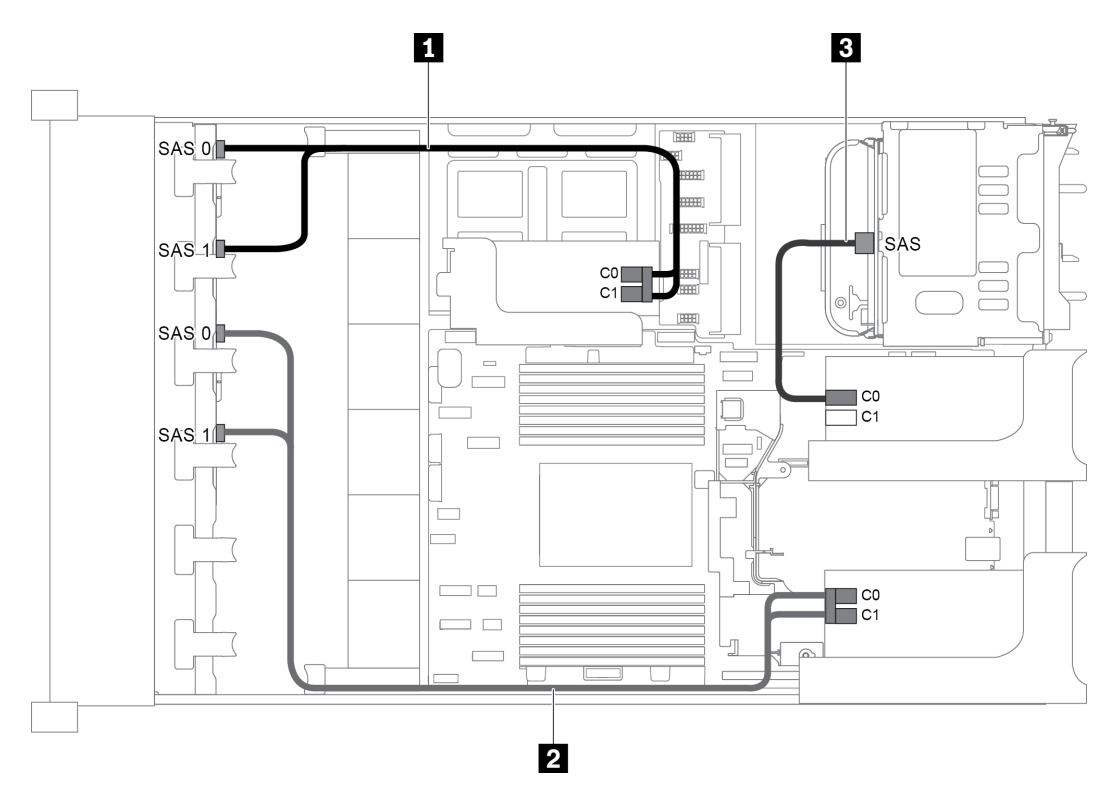

Рис. 64. Прокладка кабелей для конфигурации с двумя передними объединительными панелями SAS/SATA с 8 отсеками для 2,5-дюймовых дисков, одним задним отсеком для диска и тремя адаптерами RAID/HBA 8i

Примечание: Если установлен адаптер RAID/HBA Gen 4, убедитесь, что используется соответствующий кабель Gen 4:

Для кабелей 1 и 2: ThinkSystem SR655 2.5" SAS/SATA 8-Bay X40 RAID

### Для кабеля 3: ThinkSystem SR655 2.5" & 3.5" SAS/SATA 4-Bay Rear Backplane X40 RAID Cable Kit

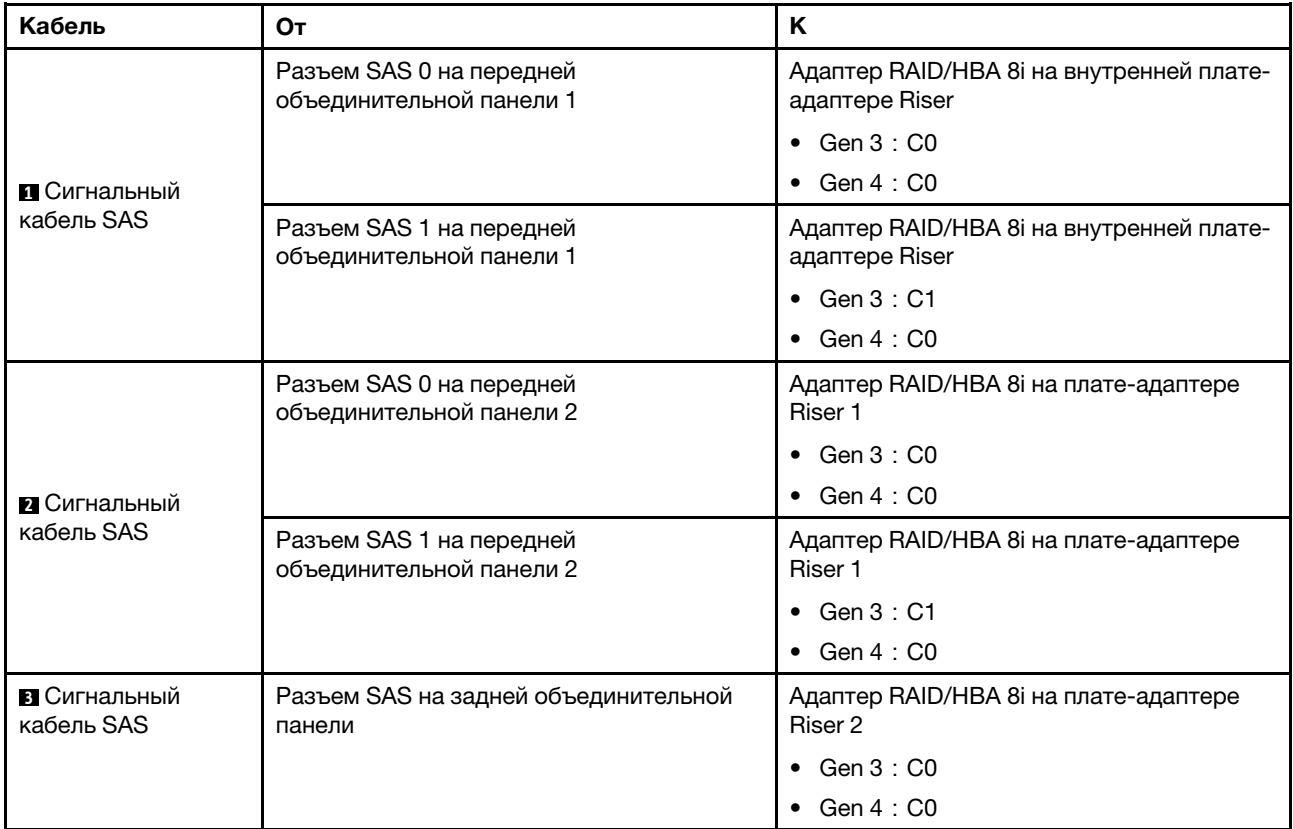

#### <span id="page-91-0"></span>Конфигурация 7: две передние объединительные панели SAS/SATA с 8 отсеками для 2,5 дюймовых дисков, один задний отсек для диска (SAS/SATA), один адаптер RAID 32i

Эта конфигурация поддерживает один задний отсек для 2,5-дюймовых дисков с объединительной панелью с 4 отсеками для 2,5-дюймовых дисков SAS/SATA.

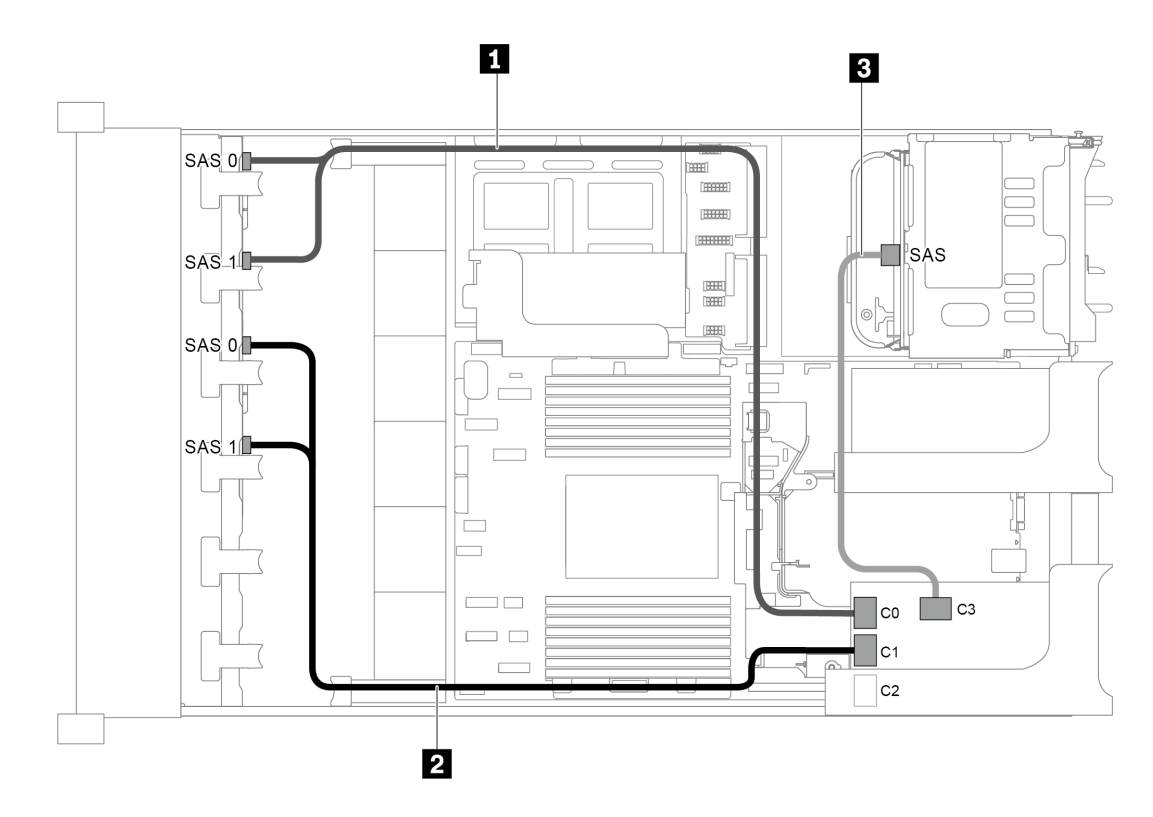

Рис. 65. Прокладка кабелей для конфигурации с двумя передними объединительными панелями SAS/SATA с 8 отсеками для 2,5-дюймовых дисков, одним задним отсеком для диска и одним адаптером RAID 32i

Примечания: Адаптер RAID 32i принадлежит к типу Gen 4. Убедитесь, что используется соответствующий кабель Gen 4:

- Для кабелей 1 и 2: ThinkSystem SR655 2.5" SAS/SATA 8-Bay X40 RAID
- Для кабеля 3: ThinkSystem SR655 2.5" & 3.5" SAS/SATA 4-Bay Rear Backplane X40 RAID Cable Kit

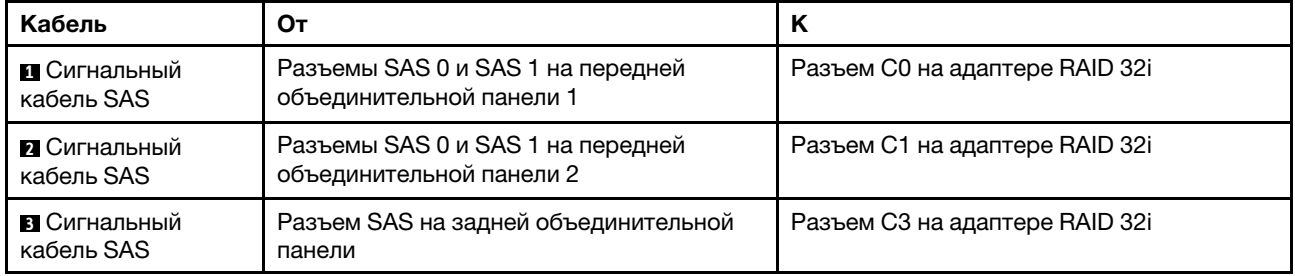

# Модель сервера с 16 передними отсеками для 2,5-дюймовых дисков (8 SAS/ SATA + 8 NVMe)

В этом разделе представлена информация о прокладке кабелей для модели сервера с одной передней объединительной панелью SAS/SATA с 8 отсеками для 2,5-дюймовых дисков и одной передней объединительной панелью NVMe с 8 отсеками для 2,5-дюймовых дисков. Объединительная панель NVMe содержит восемь отсеков для дисков NVMe (отсеки 0–7).

- [«Конфигурация 1: две передние объединительные панели \(8 NVMe + 8 SAS/SATA\), встроенные](#page-93-0)  [подключения» на странице 90](#page-93-0)
- [«Конфигурация 2: две передние объединительные панели \(8 NVMe + 8 SAS/SATA\), один адаптер](#page-94-0)  [RAID/HBA 8i» на странице 91](#page-94-0)
- [«Конфигурация 3: две передние объединительные панели \(8 NVMe + 8 SAS/SATA\), один задний](#page-95-0) [отсек для диска \(SAS/SATA\), один адаптер RAID/HBA 16i» на странице 92](#page-95-0)
- [«Конфигурация 4: две передние объединительные панели \(8 NVMe + 8 SAS/SATA\), один задний](#page-96-0) [отсек для диска \(SAS/SATA\), два адаптера RAID/HBA 8i» на странице 93](#page-96-0)

<span id="page-93-0"></span>Конфигурация 1: две передние объединительные панели (8 NVMe + 8 SAS/SATA), встроенные подключения

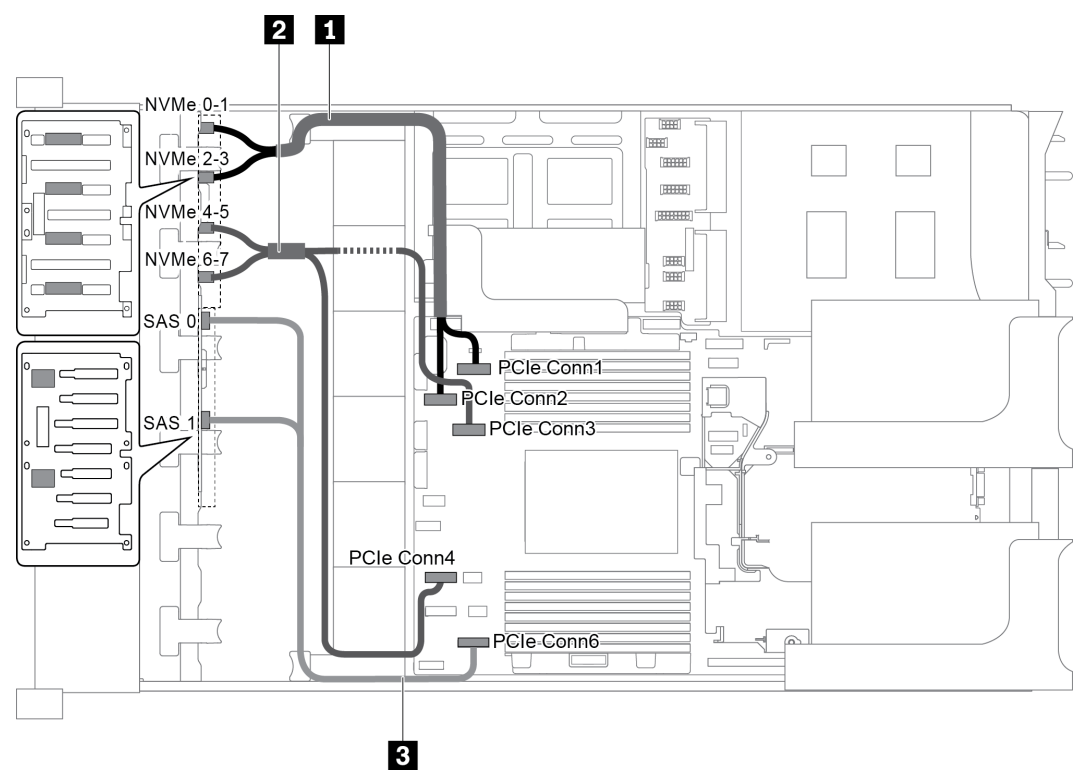

Рис. 66. Прокладка кабелей для конфигурации с двумя передними объединительными панелями (8 NVMe + 8 SAS/ SATA)

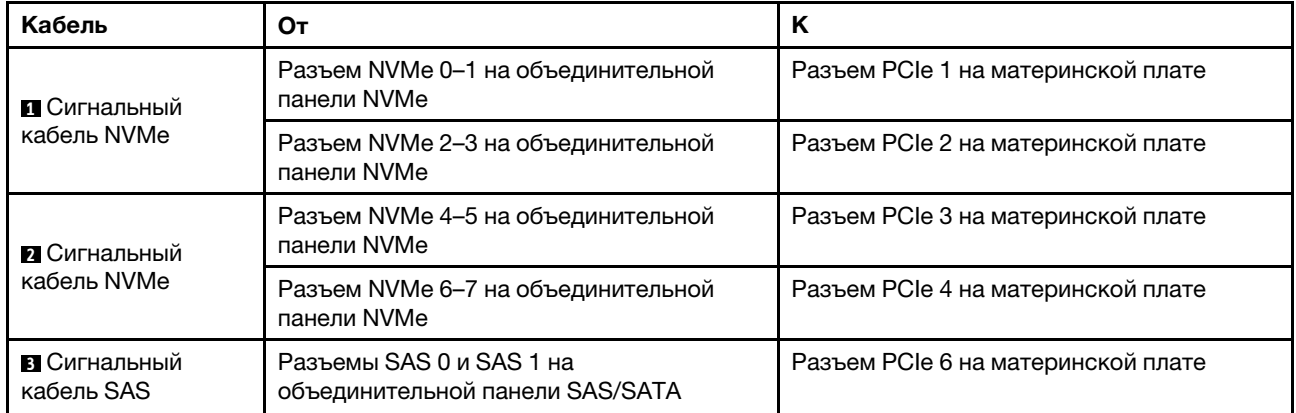

Примечание: Если объединительная панель SAS/SATA подключена к разъемам PCIe на материнской плате, поддерживаются только диски SATA. Диски SAS не поддерживаются.

### <span id="page-94-0"></span>Конфигурация 2: две передние объединительные панели (8 NVMe + 8 SAS/SATA), один адаптер RAID/HBA 8i

Примечание: Адаптер RAID/HBA 8i можно установить на плату-адаптер Riser 1 (сценарий 1) или внутреннюю плату-адаптер (сценарий 2). На следующем рисунке показано подключение кабелей для сценария 1. Процедура подключения кабелей аналогична для сценария 2.

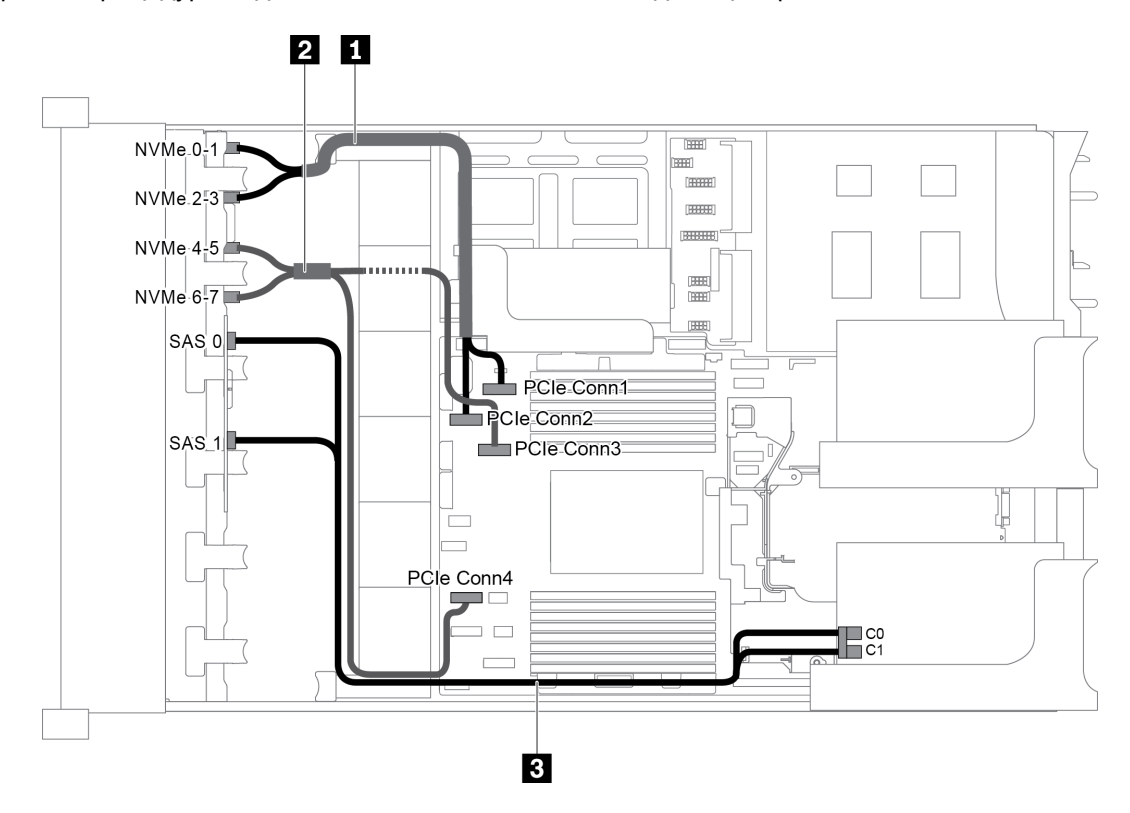

Рис. 67. Прокладка кабелей для конфигурации с двумя передними объединительными панелями (8 NVMe + 8 SAS/ SATA) и одним адаптером RAID/HBA 8i

Примечание: Если установлен адаптер RAID/HBA Gen 4, убедитесь, что используется соответствующий кабель Gen 4:

### ThinkSystem SR655 2.5" SAS/SATA 8-Bay X40 RAID Cable Kit

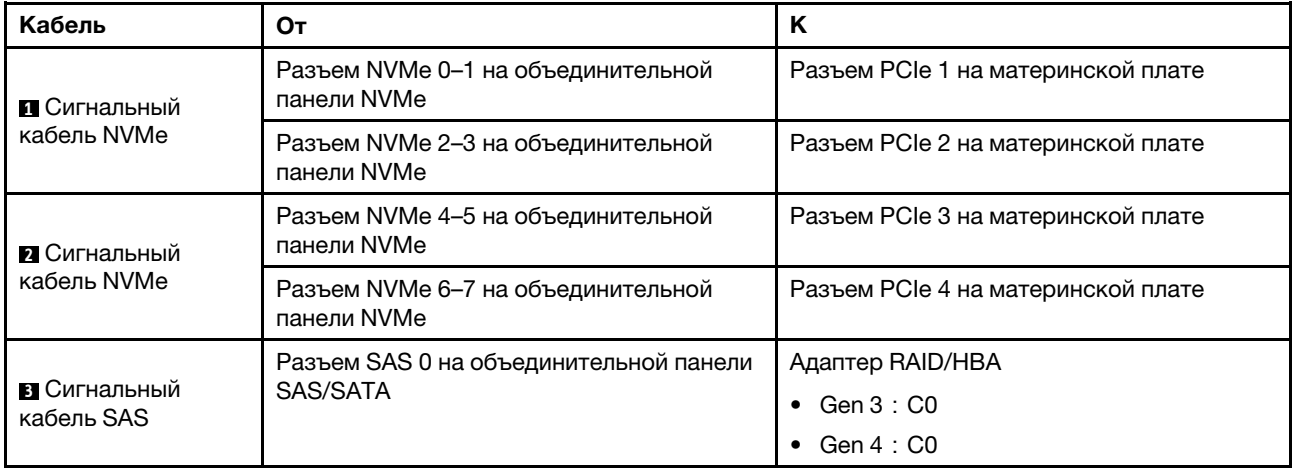

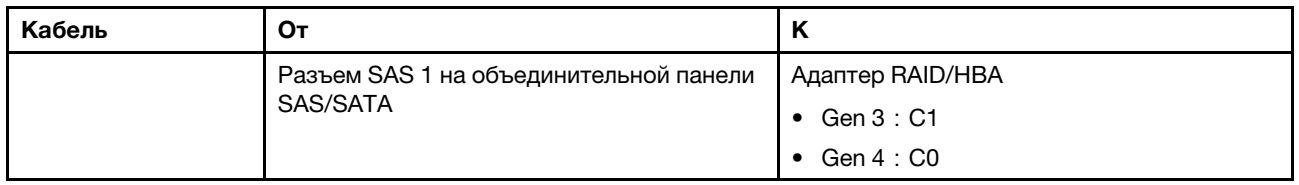

## <span id="page-95-0"></span>Конфигурация 3: две передние объединительные панели (8 NVMe + 8 SAS/SATA), один задний отсек для диска (SAS/SATA), один адаптер RAID/HBA 16i

Эта конфигурация поддерживает один задний отсек для 2,5-дюймовых дисков с объединительной панелью с 4 отсеками для 2,5-дюймовых дисков SAS/SATA.

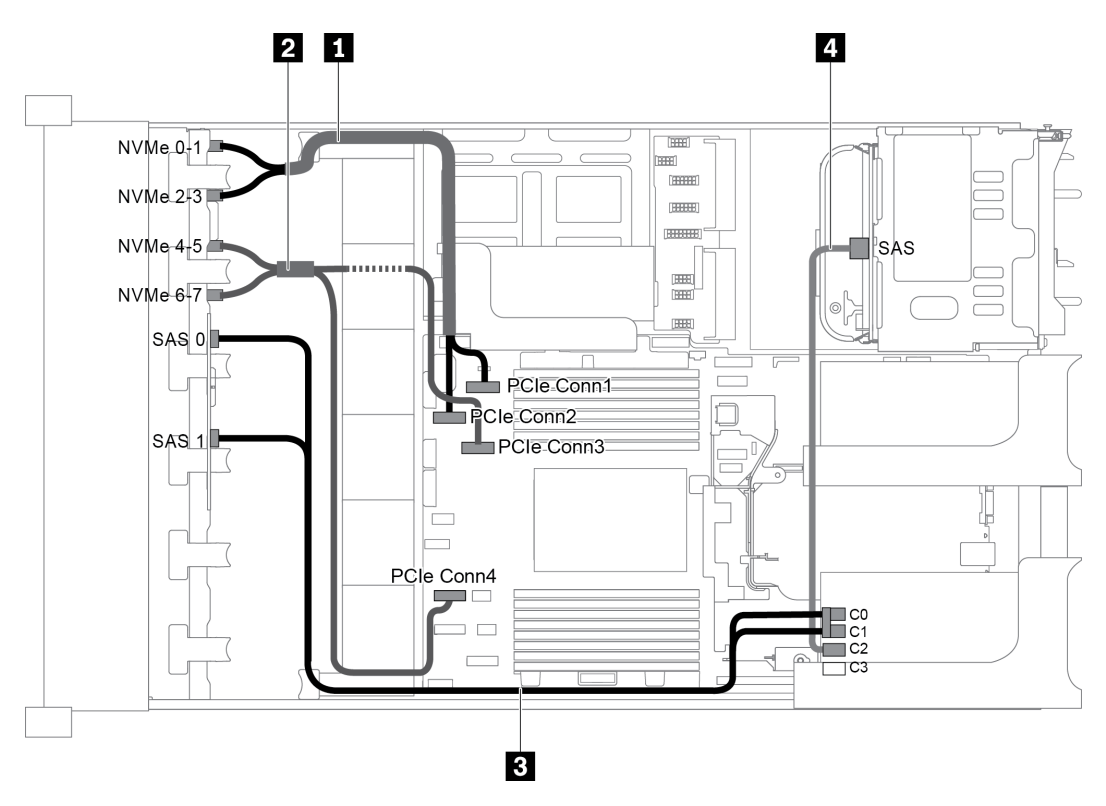

Рис. 68. Прокладка кабелей для конфигурации с двумя передними объединительными панелями (8 NVMe + 8 SAS/ SATA), одним задним отсеком для диска и одним адаптером RAID/HBA 16i

Примечание: Если установлен адаптер RAID/HBA Gen 4, убедитесь, что используется соответствующий кабель Gen 4:

Для кабеля 3: ThinkSystem SR655 2.5" SAS/SATA 8-Bay X40 RAID Cable Kit

# Для кабеля 4: ThinkSystem SR655 2.5" & 3.5" SAS/SATA 4-Bay Rear Backplane X40 RAID Cable Kit

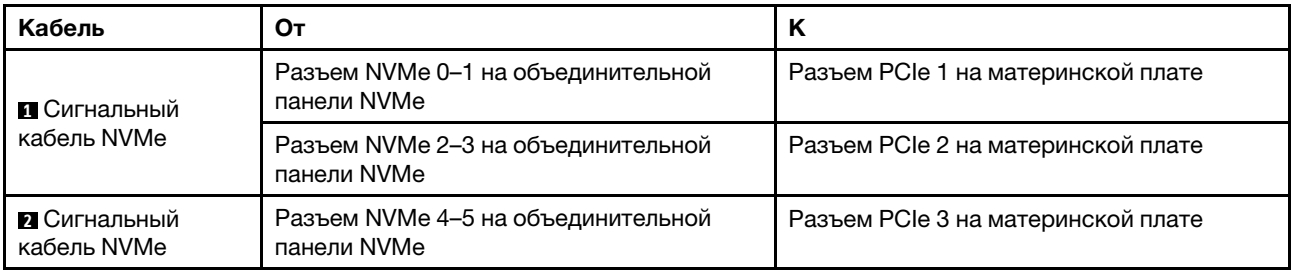

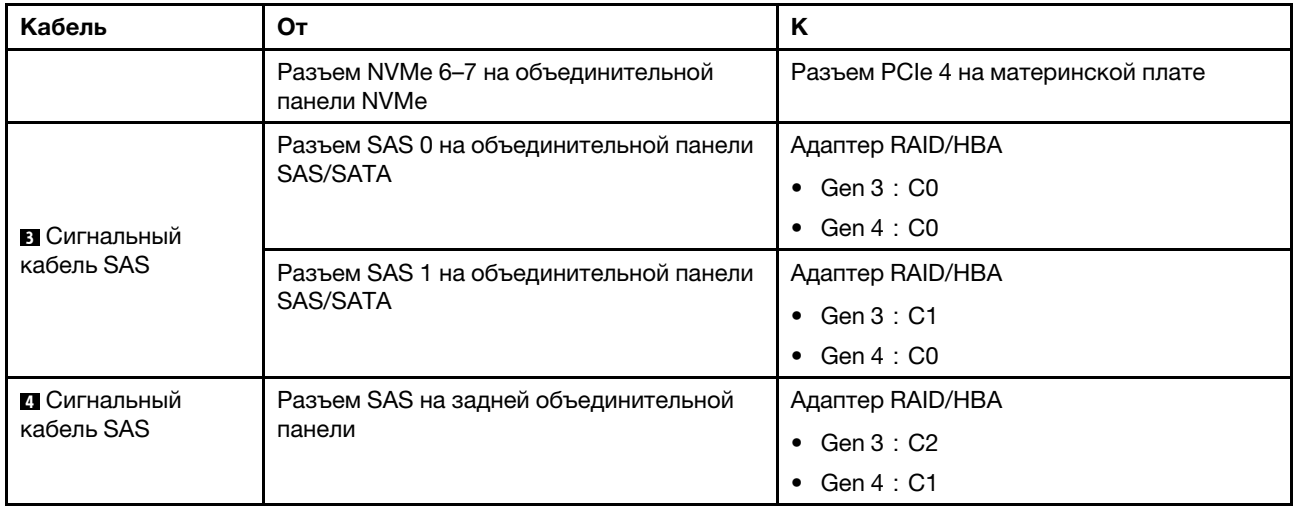

### <span id="page-96-0"></span>Конфигурация 4: две передние объединительные панели (8 NVMe + 8 SAS/SATA), один задний отсек для диска (SAS/SATA), два адаптера RAID/HBA 8i

Эта конфигурация поддерживает один задний отсек для 2,5-дюймовых дисков с объединительной панелью с 4 отсеками для 2,5-дюймовых дисков SAS/SATA.

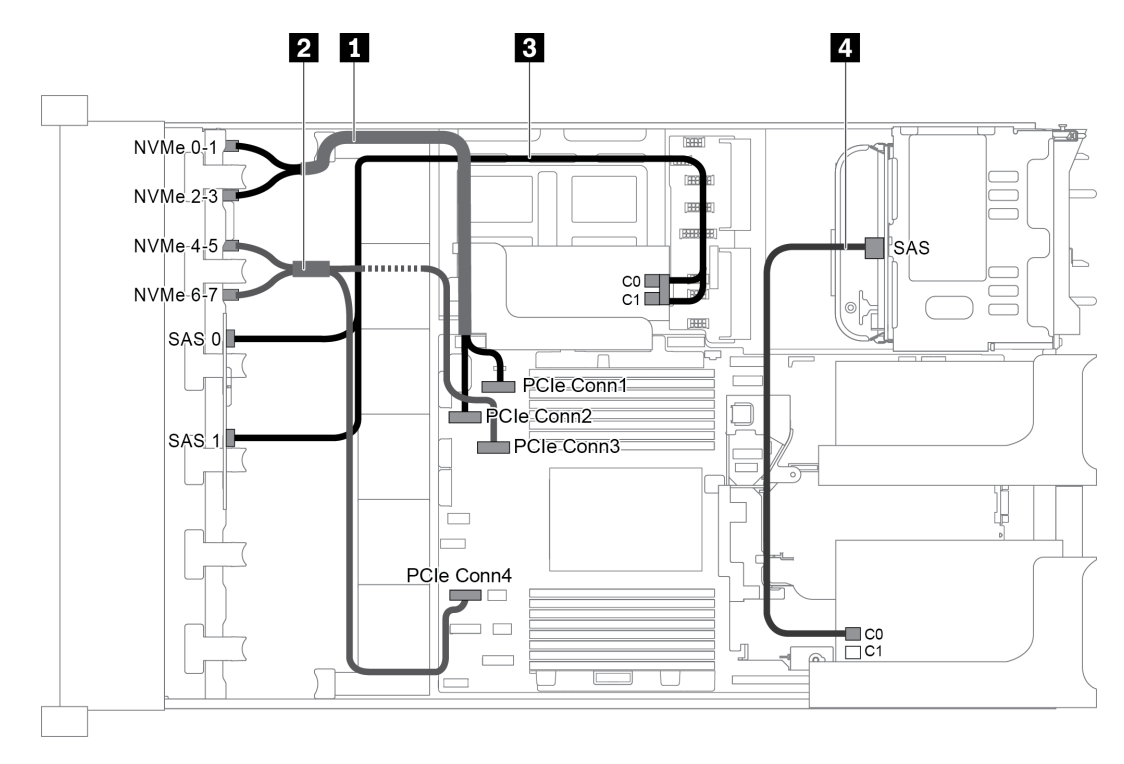

Рис. 69. Прокладка кабелей для конфигурации с двумя передними объединительными панелями (8 NVMe + 8 SAS/ SATA), одним задним отсеком для диска и двумя адаптерами RAID/HBA 8i

Примечание: Если установлен адаптер RAID/HBA Gen 4, убедитесь, что используется соответствующий кабель Gen 4:

Для кабеля 3: ThinkSystem SR655 2.5" SAS/SATA 8-Bay X40 RAID Cable Kit

Для кабеля 4: ThinkSystem SR655 2.5" & 3.5" SAS/SATA 4-Bay Rear Backplane X40 RAID Cable Kit

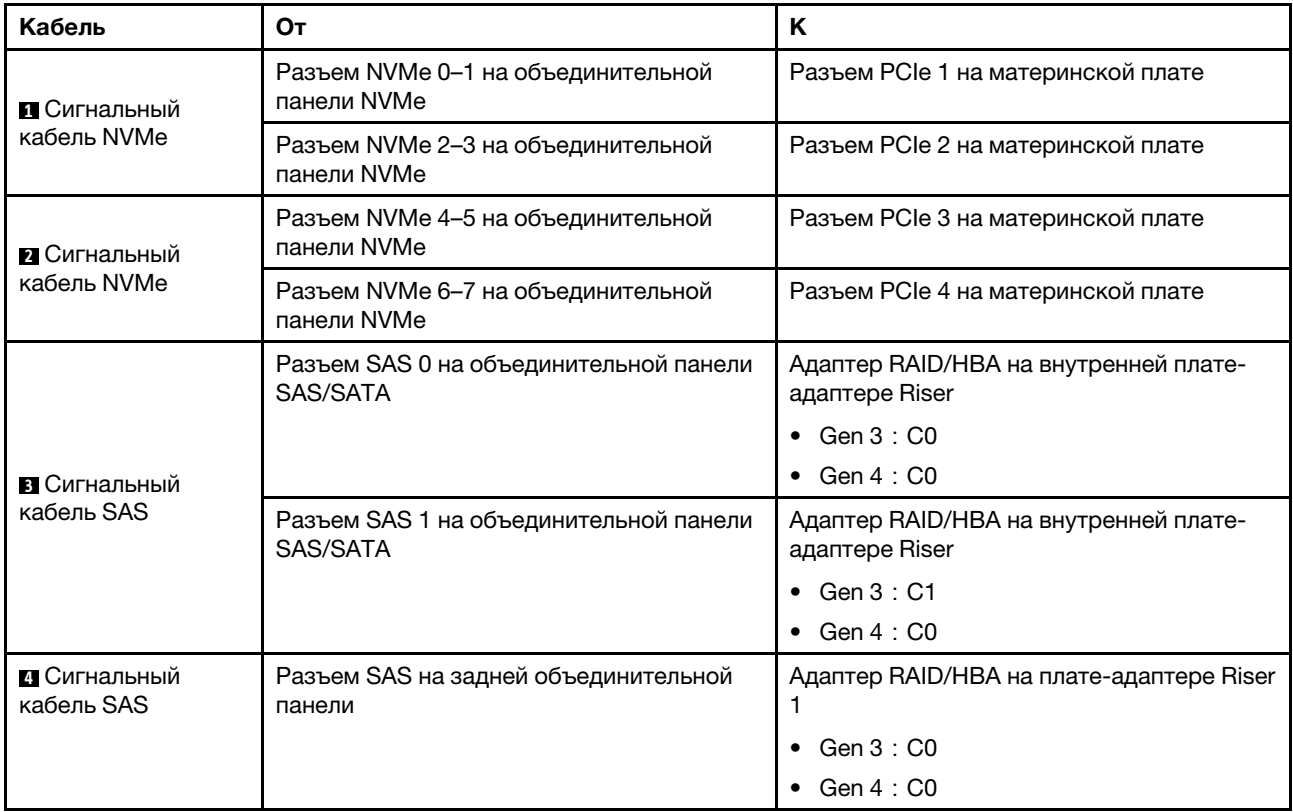

# Модель сервера с 16 передними отсеками для 2,5-дюймовых дисков (NVMe)

В этом разделе представлена информация о прокладке кабелей для модели сервера с двумя передними объединительными панелями NVMe с 8 отсеками для 2,5-дюймовых дисков.

- [«Конфигурация 1: две передние объединительные панели NVMe с 8 отсеками для 2,5-дюймовых](#page-98-0)  [дисков, встроенные подключения» на странице 95](#page-98-0)
- [«Конфигурация 2: две передние объединительные панели NVMe с 8 отсеками для 2,5-дюймовых](#page-98-1)  [дисков, один задний отсек для диска \(SAS/SATA\), один адаптер RAID/HBA 8i» на странице 95](#page-98-1)
- [«Конфигурация 3: две передние объединительные панели NVMe с 8 отсеками для 2,5-дюймовых](#page-100-0)  [дисков, один задний отсек для диска \(NVMe\), одна плата переключателей NVMe 810-4P или 1610–](#page-100-0) [4P» на странице 97](#page-100-0)

<span id="page-98-0"></span>Конфигурация 1: две передние объединительные панели NVMe с 8 отсеками для 2,5-дюймовых дисков, встроенные подключения

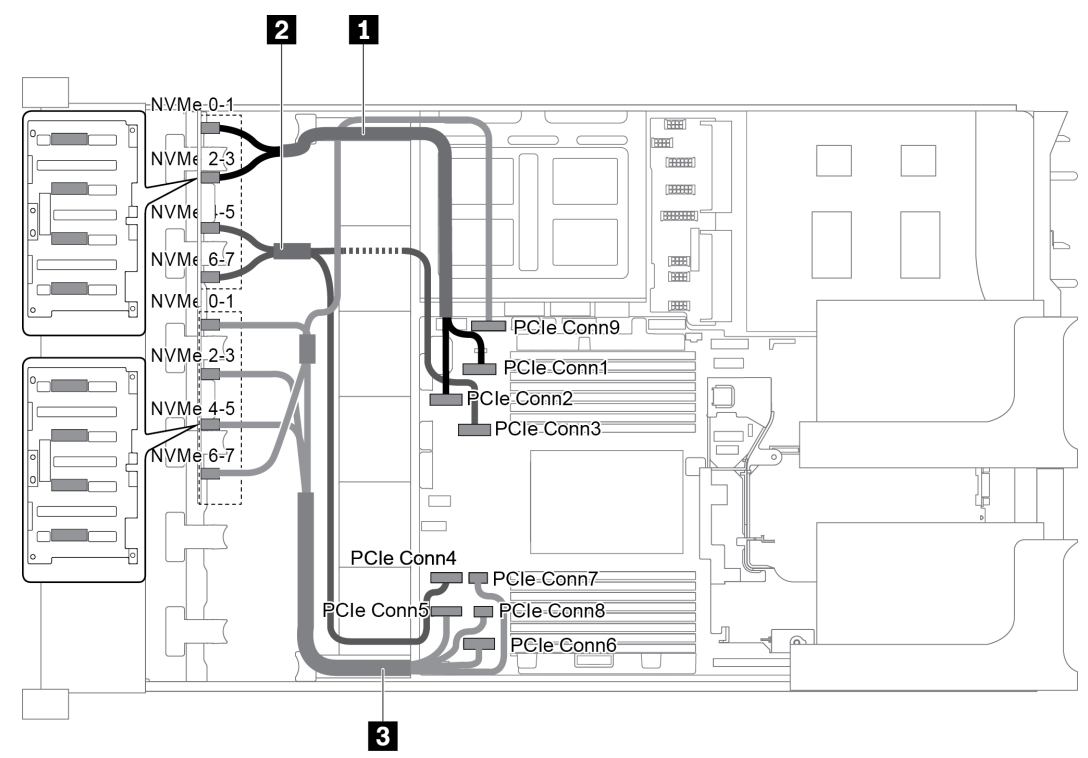

Рис. 70. Прокладка кабелей для конфигурации с двумя передними объединительными панелями NVMe с 8 отсеками для 2,5-дюймовых дисков

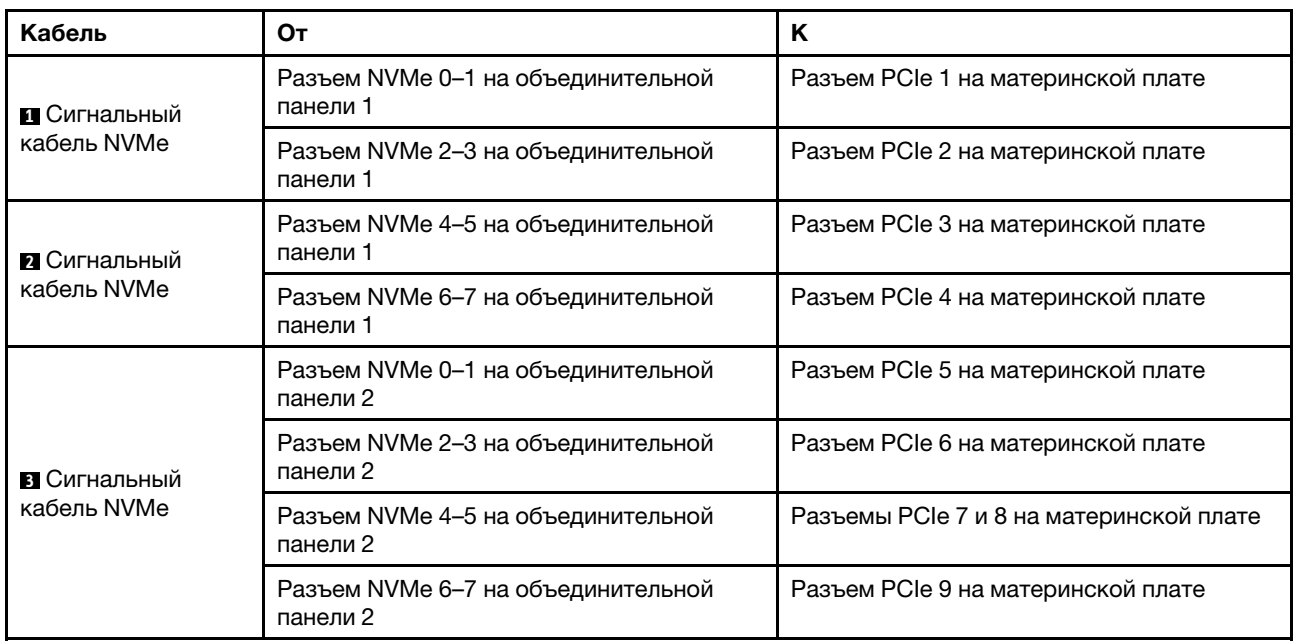

### <span id="page-98-1"></span>Конфигурация 2: две передние объединительные панели NVMe с 8 отсеками для 2,5-дюймовых дисков, один задний отсек для диска (SAS/SATA), один адаптер RAID/HBA 8i

Эта конфигурация поддерживает один задний отсек для диска с объединительной панелью с 4 отсеками для 2,5-дюймовых дисков SAS/SATA.

Примечание: Адаптер RAID/HBA можно установить на плату-адаптер Riser 1 (сценарий 1) или платуадаптер Riser 2 (сценарий 2). На следующем рисунке показано подключение кабелей для сценария 1. Процедура подключения кабелей аналогична для сценария 2.

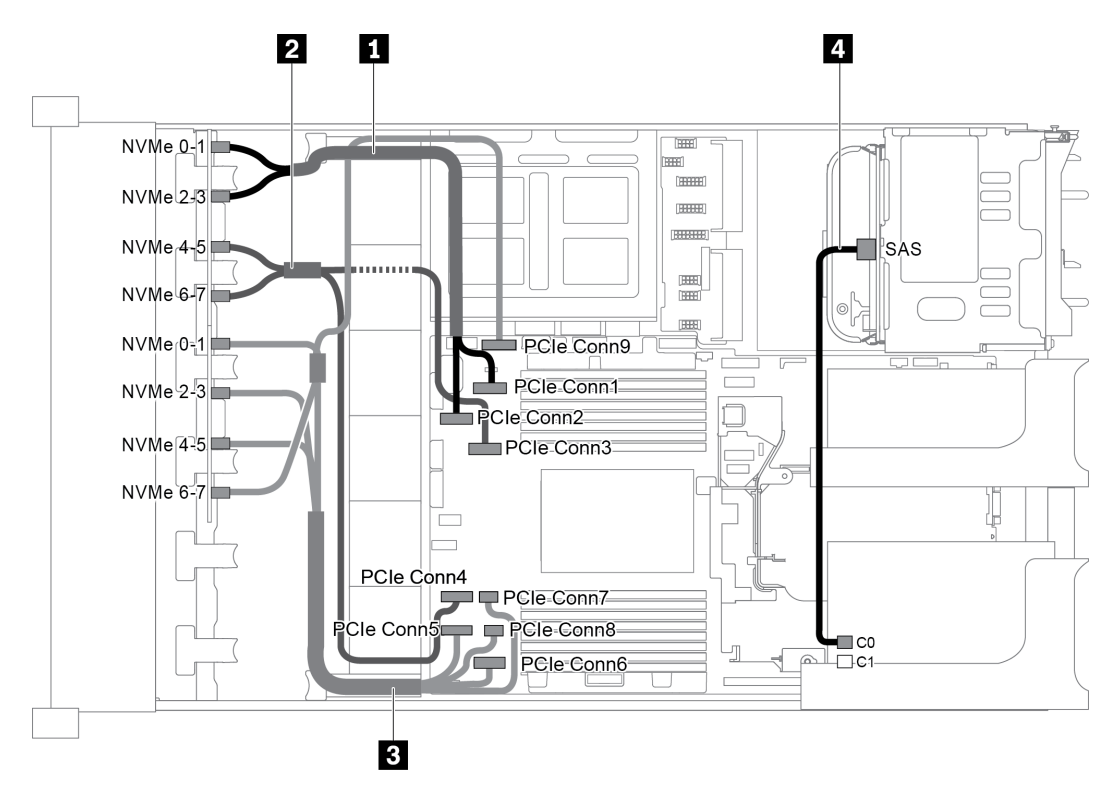

Рис. 71. Прокладка кабелей для конфигурации с двумя передними объединительными панелями NVMe с 8 отсеками для 2,5-дюймовых дисков, одним задним отсеком для диска (SAS/SATA) и одним адаптером RAID/HBA 8i

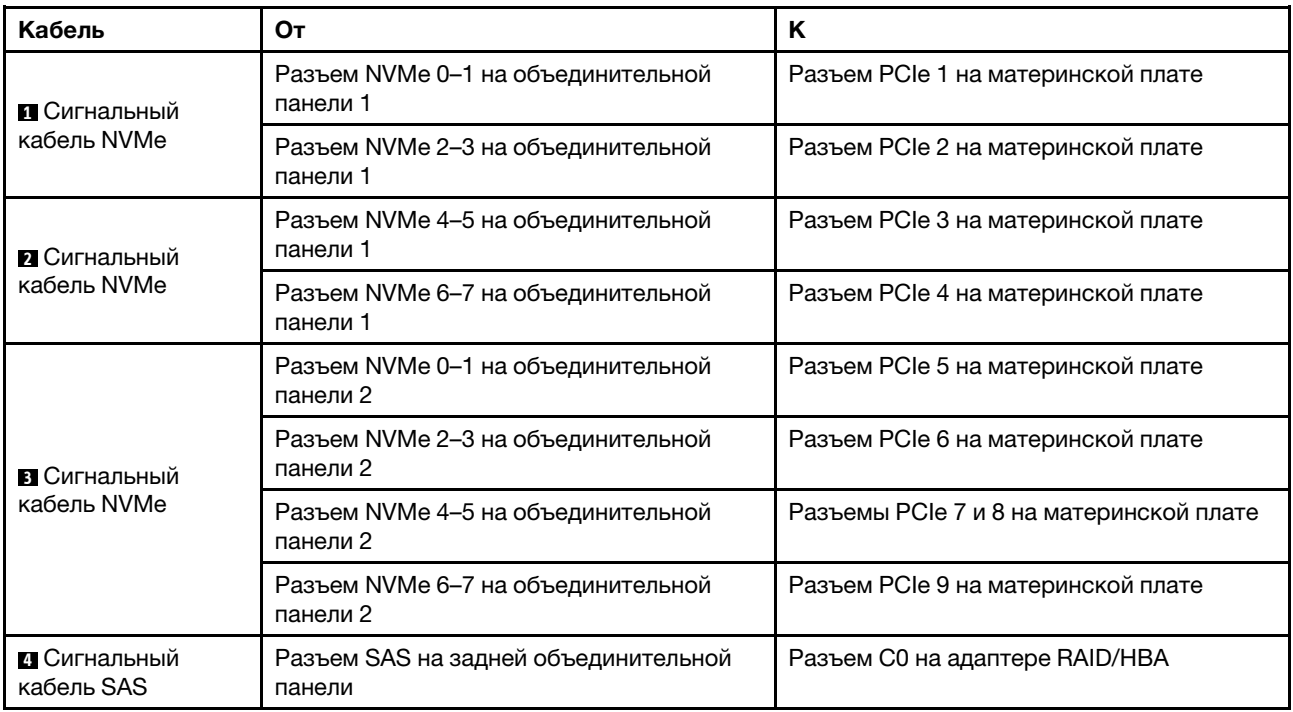

### <span id="page-100-0"></span>Конфигурация 3: две передние объединительные панели NVMe с 8 отсеками для 2,5-дюймовых дисков, один задний отсек для диска (NVMe), одна плата переключателей NVMe 810-4P или 1610–4P

Эта конфигурация поддерживает один задний отсек для диска с объединительной панелью с 4 отсеками для 2,5-дюймовых дисков NVMe.

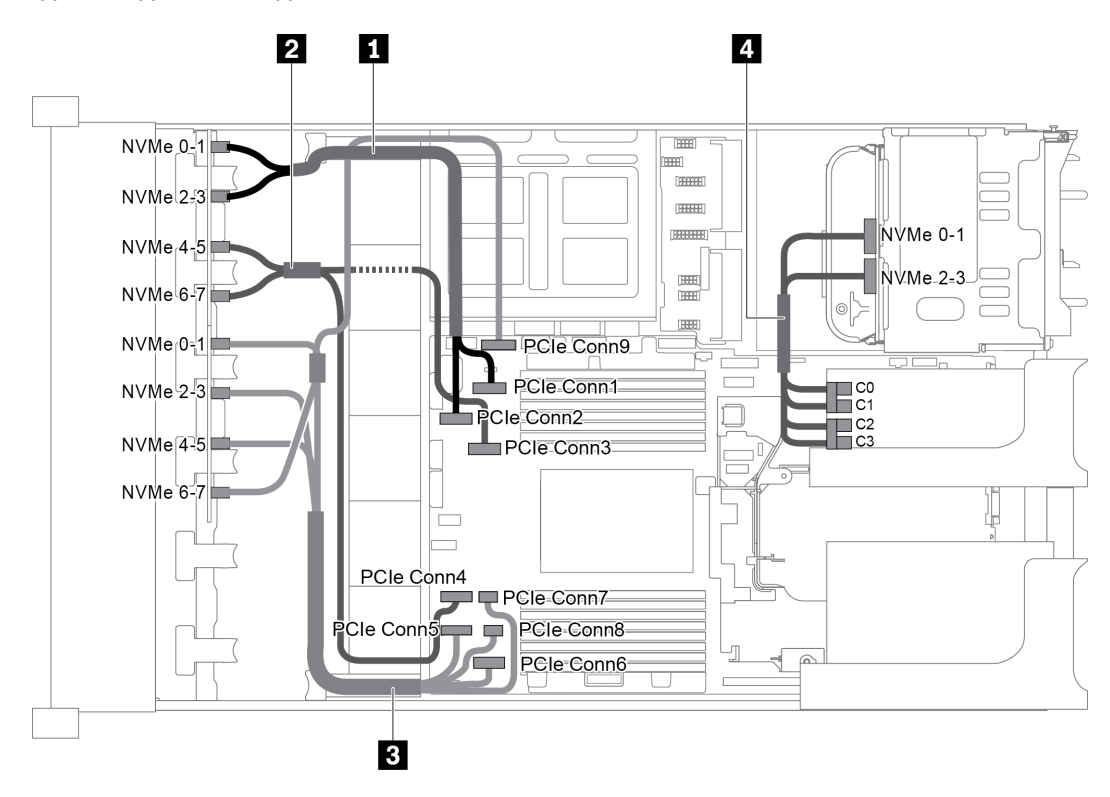

Рис. 72. Прокладка кабелей для конфигурации с двумя передними объединительными панелями NVMe с 8 отсеками для 2,5-дюймовых дисков, одним задним отсеком для диска (NVMe) и одной платой переключателей NVMe 810-4P или 1610–4P

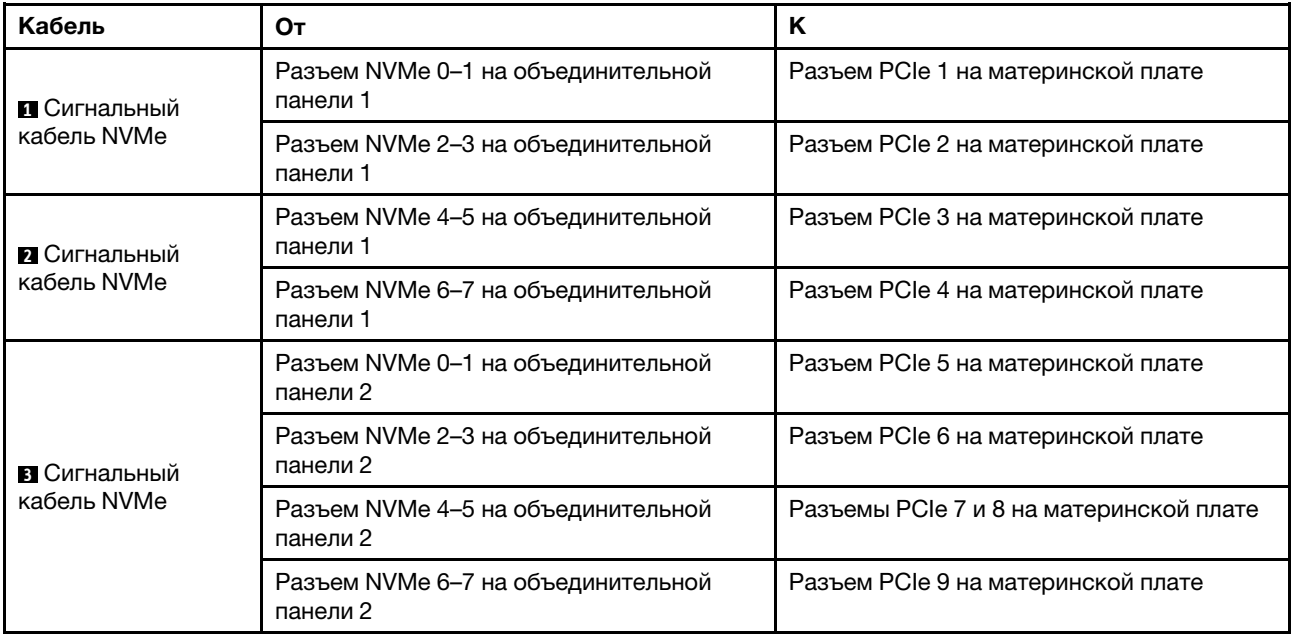

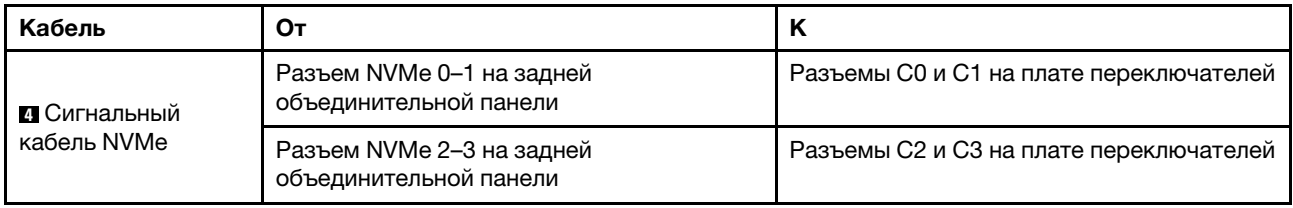

# Модель сервера с 24 передними отсеками для 2,5-дюймовых дисков (SAS/SATA)

В этом разделе представлена информация о прокладке кабелей для модели сервера с тремя передними объединительными панелями SAS/SATA с 8 отсеками для 2,5-дюймовых дисков.

- [«Конфигурация 1: три передние объединительные панели SAS/SATA с 8 отсеками для 2,5](#page-102-0)  [дюймовых дисков, один адаптер RAID 24i» на странице 99](#page-102-0)
- [«Конфигурация 2: три передние объединительные панели SAS/SATA с 8 отсеками для 2,5](#page-103-0)  [дюймовых дисков, два адаптера RAID/HBA \(8i+16i\)» на странице 100](#page-103-0)
- [«Конфигурация 3: три передние объединительные панели SAS/SATA с 8 отсеками для 2,5](#page-104-0)  [дюймовых дисков, три адаптера RAID/HBA 8i» на странице 101](#page-104-0)
- [«Конфигурация 4: три передние объединительные панели SAS/SATA с 8 отсеками для 2,5](#page-105-0)  [дюймовых дисков, один задний отсек для диска \(SAS/SATA\), два адаптера RAID/HBA \(8i+24i\)» на](#page-105-0) [странице 102](#page-105-0)
- [«Конфигурация 5: три передние объединительные панели SAS/SATA с 8 отсеками для 2,5](#page-106-0)  [дюймовых дисков, один задний отсек для диска \(SAS/SATA\), четыре адаптера RAID/HBA 8i» на](#page-106-0)  [странице 103](#page-106-0)
- [«Конфигурация 6: три передние объединительные панели SAS/SATA с 8 отсеками для 2,5](#page-108-0)  [дюймовых дисков, один средний отсек для диска \(SAS/SATA\), два адаптера RAID/HBA \(8i+24i\)» на](#page-108-0) [странице 105](#page-108-0)
- [«Конфигурация 7 три передние объединительные панели SAS/SATA с 8 отсеками для 2,5](#page-110-0) [дюймовых дисков, один средний отсек для диска \(SAS/SATA\), четыре адаптера RAID/HBA 8i» на](#page-110-0)  [странице 107](#page-110-0)
- [«Конфигурация 8: три передние объединительные панели SAS/SATA с 8 отсеками для 2,5](#page-112-0)  [дюймовых дисков, один адаптер RAID 32i» на странице 109](#page-112-0)
- [«Конфигурация 9: три передние объединительные панели SAS/SATA с 8 отсеками для 2,5](#page-112-1)  [дюймовых дисков, один задний отсек для диска \(SAS/SATA\), два адаптера RAID/HBA \(8i+32i\)» на](#page-112-1) [странице 109](#page-112-1)
- [«Конфигурация 10: три передние объединительные панели SAS/SATA с 8 отсеками для 2,5](#page-113-0) [дюймовых дисков, один средний отсек для диска \(SAS/SATA\), два адаптера RAID/HBA \(8i+32i\)» на](#page-113-0) [странице 110](#page-113-0)

<span id="page-102-0"></span>Конфигурация 1: три передние объединительные панели SAS/SATA с 8 отсеками для 2,5 дюймовых дисков, один адаптер RAID 24i

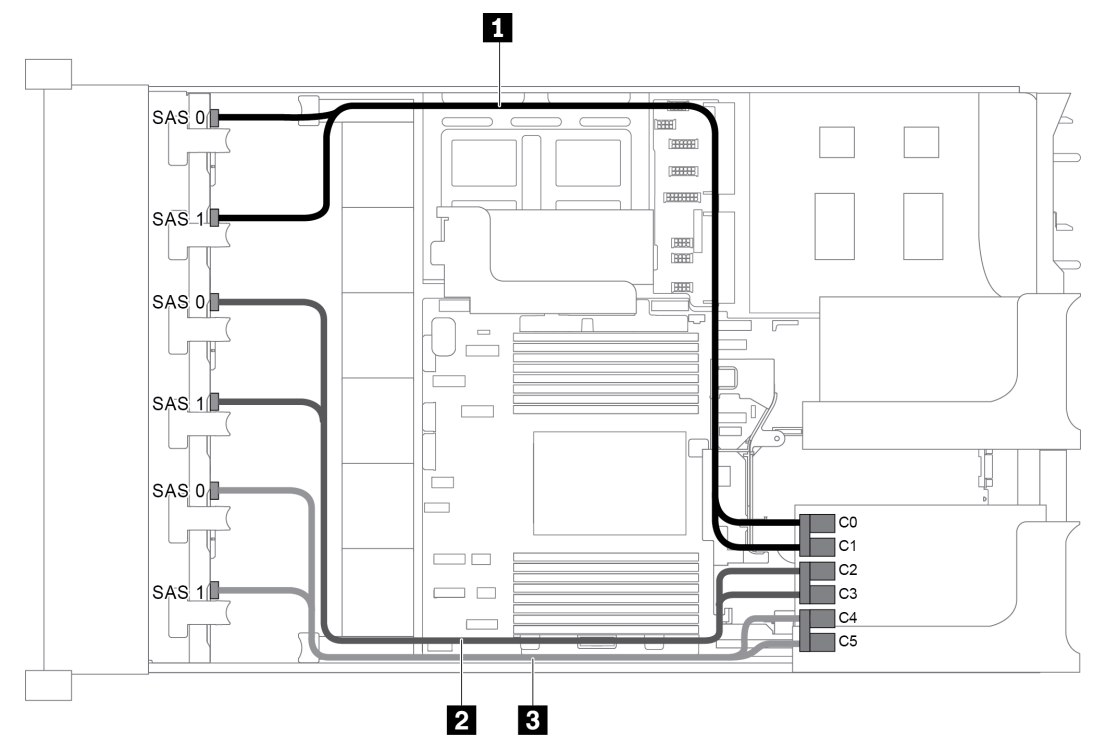

Рис. 73. Прокладка кабелей для конфигурации с тремя передними объединительными панелями SAS/SATA с 8 отсеками для 2,5-дюймовых дисков и одним адаптером RAID 24i

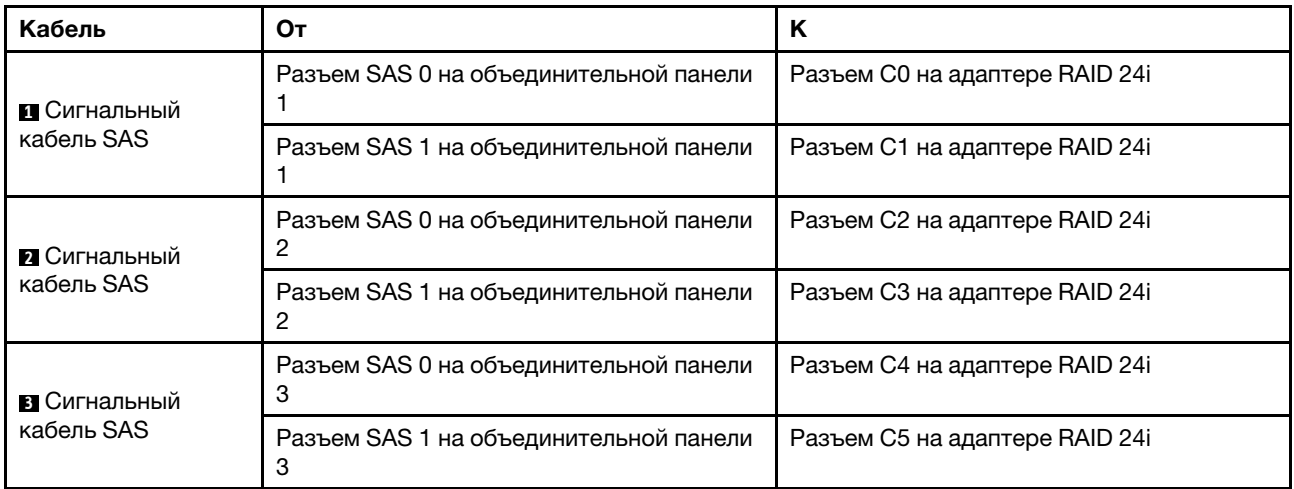

<span id="page-103-0"></span>Конфигурация 2: три передние объединительные панели SAS/SATA с 8 отсеками для 2,5 дюймовых дисков, два адаптера RAID/HBA (8i+16i)

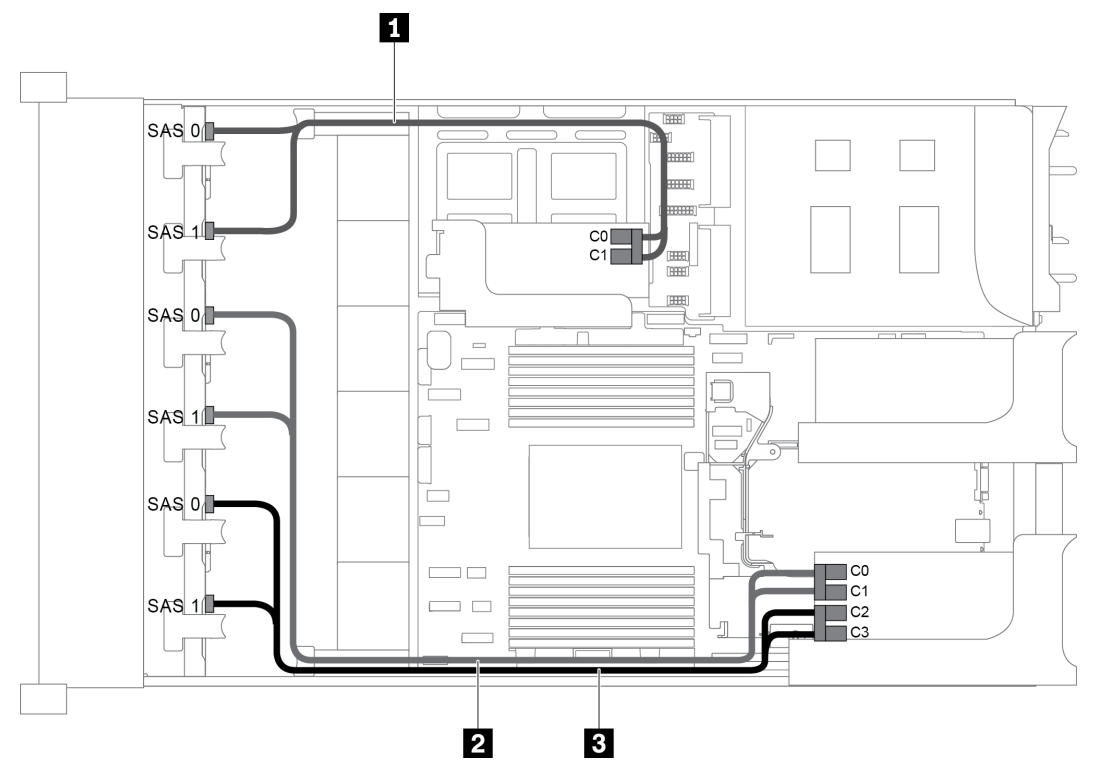

Рис. 74. Прокладка кабелей для конфигурации с тремя передними объединительными панелями SAS/SATA с 8 отсеками для 2,5-дюймовых дисков и двумя адаптерами RAID/HBA (8i+16i)

Примечание: Если установлен адаптер RAID/HBA Gen 4, убедитесь, что используется соответствующий кабель Gen 4:

## ThinkSystem SR655 2.5" SAS/SATA 8-Bay X40 RAID Cable Kit

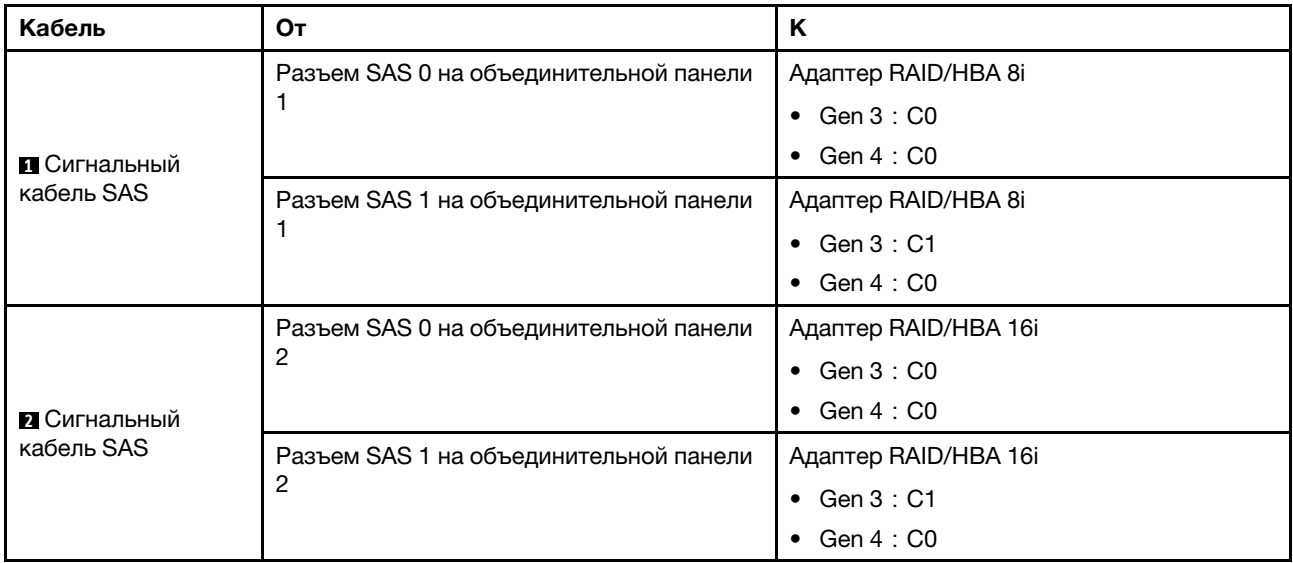

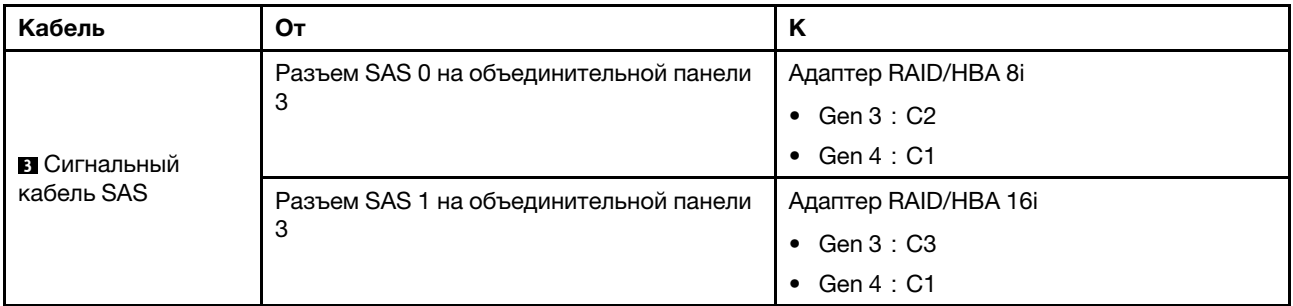

<span id="page-104-0"></span>Конфигурация 3: три передние объединительные панели SAS/SATA с 8 отсеками для 2,5 дюймовых дисков, три адаптера RAID/HBA 8i

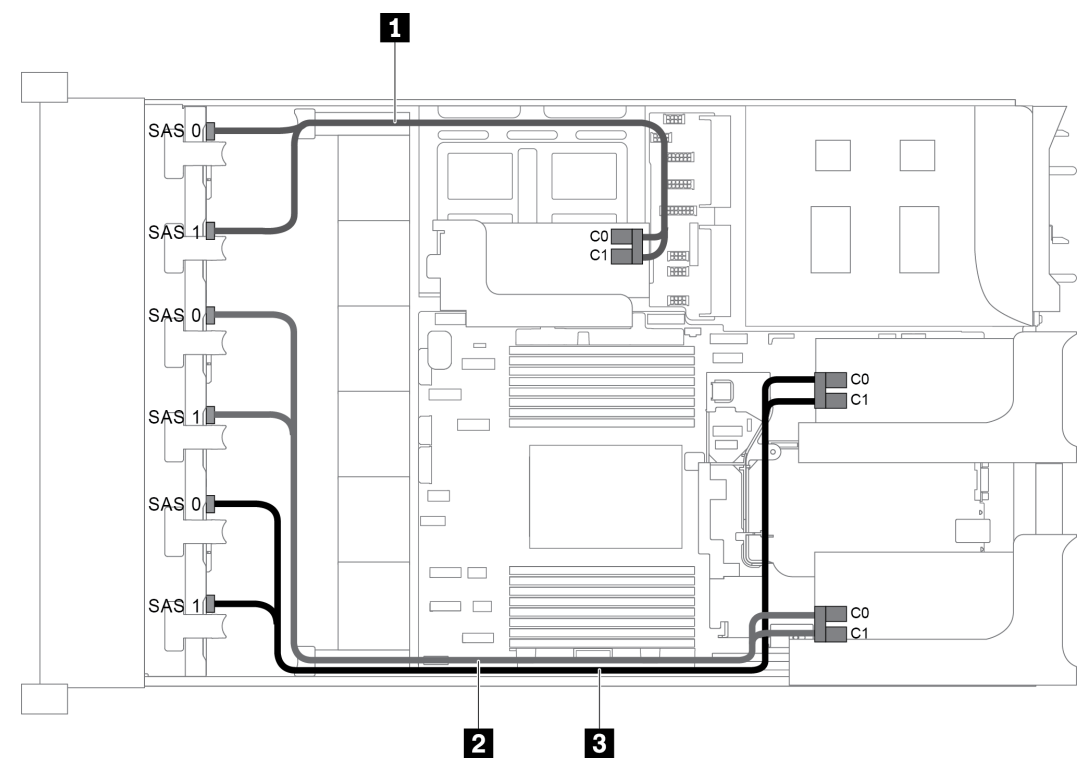

Рис. 75. Прокладка кабелей для конфигурации с тремя передними объединительными панелями SAS/SATA с 8 отсеками для 2,5-дюймовых дисков и тремя адаптерами RAID/HBA 8i

Примечание: Если установлен адаптер RAID/HBA Gen 4, убедитесь, что используется соответствующий кабель Gen 4:

## ThinkSystem SR655 2.5" SAS/SATA 8-Bay X40 RAID Cable Kit

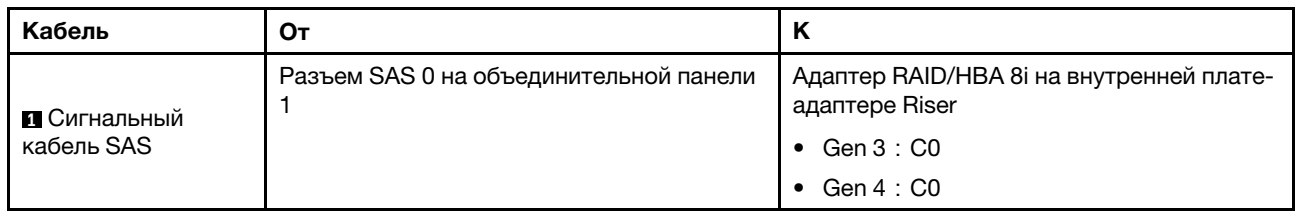

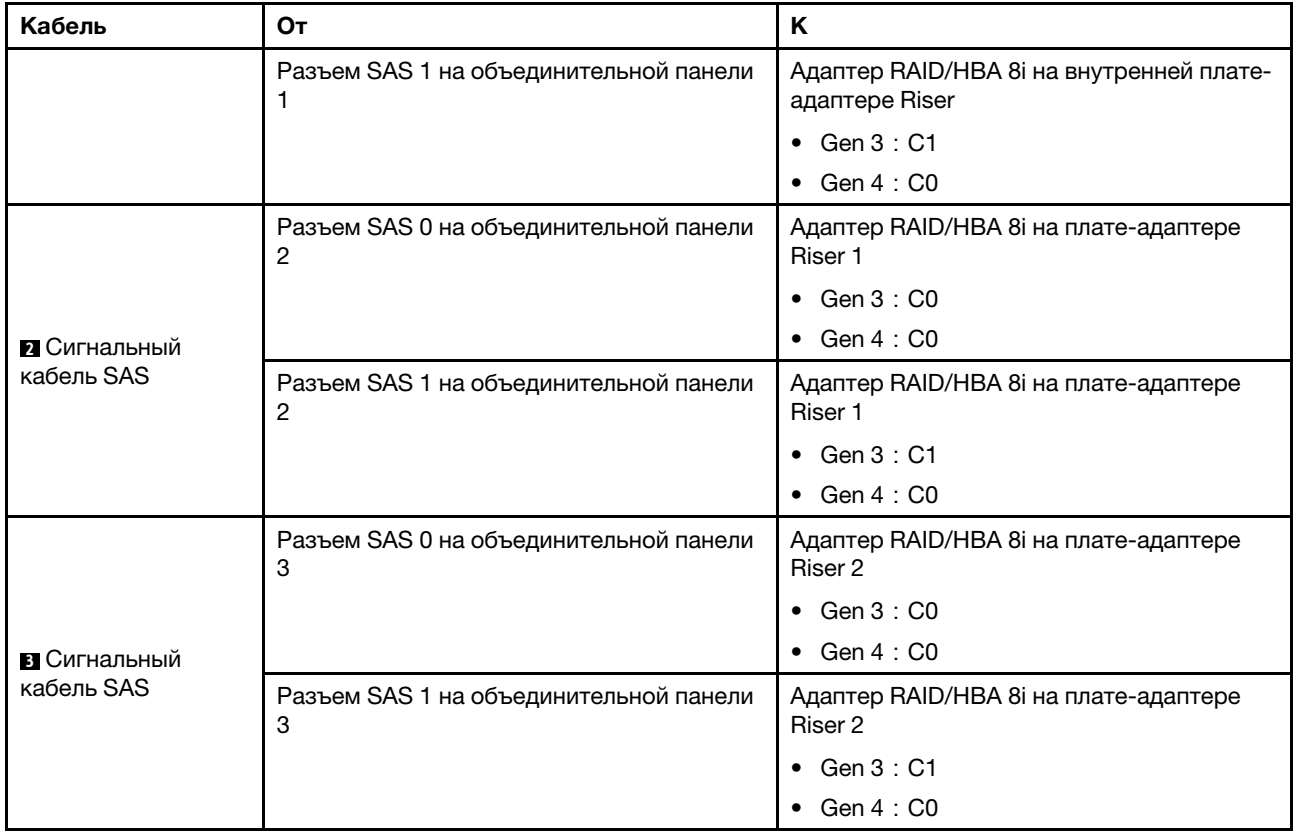

### <span id="page-105-0"></span>Конфигурация 4: три передние объединительные панели SAS/SATA с 8 отсеками для 2,5 дюймовых дисков, один задний отсек для диска (SAS/SATA), два адаптера RAID/HBA (8i+24i)

Эта конфигурация поддерживает один задний отсек для 2,5-дюймовых дисков с объединительной панелью с 4 отсеками для 2,5-дюймовых дисков SAS/SATA.

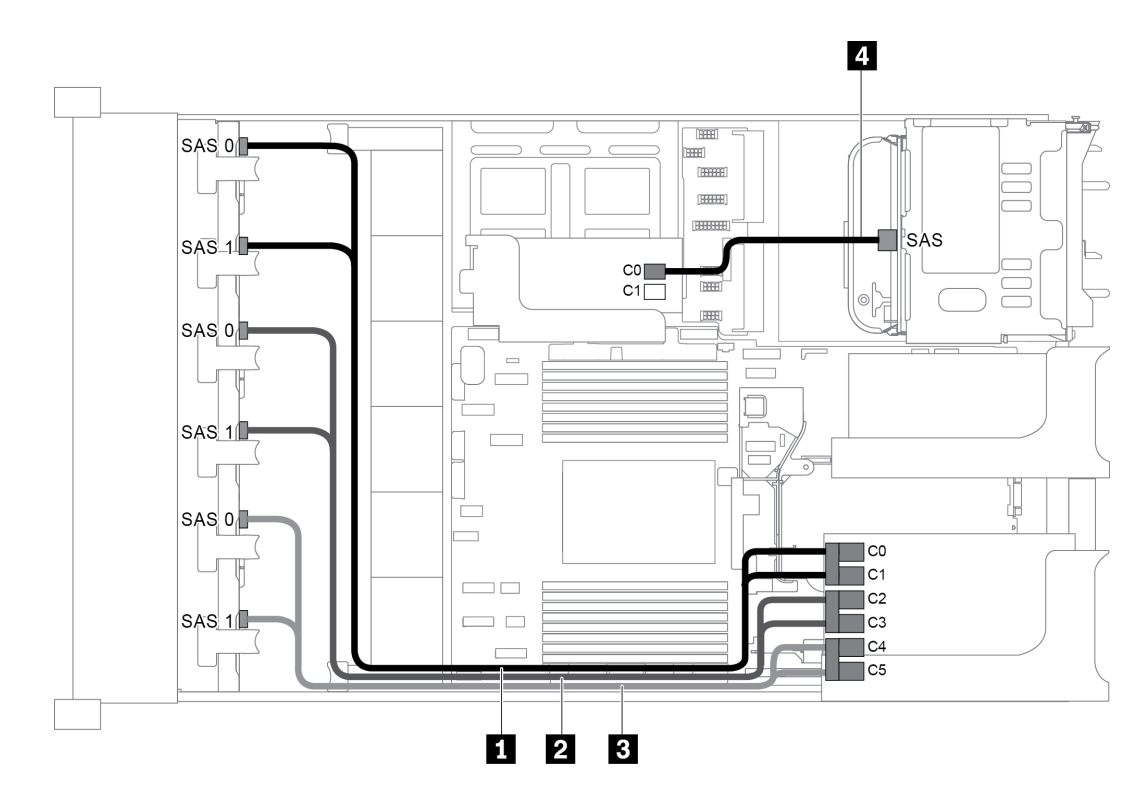

Рис. 76. Прокладка кабелей для конфигурации с тремя передними объединительными панелями SAS/SATA с 8 отсеками для 2,5-дюймовых дисков, одним задним отсеком для диска и двумя адаптерами RAID/HBA (8i+24i)

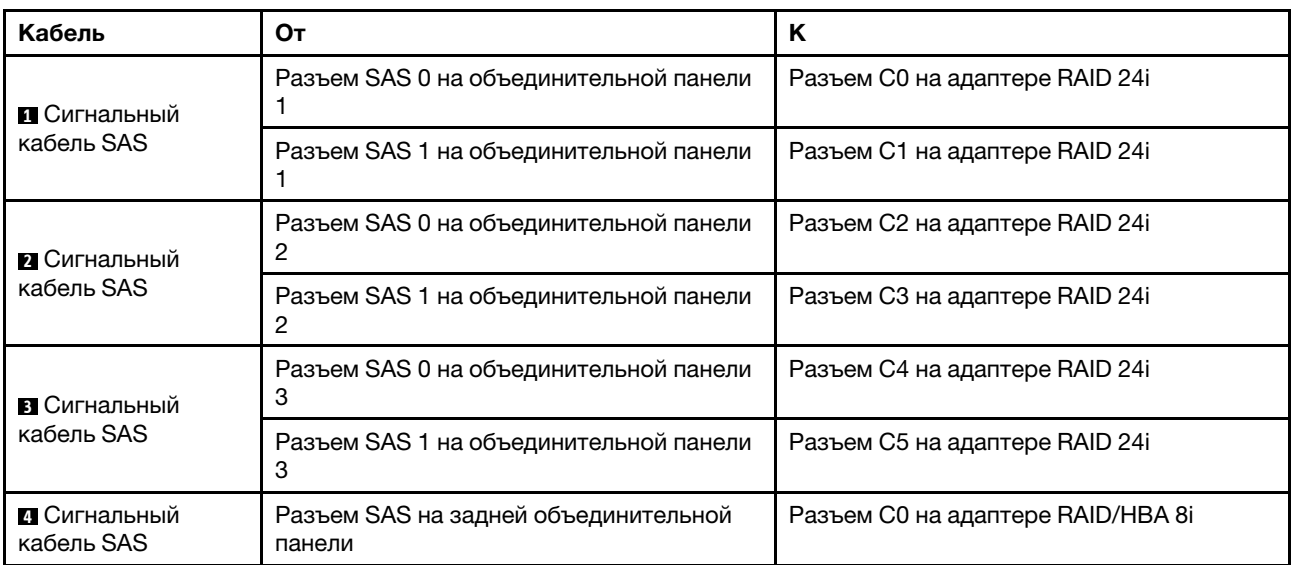

### <span id="page-106-0"></span>Конфигурация 5: три передние объединительные панели SAS/SATA с 8 отсеками для 2,5 дюймовых дисков, один задний отсек для диска (SAS/SATA), четыре адаптера RAID/HBA 8i

Эта конфигурация поддерживает один задний отсек для 2,5-дюймовых дисков с объединительной панелью с 4 отсеками для 2,5-дюймовых дисков SAS/SATA.

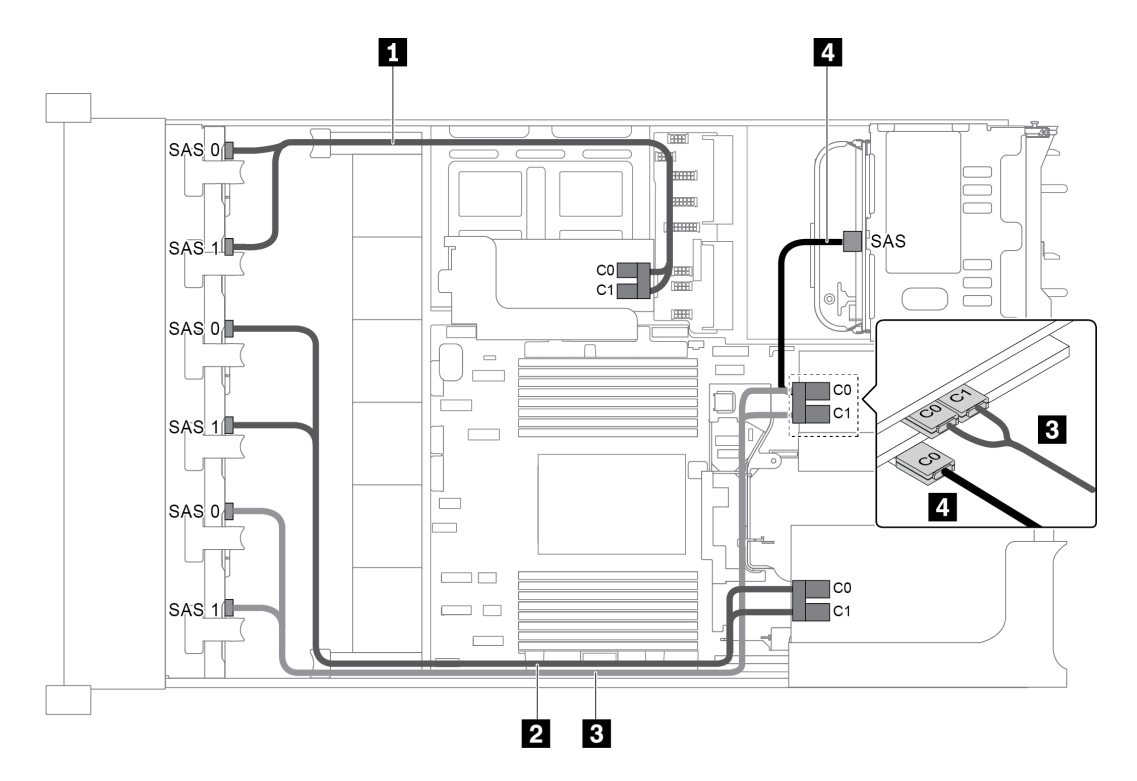

Рис. 77. Прокладка кабелей для конфигурации с тремя передними объединительными панелями SAS/SATA с 8 отсеками для 2,5-дюймовых дисков, одним задним отсеком для диска и четырьмя адаптерами RAID/HBA 8i

Примечание: Если установлен адаптер RAID/HBA Gen 4, убедитесь, что используется соответствующий кабель Gen 4:

Для кабелей 1, 2 и 3: ThinkSystem SR655 2.5" SAS/SATA 8-Bay X40 RAID Cable Kit

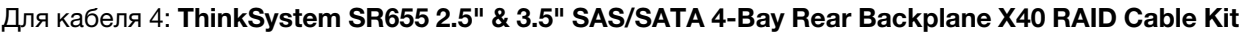

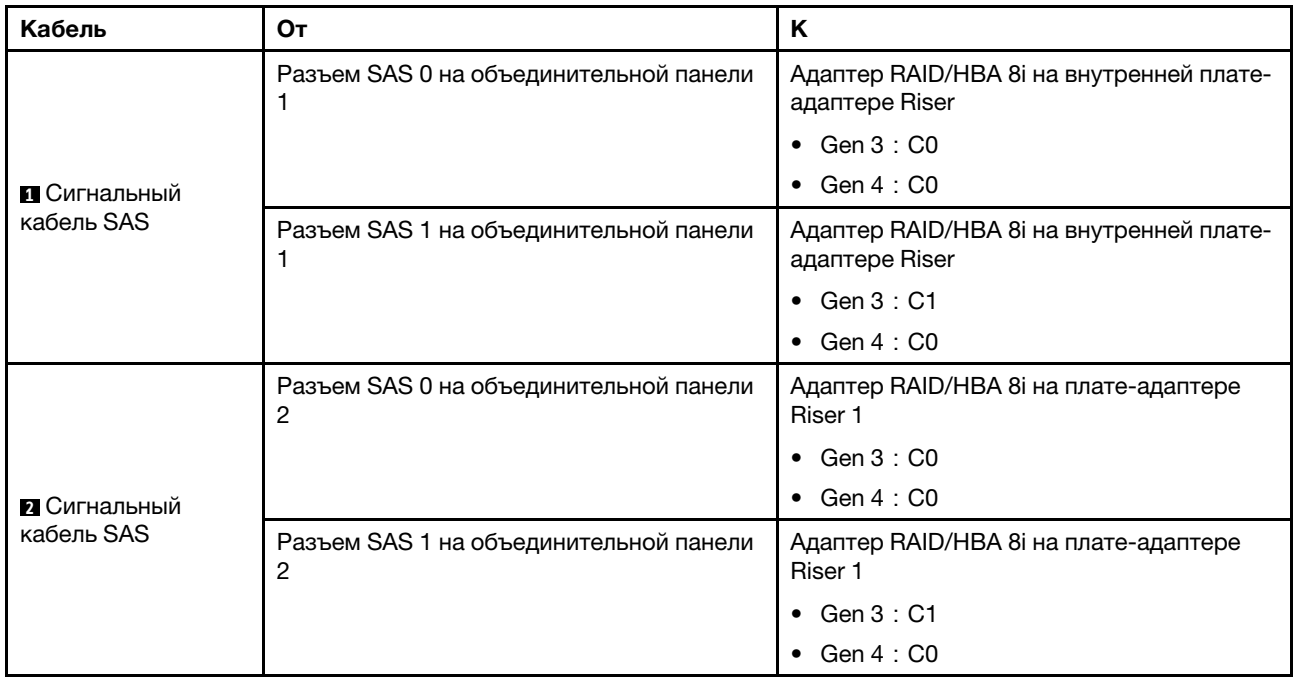
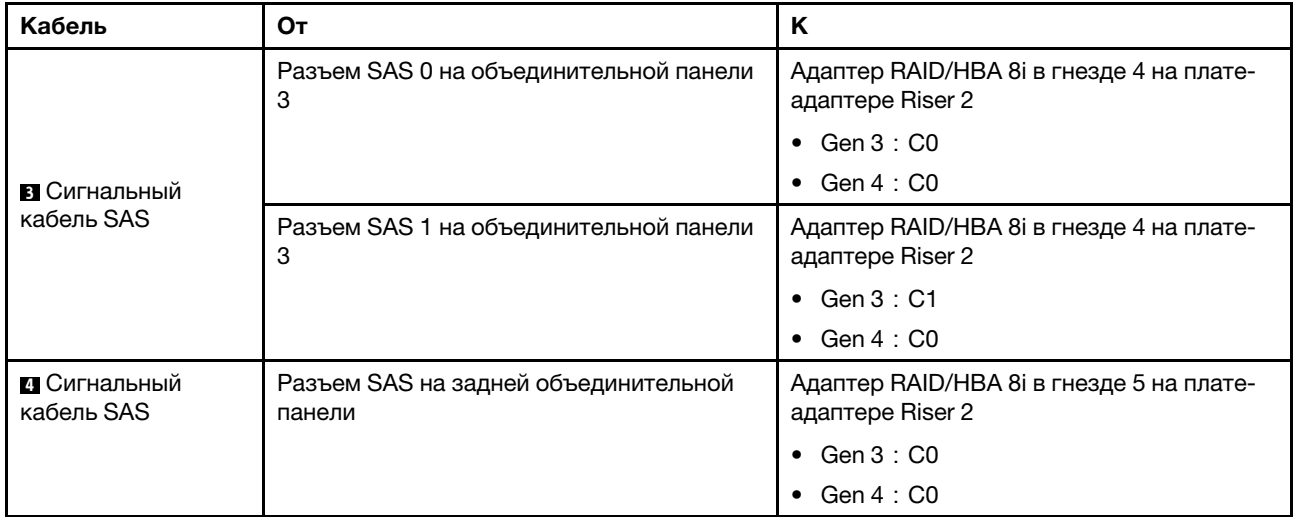

## Конфигурация 6: три передние объединительные панели SAS/SATA с 8 отсеками для 2,5 дюймовых дисков, один средний отсек для диска (SAS/SATA), два адаптера RAID/HBA (8i+24i)

Эта конфигурация поддерживает один средний отсек для 2,5-дюймовых дисков с двумя объединительными панелями с 4 отсеками для 2,5-дюймовых дисков SAS/SATA.

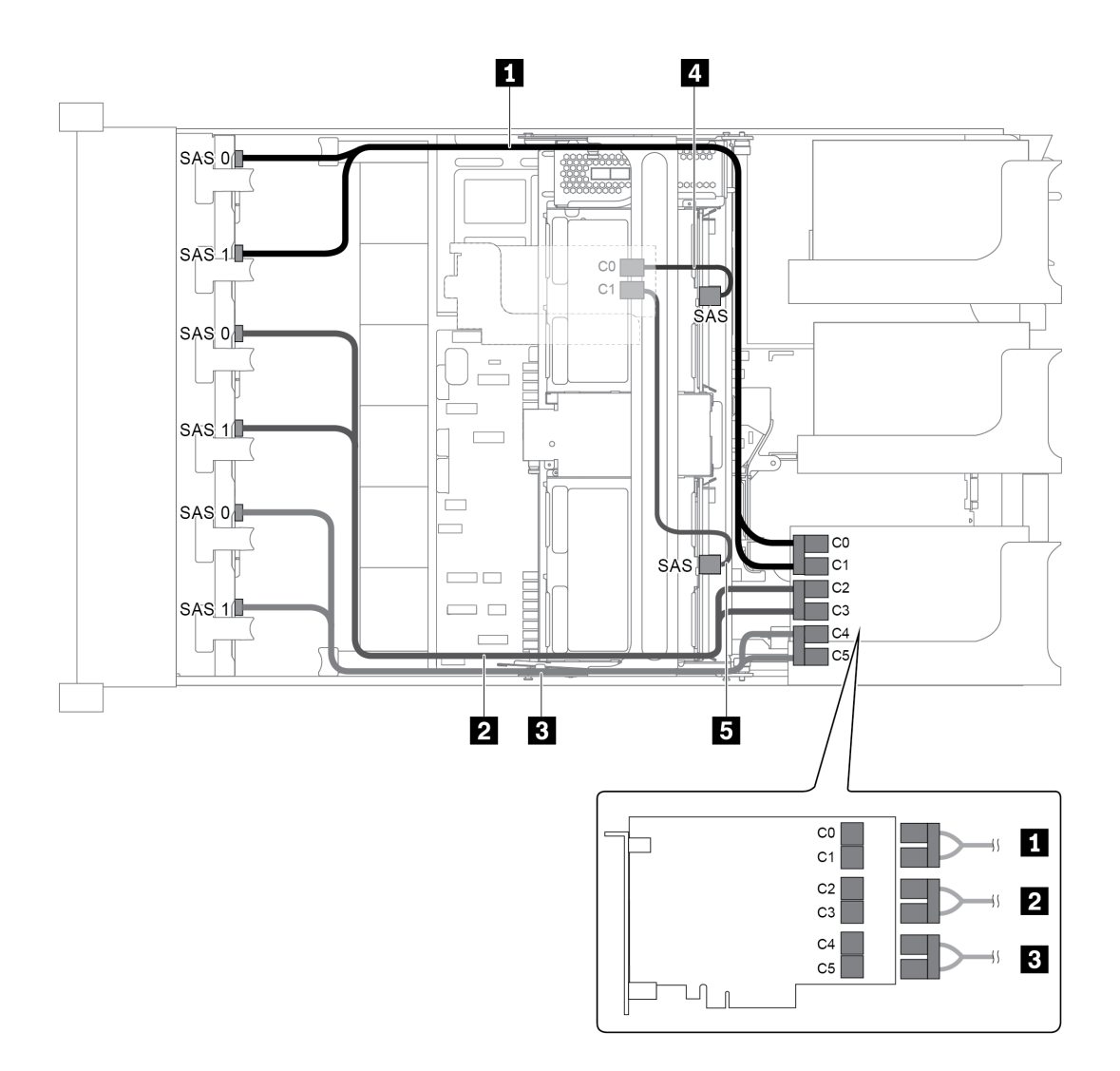

Рис. 78. Прокладка кабелей для конфигурации с тремя передними объединительными панелями SAS/SATA с 8 отсеками для 2,5-дюймовых дисков, одним средним отсеком для диска и двумя адаптерами RAID/HBA (8i+24i)

Примечание: Если установлен адаптер RAID/HBA Gen 4, убедитесь, что используется соответствующий кабель Gen 4:

Для кабелей 4 и 5: ThinkSystem SR655 2.5" & 3.5" SAS/SATA 4-Bay Rear Backplane X40 RAID Cable Kit

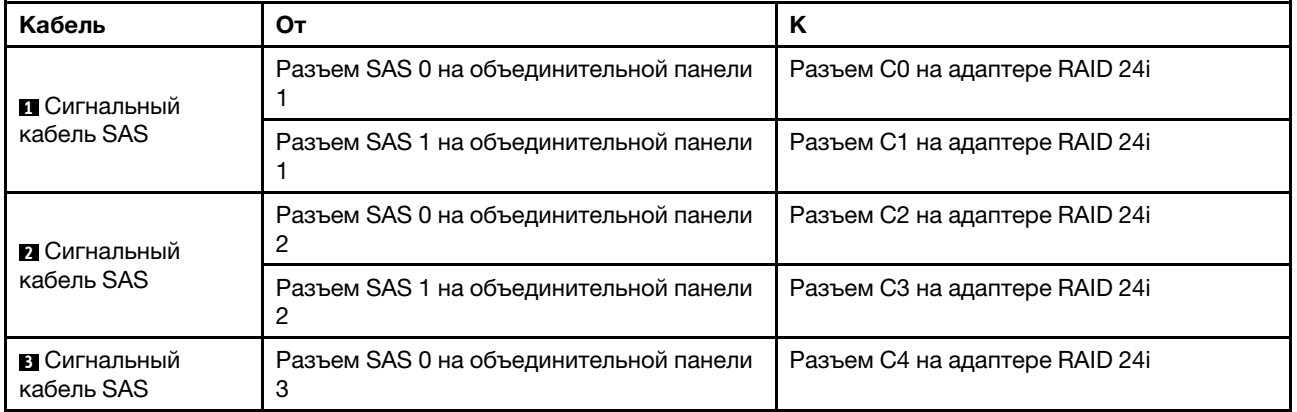

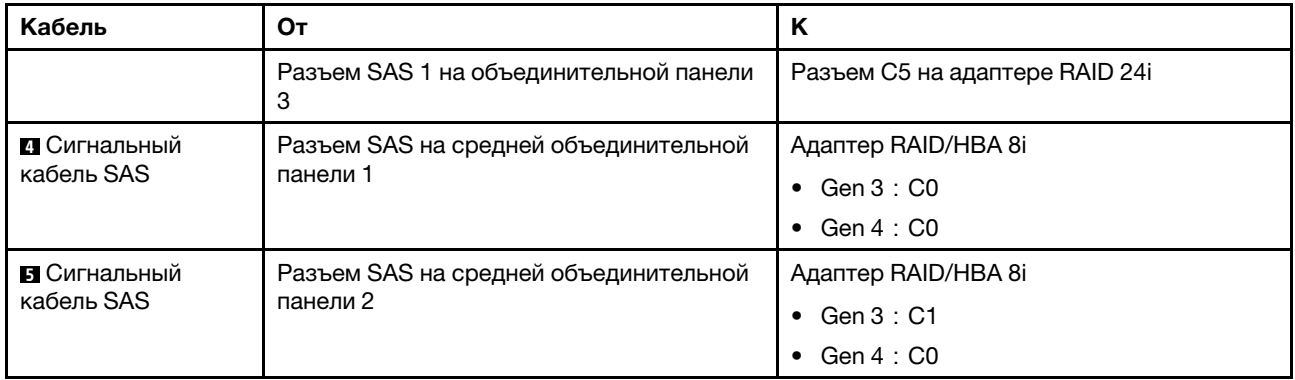

#### Конфигурация 7 три передние объединительные панели SAS/SATA с 8 отсеками для 2,5 дюймовых дисков, один средний отсек для диска (SAS/SATA), четыре адаптера RAID/HBA 8i

Эта конфигурация поддерживает один средний отсек для 2,5-дюймовых дисков с двумя объединительными панелями с 4 отсеками для 2,5-дюймовых дисков SAS/SATA.

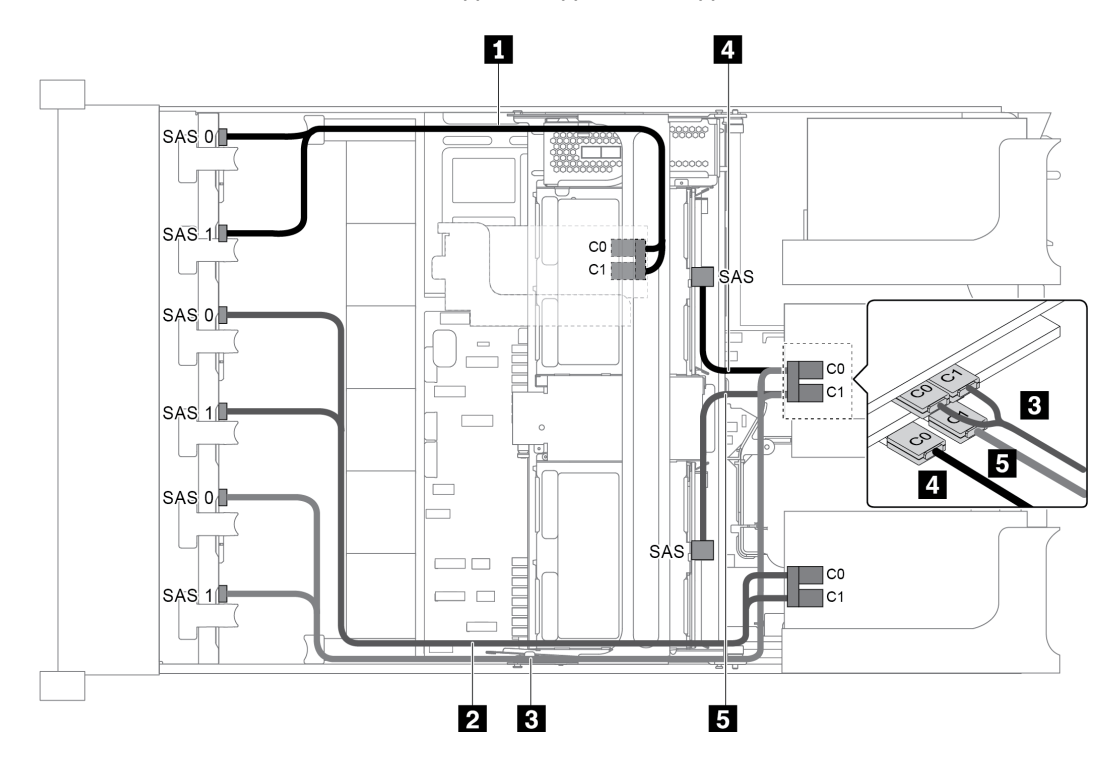

Рис. 79. Прокладка кабелей для конфигурации с тремя передними объединительными панелями SAS/SATA с 8 отсеками для 2,5-дюймовых дисков, одним средним отсеком для диска и четырьмя адаптерами RAID/HBA 8i

Примечание: Если установлен адаптер RAID/HBA Gen 4, убедитесь, что используется соответствующий кабель Gen 4:

Для кабелей 1, 2 и 3: ThinkSystem SR655 2.5" SAS/SATA 8-Bay X40 RAID Cable Kit

Для кабелей 4 и 5: ThinkSystem SR655 2.5" & 3.5" SAS/SATA 4/8-Bay Middle Backplane X40 RAID Cable Kit

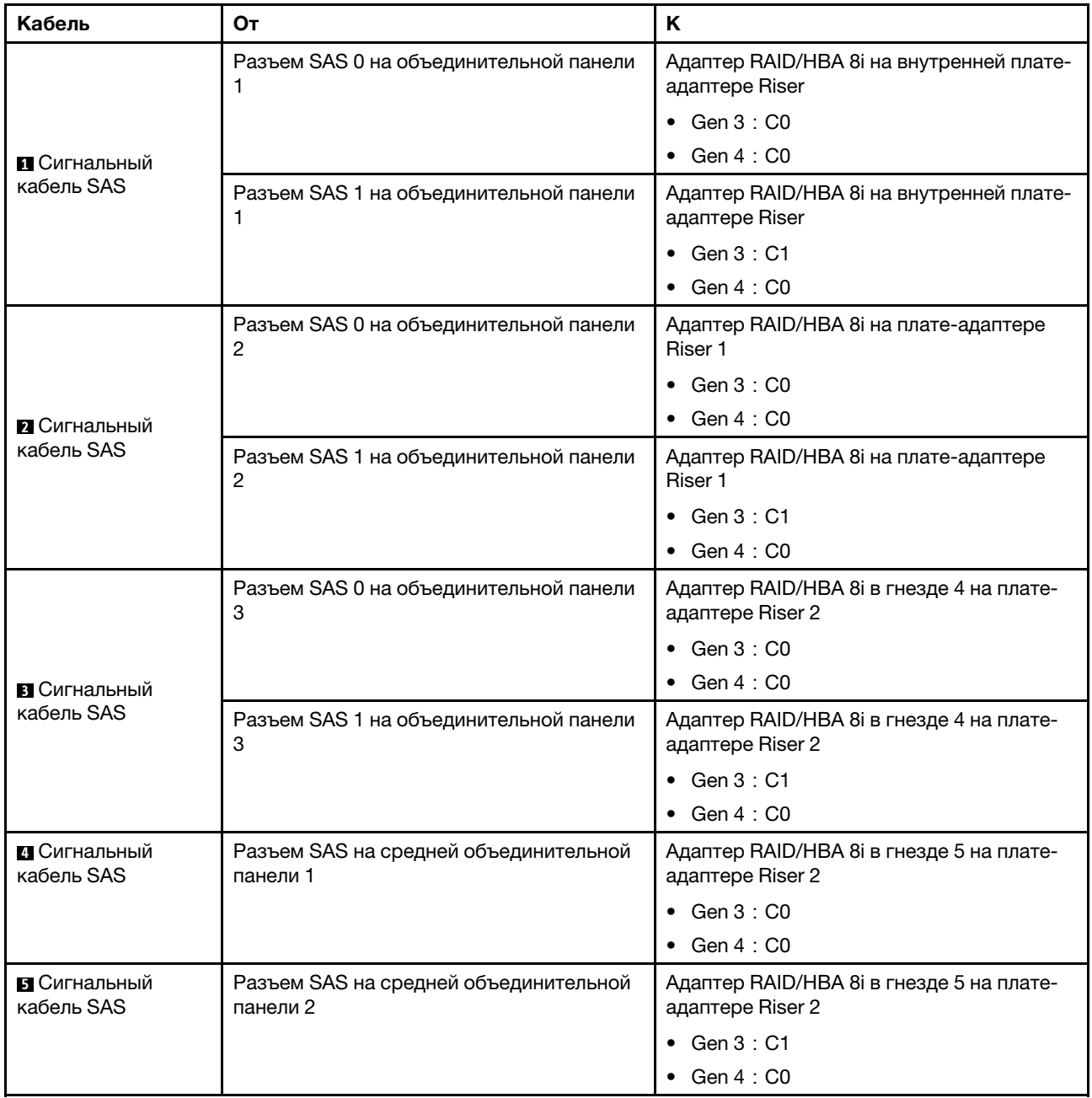

#### Конфигурация 8: три передние объединительные панели SAS/SATA с 8 отсеками для 2,5 дюймовых дисков, один адаптер RAID 32i

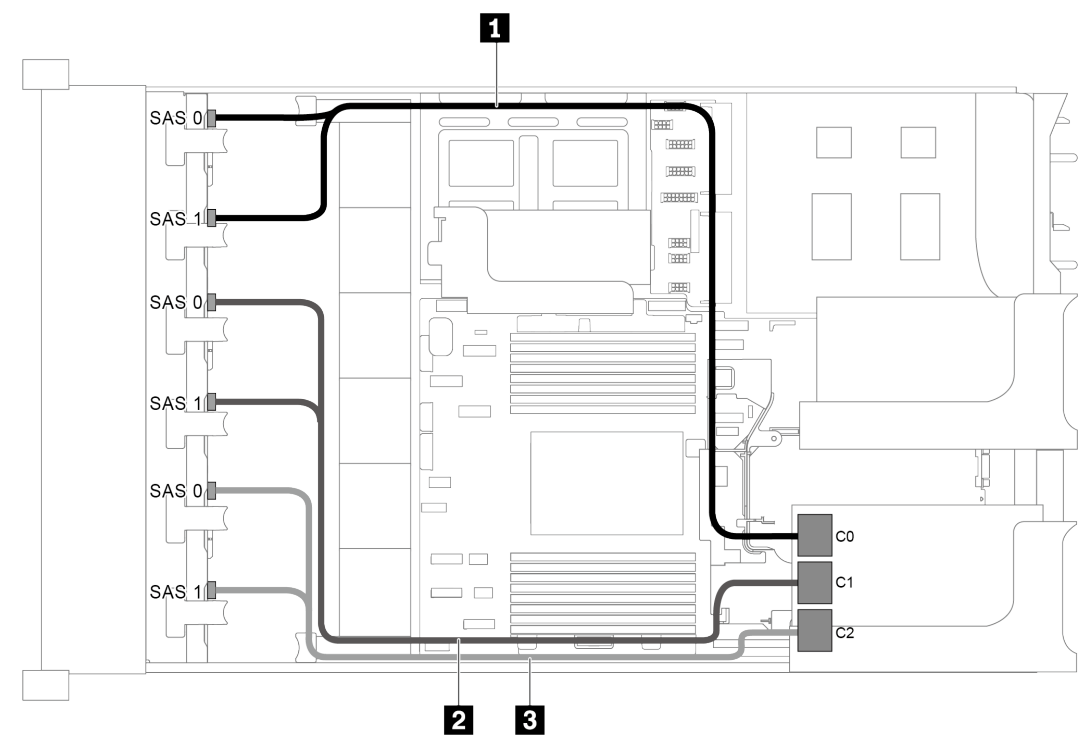

Рис. 80. Прокладка кабелей для конфигурации с тремя передними объединительными панелями SAS/SATA с 8 отсеками для 2,5-дюймовых дисков и одним адаптером RAID 32i

Примечание: Адаптер RAID 32i принадлежит к типу Gen 4. Убедитесь, что используется соответствующий кабель Gen 4:

## ThinkSystem SR655 2.5" SAS/SATA 8-Bay X40 RAID Cable Kit

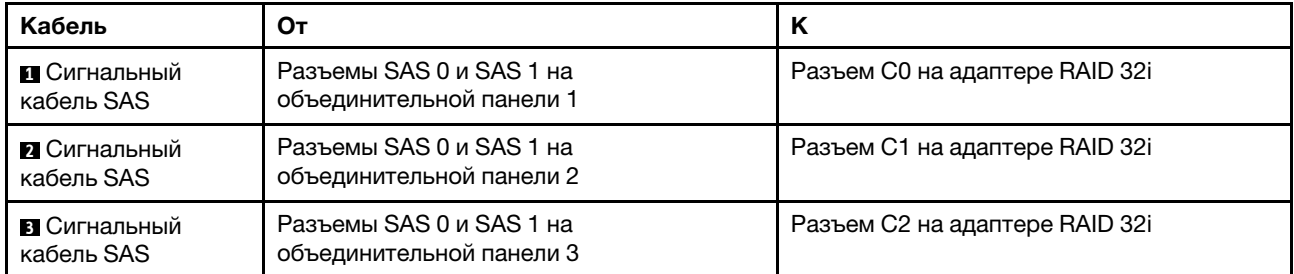

## Конфигурация 9: три передние объединительные панели SAS/SATA с 8 отсеками для 2,5 дюймовых дисков, один задний отсек для диска (SAS/SATA), два адаптера RAID/HBA (8i+32i)

Эта конфигурация поддерживает один задний отсек для 2,5-дюймовых дисков с объединительной панелью с 4 отсеками для 2,5-дюймовых дисков SAS/SATA.

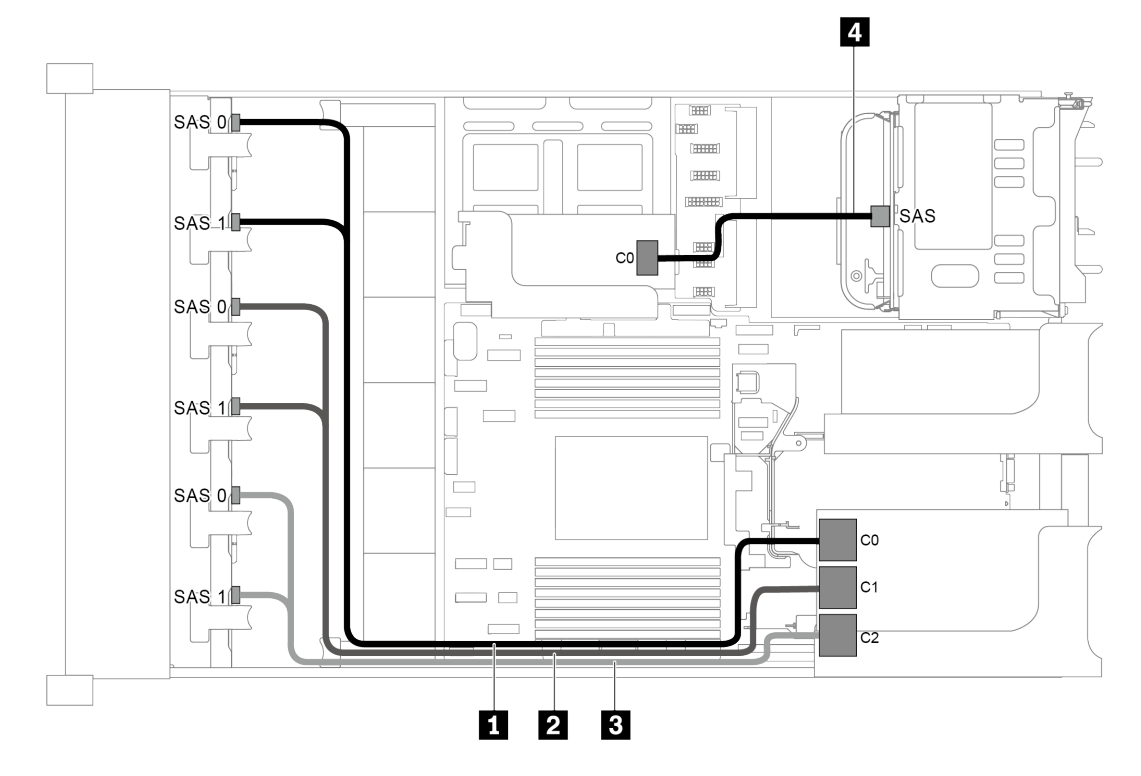

Рис. 81. Прокладка кабелей для конфигурации с тремя передними объединительными панелями SAS/SATA с 8 отсеками для 2,5-дюймовых дисков, одним задним отсеком для диска и двумя адаптерами RAID/HBA (8i+32i)

Примечание: Адаптер RAID 32i принадлежит к типу Gen 4. Убедитесь, что используется соответствующий кабель Gen 4:

Для кабелей 1, 2 и 3: ThinkSystem SR655 2.5" SAS/SATA 8-Bay X40 RAID Cable Kit

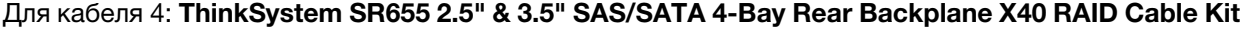

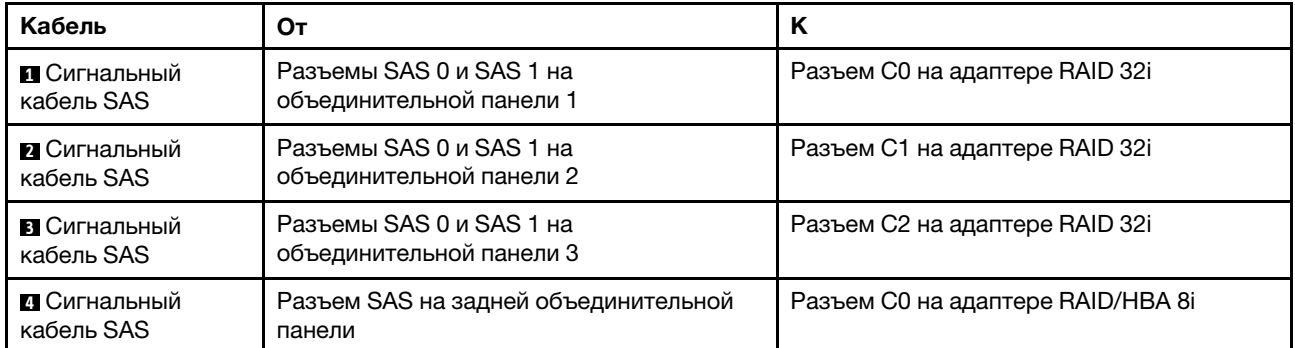

#### Конфигурация 10: три передние объединительные панели SAS/SATA с 8 отсеками для 2,5 дюймовых дисков, один средний отсек для диска (SAS/SATA), два адаптера RAID/HBA (8i+32i)

Эта конфигурация поддерживает один средний отсек для 2,5-дюймовых дисков с двумя объединительными панелями с 4 отсеками для 2,5-дюймовых дисков SAS/SATA.

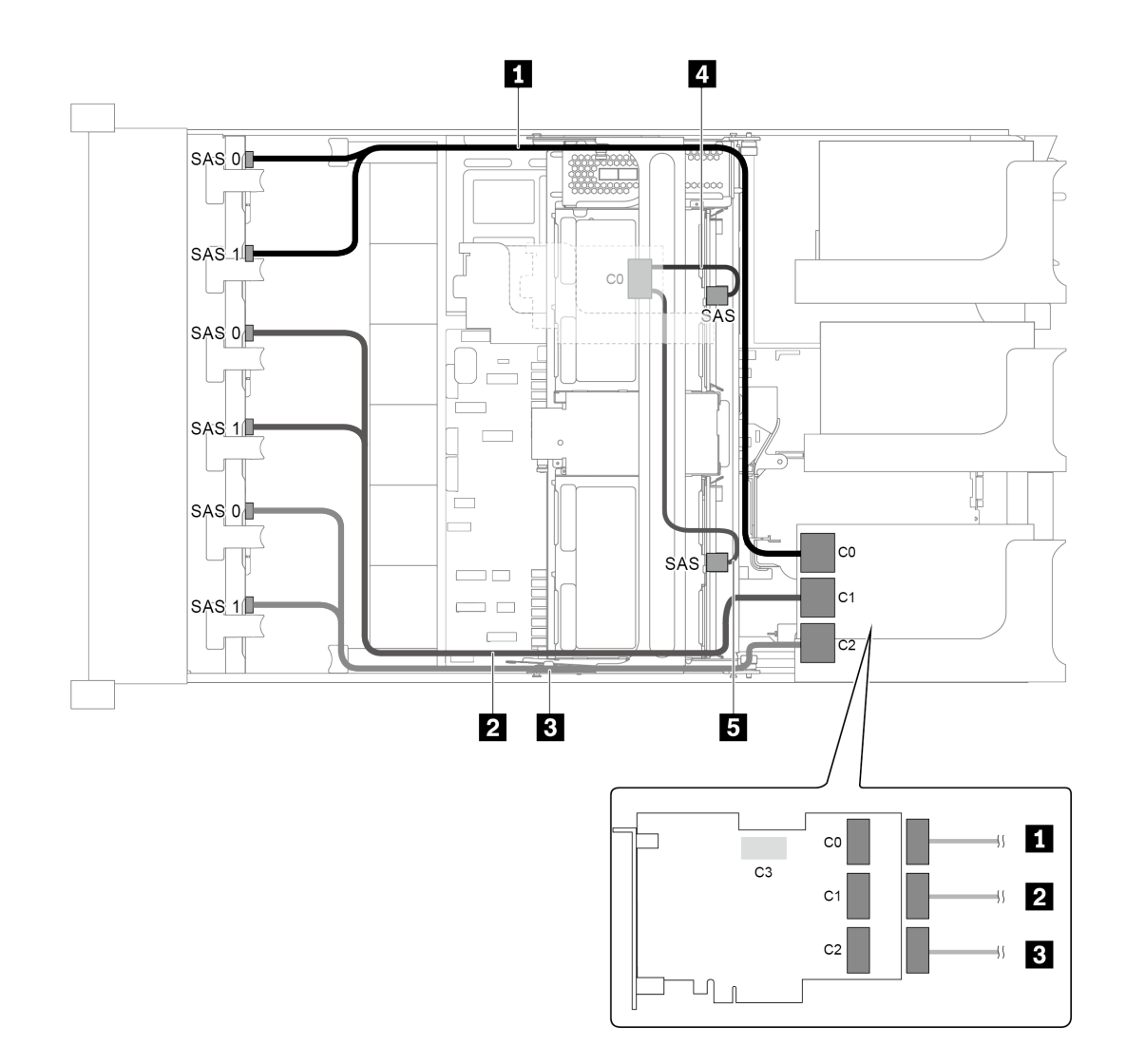

Рис. 82. Прокладка кабелей для конфигурации с тремя передними объединительными панелями SAS/SATA с 8 отсеками для 2,5-дюймовых дисков, одним средним отсеком для диска и двумя адаптерами RAID/HBA (8i+32i)

Примечание: Адаптер RAID 32i принадлежит к типу Gen 4. Убедитесь, что используется соответствующий кабель Gen 4:

Для кабелей 1, 2 и 3: ThinkSystem SR655 2.5" SAS/SATA 8-Bay X40 RAID Cable Kit

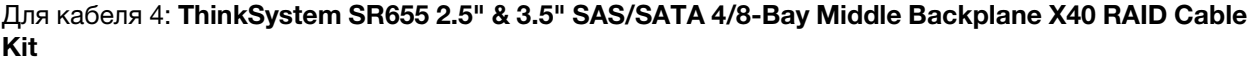

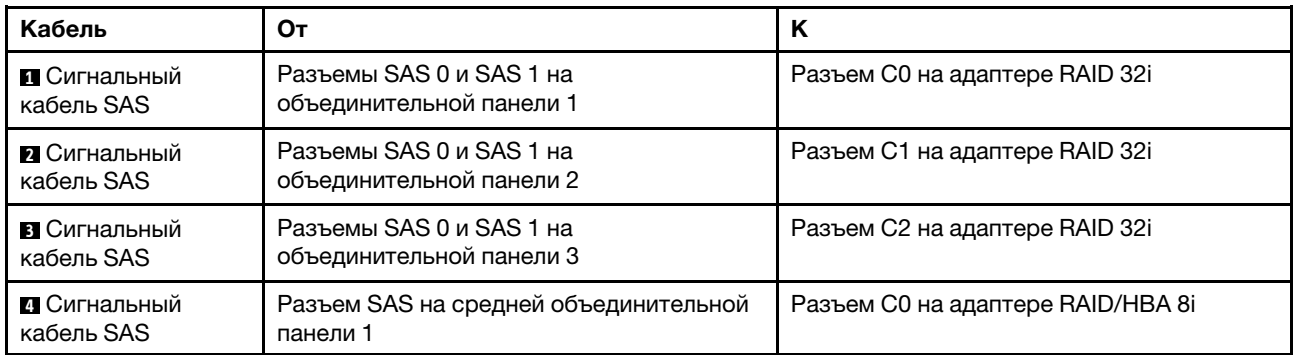

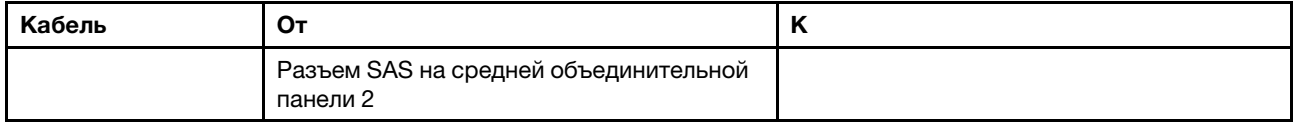

## Модель сервера с 24 передними отсеками для 2,5-дюймовых дисков (16 SAS/ SATA + 8 NVMe)

В этом разделе представлена информация о прокладке кабелей для модели сервера с двумя передними объединительными панелями SAS/SATA с 8 отсеками для 2,5-дюймовых дисков и одной передней объединительной панелью NVMe с 8 отсеками для 2,5-дюймовых дисков. Объединительная панель NVMe содержит восемь отсеков для дисков NVMe (отсеки 0–7).

- «Конфигурация 1: три передние объединительные панели (8 NVMe + 2 x 8 SAS/SATA), встроенные [подключения» на странице 113](#page-116-0)
- [«Конфигурация 2: три передние объединительные панели \(8 NVMe + 2 x 8 SAS/SATA\), один адаптер](#page-117-0)  [RAID/HBA 16i» на странице 114](#page-117-0)
- [«Конфигурация 3: три передние объединительные панели \(8 NVMe + 2 x 8 SAS/SATA\), два адаптера](#page-118-0)  [RAID/HBA 8i» на странице 115](#page-118-0)
- [«Конфигурация 4: три передние объединительные панели \(8 NVMe + 2 x 8 SAS/SATA\), один задний](#page-119-0) [отсек для диска \(SAS/SATA\), один адаптер RAID 24i» на странице 116](#page-119-0)
- [«Конфигурация 5: три передние объединительные панели \(8 NVMe + 2 x 8 SAS/SATA\), один задний](#page-121-0) [отсек для диска \(SAS/SATA\), два адаптера RAID/HBA \(8i+16i\)» на странице 118](#page-121-0)
- [«Конфигурация 6: три передние объединительные панели \(8 NVMe + 2 x 8 SAS/SATA\), один задний](#page-122-0) [отсек для диска \(SAS/SATA\), три адаптера RAID/HBA 8i» на странице 119](#page-122-0)
- [«Конфигурация 7: три передние объединительные панели \(8 NVMe + 2 x 8 SAS/SATA\), один средний](#page-124-0)  [отсек для диска \(SAS/SATA\), один адаптер RAID 24i» на странице 121](#page-124-0)
- [«Конфигурация 8: три передние объединительные панели \(8 NVMe + 2 x 8 SAS/SATA\), один средний](#page-126-0)  [отсек для диска \(SAS/SATA\), два адаптера RAID/HBA \(8i+16i\)» на странице 123](#page-126-0)
- «Конфигурация 9: три передние объединительные панели (8 NVMe + 2 x 8 SAS/SATA), один средний [отсек для диска \(SAS/SATA\), три адаптера RAID/HBA 8i» на странице 124](#page-127-0)
- «Конфигурация 10: три передние объединительные панели (8 NVMe + 2 x 8 SAS/SATA), один задний [отсек для диска \(SAS/SATA\), один адаптер RAID 32i» на странице 126](#page-129-0)
- [«Конфигурация 11: три передние объединительные панели \(8 NVMe + 2 x 8 SAS/SATA\), один](#page-131-0)  [средний отсек для диска \(SAS/SATA\), один адаптер RAID 32i» на странице 128](#page-131-0)

<span id="page-116-0"></span>Конфигурация 1: три передние объединительные панели (8 NVMe + 2 x 8 SAS/SATA), встроенные подключения

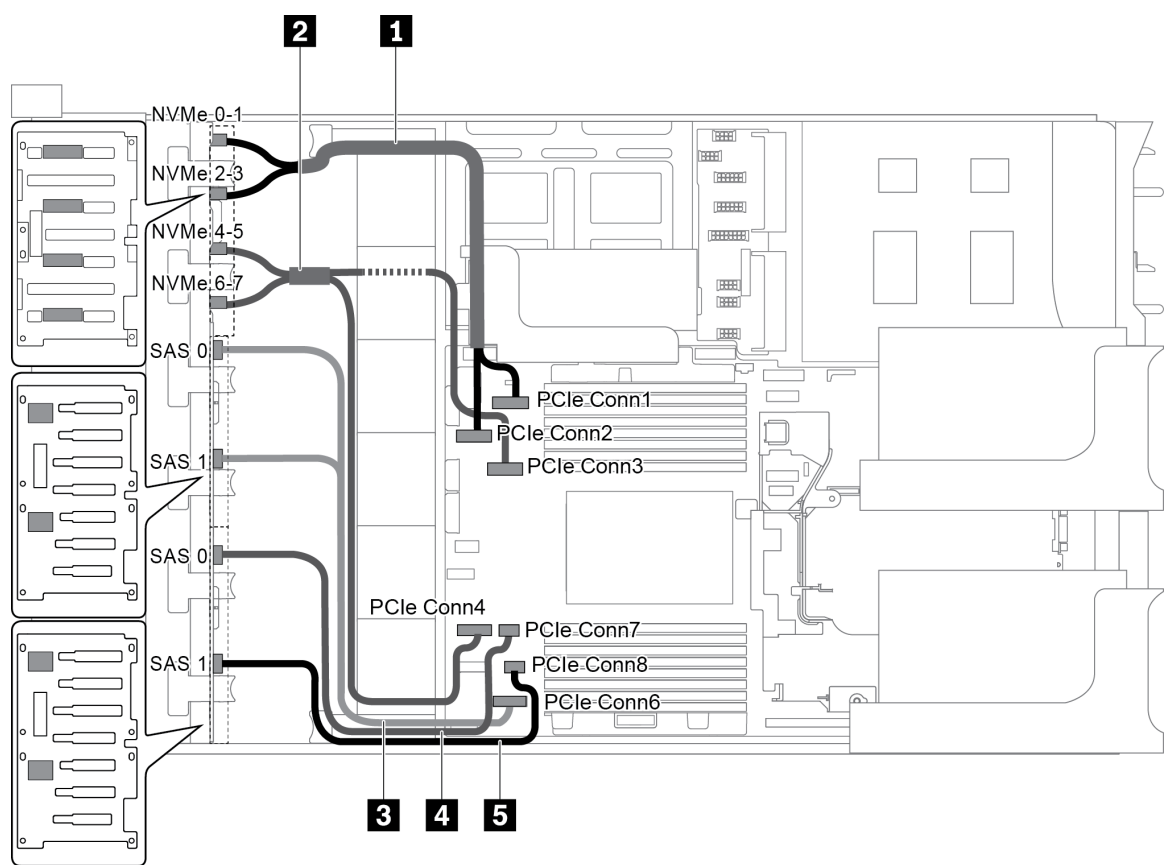

Рис. 83. Прокладка кабелей для конфигурации с тремя передними объединительными панелями (8 NVMe + 2 x 8 SAS/SATA)

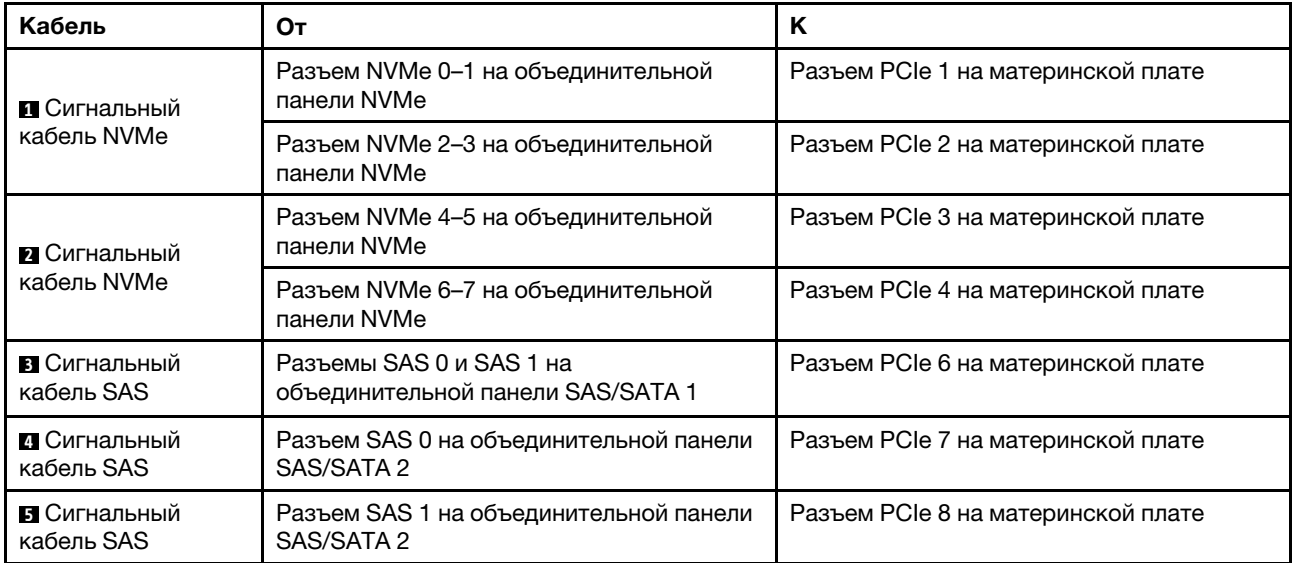

Примечание: Если объединительные панели SAS/SATA подключены к разъемам PCIe на материнской плате, поддерживаются только диски SATA; диски SAS не поддерживаются. <span id="page-117-0"></span>Конфигурация 2: три передние объединительные панели (8 NVMe + 2 x 8 SAS/SATA), один адаптер RAID/HBA 16i

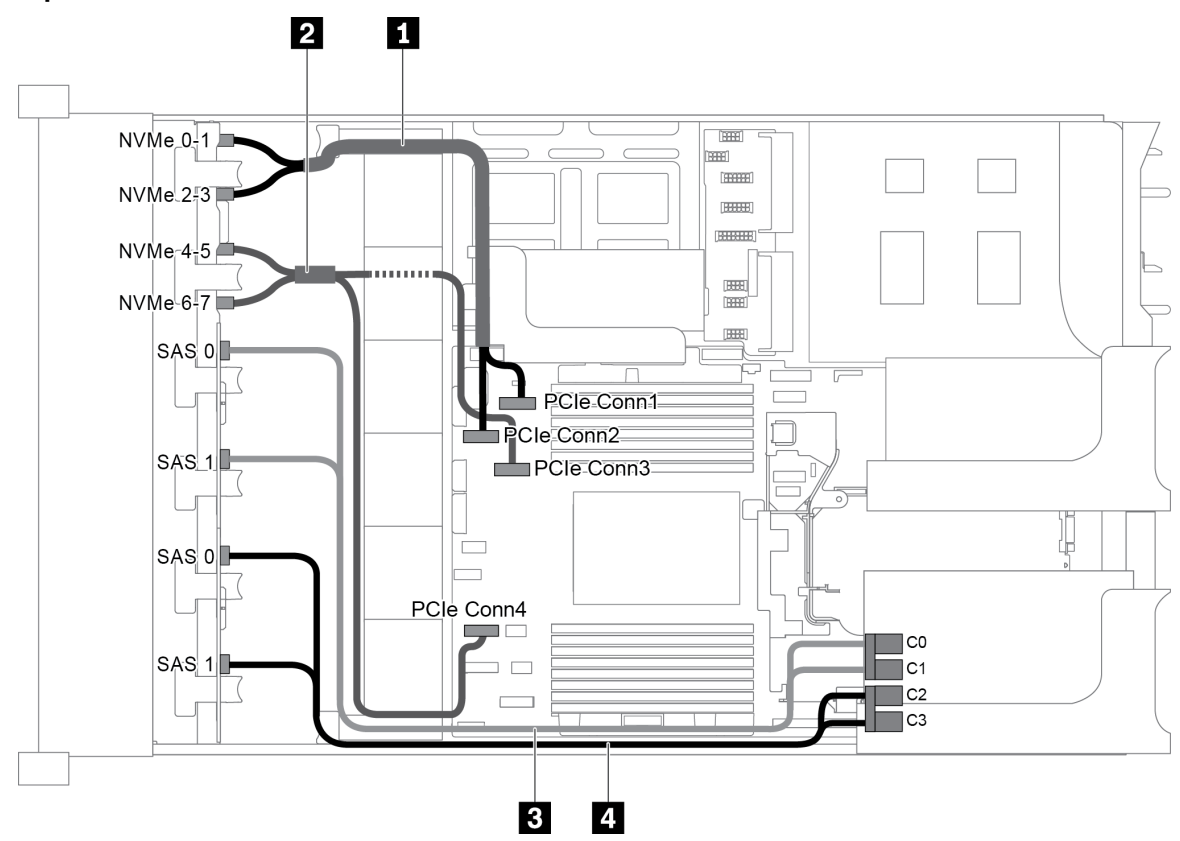

Рис. 84. Прокладка кабелей для конфигурации с тремя передними объединительными панелями (8 NVMe + 2 x 8 SAS/SATA) и одним адаптером RAID/HBA 16i

Примечание: Если установлен адаптер RAID/HBA Gen 4, убедитесь, что используется соответствующий кабель Gen 4:

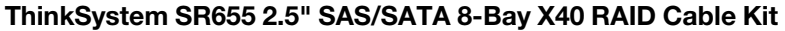

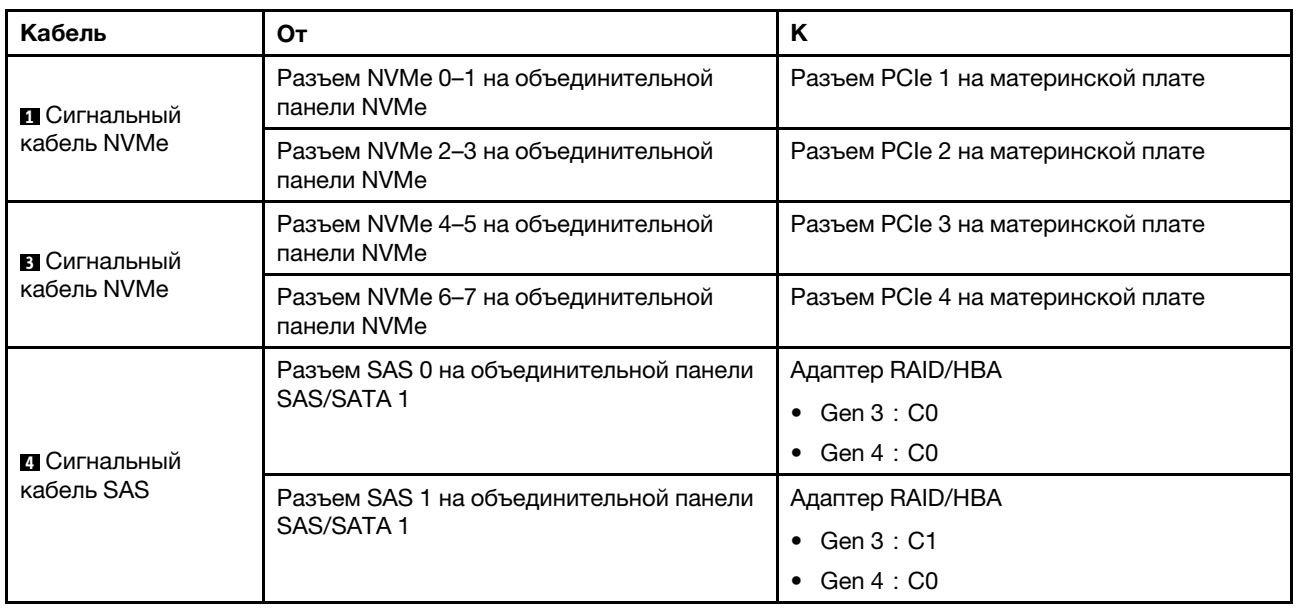

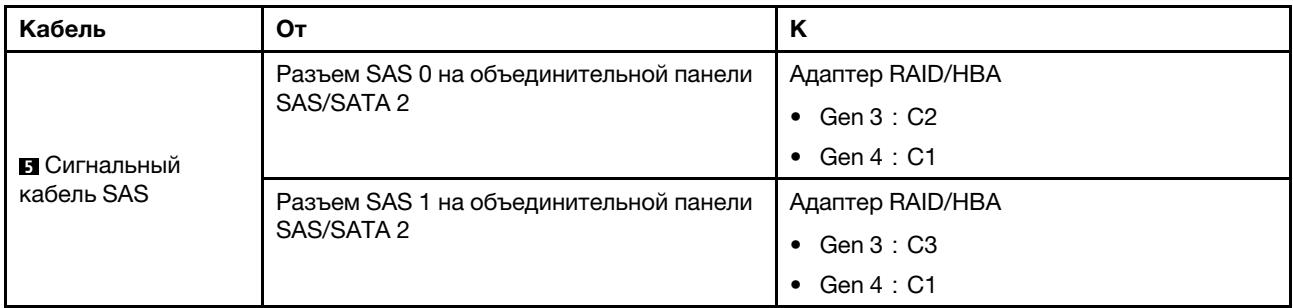

#### <span id="page-118-0"></span>Конфигурация 3: три передние объединительные панели (8 NVMe + 2 x 8 SAS/SATA), два адаптера RAID/HBA 8i

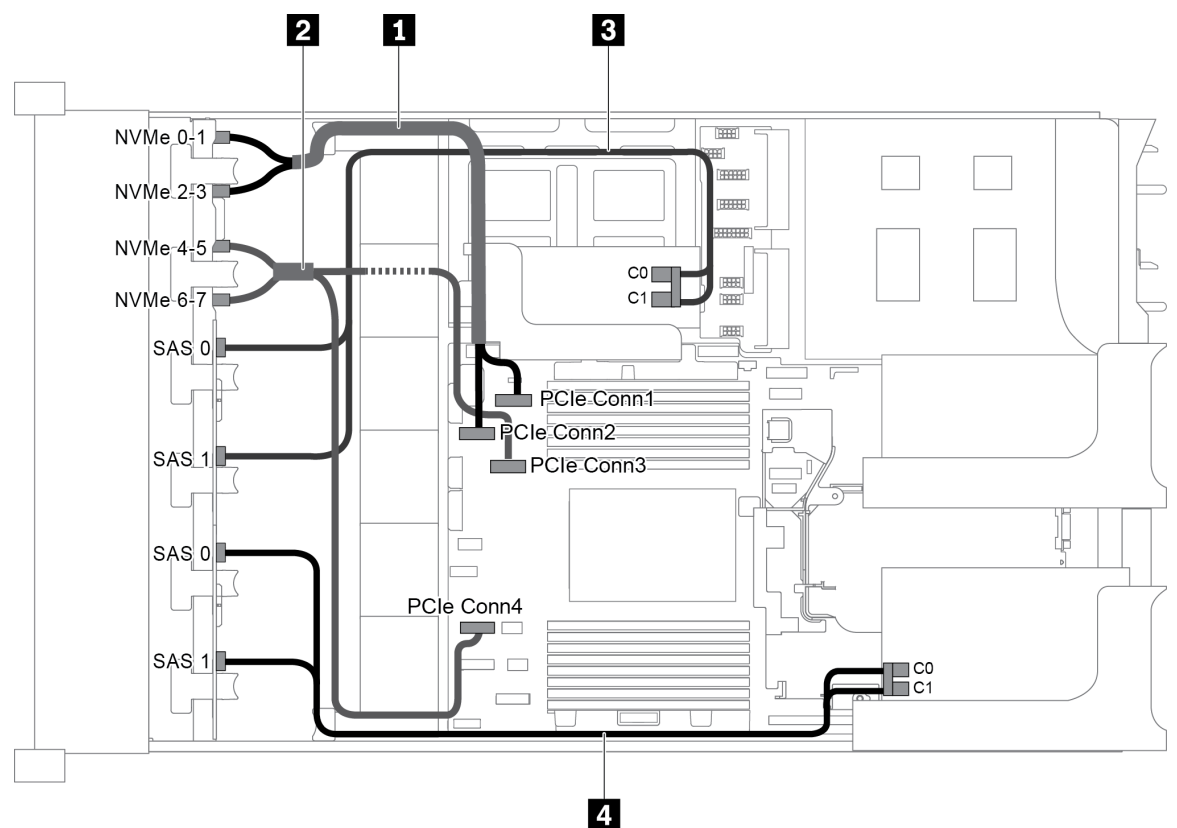

Рис. 85. Прокладка кабелей для конфигурации с тремя передними объединительными панелями (8 NVMe + 2 x 8 SAS/SATA) и двумя адаптерами RAID/HBA 8i

Примечание: Если установлен адаптер RAID/HBA Gen 4, убедитесь, что используется соответствующий кабель Gen 4:

## ThinkSystem SR655 2.5" SAS/SATA 8-Bay X40 RAID Cable Kit

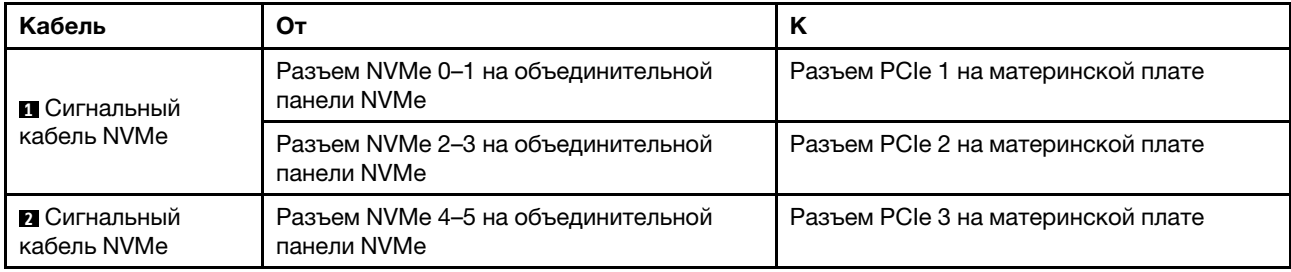

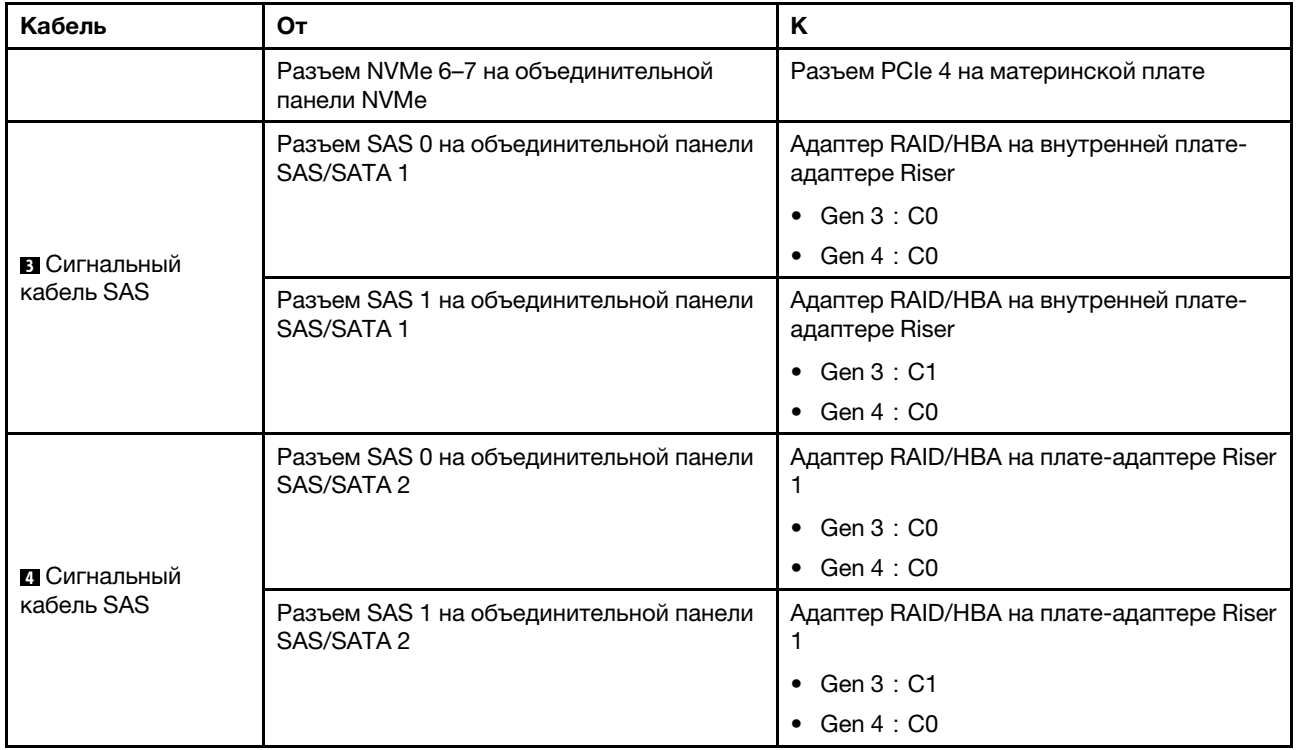

## <span id="page-119-0"></span>Конфигурация 4: три передние объединительные панели (8 NVMe + 2 x 8 SAS/SATA), один задний отсек для диска (SAS/SATA), один адаптер RAID 24i

Эта конфигурация поддерживает один задний отсек для 2,5-дюймовых дисков с объединительной панелью с 4 отсеками для 2,5-дюймовых дисков SAS/SATA.

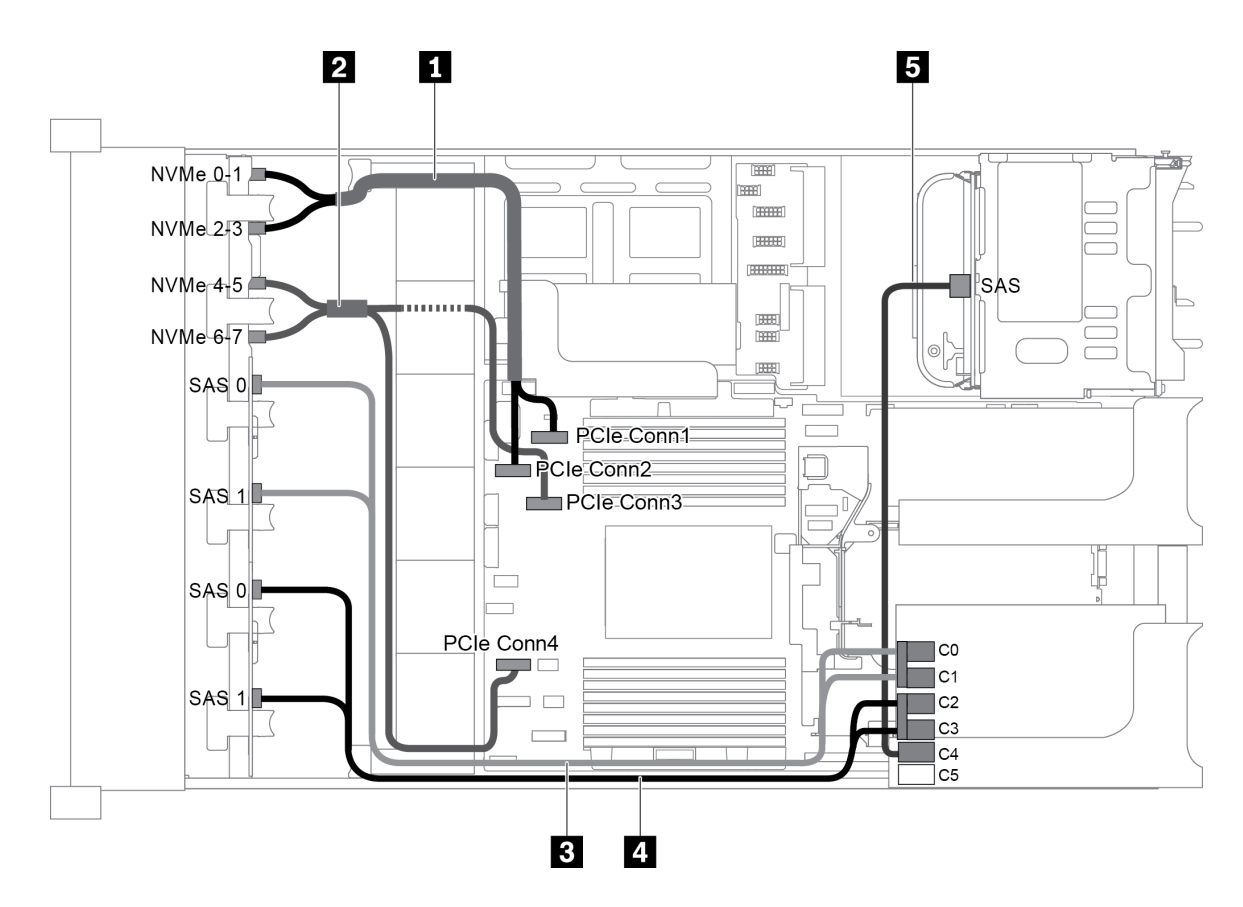

Рис. 86. Прокладка кабелей для конфигурации с тремя передними объединительными панелями (8 NVMe + 2 x 8 SAS/SATA), одним задним отсеком для диска и одним адаптером RAID 24i

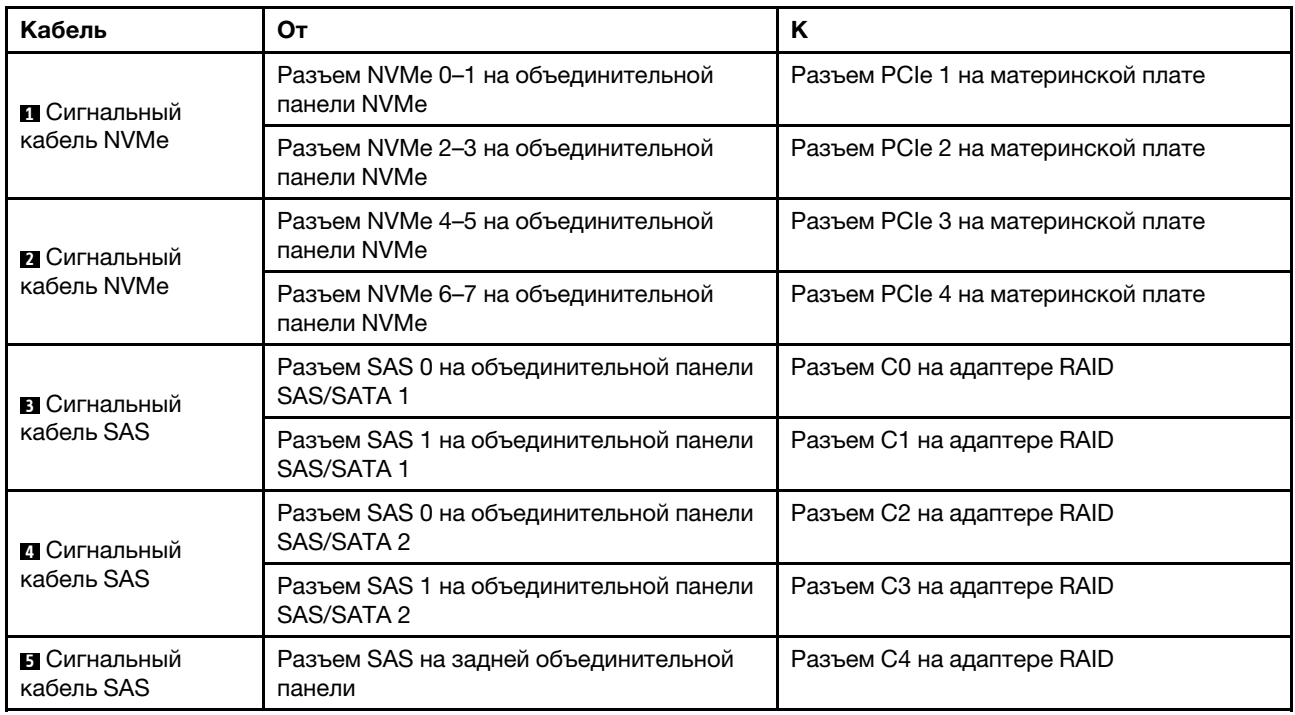

#### <span id="page-121-0"></span>Конфигурация 5: три передние объединительные панели (8 NVMe + 2 x 8 SAS/SATA), один задний отсек для диска (SAS/SATA), два адаптера RAID/HBA (8i+16i)

Эта конфигурация поддерживает один задний отсек для 2,5-дюймовых дисков с объединительной панелью с 4 отсеками для 2,5-дюймовых дисков SAS/SATA.

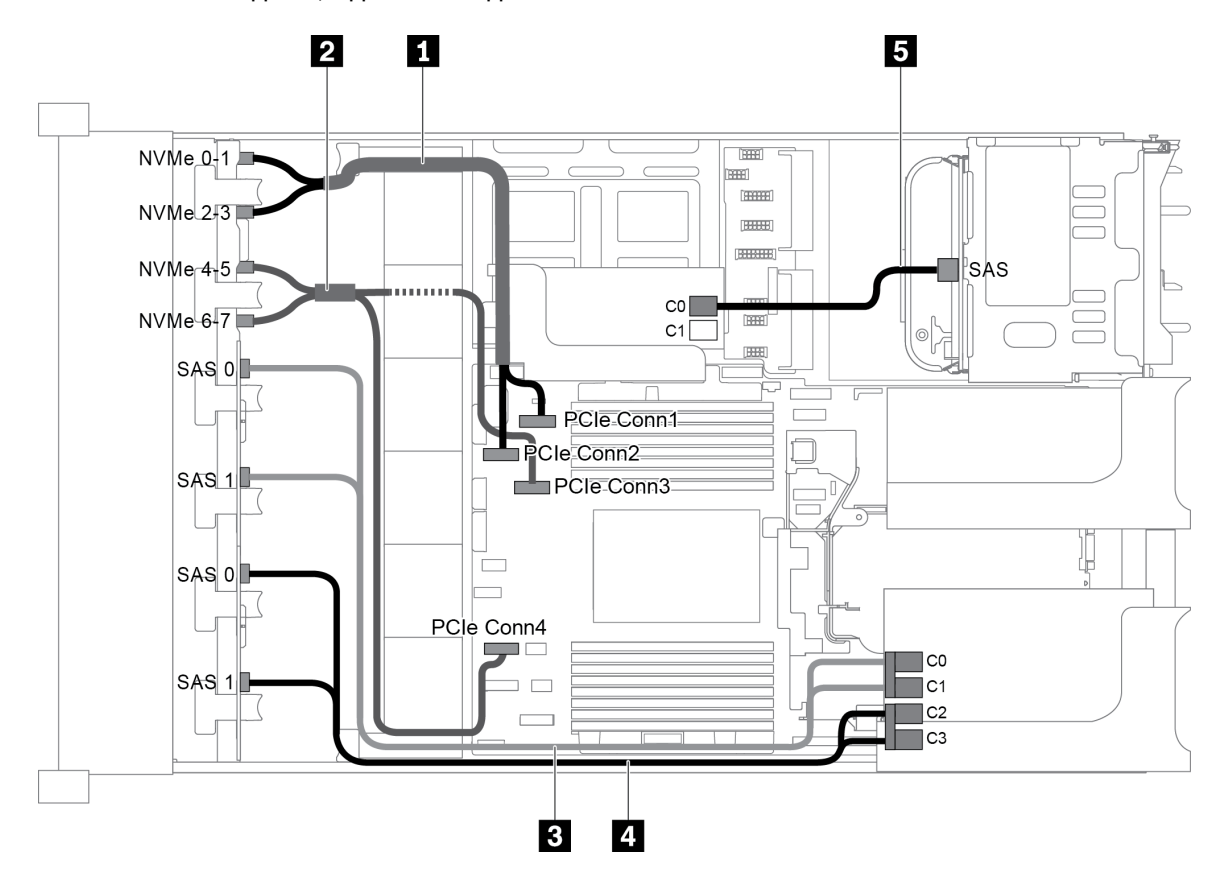

Рис. 87. Прокладка кабелей для конфигурации с тремя передними объединительными панелями (8 NVMe + 2 x 8 SAS/SATA), одним задним отсеком для диска и двумя адаптерами RAID/HBA (8i+16i)

Примечание: Если установлен адаптер RAID/HBA Gen 4, убедитесь, что используется соответствующий кабель Gen 4:

Для кабелей 3 и 4: ThinkSystem SR655 2.5" SAS/SATA 8-Bay X40 RAID Cable Kit

Для кабеля 5: ThinkSystem SR655 2.5" & 3.5" SAS/SATA 4-Bay Rear Backplane X40 RAID Cable Kit

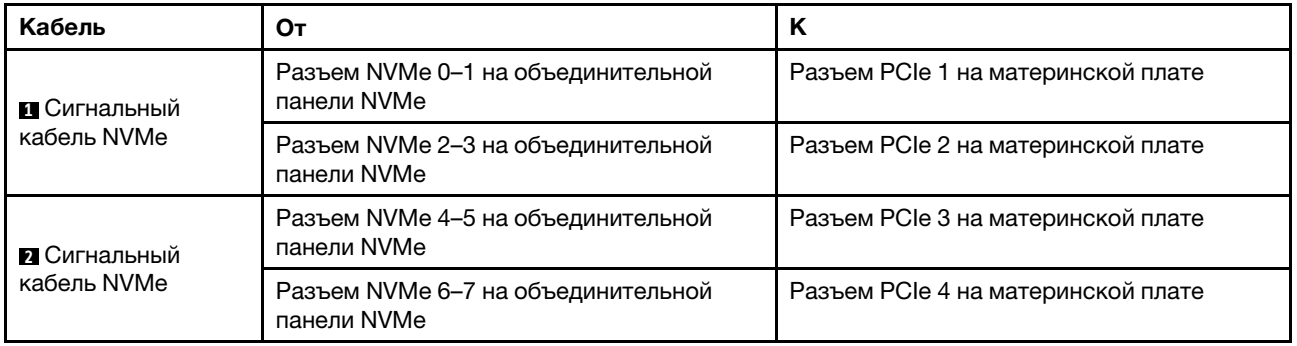

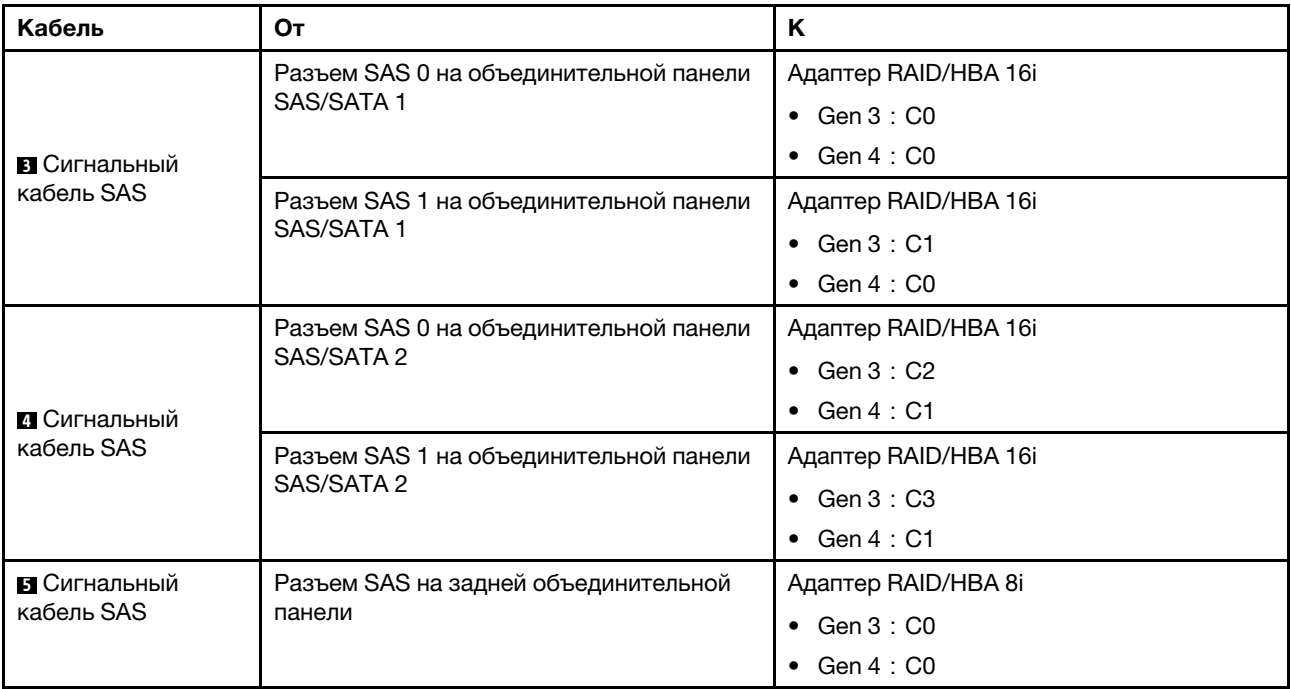

#### <span id="page-122-0"></span>Конфигурация 6: три передние объединительные панели (8 NVMe + 2 x 8 SAS/SATA), один задний отсек для диска (SAS/SATA), три адаптера RAID/HBA 8i

Эта конфигурация поддерживает один задний отсек для 2,5-дюймовых дисков с объединительной панелью с 4 отсеками для 2,5-дюймовых дисков SAS/SATA.

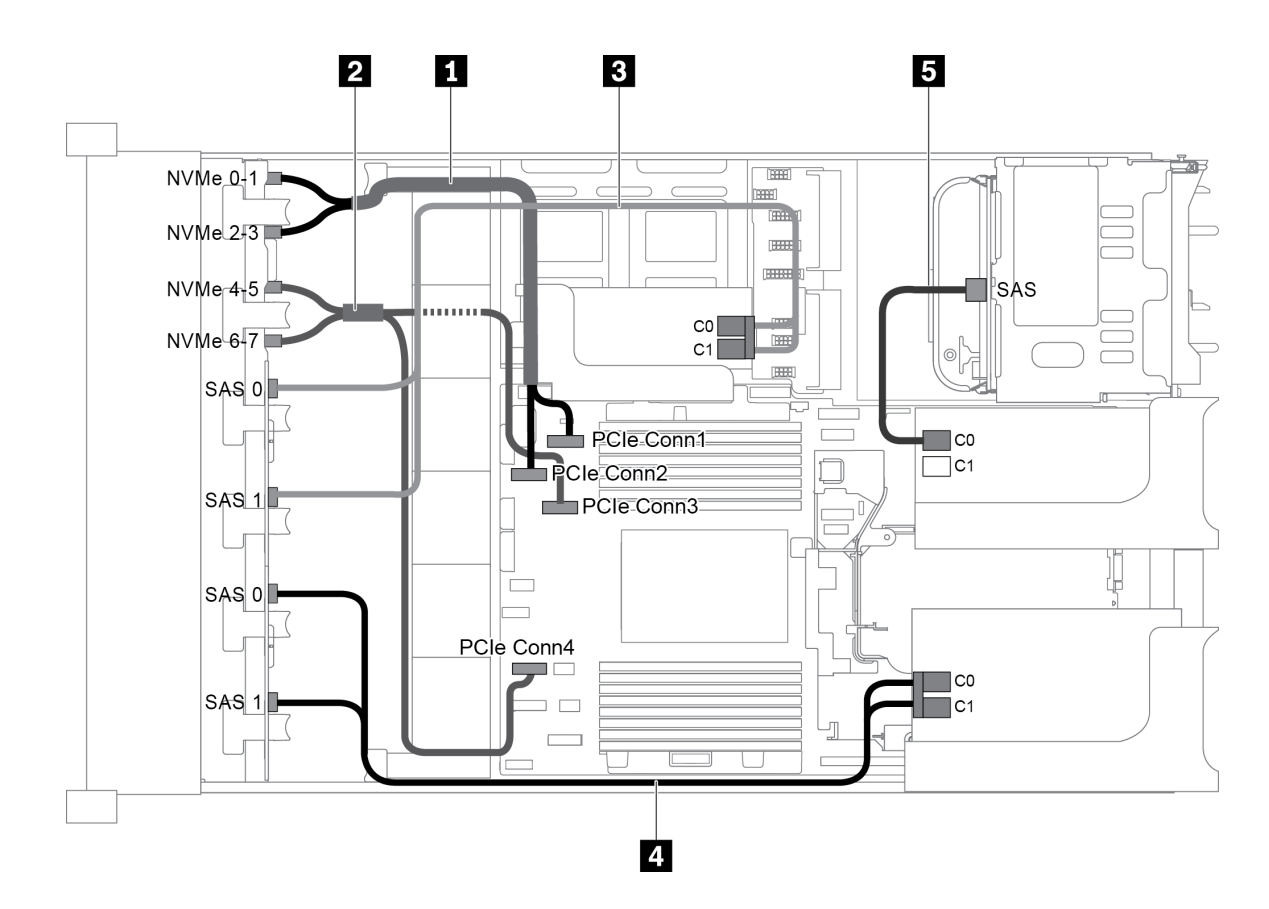

Рис. 88. Прокладка кабелей для конфигурации с тремя передними объединительными панелями (8 NVMe + 2 x 8 SAS/SATA), одним задним отсеком для диска и тремя адаптерами RAID/HBA 8i

Примечание: Если установлен адаптер RAID/HBA Gen 4, убедитесь, что используется соответствующий кабель Gen 4:

Для кабелей 3 и 4: ThinkSystem SR655 2.5" SAS/SATA 8-Bay X40 RAID Cable Kit

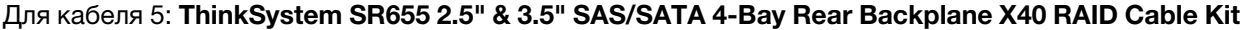

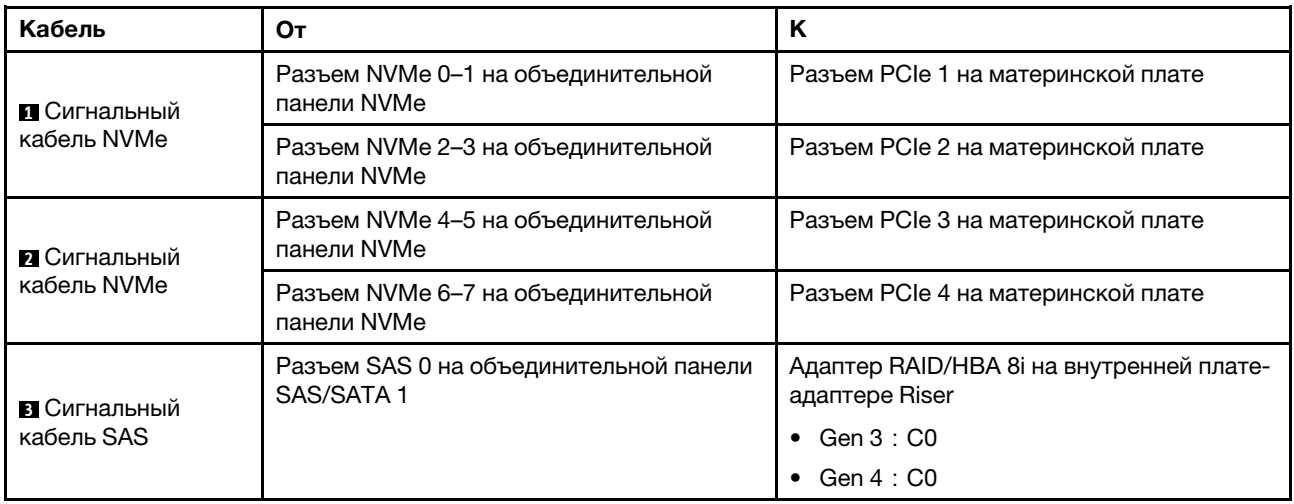

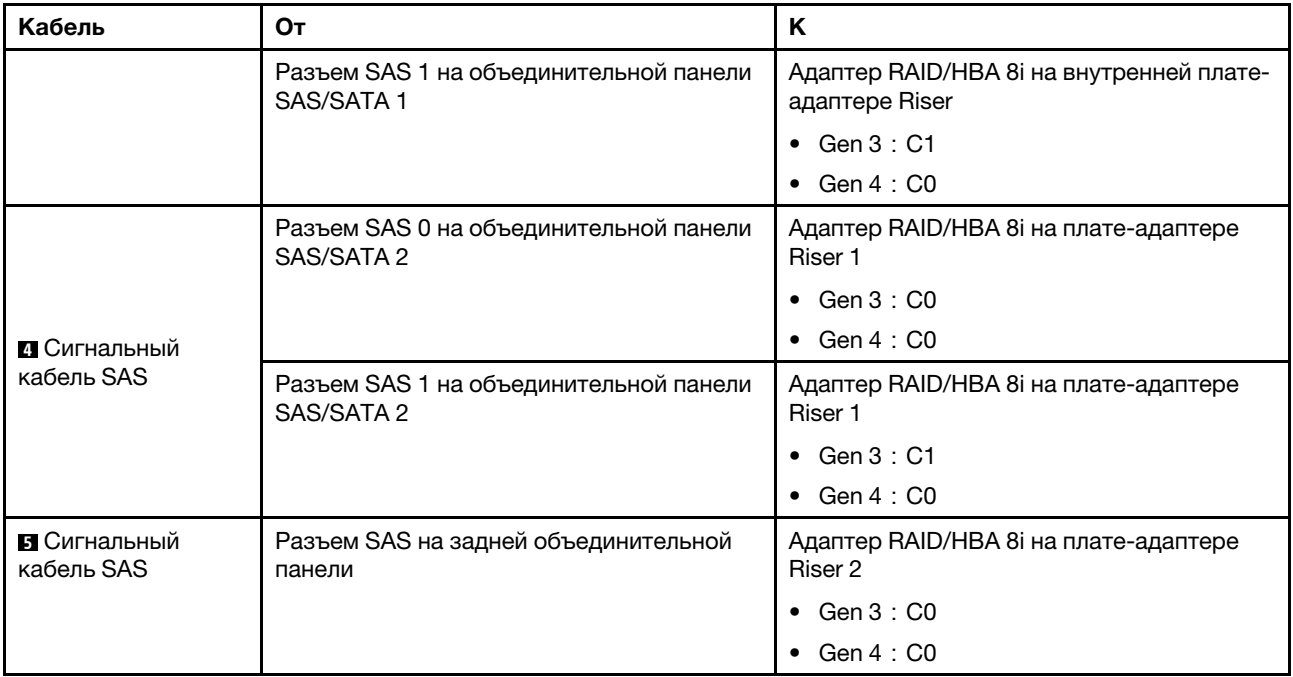

## <span id="page-124-0"></span>Конфигурация 7: три передние объединительные панели (8 NVMe + 2 x 8 SAS/SATA), один средний отсек для диска (SAS/SATA), один адаптер RAID 24i

Эта конфигурация поддерживает один средний отсек для 2,5-дюймовых дисков с двумя объединительными панелями с 4 отсеками для 2,5-дюймовых дисков SAS/SATA.

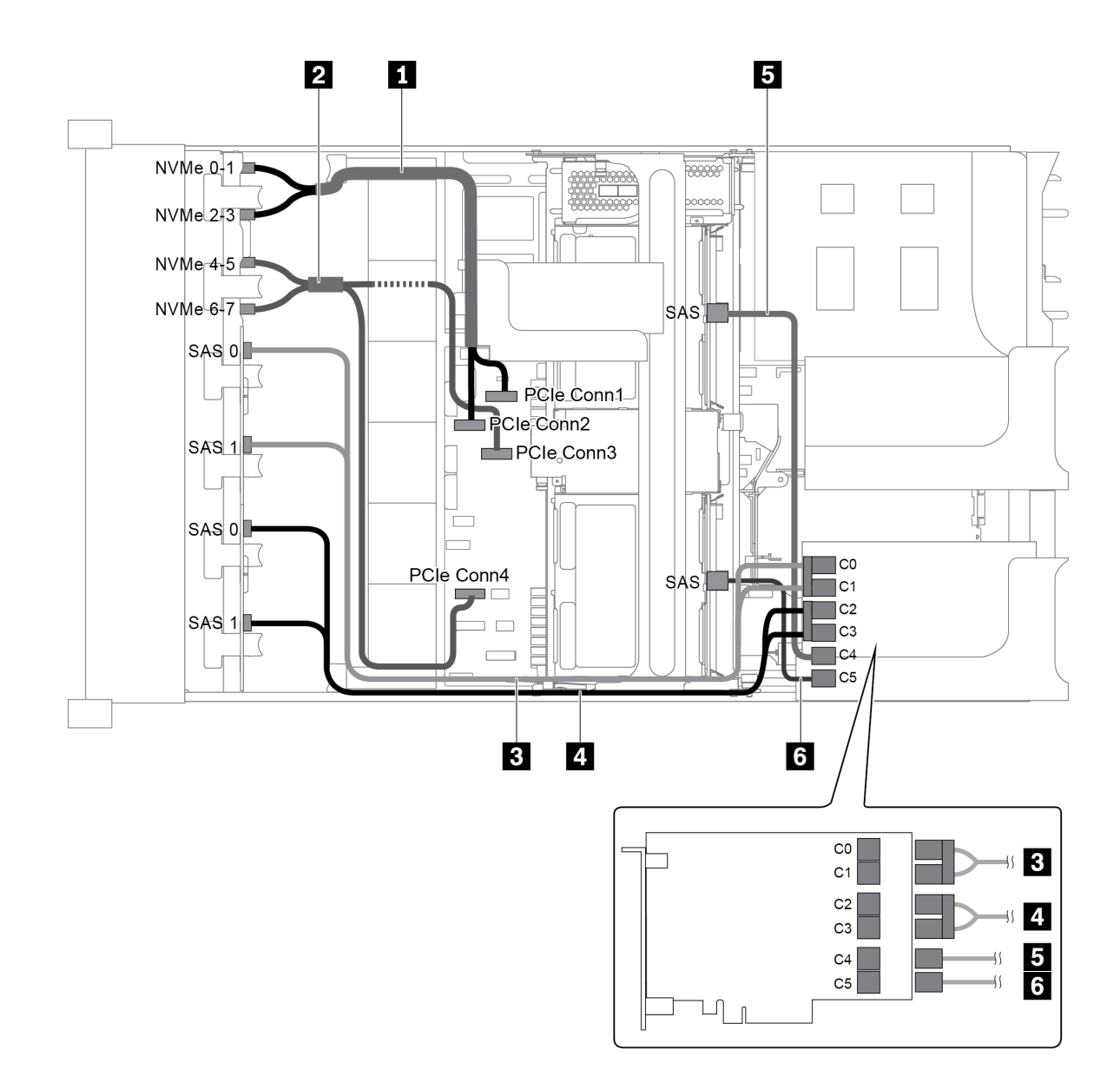

Рис. 89. Прокладка кабелей для конфигурации с тремя передними объединительными панелями (8 NVMe + 2 x 8 SAS/SATA), одним средним отсеком для диска и одним адаптером RAID 24i

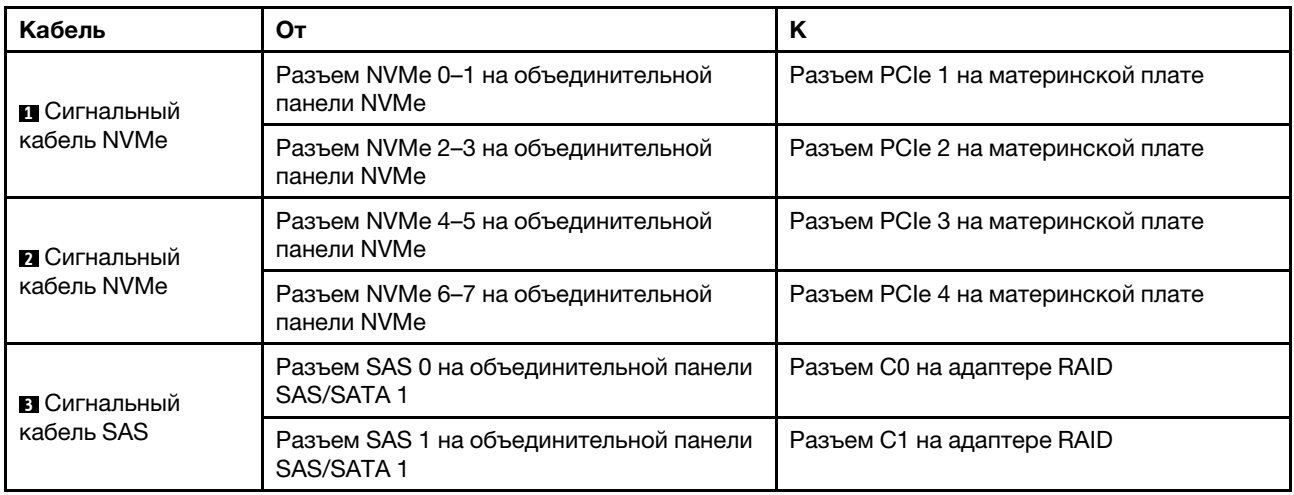

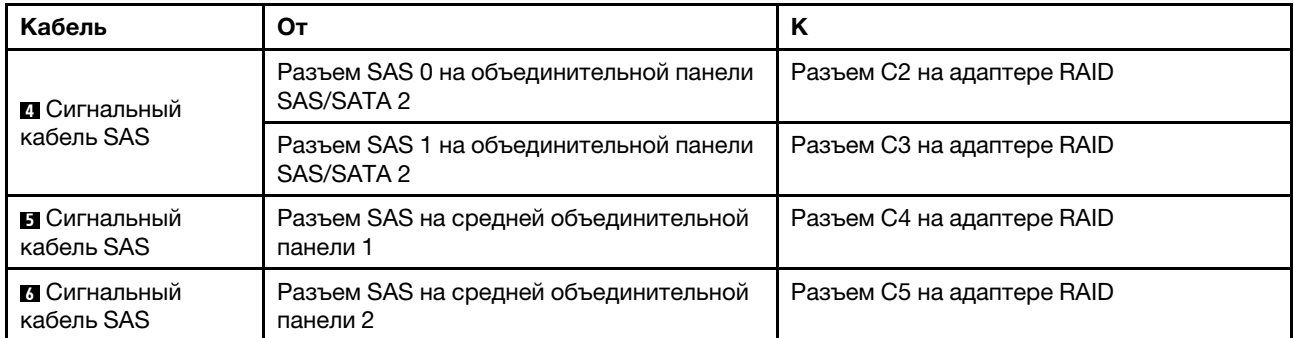

## <span id="page-126-0"></span>Конфигурация 8: три передние объединительные панели (8 NVMe + 2 x 8 SAS/SATA), один средний отсек для диска (SAS/SATA), два адаптера RAID/HBA (8i+16i)

Эта конфигурация поддерживает один средний отсек для 2,5-дюймовых дисков с двумя объединительными панелями с 4 отсеками для 2,5-дюймовых дисков SAS/SATA.

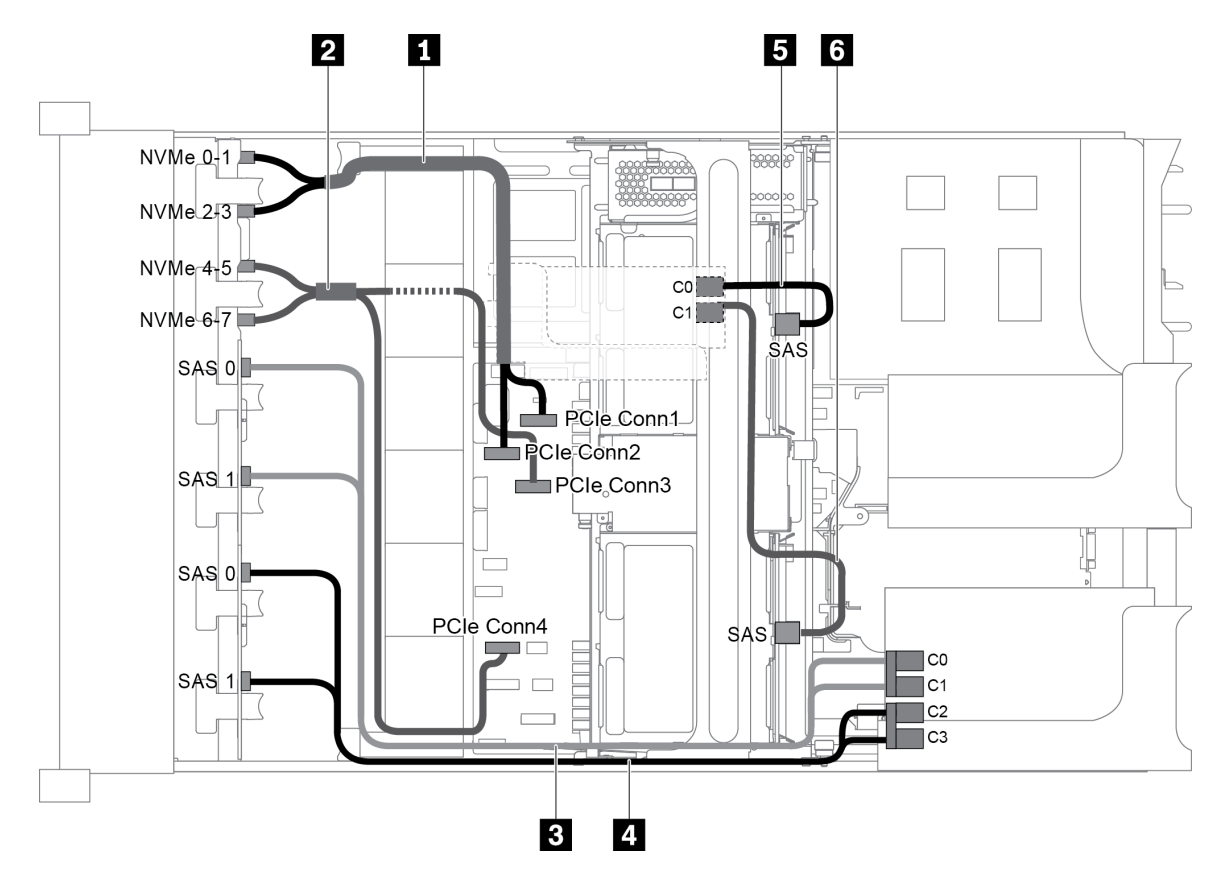

Рис. 90. Прокладка кабелей для конфигурации с тремя передними объединительными панелями (8 NVMe + 2 x 8 SAS/SATA), одним средним отсеком для диска и двумя адаптерами RAID/HBA (8i+16i)

Примечание: Если установлен адаптер RAID/HBA Gen 4, убедитесь, что используется соответствующий кабель Gen 4:

Для кабелей 3 и 4: ThinkSystem SR655 2.5" SAS/SATA 8-Bay X40 RAID Cable Kit

Для кабелей 5 и 6: ThinkSystem SR655 2.5" & 3.5" SAS/SATA 4/8-Bay Middle Backplane X40 RAID Cable Kit

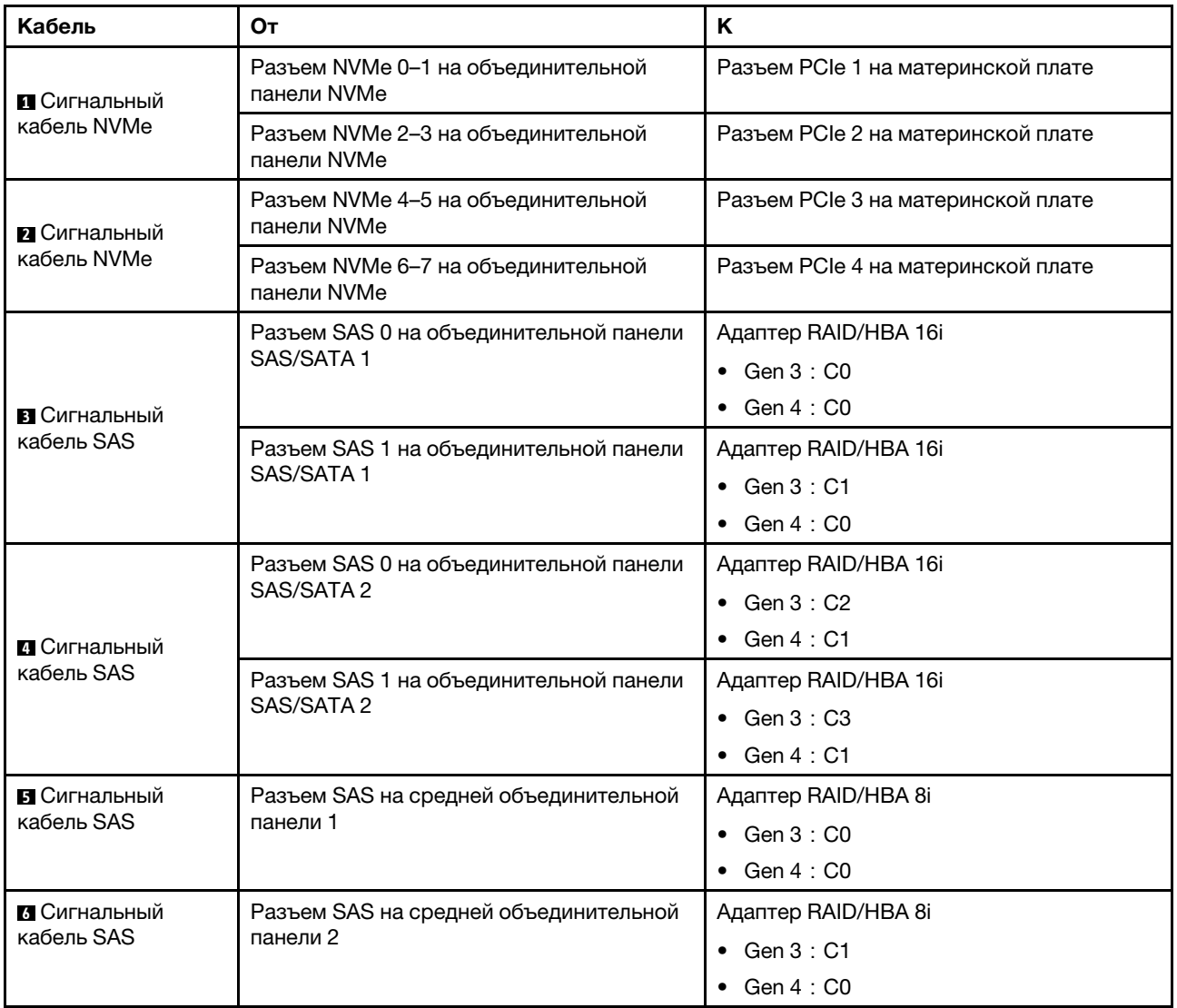

## <span id="page-127-0"></span>Конфигурация 9: три передние объединительные панели (8 NVMe + 2 x 8 SAS/SATA), один средний отсек для диска (SAS/SATA), три адаптера RAID/HBA 8i

Эта конфигурация поддерживает один средний отсек для 2,5-дюймовых дисков с двумя объединительными панелями с 4 отсеками для 2,5-дюймовых дисков SAS/SATA.

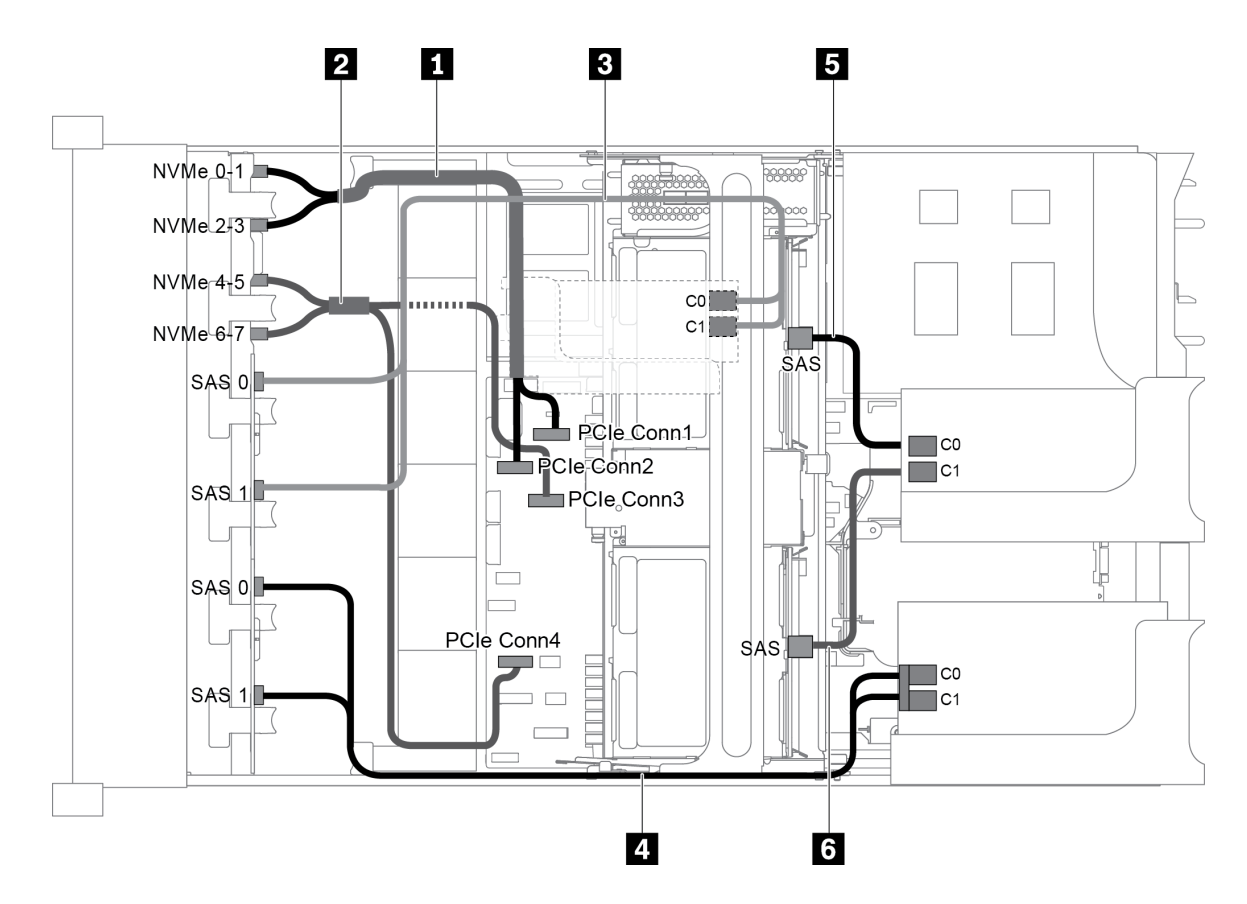

Рис. 91. Прокладка кабелей для конфигурации с тремя передними объединительными панелями (8 NVMe + 2 x 8 SAS/SATA), одним средним отсеком для диска и тремя адаптерами RAID/HBA 8i

Примечание: Если установлен адаптер RAID/HBA Gen 4, убедитесь, что используется соответствующий кабель Gen 4:

Для кабелей 3 и 4: ThinkSystem SR655 2.5" SAS/SATA 8-Bay X40 RAID Cable Kit

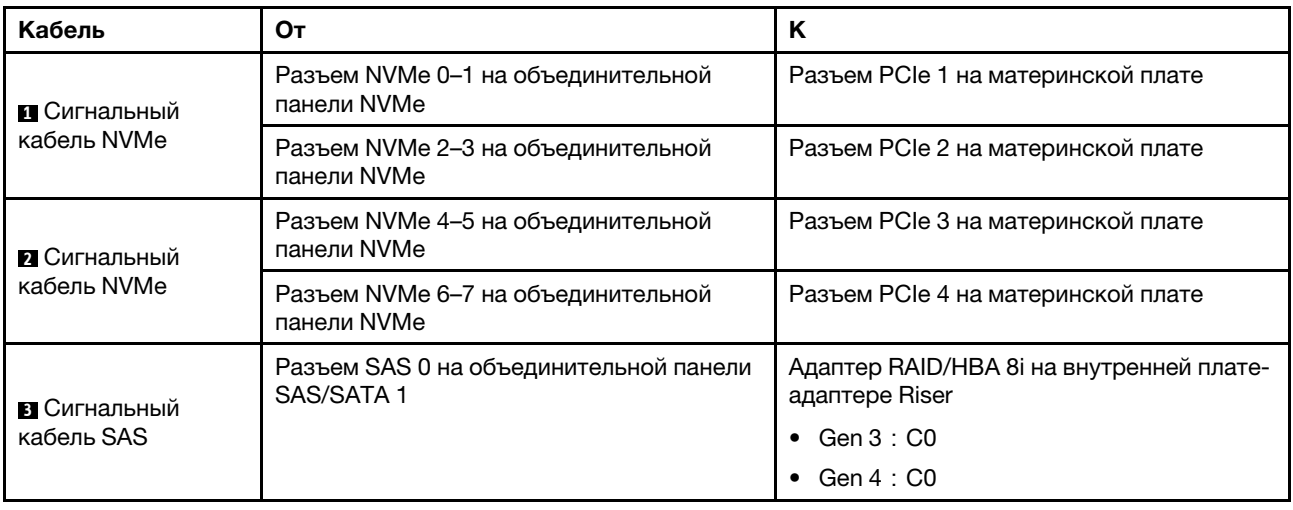

Для кабелей 5 и 6: ThinkSystem SR655 2.5" & 3.5" SAS/SATA 4/8-Bay Middle Backplane X40 RAID Cable Kit

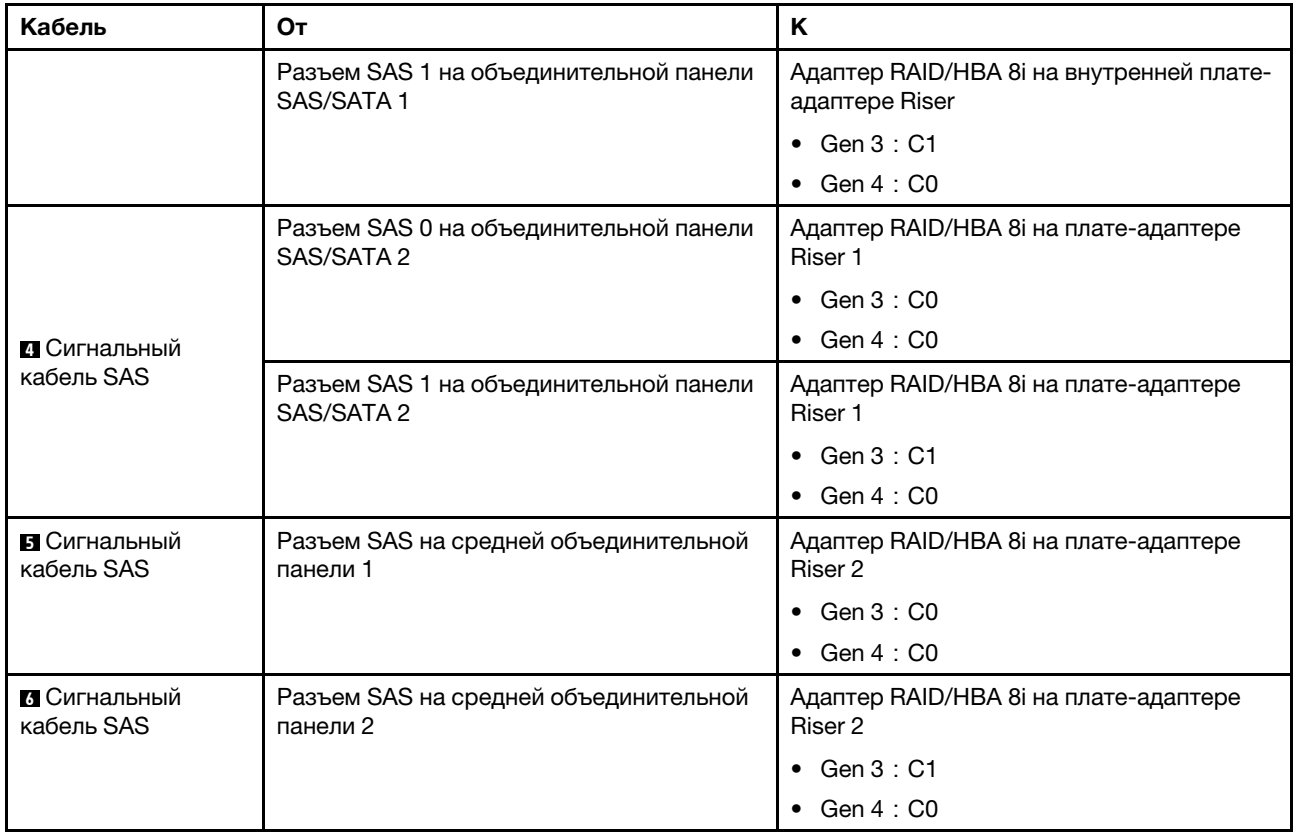

## <span id="page-129-0"></span>Конфигурация 10: три передние объединительные панели (8 NVMe + 2 x 8 SAS/SATA), один задний отсек для диска (SAS/SATA), один адаптер RAID 32i

Эта конфигурация поддерживает один задний отсек для 2,5-дюймовых дисков с объединительной панелью с 4 отсеками для 2,5-дюймовых дисков SAS/SATA.

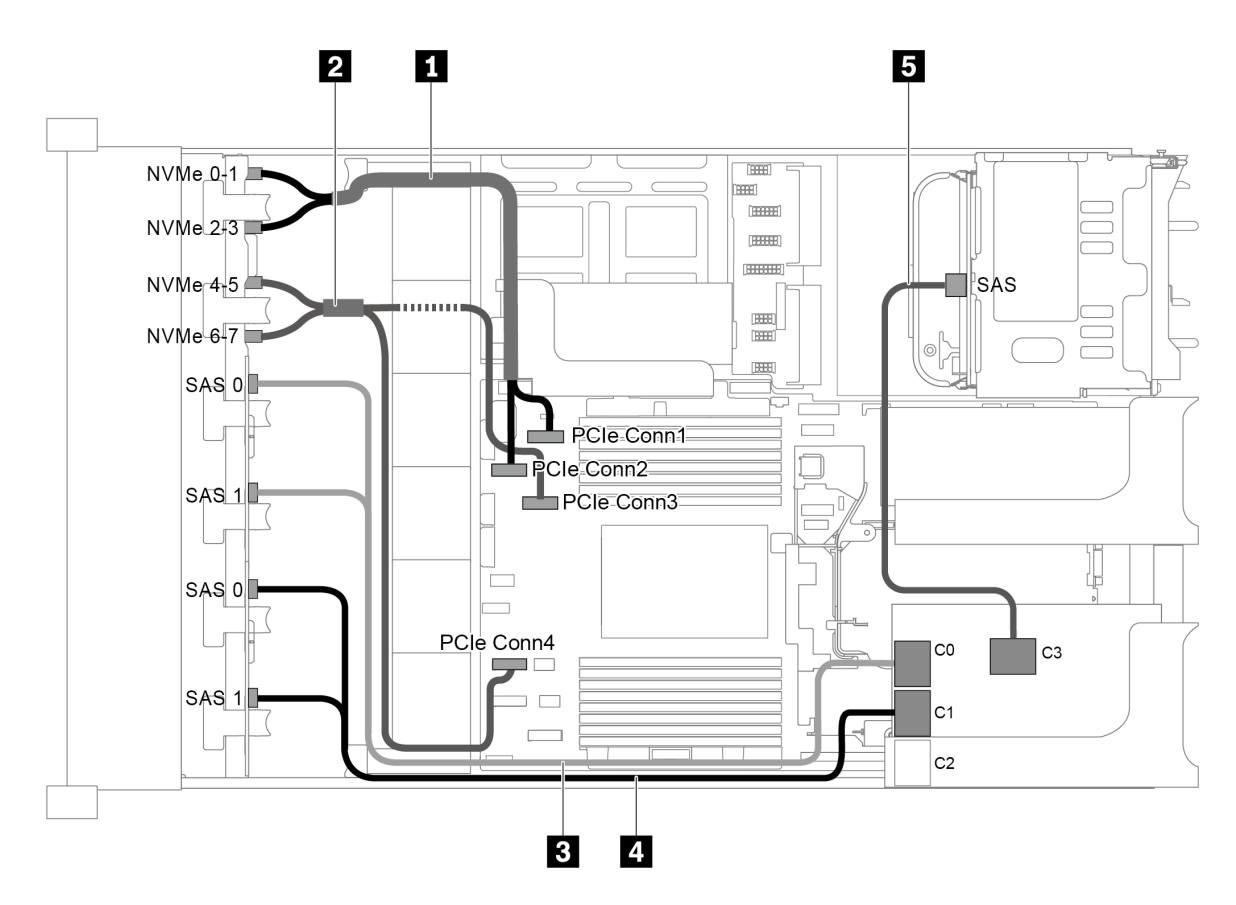

Рис. 92. Прокладка кабелей для конфигурации с тремя передними объединительными панелями (8 NVMe + 2 x 8 SAS/SATA), одним задним отсеком для диска и одним адаптером RAID 32i

Примечание: Адаптер RAID 32i принадлежит к типу Gen 4. Убедитесь, что используется соответствующий кабель Gen 4:

Для кабелей 3 и 4: ThinkSystem SR655 2.5" SAS/SATA 8-Bay X40 RAID Cable Kit

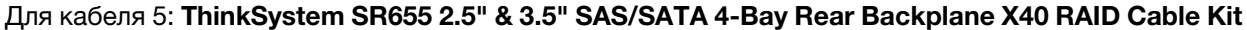

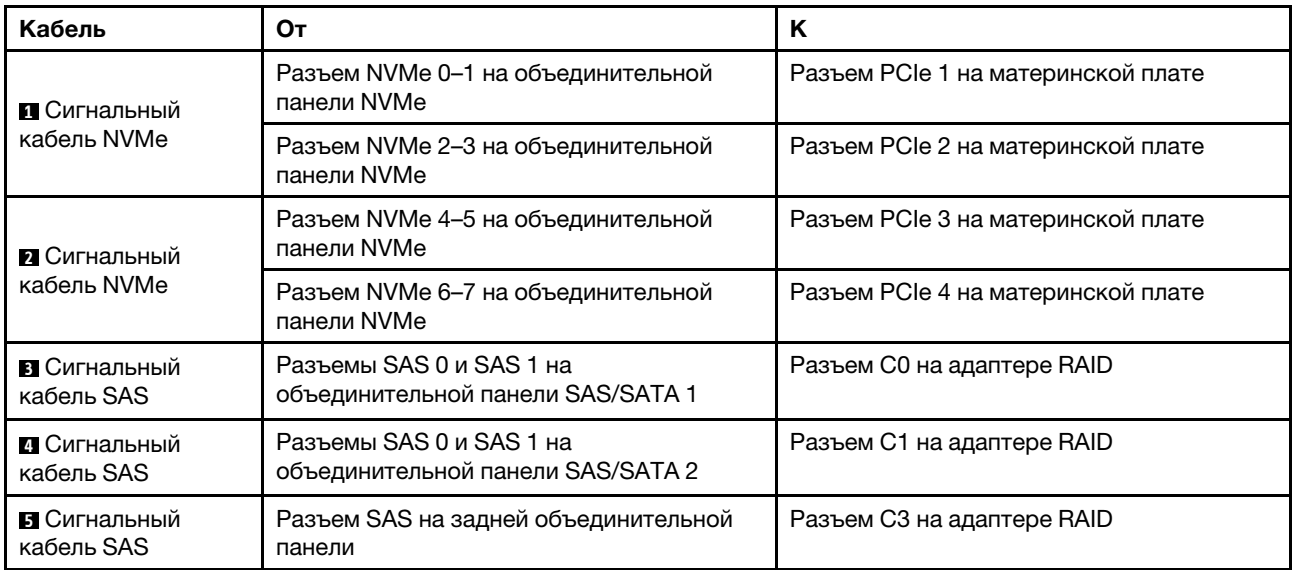

#### <span id="page-131-0"></span>Конфигурация 11: три передние объединительные панели (8 NVMe + 2 x 8 SAS/SATA), один средний отсек для диска (SAS/SATA), один адаптер RAID 32i

Эта конфигурация поддерживает один средний отсек для 2,5-дюймовых дисков с двумя объединительными панелями с 4 отсеками для 2,5-дюймовых дисков SAS/SATA.

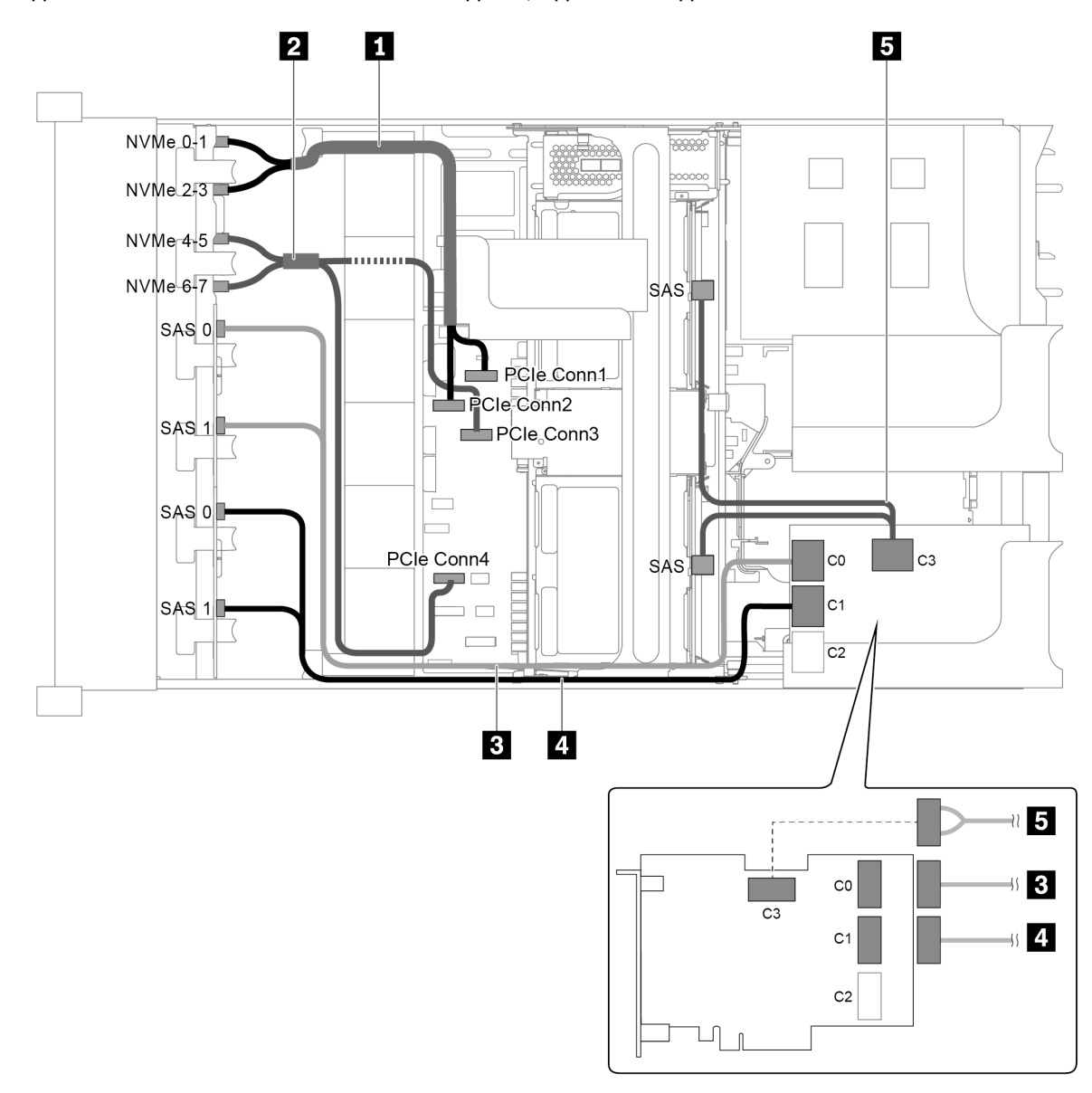

Рис. 93. Прокладка кабелей для конфигурации с тремя передними объединительными панелями (8 NVMe + 2 x 8 SAS/SATA), одним средним отсеком для диска и одним адаптером RAID 32i

Примечание: Адаптер RAID 32i принадлежит к типу Gen 4. Убедитесь, что используется соответствующий кабель Gen 4:

Для кабелей 3 и 4: ThinkSystem SR655 2.5" SAS/SATA 8-Bay X40 RAID Cable Kit

Для кабеля 5: ThinkSystem SR655 2.5" & 3.5" SAS/SATA 4/8-Bay Middle Backplane X40 RAID Cable Kit

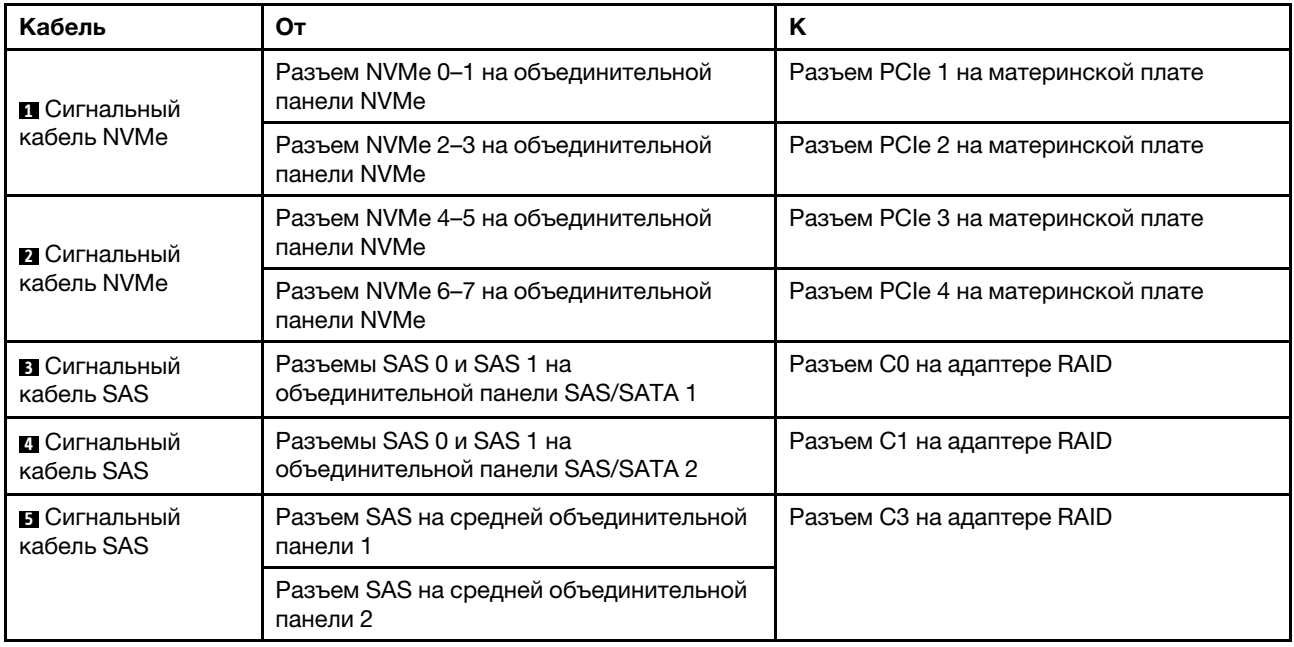

# Модель сервера с 24 передними отсеками для 2,5-дюймовых дисков (NVMe)

В этом разделе представлена информация о прокладке кабелей для модели сервера с тремя передними объединительными панелями NVMe с 8 отсеками для 2,5-дюймовых дисков.

- [«Конфигурация 1: три передние объединительные панели NVMe с 8 отсеками для 2,5-дюймовых](#page-133-0)  [дисков, две платы переключателей NVMe 810-4P или 1610–4P» на странице 130](#page-133-0)
- [«Конфигурация 2: три передние объединительные панели NVMe с 8 отсеками для 2,5-дюймовых](#page-134-0)  [дисков, одна плата переключателей NVMe 1611-8P» на странице 131](#page-134-0)
- [«Конфигурация 3: три передние объединительные панели NVMe с 8 отсеками для 2,5-дюймовых](#page-135-0)  [дисков, один задний отсек для диска \(SAS/SATA\), две платы переключателей NVMe 810-4P или](#page-135-0) [1610–4P, один адаптер RAID/HBA 8i» на странице 132](#page-135-0)
- [«Конфигурация 4: три передние объединительные панели NVMe с 8 отсеками для 2,5-дюймовых](#page-136-0)  [дисков, один задний отсек для диска \(NVMe\), три платы переключателей NVMe 810-4P или 1610–](#page-136-0) [4P» на странице 133](#page-136-0)
- [«Конфигурация 5: три передние объединительные панели NVMe с 8 отсеками для 2,5-дюймовых](#page-138-0)  [дисков, один средний отсек для диска \(SAS/SATA\), две платы переключателей NVMe 810-4P или](#page-138-0)  [1610–4P, один адаптер RAID/HBA 8i» на странице 135](#page-138-0)
- [«Конфигурация 6: три передние объединительные панели NVMe с 8 отсеками для 2,5-дюймовых](#page-139-0)  [дисков, один средний отсек для диска \(NVMe\), четыре платы переключателей NVMe 810-4P или](#page-139-0) [1610–4P» на странице 136](#page-139-0)
- [«Конфигурация 7: три передние объединительные панели NVMe с 8 отсеками для 2,5-дюймовых](#page-141-0)  [дисков, один средний отсек для диска \(NVMe\), две платы переключателей NVMe 1611-8P» на](#page-141-0)  [странице 138](#page-141-0)
- •

<span id="page-133-0"></span>Конфигурация 1: три передние объединительные панели NVMe с 8 отсеками для 2,5-дюймовых дисков, две платы переключателей NVMe 810-4P или 1610–4P

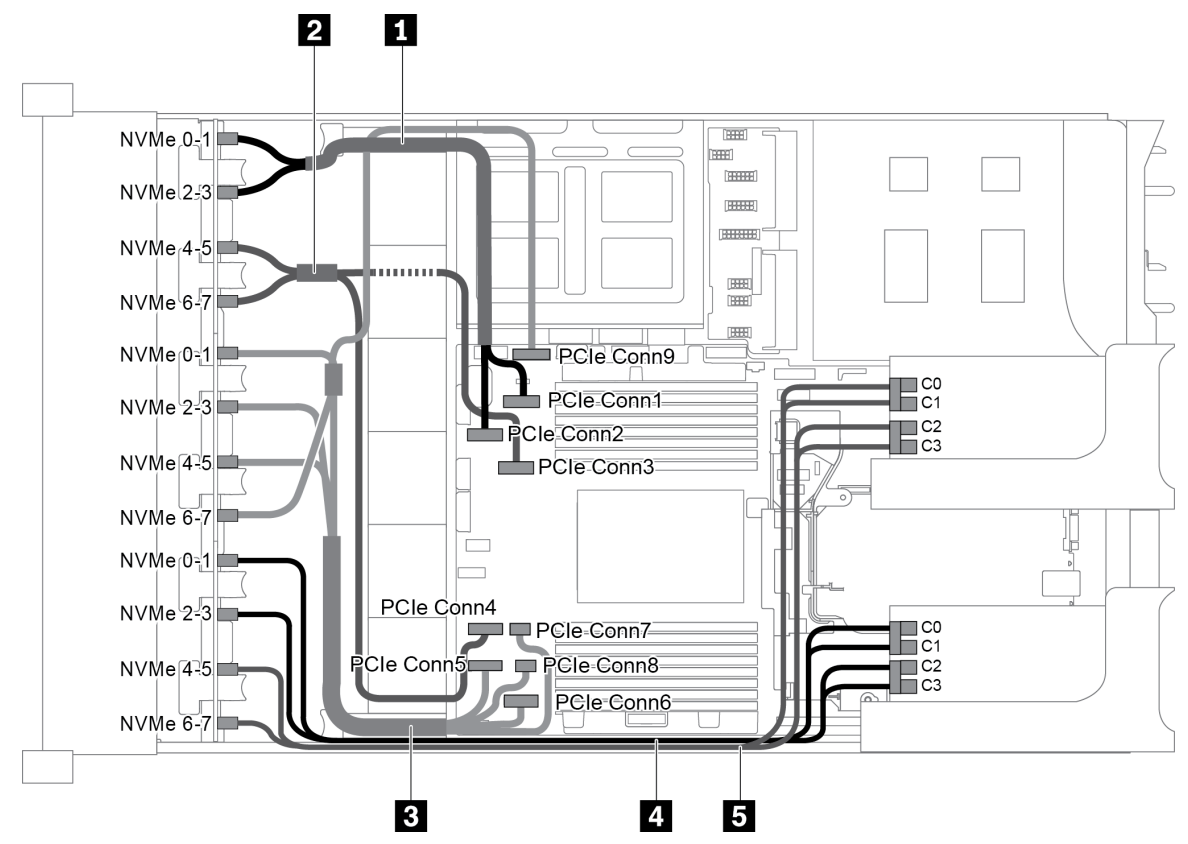

Рис. 94. Прокладка кабелей для конфигурации с тремя передними объединительными панелями NVMe с 8 отсеками для 2,5-дюймовых дисков и двумя платами переключателей NVMe 810-4P или 1610–4P

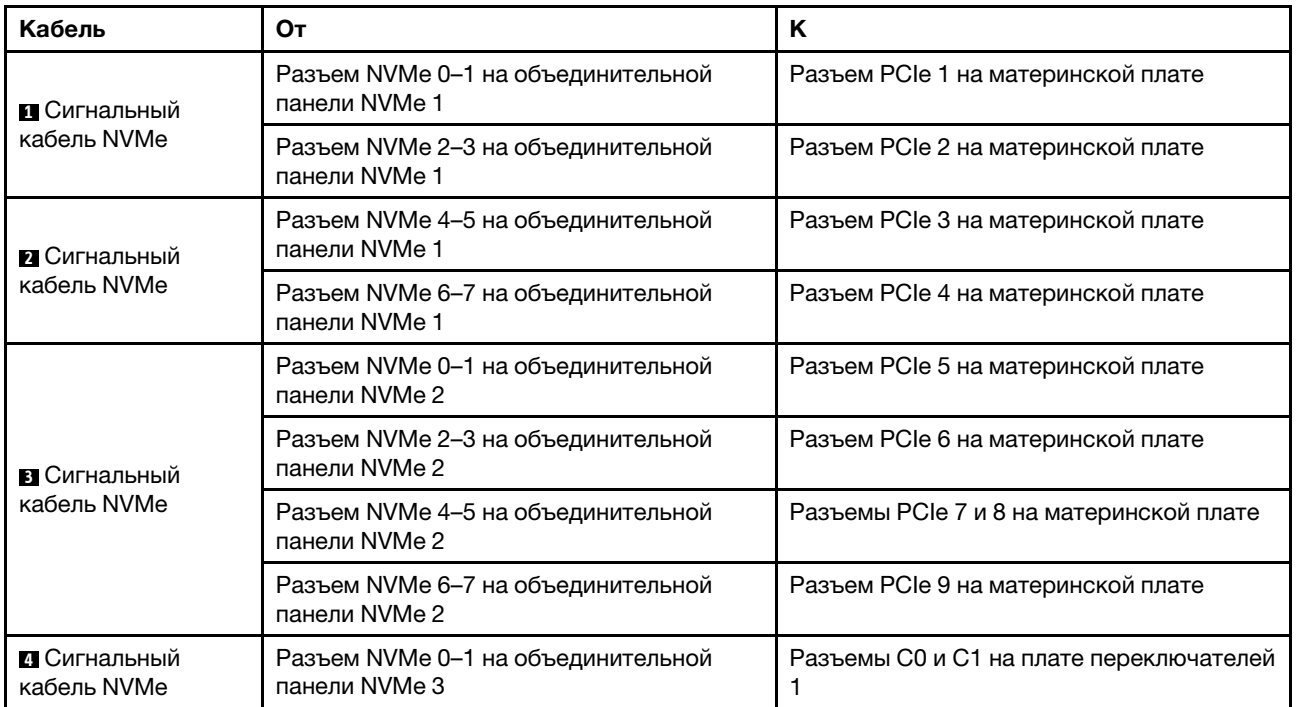

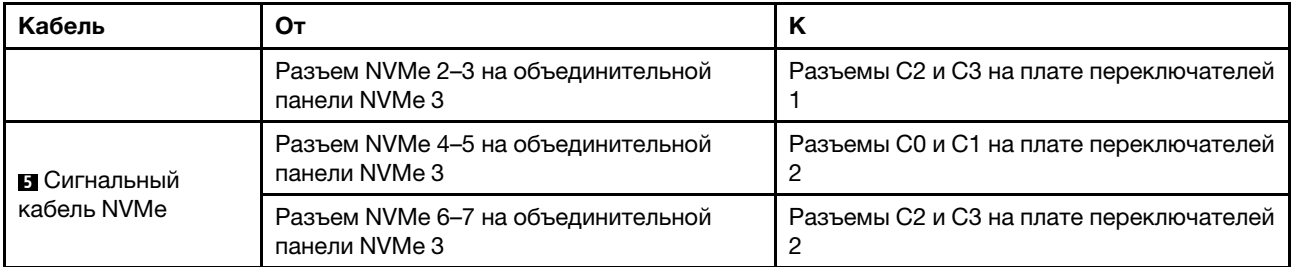

## <span id="page-134-0"></span>Конфигурация 2: три передние объединительные панели NVMe с 8 отсеками для 2,5-дюймовых дисков, одна плата переключателей NVMe 1611-8P

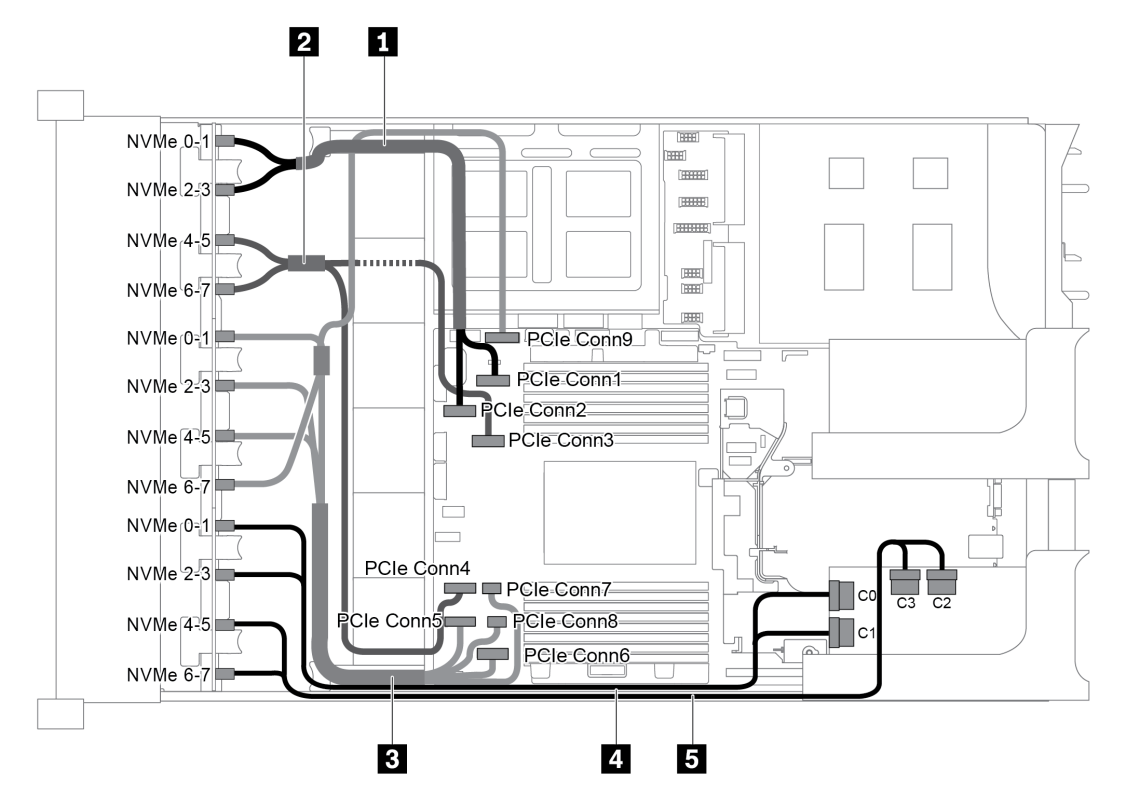

Рис. 95. Прокладка кабелей для конфигурации с тремя передними объединительными панелями NVMe с 8 отсеками для 2,5-дюймовых дисков и одной платой переключателей NVMe 1611-8P

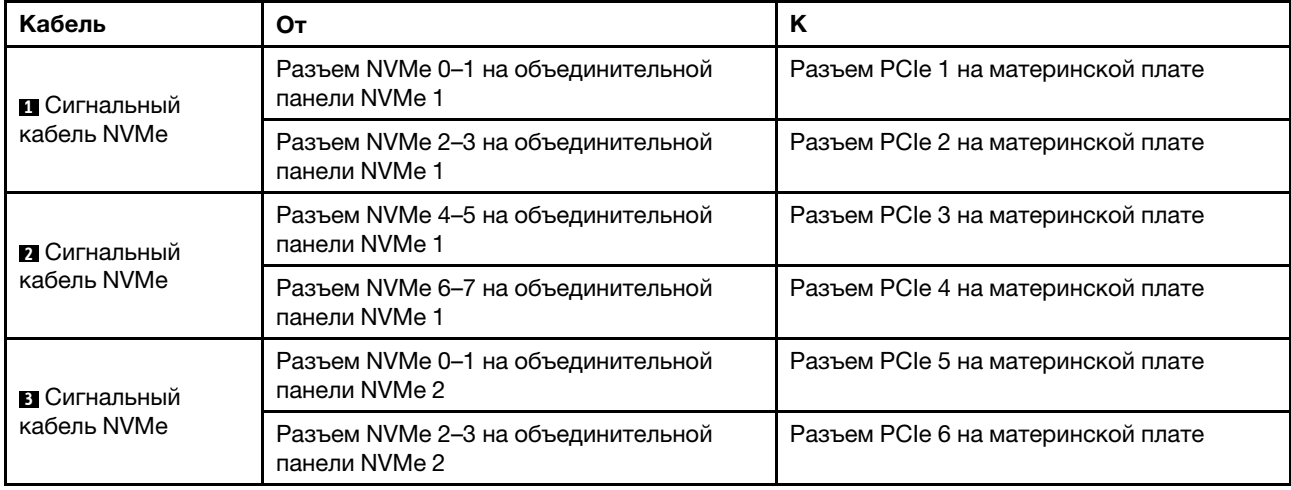

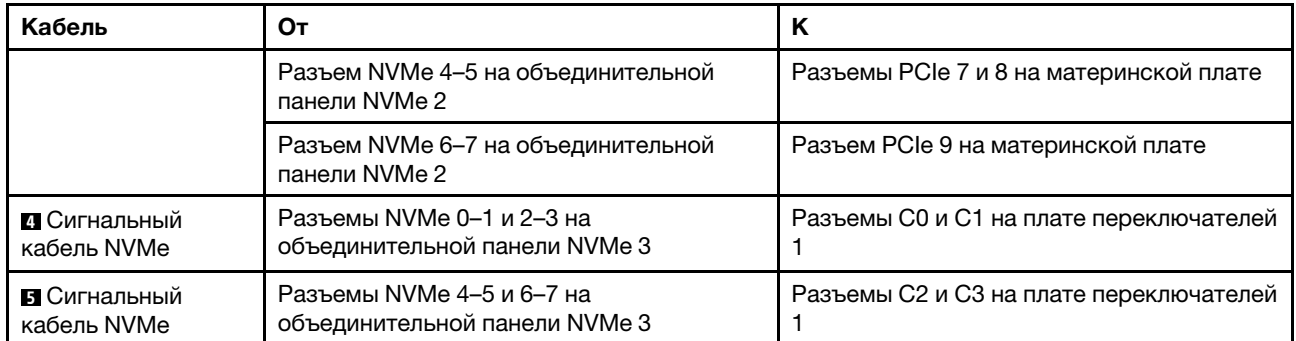

#### <span id="page-135-0"></span>Конфигурация 3: три передние объединительные панели NVMe с 8 отсеками для 2,5-дюймовых дисков, один задний отсек для диска (SAS/SATA), две платы переключателей NVMe 810-4P или 1610–4P, один адаптер RAID/HBA 8i

Эта конфигурация поддерживает один задний отсек для диска с объединительной панелью с 4 отсеками для 2,5-дюймовых дисков SAS/SATA.

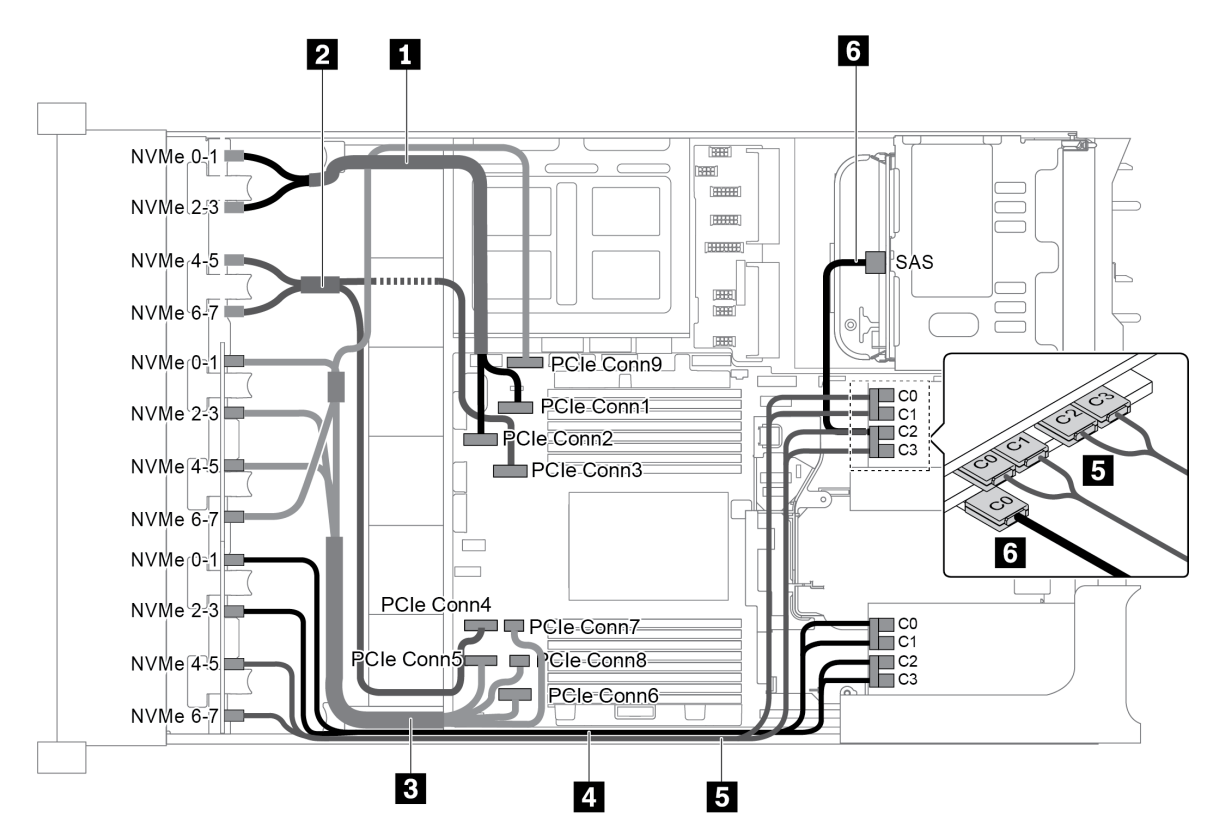

Рис. 96. Прокладка кабелей для конфигурации с тремя передними объединительными панелями NVMe с 8 отсеками для 2,5-дюймовых дисков, одним задним отсеком для диска (SAS/SATA), двумя платами переключателей NVMe 810-4P или 1610–4P и одним адаптером RAID/HBA 8i

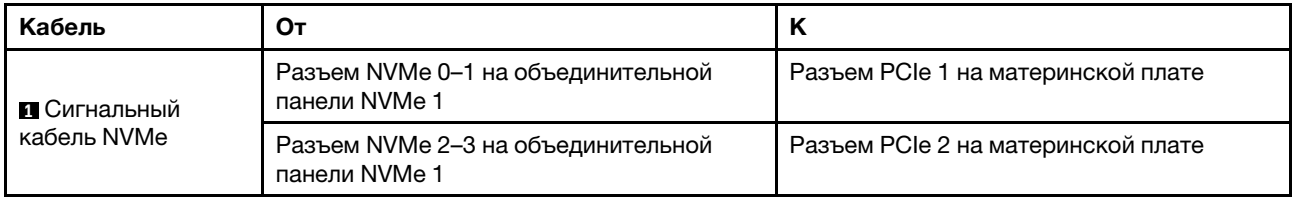

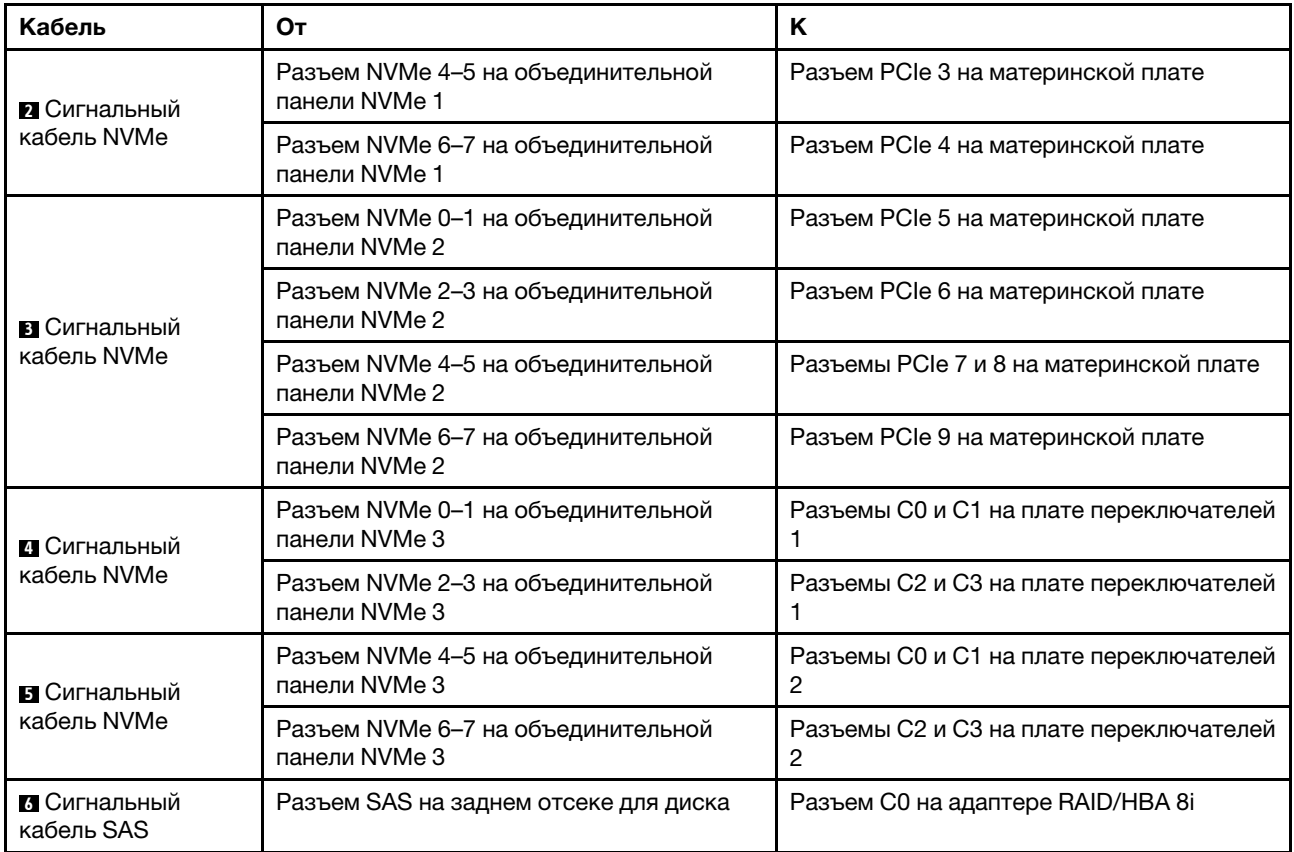

#### <span id="page-136-0"></span>Конфигурация 4: три передние объединительные панели NVMe с 8 отсеками для 2,5-дюймовых дисков, один задний отсек для диска (NVMe), три платы переключателей NVMe 810-4P или 1610–  $4P$

Эта конфигурация поддерживает один задний отсек для диска с объединительной панелью с 4 отсеками для 2,5-дюймовых дисков NVMe.

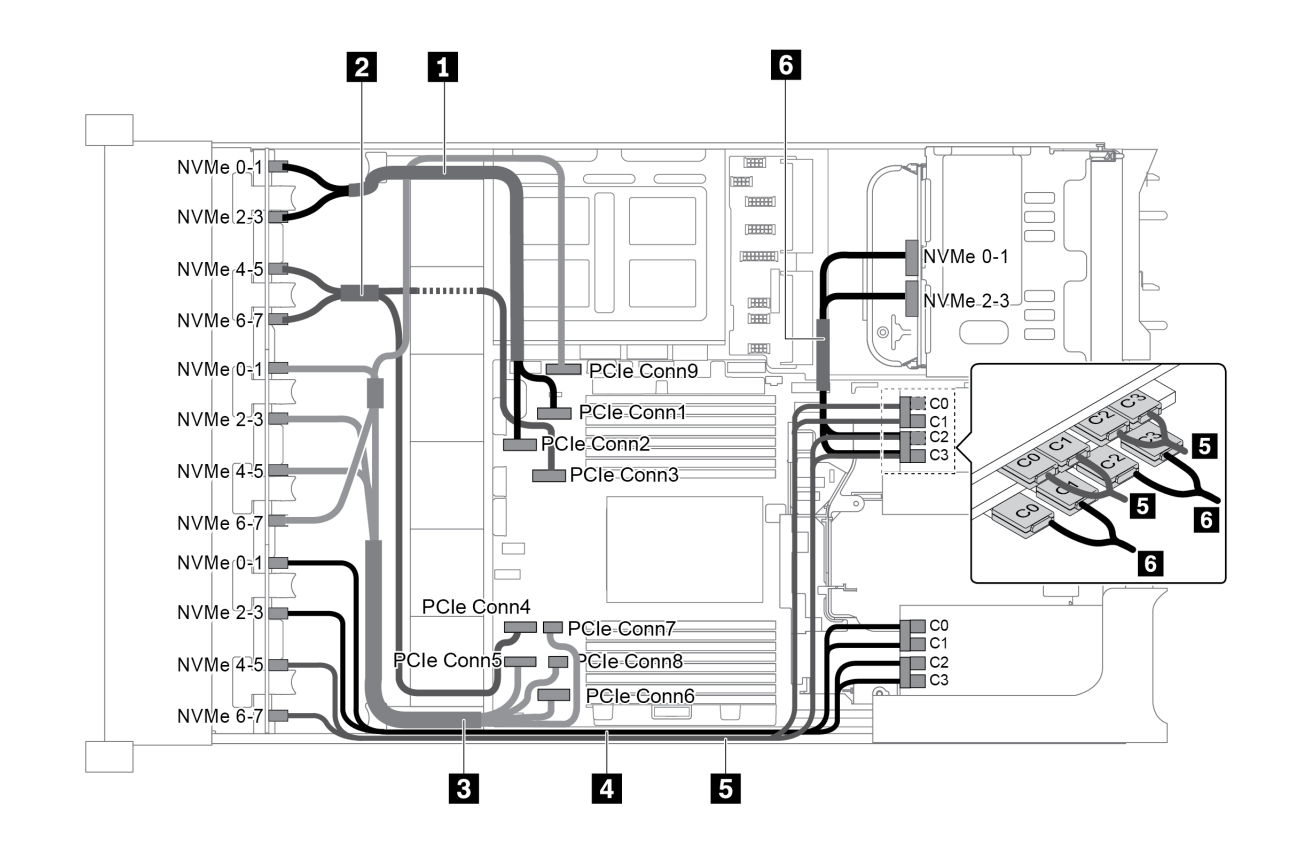

Рис. 97. Прокладка кабелей для конфигурации с тремя передними объединительными панелями NVMe с 8 отсеками для 2,5-дюймовых дисков, одним задним отсеком для диска (NVMe) и тремя платами переключателей NVMe 810-4P или 1610–4P

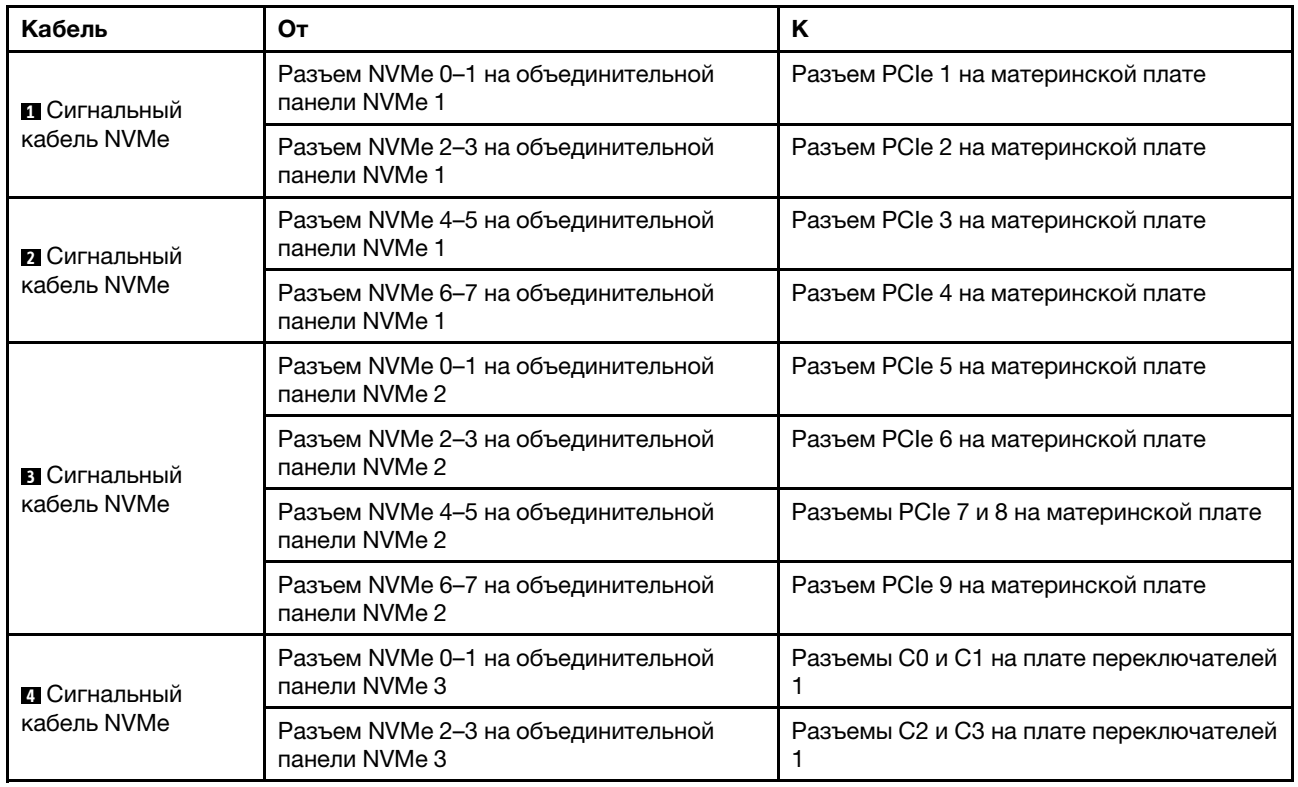

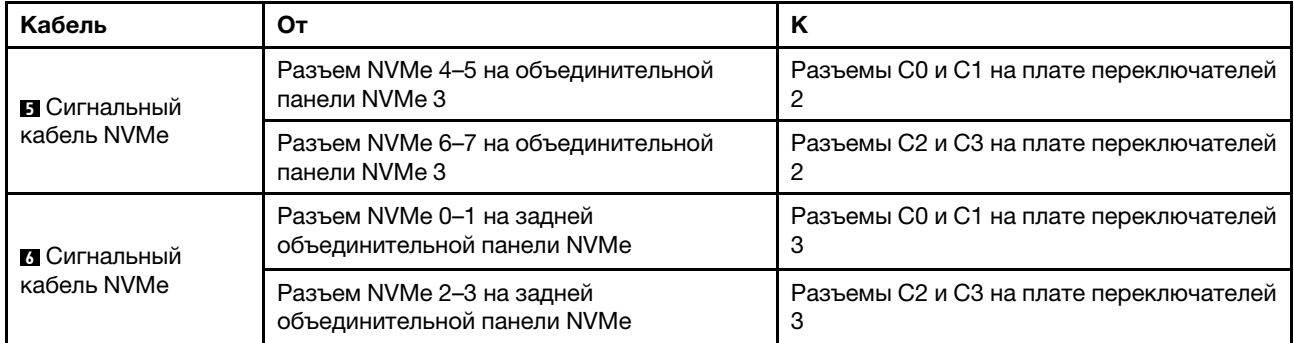

#### <span id="page-138-0"></span>Конфигурация 5: три передние объединительные панели NVMe с 8 отсеками для 2,5-дюймовых дисков, один средний отсек для диска (SAS/SATA), две платы переключателей NVMe 810-4P или 1610–4P, один адаптер RAID/HBA 8i

Эта конфигурация поддерживает один средний отсек для 2,5-дюймовых дисков с двумя объединительными панелями с 4 отсеками для 2,5-дюймовых дисков SAS/SATA.

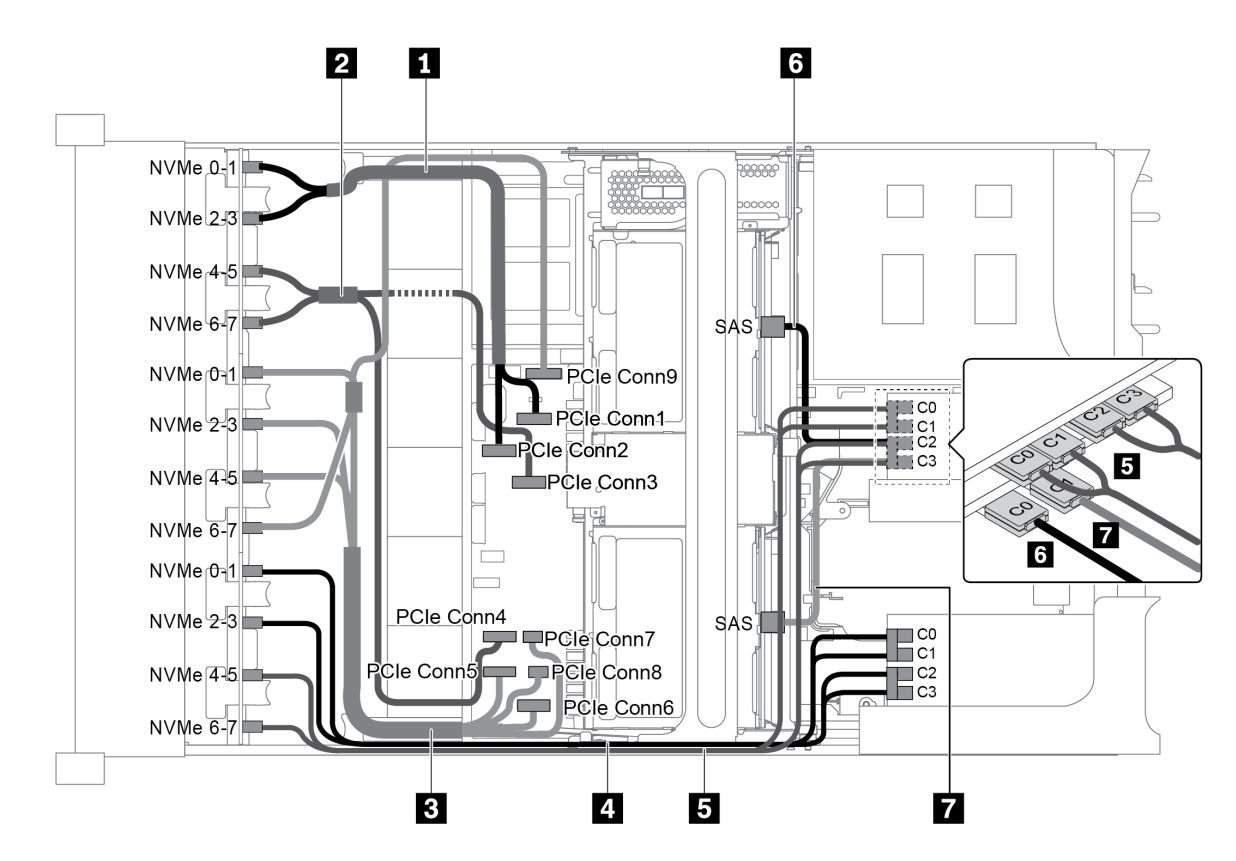

Рис. 98. Прокладка кабелей для конфигурации с тремя передними объединительными панелями NVMe с 8 отсеками для 2,5-дюймовых дисков, одним средним отсеком для диска (SAS/SATA), двумя платами переключателей NVMe 810-4P или 1610–4P и одним адаптером RAID/HBA 8i

Примечание: Если установлен адаптер RAID/HBA Gen 4, убедитесь, что используется соответствующий кабель Gen 4:

## ThinkSystem SR655 2.5" & 3.5" SAS/SATA 4/8-Bay Middle Backplane X40 RAID Cable Kit

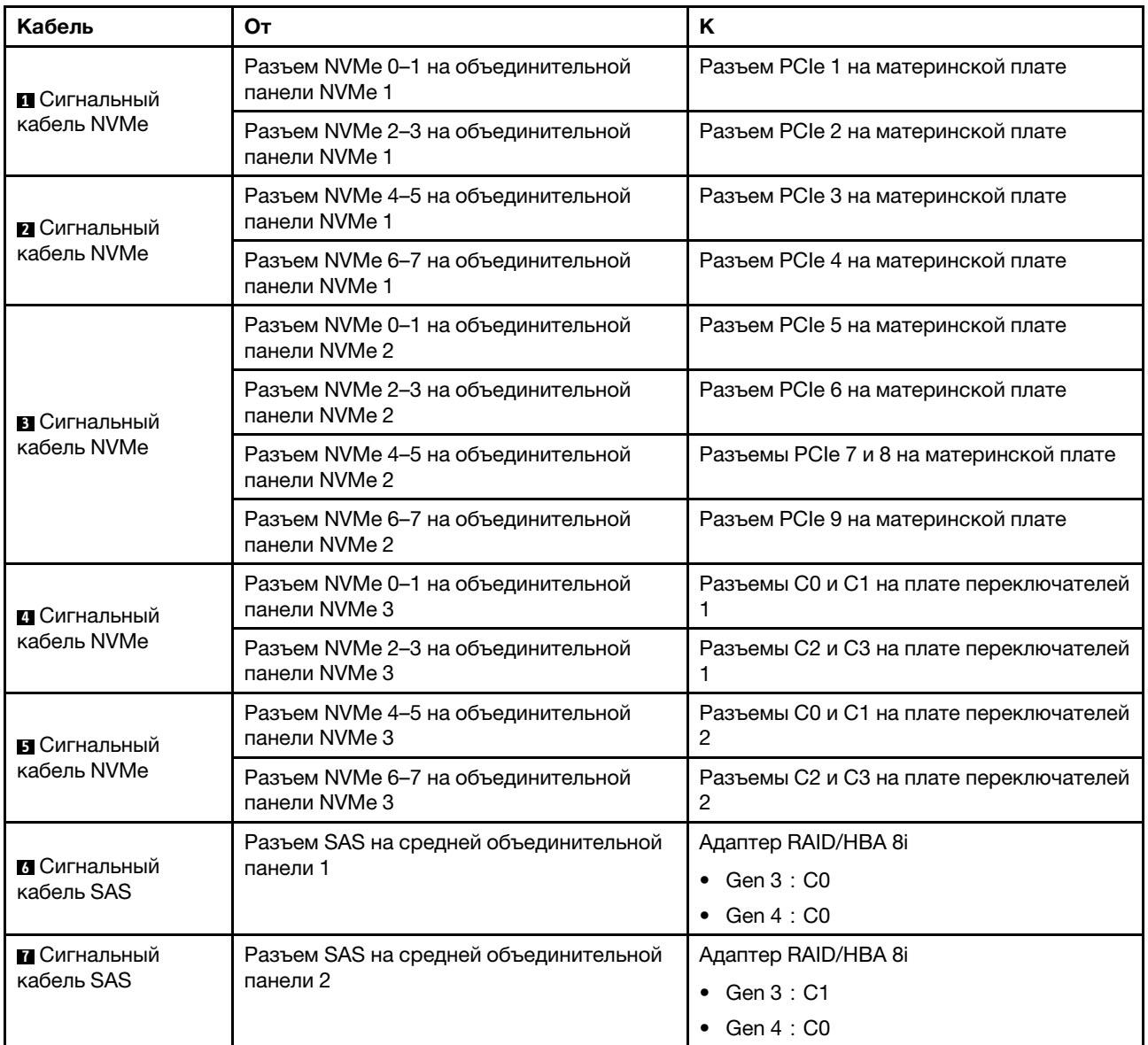

#### <span id="page-139-0"></span>Конфигурация 6: три передние объединительные панели NVMe с 8 отсеками для 2,5-дюймовых дисков, один средний отсек для диска (NVMe), четыре платы переключателей NVMe 810-4P или 1610–4P

Эта конфигурация поддерживает один средний отсек для 2,5-дюймовых дисков с двумя объединительными панелями с 4 отсеками для 2,5-дюймовых дисков NVMe.

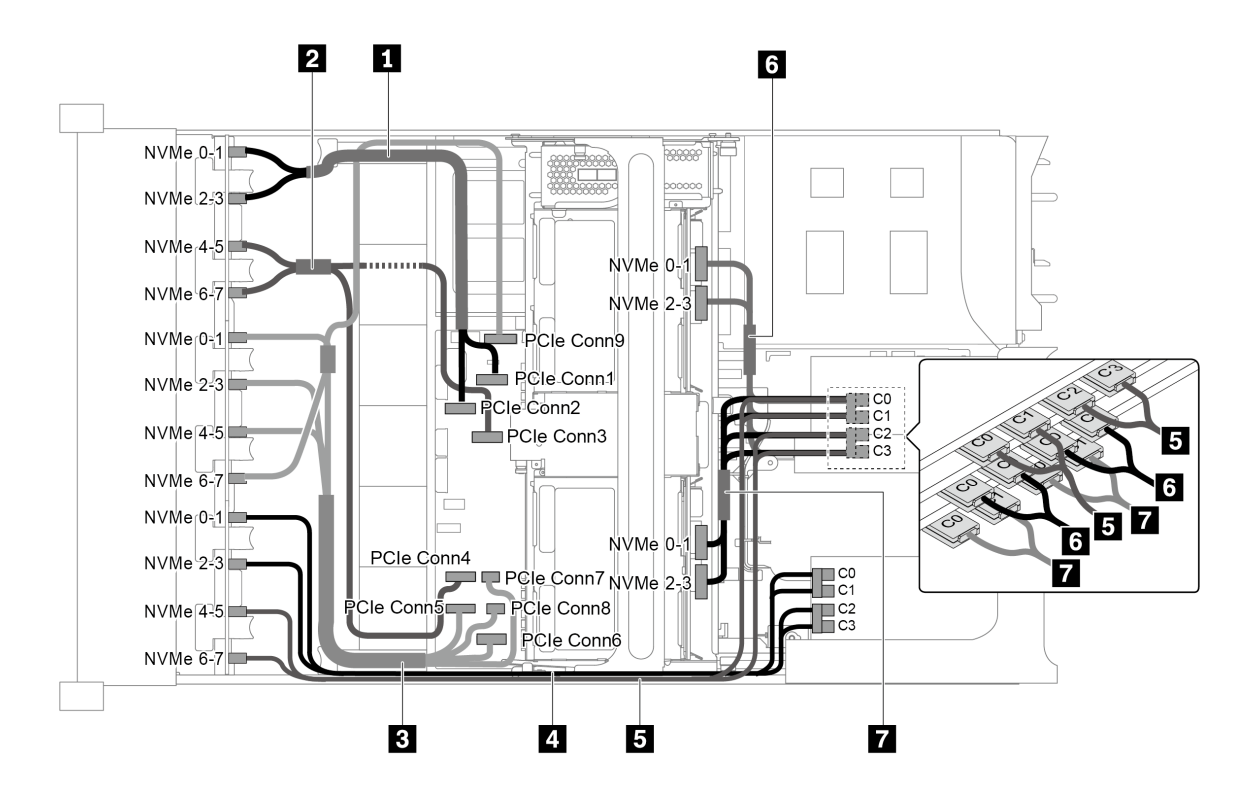

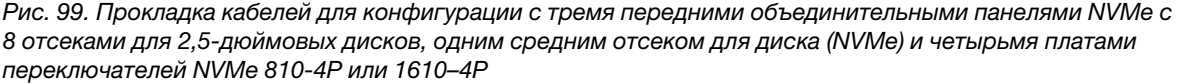

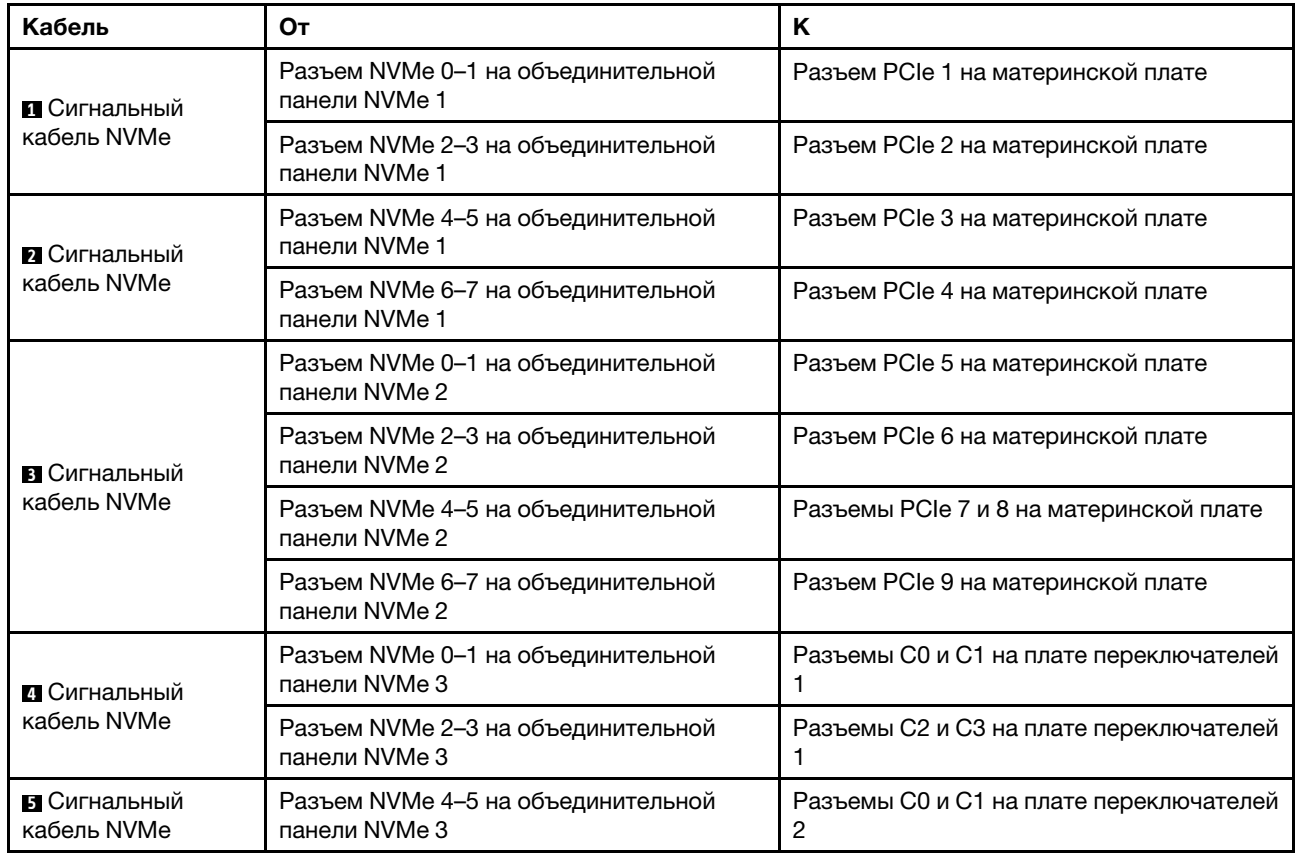

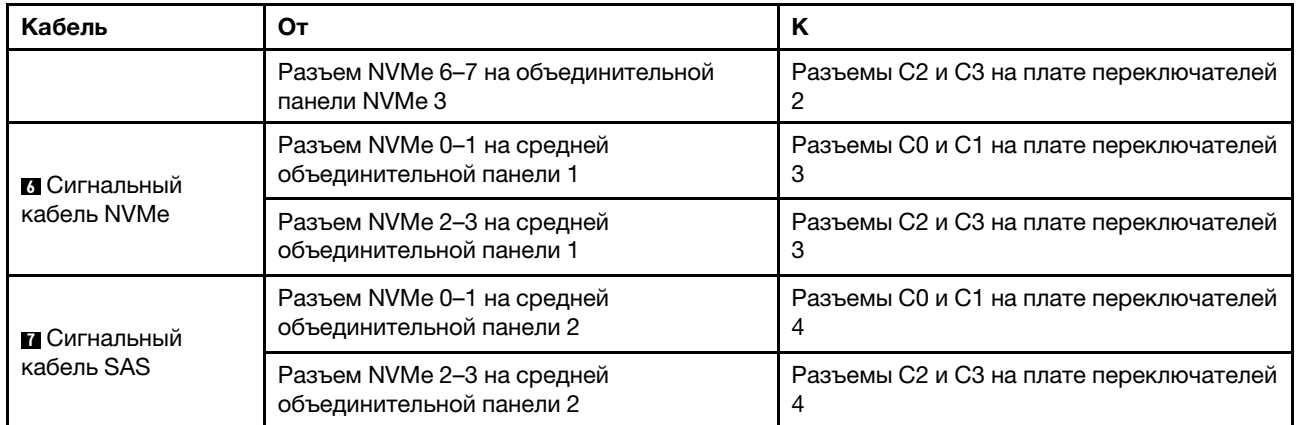

## <span id="page-141-0"></span>Конфигурация 7: три передние объединительные панели NVMe с 8 отсеками для 2,5-дюймовых дисков, один средний отсек для диска (NVMe), две платы переключателей NVMe 1611-8P

Эта конфигурация поддерживает один средний отсек для 2,5-дюймовых дисков с двумя объединительными панелями с 4 отсеками для 2,5-дюймовых дисков NVMe.

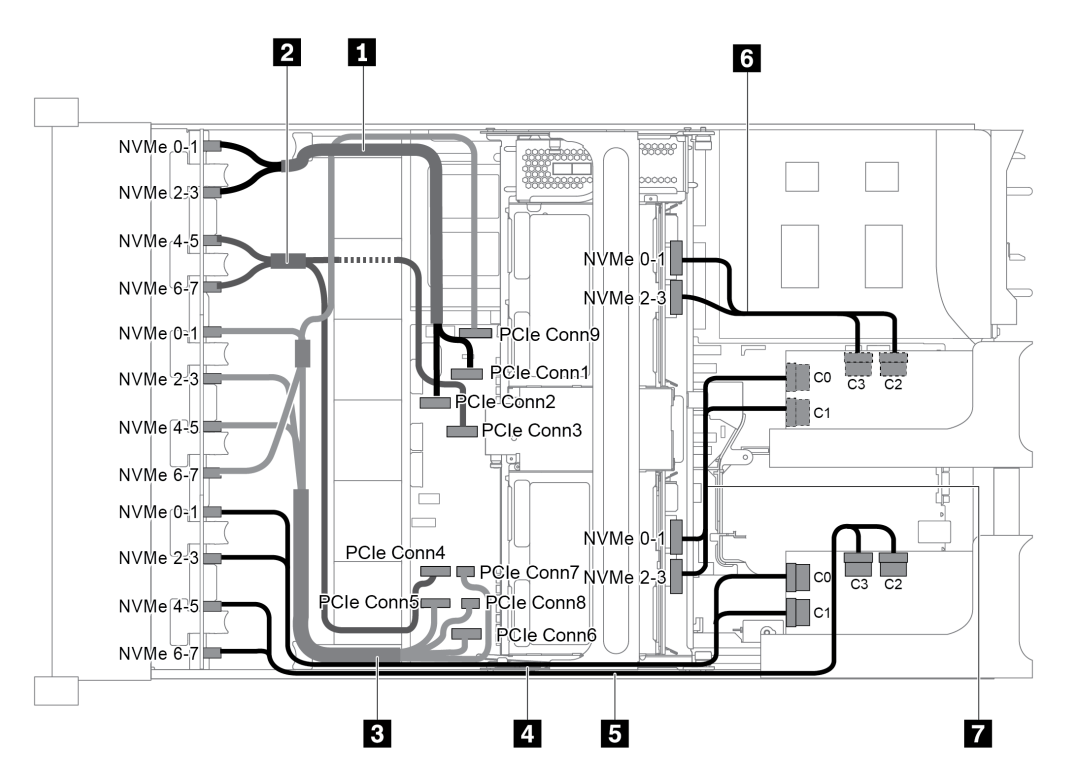

Рис. 100. Прокладка кабелей для конфигурации с тремя передними объединительными панелями NVMe с 8 отсеками для 2,5-дюймовых дисков, одним средним отсеком для диска (NVMe) и двумя платами переключателей NVMe 1611-8P

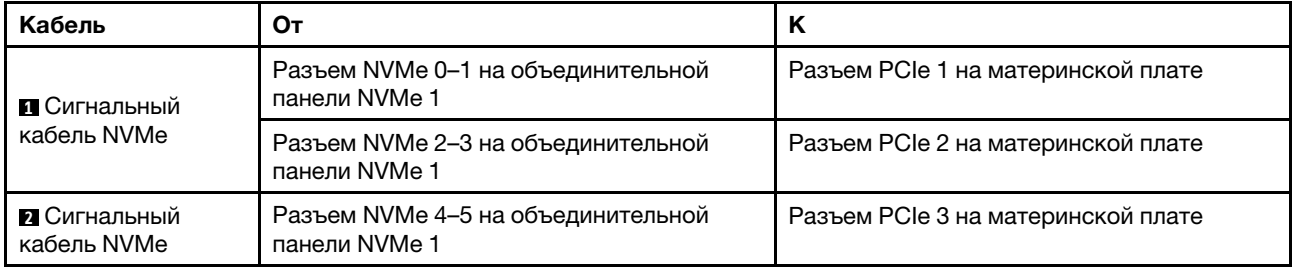

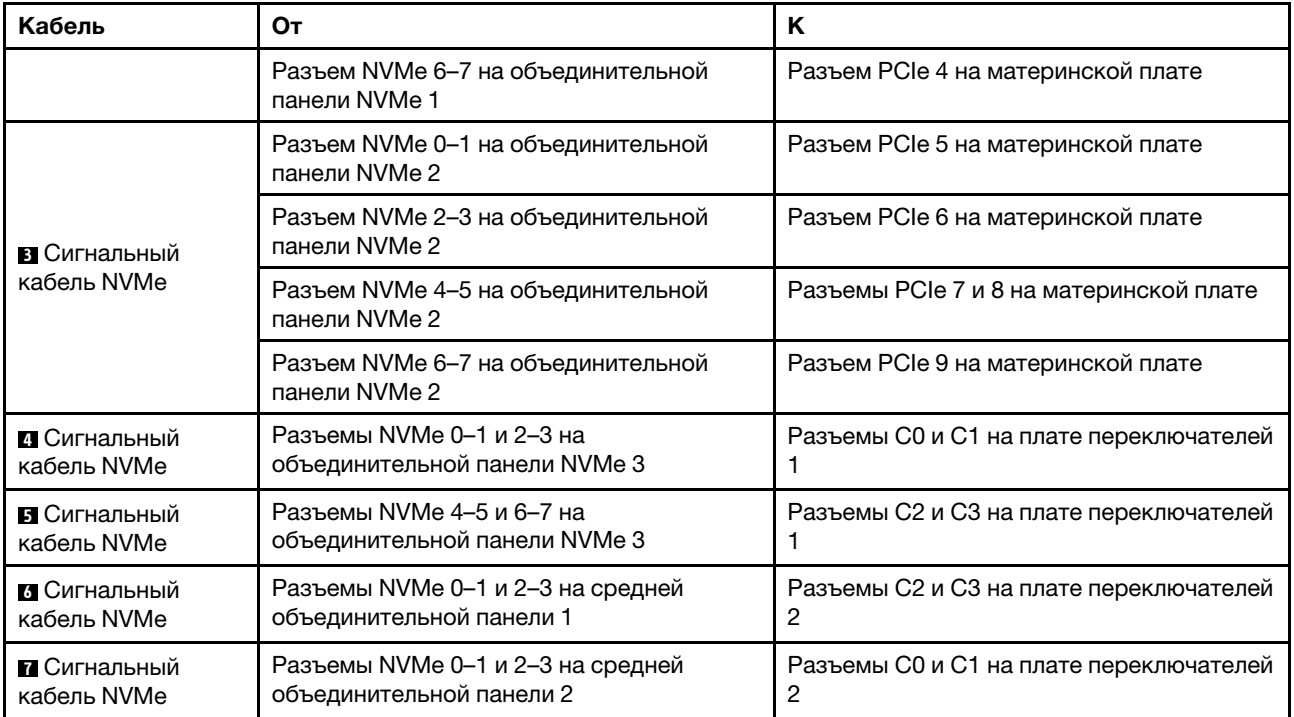

# Соединения между материнской платой, платой PIB и платой вентиляторов

В этом разделе представлена информация о подключении материнской платы, платы PIB и платы вентиляторов.

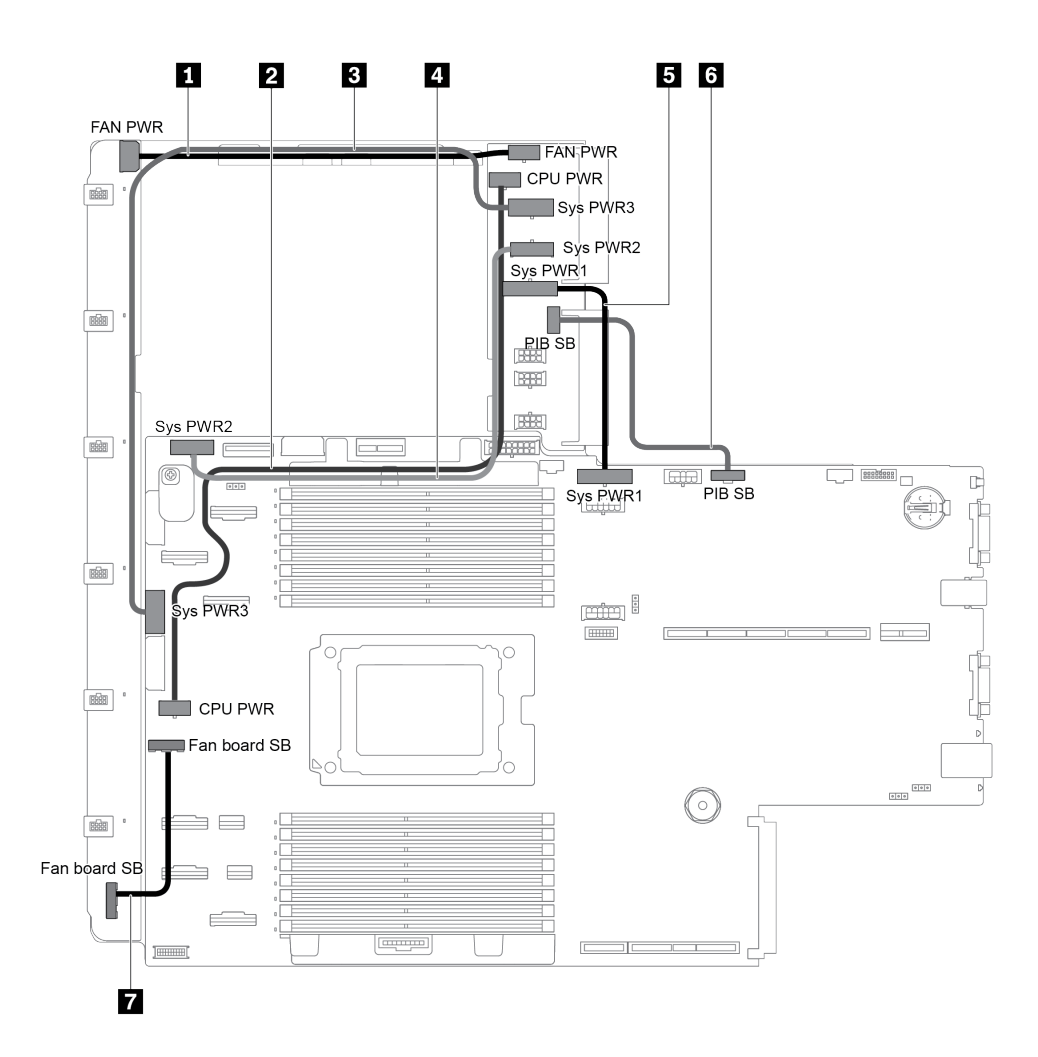

Рис. 101. Соединения между материнской платой, платой PIB и платой вентиляторов

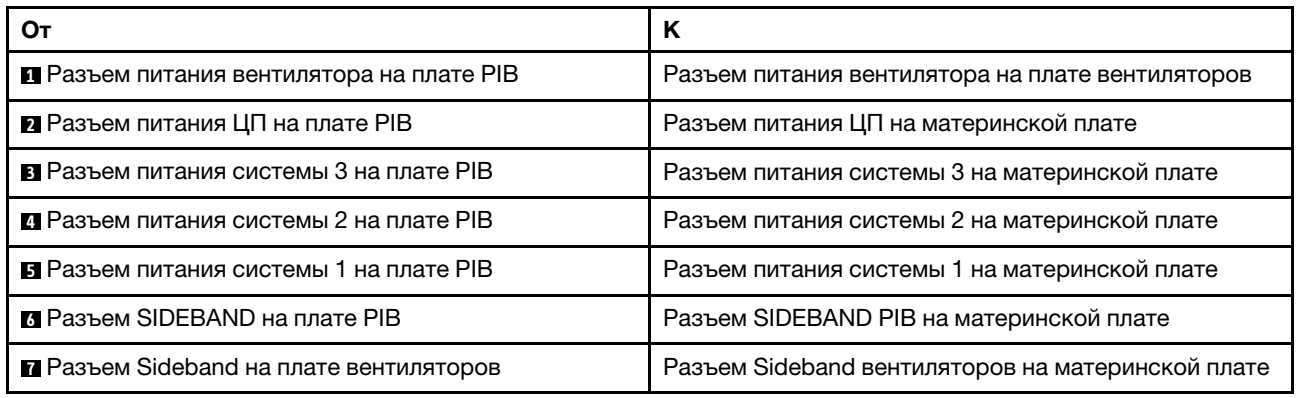
# <span id="page-144-0"></span>Глава 3. Настройка оборудования сервера

Чтобы настроить сервер, установите все приобретенные дополнительные компоненты, подключите сервер, настройте и обновите микропрограмму и установите операционную систему.

## Контрольный список настройки сервера

Используйте контрольный список настройки сервера, чтобы убедиться в выполнении всех задач, необходимых для настройки сервера.

Процедура настройки сервера зависит от конфигурации сервера при его поставке. В некоторых случаях сервер полностью настроен и требуется просто подключить его к сети и источнику питания переменного тока, после чего можно включить. В других случаях в сервер требуется установить дополнительные аппаратные компоненты, настроить оборудование и микропрограмму, а также установить операционную систему.

Ниже приведена общая процедура настройки сервера.

- 1. Распакуйте комплект поставки сервера. См. раздел «Содержимое комплекта поставки сервера» [на странице 2.](#page-5-0)
- 2. Настройте оборудование сервера.
	- a. Установите необходимые дополнительные компоненты оборудования или сервера. См. соответствующие разделы в главе [«Установка аппаратных компонентов сервера» на](#page-164-0)  [странице 161](#page-164-0).
	- b. При необходимости установите сервер в стандартную стойку, используя комплект направляющих, который входит в комплект поставки сервера. См. документ Руководство по установке в стойку, входящий в дополнительный комплект направляющих.
	- c. Подключите к серверу кабели Ethernet и шнуры питания. Сведения о расположении разъемов см. в разделе [«Вид сзади» на странице 24](#page-27-0). Рекомендации по прокладке кабелей см. в разделе [«Подключение сервера» на странице 221](#page-224-0).
	- d. Включите сервер. См. раздел [«Включение сервера» на странице 221.](#page-224-1)

Примечание: Настройку системы без включения сервера можно выполнить в интерфейсе процессора управления. Интерфейс процессора управления доступен всегда, когда сервер подключен к источнику питанию. Подробные сведения о получении доступа к процессору сервера управления см. по следующему адресу:

[https://thinksystem.lenovofiles.com/help/topic/7Y00/bmc\\_user\\_guide.pdf](https://thinksystem.lenovofiles.com/help/topic/7Y00/bmc_user_guide.pdf)

- e. Убедитесь, что оборудование сервера успешно настроено. См. раздел [«Проверка настройки](#page-224-2)  [сервера» на странице 221](#page-224-2).
- 3. Настройте систему.
	- a. Подключите BMC к сети управления. См. раздел [«Настройка сетевого подключения для](#page-226-0)  [BMC» на странице 223](#page-226-0).
	- b. При необходимости обновите микропрограмму сервера. См. раздел [«Обновление](#page-227-0)  [микропрограммы» на странице 224](#page-227-0).
	- c. Настройте микропрограмму сервера. См. раздел [«Настройка микропрограммы» на странице](#page-229-0)  [226](#page-229-0).

Для конфигурации RAID доступна следующая информация:

• <https://lenovopress.com/lp0578-lenovo-raid-introduction>

- <https://lenovopress.com/lp0579-lenovo-raid-management-tools-and-resources>
- d. Установите операционную систему. См. раздел [«Развертывание операционной системы» на](#page-230-0) [странице 227.](#page-230-0)
- e. Выполните резервное копирование конфигурации сервера. См. раздел [«Резервное](#page-231-0) [копирование конфигурации сервера» на странице 228.](#page-231-0)
- f. Установите приложения и программы, для использования которых предназначен сервер.

## <span id="page-145-0"></span>Инструкции по установке

Для установки компонентов в сервер воспользуйтесь инструкциями по установке.

Перед установкой дополнительных устройств внимательно прочитайте приведенные ниже примечания:

Внимание: Не допускайте воздействия статического электричества на устройство, поскольку это может привести к остановке системы и потере данных. Для этого храните компоненты, чувствительные к статическому электричеству, в антистатической упаковке до самой установки. При работе с такими устройствами обязательно используйте антистатический браслет или другую систему заземления.

- Прочитайте информацию по технике безопасности и инструкции, чтобы обеспечить безопасность работы.
	- Полный список всех сведений по технике безопасности по всем продуктам доступен по адресу: [http://thinksystem.lenovofiles.com/help/topic/safety\\_documentation/pdf\\_files.html](http://thinksystem.lenovofiles.com/help/topic/safety_documentation/pdf_files.html)
	- Кроме того, доступны следующие инструкции: [«Работа с устройствами, чувствительными к](#page-148-0) [статическому электричеству» на странице 145](#page-148-0) и [«Работа внутри сервера при включенном](#page-148-1)  [питании» на странице 145](#page-148-1).
- Убедитесь, что устанавливаемые компоненты поддерживаются сервером. Список поддерживаемых дополнительных компонентов для сервера см. на веб-сайте [https://](https://static.lenovo.com/us/en/serverproven/index.shtml)  [static.lenovo.com/us/en/serverproven/index.shtml](https://static.lenovo.com/us/en/serverproven/index.shtml).
- При установке нового сервера загрузите и примените последние обновления микропрограмм. Это позволит обеспечить устранение известных проблем и готовность сервера к работе с оптимальной производительностью. Чтобы загрузить обновления микропрограммы для сервера, перейдите по ссылке [ThinkSystem SR655 Драйверы и программное обеспечение](http://datacentersupport.lenovo.com/products/servers/thinksystem/sr655/7y00/downloads).

Важно: Для некоторых кластерных решений требуются определенные уровни кода или скоординированные обновления кода. Если компонент входит в кластерное решение, прежде чем обновлять код, убедитесь, что последний уровень кода поддерживается кластерным решением.

- Перед установкой дополнительного компонента рекомендуется убедиться, что сервер работает нормально.
- Поддерживайте рабочую область в чистоте, а снимаемые компоненты кладите на плоскую, гладкую, ненаклонную и устойчивую поверхность.
- Не пытайтесь поднимать слишком тяжелые предметы. Если необходимо поднять тяжелый предмет, внимательно прочитайте следующие меры предосторожности:
	- Встаньте в устойчивую позу.
	- Распределите вес предмета поровну на обе ноги.
	- Поднимайте предмет медленно. Не делайте резких движений и поворотов при подъеме тяжелых предметов.
	- Чтобы не растянуть мышцы спины, сначала присядьте, а затем поднимите предмет, используя мышцы ног.
- Перед действиями с дисками выполните резервное копирование всех важных данных.
- Подготовьте маленькую плоскую отвертку, маленькую крестовую отвертку, звездообразную отвертку T8 и звездообразную отвертку T20.
- Для отслеживания светодиодной индикации на материнской плате и внутренних компонентах оставьте питание включенным.
- Для снятия и установки оперативно заменяемого резервного блока питания, оперативно заменяемых вентиляторов и оперативно подключаемых USB-устройств выключать сервер не требуется. Однако необходимо выключать сервер перед любыми действиями, связанными со снятием или установкой кабелей адаптеров, а перед выполнением действий, связанных со снятием или установкой платы-адаптера Riser необходимо отключать блок питания.
- Синий цвет на компоненте означает точки касания, за которые можно брать компонент, чтобы удалить его из сервера или вставить в сервер, открыть или закрыть защелку и так далее.
- Красная полоска на дисках рядом с защелкой указывает на то, что диск можно заменить оперативно, если сервер и операционная система поддерживают функцию оперативной замены. Это означает, что диск можно снять или установить при работающем сервере.

Примечание: Дополнительные процедуры, которые может быть необходимо выполнить перед снятием или установкой диска, см. в инструкциях по снятию или установке оперативно заменяемого диска для определенной системы.

• После завершения работы с сервером обязательно установите на место все защитные экраны, предохранители, наклейки и провода заземления.

## Контрольный список по проверке безопасности

Сведения в этом разделе предназначены для выявления потенциально небезопасных состояний сервера. При разработке и создании всех компьютеров в них предусматриваются необходимые компоненты безопасности для защиты пользователей и специалистов по техническому обслуживанию от травм.

### Примечания:

- 1. Он не подходит для использования на рабочем месте с устройством визуального отображения в соответствии с §2 руководства по использованию рабочего места.
- 2. Настройка сервера выполняется только в серверной.

### ОСТОРОЖНО:

Это оборудование должно устанавливаться и обслуживаться квалифицированным персоналом, как это определено стандартами NEC, IEC 62368-1 и IEC 60950-1 (стандарт безопасности электронного оборудования для аудио/видео, информационных и коммуникационных технологий). Lenovo исходит из того, что вы имеете надлежащие квалификации для обслуживания оборудования и умеете распознавать опасности в продуктах с выделением значительной энергии. Доступ к оборудованию осуществляется с использованием специального инструмента, замка и ключа или других средств обеспечения безопасности и контролируется полномочным лицом, ответственным за данное расположение.

Важно: Для обеспечения безопасности работы и правильного функционирования системы требуется электрическое заземление сервера. Правильность заземления электрической розетки может проверить квалифицированный электрик.

Чтобы выяснить, нет ли потенциально небезопасных состояний, воспользуйтесь представленным ниже контрольным списком:

- 1. Убедитесь, что питание выключено и шнур питания отключен.
- 2. Проверьте шнур питания.
- Убедитесь, что третий контакт заземления находится в хорошем состоянии. С помощью измерительного прибора измерьте непрерывность третьего провода заземления: сопротивление между внешним контактом заземления и заземлением корпуса должно составлять 0,1 Ом или меньше.
- Убедитесь, что используется шнур питания надлежащего типа.

Чтобы просмотреть шнуры питания, доступные для сервера, выполните указанные ниже действия:

a. Откройте веб-страницу по следующему адресу:

<http://dcsc.lenovo.com/#/>

- b. Щелкните Preconfigured Model (Преднастроенная модель) или Configure to order (Конфигурация на заказ).
- c. Укажите тип и модель компьютера, чтобы на сервере отобразилась страница конфигуратора.
- d. Щелкните Power (Питание)  $\rightarrow$  Power Cables (Кабели питания) для просмотра всех шнуров питания.
- Убедитесь, что изоляция не истерта и не изношена.
- 3. Проверьте, нет ли очевидных изменений, внесенных не компанией Lenovo. При оценке безопасности любых изменений, внесенных не компанией Lenovo, проявите здравый смысл.
- 4. Убедитесь, что внутри сервера нет явно небезопасных компонентов, например металлических опилок, загрязнений, воды или другой жидкости, признаков возгорания или задымления.
- 5. Убедитесь в отсутствии изношенных, истертых или поврежденных кабелей.
- 6. Убедитесь, что крепление крышки блока питания (винты или заклепки) не было извлечено или повреждено.

# Инструкции по поддержанию надежной работы системы

Инструкции по поддержанию надежной работы системы предназначены для обеспечения надлежащего охлаждения системы.

Убедитесь, что выполняются следующие требования:

- Если сервер поставляется с резервным источником питания, в каждом отсеке блока питания необходимо установить по блоку питания.
- Вокруг сервера необходимо обеспечить достаточное свободное пространство для надлежащей работы его системы охлаждения. Перед передней и задней панелями сервера должно быть примерно 50 мм (2,0 дюйма) свободного пространства. Перед вентиляторами не должны находиться никакие предметы.
- Для надлежащего охлаждения и правильного воздушного потока перед включением сервера следует повторно установить на него кожух. Работа сервера более 30 минут со снятым кожухом может повредить компоненты сервера.
- Необходимо соблюдать инструкции по прокладке кабелей, входящие в комплект поставки дополнительных компонентов.
- Неисправный вентилятор необходимо заменить в течение 48 часов с обнаружения неполадки.
- Снятый оперативно заменяемый вентилятор необходимо заменить в течение 30 секунд после снятия.
- Снятый оперативно заменяемый диск необходимо заменить в течение двух минут после снятия.
- Снятый оперативно заменяемый блок питания необходимо заменить в течение двух минут после снятия.
- Все дефлекторы, поставляемые с сервером, должны быть установлены на момент запуска сервера (некоторые серверы поставляются с несколькими дефлекторами). Использование сервера без дефлектора может привести к повреждению процессора.
- Все гнезда для процессоров должны быть закрыты специальными кожухами, либо в них должны быть вставлены процессоры с радиатором.
- При установке нескольких процессоров необходимо строго соблюдать правила установки вентиляторов для каждого сервера.

## <span id="page-148-1"></span>Работа внутри сервера при включенном питании

Инструкции по работе внутри сервера при включенном питании.

Внимание: При воздействии статического электричества на внутренние компоненты сервера возможны остановка сервера и потеря данных. Чтобы избежать этой проблемы, во время работы с сервером при включенном питании обязательно используйте антистатический браслет или другие системы заземления.

- Не допускайте свободного свисания рукавов, особенно ниже локтей. Застегните пуговицы или закатайте длинные рукава, прежде чем приступать к работе внутри сервера.
- Следите за тем, чтобы галстук, шарф, шнурок бейджа или длинные волосы не нависали над сервером.
- Снимите ювелирные украшения (например, браслеты, цепочки, кольца, запонки и часы).
- Удаляйте из карманов рубашек предметы (например, ручки и карандаши), которые могут упасть внутрь сервера, когда вы наклонитесь над ним.
- Не роняйте внутрь сервера металлические предметы, например скрепки, шпильки и винты.

## <span id="page-148-0"></span>Работа с устройствами, чувствительными к статическому электричеству

Ниже приведены сведения по работе с устройствами, чувствительными к статическому электричеству.

Внимание: Не допускайте воздействия статического электричества на устройство, поскольку это может привести к остановке системы и потере данных. Для этого храните компоненты, чувствительные к статическому электричеству, в антистатической упаковке до самой установки. При работе с такими устройствами обязательно используйте антистатический браслет или другую систему заземления.

- Старайтесь как можно меньше двигаться, чтобы не допустить образования вокруг себя поля статического электричества.
- Соблюдайте особую осторожность при работе с устройствами в холодную погоду, поскольку отопление снижает влажность внутри помещения и увеличивает статическое электричество.
- Всегда используйте антистатический браслет или другую систему заземления, особенно при работе с внутренними компонентами сервера при включенном питании.
- Пока устройство находится в антистатической упаковке, приложите его к неокрашенной металлической поверхности вне сервера по крайней мере на две секунды. При этом статическое электричество будет отведено от упаковки и вашего тела.
- Извлеките устройство из упаковки и установите его непосредственно в сервер, не опуская. Если требуется положить устройство, поместите его обратно в антистатическую упаковку. Никогда не кладите устройство на кожух сервера или любую металлическую поверхность.
- При работе с устройством аккуратно удерживайте его за края или раму.
- Не касайтесь паяных соединений, контактов и открытых участков печатных схем.
- <span id="page-149-0"></span>• Во избежание повреждения храните устройство в недоступном для других месте.

## Правила установки модулей памяти

Модули памяти следует устанавливать в определенном порядке в зависимости от конфигурации памяти, используемой на сервере.

Сервер содержит 16 гнезд модулей памяти и поддерживает:

- Минимум: 8 ГБ
- Максимум: 2 ТБ
- Тип (в зависимости от модели):
	- TruDDR4 2933 (одноранговые или двухранговые), RDIMM 8, 16, 32 или 64 ГБ
	- TruDDR4 3200 (двухранговые), RDIMM 16, 32 или 64 ГБ
	- TruDDR4 2933 (четырехранговые), 3DS RDIMM 128 ГБ
	- TruDDR4 3200 (четырехранговые), 3DS RDIMM 128 ГБ (поддерживаются только процессоры серии 7003)

Список поддерживаемых вариантов памяти см. по следующему адресу: [https://static.lenovo.com/us/en/](https://static.lenovo.com/us/en/serverproven/index.shtml)  [serverproven/index.shtml](https://static.lenovo.com/us/en/serverproven/index.shtml).

При установке или замене модуля памяти следуйте приведенным ниже правилам:

- Модули памяти в сервере должны быть одного типа.
- Поддерживаются модули памяти от разных поставщиков.
- Поддерживаются модули памяти с разной емкостью. Сначала установите модуль памяти с более высокой емкостью.
- Поддерживаются модули памяти с разным количеством рангов. Сначала установите модуль памяти с самым высоким рангом.
- Не следует одновременно использовать модули DIMM x4 и x8 в одном канале.
- Поддерживаются модули DIMM 3 200 МГц и 2 933 МГц:
	- Модули DIMM 2933 МГц: работают на частоте 2933 МГц в конфигурациях с 1 модулем DIMM на канал и 2 модулями DIMM на канал.
	- Модули DIMM 3200 МГц: работают на частоте 3200 МГц в конфигурации с 1 модулем DIMM на канал; однако работают на частоте 2933 МГц в конфигурации с 2 модулями DIMM на канал.
	- Поддерживается совместное использование модулей DIMM с частотой 2933 МГц и 3200 МГц. Модули будут работать на частоте 2933 МГц.

Примечание: Рабочая скорость зависит от модели процессора. Например, если процессор поддерживает только скорость шины памяти 2666 МГц, все установленные модули DIMM работают на частоте 2666 МГц.

• Установите заглушку модуля памяти, если в гнездо не установлен модуль памяти.

На следующем рисунке показано расположение гнезд модулей памяти на материнской плате.

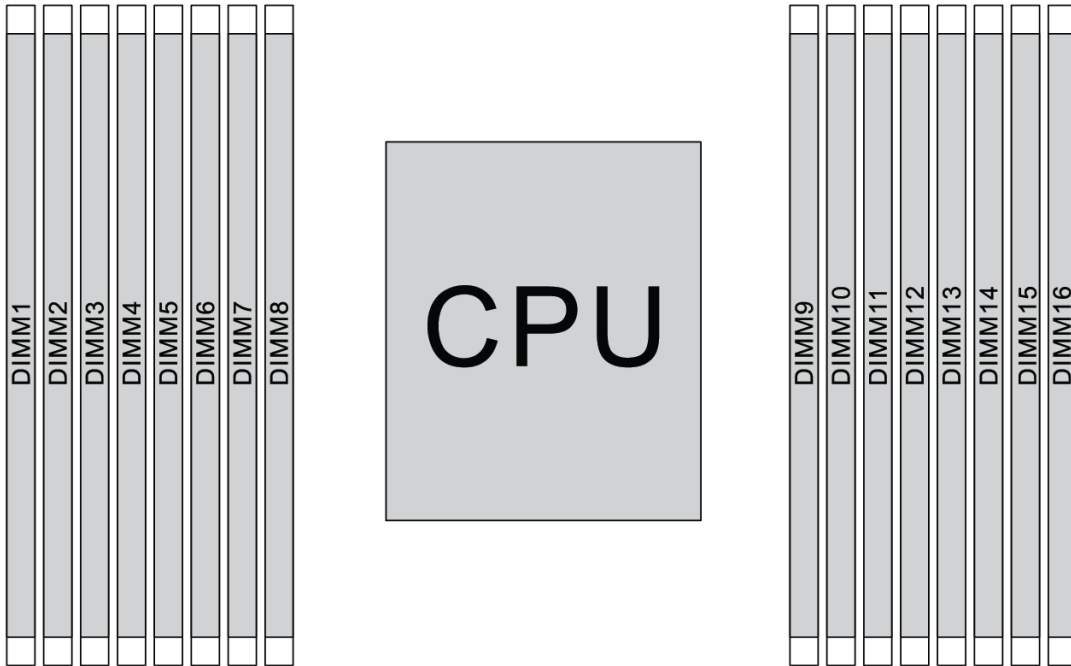

Рис. 102. Расположение модулей DIMM

В следующей таблице показана взаимосвязь между процессорами, контроллерами памяти, каналами памяти, гнездами и номерами модулей DIMM. В системе имеется восемь каналов и поддерживается до двух модулей DIMM на канал. Модули DIMM должны устанавливаться с самого дальнего от процессора гнезда (гнезда 1) к самому близкому к процессору гнезду (гнездо 0) поканально, если используется шлейфовая топология шины данных. Модули DIMM можно устанавливать в любое гнездо поканально, если используется сбалансированная древовидная топология шины данных.

| Унифици-<br>рованный<br>контрол-<br>лер памяти<br>(UMC) | UMC <sub>2</sub> |              | UMC3 |             | UMC <sub>1</sub> |             | <b>UMC0</b>    |             | UMC6        |    | UMC7        |    | UMC <sub>5</sub> |    | UMC4        |    |
|---------------------------------------------------------|------------------|--------------|------|-------------|------------------|-------------|----------------|-------------|-------------|----|-------------|----|------------------|----|-------------|----|
| Канал (СН)                                              | D                |              | C    |             | B                |             | A              |             | Е           |    | F           |    | G                |    | н           |    |
| <b>Гнездо СН</b>                                        | 1                | $\mathbf 0$  | 1    | $\mathbf 0$ | 1                | $\mathbf 0$ | 1              | $\mathbf 0$ | $\mathbf 0$ | 1  | $\mathbf 0$ | 1  | 0                | 1  | $\mathbf 0$ | 1  |
| <b>Номер</b><br><b>DIMM</b>                             | 1                | $\mathbf{2}$ | 3    | 4           | 5                | 6           | 7              | 8           | 9           | 10 | 11          | 12 | 13               | 14 | 15          | 16 |
| 1 модуль<br><b>DIMM</b>                                 |                  |              | 3    |             |                  |             |                |             |             |    |             |    |                  |    |             |    |
| 2 модуля<br><b>DIMM</b>                                 | 1                |              | 3    |             |                  |             |                |             |             |    |             |    |                  |    |             |    |
| 3 модуля<br><b>DIMM</b>                                 | $\mathbf{1}$     |              | 3    |             |                  |             |                |             |             |    |             |    |                  | 14 |             |    |
| 4 модуля<br><b>DIMM</b>                                 | 1                |              | 3    |             |                  |             |                |             |             |    |             |    |                  | 14 |             | 16 |
| 5 модулей<br><b>DIMM</b>                                | $\mathbf{1}$     |              | 3    |             |                  |             | $\overline{7}$ |             |             |    |             |    |                  | 14 |             | 16 |

Табл. 10. Порядок установки DIMM

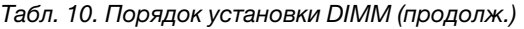

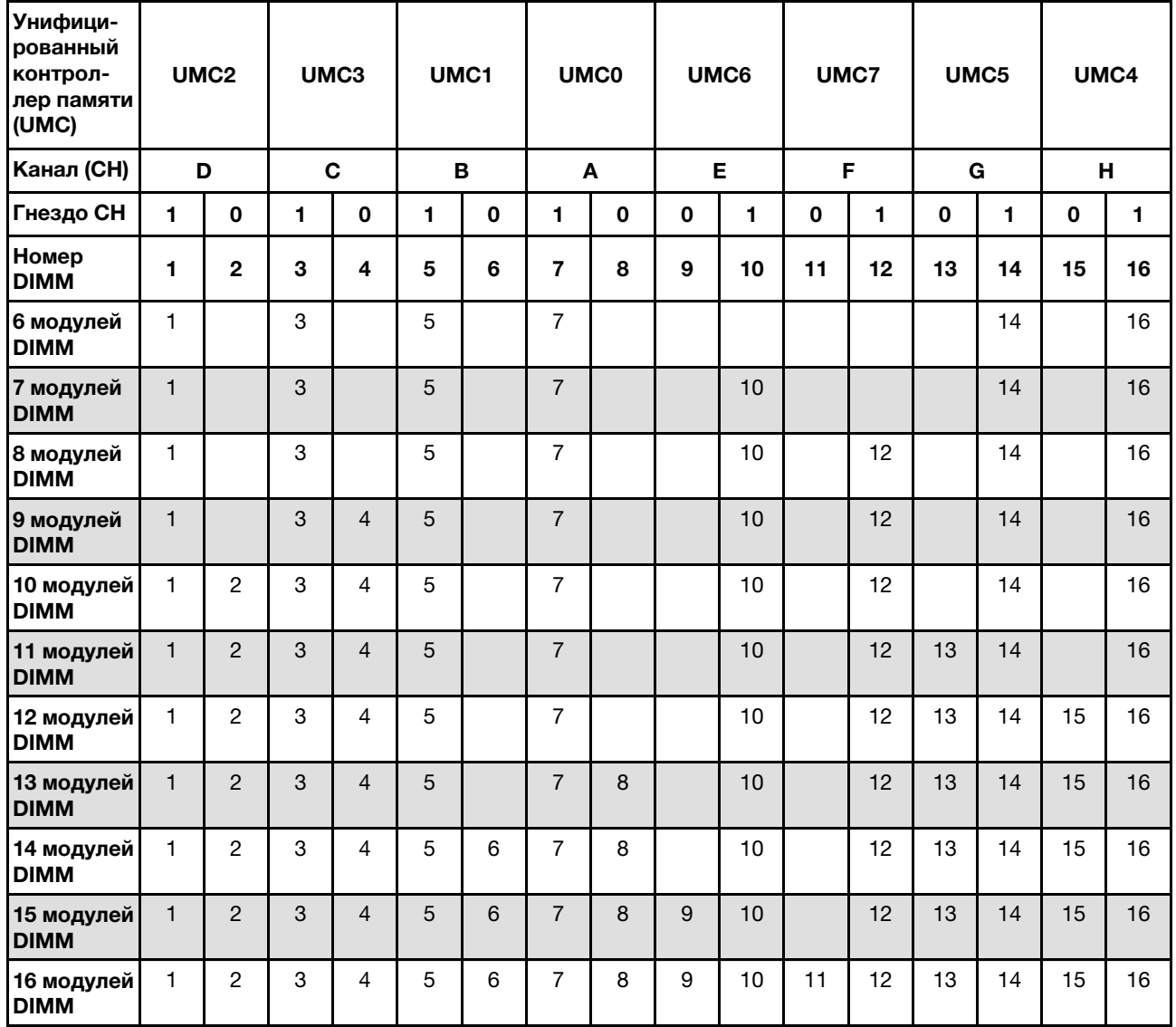

Примечание: Существуют оптимизированные по производительности конфигурации с 6 и 12 модулями DIMM для моделей сервера с ЦП серии 7003. Подробные сведения доступны в таблице ниже.

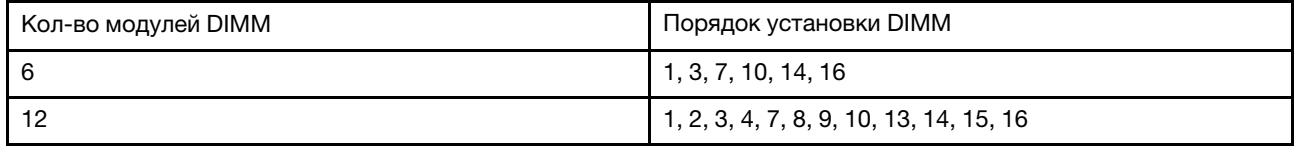

## Технические правила

В этом разделе представлены технические правила для сервера.

- [«Конфигурации и требования к отсекам для дисков» на странице 149](#page-152-0)
- [«Технические правила для процессора и радиатора» на странице 152](#page-155-0)
- [«Технические правила для вентиляторов компьютера» на странице 153](#page-156-0)
- [«Технические правила для адаптеров HBA/RAID» на странице 153](#page-156-1)
- [«Технические правила для адаптеров графического процессора» на странице 155](#page-158-0)
- [«Технические правила для адаптеров флэш-памяти PCIe системы хранения данных» на странице](#page-164-1)  [161](#page-164-1)

## <span id="page-152-0"></span>Конфигурации и требования к отсекам для дисков

В этом разделе описаны конфигурации отсеков для дисков, поддерживаемые сервером, а также требования к аппаратным конфигурациям.

Сервер поддерживает оперативно заменяемые диски в трех зонах дисков:

- Передние отсеки: до 12 отсеков для 3,5-дюймовых и 24 отсеков для 2,5-дюймовых оперативно заменяемых дисков
- Средние (внутренние) отсеки: до 4 отсеков для 3,5-дюймовых и 8 отсеков для 2,5-дюймовых оперативно заменяемых дисков
- Задние отсеки: до 4 отсеков для 3,5-дюймовых и 4 отсеков для 2,5-дюймовых оперативно заменяемых дисков

В зависимости от конфигурации рамы сервера и оборудования сервер поддерживает различные комбинации отсеков для дисков.

- [«Рама с передними отсеками для 3,5-дюймовых дисков» на странице 149](#page-152-1)
- [«Рама с передними отсеками для 2,5-дюймовых дисков» на странице 150](#page-153-0)

#### <span id="page-152-1"></span>Рама с передними отсеками для 3,5-дюймовых дисков

В следующей таблице показаны поддерживаемые сочетания отсеков для дисков для рамы с передними отсеками для 3,5-дюймовых дисков.

#### Примечания:

- Диски NVMe поддерживаются только в передних отсеках для дисков (отсеки 8–11) с использованием объединительной панели AnyBay (с 4 отсеками для дисков NVMe).
- Если передние отсеки для дисков предназначены для 3,5-дюймовых дисков, средние отсеки для дисков также предназначены для них. Однако задние отсеки для дисков могут быть предназначены либо для 2,5-дюймовых дисков SAS/SATA, либо для 3,5-дюймовых дисков SAS/SATA.
- Если передняя объединительная панель SAS/SATA подключена к разъемам PCIe на материнской плате, поддерживаются только диски SATA. Диски SAS не поддерживаются.
- В среднем/заднем отсеке для диска с объединительной панелью NVMe поддерживаются только диски NVMe 7 мм (установленные в отсеки для дисков высотой 15 мм). Диски 15 мм не поддерживаются.
- Поддержка среднего отсека для дисков:
	- Необходимо установить вентиляторы высокой мощности (скорость 29 000 об/мин).
	- Величина отвода тепловой мощности процессора должна быть меньше или равна 155 Вт.
	- Температура окружающей среды должна быть не выше 35 °С (95 °F).
	- Все пустые гнезда модулей памяти необходимо закрыть заглушками модулей памяти или новыми модулями памяти, чтобы обеспечить оптимальную циркуляцию воздуха.
- Поддержка заднего отсека для дисков:
	- Необходимо установить вентиляторы высокой мощности (скорость 29 000 об/мин).
- Величина отвода тепловой мощности процессора должна быть меньше или равна 225 Вт.
- Температура окружающей среды должна быть не выше 35 °C (95 °F).

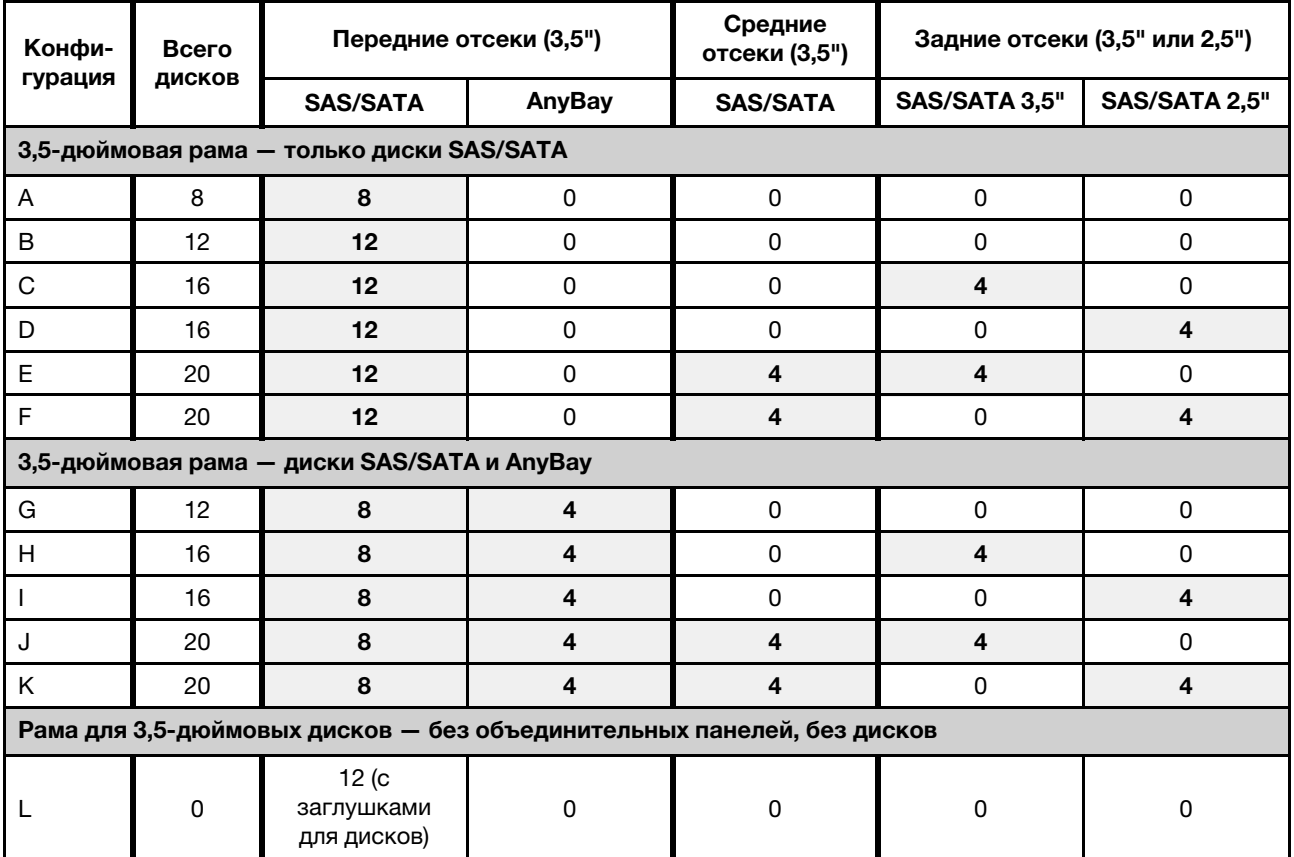

#### 3,5": 3,5-дюймовые; 2,5": 2,5-дюймовые

#### <span id="page-153-0"></span>Рама с передними отсеками для 2,5-дюймовых дисков

В следующей таблице показаны поддерживаемые сочетания дисков для рамы с передними отсеками для 2,5-дюймовых дисков.

#### Примечания:

- В 2,5-дюймовой раме все отсеки для дисков предназначены для 2,5-дюймовых дисков. 3,5 дюймовые диски не поддерживаются.
- Параллельное использование средних и задних отсеков для дисков не поддерживается.
- Если передняя объединительная панель SAS/SATA подключена к разъемам PCIe на материнской плате, поддерживаются только диски SATA. Диски SAS не поддерживаются.
- В среднем/заднем отсеке для диска с объединительной панелью NVMe поддерживаются только диски NVMe 7 мм (установленные в отсеки для дисков высотой 15 мм). Диски 15 мм не поддерживаются.
- Поддержка среднего отсека для дисков:
	- Необходимо установить вентиляторы высокой мощности (скорость 29 000 об/мин).
	- Величина отвода тепловой мощности процессора должна быть меньше или равна 155 Вт.
	- Температура окружающей среды должна быть не выше 35 °C (95 °F).

Обратите внимание, что температура окружающей среды не должна превышать 30 °C (86 °F) в моделях серверов с 24 передними отсеками для дисков NVMe.

- Все пустые гнезда модулей памяти необходимо закрыть заглушками модулей памяти или новыми модулями памяти, чтобы обеспечить оптимальную циркуляцию воздуха.
- Поддержка заднего отсека для дисков:
	- Необходимо установить вентиляторы высокой мощности (скорость 29 000 об/мин).
	- Величина отвода тепловой мощности процессора должна быть меньше или равна 225 Вт.
	- Температура окружающей среды должна быть не выше 35 °C (95 °F).

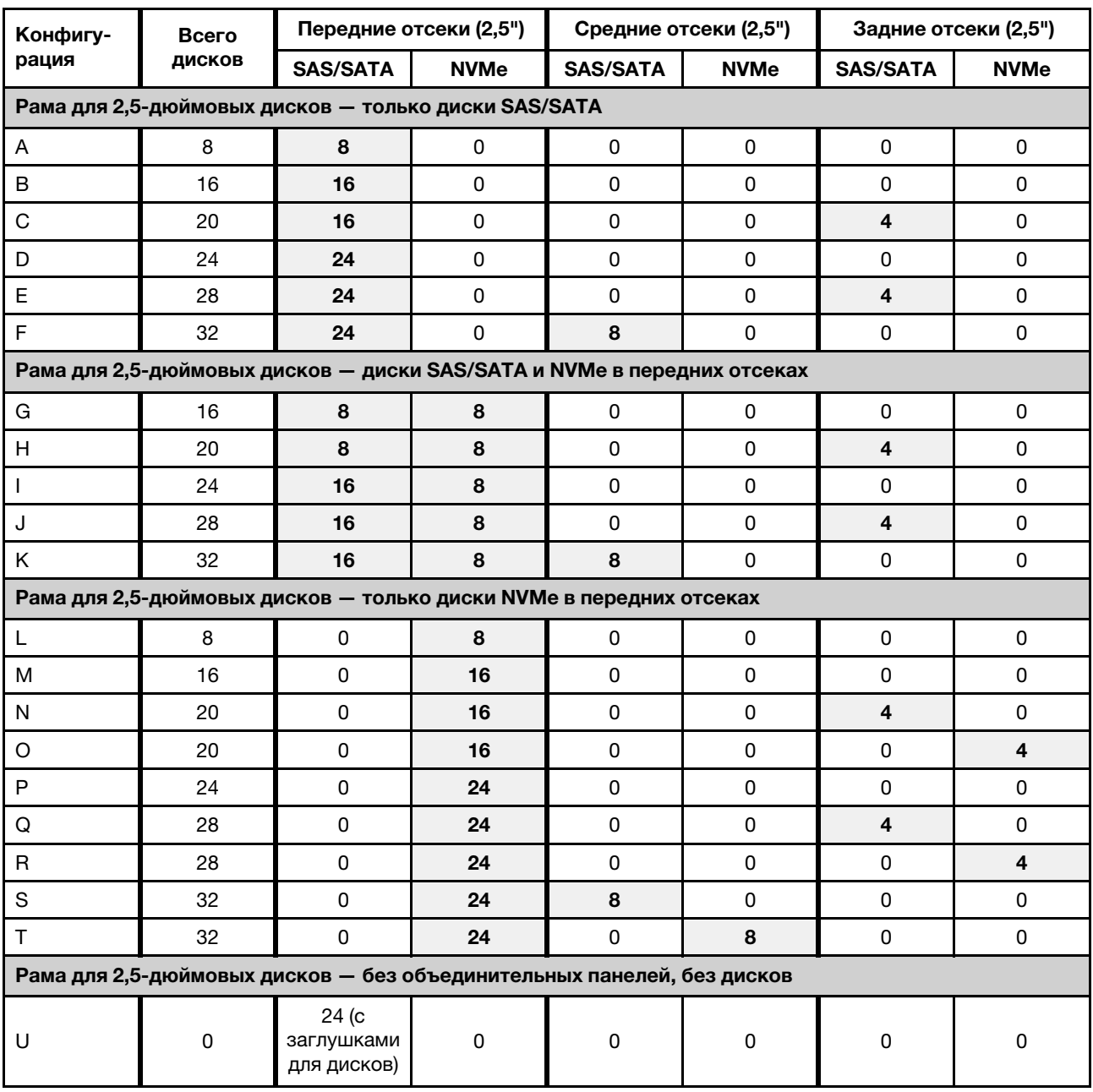

#### 3,5": 3,5-дюймовые; 2,5": 2,5-дюймовые

# <span id="page-155-0"></span>Технические правила для процессора и радиатора

Правила выбора процессора и радиатора:

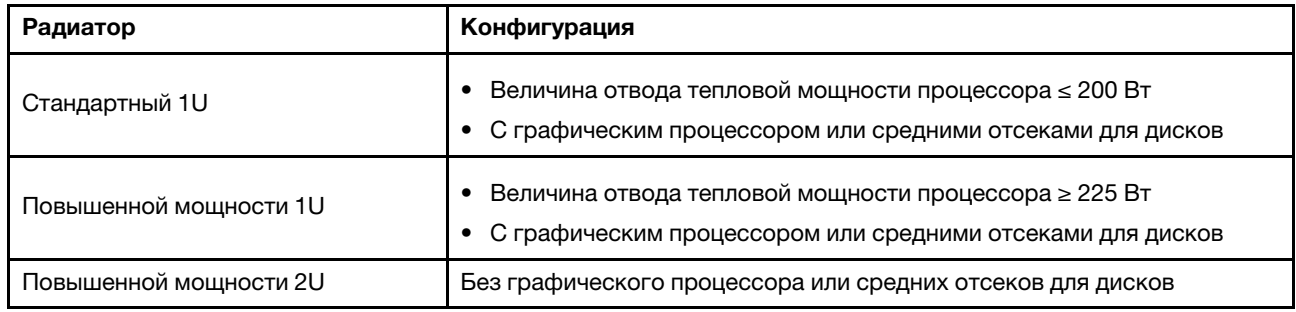

### <span id="page-155-1"></span>Правила выбора 280-ваттного процессора

В зависимости от конфигурации, при необходимости установить 280-ваттный процессор следуйте приведенным ниже правилам:

- Если в сервере установлен процессор мощностью 280 Вт, для более эффективного охлаждения установите заглушку модуля памяти или новый модуль памяти, чтобы закрыть гнездо.
- При установке 280-ваттного процессора модели серверов с двенадцатью 3,5-дюймовыми передними дисками SAS/SATA или восемью 3,5-дюймовыми передними дисками SAS/SATA и четырьмя 3,5-дюймовыми передними дисками AnyBay могут работать при температуре окружающей среды до 35 °C (95 °F), но не поддерживают адаптер Ethernet OCP или карты PCIe в гнездах PCIe 1, 2 и 3.
- При установке 280-ваттного процессора модели серверов с двенадцатью 3,5-дюймовыми передними дисками SAS/SATA и четырьмя 3,5-дюймовыми задними дисками или восемью 3,5 дюймовыми передними дисками SAS/SATA, четырьмя 3,5-дюймовыми передними дисками AnyBay и четырьмя 3,5-дюймовыми задними дисками могут работать при температуре окружающей среды до 30 °C (86 °F) но не поддерживают адаптер Ethernet OCP или карту PCIe в гнезде PCIe 3.
- При установке средних дисков модели серверов с двенадцатью 3,5-дюймовыми передними дисками SAS/SATA или восемью 3,5-дюймовыми передними дисками SAS/SATA или четырьмя 3,5 дюймовыми передними дисками AnyBay не поддерживают 280-ваттный процессор.
- При установке 280-ваттного процессора модели серверов с двадцатью четырьмя 2,5-дюймовыми передними дисками SAS/SATA, двадцатью четырьмя 2,5-дюймовыми дисками AnyBay или шестнадцатью 2,5-дюймовыми передними дисками SAS/SATA и восемью передними дисками AnyBay могут работать при температуре окружающей среды до 35 °C (95 °F), но не поддерживает следующие адаптеры Ethernet OCP:
	- 2-портовый адаптер ThinkSystem Broadcom 57416 10GBASE-T Ethernet OCP
	- 4-портовый адаптер ThinkSystem Broadcom 57454 10/25GbE SFP28 Ethernet OCP
	- 2-портовый адаптер ThinkSystem Broadcom 57416 10GBASE-T + 2-портовый адаптер 5720 1GbE Ethernet OCP
	- 4-портовый адаптер ThinkSystem Broadcom 57454 10GBASE-T Ethernet OCP

### Правила выбора 155-ваттного процессора 16C (7313 или 7313P)

Если в зависимости от конфигурации требуется установить 155-ваттный процессор 16C, следуйте приведенным ниже правилам.

• Если в модели сервера с двенадцатью 3,5-дюймовыми передними дисками SAS/SATA и четырьмя 3,5-дюймовыми средними дисками SAS/SATA установлен 155-ваттный процессор 16C, он может поддерживать температуру окружающей среды до 30 °C (86 °F).

• Если в модели сервера с восемью 3,5-дюймовыми передними дисками SAS/SATA и четырьмя 3,5 дюймовыми передними дисками AnyBay, а также четырьмя 3,5-дюймовыми средними дисками SAS/SATA установлен 155-ваттный процессор 16C, он может поддерживать температуру окружающей среды до 30 °C (86 °F).

## <span id="page-156-0"></span>Технические правила для вентиляторов компьютера

Примечание: Если установлен адаптер Ethernet OCP 3.0 и система выключена, но подключена к источнику питания переменного тока, вентиляторы 5 и 6 будут продолжать работать с гораздо меньшей скоростью. Такая конфигурация системы позволяет обеспечить надлежащее охлаждение адаптера Ethernet OCP 3.0.

Следуйте приведенным ниже правилам при выборе вентилятора компьютера.

- Стандартный вентилятор: для процессора с величиной отвода тепловой мощности 155 Вт или меньше
- Вентилятор повышенной мощности (скорость 29 000 об/мин):
	- Процессор с величиной отвода тепловой мощности 180 Вт или выше
	- Средний отсек для диска
	- Задний отсек для диска
	- Диск M.2
	- Адаптер графического процессора
	- Адаптер для твердотельных дисков PCIe
	- Адаптер Ethernet 100 GbE или более высокой скорости

Если не установлен диск M.2, внутренний адаптер PCIe, средний или задний отсек для диска, адаптер графического процессора, адаптер PCIe SSD или адаптер Ethernet 10 GbE (либо более высокой скорости) в гнезде PCIe 7/8, для обеспечения надлежащего охлаждения достаточно пяти вентиляторов компьютера (вентиляторов 2–6). Однако вместо 1-го вентилятора необходимо установить заглушку для обеспечения правильной циркуляции воздуха.

## <span id="page-156-1"></span>Технические правила для адаптеров HBA/RAID

В следующей таблице перечислены адаптеры HBA/RAID, используемые для внутреннего хранилища сервера.

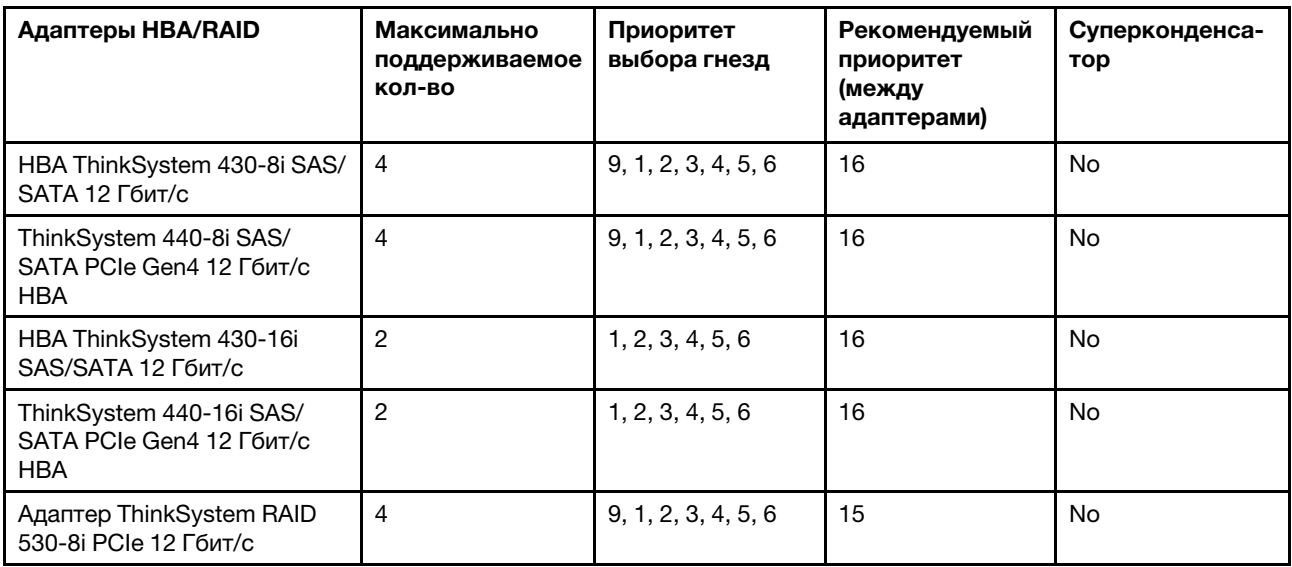

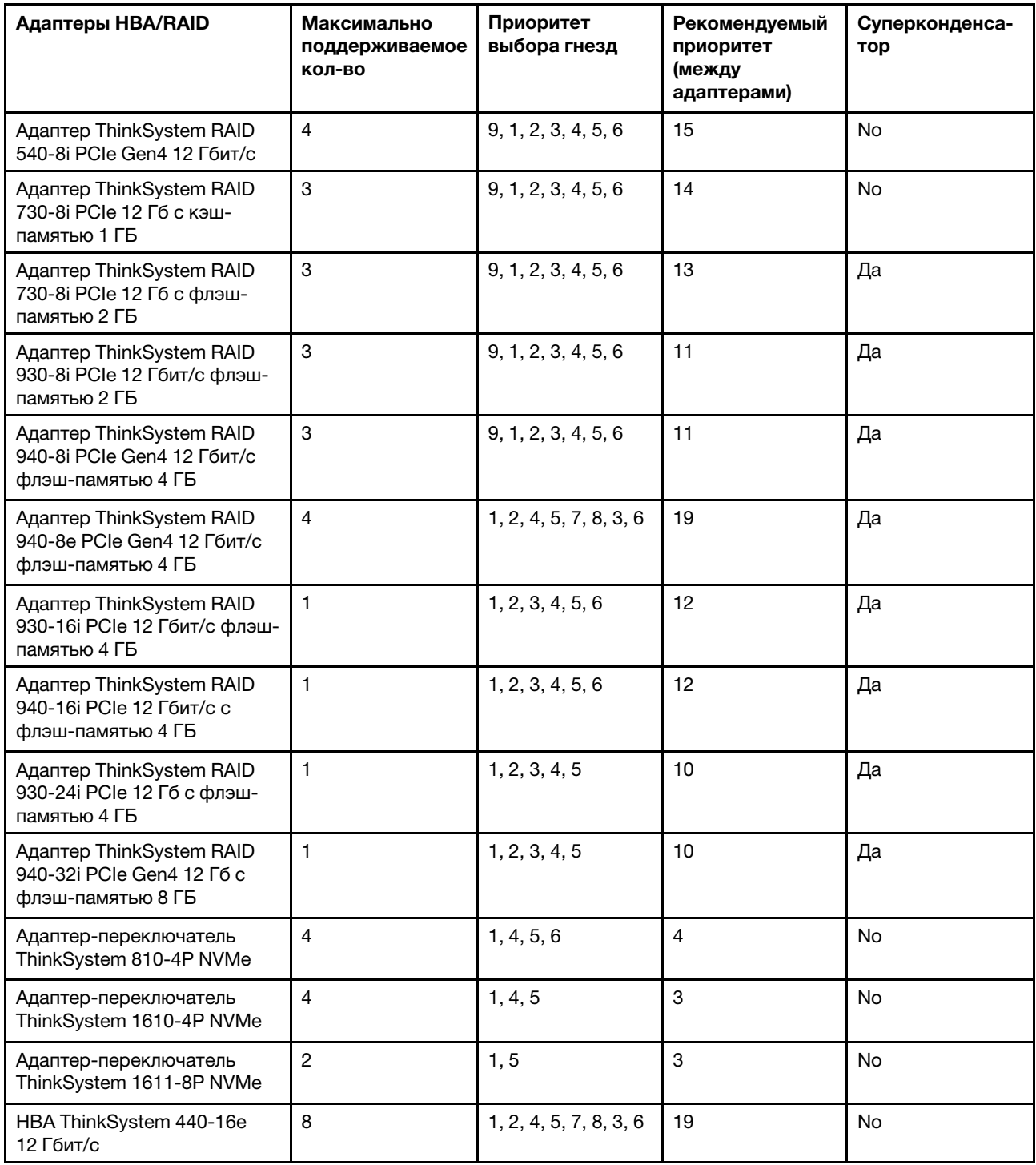

### Примечания:

- Если на сервере планируется использовать адаптер RAID 530-8i, на нем должна быть установлена микропрограмма 50.3.0-1032 или более поздней версии. Если на адаптере, который планируется использовать, установлена устаревшая микропрограмма, сначала ее необходимо обновить, установив на поддерживаемом сервере и обновив там. Дополнительные сведения см. по адресу <https://datacentersupport.lenovo.com/us/zh/solutions/ht509177>.
- Адаптер RAID 530-8i невозможно использовать вместе с адаптером RAID 730-8i 1G.
- Адаптер RAID 540-8i можно использовать вместе с адаптерами RAID/HBA серии x40.
- Адаптер RAID 730-8i 1G недоступен в Северной Америке.
- Адаптер RAID 730-8i 2G невозможно использовать вместе с адаптером RAID 730-8i 1G или адаптером RAID 930-8i.
- Если установлен задний отсек для 3,5-дюймовых дисков, адаптер RAID 930-24i можно установить только в гнездо 3. Если установлен задний отсек для 2,5-дюймовых дисков, адаптер RAID 930-24i можно установить только в гнездо 1 или 2.
- Адаптеры RAID 940 можно использовать вместе с адаптерами HBA ThinkSystem 440-8i SAS/SATA PCIe Gen4 12 Гбит/с и HBA ThinkSystem 440-16i SAS/SATA PCIe Gen4 12 Гбит/с.
- Адаптеры RAID 940/440 невозможно использовать вместе с адаптерами RAID 930/730/530/430.

# <span id="page-158-0"></span>Технические правила для адаптеров графического процессора

Графические процессоры, поддерживаемые сервером:

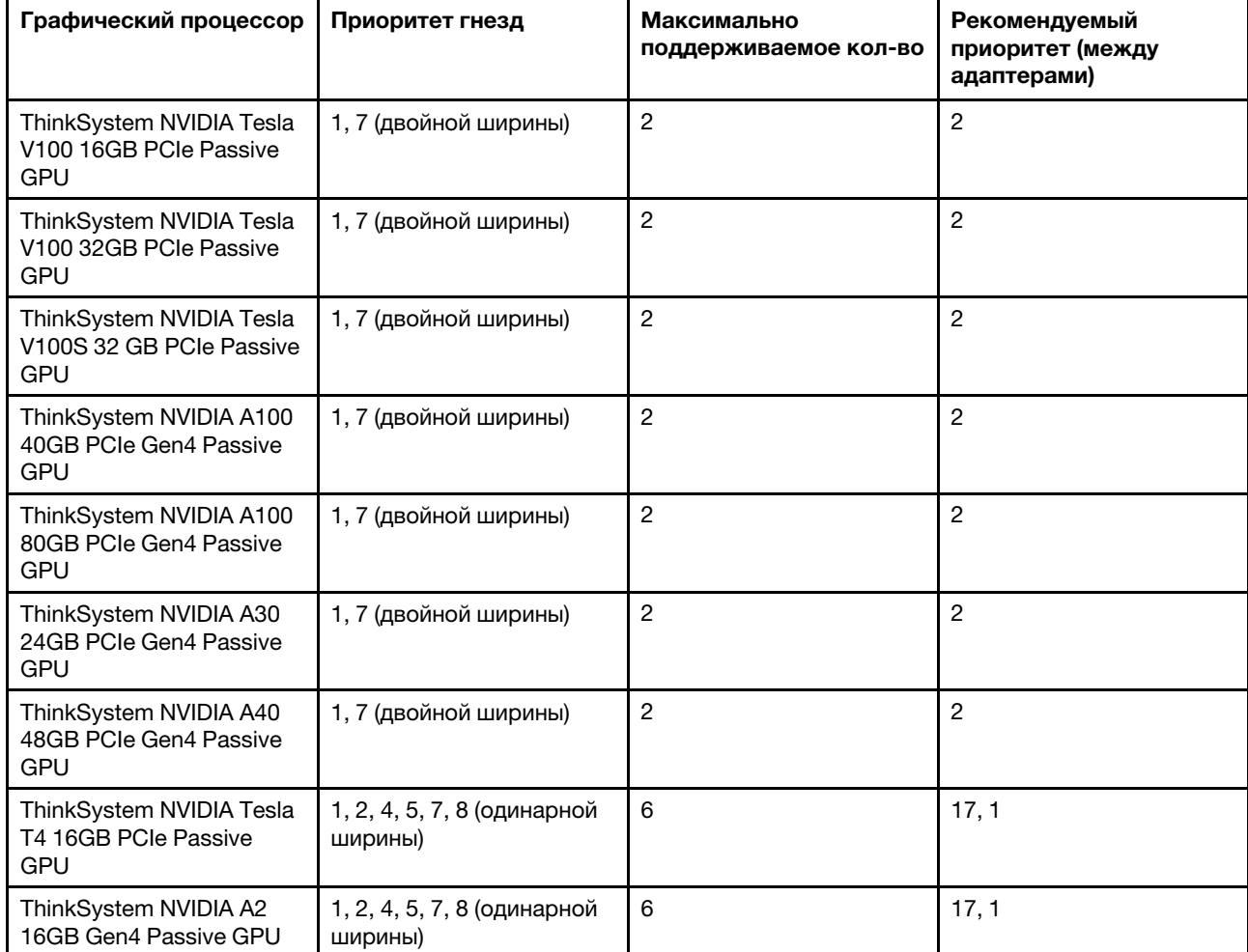

Табл. 11. Поддерживаемые графические процессоры

Табл. 11. Поддерживаемые графические процессоры (продолж.)

| Графический процессор                                                                                                    | Приоритет гнезд                        | Максимально<br>поддерживаемое кол-во | Рекомендуемый<br>приоритет (между<br>адаптерами) |
|----------------------------------------------------------------------------------------------------|----------------------------------------|--------------------------------------|--------------------------------------------------|
| ThinkSystem NVIDIA<br>Quardo P620 2 GB PCIe<br><b>Active GPU</b>                                                                               | 1, 2, 4, 5, 7, 8 (одинарной<br>ширины) | 6                                    | 2                                                |
| Пассивный ускоритель<br>ThinkSystem AMD Instinct<br>MI210 PCIe Gen4<br><b>Примечание: MI210</b><br>поддерживает только<br>процессор серии 7003 | 1, 7 (двойной ширины)                  | $\overline{2}$                       | 2                                                |

Адаптеры графического процессора поддерживаются, если выполняются все следующие условия:

- Не установлен средний отсек для диска, задний отсек для диска или адаптер флэш-памяти PCIe.
- Доступны платы-адаптеры Riser с гнездами PCIe x16.

Примечание: Это требование указано для сервера с адаптером V100, V100S, A100, A30 или A40 либо 6 адаптерами T4/A2.

• Установлен радиатор 1U.

### Примечания:

- Это требование указано для сервера с адаптером V100, V100S, A100, A30 или A40 либо 6 адаптерами T4/A2.
- Может быть радиатором повышенной мощности или стандартным радиатором в зависимости от величины отвода тепловой мощности процессора. Подробные сведения см. в разделе [«Технические правила для процессора и радиатора» на странице 152](#page-155-0).
- Установлены высокопроизводительные вентиляторы компьютера (скорость 29 000 об/мин).
- Установлены блоки питания мощностью 1100 Вт или 1600 Вт. При установке двух или более адаптеров графического процессора двойной ширины необходимо использовать блоки питания мощностью 1600 Вт.
- Все устанавливаемые адаптеры графического процессора должны быть идентичны.
- Все пустые гнезда модулей памяти необходимо закрыть заглушками модулей памяти или новыми модулями памяти, чтобы обеспечить оптимальную циркуляцию воздуха.
- Поддерживаемые модели серверов, величина отвода тепловой мощности процессора и температура окружающей среды:

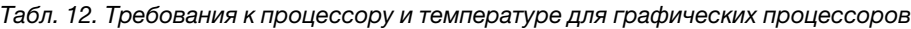

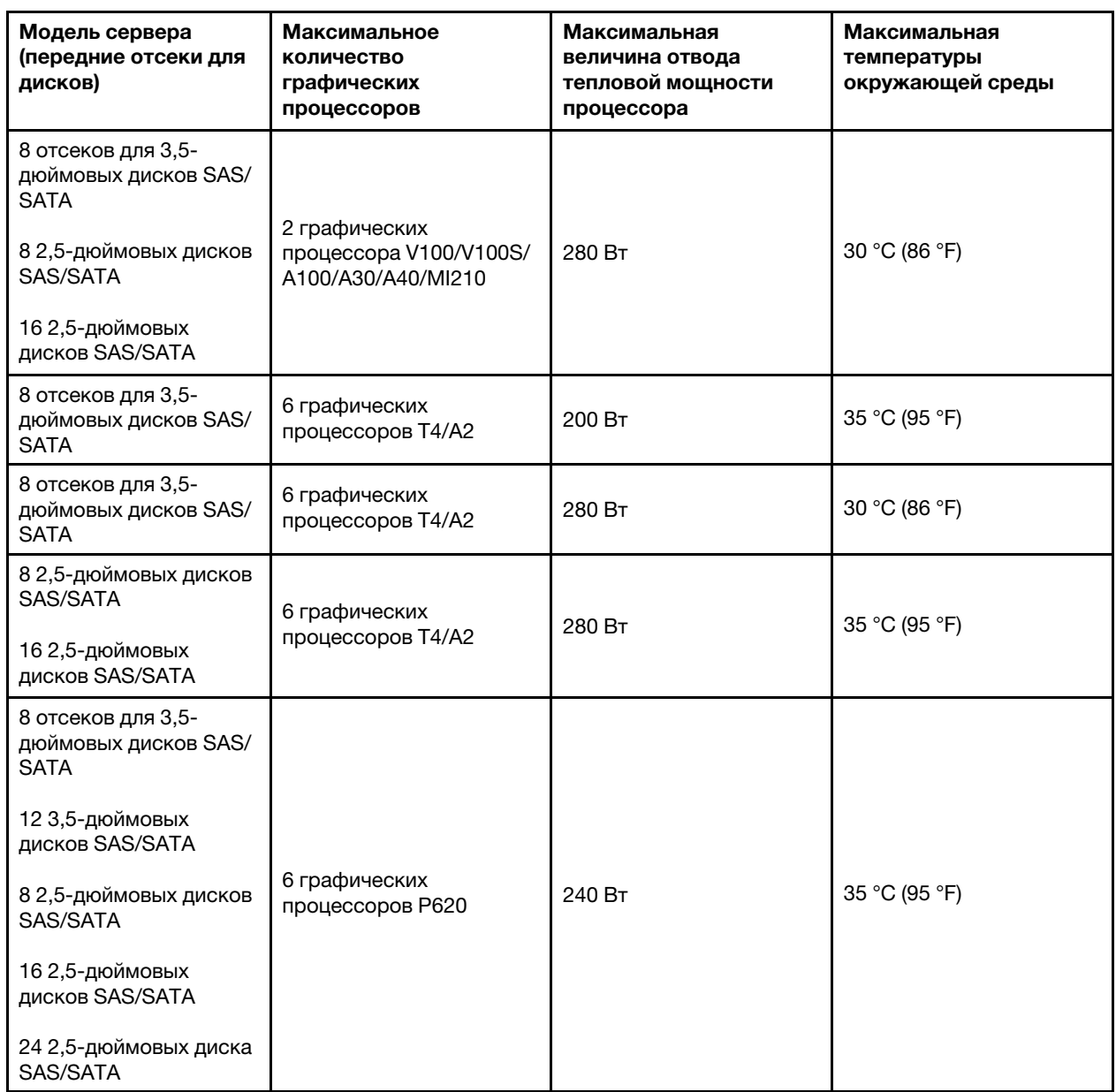

В следующей таблице представлены платы-адаптеры Riser для графических процессоров двойной ширины. В такой конфигурации гнезда 1, 7 и x16 используются графическими процессорами, а гнезда 2, 5 и 8 недоступны. Оставшиеся гнезда 3 и 6 доступны для адаптеров x8.

Примечания: Чтобы установить графический процессор A100 двойной ширины в гнездо 7, требуется следующий отсек платы-адаптера Riser:

• отсек платы-адаптера Riser 3 x16/x16 (артикул FRU: 03GX032).

Табл. 13. Платы-адаптеры Riser для графических процессоров двойной ширины

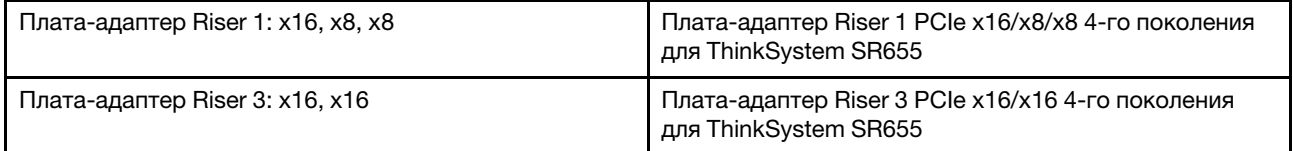

В следующей таблице представлены платы-адаптеры Riser для графических процессоров одинарной ширины. Если установлено шесть графических процессоров, гнезда 1, 2, 4, 5, 7 и 8 используются графическими процессорами.

Табл. 14. Платы-адаптеры Riser для графических процессоров одинарной ширины

| Плата-адаптер Riser 1: x16, x16, недоступна | Плата-адаптер Riser 1 PCle x16/x16 4-го поколения<br>для ThinkSystem SR655 |
|---------------------------------------------|----------------------------------------------------------------------------|
| Плата-адаптер Riser 2: x16, x16, недоступна | Плата-адаптер Riser 2 PCIe x16/x16 4-го поколения<br>для ThinkSystem SR655 |
| Плата-адаптер Riser 3: x16, x16             | Плата-адаптер Riser 3 PCIe x16/x16 4-го поколения<br>для ThinkSystem SR655 |

# Технические правила для адаптеров OCP

Сервер поддерживает один адаптер Ethernet OCP, обеспечивающий два или четыре разъема Ethernet. Адаптер Ethernet OCP устанавливается в гнездо OCP 3.0.

Поддерживаемые адаптеры Ethernet OCP зависят от модели сервера и установленных вентиляторов компьютера. См. следующую таблицу.

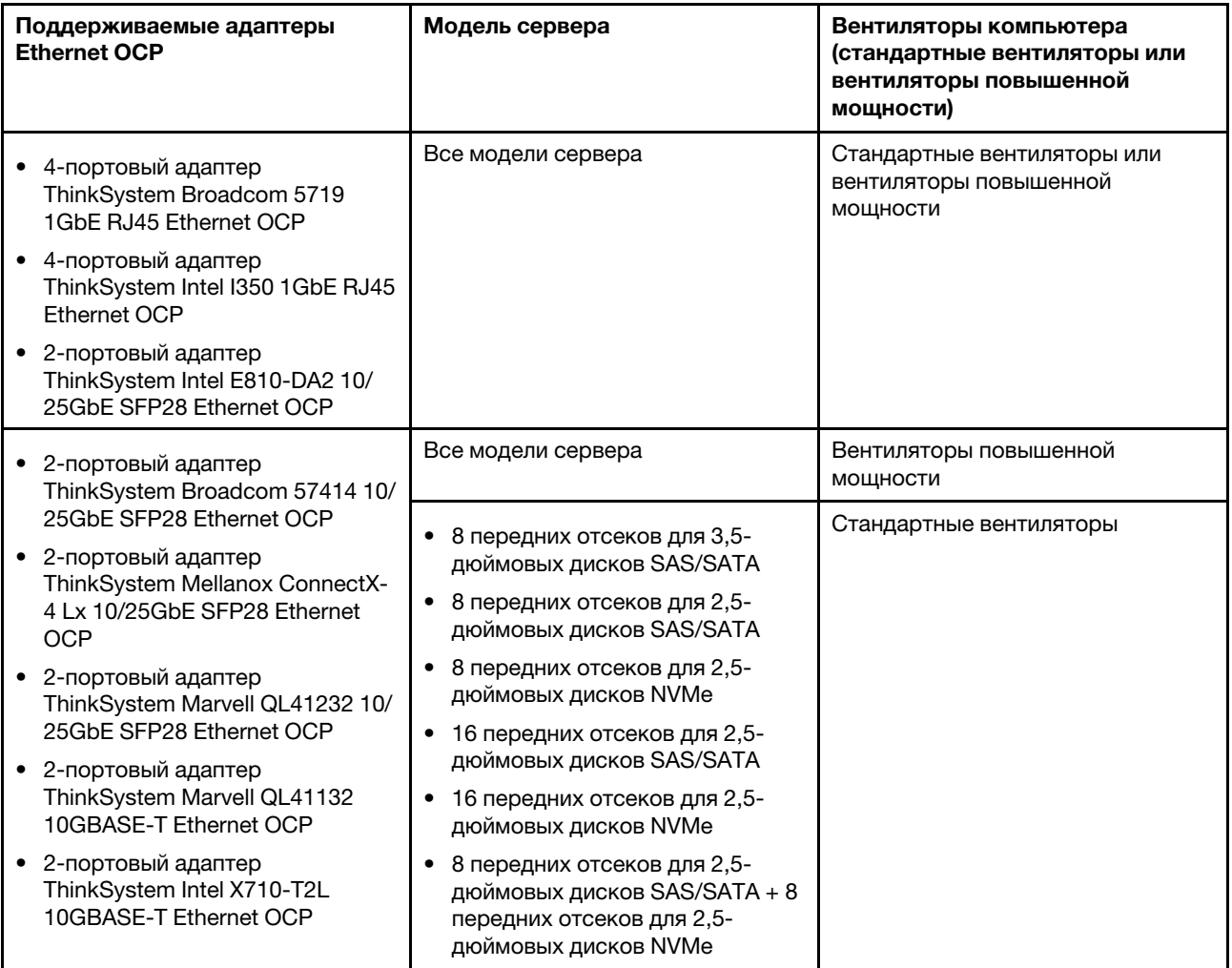

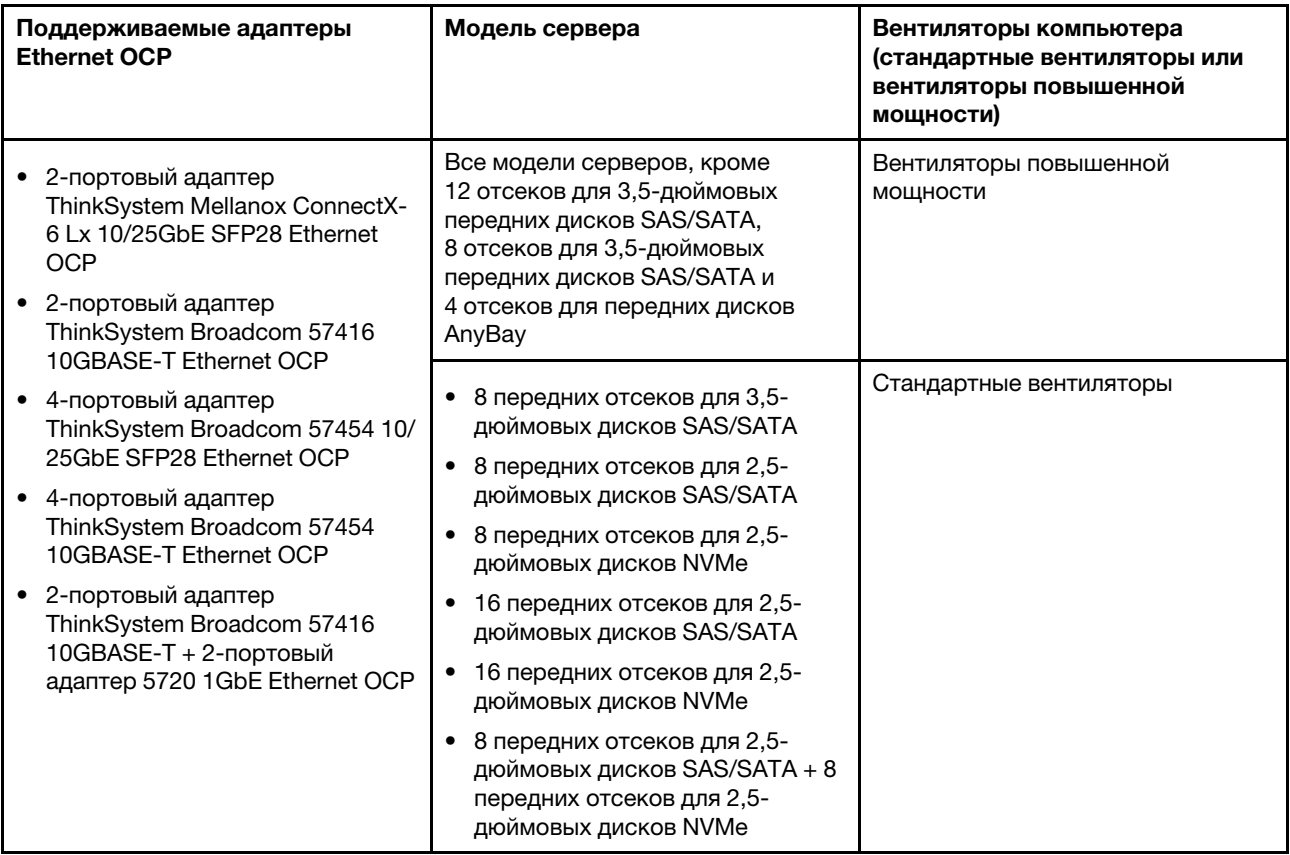

Если в сервере установлен 280-ваттный процессор, ограничения адаптеров Ethernet OCP см. в разделе [«Правила выбора 280-ваттного процессора» на странице 152](#page-155-1).

# Технические правила для адаптеров Ethernet

В следующей таблице перечислены поддерживаемые адаптеры Ethernet и рекомендуемая последовательность физических гнезд.

Табл. 15.

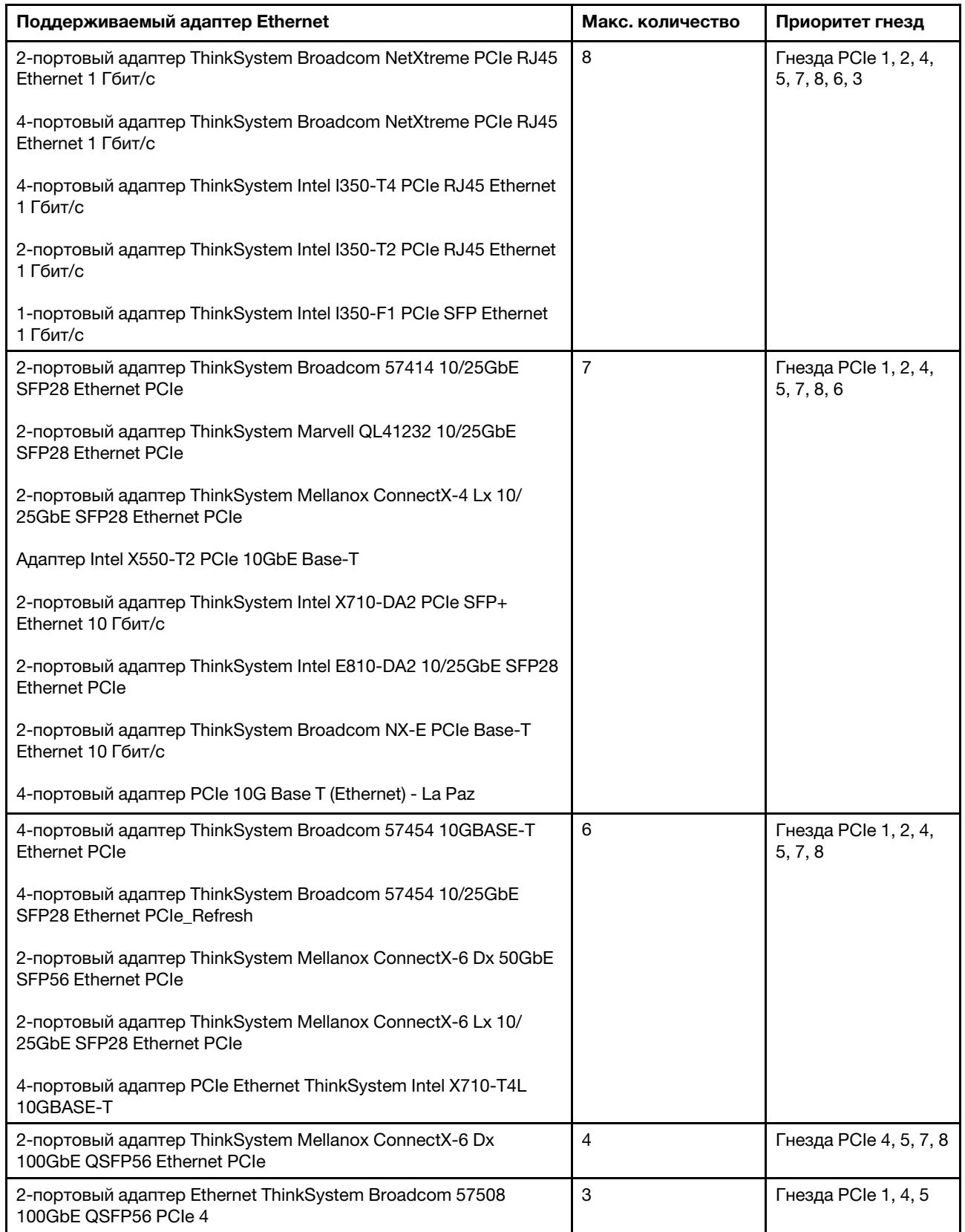

# <span id="page-164-1"></span>Технические правила для адаптеров флэш-памяти PCIe системы хранения данных

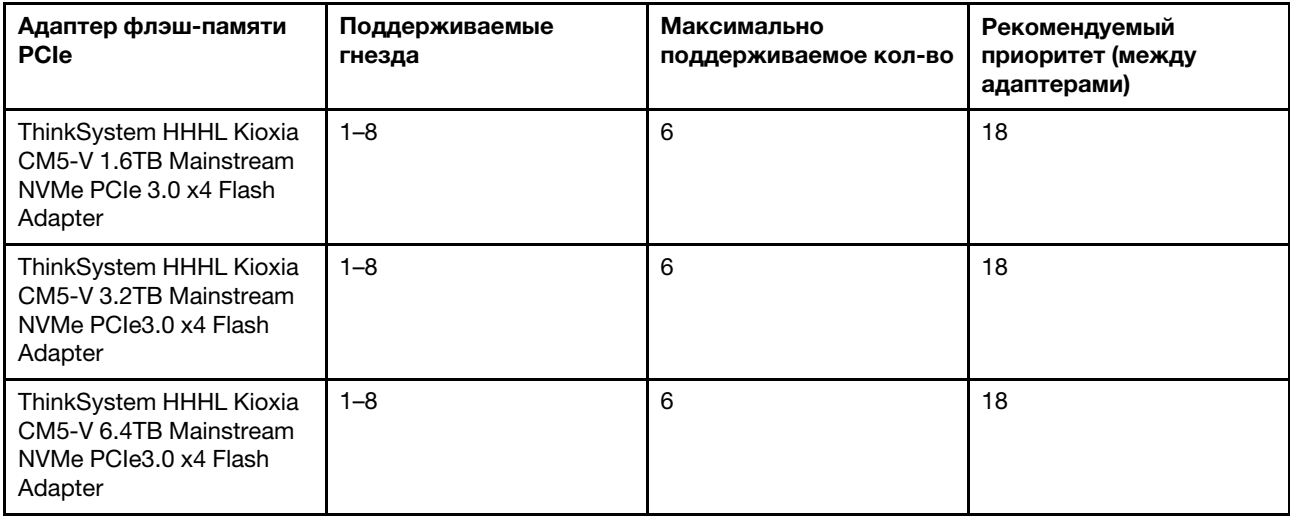

Сервер поддерживает следующие адаптеры флэш-памяти PCIe:

Адаптеры флэш-памяти PCIe поддерживаются при соблюдении следующих условий:

- Величина отвода тепловой мощности процессора меньше или равна 155 Вт.
- Окружающая температура не превышает 35 °C (95 °F).
- Установлены высокопроизводительные вентиляторы компьютера (скорость 29 000 об/мин).
- <span id="page-164-0"></span>• Адаптер графического процессора не установлен.

## Установка аппаратных компонентов сервера

В этом разделе содержатся инструкции по первоначальной установке дополнительного оборудования. В описании каждой процедуры установки компонентов указано, какие задачи необходимо выполнить, чтобы получить доступ к заменяемому компоненту.

Установочные процедуры приводятся в оптимальной последовательности, чтобы свести объем работ к минимуму.

Внимание: Чтобы убедиться в правильной и бесперебойной работе устанавливаемых компонентов, внимательно ознакомьтесь со следующими мерами предосторожности.

- Убедитесь, что устанавливаемые компоненты поддерживаются сервером. Список поддерживаемых дополнительных компонентов для сервера см. на веб-сайте [https://](https://static.lenovo.com/us/en/serverproven/index.shtml) [static.lenovo.com/us/en/serverproven/index.shtml](https://static.lenovo.com/us/en/serverproven/index.shtml).
- Всегда загрузите и примените последние обновления микропрограмм. Это позволит обеспечить устранение известных проблем и готовность сервера к работе с оптимальной производительностью. Чтобы загрузить обновления микропрограммы для сервера, перейдите по ссылке [ThinkSystem SR655 Драйверы и программное обеспечение](http://datacentersupport.lenovo.com/products/servers/thinksystem/sr655/7y00/downloads).
- Перед установкой дополнительного компонента рекомендуется убедиться, что сервер работает нормально.
- Следуйте процедурам по установке, описанным в этом разделе, и используйте подходящие инструменты. Неправильно установленные компоненты могут приводить к сбоям системы из-за повреждения контактов, разъемов, неплотно соединенных кабелей или плохо вставленных компонентов.

# Снятие защитной панели

Ниже приведены сведения по снятию защитной панели.

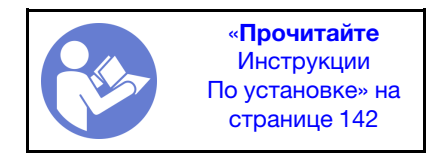

Чтобы снять защитную панель, выполните указанные ниже действия.

Посмотрите видео процедуры. Видео процесса установки и снятия можно посмотреть на следующих ресурсах:YouTube: [https://www.youtube.com/playlist?list=PLYV5R7hVcs-](https://www.youtube.com/playlist?list=PLYV5R7hVcs-BYjgwMTzXbgbC6fhKRsCdR)[BYjgwMTzXbgbC6fhKRsCdR](https://www.youtube.com/playlist?list=PLYV5R7hVcs-BYjgwMTzXbgbC6fhKRsCdR)

Шаг 1. Используйте этот ключ для разблокировки защитной панели.

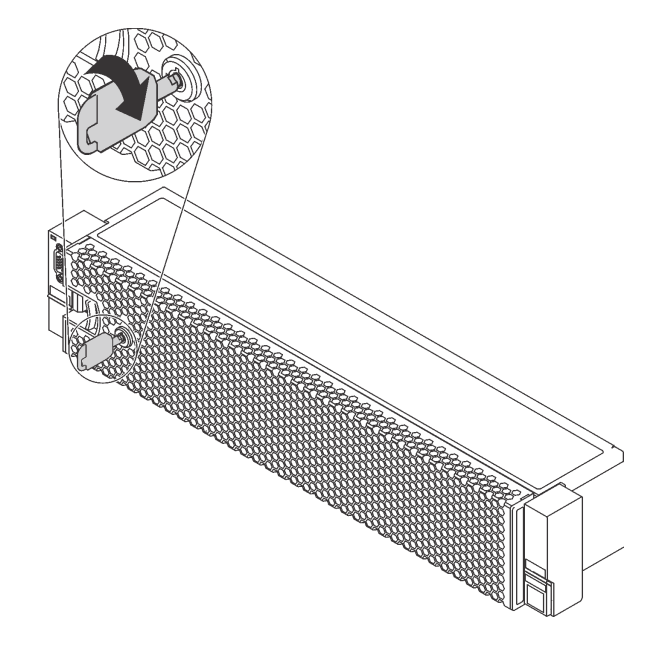

Рис. 103. Разблокирование защитной панели

Шаг 2. Нажмите на защелку **1** и поверните защитную панель в направлении наружу, чтобы снять с рамы.

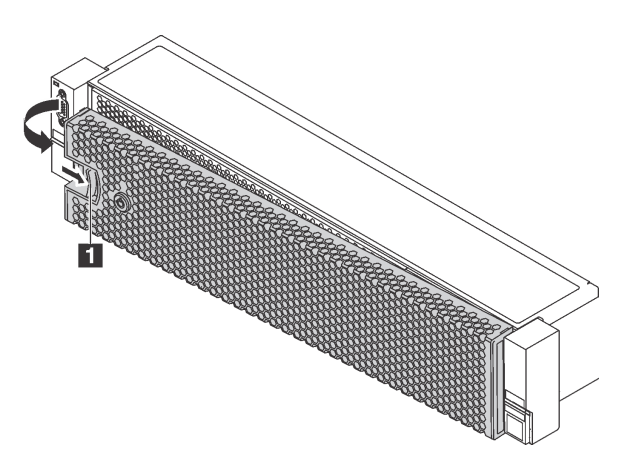

Рис. 104. Снятие защитной панели

Внимание: Перед транспортировкой стойки с установленным сервером переустановите и зафиксируйте на месте защитную панель.

## Снятие верхнего кожуха

Ниже приведены сведения по снятию верхнего кожуха.

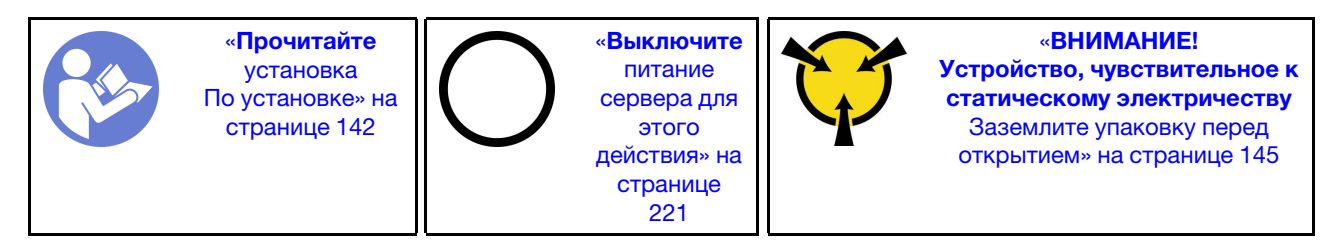

S033

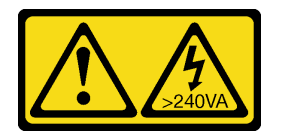

### ОСТОРОЖНО:

Опасная энергия. Электрическое напряжение при закорачивании металлическим предметом может вызвать нагрев, который может привести к разбрызгиванию металла и (или) ожогам.

S014

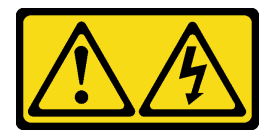

### ОСТОРОЖНО:

Могут присутствовать опасное напряжение, сильный ток и значительная энергия. Если устройство снабжено этикеткой, снимать кожух может только специалист по техническому обслуживанию.

#### S033

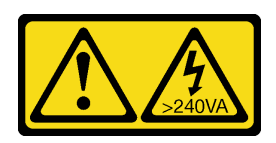

### ОСТОРОЖНО:

Опасная энергия. Электрическое напряжение при закорачивании металлическим предметом может вызвать нагрев, который может привести к разбрызгиванию металла и (или) ожогам.

S014

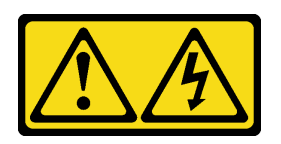

### ОСТОРОЖНО:

Могут присутствовать опасное напряжение, сильный ток и значительная энергия. Если устройство снабжено этикеткой, снимать кожух может только специалист по техническому обслуживанию.

Чтобы снять верхний кожух, выполните указанные ниже действия:

Посмотрите видео процедуры. Видео процесса установки и снятия можно посмотреть на следующих ресурсах:YouTube: [https://www.youtube.com/playlist?list=PLYV5R7hVcs-](https://www.youtube.com/playlist?list=PLYV5R7hVcs-BYjgwMTzXbgbC6fhKRsCdR)[BYjgwMTzXbgbC6fhKRsCdR](https://www.youtube.com/playlist?list=PLYV5R7hVcs-BYjgwMTzXbgbC6fhKRsCdR)

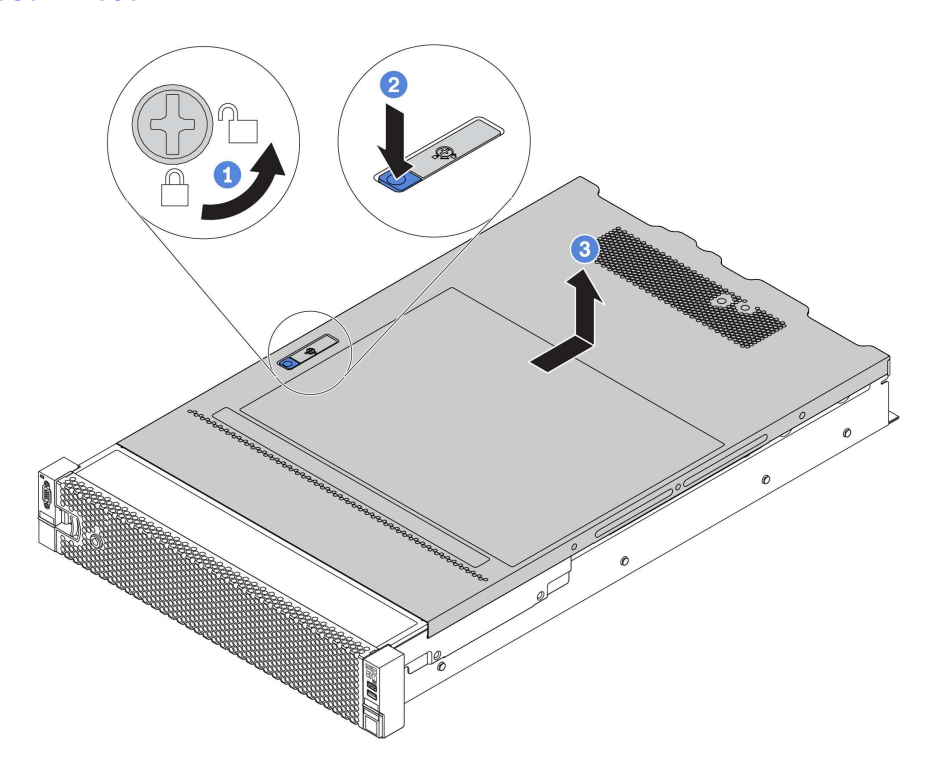

Рис. 105. Снятие верхнего кожуха

Шаг 1. С помощью отвертки переведите фиксатор кожуха в открытое положение, как показано на рисунке.

- Шаг 2. Нажмите кнопку фиксации на защелке кожуха и полностью откройте защелку.
- Шаг 3. Сдвиньте верхний кожух, чтобы он отсоединился от рамы. Затем поднимите его, чтобы снять с рамы, и разместите на чистой плоской поверхности.

#### Внимание:

- Обращайтесь с верхним кожухом осторожно. В случае падения верхнего кожуха с открытой защелкой защелка может быть повреждена.
- Для обеспечения надлежащего охлаждения и правильного воздушного потока перед включением сервера следует установить верхний кожух. Использование сервера без верхнего кожуха может привести к повреждению компонентов сервера.

# Снятие дефлектора

Если в сервер предполагается установить аппаратные компоненты, сначала с него следует снять дефлектор.

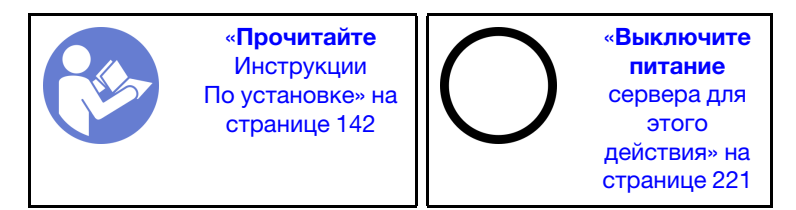

S033

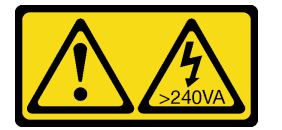

#### ОСТОРОЖНО:

Опасная энергия. Электрическое напряжение при закорачивании металлическим предметом может вызвать нагрев, который может привести к разбрызгиванию металла и (или) ожогам.

S017

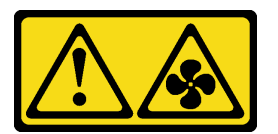

### ОСТОРОЖНО:

Рядом находятся опасные движущиеся лопасти вентилятора.

Перед снятием дефлектора выполните указанные ниже действия.

- 1. Если в дефлекторе установлен модуль суперконденсатора RAID, сначала отключите кабель этого модуля.
- 2. Если в дефлекторе установлен графический процессор, сначала снимите графический процессор.

Чтобы снять дефлектор, выполните указанные ниже действия:

Посмотрите видео процедуры. Видео процесса установки и снятия можно посмотреть на следующих ресурсах:YouTube: [https://www.youtube.com/playlist?list=PLYV5R7hVcs-](https://www.youtube.com/playlist?list=PLYV5R7hVcs-BYjgwMTzXbgbC6fhKRsCdR)[BYjgwMTzXbgbC6fhKRsCdR](https://www.youtube.com/playlist?list=PLYV5R7hVcs-BYjgwMTzXbgbC6fhKRsCdR)

Шаг 1. Возьмитесь за дефлектор и осторожно снимите его с сервера.

Примечание: На рисунке показано снятие стандартного дефлектора. Применяется та же процедура, что и для снятия других дефлекторов.

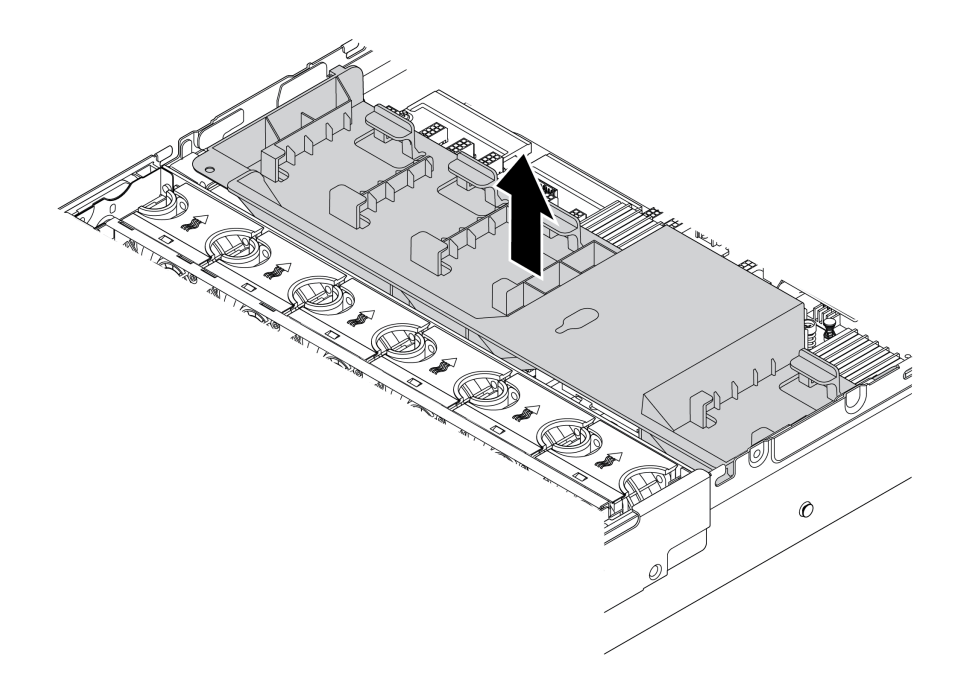

Рис. 106. Снятие стандартного дефлектора

Внимание: Для надлежащего охлаждения и правильного воздушного потока перед включением сервера следует установить дефлектор. Использование сервера без дефлектора может привести к повреждению компонентов сервера.

## Снятие отсека вентиляторов компьютера

Отсек вентиляторов компьютера может препятствовать доступу к некоторым разъемам. Перед прокладкой кабелей необходимо снять отсек вентиляторов компьютера.

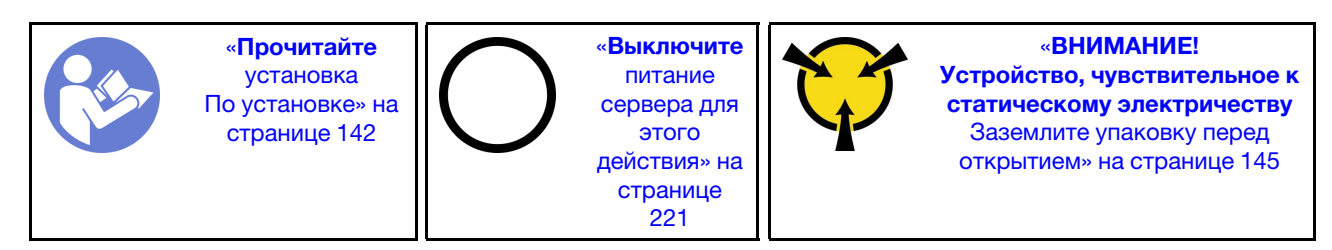

Чтобы снять отсек вентиляторов компьютера, выполните указанные ниже действия.

Посмотрите видео процедуры. Видео процесса установки и снятия можно посмотреть на следующих ресурсах:YouTube: [https://www.youtube.com/playlist?list=PLYV5R7hVcs-](https://www.youtube.com/playlist?list=PLYV5R7hVcs-BYjgwMTzXbgbC6fhKRsCdR)[BYjgwMTzXbgbC6fhKRsCdR](https://www.youtube.com/playlist?list=PLYV5R7hVcs-BYjgwMTzXbgbC6fhKRsCdR)

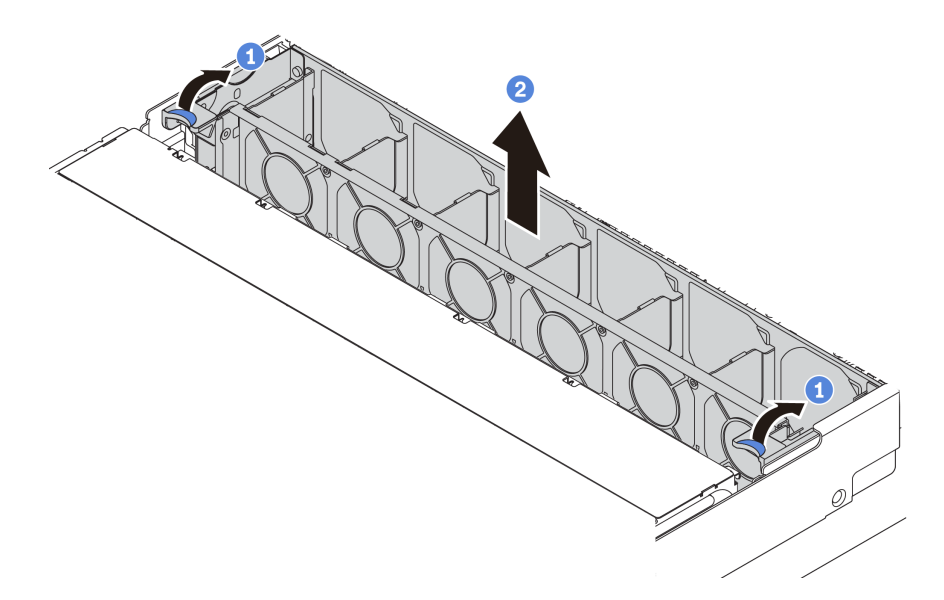

Рис. 107. Снятие отсека вентиляторов компьютера

Шаг 1. Поверните рычаги отсека вентиляторов компьютера к задней части сервера.

Шаг 2. Поднимите отсек вентиляторов компьютера и извлеките его из рамы.

После снятия отсека вентиляторов компьютера можно начать установку любых приобретенных дополнительных компонентов.

## Замена радиатора

Эта задача содержит инструкции по замене радиатора. Для замены радиатора требуется отвертка Torx №T20.

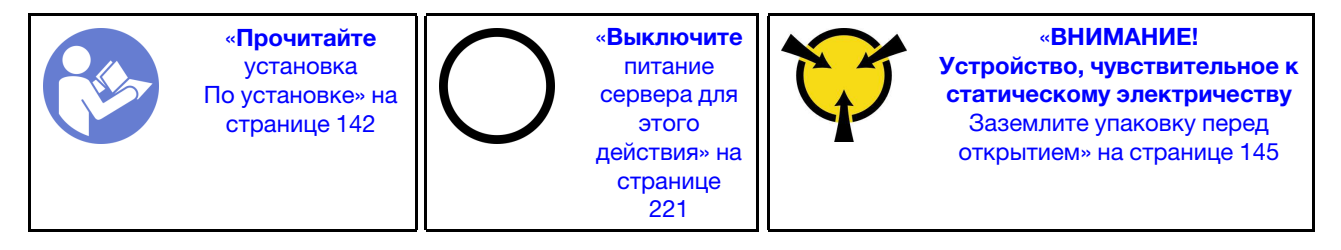

Перед установкой некоторых компонентов, таких как средний отсек для диска или адаптер графического процессора, может потребоваться замена радиатора на требуемый радиатор. Подробные сведения о выборе радиатора см. в разделе [«Технические правила для процессора и](#page-155-0) [радиатора» на странице 152](#page-155-0).

### ОСТОРОЖНО:

Прежде чем выполнять эту процедуру, убедитесь, что все шнуры питания сервера отключены от источников питания.

### Внимание:

- Радиатор необходим для поддержания надлежащих температурных условий для процессора. Не включайте сервер, если радиатор снят.
- Не прикасайтесь к гнездам или контактам процессора. Контакты гнезда процессора очень хрупкие и их легко повредить. Загрязнения на контактах процессора, например жир с кожи, могут приводить к сбоям соединений.

• Не допускайте контакта термопасты на процессоре или радиаторе с чем-либо. Контакт с любой поверхностью может оказать негативное влияние на термопасту, сделав ее неэффективной. Термопаста может повредить компоненты, например электрические разъемы в гнезде процессора. Не снимайте средство защиты термопасты с радиатора до получения соответствующих инструкций.

Чтобы заменить радиатор, выполните указанные ниже действия.

Посмотрите видео процедуры. Видео процесса установки и снятия можно посмотреть на следующих ресурсах:YouTube: [https://www.youtube.com/playlist?list=PLYV5R7hVcs-](https://www.youtube.com/playlist?list=PLYV5R7hVcs-BYjgwMTzXbgbC6fhKRsCdR)[BYjgwMTzXbgbC6fhKRsCdR](https://www.youtube.com/playlist?list=PLYV5R7hVcs-BYjgwMTzXbgbC6fhKRsCdR)

Шаг 1. Снимите установленный радиатор.

- a. С помощью отвертки Torx №T20 ослабьте все невыпадающие винты в последовательности снятия, указанной на этикетке радиатора.
- b. После ослабления каждого невыпадающего винта подождите несколько секунд, чтобы радиатор отсоединился от процессора. Затем аккуратно поднимите радиатор.

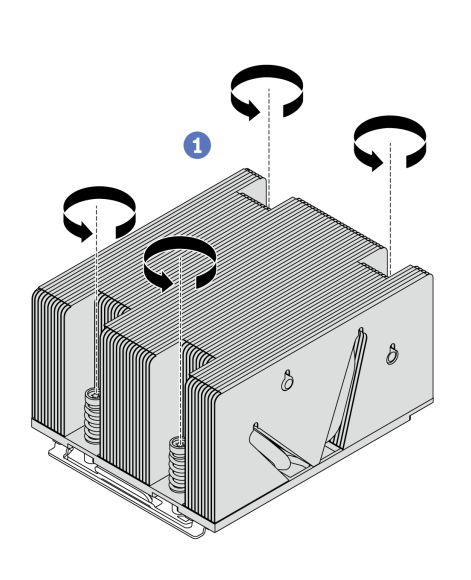

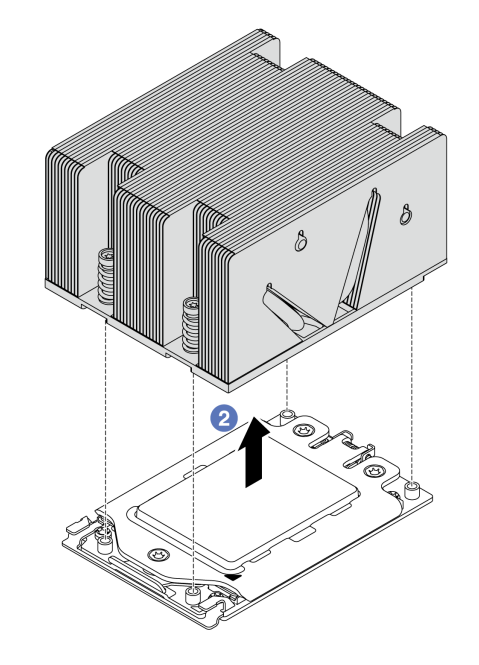

Рис. 108. Снятие радиатора

- Шаг 2. Установите новый радиатор.
	- a. Расположите радиатор так, чтобы отверстия для винтов были обращены к плате процессора. Невыпадающие винты на радиаторе должны быть совмещены с отверстиями для винтов на плате процессора.
	- b. Затяните все невыпадающие винты в последовательности установки, указанной на этикетке радиатора.

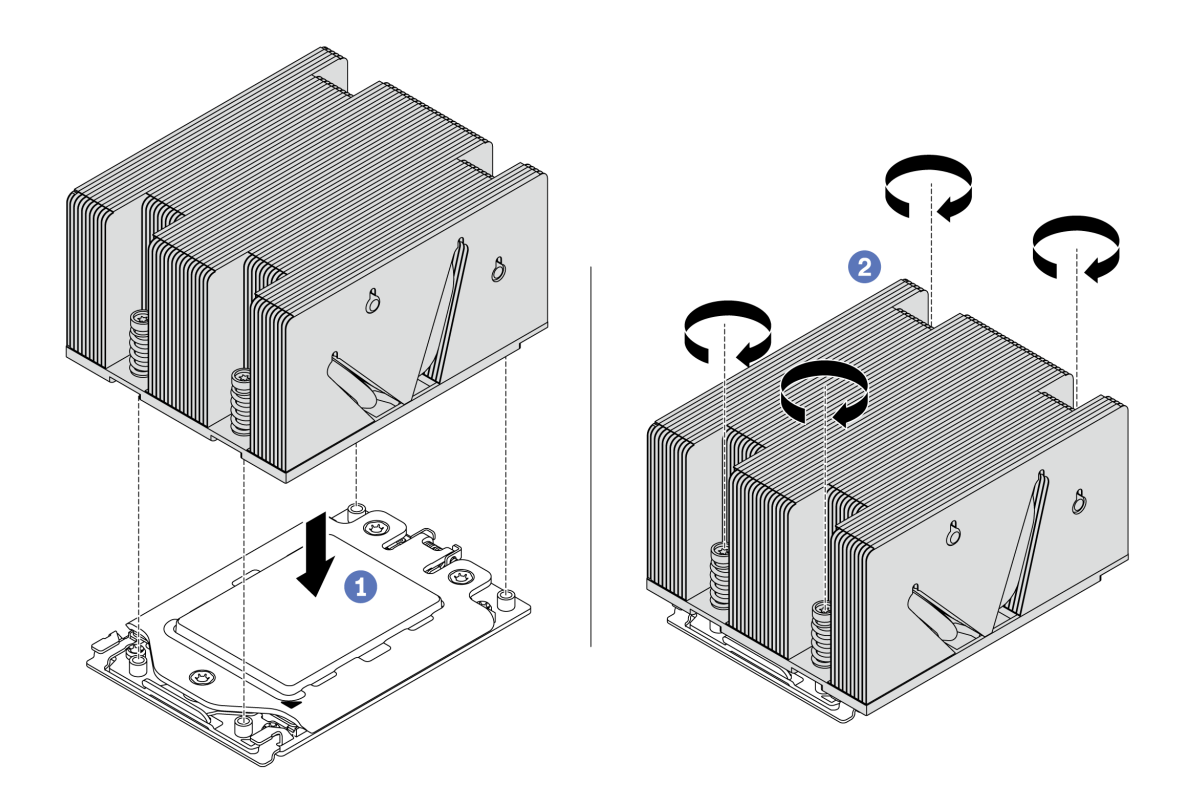

Рис. 109. Установка радиатора

После установки радиатора выполните указанные ниже действия.

- 1. Если есть модули памяти, которые требуется установить, установите их. См. раздел [«Установка](#page-172-0)  [модуля памяти» на странице 169](#page-172-0).
- 2. Установите другие компоненты, которые требуется установить.

## <span id="page-172-0"></span>Установка модуля памяти

Ниже приведены сведения по установке модуля памяти.

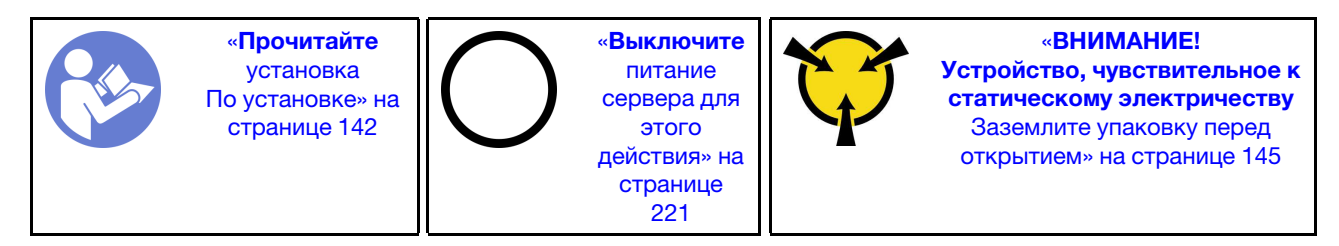

Внимание:

- Для выполнения этой задачи отключите все шнуры питания.
- Модули памяти чувствительны к статическому электричеству и требуют особого обращения. Помимо стандартных рекомендаций для [«Работа с устройствами, чувствительными к статическому](#page-148-0)  [электричеству» на странице 145](#page-148-0) соблюдайте следующие правила:
	- Снимайте и устанавливайте модули памяти только при надетом антистатическом браслете. Можно также использовать антистатические перчатки.
	- Не допускайте соприкосновения модулей памяти. Не храните модули памяти расположенными друг на друге.
	- Никогда не касайтесь золотых контактов разъема модуля памяти и не позволяйте этим контактам выходить за пределы корпуса разъема модуля памяти.
	- Обращайтесь с модулями памяти с осторожностью: никогда не сгибайте, не перекручивайте и не роняйте их.
	- Не используйте металлические инструменты (например, калибр или зажимы) для работы с модулями памяти, поскольку жесткие металлы могут повредить модули памяти.
	- Не вставляйте модули памяти, удерживая упаковку или пассивные компоненты, поскольку это может привести к тому, что упаковка потрескается или пассивные компоненты отсоединятся в результате высокого усилия вставки.

Перед установкой модуля памяти выполните указанные ниже действия:

- 1. Коснитесь антистатической упаковкой, в которой находится новый модуль памяти, любой неокрашенной поверхности вне сервера. Затем извлеките новый модуль памяти из упаковки и разместите его на антистатической поверхности.
- 2. Найдите необходимое гнездо модуля памяти на материнской плате. См. раздел «Правила [установки модулей памяти» на странице 146.](#page-149-0) Убедитесь, что соблюдены правила и последовательность установки.

Чтобы установить модуль памяти, выполните указанные ниже действия:

Посмотрите видео процедуры. Видео процесса установки и снятия можно посмотреть на следующих ресурсах:YouTube: [https://www.youtube.com/playlist?list=PLYV5R7hVcs-](https://www.youtube.com/playlist?list=PLYV5R7hVcs-BYjgwMTzXbgbC6fhKRsCdR)[BYjgwMTzXbgbC6fhKRsCdR](https://www.youtube.com/playlist?list=PLYV5R7hVcs-BYjgwMTzXbgbC6fhKRsCdR)

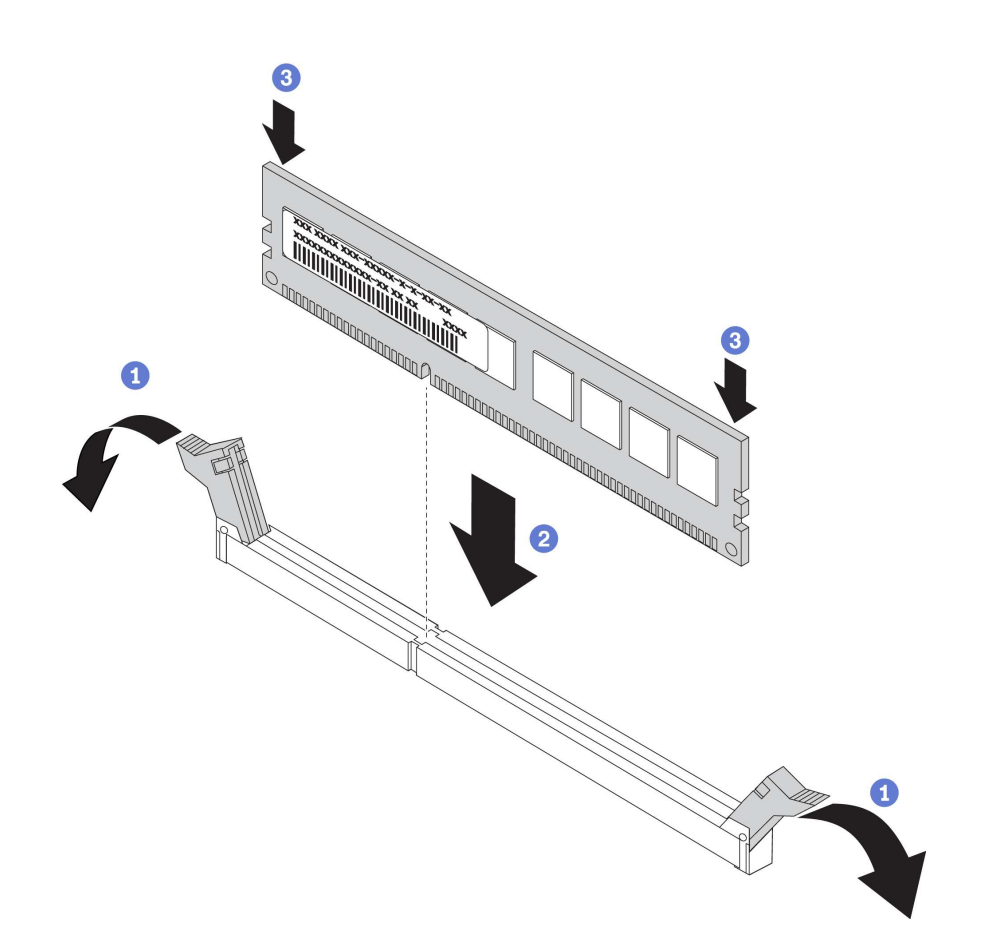

Рис. 110. Установка модуля памяти

Шаг 1. Откройте фиксирующие защелки на каждом конце гнезда модуля памяти.

Внимание: Чтобы не сломать фиксирующие защелки и не повредить гнезда модуля памяти, открывайте и закрывайте защелки аккуратно.

- Шаг 2. Выровняйте модуль памяти относительно гнезда и аккуратно вставьте модуль памяти в гнездо обеими руками.
- Шаг 3. Сильным нажатием на оба конца модуля памяти вставьте его прямо в гнездо, пока фиксирующие защелки не закроются.

Примечание: Если между модулем памяти и фиксирующими защелками есть зазор, модуль памяти вставлен неправильно. Откройте фиксирующие защелки, извлеките модуль памяти, а затем вставьте его повторно.

### Установка модуля суперконденсатора RAID

Ниже приведены сведения по установке модуля суперконденсатора RAID.

Модуль суперконденсатора RAID защищает кэш-память установленного адаптера RAID. Модуль суперконденсатора RAID можно приобрести в компании Lenovo. Список поддерживаемых дополнительных средств см. по следующему адресу: <https://static.lenovo.com/us/en/serverproven/index.shtml>

Количество поддерживаемых модулей суперконденсатора RAID зависит от конфигурации оборудования.

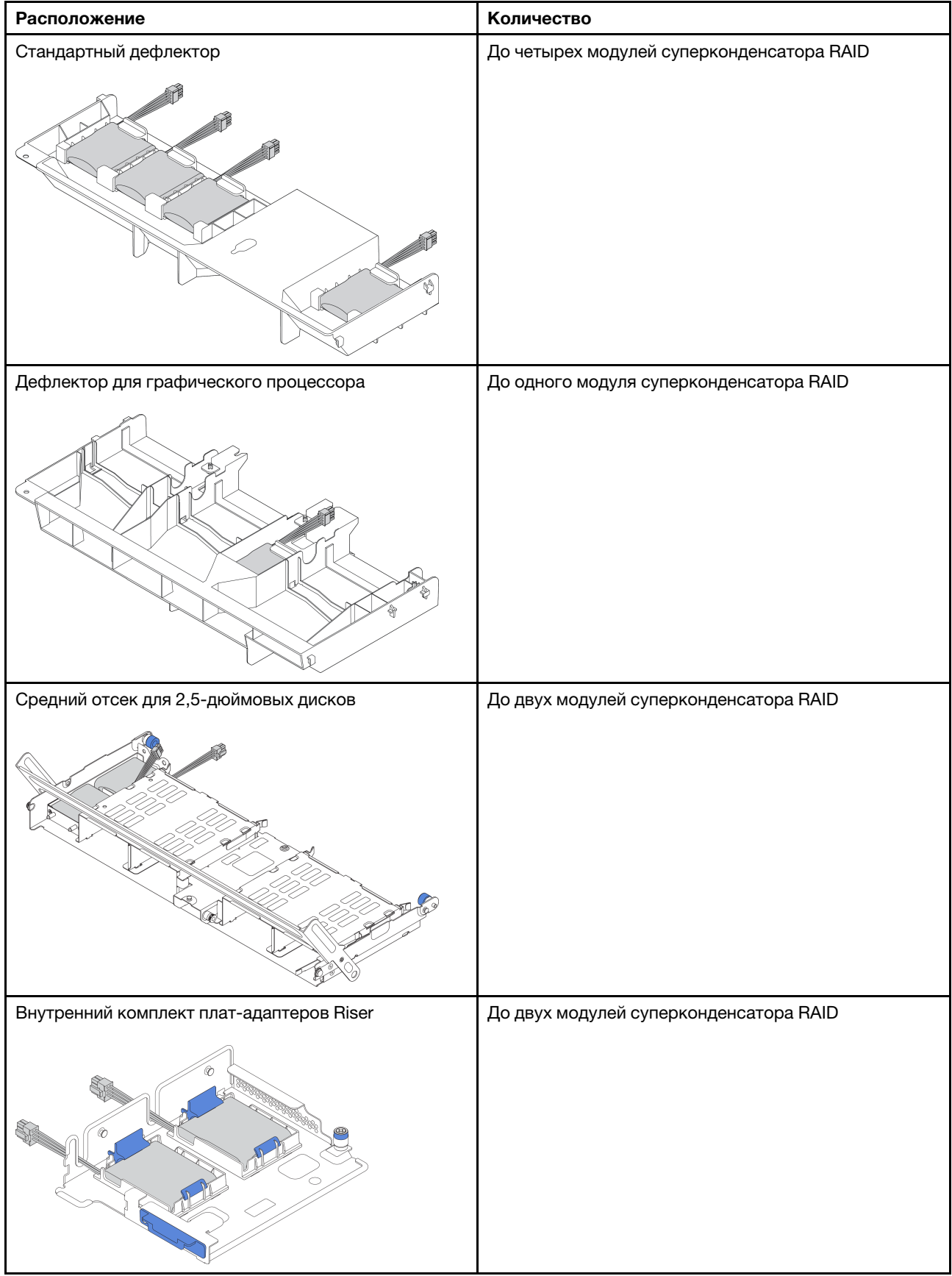

В зависимости от конфигурации оборудования сведения о процедуре установки см. в соответствующих разделах.

- [«Установка модуля суперконденсатора во внутренний комплект плат-адаптеров Riser» на странице](#page-176-0)  [173](#page-176-0)
- [«Установка модуля суперконденсатора в дефлектор» на странице 175](#page-178-0)
- [«Установка модуля суперконденсатора в средний отсек для 2,5-дюймовых дисков» на странице](#page-179-0)  [176](#page-179-0)

### <span id="page-176-0"></span>Установка модуля суперконденсатора во внутренний комплект плат-адаптеров Riser

Ниже приведены сведения по установке модуля суперконденсатора во внутреннем комплекте платадаптеров Riser.

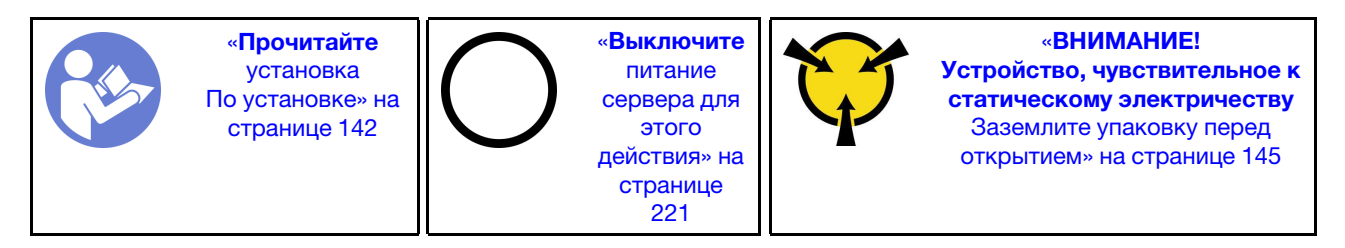

Перед установкой модуля суперконденсатора RAID во внутреннем комплекте плат-адаптеров Riser коснитесь антистатической упаковкой, в которой находится новый модуль суперконденсатора RAID, любой неокрашенной поверхности вне сервера. Затем извлеките новый модуль суперконденсатора RAID из упаковки и разместите его на антистатической поверхности.

Чтобы установить модуль суперконденсатора, выполните указанные ниже действия.

Посмотрите видео процедуры. Видео процесса установки и снятия можно посмотреть на следующих ресурсах:YouTube: [https://www.youtube.com/playlist?list=PLYV5R7hVcs-](https://www.youtube.com/playlist?list=PLYV5R7hVcs-BYjgwMTzXbgbC6fhKRsCdR)[BYjgwMTzXbgbC6fhKRsCdR](https://www.youtube.com/playlist?list=PLYV5R7hVcs-BYjgwMTzXbgbC6fhKRsCdR)

Шаг 1. Установите опорную скобу M.2/платы-адаптера Riser.

- a. Совместите пазы на опорной скобе M.2/платы-адаптера Riser со шпильками на раме и установите опорную скобу на место (см. рисунок).
- b. Заверните винт.

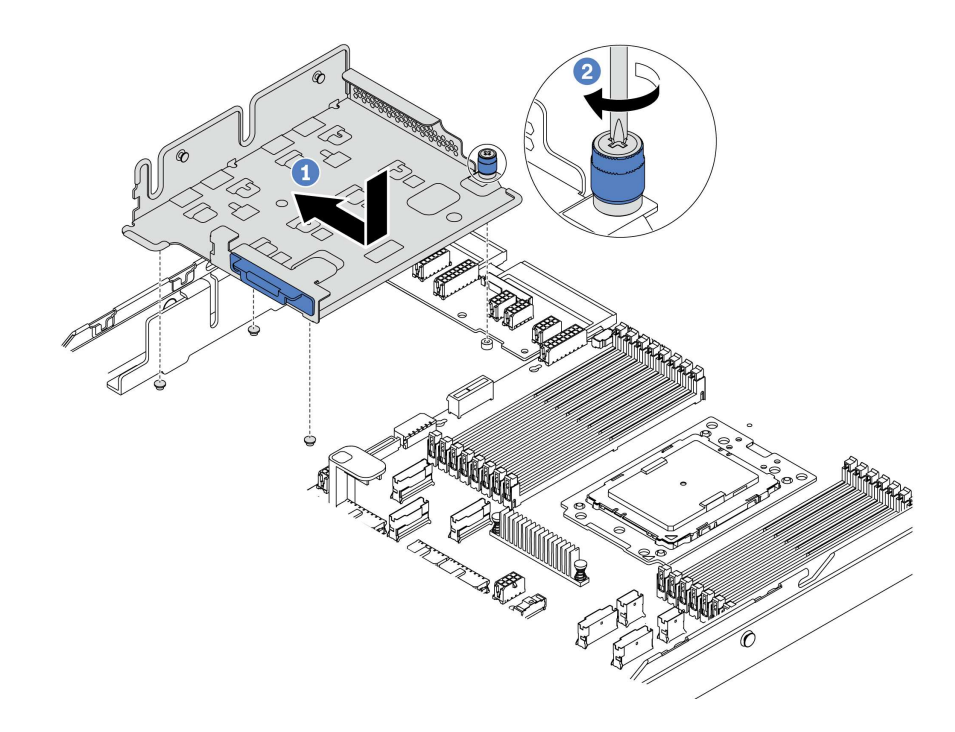

Рис. 111. Установка опорной скобы

Шаг 2. Установите два держателя суперконденсатора.

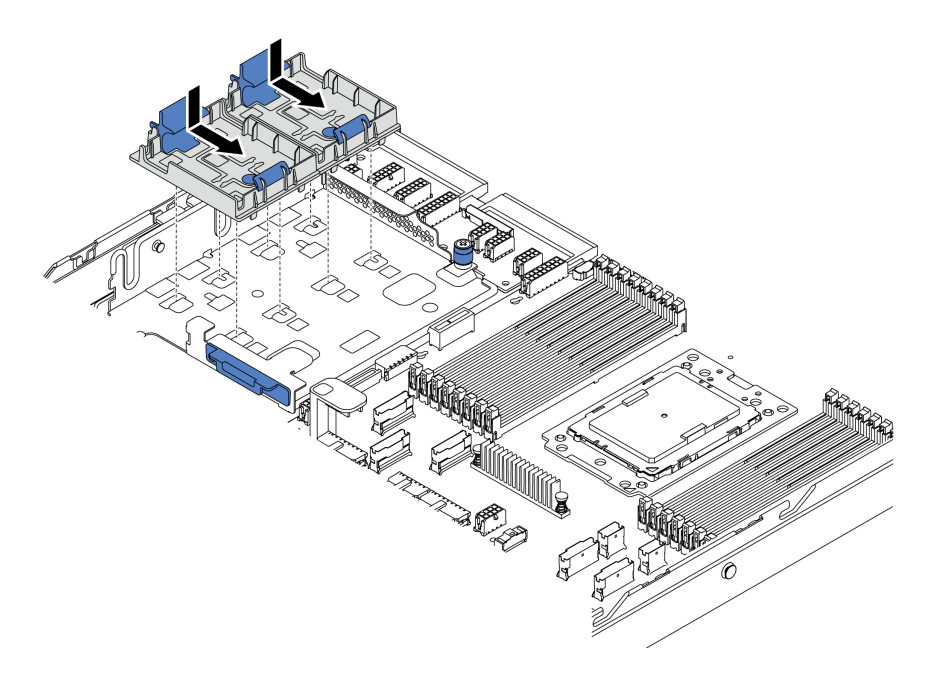

Рис. 112. Установка держателя суперконденсатора

- Шаг 3. Установите модуль суперконденсатора.
	- a. Откройте фиксирующую защелку на держателе суперконденсатора.
	- b. Поместите модуль суперконденсатора в держатель.
	- c. Нажмите на модуль суперконденсатора, чтобы зафиксировать его в держателе.

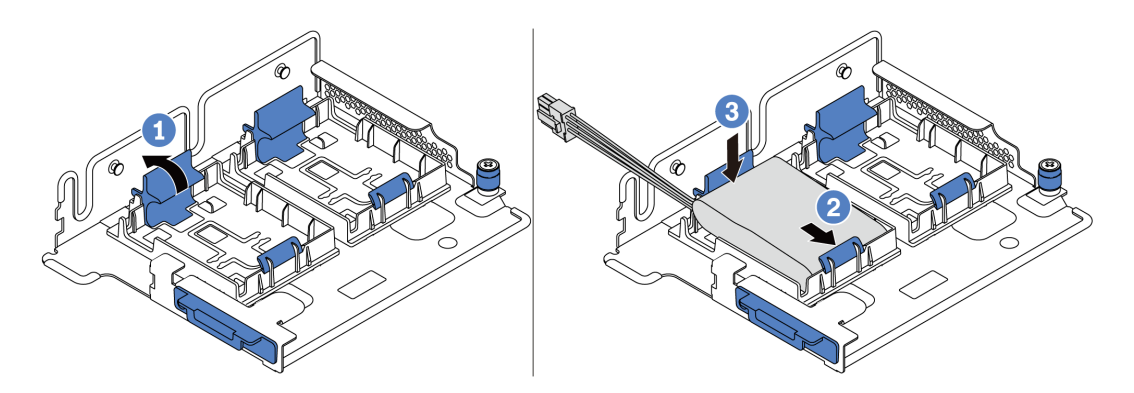

Рис. 113. Установка модуля суперконденсатора

Шаг 4. Подключите модуль суперконденсатора к адаптеру с помощью удлинителя, входящего в комплект поставки модуля суперконденсатора. См. раздел [«Модули суперконденсатора](#page-46-0) [RAID» на странице 43.](#page-46-0)

### <span id="page-178-0"></span>Установка модуля суперконденсатора в дефлектор

Ниже приведены сведения по установке модуля суперконденсатора в дефлекторе (стандартный дефлектор или дефлектор для графического процессора).

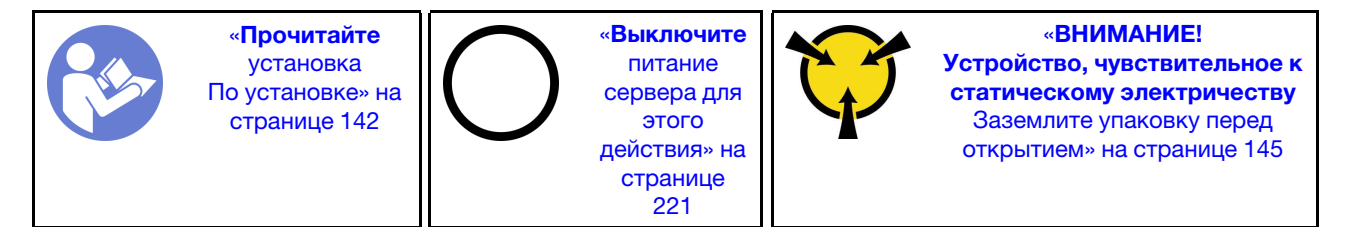

Перед установкой модуля суперконденсатора RAID коснитесь антистатической упаковкой, в которой находится новый модуль суперконденсатора RAID, любой неокрашенной поверхности вне сервера. Затем извлеките новый модуль суперконденсатора RAID из упаковки и разместите его на антистатической поверхности.

Чтобы установить модуль суперконденсатора, выполните указанные ниже действия.

Посмотрите видео процедуры. Видео процесса установки и снятия можно посмотреть на следующих ресурсах:YouTube: [https://www.youtube.com/playlist?list=PLYV5R7hVcs-](https://www.youtube.com/playlist?list=PLYV5R7hVcs-BYjgwMTzXbgbC6fhKRsCdR)[BYjgwMTzXbgbC6fhKRsCdR](https://www.youtube.com/playlist?list=PLYV5R7hVcs-BYjgwMTzXbgbC6fhKRsCdR)

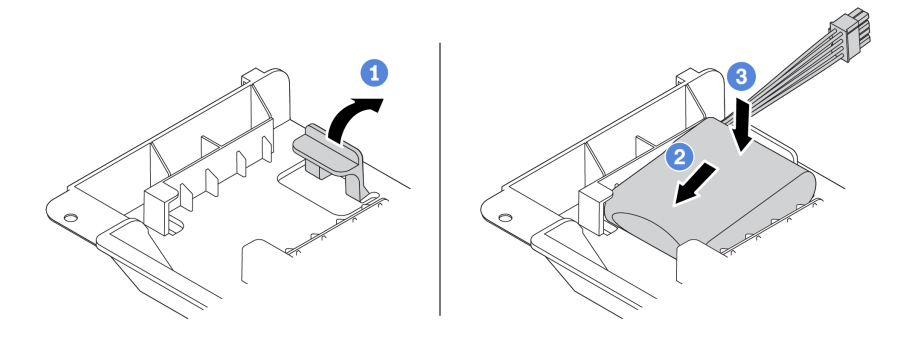

Рис. 114. Установка модуля суперконденсатора в дефлекторе

- Шаг 1. Откройте фиксирующую защелку на держателе.
- Шаг 2. Поместите модуль суперконденсатора в держатель.
- Шаг 3. Нажмите на него, чтобы зафиксировать в держателе.
- Шаг 4. Подключите модуль суперконденсатора к адаптеру с помощью удлинителя, входящего в комплект поставки модуля суперконденсатора. См. раздел [«Модули суперконденсатора](#page-46-0)  [RAID» на странице 43](#page-46-0).

## <span id="page-179-0"></span>Установка модуля суперконденсатора в средний отсек для 2,5-дюймовых дисков

Ниже приведены сведения по установке модуля суперконденсатора в средний отсек для 2,5 дюймовых дисков.

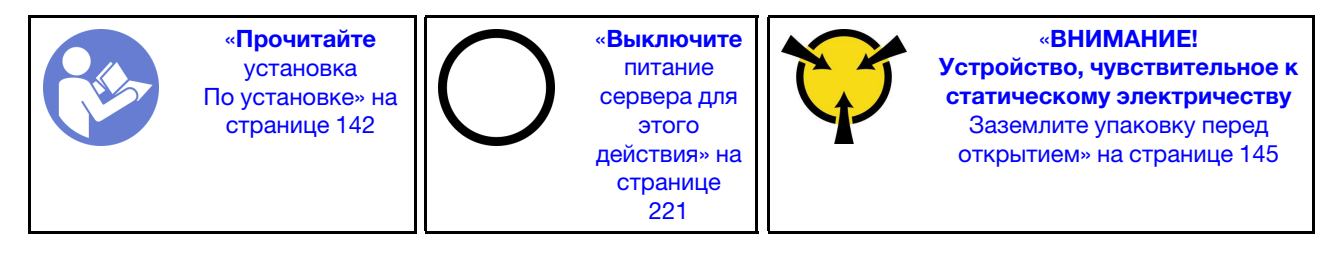

Перед установкой модуля суперконденсатора RAID выполните указанные ниже действия:

- 1. Коснитесь антистатической упаковкой, в которой находится новый модуль суперконденсатора RAID, любой неокрашенной поверхности вне сервера. Затем извлеките новый модуль суперконденсатора RAID из упаковки и разместите его на антистатической поверхности.
- 2. Откройте ручку отсека для диска.

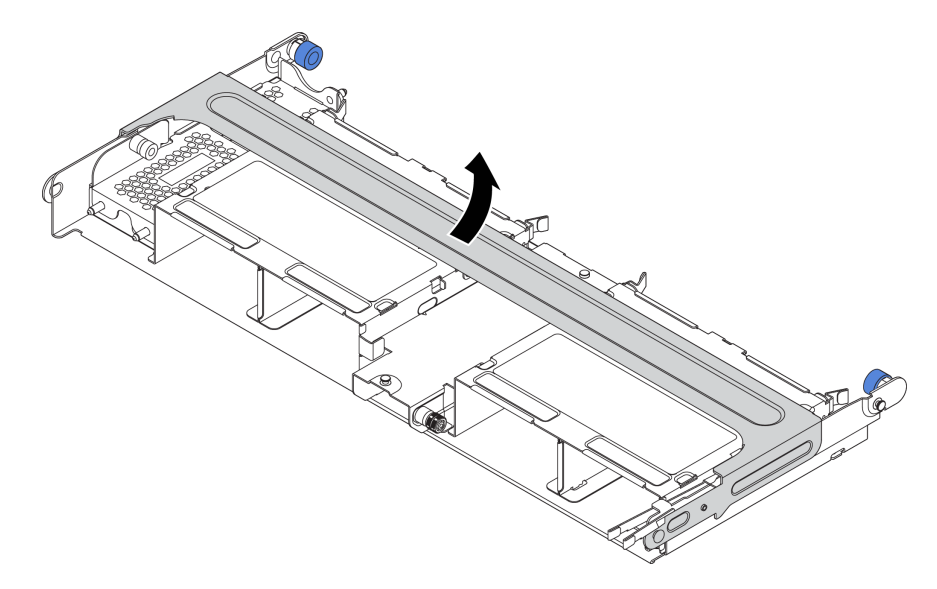
- 3. Снимите металлический кожух.
	- a. Потяните синий рычаг на себя.
	- b. Выдвиньте металлический кожух из отсека для диска.

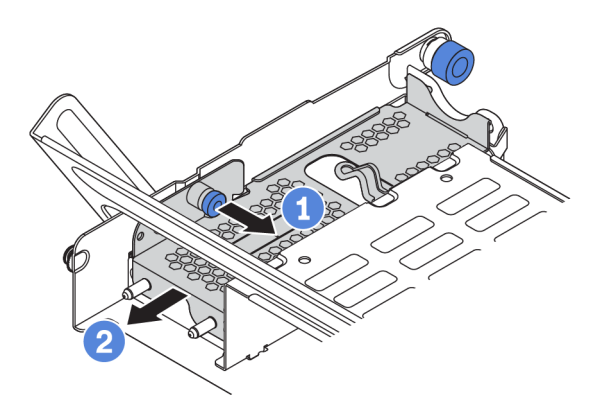

Чтобы установить модуль суперконденсатора, выполните указанные ниже действия.

Посмотрите видео процедуры. Видео процесса установки и снятия можно посмотреть на следующих ресурсах:YouTube: [https://www.youtube.com/playlist?list=PLYV5R7hVcs-](https://www.youtube.com/playlist?list=PLYV5R7hVcs-BYjgwMTzXbgbC6fhKRsCdR)[BYjgwMTzXbgbC6fhKRsCdR](https://www.youtube.com/playlist?list=PLYV5R7hVcs-BYjgwMTzXbgbC6fhKRsCdR)

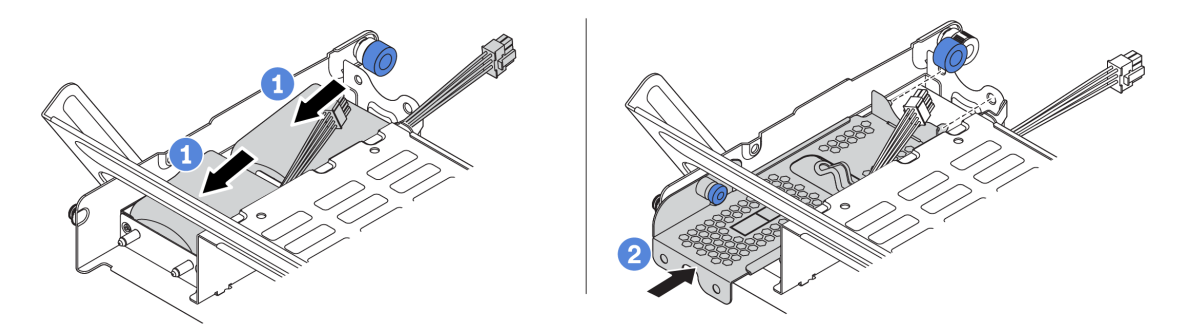

Рис. 115. Установка модуля суперконденсатора в средний отсек для 2,5-дюймовых дисков

- Шаг 1. Поместите модуль суперконденсатора в держатель и нажмите на него, чтобы зафиксировать в держателе.
- Шаг 2. Совместите штырьки на кожухе суперконденсатора с отверстиями в держателе суперконденсатора, потяните за синюю защелку на кожухе и вставьте кожух в держатель так, чтобы штырьки прошли через отверстия. Затем отпустите синюю защелку, чтобы зафиксировать кожух на месте.
- Шаг 3. Подключите модуль суперконденсатора к адаптеру с помощью удлинителя, входящего в комплект поставки модуля суперконденсатора. См. раздел [«Модули суперконденсатора](#page-46-0) [RAID» на странице 43.](#page-46-0)

# Установка внутреннего блока платы-адаптера Riser

Ниже приведены сведения по установке внутреннего блока платы-адаптера Riser.

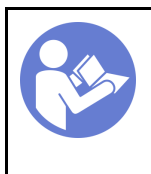

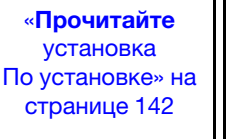

«[Выключите](#page-224-0)  [питание](#page-224-0) [сервера для](#page-224-0) [этого](#page-224-0)  [действия» на](#page-224-0)  [странице](#page-224-0)  [221](#page-224-0)

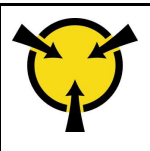

«[ВНИМАНИЕ!](#page-148-0)  [Устройство, чувствительное к](#page-148-0) [статическому электричеству](#page-148-0)  [Заземлите упаковку перед](#page-148-0) [открытием» на странице 145](#page-148-0)

Чтобы установить внутренний комплект плат-адаптеров Riser, выполните указанные ниже действия.

Посмотрите видео процедуры. Видео процесса установки и снятия можно посмотреть на следующих ресурсах:YouTube: [https://www.youtube.com/playlist?list=PLYV5R7hVcs-](https://www.youtube.com/playlist?list=PLYV5R7hVcs-BYjgwMTzXbgbC6fhKRsCdR)[BYjgwMTzXbgbC6fhKRsCdR](https://www.youtube.com/playlist?list=PLYV5R7hVcs-BYjgwMTzXbgbC6fhKRsCdR)

- Шаг 1. Установите опорную скобу M.2/платы-адаптера Riser, затем установите в нее модули суперконденсатора. См. раздел [«Установка модуля суперконденсатора во внутренний](#page-176-0)  [комплект плат-адаптеров Riser» на странице 173](#page-176-0).
- Шаг 2. Установка адаптера PCIe в комплект плат-адаптеров Riser.
	- a. Откройте синюю защелку на скобе платы-адаптера Riser.
	- b. Вставьте адаптер PCIe в гнездо PCIe на плате-адаптере Riser.
	- c. Закройте синюю защелку, чтобы зафиксировать адаптер PCIe.

Примечание: Внутренняя плата-адаптер Riser поддерживает только адаптер RAID/HBA 8i и не поддерживает адаптер RAID/HBA 16i или 24i.

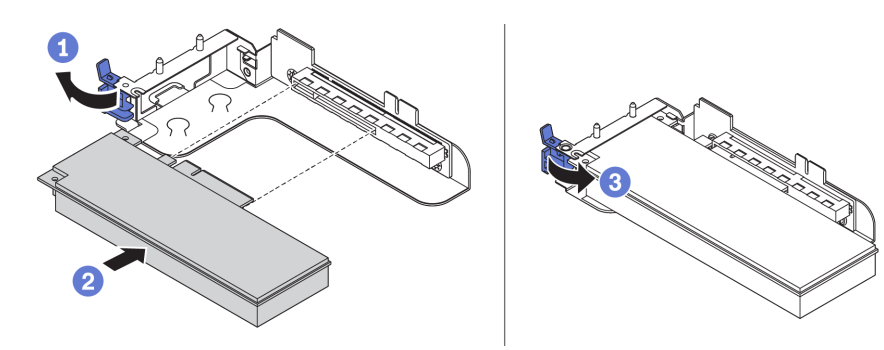

Рис. 116. Установка адаптера PCIe

Шаг 3. Установите блок платы-адаптера Riser в раму.

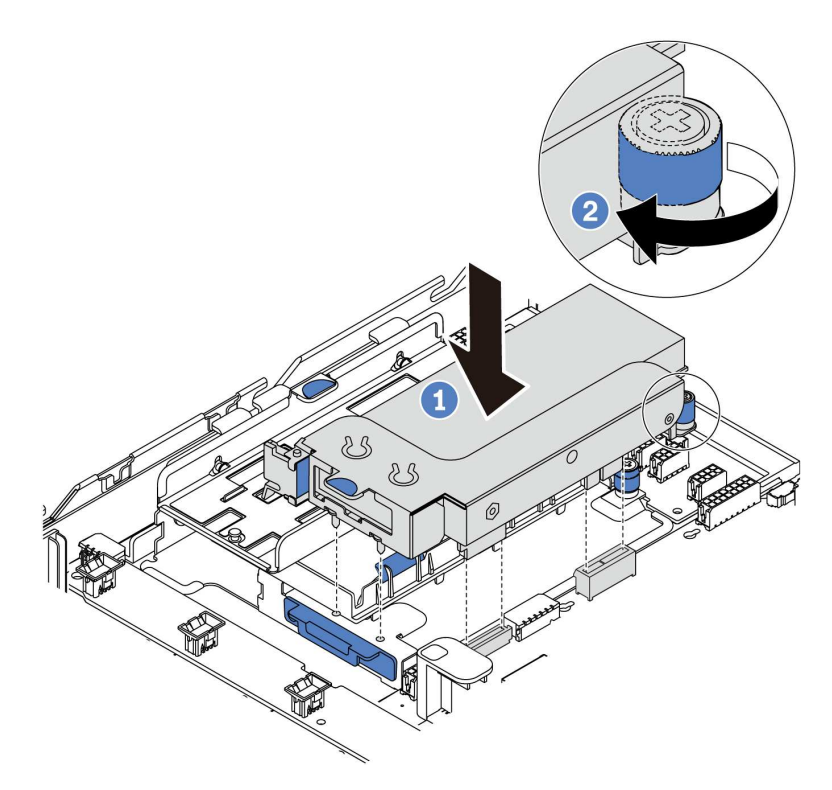

Рис. 117. Установка внутреннего блока платы-адаптера Riser

# Установка адаптера M.2 и диска M.2

Ниже приведены сведения по установке адаптера M.2 и диска M.2.

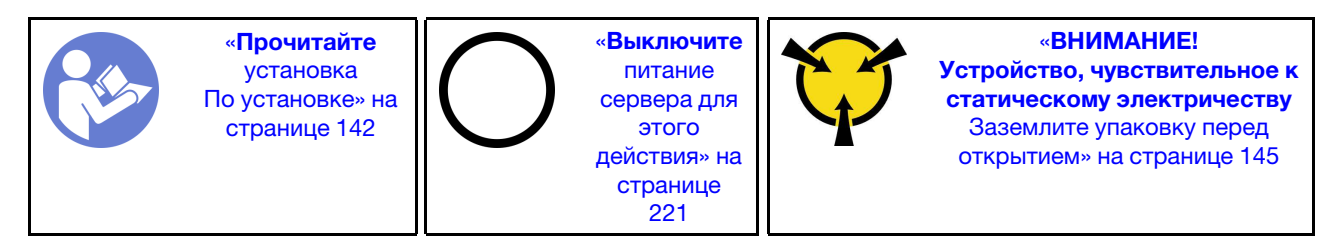

Перед установкой адаптера M.2 и диска M.2 выполните указанные ниже действия.

1. Коснитесь антистатической упаковкой, в которой находятся новые адаптер M.2 и диск M.2, любой неокрашенной поверхности вне сервера. Затем извлеките новые адаптер M.2 и диск M.2 из упаковки и разместите их на антистатической поверхности.

### Примечания:

- Адаптер M.2 поставляется с ослабленным винтом, но этот винт не обязательно используется для установки.
- Адаптер M.2, который требуется установить, может отличаться от показанного на рисунках ниже, однако метод установки один и тот же.
- 2. Отрегулируйте фиксатор на адаптере M.2 под конкретный размер устанавливаемого диска M.2. См. раздел [«Регулировка положения фиксатора на адаптере M.2» на странице 182.](#page-185-0)
- 3. Найдите разъем на адаптере M.2.

Примечание: Некоторые адаптеры M.2 поддерживают два одинаковых диска M.2. Сначала установите диск M.2 в гнездо 0.

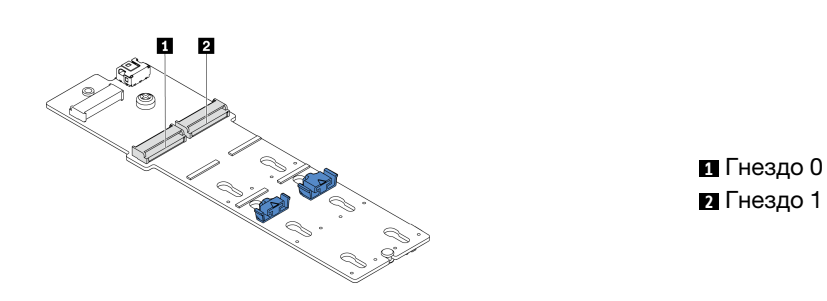

Рис. 118. Гнездо для диска M.2

Чтобы установить адаптер M.2 и диск M.2, выполните указанные ниже действия.

Посмотрите видео процедуры. Видео процесса установки и снятия можно посмотреть на следующих ресурсах:YouTube: [https://www.youtube.com/playlist?list=PLYV5R7hVcs-](https://www.youtube.com/playlist?list=PLYV5R7hVcs-BYjgwMTzXbgbC6fhKRsCdR)[BYjgwMTzXbgbC6fhKRsCdR](https://www.youtube.com/playlist?list=PLYV5R7hVcs-BYjgwMTzXbgbC6fhKRsCdR)

- Шаг 1. Установите опорную скобу M.2/платы-адаптера Riser, затем установите на нее модули суперконденсатора. См. раздел [«Установка модуля суперконденсатора во внутренний](#page-176-0)  [комплект плат-адаптеров Riser» на странице 173](#page-176-0).
- Шаг 2. Совместите штырьки скобы M.2 с двумя отверстиями с обеих сторон опорной скобы M.2/ платы-адаптера Riser, а затем установите скобу M.2 в модули суперконденсатора.

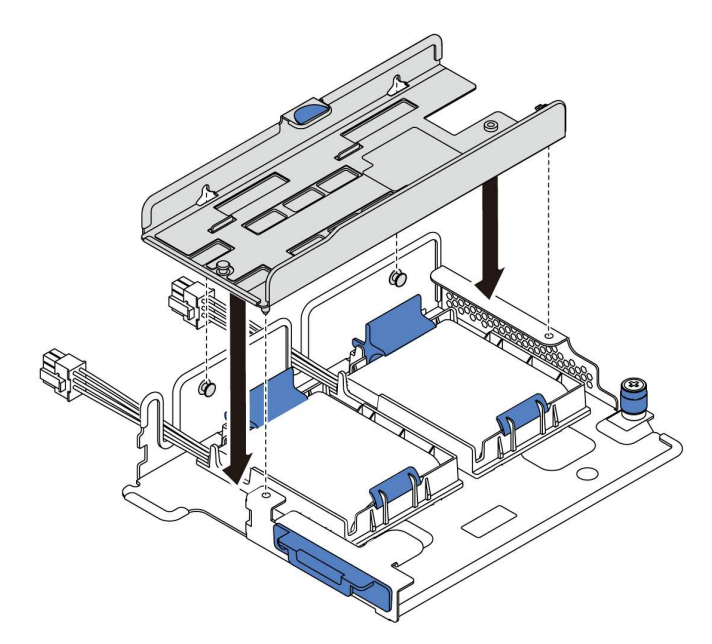

Рис. 119. Установка скобы M.2

Шаг 3. Установите адаптер M.2 в скобу M.2 и закрутите винт.

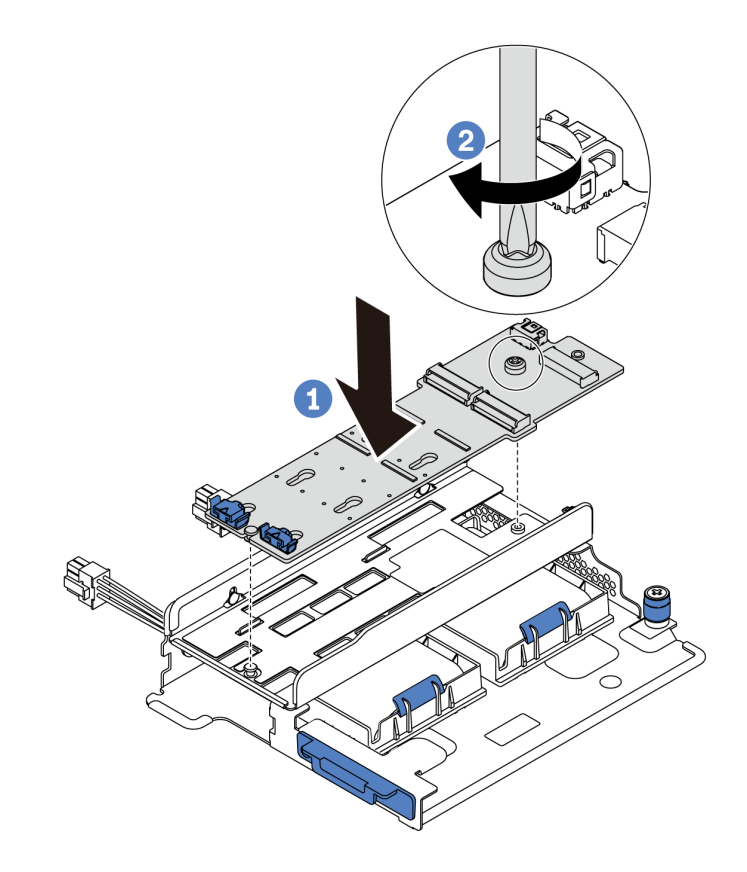

Рис. 120. Установка адаптера M.2

- Шаг 4. Установите диск M.2 в адаптер M.2.
	- a. Вставьте диск M.2 под углом около 30 градусов в разъем.
	- b. Опустите диск M.2, чтобы паз **1** коснулся края фиксатора **<sup>2</sup>** .
	- c. Переместите фиксатор вперед (в направлении разъема), чтобы зафиксировать диск M.2.
	- d.

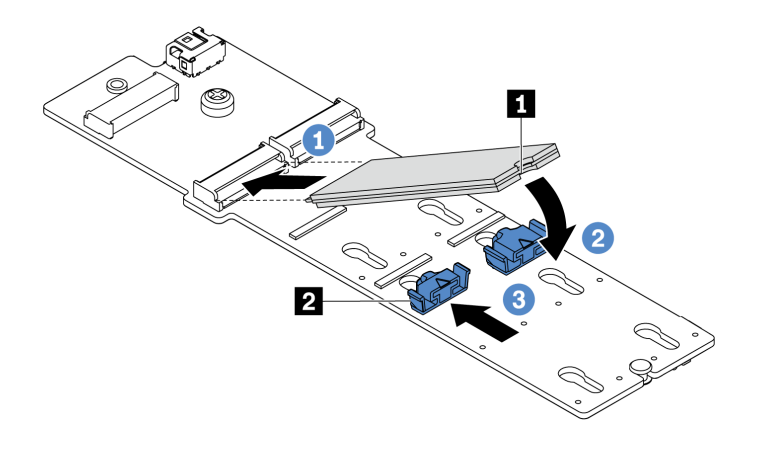

Рис. 121. Установка диска M.2

Шаг 5. Подключите кабели к материнской плате. См. раздел [«Диски M.2» на странице 42.](#page-45-0)

## <span id="page-185-0"></span>Регулировка положения фиксатора на адаптере M.2

Ниже приведены сведения по регулировке положения фиксатора на адаптере M.2.

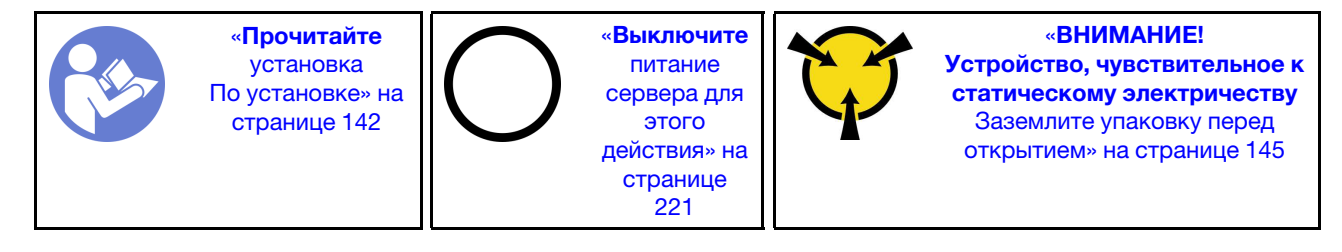

Перед регулировкой фиксатора на адаптере M.2 найдите паз, в который должен быть установлен фиксатор, соответствующий размеру устанавливаемого вами диска M.2.

Чтобы отрегулировать фиксатор на адаптере M.2, выполните указанные ниже действия.

Посмотрите видео процедуры. Видео процесса установки и снятия можно посмотреть на следующих ресурсах:YouTube: [https://www.youtube.com/playlist?list=PLYV5R7hVcs-](https://www.youtube.com/playlist?list=PLYV5R7hVcs-BYjgwMTzXbgbC6fhKRsCdR)[BYjgwMTzXbgbC6fhKRsCdR](https://www.youtube.com/playlist?list=PLYV5R7hVcs-BYjgwMTzXbgbC6fhKRsCdR)

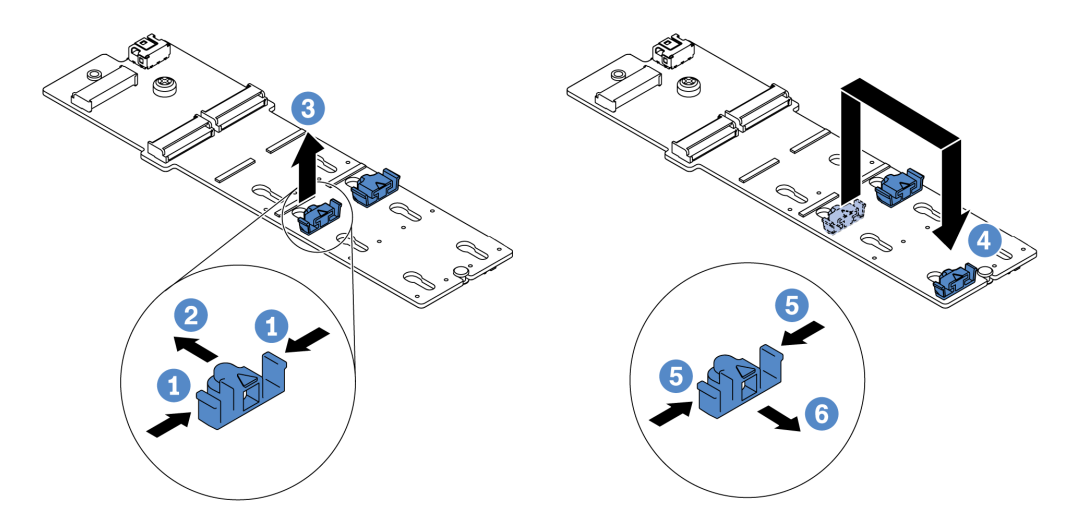

Рис. 122. Регулировка фиксатора M.2

- Шаг 1. Нажмите на фиксатор с обеих сторон.
- Шаг 2. Переместите фиксатор вперед, чтобы он оказался в большом отверстии паза.
- Шаг 3. Извлеките фиксатор из паза.
- Шаг 4. Вставьте фиксатор в соответствующий паз.
- Шаг 5. Нажмите на фиксатор с обеих сторон.
- Шаг 6. Сдвиньте фиксатор назад (в направлении небольшого отверстия в пазу) до упора.

## Установка объединительной панели

Ниже приведены сведения по снятию и установке объединительной панели оперативно заменяемых дисков.

В этом разделе содержится следующая информация:

- [«Установка передней объединительной панели для 2,5-дюймовых дисков» на странице 183](#page-186-0)
- [«Установка передней объединительной панели для 3,5-дюймовых дисков» на странице 184](#page-187-0)

## <span id="page-186-0"></span>Установка передней объединительной панели для 2,5-дюймовых дисков

Ниже приведены сведения по установке передней объединительной панели для 2,5-дюймовых дисков.

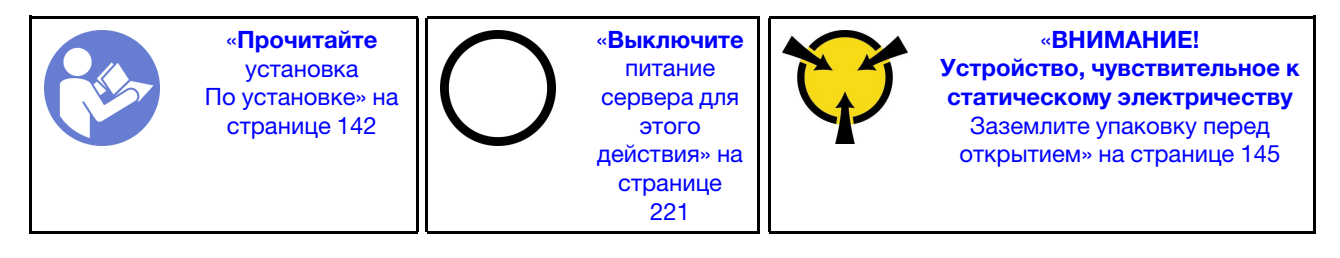

Примечание: Сервер поддерживает два типа объединительных панелей для 2,5-дюймовых дисков: объединительную панель с 8 отсеками для дисков SATA/SAS и объединительную панель с 8 отсеками для дисков NVMe. В зависимости от типа и количества объединительных панелей место их установки варьируется.

• Одна объединительная панель

Всегда устанавливайте объединительную панель в отсеки для дисков 0–7.

- Две объединительные панели
	- Две объединительные панели с 8 отсеками для дисков SATA/SAS или две объединительные панели с 8 отсеками для дисков NVMe: установите две объединительные панели в отсеки для дисков 0–7 и 8–15.
	- Одна объединительная панель с 8 отсеками для дисков SATA/SAS и одна объединительная панель с 8 отсеками для дисков NVMe: установите объединительную панель для дисков NVMe в отсеки для дисков 0–7; установите объединительную панель для дисков SATA/SAS в отсеки для дисков 8–15.
- Три объединительные панели
	- Три объединительные панели с 8 отсеками для дисков SATA/SAS или три объединительные панели с 8 отсеками для дисков NVMe: установите три объединительные панели в отсеки для дисков 0–7, 8–15 и 16–23.
	- Одна объединительная панель с 8 отсеками NVMe и две объединительные панели с 8 отсеками SATA/SAS: установите объединительную панель с 8 отсеками NVMe в отсеки для дисков 0–7; установите объединительные панели с 8 отсеками SATA/SAS в отсеки для дисков 8–15 и 16–23.

Перед установкой объединительной панели 2,5-дюймовых дисков коснитесь антистатической упаковкой, в которой находится новая объединительная панель, любой неокрашенной поверхности вне сервера. Затем извлеките новую объединительную панель из упаковки и разместите ее на антистатической поверхности.

Чтобы установить объединительную панель для 2,5-дюймовых дисков, выполните указанные ниже действия.

Посмотрите видео процедуры. Видео процесса установки и снятия можно посмотреть на следующих ресурсах:YouTube: [https://www.youtube.com/playlist?list=PLYV5R7hVcs-](https://www.youtube.com/playlist?list=PLYV5R7hVcs-BYjgwMTzXbgbC6fhKRsCdR)[BYjgwMTzXbgbC6fhKRsCdR](https://www.youtube.com/playlist?list=PLYV5R7hVcs-BYjgwMTzXbgbC6fhKRsCdR)

- Шаг 1. Подключите к объединительной панели кабели. См. раздел [«Объединительные панели» на](#page-55-0) [странице 52](#page-55-0).
- Шаг 2. Совместите нижнюю часть объединительной панели с отверстиями в нижней части рамы. Затем поверните объединительную панель в вертикальное положение и совместите отверстия в объединительной панели со шпильками на раме, после чего нажмите на объединительную панель. Язычки будут удерживать объединительную панель на месте.

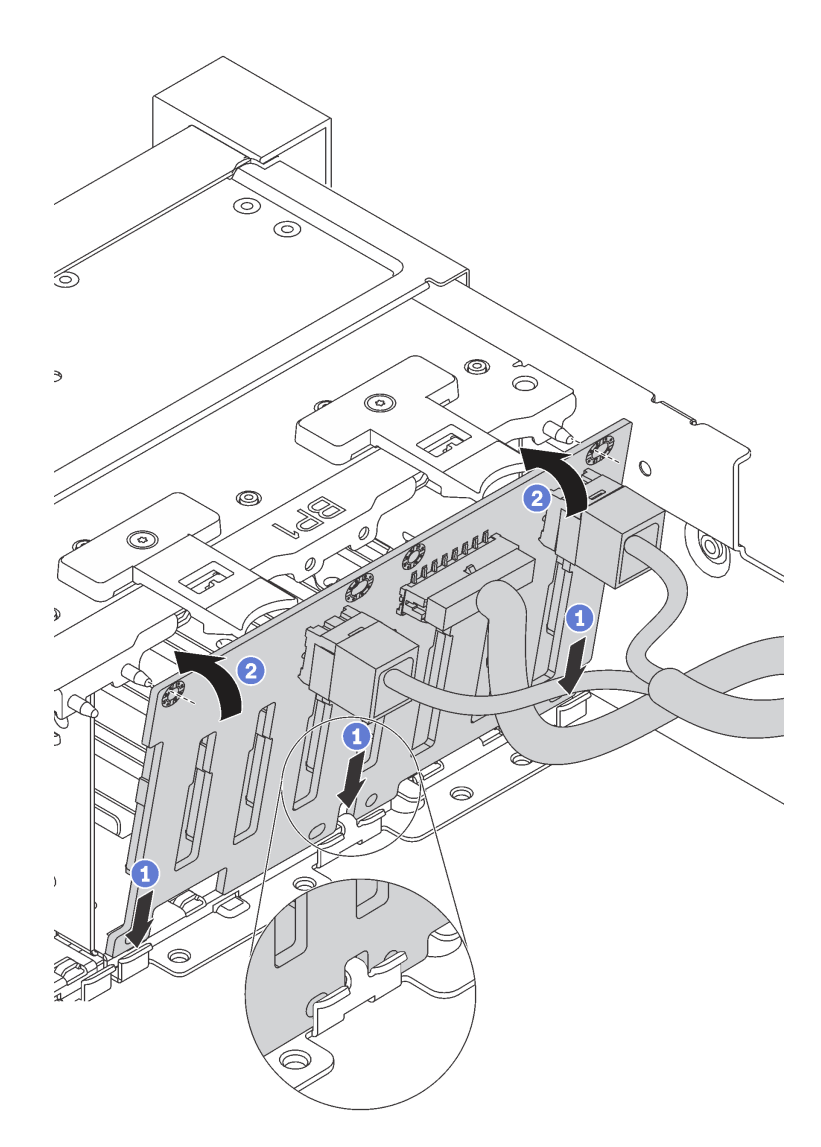

Рис. 123. Установка объединительной панели для 2,5-дюймовых дисков

## <span id="page-187-0"></span>Установка передней объединительной панели для 3,5-дюймовых дисков

Ниже приведены сведения по установке передней объединительной панели для 3,5-дюймовых дисков.

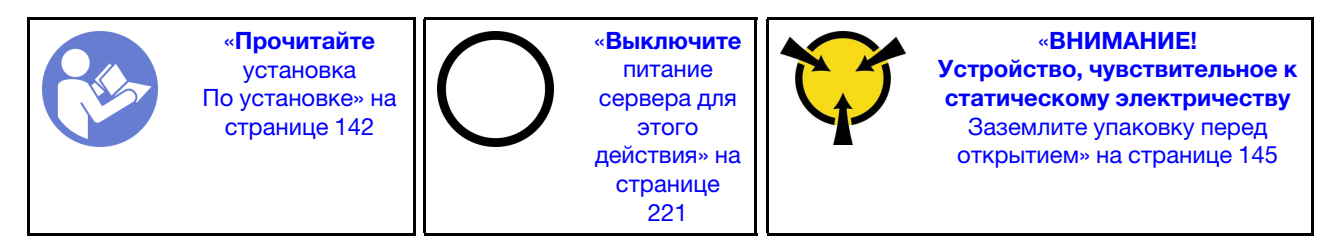

Примечание: Процедура подразумевает установку объединительной панели с возможностью размещения до двенадцати 3,5-дюймовых дисков. Она аналогична процедуре установки объединительной панели для размещения до восьми 3,5-дюймовых дисков.

Перед установкой объединительной панели 3,5-дюймовых дисков коснитесь антистатической упаковкой, в которой находится новая объединительная панель, любой неокрашенной поверхности

вне сервера. Затем извлеките новую объединительную панель из упаковки и разместите ее на антистатической поверхности.

Чтобы установить объединительную панель для 3,5-дюймовых дисков, выполните указанные ниже действия.

Посмотрите видео процедуры. Видео процесса установки и снятия можно посмотреть на следующих ресурсах:YouTube: [https://www.youtube.com/playlist?list=PLYV5R7hVcs-](https://www.youtube.com/playlist?list=PLYV5R7hVcs-BYjgwMTzXbgbC6fhKRsCdR)[BYjgwMTzXbgbC6fhKRsCdR](https://www.youtube.com/playlist?list=PLYV5R7hVcs-BYjgwMTzXbgbC6fhKRsCdR)

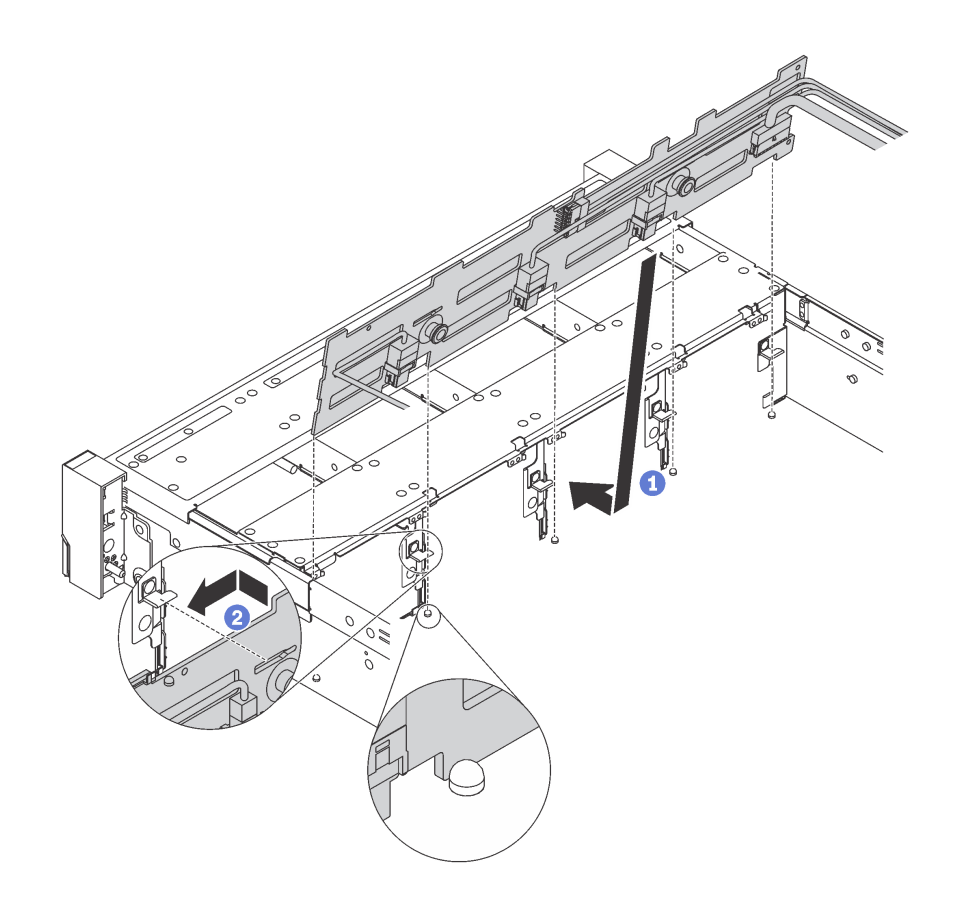

Рис. 124. Установка объединительной панели для 3,5-дюймовых дисков

- Шаг 1. Подключите к объединительной панели кабели. См. раздел [«Объединительные панели» на](#page-55-0) [странице 52](#page-55-0).
- Шаг 2. Совместите объединительную панель с рамой и опустите ее на раму. Затем положите объединительную панель на место, немного наклонив ее назад.
- Шаг 3. Поверните объединительную панель в вертикальное положение, чтобы четыре крючка на раме были совмещены с соответствующими отверстиями на объединительной панели. Затем сдвиньте новую объединительную панель, как показано на рисунке, до ее фиксации на месте.

# Установка отсека вентиляторов компьютера

Ниже приведены сведения по установке отсека вентиляторов компьютера.

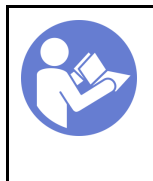

«[Прочитайте](#page-145-0)  [установка](#page-145-0)  [По установке» на](#page-145-0) [странице 142](#page-145-0)

«[Выключите](#page-224-0)  [питание](#page-224-0) [сервера для](#page-224-0) [этого](#page-224-0)  [действия» на](#page-224-0)  [странице](#page-224-0)  [221](#page-224-0)

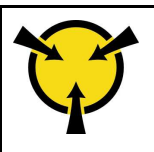

«[ВНИМАНИЕ!](#page-148-0)  [Устройство, чувствительное к](#page-148-0) [статическому электричеству](#page-148-0)  [Заземлите упаковку перед](#page-148-0) [открытием» на странице 145](#page-148-0)

Чтобы установить отсек вентиляторов компьютера, выполните указанные ниже действия.

Посмотрите видео процедуры. Видео процесса установки и снятия можно посмотреть на следующих ресурсах:YouTube: [https://www.youtube.com/playlist?list=PLYV5R7hVcs-](https://www.youtube.com/playlist?list=PLYV5R7hVcs-BYjgwMTzXbgbC6fhKRsCdR)[BYjgwMTzXbgbC6fhKRsCdR](https://www.youtube.com/playlist?list=PLYV5R7hVcs-BYjgwMTzXbgbC6fhKRsCdR)

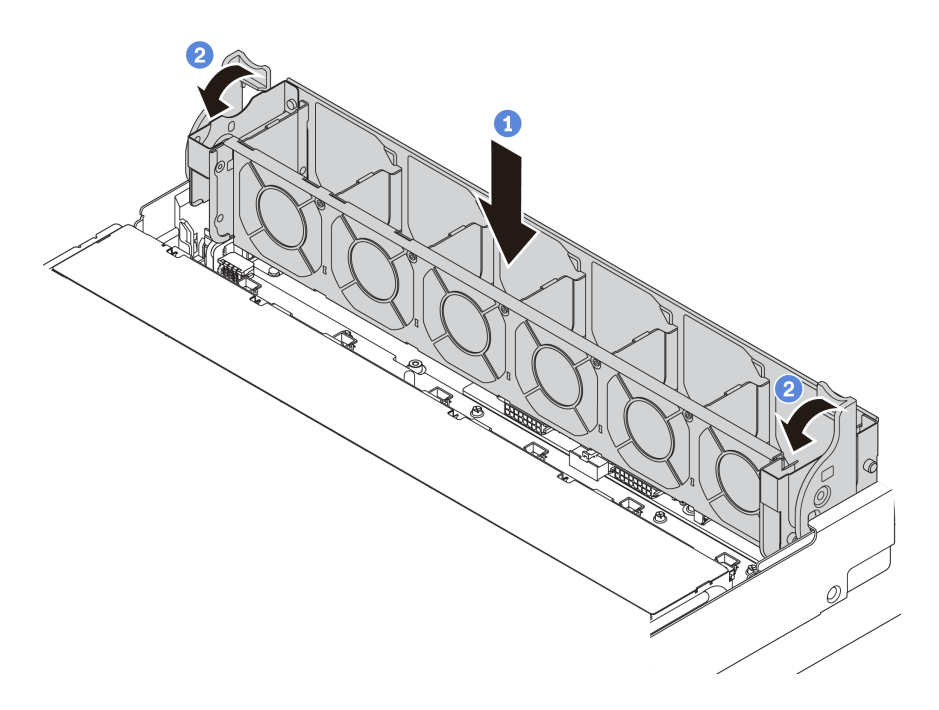

Рис. 125. Установка отсека вентиляторов компьютера

Шаг 1. Совместите обе стороны отсека вентиляторов компьютера с соответствующими монтажными элементами на раме. Затем нажмите на отсек вентиляторов компьютера в направлении вниз, чтобы он встал в раму.

Примечание: Если в отсек вентиляторов компьютера установлены вентиляторы, убедитесь в правильности их подключения к разъемам вентиляторов компьютера на материнской плате.

Шаг 2. Поверните рычаги отсека вентиляторов компьютера в направлении лицевой панели сервера, чтобы зафиксировать отсек вентиляторов.

## <span id="page-189-0"></span>Установка вентилятора компьютера

Ниже приведены сведения по установке вентилятора компьютера.

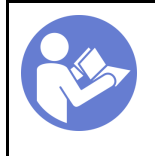

«[Прочитайте](#page-145-0)  [установка](#page-145-0)  [По установке» на](#page-145-0)  [странице 142](#page-145-0)

«[Выключите](#page-224-0) [питание](#page-224-0) [сервера для](#page-224-0) [этого](#page-224-0) [действия» на](#page-224-0)  [странице](#page-224-0) [221](#page-224-0)

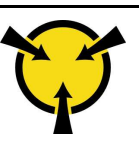

«[ВНИМАНИЕ!](#page-148-0)  [Устройство, чувствительное к](#page-148-0)  [статическому электричеству](#page-148-0)  [Заземлите упаковку перед](#page-148-0) [открытием» на странице 145](#page-148-0)

S033

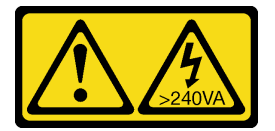

## ОСТОРОЖНО:

Опасная энергия. Электрическое напряжение при закорачивании металлическим предметом может вызвать нагрев, который может привести к разбрызгиванию металла и (или) ожогам.

S017

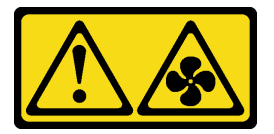

### ОСТОРОЖНО:

Рядом находятся опасные движущиеся лопасти вентилятора.

Перед установкой вентилятора компьютера убедитесь, что выбран требуемый вентилятор компьютера. См. раздел [«Технические правила для вентиляторов компьютера» на странице 153](#page-156-0).

Чтобы установить вентилятор компьютера, выполните указанные ниже действия:

Посмотрите видео процедуры. Видео процесса установки и снятия можно посмотреть на следующих ресурсах:YouTube: [https://www.youtube.com/playlist?list=PLYV5R7hVcs-](https://www.youtube.com/playlist?list=PLYV5R7hVcs-BYjgwMTzXbgbC6fhKRsCdR)[BYjgwMTzXbgbC6fhKRsCdR](https://www.youtube.com/playlist?list=PLYV5R7hVcs-BYjgwMTzXbgbC6fhKRsCdR)

Шаг 1. Коснитесь антистатической упаковкой, в которой находится новый вентилятор компьютера, любой неокрашенной поверхности вне сервера. Затем извлеките новый вентилятор компьютера из упаковки и разместите его на антистатической поверхности.

Шаг 2. Установите вентилятор компьютера над отсеком вентиляторов компьютера. Разъем нового вентилятора компьютера в нижней части вентилятора должен быть обращен к задней стороне рамы. Нажмите на вентилятор компьютера вниз, чтобы он встал на место.

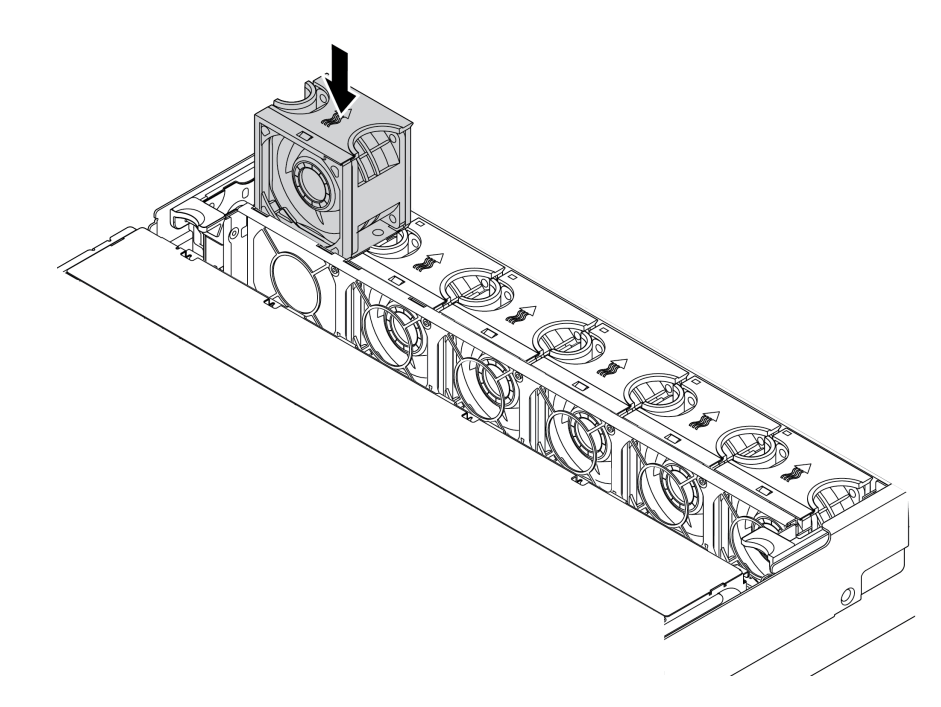

Рис. 126. Установка вентилятора компьютера

# Установка среднего отсека для 2,5-дюймовых дисков

Ниже приведены сведения по установке среднего отсека для 2,5-дюймовых дисков.

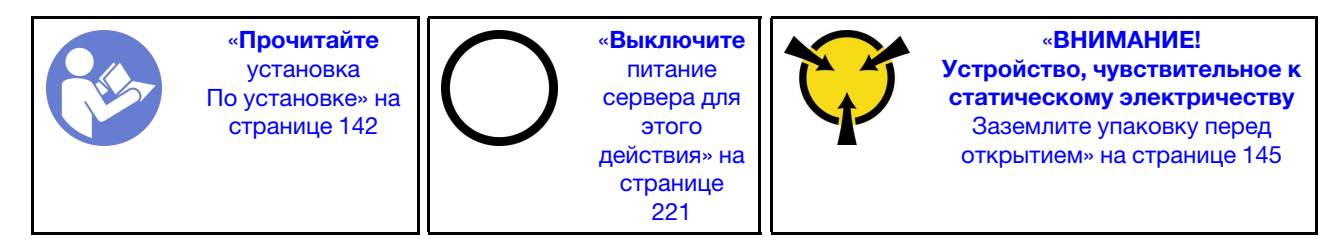

### Примечания:

- Средний отсек для диска поддерживается в некоторых моделях серверов при соблюдении определенных условий. Подробные сведения см. в разделе [«Конфигурации и требования к отсекам](#page-152-0) [для дисков» на странице 149.](#page-152-0)
- В комплект поставки среднего отсека для диска входит дефлектор, радиатор повышенной мощности 1U и вентиляторы компьютера повышенной мощности (скорость 29 000 об/мин). Если дефлектор, радиатор и вентиляторы компьютера вашего сервера отличаются от доступных в комплекте, замените их.
	- Чтобы установить радиатор повышенной мощности 1U, см. раздел [«Замена радиатора» на](#page-170-0) [странице 167.](#page-170-0)
	- Чтобы установить вентиляторы компьютера повышенной мощности, см. раздел [«Установка](#page-189-0)  [вентилятора компьютера» на странице 186.](#page-189-0)
	- Чтобы установить требуемый дефлектор, см. раздел [«Установка дефлектора» на странице 207.](#page-210-0)

Чтобы установить средний отсек для диска, выполните указанные ниже действия.

Посмотрите видео процедуры. Видео процесса установки и снятия можно посмотреть на следующих ресурсах:YouTube: [https://www.youtube.com/playlist?list=PLYV5R7hVcs-](https://www.youtube.com/playlist?list=PLYV5R7hVcs-BYjgwMTzXbgbC6fhKRsCdR)[BYjgwMTzXbgbC6fhKRsCdR](https://www.youtube.com/playlist?list=PLYV5R7hVcs-BYjgwMTzXbgbC6fhKRsCdR)

- Шаг 1. Подключите кабели к объединительной панели.
- Шаг 2. Установите объединительную панель в средний отсек для диска.
	- a. Совместите нижнюю часть объединительной панели со шпильками в нижней части отсека для диска.
	- b. Поверните объединительную панель в вертикальное положение, чтобы отверстия в объединительной панели прошли через штифты на отсеке для диска, после чего нажмите на объединительную панель. Защелки будут удерживать объединительную панель на месте.

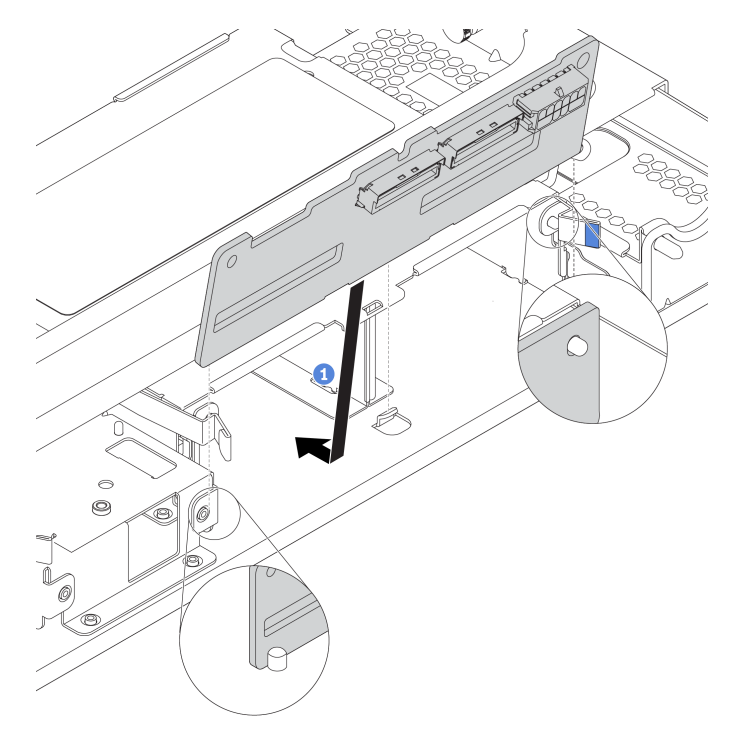

Рис. 127. Установка объединительной панели

- Шаг 3. Установите средний отсек для диска в раму.
	- a. Вставьте задние штырьки в гнезда рамы.
	- b. Поверните лицевую часть отсека для диска вниз, чтобы установить его на место.

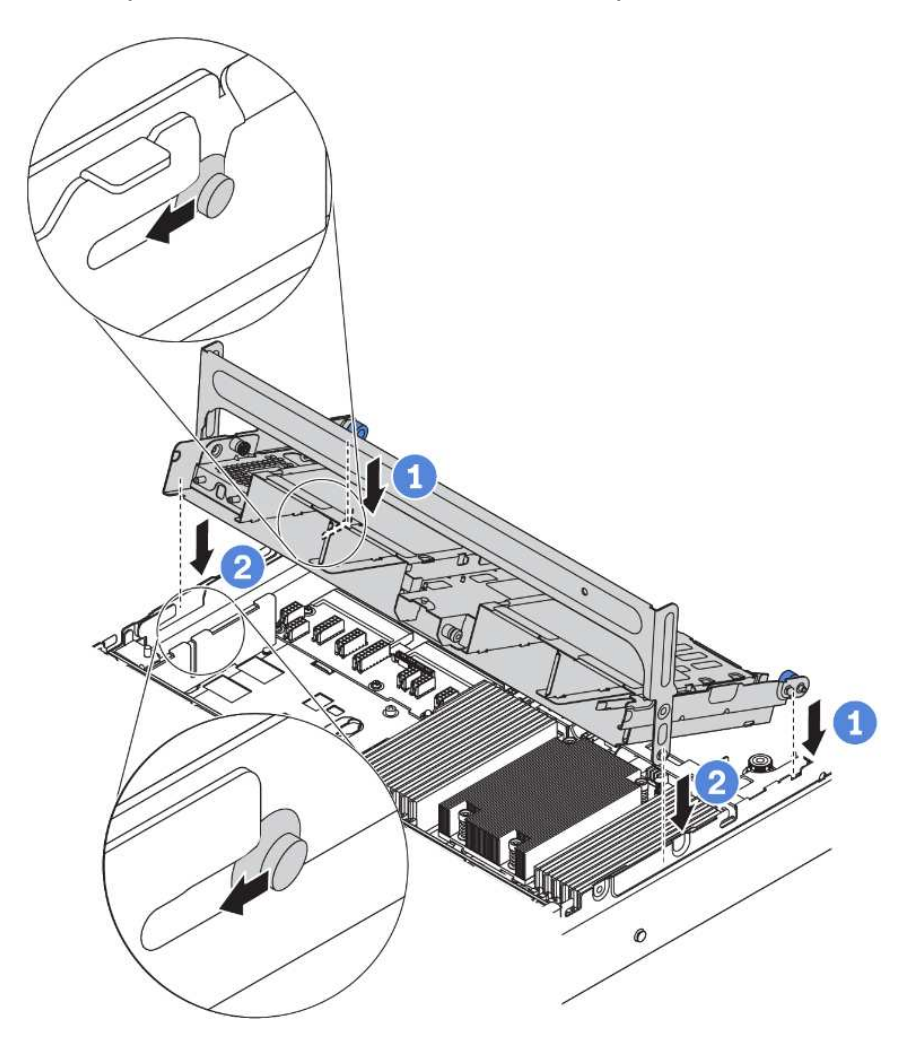

Рис. 128. Установка среднего отсека для 2,5-дюймовых дисков

Шаг 4. Установите диски в средний отсек для диска. См. раздел [«Установка оперативно](#page-220-0) [заменяемого диска» на странице 217](#page-220-0).

Примечание: Для объединительной панели NVMe поддерживаются только диски NVMe 7 мм (установленные в отсеки для дисков высотой 15 мм); диски NVMe 15 мм не поддерживаются.

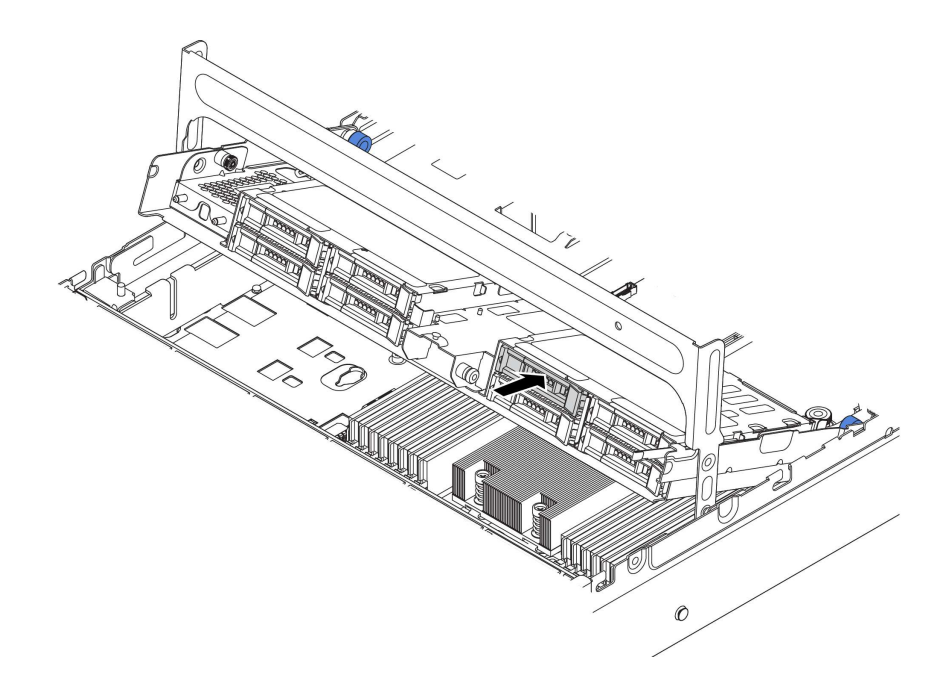

Рис. 129. Установка дисков в отсек для диска

### Шаг 5. Закройте ручку отсека для диска.

- a. Нажмите на защелку, как показано на рисунке.
- b. Поверните ручку, чтобы закрыть ее.

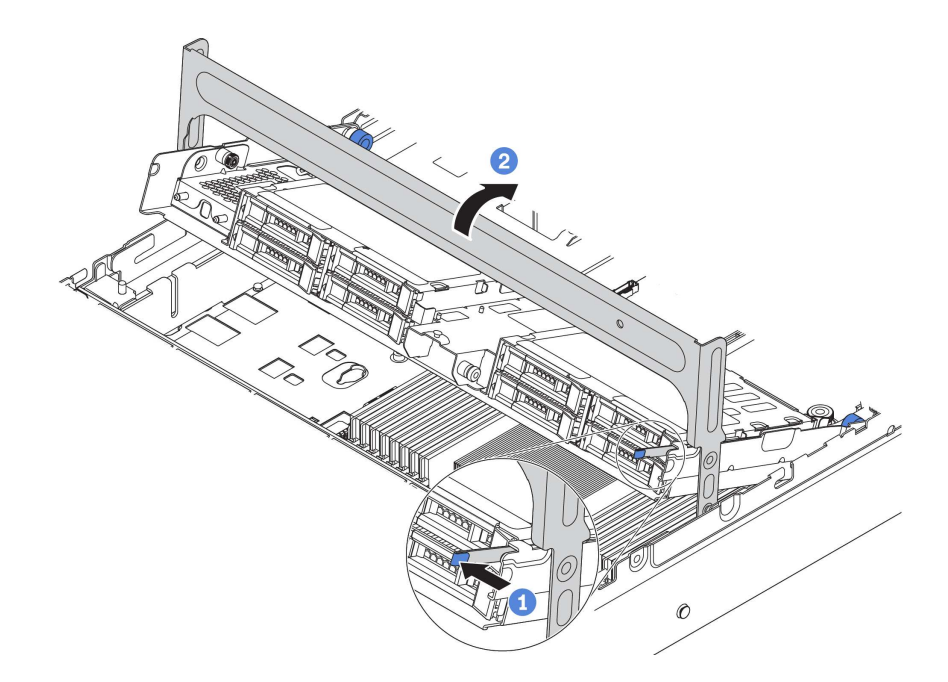

Рис. 130. Закрытие ручки отсека

Шаг 6. Подключите кабели от объединительных панелей к адаптеру RAID/HBA. См. раздел [«Прокладка внутренних кабелей» на странице 39](#page-42-0).

## Установка среднего отсека для 3,5-дюймовых дисков

Ниже приведены сведения по установке среднего отсека для 3,5-дюймовых дисков.

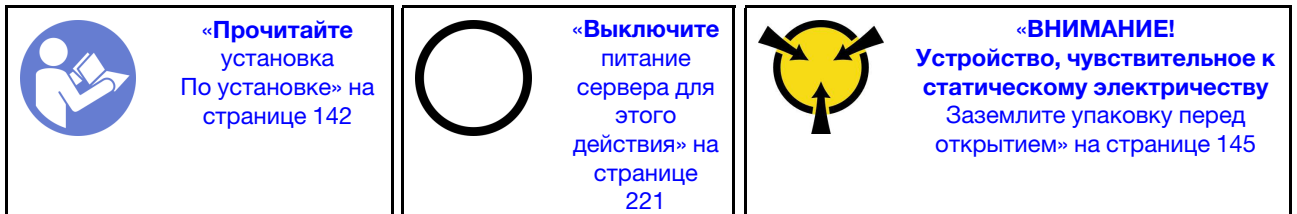

#### Примечания:

- Средний отсек для диска поддерживается в некоторых моделях серверов при соблюдении определенных условий. Подробные сведения см. в разделе [«Конфигурации и требования к отсекам](#page-152-0) [для дисков» на странице 149.](#page-152-0)
- В комплект поставки среднего отсека для диска входит дефлектор, радиатор повышенной мощности 1U и вентиляторы компьютера повышенной мощности (скорость 29 000 об/мин). Если дефлектор, радиатор и вентиляторы компьютера вашего сервера отличаются от доступных в комплекте, замените их.
	- Чтобы установить радиатор повышенной мощности 1U, см. раздел [«Замена радиатора» на](#page-170-0) [странице 167.](#page-170-0)
- Чтобы установить вентиляторы компьютера повышенной мощности, см. раздел [«Установка](#page-189-0) [вентилятора компьютера» на странице 186](#page-189-0).
- Чтобы установить требуемый дефлектор, см. раздел [«Установка дефлектора» на странице 207.](#page-210-0)

Чтобы установить средний отсек для диска, выполните указанные ниже действия.

Посмотрите видео процедуры. Видео процесса установки и снятия можно посмотреть на следующих ресурсах:YouTube: [https://www.youtube.com/playlist?list=PLYV5R7hVcs-](https://www.youtube.com/playlist?list=PLYV5R7hVcs-BYjgwMTzXbgbC6fhKRsCdR)[BYjgwMTzXbgbC6fhKRsCdR](https://www.youtube.com/playlist?list=PLYV5R7hVcs-BYjgwMTzXbgbC6fhKRsCdR)

- Шаг 1. Подключите кабели к объединительной панели.
- Шаг 2. Установите среднюю объединительную панель в отсек для диска.
	- a. Совместите нижнюю часть объединительной панели со шпильками в нижней части отсека для диска. Поверните объединительную панель в вертикальное положение, чтобы отверстия в объединительной панели прошли через штырьки в отсеке для диска.
	- b. Закройте защелки, чтобы зафиксировать объединительную панель на месте.

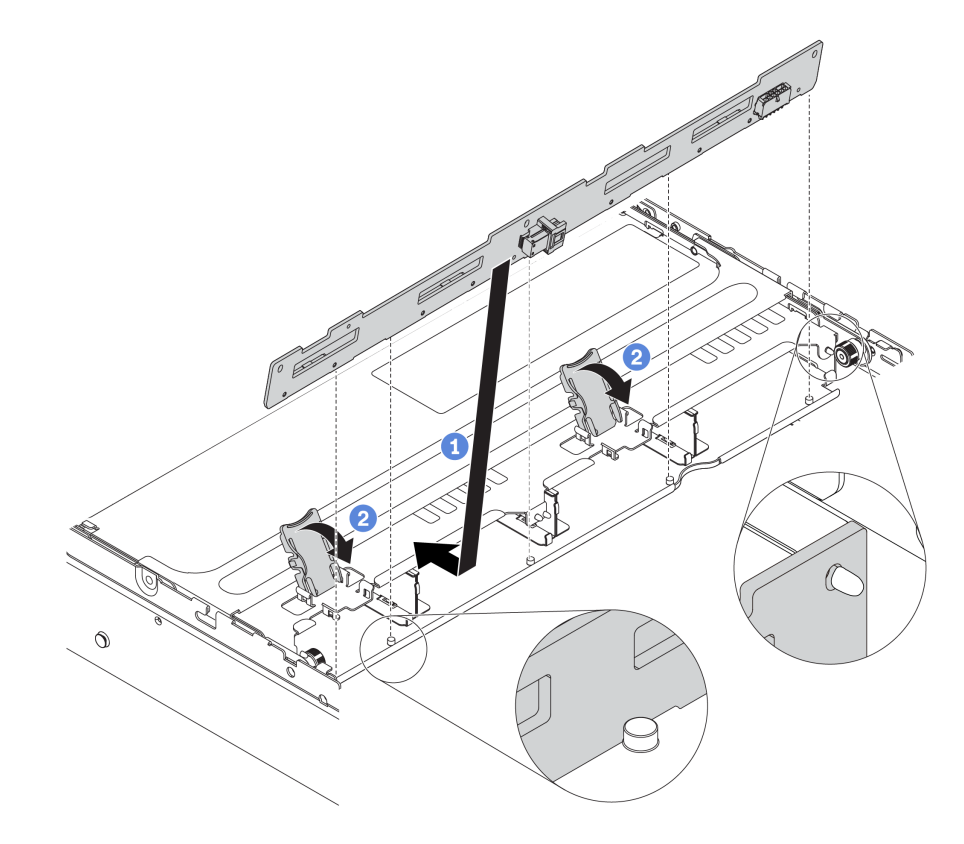

Рис. 131. Установка средней объединительной панели для 3,5-дюймовых дисков

- Шаг 3. Установите средний отсек для диска в раму.
	- a. Вставьте задние штырьки в гнезда рамы.
	- b. Поверните лицевую часть отсека для диска вниз, чтобы установить его на место.

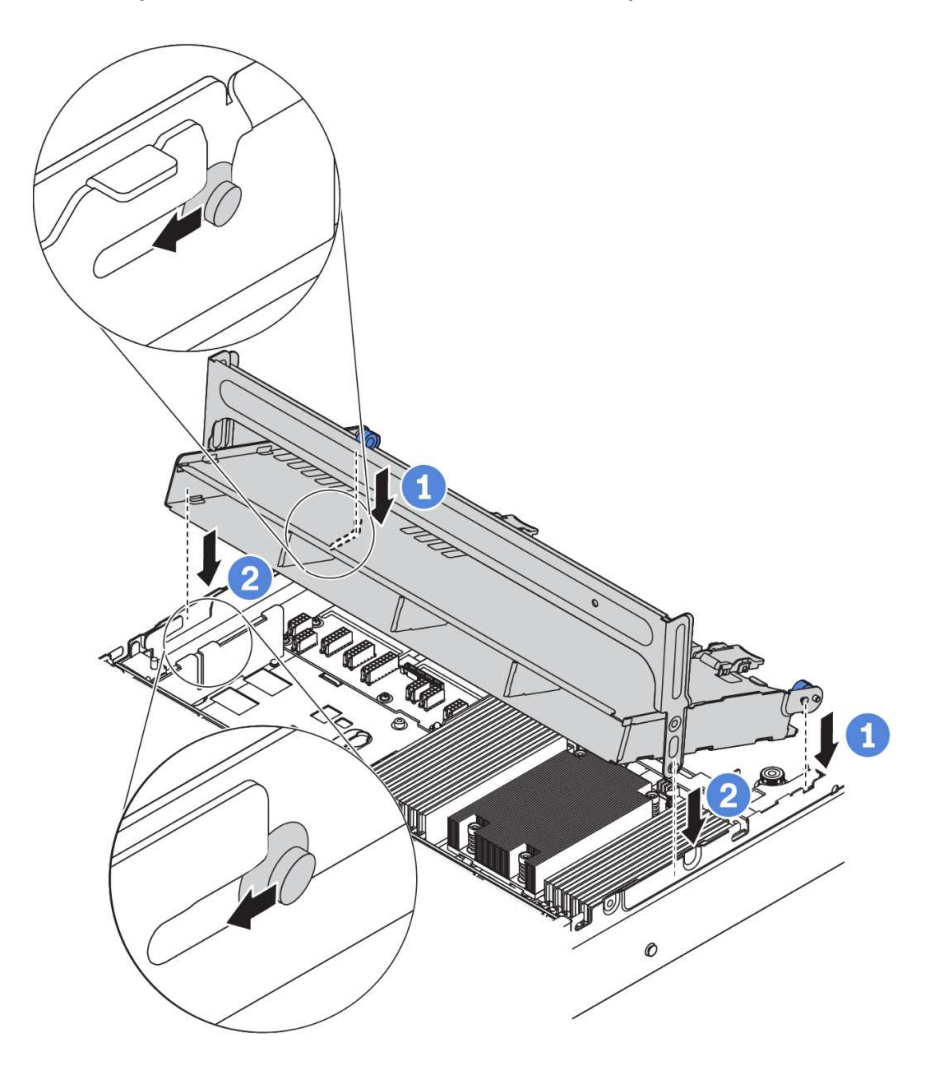

Рис. 132. Установка среднего отсека для 3,5-дюймовых дисков

Шаг 4. Установите диски в средний отсек для диска. См. раздел [«Установка оперативно](#page-220-0) [заменяемого диска» на странице 217](#page-220-0).

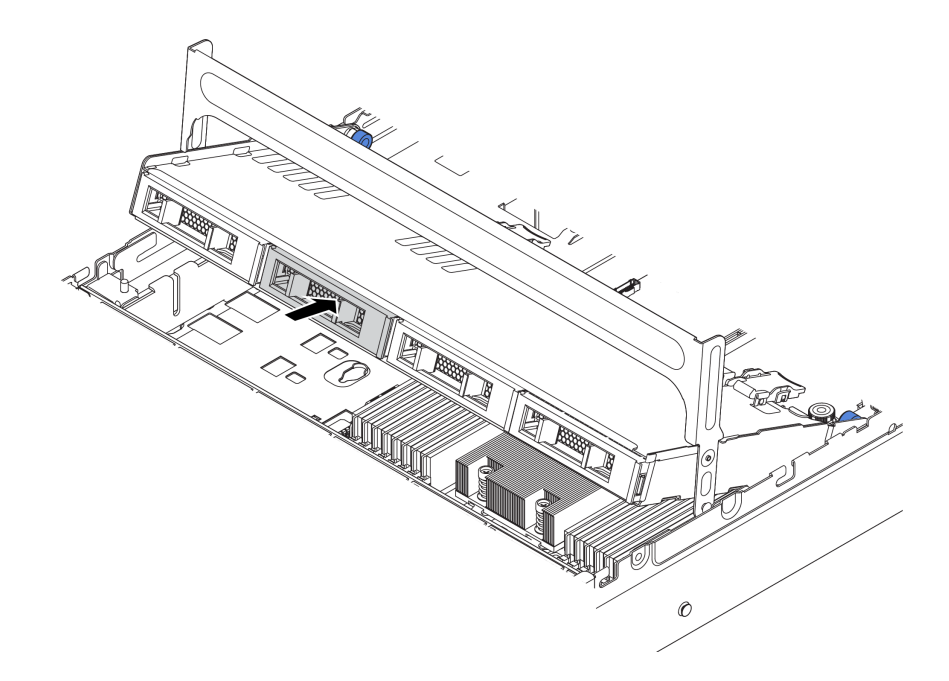

Рис. 133. Установка дисков в отсек для диска

- Шаг 5. Закройте ручку отсека для диска.
	- a. Нажмите на защелку, как показано на рисунке.
	- b. Поверните ручку, чтобы закрыть ее.

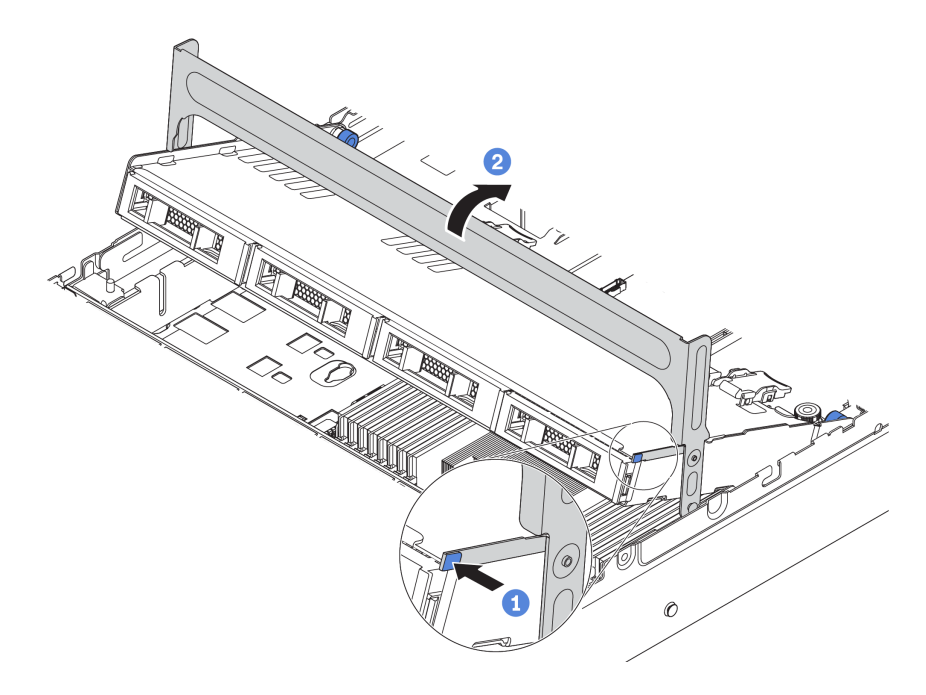

Рис. 134. Закрытие ручки отсека

Шаг 6. Подключите кабели от объединительной панели к адаптеру RAID/HBA. См. раздел [«Прокладка внутренних кабелей» на странице 39](#page-42-0).

# <span id="page-199-0"></span>Установка адаптера PCIe и платы-адаптера Riser

Ниже приведены сведения по установке адаптера PCIe и блока платы-адаптера Riser на задней панели сервера.

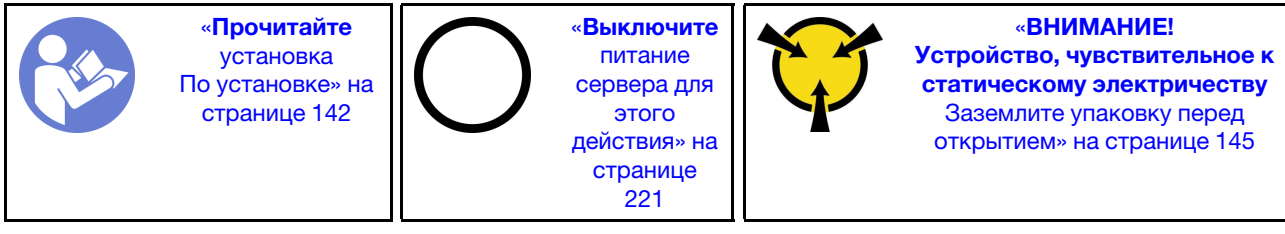

Сервер поддерживает следующие конфигурации задней панели.

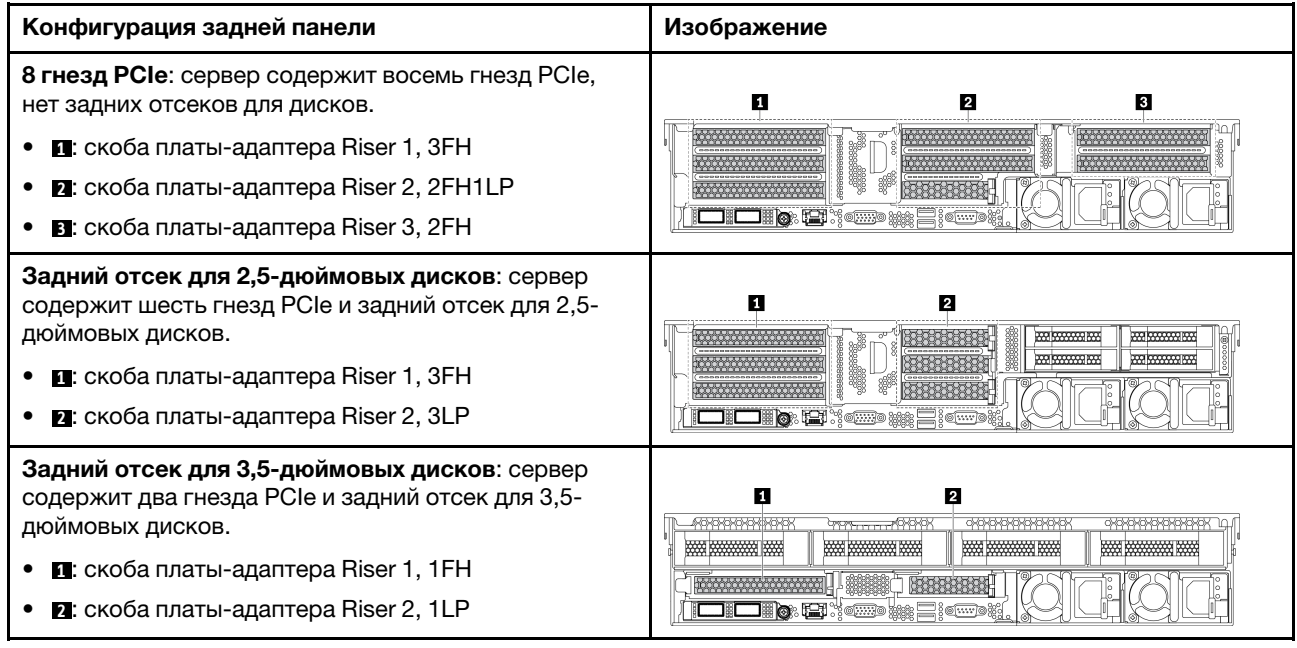

Примечание: В зависимости от типа адаптер PCIe, плата-адаптер Riser и скоба платы-адаптера Riser могут выглядеть иначе, чем на рисунках в данном разделе. На рисунках показано, как установить адаптер PCIe в плату-адаптер Riser 1 в скобе платы-адаптера Riser 1. Процедура установки аналогична для других скоб платы-адаптера Riser.

Перед установкой адаптера PCIe выполните указанные ниже действия.

- 1. Коснитесь антистатической упаковкой, в которой находится новый адаптер PCIe, любой неокрашенной поверхности вне сервера. Затем извлеките новый адаптер PCIe из упаковки и разместите его на антистатической поверхности.
- 2. Если вы собираетесь установить адаптер RAID/HBA, см. раздел [«Технические правила для](#page-156-1) [адаптеров HBA/RAID» на странице 153.](#page-156-1)
- 3. Если вы собираетесь установить адаптер для адаптеров флэш-памяти PCIe, см. раздел [«Технические правила для адаптеров флэш-памяти PCIe системы хранения данных» на странице](#page-164-0)  [161](#page-164-0).
- 4. Если вы собираетесь установить адаптер графического процессора, см. раздел [«Установка](#page-202-0)  [адаптера графического процессора» на странице 199](#page-202-0).
- 5. Если вы собираетесь установить сетевой адаптер PCIe, обратите внимание, что сетевой адаптер PCIe 10 GbE или более высокой скорости нельзя установить в гнездо 3.
- 6. Найдите соответствующее гнездо PCIe. Инструкции по идентификации гнезд PCIe см. в разделе [«Вид сзади» на странице 24](#page-27-0).

Примечания: Для следующих адаптеров требуется скоба максимальной высоты, и они должны быть установлены в гнездо максимальной высоты.

- ThinkSystem Broadcom 57454 10/25GbE SFP28 4-port PCIe Ethernet Adapter
- ThinkSystem Broadcom 57454 10/25GbE SFP28 4-port PCIe Ethernet Adapter Refresh (V2)

Чтобы установить адаптер PCIe, выполните указанные ниже действия:

Посмотрите видео процедуры. Видео процесса установки и снятия можно посмотреть на следующих ресурсах:YouTube: [https://www.youtube.com/playlist?list=PLYV5R7hVcs-](https://www.youtube.com/playlist?list=PLYV5R7hVcs-BYjgwMTzXbgbC6fhKRsCdR)[BYjgwMTzXbgbC6fhKRsCdR](https://www.youtube.com/playlist?list=PLYV5R7hVcs-BYjgwMTzXbgbC6fhKRsCdR)

Шаг 1. Совместите адаптер PCIe с гнездом PCIe на плате-адаптере Riser. Осторожно нажмите на адаптер PCIe, чтобы он плотно вошел в гнездо, а его скоба зафиксировалась. Затем поверните фиксирующую защелку PCIe в закрытое положение.

Примечание: Обращайтесь с адаптером PCIe осторожно, берите его только за края.

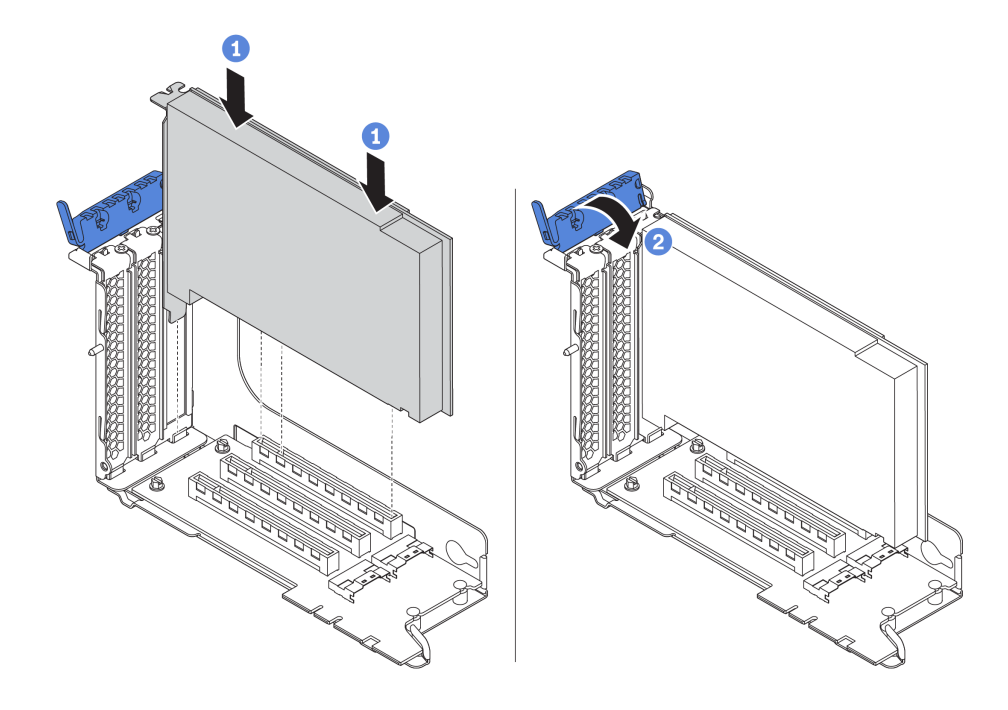

Рис. 135. Установка адаптера PCIe

Шаг 2. Установите блок платы-адаптера Riser.

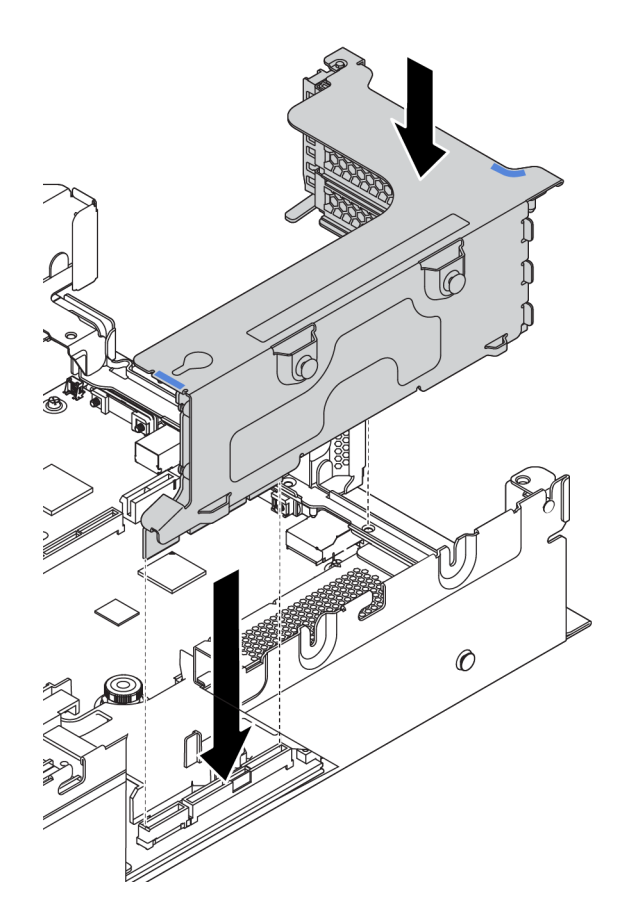

Шаг 3. Подключите кабели к плате-адаптеру Riser и адаптеру PCIe. [«Прокладка внутренних кабелей»](#page-42-0)  [на странице 39.](#page-42-0)

# <span id="page-202-0"></span>Установка адаптера графического процессора

Ниже приведены сведения по установке адаптера графического процессора.

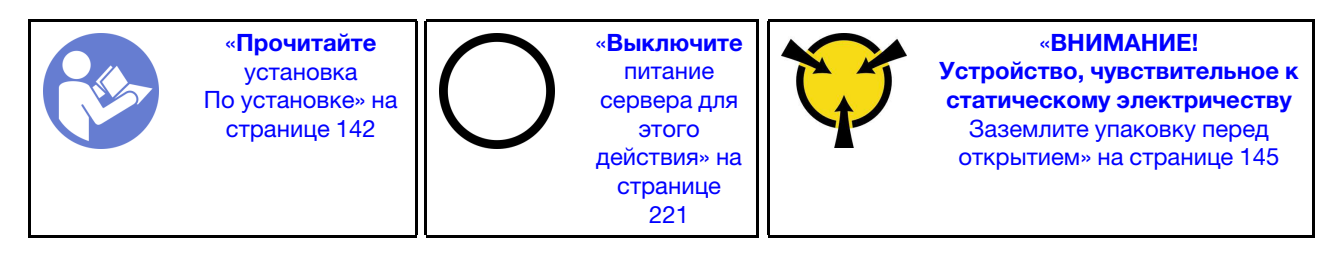

Примечание: Адаптеры графических процессоров поддерживаются в некоторых моделях серверов в соответствии с требованиями. См. раздел [«Технические правила для адаптеров графического](#page-158-0) [процессора» на странице 155.](#page-158-0)

В комплект поставки адаптера графического процессора входит радиатор повышенной мощности 1U, вентиляторы компьютера повышенной мощности (скорость 29 000 об/мин) и дефлекторы графического процессора. Перед установкой графического процессора выполните указанные ниже действия.

- 1. Установите радиатор повышенной мощности 1U. См. раздел [«Замена радиатора» на странице](#page-170-0) [167](#page-170-0).
- 2. Установите вентиляторы компьютера повышенной мощности. См. раздел [«Установка](#page-189-0)  [вентилятора компьютера» на странице 186](#page-189-0).
- 3. Установите требуемый дефлектор. См. раздел [«Установка дефлектора» на странице 207.](#page-210-0)

Чтобы установить адаптер графического процессора, выполните указанные ниже действия:

Посмотрите видео процедуры. Видео процесса установки и снятия можно посмотреть на следующих ресурсах:YouTube: [https://www.youtube.com/playlist?list=PLYV5R7hVcs-](https://www.youtube.com/playlist?list=PLYV5R7hVcs-BYjgwMTzXbgbC6fhKRsCdR)[BYjgwMTzXbgbC6fhKRsCdR](https://www.youtube.com/playlist?list=PLYV5R7hVcs-BYjgwMTzXbgbC6fhKRsCdR)

- Шаг 1. В зависимости от типа графического процессора установите дополнительный дефлектор графического процессора для адаптера графического процессора.
	- В случае адаптера графического процессора двойной ширины (например, графический процессор NVIDIA V100), если на адаптере графического процессора не установлена скоба, установите винты для фиксации скобы графического процессора **1** на адаптере графического процессора. Затем установите дополнительный дефлектор графического процессора **2** на адаптер графического процессора.

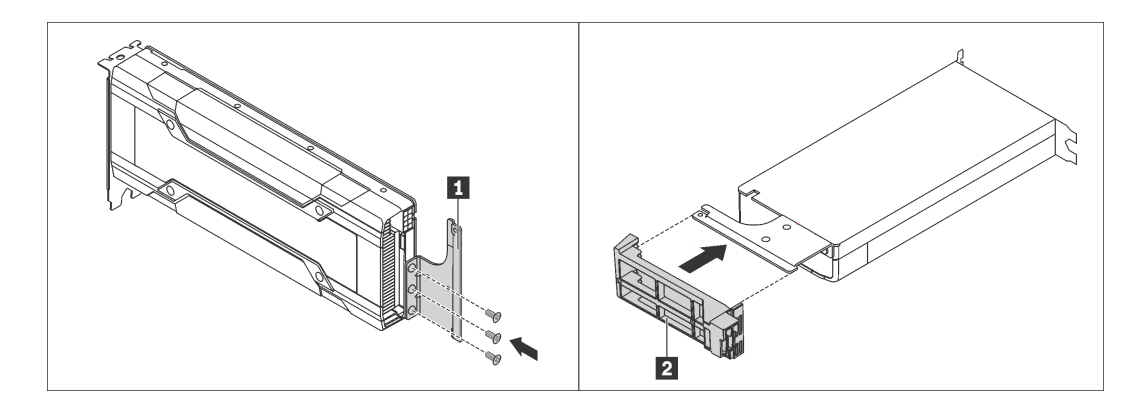

Рис. 136. Установка дополнительного дефлектора графического процессора для адаптера графического процессора двойной ширины

• В случае адаптера графического процессора одинарной ширины (например, графический процессор NVIDIA T4) установите дополнительный дефлектор графического процессора в дефлектор.

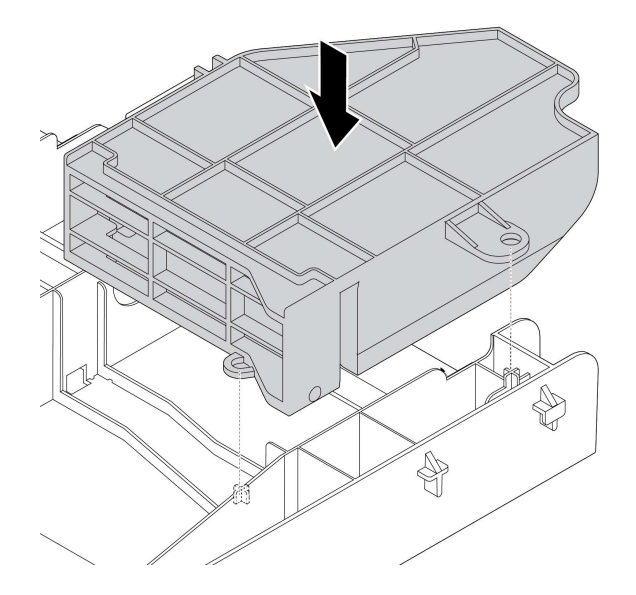

Рис. 137. Установка дополнительного дефлектора графического процессора для адаптера графического процессора одинарной ширины

- Шаг 2. Найдите соответствующее гнездо PCIe для адаптера графического процессора.
- Шаг 3. Совместите адаптер графического процессора с гнездом PCIe на плате-адаптере Riser. Затем аккуратно нажмите на адаптер графического процессора, чтобы он плотно вошел в гнездо. См. раздел [«Установка адаптера PCIe и платы-адаптера Riser» на странице 196](#page-199-0).
- Шаг 4. Подключите кабель питания к разъему питания на графическом процессоре. См. раздел [«Адаптеры графических процессоров» на странице 47](#page-50-0).
- Шаг 5. Установите блок платы-адаптера Riser. См. раздел [«Установка адаптера PCIe и платы](#page-199-0)[адаптера Riser» на странице 196](#page-199-0).

# Установка заднего отсека для 2,5-дюймовых дисков

Ниже приведены сведения по установке заднего отсека для 2,5-дюймовых дисков.

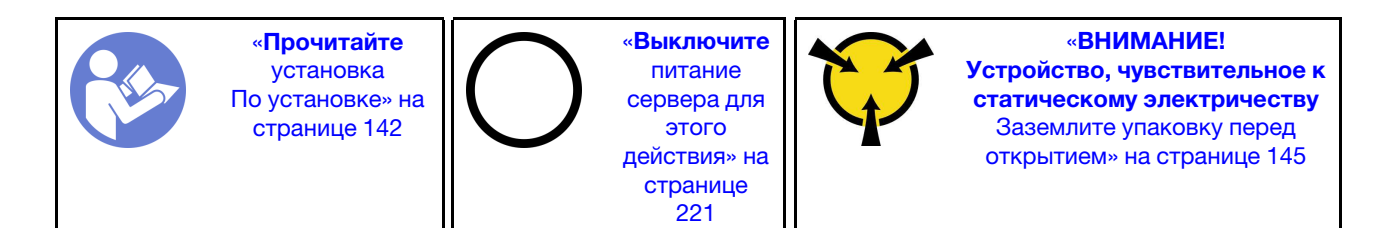

Примечание: Задний отсек для диска поддерживается в некоторых моделях серверов при соблюдении определенных условий. Подробные сведения см. в разделе [«Конфигурации и требования](#page-152-0)  [к отсекам для дисков» на странице 149.](#page-152-0)

В комплект поставки заднего отсека для диска входят необходимые скобы платы-адаптера Riser, скоба задней стенки и вентиляторы компьютера повышенной мощности (скорость 29 000 об/мин). Перед установкой заднего отсека для диска выполните указанные ниже действия.

1. Установите скобу задней стенки.

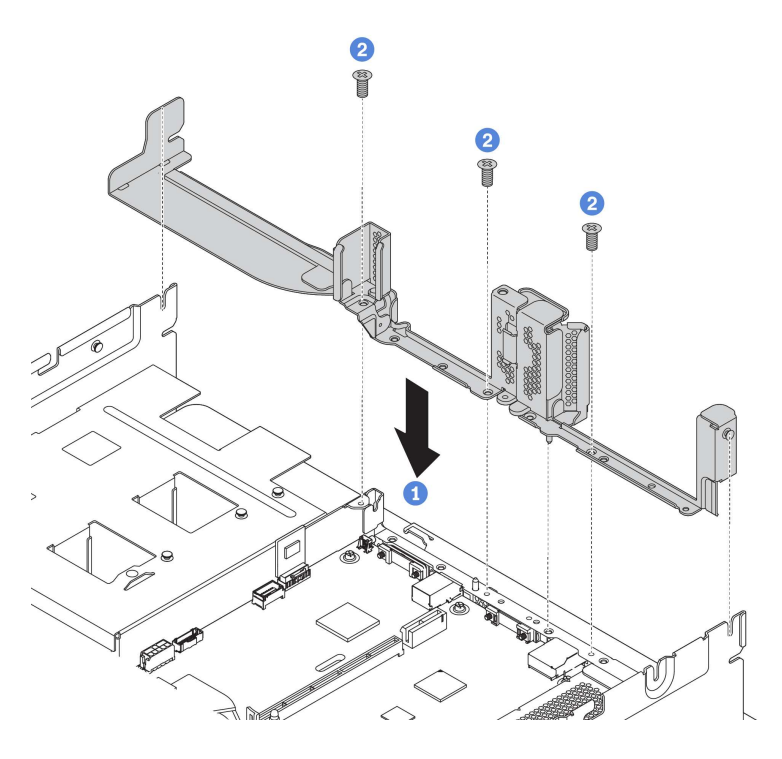

Рис. 138. Установка скобы задней стенки для заднего отсека для 2,5-дюймовых дисков

- 2. Установите требуемые блоки плат-адаптеров Riser. См. раздел [«Установка адаптера PCIe и](#page-199-0) [платы-адаптера Riser» на странице 196.](#page-199-0)
- 3. Установите вентиляторы компьютера повышенной мощности. См. раздел [«Установка](#page-189-0)  [вентилятора компьютера» на странице 186](#page-189-0).

Чтобы установить задний отсек для диска, выполните указанные ниже действия.

Посмотрите видео процедуры. Видео процесса установки и снятия можно посмотреть на следующих ресурсах:YouTube: [https://www.youtube.com/playlist?list=PLYV5R7hVcs-](https://www.youtube.com/playlist?list=PLYV5R7hVcs-BYjgwMTzXbgbC6fhKRsCdR)[BYjgwMTzXbgbC6fhKRsCdR](https://www.youtube.com/playlist?list=PLYV5R7hVcs-BYjgwMTzXbgbC6fhKRsCdR)

Шаг 1. Подключите кабели к объединительной панели.

- Шаг 2. Установите объединительную панель в отсек для диска.
	- a. Совместите нижнюю часть объединительной панели со шпильками в нижней части отсека для диска.
	- b. Поверните объединительную панель в вертикальное положение, чтобы отверстия в объединительной панели прошли через штифты на отсеке для диска, после чего нажмите на объединительную панель. Защелки будут удерживать объединительную панель на месте.

Примечание: На рисунке показана установка объединительной панели в средний отсек для диска. Используется та же процедура, что и для установки объединительной панели в заднем отсеке для диска.

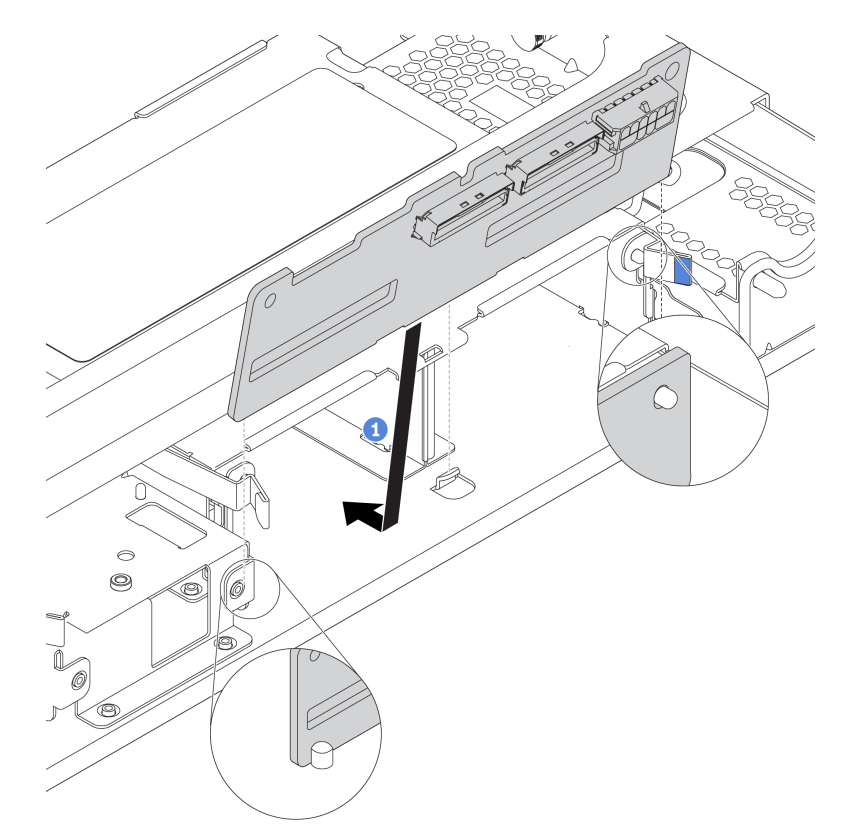

Рис. 139. Установка объединительной панели

- Шаг 3. Установите задний отсек для диска в раму.
	- a. Совместите задний отсек для диска с рамой и опустите отсек для диска в раму.
	- b. Переместите задний отсек для диска вперед до щелчка. Проверьте, что синий рычаг зафиксирован на месте, чтобы закрепить задний отсек для диска.

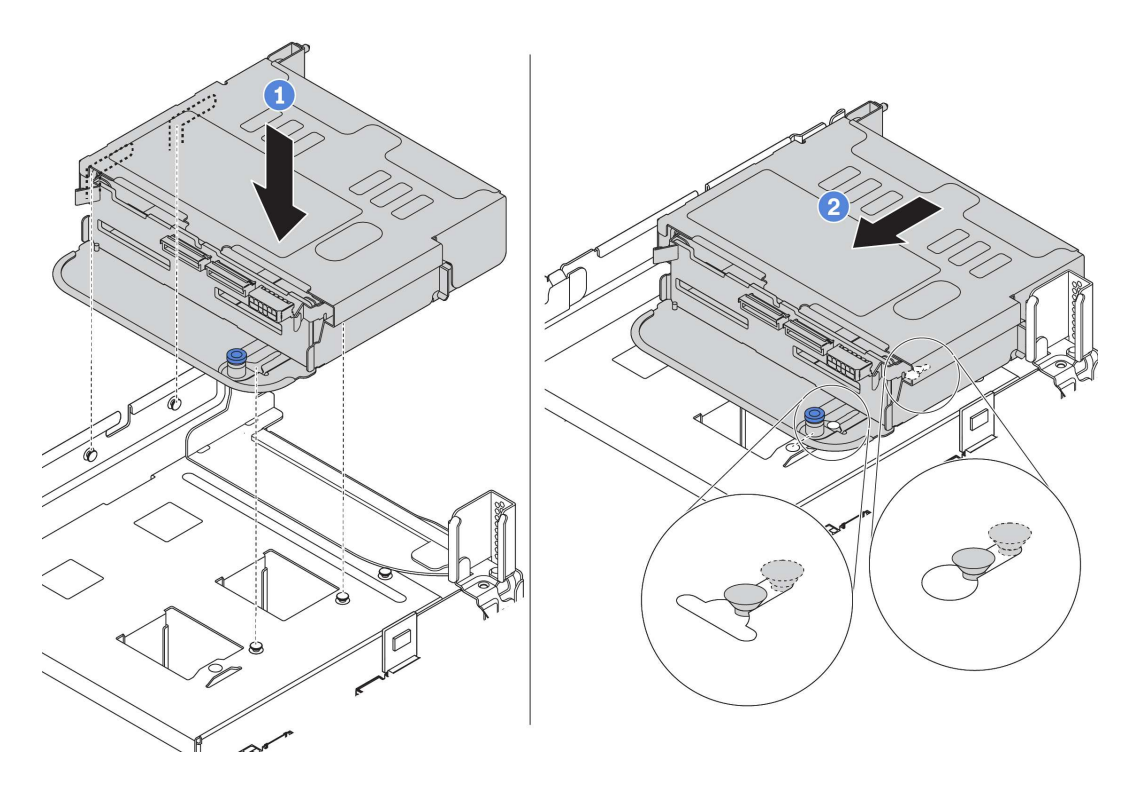

Рис. 140. Установка заднего отсека для 2,5-дюймовых дисков

Шаг 4. Установите диски в отсек для диска. См. раздел [«Установка оперативно заменяемого диска»](#page-220-0)  [на странице 217](#page-220-0).

Примечание: Для объединительной панели NVMe поддерживаются только диски NVMe 7 мм (установленные в отсеки для дисков высотой 15 мм); диски NVMe 15 мм не поддерживаются.

Шаг 5. Подключите кабели от объединительной панели к адаптеру RAID/HBA. См. раздел [«Прокладка внутренних кабелей» на странице 39.](#page-42-0)

## Установка заднего отсека для 3,5-дюймовых дисков

Ниже приведены сведения по установке заднего отсека для 3,5-дюймовых дисков.

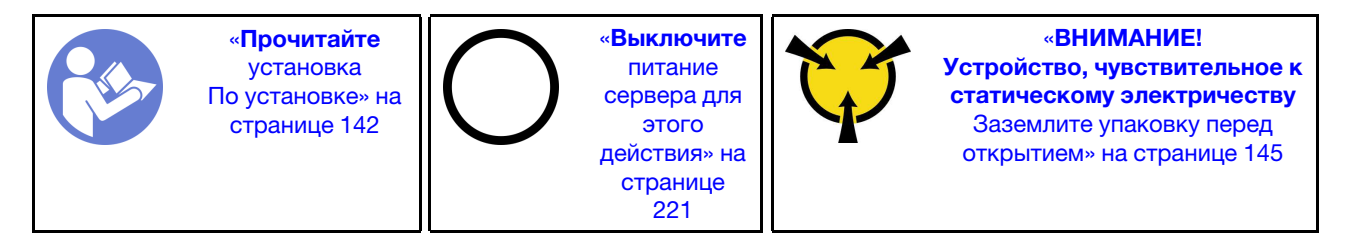

Примечания:

• Задний отсек для диска поддерживается в некоторых моделях серверов при соблюдении определенных условий. Подробные сведения см. в разделе [«Конфигурации и требования к отсекам](#page-152-0) [для дисков» на странице 149.](#page-152-0)

В комплект поставки заднего отсека для диска входят необходимые скобы платы-адаптера Riser, скоба задней стенки и вентиляторы компьютера повышенной мощности (скорость 29 000 об/мин). Перед установкой заднего отсека для диска выполните указанные ниже действия.

1. Установите скобу задней стенки.

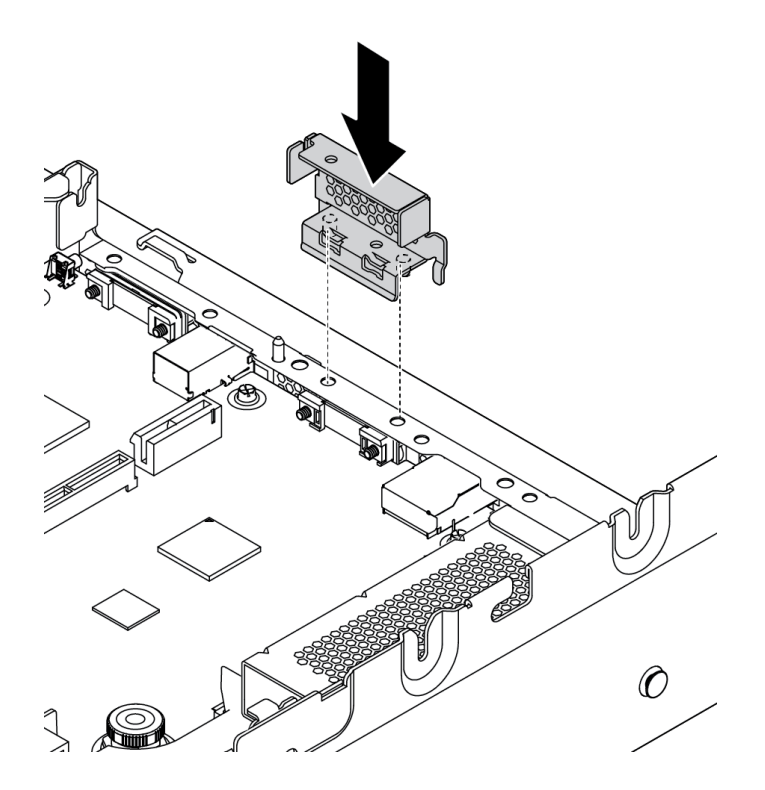

Рис. 141. Установка скобы задней стенки для заднего отсека для 3,5-дюймовых дисков

- 2. Установите требуемые блоки плат-адаптеров Riser. См. раздел [«Установка адаптера PCIe и](#page-199-0)  [платы-адаптера Riser» на странице 196.](#page-199-0)
- 3. Установите вентиляторы компьютера повышенной мощности. См. раздел [«Установка](#page-189-0)  [вентилятора компьютера» на странице 186.](#page-189-0)

Чтобы установить задний отсек для диска, выполните указанные ниже действия.

Посмотрите видео процедуры. Видео процесса установки и снятия можно посмотреть на следующих ресурсах:YouTube: [https://www.youtube.com/playlist?list=PLYV5R7hVcs-](https://www.youtube.com/playlist?list=PLYV5R7hVcs-BYjgwMTzXbgbC6fhKRsCdR)[BYjgwMTzXbgbC6fhKRsCdR](https://www.youtube.com/playlist?list=PLYV5R7hVcs-BYjgwMTzXbgbC6fhKRsCdR)

Шаг 1. Подключите кабели к объединительной панели.

- Шаг 2. Установите объединительную панель в задний отсек для диска.
	- a. Совместите нижнюю часть объединительной панели со шпильками в нижней части отсека для диска. Поверните объединительную панель в вертикальное положение, чтобы отверстия в объединительной панели прошли через штырьки в отсеке для диска.
	- b. Закройте защелки, чтобы зафиксировать объединительную панель на месте.

Примечание: На рисунке показана установка объединительной панели в средний отсек для диска. Используется та же процедура, что и для установки объединительной панели в заднем отсеке для диска.

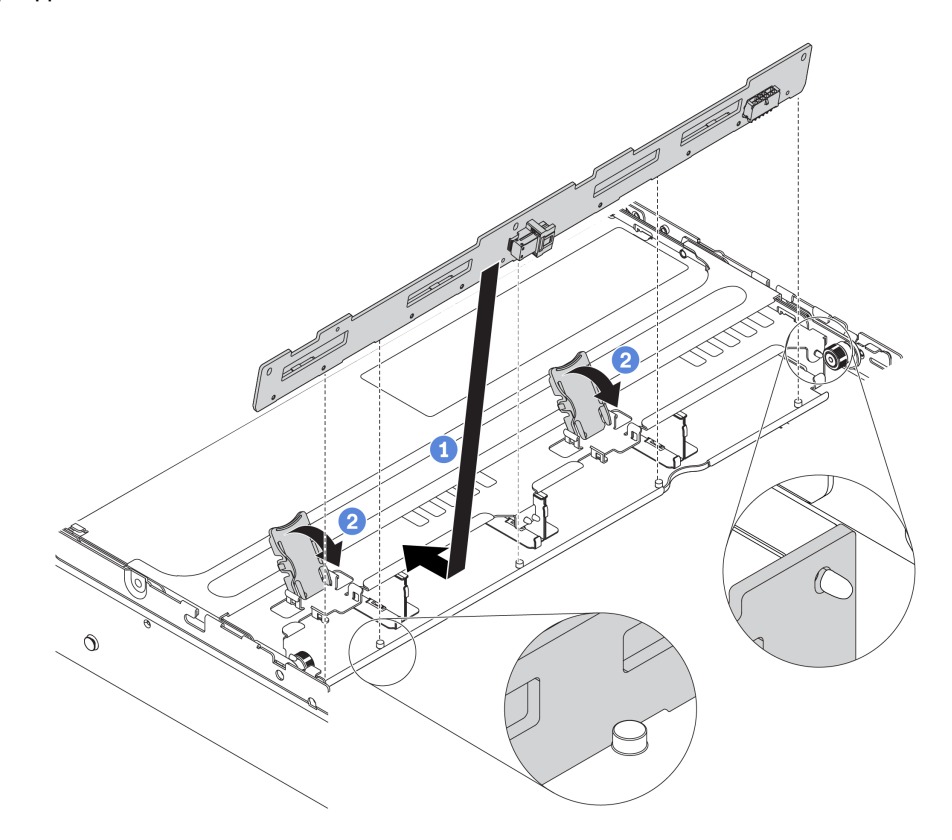

Рис. 142. Установка объединительной панели

- Шаг 3. Установите задний отсек для диска в раму.
	- a. Совместите задний отсек для диска с рамой и опустите отсек для диска в раму.
	- b. Переместите задний отсек для диска вперед до щелчка. Проверьте, что синий рычаг зафиксирован на месте, чтобы закрепить задний отсек для диска.

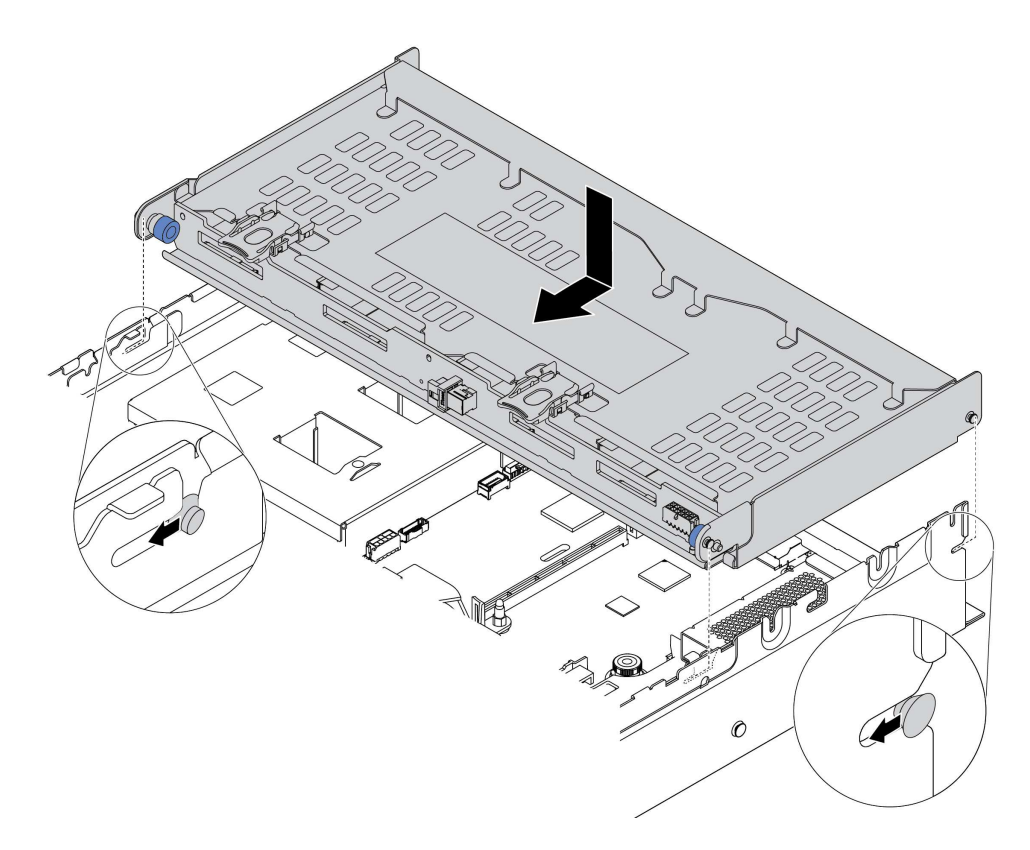

Рис. 143. Установка заднего отсека для 3,5-дюймовых дисков

- Шаг 4. Установите диски в отсек для диска. См. раздел [«Установка оперативно заменяемого диска»](#page-220-0) [на странице 217](#page-220-0).
- Шаг 5. Подключите кабели от объединительной панели к адаптеру RAID/HBA. См. раздел [«Прокладка внутренних кабелей» на странице 39](#page-42-0).

# Установка адаптера Ethernet OCP 3.0

Ниже приведены сведения по установке адаптера Ethernet OCP 3.0.

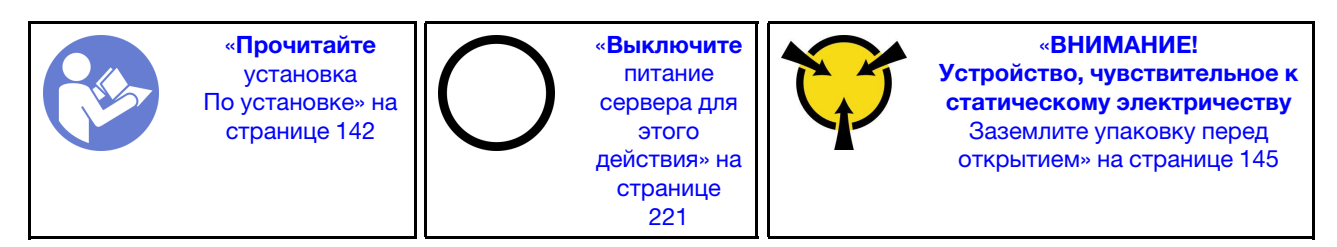

### ОСТОРОЖНО:

Прежде чем выполнять эту процедуру, убедитесь, что все шнуры питания сервера отключены от источников питания.

Перед установкой адаптера Ethernet OCP 3.0 выполните указанные ниже действия.

- 1. Коснитесь антистатической упаковкой, в которой находится новый адаптер Ethernet OCP 3.0, любой неокрашенной поверхности вне сервера. Затем извлеките новый адаптер Ethernet OCP 3.0 из упаковки и разместите его на антистатической поверхности.
- 2. Снимите заглушку адаптера Ethernet OCP 3.0, если она установлена.

Чтобы установить адаптер Ethernet OCP 3.0, выполните указанные ниже действия.

Посмотрите видео процедуры. Видео процесса установки и снятия можно посмотреть на следующих ресурсах:YouTube: [https://www.youtube.com/playlist?list=PLYV5R7hVcs-](https://www.youtube.com/playlist?list=PLYV5R7hVcs-BYjgwMTzXbgbC6fhKRsCdR)[BYjgwMTzXbgbC6fhKRsCdR](https://www.youtube.com/playlist?list=PLYV5R7hVcs-BYjgwMTzXbgbC6fhKRsCdR)

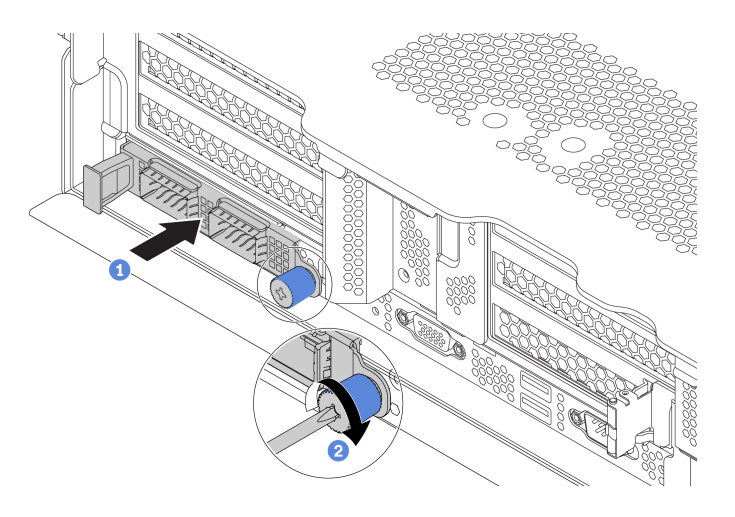

Рис. 144. Установка адаптера Ethernet OCP 3.0

- Шаг 1. Нажмите на адаптер Ethernet OCP 3.0, как показано на рисунке, чтобы вставить его в разъем на материнской плате.
- Шаг 2. Закрепите карту винтом-барашком.
- Шаг 3. Наклейте этикетку OCP на заднюю панель сервера.

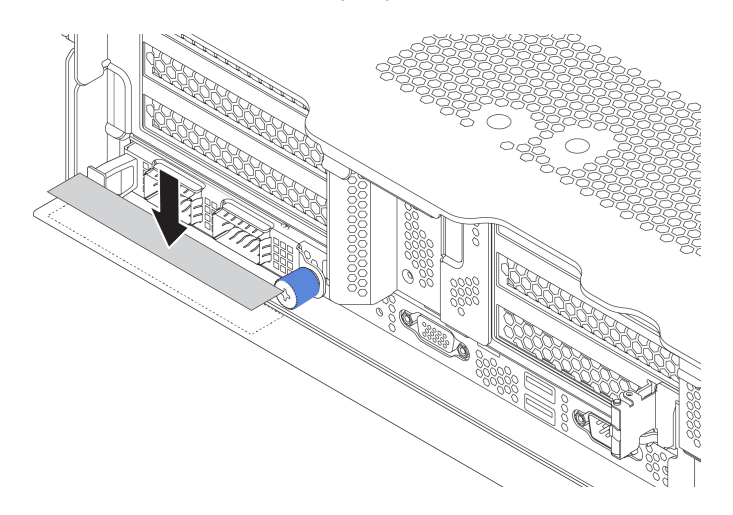

Рис. 145. Нанесение этикетки OCP

# <span id="page-210-0"></span>Установка дефлектора

Ниже приведены сведения по установке дефлектора.

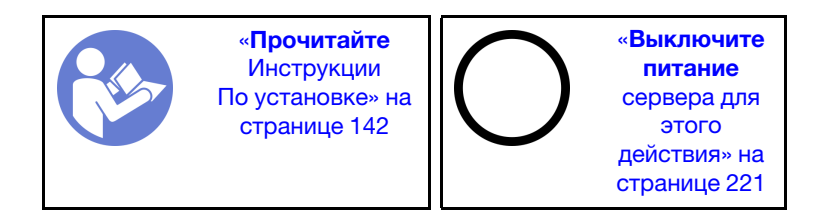

S033

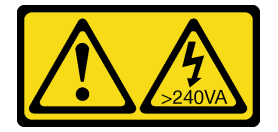

### ОСТОРОЖНО:

Опасная энергия. Электрическое напряжение при закорачивании металлическим предметом может вызвать нагрев, который может привести к разбрызгиванию металла и (или) ожогам.

S017

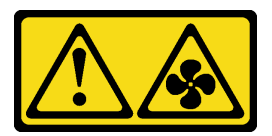

### ОСТОРОЖНО: Рядом находятся опасные движущиеся лопасти вентилятора.

Перед установкой дефлектора:

- 1. Убедитесь, что в сервере не оставлены никакие инструменты и винты.
- 2. Убедитесь, что все компоненты установлены правильно.
- 3. Убедитесь, что все кабели в сервере проложены правильно и не будут мешать установке дефлектора.
- 4. Выберите для сервера соответствующий дефлектор в зависимости от модели сервера.

### Табл. 16. Дефлекторы

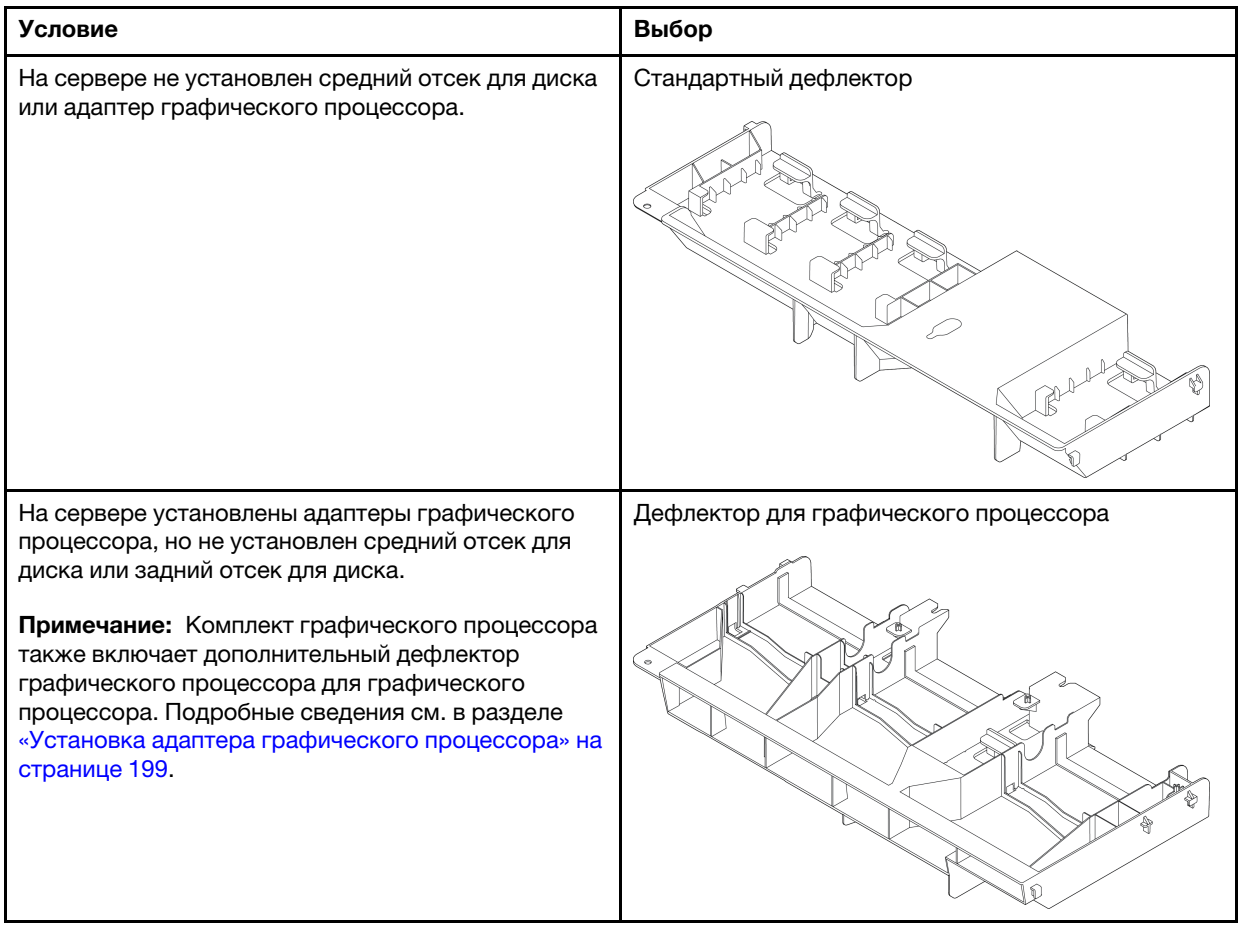

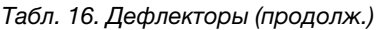

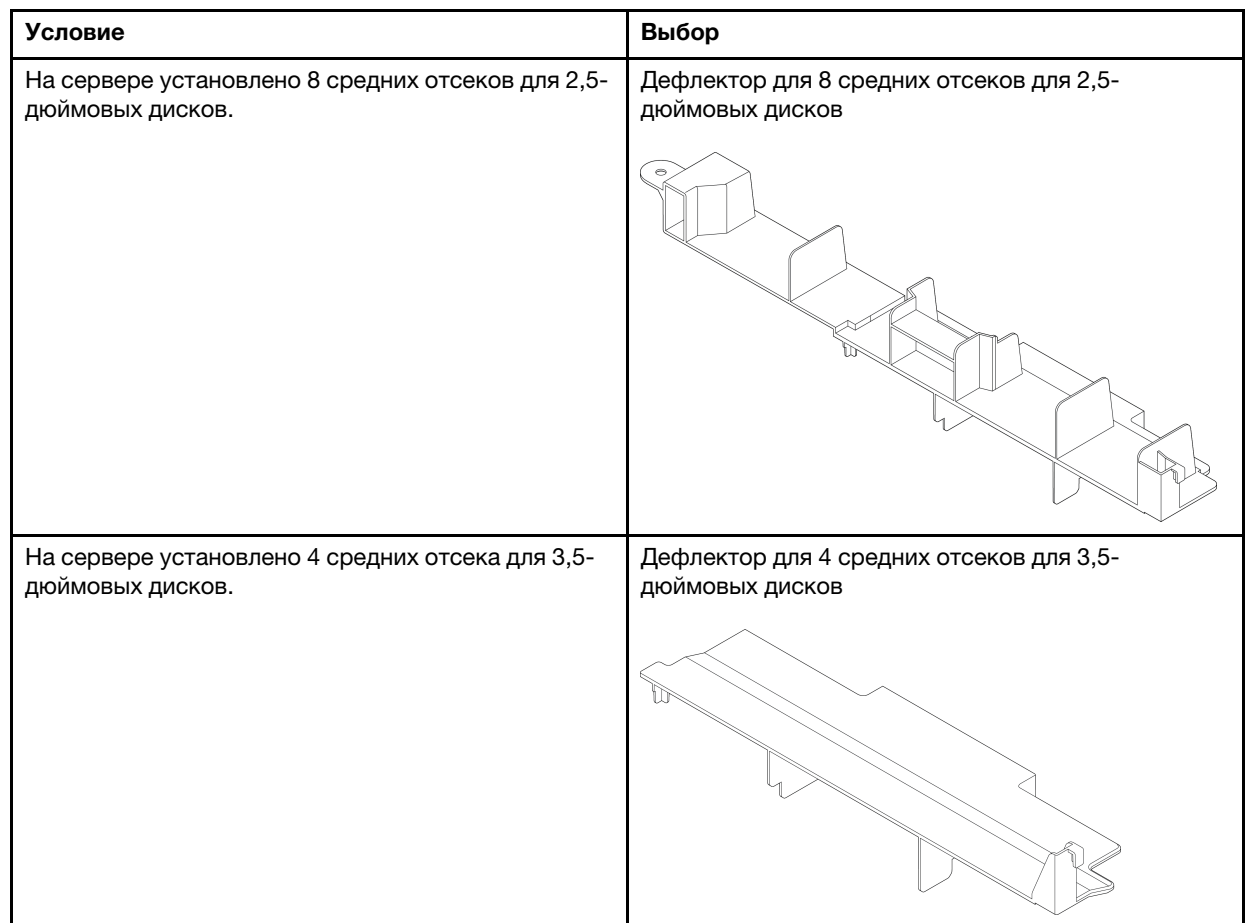

Чтобы установить дефлектор, выполните указанные ниже действия.

Посмотрите видео процедуры. Видео процесса установки и снятия можно посмотреть на следующих ресурсах:YouTube: [https://www.youtube.com/playlist?list=PLYV5R7hVcs-](https://www.youtube.com/playlist?list=PLYV5R7hVcs-BYjgwMTzXbgbC6fhKRsCdR)[BYjgwMTzXbgbC6fhKRsCdR](https://www.youtube.com/playlist?list=PLYV5R7hVcs-BYjgwMTzXbgbC6fhKRsCdR)

- Шаг 1. Выберите правильную ориентацию дефлектора.
- Шаг 2. Совместите язычки с обеих сторон дефлектора с соответствующими отверстиями с обеих сторон рамы. Затем опустите дефлектор в раму и нажмите на него в направлении вниз, чтобы он надежно встал на место.

Примечание: На рисунке показана установка стандартного дефлектора. Применяется та же процедура, что и для установки других дефлекторов.

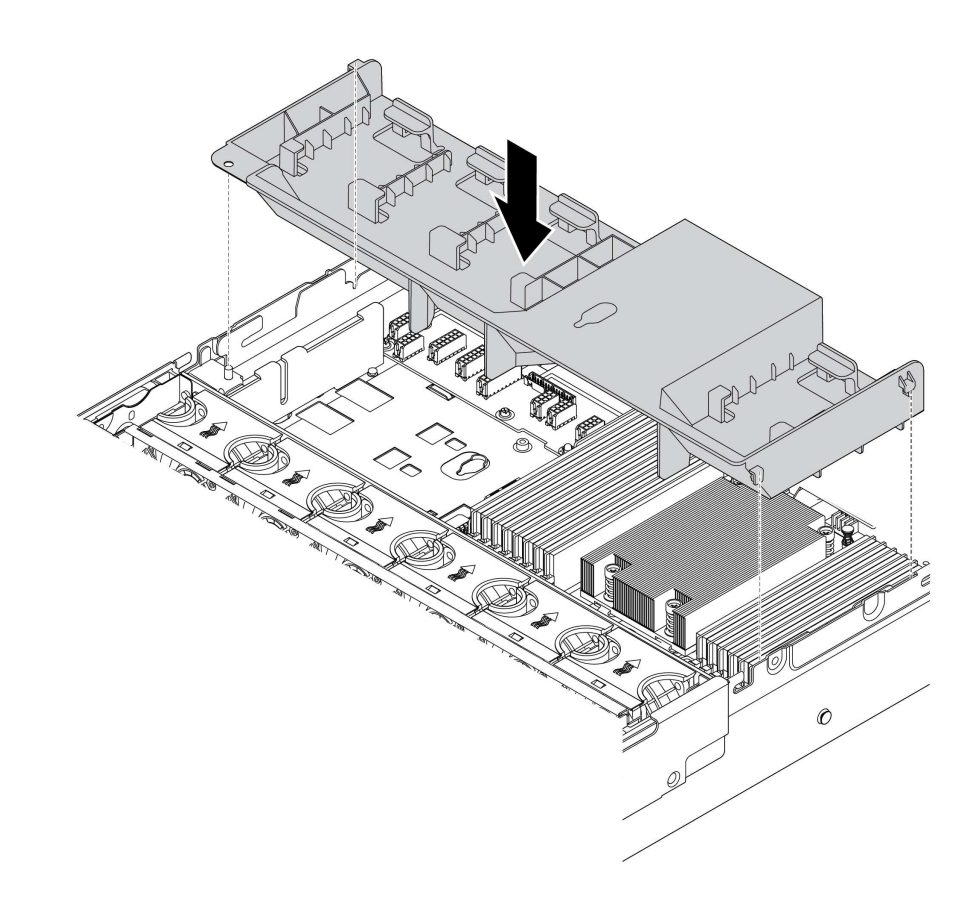

Рис. 146. Установка стандартного дефлектора

## Установка верхнего кожуха

Ниже приведены сведения по установке верхнего кожуха.

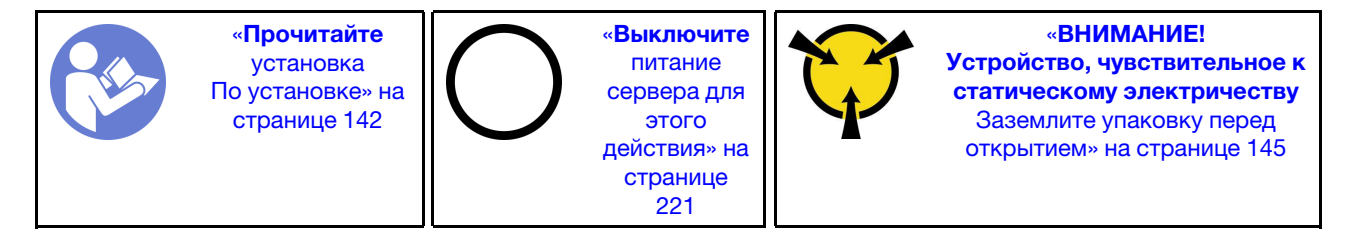

Перед установкой верхнего кожуха выполните указанные ниже действия.

- 1. Убедитесь, что все кабели, адаптеры и другие компоненты установлены правильно и в сервере не осталось никаких инструментов и деталей.
- 2. Убедитесь в правильности прокладки и подключения всех внутренних кабелей. См. раздел [«Прокладка внутренних кабелей» на странице 39](#page-42-0).

Чтобы установить верхний кожух, выполните указанные ниже действия:

Посмотрите видео процедуры. Видео процесса установки и снятия можно посмотреть на следующих ресурсах:YouTube: [https://www.youtube.com/playlist?list=PLYV5R7hVcs-](https://www.youtube.com/playlist?list=PLYV5R7hVcs-BYjgwMTzXbgbC6fhKRsCdR)[BYjgwMTzXbgbC6fhKRsCdR](https://www.youtube.com/playlist?list=PLYV5R7hVcs-BYjgwMTzXbgbC6fhKRsCdR)

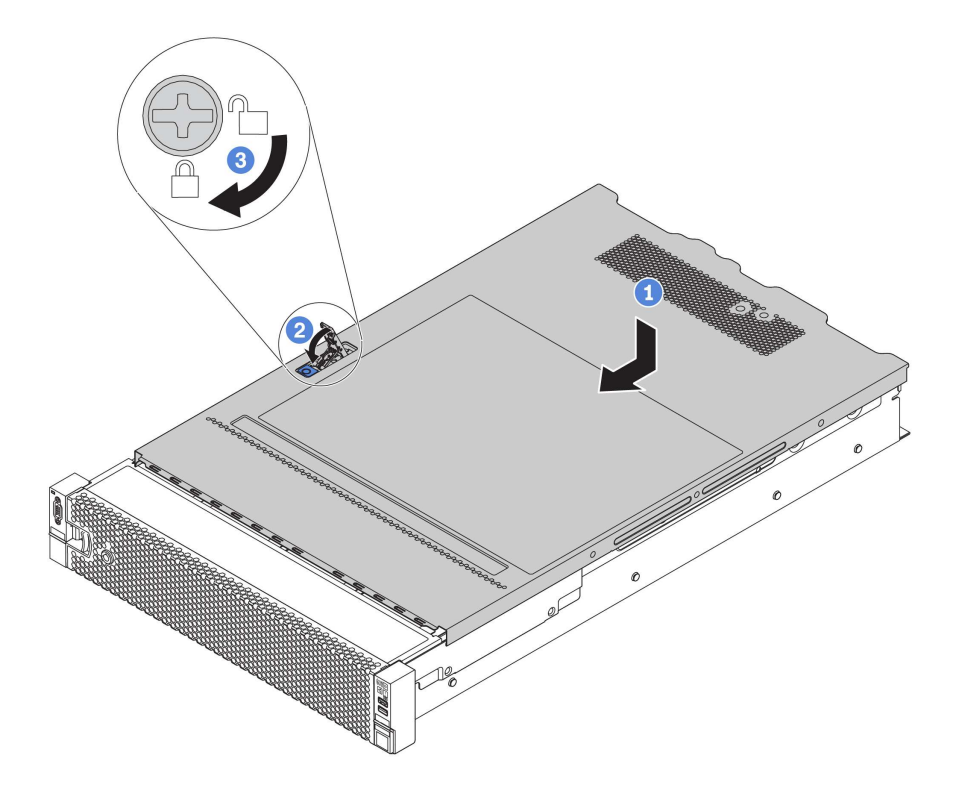

Рис. 147. Установка верхнего кожуха

Шаг 1. Убедитесь, что защелка кожуха находится в открытом положении. Опустите верхний кожух на раму, чтобы обе его стороны закрепились на направляющих с обеих сторон рамы. Затем сдвиньте верхний кожух в переднюю часть рамы.

Примечание: Прежде чем перемещать верхний кожух вперед, убедитесь, что все его язычки правильно соединяются с рамой.

- Шаг 2. Поверните защелку кожуха, пока верхний кожух со щелчком не зафиксируется на месте. Убедитесь, что защелка кожуха полностью закрыта.
- Шаг 3. С помощью отвертки переведите фиксатор кожуха в закрытое положение.

## Установка оперативно заменяемого блока питания

Ниже приведены сведения по установке оперативно заменяемого блока питания.

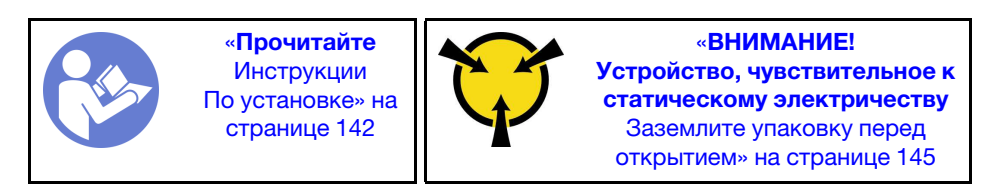

В следующих советах описан тип блока питания, поддерживаемого сервером, и представлены другие сведения, которые необходимо принять во внимание при установке блока питания.

• В стандартной комплектации сервер содержит только один блок питания. Для обеспечения резервирования и возможности оперативной замены необходимо установить дополнительный оперативно заменяемый блок питания. Определенные модели в специальных комплектациях могут поставляться с двумя установленными источниками питания.
• Убедитесь, что устанавливаемые устройства поддерживаются. Список поддерживаемых дополнительных устройств для сервера см. по адресу <https://static.lenovo.com/us/en/serverproven/index.shtml>

Примечание: Убедитесь, что два установленных на сервере блока питания имеют одинаковую активную мощность.

S035

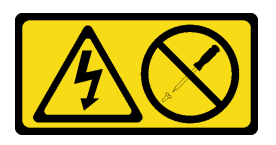

### ОСТОРОЖНО:

Никогда не снимайте кожух с блока питания или любого узла, снабженного этой этикеткой. Внутри любого компонента с данной этикеткой присутствует опасное напряжение, проходит сильный ток и выделяется значительная энергия. Внутри этих компонентов нет обслуживаемых деталей. Если вы полагаете, что с какой-то из этих деталей возникла неполадка, обратитесь к специалисту по техническому обслуживанию.

S002

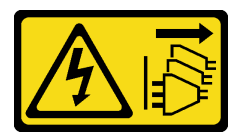

### ОСТОРОЖНО:

Кнопки питания на устройстве и блоке питания не отключают подачу тока на устройство. Кроме того, у устройства может быть несколько шнуров питания. Чтобы прекратить подачу тока на устройство, убедитесь, что все шнуры питания отсоединены от блока питания.

S001

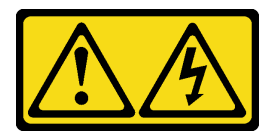

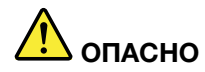

Электрический ток в силовых, телефонных и коммуникационных кабелях представляет опасность.

Во избежание поражения электрическим током:

- Не присоединяйте и не отсоединяйте провода и кабели, а также не производите установку, обслуживание или повторную настройку данного продукта во время грозы.
- Присоединяйте шнуры питания к розеткам с правильной подводкой и заземлением.
- Оборудование, присоединяемое к данному продукту, следует включать в розетки с правильной подводкой.
- Если возможно, отсоединяйте и присоединяйте сигнальные кабели одной рукой.
- Никогда не включайте оборудование при признаках возгорания, затопления или конструктивных повреждений.
- Прежде чем открывать кожух устройства, отсоедините шнуры питания, телекоммуникационные системы, сети и модемы (если в инструкциях по установке и настройке не указано иное).
- Устанавливая или перемещая продукт либо присоединенные к нему устройства, а также открывая их кожухи, отсоединяйте и присоединяйте кабели, как описано ниже.

#### При подсоединении: При отсоединении:

- 1. Выключите все устройства.
- 2. Присоедините все кабели к устройствам.
- 3. Присоедините сигнальные кабели к разъемам.
- 4. Вставьте шнуры питания в розетки.

- 1. Выключите все устройства.
- 2. Выньте шнуры питания из розеток.
- 3. Отсоедините сигнальные кабели от разъемов.
- 4. Отсоедините все кабели от устройств.

5. Включите устройство.

В представленных ниже рекомендациях приведены сведения, которые необходимо принять во внимание при установке блока питания с входом постоянного тока.

### ОСТОРОЖНО:

Входное постоянное напряжение 240 В (с диапазоном 180–300 В) поддерживается ТОЛЬКО в материковом Китае. Блок питания с входным постоянным напряжением 240 В не поддерживает функцию горячего подключения шнура питания. Перед извлечением блока питания с входом постоянного тока выключите сервер или отключите источники питания постоянного тока на панели прерывателей или выключите источник питания. Затем отключите шнур питания.

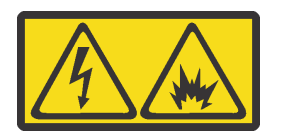

在直流输入状态下,若电源供应器插座不支持热插拔功能,请务必不要对设备电源线进行热插拔,此操作可能 导致设备损坏及数据丢失。因错误执行热插拔导致的设备故障或损坏,不属于保修范围。

NEVER CONNECT AND DISCONNECT THE POWER SUPPLY CABLE AND EQUIPMENT WHILE YOUR EQUIPMENT IS POWERED ON WITH DC SUPPLY (hot-plugging). Otherwise you may damage the equipment and result in data loss, the damages and losses result from incorrect operation of the equipment will not be covered by the manufacturers' warranty.

S035

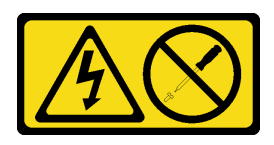

### ОСТОРОЖНО:

Никогда не снимайте кожух с блока питания или любого узла, снабженного этой этикеткой. Внутри любого компонента с данной этикеткой присутствует опасное напряжение, проходит сильный ток и выделяется значительная энергия. Внутри этих компонентов нет обслуживаемых деталей. Если вы полагаете, что с какой-то из этих деталей возникла неполадка, обратитесь к специалисту по техническому обслуживанию.

S019

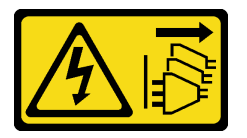

### ОСТОРОЖНО:

Кнопка питания на устройстве не отключает подачу тока на устройство. Кроме того, устройство может быть подключено к напряжению постоянного тока в нескольких точках. Чтобы полностью обесточить устройство, убедитесь, что все подключения к напряжению постоянного тока отключены на соответствующих клеммах.

Перед установкой нового оперативно заменяемого блока питания коснитесь антистатической упаковкой, в которой находится блок питания, любой неокрашенной поверхности вне сервера. Затем извлеките новый оперативно заменяемый блок питания из упаковки и разместите его на антистатической поверхности.

Чтобы установить оперативно заменяемый блок питания, выполните указанные ниже действия:

Посмотрите видео процедуры. Видео процесса установки и снятия можно посмотреть на следующих ресурсах:YouTube: [https://www.youtube.com/playlist?list=PLYV5R7hVcs-](https://www.youtube.com/playlist?list=PLYV5R7hVcs-BYjgwMTzXbgbC6fhKRsCdR)[BYjgwMTzXbgbC6fhKRsCdR](https://www.youtube.com/playlist?list=PLYV5R7hVcs-BYjgwMTzXbgbC6fhKRsCdR)

Шаг 1. Если сервер находится в стойке, скорректируйте кабельный органайзер (CMA), чтобы получить доступ к отсеку для блоков питания.

Если установлен комплект обновления CMA 2U для безынструментальных направляющих рельсов или комплект безынструментальных направляющих рельсов с CMA 2U, выполните указанные ниже действия:

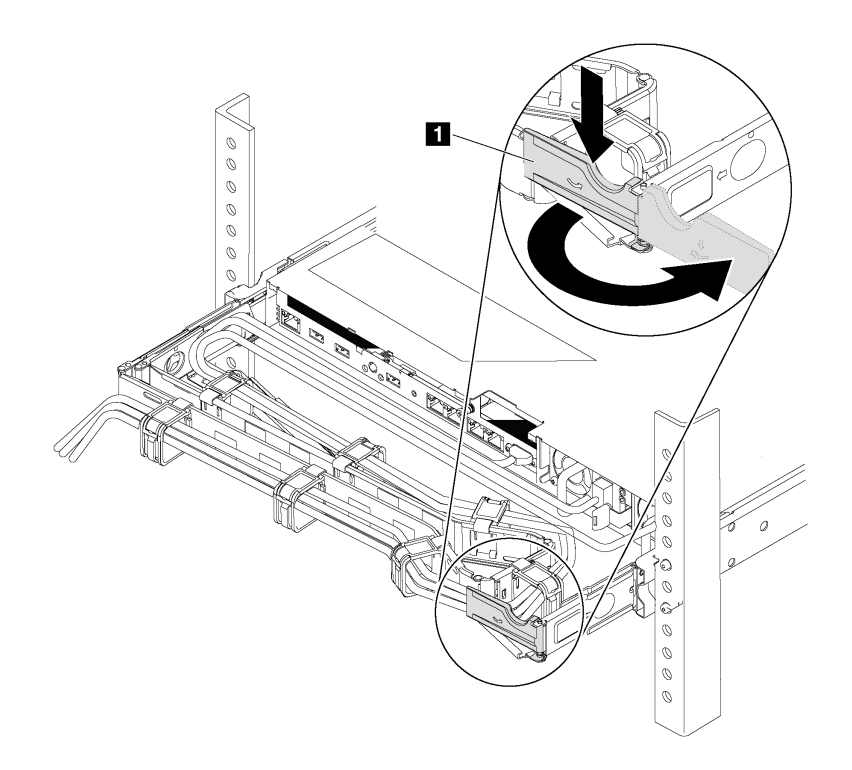

Рис. 148. Регулировка CMA

- a. Нажмите на стопорную крепежную скобу **1** и поверните ее в открытое положение.
- b. Поверните кабельный органайзер так, чтобы получить доступ к отсеку для блоков питания.

Шаг 2. Если установлена заглушка блока питания, снимите ее.

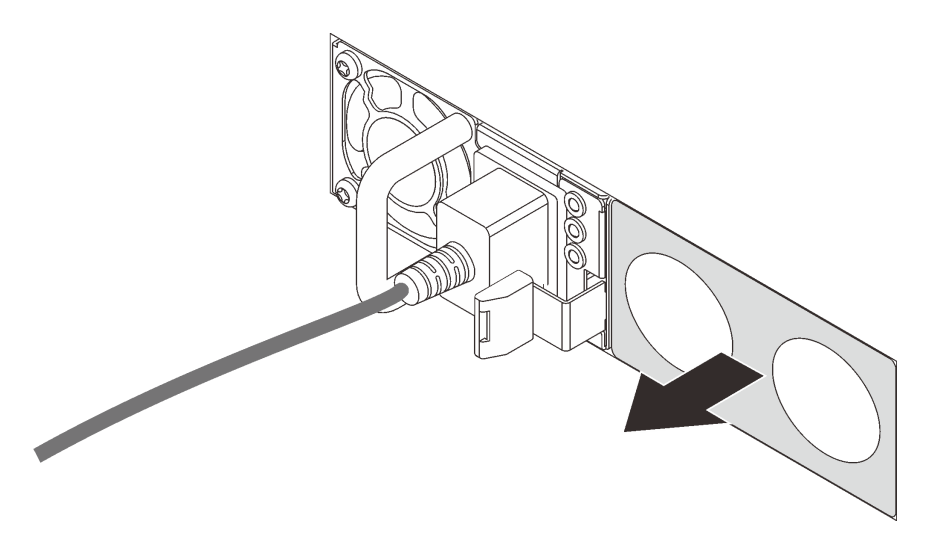

Рис. 149. Снятие заглушки оперативно заменяемого блока питания

Шаг 3. Вставьте новый оперативно заменяемый блок питания в отсек до фиксации.

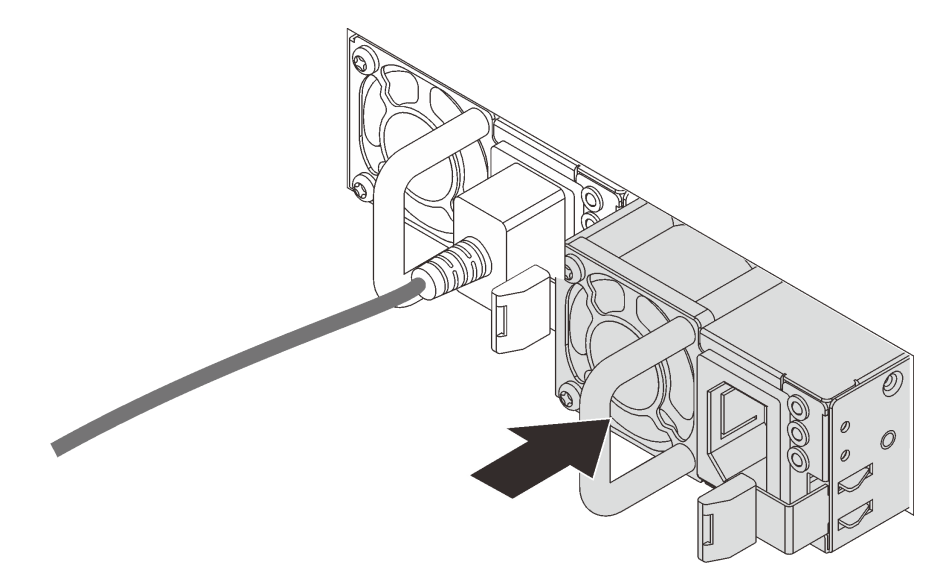

Рис. 150. Установка оперативно заменяемого блока питания

## Установка оперативно заменяемого диска

<span id="page-220-0"></span>Ниже приведены сведения по установке оперативно заменяемого диска.

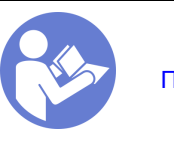

«[Прочитайте](#page-145-0)  [Инструкции](#page-145-0)  [По установке» на](#page-145-0)  [странице 142](#page-145-0)

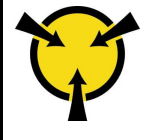

«[ВНИМАНИЕ!](#page-148-0) [Устройство, чувствительное к](#page-148-0) [статическому электричеству](#page-148-0)  [Заземлите упаковку перед](#page-148-0)  [открытием» на странице 145](#page-148-0)

Ниже указаны типы дисков, поддерживаемых сервером, и представлены другие сведения, которые необходимо принять во внимание при установке диска.

- В зависимости от модели сервер поддерживает следующие типы дисков:
	- Твердотельный диск NVMe
	- Твердотельный диск SAS/SATA
	- Жесткий диск SAS/SATA

Примечание: В среднем/заднем отсеке для диска с объединительной панелью NVMe поддерживаются только диски NVMe 7 мм (установленные в отсеки для дисков высотой 15 мм). Диски 15 мм не поддерживаются.

Список поддерживаемых дисков см. по следующему адресу: <https://static.lenovo.com/us/en/serverproven/index.shtml>

- Отсеки для дисков имеют номера (начинающиеся с «0»), которые соответствуют порядку установки. При установке диска соблюдайте порядок установки. См. раздел [«Вид спереди» на](#page-20-0) [странице 17.](#page-20-0)
- В одной системе можно использовать диски разных типов, размеров и емкости, но в одном массиве RAID все диски должны быть одинаковыми. Рекомендуется следующий порядок установки дисков:
	- Приоритет типов дисков: твердотельный диск NVMe, твердотельный диск SAS, твердотельный диск SATA, жесткий диск SAS, жесткий диск SATA
	- Приоритет размеров дисков: 2,5 дюйма, 3,5 дюйма
	- Приоритет емкостей дисков: сначала диск минимальной емкости
- Диски в одном массиве RAID должны быть одного типа, одинакового размера и одинаковой емкости.
- Тип и количество поддерживаемых дисков зависят от модели сервера и конфигурации объединительной панели. Дополнительные сведения см. в разделе [«Конфигурации и требования к](#page-152-0)  [отсекам для дисков» на странице 149.](#page-152-0)

Перед установкой оперативно заменяемого диска выполните указанные ниже действия.

1. Если в отсеке для дисков установлена заглушка диска, нажмите на язычки и снимите ее. Сохраните ее в надежном месте.

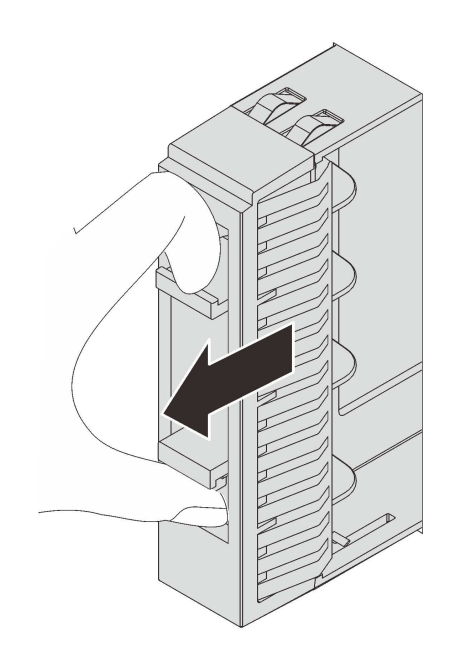

Рис. 151. Снятие заглушки 2,5-дюймового диска

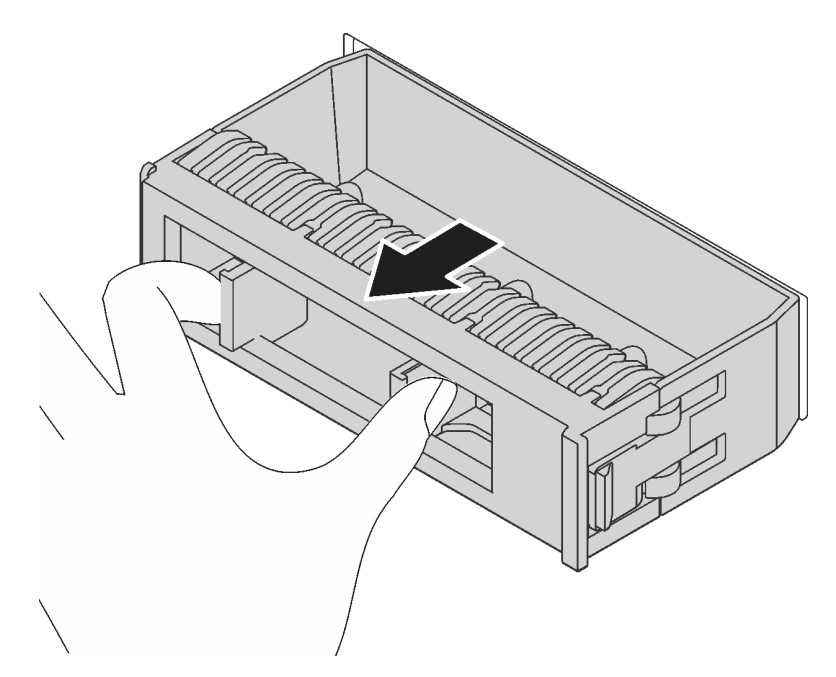

Рис. 152. Снятие заглушки 3,5-дюймового диска

2. Коснитесь антистатической упаковкой, в которой находится новый диск, любой неокрашенной поверхности вне сервера. Затем извлеките новый диск из упаковки и разместите его на антистатической поверхности.

Чтобы установить оперативно заменяемый диск, выполните указанные ниже действия.

Посмотрите видео процедуры. Видео процесса установки и снятия можно посмотреть на следующих ресурсах:YouTube: [https://www.youtube.com/playlist?list=PLYV5R7hVcs-](https://www.youtube.com/playlist?list=PLYV5R7hVcs-BYjgwMTzXbgbC6fhKRsCdR)[BYjgwMTzXbgbC6fhKRsCdR](https://www.youtube.com/playlist?list=PLYV5R7hVcs-BYjgwMTzXbgbC6fhKRsCdR)

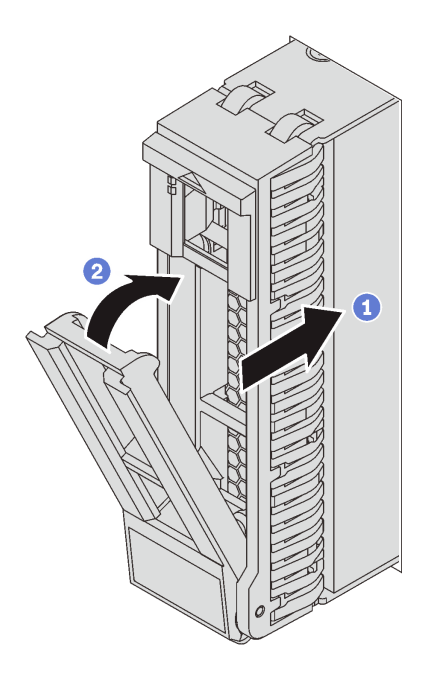

Рис. 153. Установка 2,5-дюймового оперативно заменяемого диска

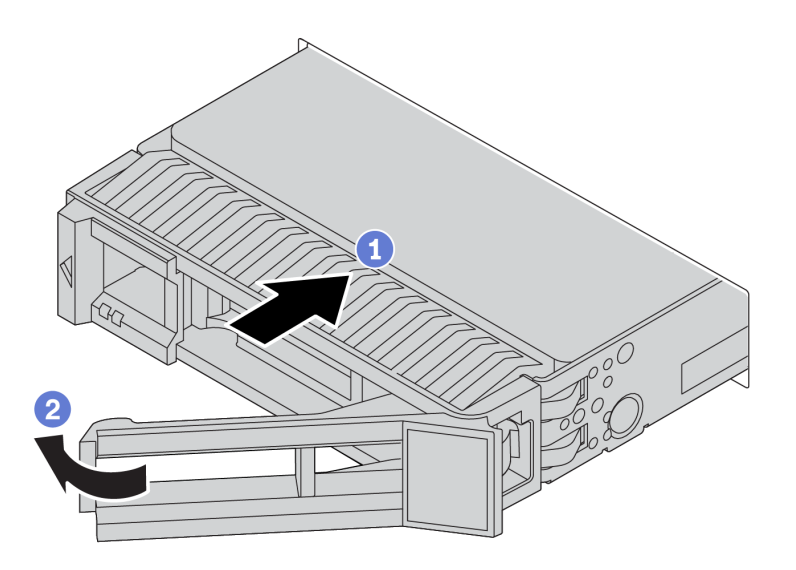

Рис. 154. Установка 3,5-дюймового оперативно заменяемого диска

- Шаг 1. Убедитесь, что ручка лотка диска находится в открытом положении. Вставьте диск в отсек для диска до упора.
- Шаг 2. Закройте ручку лотка для диска, чтобы зафиксировать диск.
- Шаг 3. Посмотрите на индикатор состояния диска, чтобы убедиться в правильности работы диска.
	- Если желтый индикатор состояния диска постоянно горит, диск неисправен и его необходимо заменить.
	- Если зеленый индикатор работы диска мигает, это означает, что к диску осуществляется доступ.
- Шаг 4. При необходимости затем установите дополнительные оперативно заменяемые диски.

## Установка сервера в стойку

<span id="page-224-5"></span>Чтобы установить сервер в стойку, выполните содержащиеся в комплекте направляющих инструкции для направляющих, на которых будет устанавливаться сервер.

## Подключение сервера

Подключите к серверу все внешние кабели. Как правило, необходимо подключить сервер к источнику питания, сети передачи данных и хранилищу. Кроме того, потребуется подключить сервер к сети управления.

### <span id="page-224-4"></span>Подключение к источнику питания

Подключите сервер к источнику питания.

### Подключение к сети

Подключите сервер к сети.

### Подключение к хранилищу

<span id="page-224-1"></span>Подключите сервер к любым устройства хранения.

## Включение сервера

После короткой самопроверки (светодиодный индикатор состояния питания быстро мигает) при подключении к источнику питания сервер переходит в режим ожидания (светодиодный индикатор состояния питания мигает раз в секунду).

<span id="page-224-2"></span>Сервер может быть включен (светодиодный индикатор питания будет гореть) любым из следующих способов:

- Можно нажать кнопку питания.
- Сервер может перезапуститься автоматически после перебоя питания.
- Сервер может реагировать на удаленные запросы на включение, отправляемые контроллеру Lenovo ThinkSystem System Manager.

Сведения о выключении сервера см. в разделе [«Выключение сервера» на странице 221.](#page-224-0)

## Проверка настройки сервера

<span id="page-224-0"></span>Включив сервер, убедитесь, что светодиодные индикаторы горят зеленым светом.

### Выключение сервера

Если сервер подключен к источнику питания, он остается в режиме ожидания, что позволяет Lenovo ThinkSystem System Manager реагировать на удаленные запросы на включение. Чтобы полностью обесточить сервер (светодиодный индикатор состояния питания выключен), необходимо отсоединить все кабели питания.

<span id="page-224-3"></span>Чтобы перевести сервер в режим ожидания (в котором светодиодный индикатор состояния питания мигает раз в секунду), выполните указанные ниже действия.

Примечание: Lenovo ThinkSystem System Manager может перевести сервер в режим ожидания автоматически при обнаружении критической системной ошибки.

- Запустите стандартную процедуру завершения работы из операционной системы (если эта функция поддерживается вашей операционной системой).
- Нажмите кнопку питания, чтобы запустить стандартную процедуру завершения работы (если эта функция поддерживается вашей операционной системой).
- Нажмите и удерживайте кнопку питания более 4 секунд, чтобы выполнить принудительное завершение работы.

Находясь в режиме ожидания, сервер может реагировать на удаленные запросы на включение, отправляемые контроллеру Lenovo ThinkSystem System Manager. Сведения о включении сервера см. в разделе [«Включение сервера» на странице 221.](#page-224-1)

# <span id="page-226-0"></span>Глава 4. Конфигурация системы

<span id="page-226-1"></span>Выполните следующие процедуры, чтобы настроить систему.

### Настройка сетевого подключения для BMC

Для доступа к контроллеру управления материнской платой (BMC) по сети можно использовать вебинтерфейс Lenovo ThinkSystem System Manager (TSM). Прежде чем получить доступ к BMC, необходимо указать, как BMC будет подключаться к сети.

### Получение IP-адреса для BMC

По умолчанию BMC автоматически выполнит поиск DHCP-сервера в сети, чтобы получить назначенный IP-адрес. Поскольку выделенного статического адреса IPv4 нет, настоятельно рекомендуется задать статический IP-адрес с помощью программы Setup Utility. Для этого выполните указанные ниже действия.

- 1. Запустите сервер. При появлении <F1> Настройка системы нажмите клавишу F1, чтобы открыть программу Setup Utility.
- 2. Выберите Управление сервером → Конфигурация сети ВМС. Укажите статический IP-адрес для BMC.

Чтобы просмотреть IP-адрес, выполните указанные ниже действия.

- 1. Подключите кабель Ethernet от сети к разъему Ethernet управления BMC. Если разъем управления недоступен, можно подключить сервер к сети с помощью одного из разъемов Ethernet на адаптере Ethernet OCP 3.0. Расположение двух типов разъемов см. в разделе [«Вид сзади» на](#page-27-0)  [странице 24.](#page-27-0)
- 2. Подключите монитор к серверу.
- 3. Включите сервер. IP-адрес BMC отобразится на странице приветствия.

### Вход в Lenovo ThinkSystem System Manager

После получения IP-адреса BMC можно войти в Lenovo ThinkSystem System Manager по сети для управления BMC.

Чтобы войти в Lenovo ThinkSystem System Manager, выполните следующие действия.

1. Введите IP-адрес BMC в веб-браузере. Отобразится страница входа в систему.

Примечание: Доступ к TSM можно получить с помощью стандартных веб-браузеров по протоколу HTTPS. Для безопасного подключения TSM поддерживает только доступ по протоколу HTTPS. Например, введите https://IP-адрес BMC в веб-браузере.

- 2. На странице входа в систему выберите язык и введите имя пользователя и пароль. Имя пользователя и пароль по умолчанию для TSM:
	- Имя пользователя: USERID
	- Пароль: PASSW0RD (с нулем, а не буквой O)

Примечание: При первом входе в систему необходимо изменить пароль по умолчанию.

Подробные сведения о Lenovo ThinkSystem System Manager см. в разделе [https://thinksystem.](https://thinksystem.lenovofiles.com/help/topic/7Y00/bmc_user_guide.pdf)  [lenovofiles.com/help/topic/7Y00/bmc\\_user\\_guide.pdf](https://thinksystem.lenovofiles.com/help/topic/7Y00/bmc_user_guide.pdf).

## Обновление микропрограммы

<span id="page-227-0"></span>Существует несколько вариантов обновления микропрограмм сервера.

Для обновления большинства актуальных микропрограмм сервера и установленных на нем устройств можно использовать перечисленные здесь инструменты.

Примечание: Как правило, Lenovo выпускает микропрограммы в пакетах, которые называются UpdateXpress System Packs (UXSPs). Чтобы обеспечить совместимость всех обновлений микропрограмм, необходимо обновлять все микропрограммы одновременно. При одновременном обновлении микропрограмм для BMC и UEFI сначала обновите микропрограмму для BMC.

Рекомендации, связанные с обновлением микропрограммы, доступны в следующем расположении:

#### <http://lenovopress.com/LP0656>

#### Важная терминология

- Внутриполосное обновление. Установка и обновление выполняются с помощью инструмента или приложения операционной системы, работающего в ЦП сервера.
- Внеполосное обновление. Установка и обновление выполняются контроллером BMC, получающим обновление и направляющим его в целевую подсистему или целевое устройство. Внеполосные обновления не зависят от операционной системы, работающей в ЦП. Однако для большинства внеполосных операций не требуется, чтобы сервер находился в состоянии питания S0 (Working).
- Обновление на целевом объекте. Установка и обновление инициируются из операционной системы, работающей в операционной системе сервера.
- Обновление вне целевого объекта. Установка и обновление инициируются из вычислительного устройства, взаимодействующего непосредственно с BMC сервера.
- UpdateXpress System Packs (UXSPs). Пакеты UXSP это пакетные обновления, разработанные и протестированные для обеспечения взаимозависимого уровня функциональности, производительности и совместимости. Эти пакеты зависят от типа компьютера сервера и создаются (с обновлениями микропрограмм и драйверов устройств) для поддержки определенных дистрибутивов операционных систем Windows Server, Red Hat Enterprise Linux (RHEL) и SUSE Linux Enterprise Server (SLES). Также имеются пакеты UXSP только с микропрограммами для конкретных типов компьютеров.

См. следующую таблицу, чтобы определить наиболее подходящий инструмент Lenovo для установки и настройки микропрограммы:

Примечание: Для обновления микропрограммы с помощью Lenovo XClarity Essentials параметры UEFI сервера для дополнительного ПЗУ должны иметь значение UEFI. Дополнительные сведения см. в следующем техническом совете:

<https://datacentersupport.lenovo.com/us/en/solutions/ht506118>

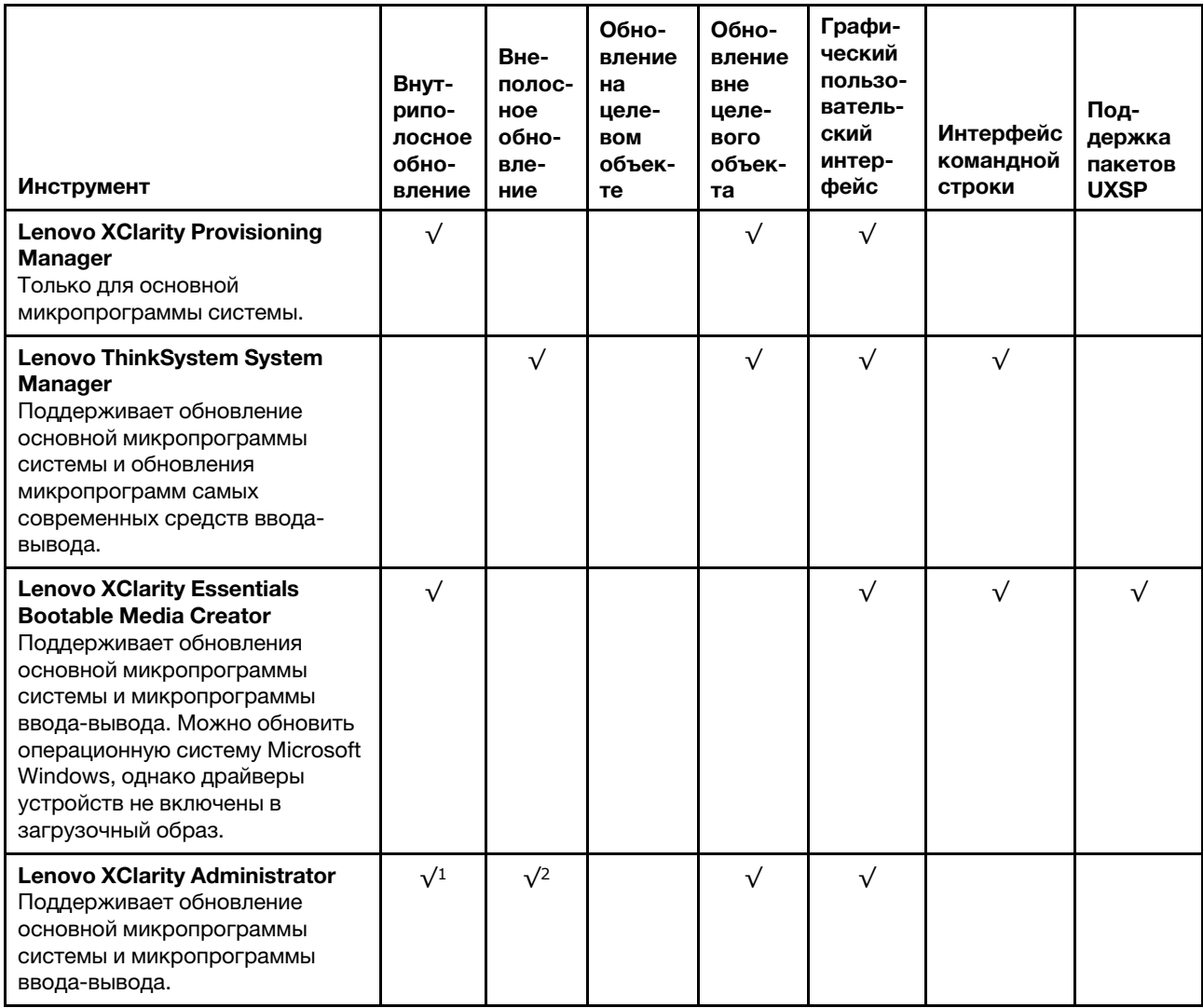

### Примечания:

- 1. Для обновлений микропрограммы ввода-вывода.
- 2. Для обновлений микропрограммы ВМС и UEFI.

Новейшие микропрограммы можно найти на следующем сайте:

http://datacentersupport.lenovo.com/products/servers/thinksystem/sr655/7Y00/downloads

### • Lenovo XClarity Provisioning Manager

B Lenovo XClarity Provisioning Manager можно обновить микропрограмму ВМС, микропрограмму UEFI и программное обеспечение Lenovo XClarity Provisioning Manager.

Примечание: По умолчанию при запуске сервера и нажатии клавиши, указанной в инструкциях на экране, отображается графический пользовательский интерфейс Lenovo XClarity Provisioning Manager. Если вы изменили настройки по умолчанию на текстовую настройку системы, графический пользовательский интерфейс можно вызвать из текстового интерфейса настройки системы.

Дополнительные сведения об использовании Lenovo XClarity Provisioning Manager для обновления микропрограммы см. по следующему адресу:

Раздел «Обновление микропрограммы» в документации по LXPM для вашего сервера по адресу [https://sysmgt.lenovofiles.com/help/topic/lxpm\\_frontend/lxpm\\_product\\_page.html](https://sysmgt.lenovofiles.com/help/topic/lxpm_frontend/lxpm_product_page.html)

### • Lenovo ThinkSystem System Manager

В Lenovo ThinkSystem System Manager можно обновить микропрограмму системы, микропрограмму объединительной панели и микропрограмму блока питания.

Если требуется установить определенное обновление, можно воспользоваться Lenovo ThinkSystem System Manager для конкретного сервера.

Дополнительные сведения об использовании Lenovo ThinkSystem System Manager для обновления микропрограммы см. по следующему адресу:

[https://thinksystem.lenovofiles.com/help/topic/7Y00/bmc\\_user\\_guide.pdf](https://thinksystem.lenovofiles.com/help/topic/7Y00/bmc_user_guide.pdf)

### • Lenovo XClarity Essentials Bootable Media Creator

Можно использовать Lenovo XClarity Essentials Bootable Media Creator, чтобы создавать загрузочные носители, подходящие для применения обновлений микропрограммы.

Lenovo XClarity Essentials BoMC доступен по адресу:

<https://datacentersupport.lenovo.com/solutions/lnvo-bomc>

#### • Lenovo XClarity Administrator

При управлении несколькими серверами посредством Lenovo XClarity Administrator с помощью этого интерфейса можно обновить микропрограмму для всех управляемых серверов. Управление микропрограммами упрощается благодаря назначению управляемым конечным точкам политик соответствия микропрограмм. При создании и назначении политики соответствия управляемым конечным точкам Lenovo XClarity Administrator отслеживает изменения во всех этих конечных точках и помечает любые несоответствующие конечные точки.

Дополнительные сведения об использовании Lenovo XClarity Administrator для обновления микропрограммы см. по следующему адресу:

[https://sysmgt.lenovofiles.com/help/topic/com.lenovo.lxca.doc/update\\_fw.html](https://sysmgt.lenovofiles.com/help/topic/com.lenovo.lxca.doc/update_fw.html)

### Настройка микропрограммы

<span id="page-229-1"></span>С помощью веб-интерфейса BMC (Lenovo ThinkSystem System Manager) или интерфейса командной строки можно настроить процессор управления для сервера.

Сведения о настройке сервера с помощью Lenovo ThinkSystem System Manager можно найти по следующему адресу:

[https://thinksystem.lenovofiles.com/help/topic/7Y00/bmc\\_user\\_guide.pdf](https://thinksystem.lenovofiles.com/help/topic/7Y00/bmc_user_guide.pdf)

### Конфигурация памяти

Производительность памяти зависит от нескольких переменных, таких как режим, скорость, ранги, заполняемость памяти и процессор.

<span id="page-229-0"></span>Дополнительные сведения об оптимизации производительности памяти и настройке памяти доступны на веб-сайте Lenovo Press:

<https://lenovopress.com/servers/options/memory>

Кроме того, можно воспользоваться конфигуратором памяти, который доступен по следующей ссылке:

[http://1config.lenovo.com/#/memory\\_configuration](http://1config.lenovo.com/#/memory_configuration)

Конкретные сведения о требуемом порядке установки модулей памяти на сервере в зависимости от используемой конфигурации системы и режима памяти см. в разделе [«Правила установки модулей](#page-149-0)  [памяти» на странице 146.](#page-149-0)

## Конфигурация RAID

Использование массива RAID для хранения данных остается одним из наиболее распространенных и экономически эффективных способов повышения производительности хранения, доступности и емкости сервера.

<span id="page-230-0"></span>RAID повышает производительность, поскольку позволяет нескольким дискам одновременно обрабатывать запросы ввода-вывода. RAID также может предотвратить потерю данных в случае сбоя дисков, восстанавливая отсутствующие данные с поврежденного диска с помощью данных на оставшихся дисках.

Массив RAID (также называемый группой дисков RAID) — это группа из нескольких физических дисков, в которых для распределения данных по дискам используется определенный общий метод. Виртуальный диск (также называемый логическим диском) — это раздел группы дисков, состоящий из смежных сегментов данных на дисках. Виртуальный диск представляется хостовой операционной системе в качестве физического диска, который можно разделить для создания логических дисков или томов ОС.

Вводные сведения о RAID доступны на следующем веб-сайте Lenovo Press:

### <https://lenovopress.com/lp0578-lenovo-raid-introduction>

Подробные сведения об инструментах управления RAID и ресурсах доступны на следующем вебсайте Lenovo Press:

<https://lenovopress.com/lp0579-lenovo-raid-management-tools-and-resources>

## Развертывание операционной системы

Развернуть операционную систему на сервере можно двумя способами.

### Доступные операционные системы

- Microsoft Windows Server
- VMware ESXi
- Red Hat Enterprise Linux
- SUSE Linux Enterprise Server

Список доступных операционных систем: <https://lenovopress.com/osig>.

### Развертывание с помощью инструментов

Lenovo XClarity Provisioning Manager

### [https://sysmgt.lenovofiles.com/help/topic/lxpml\\_v2/os\\_installation.html](https://sysmgt.lenovofiles.com/help/topic/lxpml_v2/os_installation.html)

#### Развертывание вручную

Если вам не удается получить доступ к указанным выше инструментам, следуйте приведенным ниже инструкциям, загрузите соответствующее руководство по установке ОС и разверните операционную систему вручную согласно описанию в нем.

- 1. Перейдите к разделу https://datacentersupport.lenovo.com/solutions/server-os.
- 2. Выберите операционную систему на панели навигации и нажмите Ресурсы.
- 3. Найдите раздел «Руководства по установке ОС» и щелкните инструкции по установке. Затем следуйте инструкциям для развертывания операционной системы.

### Резервное копирование конфигурации сервера

После настройки сервера или внесения изменений в конфигурацию рекомендуется выполнить полное резервное копирование конфигурации сервера.

<span id="page-231-0"></span>Убедитесь, что созданы резервные копии следующих компонентов сервера:

• Процессор управления

Выполнить резервное копирование конфигурации процессора управления можно с помощью интерфейса ВМС, Lenovo ThinkSystem System Manager. Подробные сведения о резервном копировании конфигурации процессора управления см. по следующему адресу: https://thinksystem. lenovofiles.com/help/topic/7Y00/bmc\_user\_guide.pdf

### • Операционная система

Для резервного копирования операционной системы и пользовательских данных сервера используйте собственные методы резервного копирования операционных систем и пользовательских данных.

# <span id="page-232-2"></span>Глава 5. Устранение проблем установки

Ниже приведены сведения по устранению неполадок, которые могут возникнуть при настройке системы.

<span id="page-232-3"></span>Информация в этом разделе поможет диагностировать и разрешить проблемы, которые могут возникнуть во время первоначальной установки и настройки вашего сервера.

- [«Сервер не включается» на странице 229](#page-232-0)
- [«При включении сервера сразу же отображается средство просмотра событий POST Event Viewer»](#page-232-1)  [на странице 229](#page-232-1)
- [«Встроенный гипервизор не входит в список загрузки» на странице 230](#page-233-0)
- [«Сервер не распознает жесткий диск» на странице 230](#page-233-1)
- [«Отображаемая системная память меньше установленной физической памяти» на странице 231](#page-234-0)
- [«Только что установленное дополнительное устройство Lenovo не работает» на странице 232](#page-235-0)
- [«В журнале событий отображается сообщение о сбое материнской платы по напряжению» на](#page-235-1)  [странице 232](#page-235-1)

### <span id="page-232-0"></span>Сервер не включается

Чтобы устранить неполадку, выполните указанные ниже действия.

- 1. Убедитесь в правильности подачи переменного тока на сервер. Убедитесь, что шнуры питания переменного тока правильно подключены к серверу и работающей электрической розетке.
- 2. Просмотрите журнал событий на наличие данных о любых событиях, связанных с сервером, который не включается.
- 3. Проверьте наличие светодиодных индикаторов, которые мигают желтым цветом.
- 4. Проверьте светодиодный индикатор питания на материнской плате.
- 5. Установите блок питания повторно.
- 6. Замените блок питания.

### <span id="page-232-1"></span>При включении сервера сразу же отображается средство просмотра событий POST Event Viewer

Чтобы устранить неполадку, выполните указанные ниже действия.

- 1. Проверьте журналы событий BMC и устраните ошибки в журналах событий.
- 2. Убедитесь, что установлены последние версии микропрограммы UEFI и микропрограммы BMC.
- 3. Восстановите минимальную конфигурацию системы.
- 4. Устраните ошибки, на которые указывают светодиодные индикаторы диагностики light path.
- 5. Убедитесь, что сервер поддерживает все процессоры и эти процессоры сочетаются между собой по скорости и размеру кэша.

Просмотреть сведения о процессоре можно в программе System Setup.

Чтобы определить, поддерживается ли процессор для сервера, воспользуйтесь инструкциями по ссылке <https://static.lenovo.com/us/en/serverproven/index.shtml>.

- 6. (Только для квалифицированных специалистов по техническому обслуживанию) Убедитесь, что процессор установлен должным образом.
- 7. Замените по очереди следующие компоненты (в представленном порядке), перезагружая каждый раз сервер.
- a. (Только для квалифицированных специалистов по техническому обслуживанию) Процессор
- b. (Только для квалифицированных специалистов по техническому обслуживанию) Материнская плата

#### <span id="page-233-0"></span>Встроенный гипервизор не входит в список загрузки

Чтобы устранить неполадку, выполните указанные ниже действия.

- 1. Если сервер недавно устанавливали, перемещали или обслуживали или встроенный гипервизор используется впервые, убедитесь, что устройство правильно подключено и на разъемах отсутствуют физические повреждения.
- 2. Обратитесь к документации, поставляемой с дополнительным устройством флеш-памяти встроенного гипервизора, для получения сведений об установке и настройке.
- 3. Проверьте <https://static.lenovo.com/us/en/serverproven/index.shtml>, чтобы убедиться, что встроенный гипервизор поддерживается для этого сервера.
- 4. Убедитесь, что встроенный гипервизор перечислен в списке доступных параметров загрузки. В пользовательском интерфейсе контроллера управления нажмите Конфигурация сервера → Параметры загрузки.

Сведения об осуществлении доступа к пользовательскому интерфейсу контроллера управления см. в документации по TSM:

[https://thinksystem.lenovofiles.com/help/topic/7Y00/bmc\\_user\\_guide.pdf](https://thinksystem.lenovofiles.com/help/topic/7Y00/bmc_user_guide.pdf)

- 5. См. технические рекомендации (бюллетени технического обслуживания), связанные со встроенным гипервизором и сервером, по адресу <http://datacentersupport.lenovo.com>.
- 6. Убедитесь, что другое программное обеспечение на сервере работает, чтобы убедиться, что оно работает правильно.

#### <span id="page-233-1"></span>Сервер не распознает жесткий диск

Чтобы устранить неполадку, выполните указанные ниже действия.

- 1. Посмотрите на соответствующий желтый индикатор состояния жесткого диска. Если он горит, это означает отказ диска.
- 2. Если индикатор горит, извлеките диск из отсека, подождите 45 секунд и вставьте диск обратно, убедившись, что блок диска подключен к объединительной панели жестких дисков.
- 3. Посмотрите на соответствующие зеленый индикатор активности жесткого диска и желтый индикатор состояния:
	- Если зеленый индикатор активности мигает, а желтый индикатор состояния не горит, диск распознан контроллером и работает правильно. Запустите диагностические тесты для жестких дисков. При запуске сервера и нажатии клавиши в соответствии с инструкциями на экране LXPM отображается по умолчанию. (Дополнительные сведения см. в разделе «Запуск» в документации по LXPM для вашего сервера по адресу [https://sysmgt.lenovofiles.com/help/topic/](https://sysmgt.lenovofiles.com/help/topic/lxpm_frontend/lxpm_product_page.html) [lxpm\\_frontend/lxpm\\_product\\_page.html](https://sysmgt.lenovofiles.com/help/topic/lxpm_frontend/lxpm_product_page.html).) Диагностику жесткого диска можно выполнить из этого интерфейса. На странице «Диагностика» щелкните Выполнить диагностику → HDD test.
	- Если зеленый индикатор активности мигает, а желтый индикатор состояния медленно мигает, диск распознан контроллером и восстанавливается.
	- Если ни один индикатор не горит и не мигает, проверьте объединительную панель жестких дисков.
	- Если зеленый индикатор активности мигает, а желтый индикатор состояния горит, замените диск. Если состояние индикаторов не изменилось, перейдите к шагу «Неполадки с жесткими дисками». Если активность индикаторов меняется, вернитесь к шагу 1.
- 4. Убедитесь в правильности установки объединительной панели жестких дисков. Когда объединительная панель установлена правильно, блоки дисков правильно подключаются к ней, не вызывая ее изгиба и перемещения.
- 5. Переподключите кабель питания объединительной панели и повторите шаги 1–3.
- 6. Переподключите сигнальный кабель объединительной панели и повторите шаги 1–3.
- 7. В случае подозрения на наличие проблемы с сигнальным кабелем объединительной панели или самой объединительной панелью выполните указанные ниже действия:
	- Замените поврежденный сигнальный кабель объединительной панели.
	- Замените поврежденную объединительной панель.
- 8. Запустите диагностические тесты для жестких дисков. При запуске сервера и нажатии клавиши в соответствии с инструкциями на экране LXPM отображается по умолчанию. (Дополнительные сведения см. в разделе «Запуск» в документации по LXPM для вашего сервера по адресу [https://](https://sysmgt.lenovofiles.com/help/topic/lxpm_frontend/lxpm_product_page.html)  [sysmgt.lenovofiles.com/help/topic/lxpm\\_frontend/lxpm\\_product\\_page.html](https://sysmgt.lenovofiles.com/help/topic/lxpm_frontend/lxpm_product_page.html).) Диагностику жесткого диска можно выполнить из этого интерфейса. На странице «Диагностика» щелкните Выполнить диагностику ➙ Тест дискового накопителя.

По результатам этих тестов:

- Если адаптер проходит тест, а диски не распознаются, замените сигнальный кабель объединительной панели и снова запустите тесты.
- Замените объединительную панель.
- Если адаптер не проходит тест, отключите от него сигнальный кабель объединительной панели и снова запустите тесты.
- Если адаптер не проходит тест, замените его.

#### <span id="page-234-0"></span>Отображаемая системная память меньше установленной физической памяти

Чтобы устранить неполадку, выполните указанные ниже действия.

Примечание: При каждой установке и удалении модуля DIMM необходимо отключать сервер от источника питания и перед перезагрузкой сервера ожидать в течение 10 секунд.

1. Проверьте и убедитесь, что:

- На информационной панели оператора не горят никакие индикаторы ошибок.
- На материнской плате не горят никакие индикаторы ошибок DIMM.
- Зеркальный канал памяти не учитывает несоответствие.
- Модули памяти установлены правильно.
- Установлена память надлежащего типа.
- Если память была изменена, конфигурация памяти обновлена в программе Setup Utility.
- Включены все банки памяти. При обнаружении неполадки сервер, возможно, автоматически отключил банк памяти или банк памяти мог быть отключен вручную.
- При минимальной конфигурации памяти сервера не существует несоответствия памяти.
- 2. Проверьте журналы событий модулей памяти и выполните диагностику модулей памяти:
	- a. Определите неисправный модуль памяти и установите его в другое гнездо.
	- b. Перезапустите сервер и проверьте журналы событий модулей. Если неполадка связана с гнездом модуля памяти, замените неисправный модуль памяти.
- 3. Извлеките и снова установите модули DIMM, а затем перезагрузите сервер.
- 4. Запустите диагностику памяти. При запуске решения и нажатии клавиши в соответствии с инструкциями на экране интерфейс LXPM отображается по умолчанию. (Дополнительные

сведения см. в разделе «Запуск» в документации по LXPM для вашего сервера по адресу https:// sysmgt.lenovofiles.com/help/topic/lxpm\_frontend/lxpm\_product\_page.html.) Диагностику памяти можно выполнить из этого интерфейса. На странице «Диагностика» щелкните Выполнить диагностику  $\rightarrow$  Тест памяти.

- 5. Проверьте журнал ошибок POST:
	- Если модуль DIMM был отключен прерыванием управления системой (SMI), замените его.
	- Если модуль DIMM был отключен пользователем или тестом POST, извлеките и снова вставьте его, а затем запустите программу Setup Utility и включите DIMM.
- 6. Извлеките и снова установите модуль DIMM.
- 7. Перезагрузите сервер.

### <span id="page-235-0"></span>Только что установленное дополнительное устройство Lenovo не работает

- 1. Убедитесь в выполнении указанных ниже условий.
	- Устройство поддерживается для сервера (см. описание по ссылке https://static.lenovo.com/us/ en/serverproven/index.shtml).
	- Установка была выполнена в соответствии с инструкциями, входящими в комплект поставки устройства, и устройство установлено правильно.
	- Никакие другие установленные устройства и кабели не отсоединены.
	- Информация о конфигурации в программе System Setup обновлена. При запуске сервера и нажатии клавиши в соответствии с инструкциями на экране для отображения Setup Utility. (Дополнительные сведения см. в разделе «Запуск» в документации по LXPM для вашего ceppepa no anpecy https://sysmgt.lenovofiles.com/help/topic/lxpm\_frontend/lxpm\_product\_page.html.) При каждом изменении памяти или другого устройства необходимо обновлять конфигурацию.
- 2. Переустановите только что установленное устройство.
- 3. Замените только что установленное устройство.

### <span id="page-235-1"></span>В журнале событий отображается сообщение о сбое материнской платы по напряжению

Чтобы устранить неполадку, выполните указанные ниже действия.

- 1. Проверьте журналы событий ВМС и устраните ошибки, описанные в журналах событий, согласно Руководству пользователя ThinkSystem System Manager. См. раздел https://thinksystem.lenovofiles. com/help/topic/7Y00/bmc\_user\_guide.pdf.
- 2. Обновите микропрограмму UEFI и микропрограмму ВМС до последней версии.
- 3. Восстановите минимальную конфигурацию системы. Минимально необходимое количество процессоров и модулей DIMM см. в разделе «Спецификации» на странице 5.
- 4. Перезапустите систему.
	- Если систему удается перезапустить, добавляйте по одному все удаленные элементы, каждый раз перезапуская систему, пока не произойдет ошибка. Замените элемент, вызвавший ошибку.
	- Если система не перезапускается, возможно, неисправна материнская плата.

## <span id="page-236-0"></span>Приложение А. Получение помощи и технической поддержки

Если вам нужна помощь, обслуживание или техническая поддержка в связи с продуктами, Lenovo может предложить самые различные источники помощи.

<span id="page-236-1"></span>Актуальную информацию о системах, дополнительных устройствах, услугах и поддержке Lenovo можно найти в Интернете по следующему адресу:

#### http://datacentersupport.lenovo.com

Примечание: Рекомендуемый Lenovo сервис-центр для ThinkSystem - компания IBM.

### Перед обращением в службу поддержки

Прежде чем обратиться в службу поддержки, убедитесь, что вы предприняли следующие действия, чтобы попытаться устранить неполадку самостоятельно. Если вы решите, что вам все же нужна помощь, соберите информацию, которая потребуется специалисту по техническому обслуживанию для более быстрого решения вашей проблемы.

#### <span id="page-236-2"></span>Попытайтесь решить проблему самостоятельно

Многие проблемы можно решить без внешней помоши, выполнив процедуры по устранению неполадок, описанные Lenovo в справке в Интернете и в документации к продукту Lenovo. Документация к продукту Lenovo также описывает диагностические тесты, которые можно выполнить. В документации к большинству систем, операционных систем и программ содержатся процедуры устранения неполадок и расшифровка сообщений об ошибках и кодов ошибок. Если вы подозреваете, что неполадка связана с программным обеспечением, посмотрите документацию операционной системы или программы.

Документацию по продуктам ThinkSystem можно найти по следующему адресу:

### http://thinksystem.lenovofiles.com/help/index.jsp

Прежде чем обратиться в службу поддержки, попытайтесь решить проблему самостоятельно:

- Проверьте, все ли кабели подсоединены.
- Проверьте все выключатели и убедитесь, что компьютер и все дополнительные устройства включены.
- Проверьте наличие обновлений программного обеспечения, микропрограммы и драйверов устройств операционной системы для вашего продукта Lenovo. Согласно условиям и положениям гарантии Lenovo вы, владелец продукта Lenovo, ответственны за поддержание и обновление программного обеспечения и микропрограмм продукта (если это не покрывается дополнительным контрактом на техническое обслуживание). Специалист по техническому обслуживанию попросит вас обновить программное обеспечение и микропрограмму, если в одном из обновлений программного обеспечения есть задокументированное решение неполадки.
- Если вы установили новое оборудование или программное обеспечение в среду, проверьте на странице https://static.lenovo.com/us/en/serverproven/index.shtml, что оборудование и программное обеспечение поддерживается вашим продуктом.
- Перейдите на сайт http://datacentersupport.lenovo.com и поищите информацию, которая может помочь решить проблему.

- Просмотрите сведения форумов Lenovo по адресу https://forums.lenovo.com/t5/Datacenter-Systems/ ct-p/sv\_eg - возможно, кто-то уже сталкивался с аналогичной проблемой.

### Сбор необходимой информации для обращения в службу поддержки

Если вы полагаете, что необходимо гарантийное обслуживание вашего продукта Lenovo, специалисты по техническому обслуживанию смогут помочь вам более эффективно, если вы подготовитесь к обращению. Дополнительные сведения о гарантии на ваш продукт также доступны по адресу http://datacentersupport.lenovo.com/warrantylookup.

Соберите следующую информацию, которую нужно будет предоставить специалисту по техническому обслуживанию. Эти данные помогут специалисту по техническому обслуживанию быстро предложить решение вашей неполадки и обеспечить вам уровень обслуживания согласно договору.

- Если применимо, номера договоров на обслуживание оборудования и программного обеспечения
- Номер типа компьютера (идентификатор компьютера Lenovo, 4 цифры)
- Номер модели
- Серийный номер
- Текущие уровни UEFI и микропрограммы системы
- Другая относящаяся к делу информация, такая как сообщения об ошибках и журналы

В качестве альтернативы обращению в службу поддержки Lenovo можно перейти по ссылке https:// support.lenovo.com/servicerequest и отправить электронный запрос на обслуживание. Отправка электронного запроса на обслуживание запускает процесс поиска решения вашей проблемы; для этого предоставленная информация передается специалистам по техническому обслуживанию. Специалисты по техническому обслуживанию Lenovo могут начать работать над вашим решением, как только вы заполните и отправите электронный запрос на обслуживание.

## Сбор данных по обслуживанию

Для точного определения основной причины проблем с сервером или по запросу специалистов службы поддержки Lenovo вам, возможно, потребуется собрать данные по обслуживанию, которые затем могут использоваться для дальнейшего анализа. Данные по обслуживанию включают такую информацию, как журналы событий и инвентарь оборудования.

<span id="page-237-0"></span>Данные по обслуживанию можно собирать с помощью следующих инструментов:

#### • Lenovo XClarity Provisioning Manager

Используйте функцию сбора данных по обслуживанию в Lenovo XClarity Provisioning Manager для сбора системных данных по обслуживанию. Можно собрать существующие данные системного журнала или выполнить новую диагностику для сбора новых данных.

### • Lenovo ThinkSystem System Manager

Для сбора данных по обслуживанию сервера можно использовать пользовательский вебинтерфейс ВМС или интерфейс командной строки. Файл можно сохранить и отправить в службу поддержки Lenovo.

- Дополнительные сведения об использовании веб-интерфейса для сбора данных по обслуживанию см. по ссылке https://thinksystem.lenovofiles.com/help/topic/7Y00/bmc\_user\_quide. pdf.

## Обращение в службу поддержки

<span id="page-237-1"></span>Для получения помощи в решении той или иной проблемы можно обратиться в службу поддержки.

Можно воспользоваться услугами обслуживания оборудования, предоставляемыми авторизованным сервис-центром Lenovo. Чтобы найти сервис-центр, уполномоченный компанией Lenovo выполнять гарантийное обслуживание, откройте веб-страницу по адресу [https://datacentersupport.lenovo.com/](https://datacentersupport.lenovo.com/serviceprovider) [serviceprovider](https://datacentersupport.lenovo.com/serviceprovider) и воспользуйтесь поиском с фильтрацией для разных стран. Номера телефонов службы поддержки Lenovo по регионам см. на странице [https://datacentersupport.lenovo.com/](https://datacentersupport.lenovo.com/supportphonelist)  [supportphonelist](https://datacentersupport.lenovo.com/supportphonelist).

## <span id="page-240-0"></span>Приложение B. Замечания

Lenovo может предоставлять продукты, услуги и компоненты, описанные в этом документе, не во всех странах. Сведения о продуктах и услугах, доступных в настоящее время в вашем регионе, можно получить у местного представителя Lenovo.

<span id="page-240-1"></span>Ссылки на продукты, программы или услуги Lenovo не означают и не предполагают, что можно использовать только указанные продукты, программы или услуги Lenovo. Допускается использовать любые функционально эквивалентные продукты, программы или услуги, если при этом не нарушаются права Lenovo на интеллектуальную собственность. Однако при этом ответственность за оценку и проверку работы других продуктов, программ или услуг возлагается на пользователя.

Lenovo может располагать патентами или рассматриваемыми заявками на патенты, относящимися к предмету данной публикации. Предоставление этого документа не является предложением и не дает лицензию в рамках каких-либо патентов или заявок на патенты. Вы можете послать запрос на лицензию в письменном виде по следующему адресу:

Lenovo (United States), Inc. 8001 Development Drive Morrisville, NC 27560 U.S.A. Attention: Lenovo Director of Licensing

LENOVO ПРЕДОСТАВЛЯЕТ ДАННУЮ ПУБЛИКАЦИЮ «КАК ЕСТЬ», БЕЗ КАКИХ-ЛИБО ГАРАНТИЙ, ЯВНЫХ ИЛИ ПОДРАЗУМЕВАЕМЫХ, ВКЛЮЧАЯ, НО НЕ ОГРАНИЧИВАЯСЬ ТАКОВЫМИ, ПОДРАЗУМЕВАЕМЫЕ ГАРАНТИИ ОТНОСИТЕЛЬНО ЕЕ КОММЕРЧЕСКОГО ИСПОЛЬЗОВАНИЯ ИЛИ ПРИГОДНОСТИ ДЛЯ КАКИХ-ЛИБО ЦЕЛЕЙ. Законодательство некоторых стран не допускает отказ от явных или предполагаемых гарантий для ряда операций; в таком случае данное положение может к вам не относиться.

В приведенной здесь информации могут встретиться технические неточности или типографские опечатки. В публикацию время от времени вносятся изменения, которые будут отражены в следующих изданиях. Lenovo может в любой момент без предварительного уведомления вносить изменения в продукты и (или) программы, описанные в данной публикации.

Продукты, описанные в этом документе, не предназначаются для имплантации или использования в каких-либо устройствах жизнеобеспечения, отказ которых может привести к травмам или смерти. Информация, содержащаяся в этом документе, не влияет на спецификации продукта и гарантийные обязательства Lenovo и не меняет их. Ничто в этом документе не служит явной или неявной лицензией или гарантией возмещения ущерба в связи с правами на интеллектуальную собственность Lenovo или третьих сторон. Все данные, содержащиеся в этом документе, получены в специфических условиях и приводятся только в качестве иллюстрации. Результаты, полученные в других рабочих условиях, могут существенно отличаться.

Lenovo может использовать и распространять присланную вами информацию любым способом, каким сочтет нужным, без каких-либо обязательств перед вами.

Любые ссылки в данной информации на веб-сайты, не принадлежащие Lenovo, приводятся только для удобства и никоим образом не означают поддержки Lenovo этих веб-сайтов. Материалы на этих веб-сайтах не входят в число материалов по данному продукту Lenovo, и всю ответственность за использование этих веб-сайтов вы принимаете на себя.

Все данные по производительности, содержащиеся в этой публикации, получены в управляемой среде. Поэтому результаты, полученные в других рабочих условиях, могут существенно отличаться. Некоторые измерения могли быть выполнены в разрабатываемых системах, и нет гарантии, что в общедоступных системах результаты этих измерений будут такими же. Кроме того, результаты некоторых измерений могли быть получены экстраполяцией. Реальные результаты могут отличаться. Пользователи должны проверить эти данные для своих конкретных условий.

## Товарные знаки

<span id="page-241-1"></span>LENOVO, THINKSYSTEM и XCLARITY являются товарными знаками Lenovo.

AMD и EPYC являются товарными знаками AMD Corporation в США. Microsoft и Windows являются товарными знаками группы компаний Microsoft. Linux — зарегистрированный товарный знак Linus Torvalds. Все прочие товарные знаки являются собственностью соответствующих владельцев. © 2021 Lenovo.

### Важные примечания

Скорость процессора указывает внутреннюю тактовую частоту микропроцессора; на производительность приложений влияют и другие факторы.

<span id="page-241-0"></span>Скорость дисковода для компакт-дисков или DVD-дисков — это переменная скорость чтения. Действительная скорость изменяется; как правило, она меньше максимальной скорости.

При описании системы хранения, действительного и виртуального хранилища, объема каналов один КБ равен 1 024 байт, один МБ равен 1 048 576 байт, а один ГБ равен 1 073 741 824 байт.

При описании емкости жесткого диска или объема коммуникационных устройств один МБ равен 1 000 000 байт, а один ГБ равен 1 000 000 000 байт. Общий объем памяти, доступный пользователям, зависит от рабочей среды.

Максимальная внутренняя емкость жесткого диска подразумевает замену любого стандартного жесткого диска и заполнение всех отсеков жестких дисков самыми вместительными дисками, поддерживаемыми в данный момент компанией Lenovo.

Для достижения максимального объема памяти может потребоваться замена стандартных модулей на дополнительные модули памяти.

У каждой ячейки твердотельной памяти есть присущее ей конечное число циклов записи, которое она может выполнить. Поэтому у твердотельных устройств есть параметр максимального количества циклов записи, выражаемый в общем количестве записанных байт total bytes written (TBW). Устройство, которое преодолело этот порог, может не отвечать на команды системы или может перестать поддерживать запись. Lenovo не отвечает за замену устройства, которое превысило максимальное гарантированное количество циклов программирования или стирания, как описано в официальных опубликованных спецификациях для устройства.

Компания Lenovo не предоставляет никаких гарантий, связанных с продуктами, которые выпускаются не Lenovo. Поддержка (если таковая есть) продуктов, произведенных другой компанией, должна осуществляться соответствующей компанией, а не Lenovo.

Некоторое программное обеспечение может отличаться от розничной версии (если доступно) и может не содержать руководств по эксплуатации или всех функций.

## Информация о соответствии требованиям ASHRAE

<span id="page-242-1"></span>Сервер соответствуют спецификациям ASHRAE класса A2. Несоответствие рабочей температуры спецификации ASHRAE A2 могут повлиять на производительность системы.

- Температура воздуха:
	- Рабочие условия:
		- ASHRAE, класс A2: 10–35 °C (50–95 °F); максимальная температура окружающей среды уменьшается на 1 °C (1,8 °F) с увеличением высоты на каждые 300 м (984 фута) свыше 900 м (2953 фута).
		- ASHRAE class A3:  $5 40 \degree C$  (41 104 °F); максимальная температура окружающей среды уменьшается на 1 °C (1,8 °F) с увеличением высоты на каждые 175 м (574 фута) свыше 900 м (2953 фута).
		- ASHRAE class A4:  $5 45 \degree C$  (41 113 °F); максимальная температура окружающей среды уменьшается на 1 °C (1,8 °F) с увеличением высоты на каждые 125 м (410 футов) свыше 900 м (2953 фута).
	- Сервер выключен:  $5 45$  °С (41 113 °F)
	- Транспортировка или хранение: -40 60 °С (-40 140 °F)
- Максимальная высота: 3050 м (10 000 футов)
- Относительная влажность (без образования конденсата):
	- Рабочие условия:
		- ASHRAE, класс A2: 8 80 %, максимальная точка росы: 21 °С (70 °F)
		- ASHRAE, класс А3: 8 85 %, максимальная точка росы: 24 °С (75 °F)
		- ASHRAE, класс A4: 8-90 %, максимальная точка росы: 24 °С (75 °F)
	- Транспортировка или хранение: 8 90 %

В зависимости от конфигурации оборудования некоторые модели серверов соответствуют спецификациям ASHRAE, классы A3 и A4. Чтобы соответствовать спецификациям ASHRAE для классов A3 и A4, модель сервера должна отвечать всем следующим требованиям:

- Не установлен диск NVMe, диск M.2, средний отсек, задний отсек, адаптер графического процессора, адаптер Ethernet 10 GbE или более высокой скорости или адаптер PCIe SSD.
- Требуемая величина отвода тепловой мощности процессора для поддерживаемых моделей серверов:
	- Величина отвода тепловой мощности ≤ 120 Вт для модели сервера с 24 передними отсеками для 2,5-дюймовых дисков
	- Величина отвода тепловой мощности ≤ 155 Вт для модели сервера с 8 передними отсеками для 3,5-дюймовых дисков, 8 передними отсеками для 2,5-дюймовых дисков или 16 передними отсеками для 2,5-дюймовых дисков.

## Заявление о соответствии нормативным документам в области телекоммуникаций

<span id="page-242-0"></span>Этот продукт может быть не сертифицирован в вашей стране для подключения любым образом к интерфейсам общедоступных телекоммуникационных сетей. Перед установлением такого соединения по закону может требоваться дополнительная сертификация. Если у вас есть вопросы, обратитесь к местному представителю или торговцу продукцией Lenovo.

## Замечания об электромагнитном излучении

При подключении к оборудованию монитора необходимо использовать специальный кабель монитора и устройства подавления помех, входящие в комплект монитора.

Дополнительные замечания об электромагнитном излучении можно найти по следующему адресу:

### <http://thinksystem.lenovofiles.com/help/index.jsp>

## Заявление о директиве RoHS Бюро стандартов, метрологии и контроля Тайваня (Китай)

<span id="page-243-0"></span>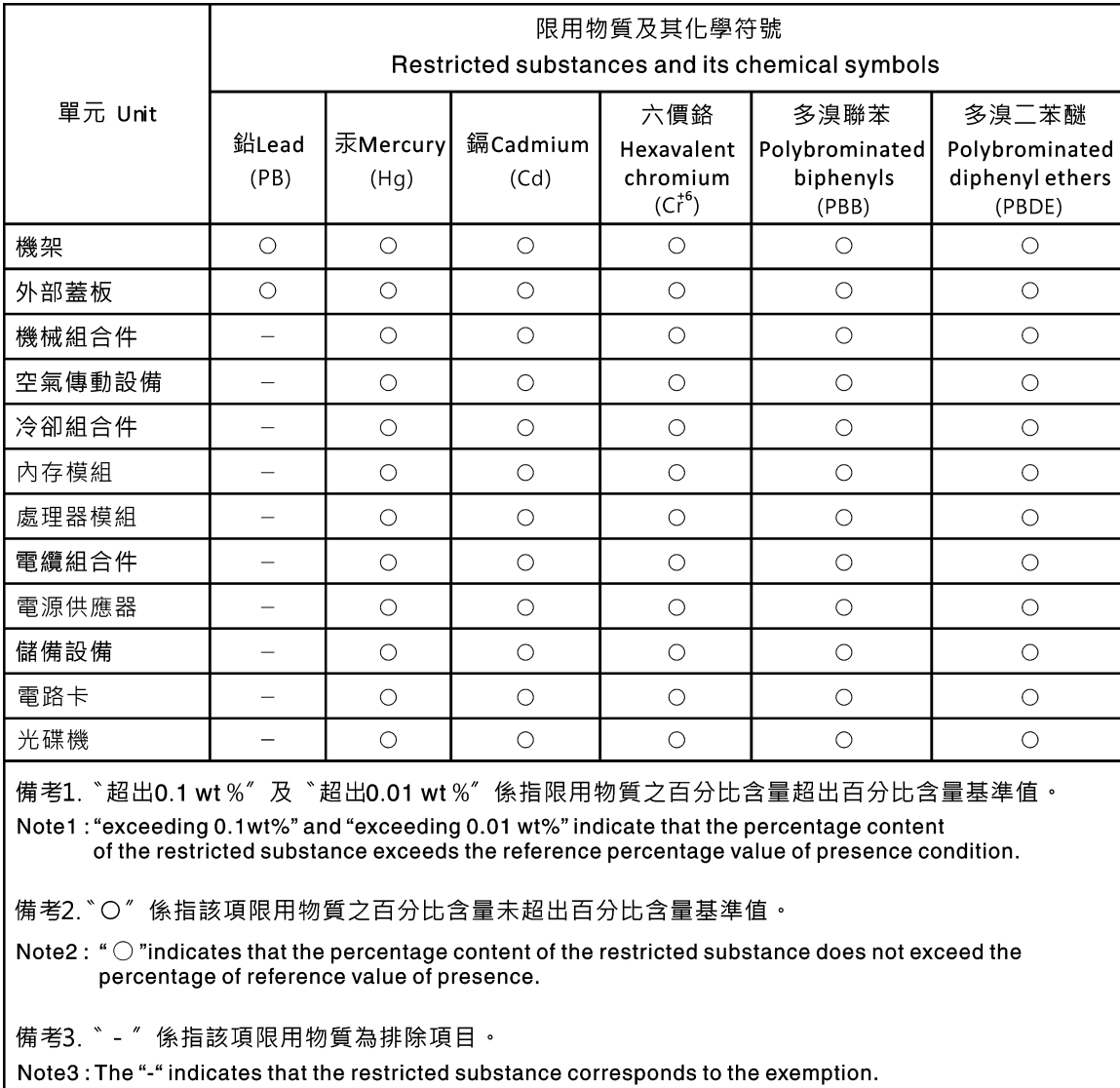

## Контактная информация отдела импорта и экспорта на Тайване (Китай)

<span id="page-243-1"></span>Ниже приведена контактная информация отдела импорта и экспорта на Тайване (Китай).

委製商/進口商名稱: 台灣聯想環球科技股份有限公司<br>進口商地址: 台北市南港區三重路 66 號 8 樓<br>進口商電話: 0800-000-702

## Индекс

## А

Адаптер M.2 и диск M.2 установка [179](#page-182-0) аппаратные компоненты установка [161](#page-164-0)

## В

важные замечания [238](#page-241-0) введение [1](#page-4-0) веб-страница поддержки, персональная [233](#page-236-1) вентилятор установка [186](#page-189-0) вентилятор компьютера установка [186](#page-189-0) верхний кожух удаление [163](#page-166-0) установка [211](#page-214-0) вид сзади [24](#page-27-1) вид спереди [17](#page-20-1) включение сервера [221](#page-224-2) внутренний блок платы-адаптера Riser установка [177](#page-180-0) выдвижной информационный язычок [17](#page-20-1) выключение сервера [221](#page-224-3)

## Г

гарантия [1](#page-4-0) графический процессор установка [199](#page-202-0) Графический процессор установка [199](#page-202-0)

## Д

данные по обслуживанию [234](#page-237-0) дефлектор удаление [165](#page-168-0) установка [207](#page-210-0)

## З

загрязнение газами [11](#page-14-0) загрязнение частицами [11](#page-14-0) загрязнение, частицы и газ [11](#page-14-0) задний отсек для 2,5-дюймовых дисков установка [200](#page-203-0) задний отсек для 3,5-дюймовых дисков установка [203](#page-206-0) задний отсек для диска установка [200,](#page-203-0) [203](#page-206-0) замена Модуль суперконденсатора RAID [171](#page-174-0) объединительная панель [182](#page-185-0) замечания [237](#page-240-1) защелка стойки [17](#page-20-1) защитная панель удаление [162](#page-165-0) Заявление о директиве RoHS Бюро стандартов, метрологии и контроля Тайваня (Китай) [240](#page-243-0)

заявление о соответствии нормативным документам в области телекоммуникаций [239](#page-242-0)

## И

Идентификационная метка [1](#page-4-0) инструкции надежная работа системы [144](#page-147-0) установка дополнительных компонентов [142](#page-145-1) инструкции по поддержанию надежной работы системы [144](#page-147-0) инструкции по установке [142](#page-145-1) Информация о соответствии требованиям ASHRAE [239](#page-242-1)

## К

кнопка идентификации системы [21](#page-24-0) кнопка питания [21](#page-24-0) кожух удаление [163](#page-166-0) установка [211](#page-214-0) компоненты материнской платы [29](#page-32-0) компоненты сервера [17](#page-20-0) Контактная информация отдела импорта и экспорта на Тайване (Китай) [240](#page-243-1) контрольный список настройки сервера [141](#page-144-1) контрольный список по проверке безопасности [143](#page-146-0) Конфигурация — ThinkSystem SR655 [223](#page-226-1) конфигурация памяти [226](#page-229-0)[–227](#page-230-0) Конфигурация системы — ThinkSystem SR655 [223](#page-226-1)

## М

модуль памяти, установка [169](#page-172-0) модуль суперконденсатора в дефлекторе установка [175](#page-178-0) модуль суперконденсатора в средний отсек для 2,5 дюймовых дисков установка [176](#page-179-0) модуль суперконденсатора во внутреннем комплекте платадаптеров Riser установка [173](#page-176-0) Модуль суперконденсатора RAID замена [171](#page-174-0)

## Н

настройка микропрограммы [226](#page-229-1) настройка сервера [141](#page-144-2) номера телефонов [234](#page-237-1) номера телефонов отдела обслуживания и поддержки оборудования [234](#page-237-1) номера телефонов отдела обслуживания и поддержки программного обеспечения

## О

обновление микропрограммы [224](#page-227-0) обслуживание и поддержка оборудование [234](#page-237-1) перед обращением в службу поддержки [233](#page-236-2)

программное обеспечение [234](#page-237-1) Общие проблемы установки [229](#page-232-3) объединительная панель замена [182](#page-185-0) установка [183–](#page-186-0)[184](#page-187-0) оперативно заменяемый блок питания установка [212](#page-215-0) оперативно заменяемый диск установка [217](#page-220-0) отсек вентиляторов компьютера удаление [166](#page-169-0) установка [185](#page-188-0)

## П

панель удаление [162](#page-165-0) передний блок ввода-вывода [17](#page-20-1), [21](#page-24-0) передняя объединительная панель для 2,5-дюймовых дисков установка [183](#page-186-0) передняя объединительная панель для 3,5-дюймовых дисков установка [184](#page-187-0) персональная веб-страница поддержки [233](#page-236-1) поддерживаемые комбинации отсеков для дисков [149](#page-152-1) подключение сервера [221](#page-224-4) Подключения питания для подключения питания объединительной панели [53](#page-56-0) Получение помощи [233](#page-236-1) правила установки модулей памяти [146](#page-149-1) примечания, важные [238](#page-241-0) проверка настройки сервера [221](#page-224-0) прокладка внутренних кабелей [39](#page-42-0) прокладка кабелей датчик вмешательства [47](#page-50-0) объединительная панель [52](#page-55-0) передний блок ввода-вывода [40](#page-43-0) Разъем VGA [40](#page-43-1) Прокладка кабелей для адаптера графического процессора [47](#page-50-1) Прокладка кабелей для дисков M.2. [42](#page-45-0) Прокладка кабелей для модели сервера с двумя передними объединительными панелями NVMe с 8 отсеками для 2,5-дюймовых дисков [94](#page-97-0) Прокладка кабелей для модели сервера с двумя передними объединительными панелями SAS/SATA с 8 отсеками для 2,5-дюймовых дисков [82](#page-85-0) Прокладка кабелей для модели сервера с двумя передними объединительными панелями SAS/SATA с 8 отсеками для 2,5-дюймовых дисков и одной объединительной панелью NVMe с 8 отсеками для 2,5-дюймовых дисков [112](#page-115-0) Прокладка кабелей для модели сервера с одной объединительной панелью SAS/SATA с 8 отсеками для 2,5-дюймовых дисков и одной объединительной панелью NVMe с 8 отсеками для 2,5-дюймовых дисков [89](#page-92-0) Прокладка кабелей для модели сервера с одной объединительной панелью SAS/SATA с 8 отсеками для 2,5-дюймовых дисков или одной объединительной панелью NVMe с 8 отсеками для 2,5-дюймовых дисков [80](#page-83-0) Прокладка кабелей для модели сервера с одной передней объединительной панелью AnyBay с 12 отсеками для 3,5-дюймовых дисков [69](#page-72-0) Прокладка кабелей для модели сервера с одной передней объединительной панелью SAS/SATA с 12

- отсеками для 3,5-дюймовых дисков [59](#page-62-0) Прокладка кабелей для модели сервера с одной передней объединительной панелью SAS/SATA с 8
- отсеками для 3,5-дюймовых дисков [57](#page-60-0)

Прокладка кабелей для модели сервера с тремя передними объединительными панелями NVMe с 8 отсеками для 2,5-дюймовых дисков. [129](#page-132-0) Прокладка кабелей для модели сервера с тремя передними объединительными панелями SAS/SATA с 8 отсеками для 2,5-дюймовых дисков. [98](#page-101-0) Прокладка кабелей для плат-адаптеров Riser. [43,](#page-46-0) [48](#page-51-0) процессор замена [167](#page-170-0)

## Р

работа внутри сервера питание включено [145](#page-148-1) работа с устройствами, чувствительными к статическому электричеству [145](#page-148-2) радиатор замена [167](#page-170-0) Разъем VGA [17](#page-20-1) резервное копирование конфигурации сервера [228](#page-231-0)

## С

сбор данных по обслуживанию [234](#page-237-0) светодиодный индикатор активности сети [21](#page-24-0) светодиодный индикатор идентификации системы [21,](#page-24-0) [31](#page-34-0) светодиодный индикатор материнской платы [31](#page-34-0) светодиодный индикатор на задней панели [27](#page-30-0) светодиодный индикатор ошибки модуля памяти [31](#page-34-0) светодиодный индикатор питания системы [31](#page-34-0) светодиодный индикатор работы дисковода [17](#page-20-1) светодиодный индикатор сбоя вентилятора [31](#page-34-0) светодиодный индикатор системной ошибки [21,](#page-24-0) [31](#page-34-0) светодиодный индикатор состояния диска [17](#page-20-1) светодиодный индикатор состояния питания [21](#page-24-0) содержимое комплекта поставки [2](#page-5-0) создание персональной веб-страницы поддержки [233](#page-236-1) список комплектующих [33](#page-36-0) справка [233](#page-236-1) средний отсек для 2,5-дюймовых дисков установка [188](#page-191-0) средний отсек для 3,5-дюймовых дисков установка [192](#page-195-0) средний отсек для диска установка [188,](#page-191-0) [192](#page-195-0) средства управления [13](#page-16-0)

## Т

технические правила [148](#page-151-0) технические правила для адаптеров графического процессора [155](#page-158-0) Технические правила для адаптеров флэш-памяти PCIe системы хранения данных [161](#page-164-1) Технические правила для адаптеров Ethernet [159](#page-162-0) Технические правила для адаптеров HBA/RAID [153](#page-156-0) Технические правила для адаптеров OCP [158](#page-161-0) технические правила для вентиляторов компьютера [153](#page-156-1) Технические правила для процессоров [152](#page-155-0) товарные знаки [238](#page-241-1)

## У

удаление верхний кожух [163](#page-166-0) дефлектор [165](#page-168-0) защитная панель [162](#page-165-0) отсек вентиляторов компьютера [166](#page-169-0) установка

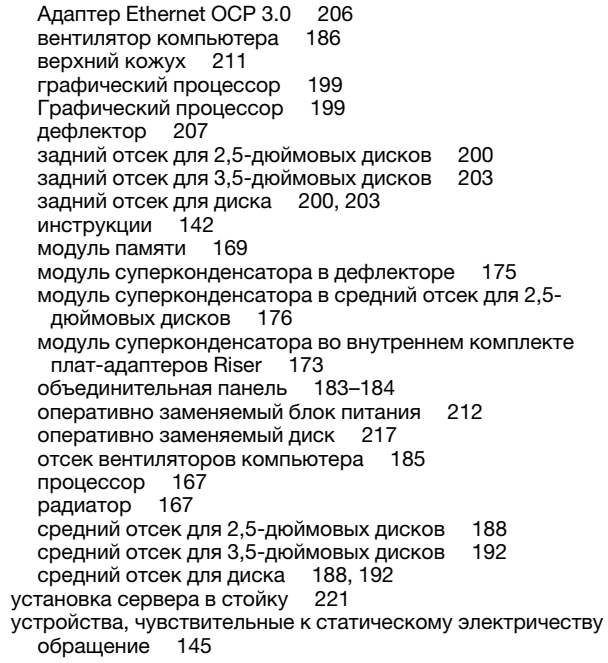

### $\boldsymbol{\Phi}$

фиксатор на адаптере М.2<br>регулировка 182<br>функции 3

## Ш

шнуры питания 38

## Э

этикетка доступа к сети 1

## L

Lenovo Capacity Planner 13<br>Lenovo XClarity Essentials 13<br>Lenovo XClarity Provisioning Manager 13

## Q

QR-код 1

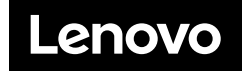